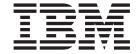

# Interface Configuration and Software User's Guide

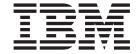

# Interface Configuration and Software User's Guide

#### Note

Before using this document, read the general information under "Notices" on page xxi.

#### Fifth Edition (February 1999)

This edition applies to Version 2.2 of the IBM Multiprotocol Switched Services (MSS) and to all subsequent releases and modifications until otherwise indicated in new editions or technical newsletters.

Order publications through your IBM representative or the IBM branch office serving your locality. Publications are not stocked at the address below.

IBM welcomes your comments. A form for readers' comments is provided at the back of this publication. If the form has been removed, you may address your comments to:

International Business Machines Corporation

Design and Information Development

Department CGF

P.O. Box 12195

Research Triangle Park, NC 27709-9990

U.S.A.

When you send information to IBM, you grant IBM a nonexclusive right to use or distribute the information in any way it believes appropriate without incurring any obligation to you.

### © Copyright International Business Machines Corporation 1996, 1998. All rights reserved.

Note to U.S. Government Users — Documentation related to restricted rights — Use, duplication or disclosure is subject to restrictions set forth in GSA ADP Schedule Contract with IBM Corp.

# Contents

|                   | Figures                                                            | . xvi  |
|-------------------|--------------------------------------------------------------------|--------|
|                   | Tables                                                             | . xix  |
|                   | Notices                                                            | . xx   |
|                   | Notice to Users of Online Versions of This Book                    | . xxii |
|                   | Trademarks                                                         | . XX\  |
|                   | Preface                                                            |        |
|                   | Conventions Used in This Manual                                    |        |
|                   | MSS Server Library                                                 |        |
|                   | Summary of Changes For Version 2.2                                 |        |
| Part 1. User's Gu | ide                                                                | . 1    |
|                   | Chapter 1. Getting Started                                         |        |
|                   | Before You Begin                                                   |        |
|                   | Migrating to the Current Release                                   |        |
|                   | Accessing the Software Using Local and Remote Consoles             |        |
|                   | Local Consoles                                                     |        |
|                   | Remote Consoles                                                    |        |
|                   | Logging In Remotely or Locally                                     |        |
|                   | Reloading the Router                                               |        |
|                   | Exiting the Router                                                 |        |
|                   | Discussing the User Interface System                               |        |
|                   | Understanding the First-Level User Interface                       |        |
|                   | Chapter 2. Using the Software                                      | (      |
|                   | Entering Commands                                                  |        |
|                   | Connecting to a Process                                            |        |
|                   | Identifying Prompts                                                |        |
|                   | Getting Help                                                       |        |
|                   | Exiting a Lower Level Environment                                  |        |
|                   |                                                                    |        |
|                   | Getting Back to OPCON                                              | 11     |
|                   | Creating a First Configuration                                     |        |
|                   |                                                                    |        |
|                   | Basing a Configuration on an Existing Configuration                |        |
|                   | Accessing the Second-Level Processes                               |        |
|                   | Accessing the Configuration Process, CONFIG (Talk 6)               |        |
|                   | Accessing the Console Operating/Monitoring Process, GWCON (Talk 5) |        |
|                   | Accessing the Secondary ELS Console Process, ELSCon (Talk 7)       |        |
|                   | Accessing the Third-Level Processes                                |        |
|                   | Accessing Network Interface Configuration and Operating Processes  |        |
|                   | Accessing Feature Configuration and Operating Processes            |        |
|                   | Accessing Protocol Configuration and Operating Processes           |        |
|                   | Command Completion                                                 | . 20   |
|                   | Online Help When Command Completion is Enabled                     |        |
|                   | Online Help When Command Completion is Disabled                    |        |
|                   | Command History                                                    |        |
|                   | Reneating a Command in the Command History                         | 22     |

| Repeating a Series of Commands in the Command       | His   | stor | ٠.   |      |      |     |    |   |   | 23 |
|-----------------------------------------------------|-------|------|------|------|------|-----|----|---|---|----|
| Chapter 3. Using MSS Server Firmware                |       |      |      |      |      |     |    |   |   | 27 |
| Accessing the Firmware Prompt                       |       |      |      |      |      |     |    |   |   | 27 |
| Boot Options Available for the MSS Server           |       |      |      |      |      |     |    |   |   | 27 |
| Attended Mode                                       |       |      |      |      |      |     |    |   |   | 28 |
| Unattended Mode                                     |       |      |      |      |      |     |    |   |   |    |
| Starting the MSS Server Firmware                    |       |      |      |      |      |     |    |   |   |    |
| The Function Keys                                   |       |      |      |      |      |     |    |   |   |    |
| Obtaining Help                                      |       |      |      |      |      |     |    |   |   |    |
| Managing the Configuration                          |       |      |      |      |      |     |    |   |   |    |
| Selecting the Boot Sequence                         |       |      |      |      |      |     |    |   |   |    |
| Selecting a Device To Test                          |       |      |      |      |      |     |    |   |   |    |
| Using the Utilities                                 |       |      |      |      |      |     |    |   |   |    |
| Setting the Supervisory Password                    |       |      |      |      |      |     |    |   |   |    |
| Enabling Unattended Start Mode                      |       |      |      |      |      |     |    |   |   |    |
|                                                     |       |      |      |      |      |     |    |   |   |    |
| Disabling Unattended Start Mode                     |       |      |      |      |      |     |    |   |   |    |
| Removing Supervisory Password                       |       |      |      |      |      |     |    |   |   |    |
| Updating System Firmware                            |       |      |      |      |      |     |    |   |   |    |
| Displaying the Event/Error Log                      |       |      |      |      |      |     |    |   |   |    |
| Viewing Vital Product Data                          |       |      |      |      |      |     |    |   |   | 40 |
| Copying Remote Files                                |       |      |      |      |      |     |    |   |   |    |
| Setting Up Remote Initial Program Load              |       |      |      |      |      |     |    |   |   | 42 |
| Manipulating the Dead Man Timer                     |       |      |      |      |      |     |    |   |   | 43 |
| Change Management                                   |       |      |      |      |      |     |    |   |   | 43 |
|                                                     |       |      |      |      |      |     |    |   |   |    |
| Chapter 4. Getting Started with Configuring the 82° | 10    |      |      |      |      |     |    |   |   | 47 |
| Physical Access Methods                             |       |      |      |      |      |     |    |   |   | 47 |
| SLIP Addresses                                      |       |      |      |      |      |     |    |   |   |    |
| Serial Port and Data/Fax Modem Default Settings.    |       |      |      |      |      |     |    |   |   |    |
| Configuration and Monitoring Tools                  |       |      |      |      |      |     |    |   |   |    |
| Fax Accumulation                                    |       |      |      |      |      |     |    |   |   | 51 |
| Local and Remote Console Access                     |       |      |      |      |      |     |    |   |   |    |
| Remote Voice Access                                 |       |      |      |      |      |     |    |   |   |    |
| File Transfer                                       |       |      |      |      |      |     |    |   |   |    |
| Initial Configuration                               |       |      |      |      |      |     |    |   |   |    |
| First Example                                       |       |      |      |      |      |     |    |   |   |    |
|                                                     |       |      |      |      |      |     |    |   |   |    |
| Second Example                                      |       |      |      |      |      |     |    |   |   |    |
| Tips for Managing Configuration Problems            |       |      |      |      |      |     |    |   |   | 53 |
| Reconfiguring                                       |       |      | ٠    | ٠    | ٠    | ٠   | ٠  | ٠ | ٠ | 53 |
| Quick Configuration                                 |       |      |      |      |      |     |    |   |   | 53 |
| Completing the Configuration After Quick Configura  |       |      |      |      |      |     |    |   |   | 53 |
| How Software Files Are Managed                      |       |      |      |      |      |     |    |   |   | 54 |
| How to View the Files                               |       |      |      |      |      |     |    |   |   | 54 |
| How to Reset the IBM 8210                           |       |      |      |      |      |     |    |   |   | 54 |
| File Transfer Using TFTP                            |       |      |      |      |      |     |    |   |   | 55 |
| Storing Configuration Files Using the Command Lin   | ne Ir | nter | face | 9 01 | r th | e ' | We | b |   |    |
| Browser Interface                                   |       |      |      |      |      |     |    |   |   | 55 |
| Changing the Statuses of Files                      |       |      |      |      |      |     |    |   |   | 55 |
| Using the Configuration Program to Manage the Co    |       |      |      |      |      |     |    |   |   | 55 |
| Using the Set Commands                              |       |      |      |      |      |     |    |   |   | 56 |
| Other Change Management Functions                   |       |      |      |      |      |     |    |   |   | 56 |
| Using the Copy Command                              |       |      |      |      |      |     |    |   |   | 57 |
| Using the Lock Command                              |       |      |      |      |      |     |    |   |   |    |
|                                                     |       |      |      |      |      |     |    |   |   | JI |

| Chapter 5. Using the World Wide Web Interface                        |
|----------------------------------------------------------------------|
| Connecting to the World Wide Web Interface                           |
| Rules for Using the Web Interface                                    |
| Home Page Structure                                                  |
| Configuration and Console Menu 61                                    |
| Event Logging System                                                 |
| Operator Console                                                     |
| Device Configuration                                                 |
| History Function                                                     |
| Help System for the Web Browser Interface                            |
| Quick Configuration Using the Web Browser Interface                  |
| Guided Configuration                                                 |
| Devices                                                              |
|                                                                      |
|                                                                      |
| Bridging                                                             |
| IP                                                                   |
| IPX                                                                  |
| An Example of Quick Configuration Using the Web Browser Interface 66 |
|                                                                      |
| Chapter 6. MSS Server Voice/Data/Fax Modem Support 67                |
| Installation of the Voice/Data/Fax Modem 67                          |
| Data/Fax Modem                                                       |
| MSS Server Voice Access Using the Voice/Data/Fax Modem 67            |
| Performance Information                                              |
| Remote Service                                                       |
| Network Monitoring                                                   |
| Configuration                                                        |
| MSS Server Voice Pager Support                                       |
| Voice Pager Configuration Parameters                                 |
| Voice Pager Messages                                                 |
|                                                                      |
|                                                                      |
| Maintenance Log Configuration Parameter                              |
| Voice/Data/Fax Modem Menu Items                                      |
| Option 1—Reset                                                       |
| Option 2—Status and Statistics                                       |
| Option 3—Reports                                                     |
| Option 4—Event Logs                                                  |
| Option 5—Configuration                                               |
| Option 6—Device Presence and Status Report                           |
| Option 7—Resend Last Fax Report                                      |
| Option 8—Disconnect Call                                             |
| Option 9—Repeat Menu                                                 |
|                                                                      |
| Chapter 7. The OPCON Process and Commands                            |
| What is the OPCON Process?                                           |
| Accessing the OPCON Process                                          |
| OPCON Commands                                                       |
| Configuration                                                        |
|                                                                      |
|                                                                      |
| 0                                                                    |
| Divert                                                               |
| Els                                                                  |
| Event                                                                |
| Flush                                                                |
| Halt                                                                 |
| Intercept                                                            |

| Logout                                                                                              |                   |              |           | <br><br> | <br><br> | <br> | <br><br><br> | <br>· · · · · · · · · · · · · · · · · · · | <br> | <br>79<br>79<br>80<br>81<br>81<br>82<br>83 |
|----------------------------------------------------------------------------------------------------|-------------------|--------------|-----------|----------|----------|------|--------------|-------------------------------------------|------|--------------------------------------------|
| Chapter 8. The CONFIG                                                                               |                   |              |           |          |          |      |              |                                           |      | 85                                         |
| What is CONFIG?                                                                                     |                   |              |           |          |          |      |              |                                           |      | 85                                         |
| Config-Only Mode .                                                                                  |                   |              |           |          |          |      |              |                                           |      | 86                                         |
| Quick Configuration.                                                                                |                   |              |           |          |          |      |              |                                           |      | 86                                         |
| Configuring User Acc                                                                                |                   |              |           |          |          |      |              |                                           |      | 87                                         |
| Configuring Spare Int                                                                               |                   |              |           |          |          |      |              |                                           |      | 88                                         |
| Resetting Interfaces.                                                                               |                   |              |           |          |          |      |              |                                           |      | 90                                         |
| Using System Dumps                                                                                  |                   |              |           |          |          |      |              |                                           |      | 91                                         |
| Entering and Exiting CC                                                                             |                   |              |           |          |          |      |              |                                           |      | 92                                         |
| CONFIG Commands .                                                                                   |                   |              |           |          |          |      |              |                                           |      | 92                                         |
| Add                                                                                                 |                   |              |           |          |          |      |              |                                           |      | 93                                         |
| Boot                                                                                                |                   |              |           |          |          |      |              |                                           |      | 94                                         |
| Change                                                                                              |                   |              |           |          |          |      |              |                                           |      | 95                                         |
| Clear                                                                                               |                   |              |           |          |          |      |              |                                           |      | 96                                         |
| Delete                                                                                              |                   |              |           |          |          |      |              |                                           |      | 97                                         |
| Disable                                                                                             |                   |              |           |          |          |      |              |                                           |      | 98                                         |
| Enable                                                                                              |                   |              |           |          |          |      |              |                                           |      |                                            |
| Event                                                                                               |                   |              |           |          |          |      |              |                                           |      |                                            |
| Feature                                                                                             |                   |              |           |          |          |      |              |                                           |      |                                            |
| List                                                                                                |                   |              |           |          |          |      |              |                                           |      |                                            |
| Load                                                                                                |                   |              |           |          |          |      |              |                                           |      |                                            |
| Network                                                                                             |                   |              |           |          |          |      |              |                                           |      |                                            |
| Patch                                                                                               |                   |              |           |          |          |      |              |                                           |      |                                            |
| Performance                                                                                         |                   |              |           |          |          |      |              |                                           |      |                                            |
| Protocol                                                                                            |                   |              |           |          |          |      |              |                                           |      |                                            |
| Qconfig                                                                                             |                   |              |           |          |          |      |              |                                           |      |                                            |
| Set                                                                                                 |                   |              |           |          |          |      |              |                                           |      |                                            |
| System Retrieve                                                                                     |                   |              |           |          |          |      |              |                                           |      | 110                                        |
| System View                                                                                         |                   |              |           |          |          |      |              |                                           |      | 111                                        |
| Time                                                                                                |                   |              |           |          |          |      |              |                                           |      | 111                                        |
| Unpatch                                                                                             |                   |              |           |          |          |      |              |                                           |      | 112                                        |
| Update                                                                                              |                   |              |           |          |          |      |              |                                           |      | 112                                        |
| Write                                                                                               |                   |              |           |          |          |      |              |                                           |      | 112                                        |
| Chapter 9. Using BOO<br>Understanding Change<br>Using the Trivial File Tra<br>Loading an Image at a | Manag<br>ansfer f | eme<br>Proto | nt<br>col | <br>(TFT | <br>P) . |      | <br>         |                                           |      | 113<br>113                                 |
| 01 / 10 0 7                                                                                         |                   |              |           |          |          |      |              |                                           |      |                                            |
| Chapter 10. Configurin                                                                              |                   |              |           |          |          |      |              |                                           |      |                                            |
| Accessing the Change I                                                                              |                   |              |           |          |          |      |              |                                           |      |                                            |
| Change Management C                                                                                 |                   |              |           |          |          |      |              |                                           |      |                                            |
| Add                                                                                                 |                   |              |           |          |          |      |              |                                           |      |                                            |
| Сору                                                                                                |                   |              |           |          |          |      |              |                                           |      |                                            |
| Describe                                                                                            |                   |              |           |          |          |      |              |                                           |      |                                            |
| Disable                                                                                             |                   |              |           |          |          |      |              |                                           |      |                                            |
| Enable                                                                                              |                   |              |           |          |          |      |              |                                           |      | 118                                        |

| List                                                              |
|-------------------------------------------------------------------|
| Lock                                                              |
| Set                                                               |
| TFTP                                                              |
| Timedload                                                         |
| Unlock                                                            |
|                                                                   |
| Chapter 11. The Operating/Monitoring Process (GWCON - Talk 5) and |
| Commands                                                          |
| What is GWCON?                                                    |
| Entering and Exiting GWCON                                        |
| GWCON Commands                                                    |
| Activate                                                          |
| Buffer                                                            |
| Clear                                                             |
| Configuration                                                     |
| Disable                                                           |
| Error                                                             |
| Event                                                             |
| Feature                                                           |
| Interface                                                         |
| Memory                                                            |
| Network                                                           |
| Performance                                                       |
| Protocol                                                          |
| Queue                                                             |
| Reset                                                             |
| Statistics                                                        |
| Test                                                              |
| Uptime                                                            |
|                                                                   |
| Chapter 12. The Messaging (MONITR - Talk 2) Process               |
| What is Messaging (MONITR)?                                       |
| Commands Affecting Messaging                                      |
| Entering and Exiting the Messaging (MONITR) Process               |
| Receiving Messages                                                |
| Chapter 42 Hainer the Frent Langing Creton (FLC)                  |
| Chapter 13. Using the Event Logging System (ELS)                  |
| What is ELS?                                                      |
| Event Logging Concepts                                            |
| Causes of Events                                                  |
| Interpreting a Message                                            |
| Using ELS                                                         |
| Managing ELS Message Rotation                                     |
| Capturing ELS Output Using a Telnet Connection on a UNIX Host     |
| Configuring ELS So Event Messages Are Sent In SNMP Traps          |
| Using ELS to Troubleshoot a Problem                               |
| ELS Example 1                                                     |
| ELS Example 2                                                     |
| ELS Example 3                                                     |
| Using and Configuring ELS Remote Logging                          |
| Syslog Facility and Level                                         |
| Remote Workstation Configuration                                  |
| Configuring the 8210 for Remote Logging.                          |
| Remote Logging Output                                             |

| Additional (<br>Using ELS Me |       |       |      |      | -   | -   | -    | -   | -  | -   | -   | -   | -  | -   | - | - | - | <br>- | - | - |   | 160<br>161 |
|------------------------------|-------|-------|------|------|-----|-----|------|-----|----|-----|-----|-----|----|-----|---|---|---|-------|---|---|---|------------|
| Chapter 14. C                |       |       |      |      |     |     |      |     |    |     |     |     |    |     |   |   |   |       |   |   |   |            |
| Accessing the                |       |       |      |      |     |     |      |     |    |     |     |     |    |     |   |   |   |       |   |   |   |            |
| ELS Configura                |       |       |      |      |     |     |      |     |    |     |     |     |    |     |   |   |   |       |   |   |   | 165        |
| Add                          |       |       |      |      |     |     |      |     |    |     |     |     |    |     |   |   |   |       |   |   |   | 166        |
| Advanced                     |       |       |      |      |     |     |      |     |    |     |     |     |    |     |   |   |   |       |   |   |   | 166        |
| Clear                        |       |       |      |      |     |     |      |     |    |     |     |     |    |     |   |   |   |       |   |   |   | 166        |
| Default .                    |       |       |      |      |     |     |      |     |    |     |     |     |    |     |   |   |   |       |   |   |   | 167        |
| Delete                       |       |       |      |      |     |     |      |     |    |     |     |     |    |     |   |   |   |       |   |   |   | 167        |
| Display .                    |       |       |      |      |     |     |      |     |    |     |     |     |    |     |   |   |   |       |   |   |   | 167        |
| List                         |       |       |      |      |     |     |      |     |    |     |     |     |    |     |   |   |   |       |   |   |   | 168        |
| Nodisplay                    |       |       |      |      |     |     |      |     |    |     |     |     |    |     |   |   |   |       |   |   |   | 169        |
| Noremote                     |       |       |      |      |     |     |      |     |    |     |     |     |    |     |   |   |   |       |   |   |   | 170        |
| Notrace .                    |       |       |      |      |     |     |      |     |    |     |     |     |    |     |   |   |   |       |   |   |   | 171        |
| Notrap                       |       |       |      |      |     |     |      |     |    |     |     |     |    |     |   |   |   |       |   |   |   | 172        |
| Remote .                     |       |       |      |      |     |     |      |     |    |     |     |     |    |     |   |   |   |       |   |   |   |            |
| Set                          |       |       |      |      |     |     |      |     |    |     |     |     |    |     |   |   |   |       |   |   |   |            |
| Trace                        |       |       |      |      |     |     |      |     |    |     |     |     |    |     |   |   |   |       |   |   |   |            |
| Trap                         |       |       |      |      |     |     |      |     |    |     |     |     |    |     |   |   |   |       |   |   |   |            |
| ELS Messa                    |       |       |      |      |     |     |      |     |    |     |     |     |    |     |   |   |   |       |   |   |   |            |
| Entering and I               |       |       |      |      |     |     |      |     |    |     |     |     |    |     |   |   |   |       |   |   |   | 184        |
| ELS Monitorin                |       |       |      |      |     |     |      |     |    |     |     |     |    |     |   |   |   |       |   |   |   | 184        |
| Advanced                     | _     |       |      |      |     |     |      |     |    |     |     |     |    |     |   |   |   |       |   |   |   |            |
| Clear                        |       |       |      |      |     |     |      |     |    |     |     |     |    |     |   |   |   |       |   |   |   |            |
| Display .                    |       |       |      |      |     |     |      |     |    |     |     |     |    |     |   |   |   |       |   |   |   |            |
| Files Trace                  |       |       |      |      |     |     |      |     |    |     |     |     |    |     |   |   |   |       |   |   |   |            |
| List                         |       |       |      |      |     |     |      |     |    |     |     |     |    |     |   |   |   |       |   |   |   |            |
|                              |       |       |      |      |     |     |      |     |    |     |     |     |    |     |   |   |   |       |   |   |   |            |
| Nodisplay                    |       |       |      |      |     |     |      |     |    |     |     |     |    |     |   |   |   |       |   |   |   |            |
| Noremote                     |       |       |      |      |     |     |      |     |    |     |     |     |    |     |   |   |   |       |   |   |   |            |
| Notrace .                    |       |       |      |      |     |     |      |     |    |     |     |     |    |     |   |   |   |       |   |   |   |            |
| Notrap                       |       |       |      |      |     |     |      |     |    |     |     |     |    |     |   |   |   |       |   |   |   |            |
| Packet Trac                  |       |       |      |      |     |     |      |     |    |     |     |     |    |     |   |   |   |       |   |   |   |            |
|                              |       |       |      |      |     |     |      |     |    |     |     |     |    |     |   |   |   |       |   |   |   |            |
| Remove .                     |       |       |      |      |     |     |      |     |    |     |     |     |    |     |   |   |   |       |   |   |   |            |
| Restore .                    |       |       |      |      |     |     |      |     |    |     |     |     |    |     |   |   |   |       |   |   | • | 194        |
| Retrieve .                   |       |       |      |      |     |     |      |     |    |     |     |     |    |     |   |   |   |       |   |   |   |            |
| Save                         |       |       |      |      |     |     |      |     |    |     |     |     |    |     |   |   |   |       |   |   |   |            |
| Set                          |       |       |      |      |     |     |      |     |    |     |     |     |    |     |   |   |   |       |   |   |   |            |
| Statistics.                  |       |       |      |      |     |     |      |     |    |     |     |     |    |     |   |   |   |       |   |   |   |            |
| Trace                        |       |       |      |      |     |     |      |     |    |     |     |     |    |     |   |   |   |       |   |   |   |            |
| Trap                         |       |       |      |      |     |     |      |     |    |     |     |     |    |     |   |   |   |       |   |   |   |            |
| View                         |       |       |      |      |     |     |      |     |    |     |     |     |    |     |   |   |   |       |   |   |   |            |
| Packet-trac                  | е Мо  | onito | orin | g C  | om  | ma  | and  | ds. |    |     |     |     |    |     |   |   |   |       |   |   |   | 204        |
| ELS Messa                    | ige E | Buffe | erin | g M  | oni | tor | ring | g C | om | nma | ınd | ls  |    |     |   |   |   |       |   |   |   | 207        |
|                              |       |       |      |      |     |     |      |     |    |     |     |     |    |     |   |   |   |       |   |   |   |            |
| Chapter 15. C                | onfi  | gur   | ing  | , an | d N | lο  | nit  | ori | ng | Pe  | rfc | orm | ar | nce |   |   |   |       |   |   |   | 213        |
| Performance (                | Over  | viev  | ٧    |      |     |     |      |     |    |     |     |     |    |     |   |   |   |       |   |   |   | 213        |
| Performance I                | Repo  | rtin  | g A  | ccu  | rac | у.  |      |     |    |     |     |     |    |     |   |   |   |       |   |   |   | 213        |
| Accessing the                |       |       | _    |      |     | -   |      |     |    |     |     |     |    |     |   |   |   |       |   |   |   |            |
| Performance (                |       |       |      |      |     |     |      |     |    |     |     |     |    |     |   |   |   |       |   |   |   |            |
| Disable .                    |       |       |      |      |     |     |      |     |    |     |     |     |    |     |   |   |   |       |   |   |   |            |
| Enable .                     |       |       |      |      |     |     |      |     |    |     |     |     |    |     |   |   |   |       |   |   |   |            |
| List                         |       |       |      |      |     |     |      |     |    |     |     |     |    |     |   |   |   |       |   |   |   |            |
| Co4                          | •     | -     | •    |      | •   |     |      | •   | •  | •   | •   | •   | •  | •   | - | - |   | •     | • | • |   | 245        |

|                 | Accessing the Performance Monitoring Environment                                                                                                    |                                                                                                    |
|-----------------|----------------------------------------------------------------------------------------------------|----------------------------------------------------------------------------------------------------|
|                 |                                                                                                    |                                                                                                    |
|                 | Disable                                                                                                    |                                                                                                    |
|                 | Enable                                                                                                    |                                                                                                    |
|                 | List                                                                                                    |                                                                                                    |
|                 | Report                                                                                                    |                                                                                                    |
|                 | Set                                                                                                    | 216                                                                                                    |
|                 | Chapter 16. Using FDDI                                                                                                    |                                                                                                    |
|                 | Fiber Distributed Data Interface (FDDI) Overview                                                                                                    |                                                                                                    |
|                 | Token-Passing Ring Network                                                                                                    | 219                                                                                                    |
|                 | Primary and Secondary Rings                                                                                                    | 219                                                                                                    |
|                 | Attachment of Devices                                                                                                    |                                                                                                    |
|                 | Differences Between FDDI and Token-Ring                                                                                                    |                                                                                                    |
|                 | Device Classes A and B                                                                                                    |                                                                                                    |
|                 | FDDI Network Diagram                                                                                                    |                                                                                                    |
|                 | Chapter 17. Configuring and Monitoring FDDI                                                                                                    | 223                                                                                                    |
|                 | Accessing the FDDI Configuration Commands                                                                                                    |                                                                                                    |
|                 | FDDI Configuration Commands                                                                                                    |                                                                                                    |
|                 |                                                                                                    |                                                                                                    |
|                 | List                                                                                                    |                                                                                                    |
|                 | Set                                                                                                    |                                                                                                    |
|                 | Accessing FDDI Monitoring Commands                                                                                                    |                                                                                                    |
|                 | FDDI Monitoring Commands                                                                                                    |                                                                                                    |
|                 | List                                                                                                    |                                                                                                    |
|                 | Srt-stats                                                                                                    | 226                                                                                                    |
|                 | FDDI Interfaces and the GWCON Command                                                                                                    | 226                                                                                                    |
|                 | Statistics Displayed from FDDI Interfaces                                                                                                    | 227                                                                                                    |
|                 |                                                                                                    |                                                                                                    |
| Part 2. ATM and | _AN Emulation                                                                                                    | 231                                                                                                    |
| Part 2. ATM and | _AN Emulation                                                                                                    | 233                                                                                                    |
| Part 2. ATM and | _AN Emulation                                                                                                    | 233                                                                                                    |
| Part 2. ATM and | _AN Emulation                                                                                                    | 233<br>233                                                                                                    |
| Part 2. ATM and | Chapter 18. Overview of LAN Emulation  LAN Emulation Benefits  LAN Emulation Components                                                                                                    | 233<br>233<br>234                                                                                                   |
| Part 2. ATM and | _AN Emulation                                                                                                    | 233<br>233<br>234<br>235                                                                                            |
| Part 2. ATM and | Chapter 18. Overview of LAN Emulation  LAN Emulation Benefits  LAN Emulation Components  Addressing in ATM  ESI.                                                                                                    | 233<br>233<br>234<br>235<br>236                                                                                     |
| Part 2. ATM and | Chapter 18. Overview of LAN Emulation  LAN Emulation Benefits                                                                                                    | 233<br>233<br>234<br>235<br>236<br>236                                                                              |
| Part 2. ATM and | Chapter 18. Overview of LAN Emulation  LAN Emulation Benefits                                                                                                    | 233<br>233<br>234<br>235<br>236<br>236<br>237                                                                       |
| Part 2. ATM and | Chapter 18. Overview of LAN Emulation  LAN Emulation Benefits  LAN Emulation Components  Addressing in ATM  ESI  ATM Addresses of LAN Emulation Components  Overview of Related ILMI Functions  Manual Configuration of the Signaling Version                                                                                                    | 233<br>234<br>235<br>236<br>236<br>237<br>237                                                                       |
| Part 2. ATM and | Chapter 18. Overview of LAN Emulation  LAN Emulation Benefits  LAN Emulation Components  Addressing in ATM  ESI  ATM Addresses of LAN Emulation Components  Overview of Related ILMI Functions  Manual Configuration of the Signaling Version  Locating the LECS Using ILMI                                                                                                    | 233<br>234<br>235<br>236<br>236<br>237<br>237<br>237                                                                |
| Part 2. ATM and | Chapter 18. Overview of LAN Emulation  LAN Emulation Benefits  LAN Emulation Components  Addressing in ATM  ESI.  ATM Addresses of LAN Emulation Components  Overview of Related ILMI Functions.  Manual Configuration of the Signaling Version  Locating the LECS Using ILMI.  Overview of the LECS Function                                                                                                    | 233<br>234<br>235<br>236<br>236<br>237<br>237<br>237<br>238                                                         |
| Part 2. ATM and | Chapter 18. Overview of LAN Emulation  LAN Emulation Benefits  LAN Emulation Components  Addressing in ATM  ESI  ATM Addresses of LAN Emulation Components  Overview of Related ILMI Functions  Manual Configuration of the Signaling Version  Locating the LECS Using ILMI  Overview of the LECS Function  Sample Situations for Use of the LECS Assignment Policies                                                                                                    | 233<br>234<br>235<br>236<br>236<br>237<br>237<br>237<br>238<br>240                                                  |
| Part 2. ATM and | Chapter 18. Overview of LAN Emulation  LAN Emulation Benefits  LAN Emulation Components  Addressing in ATM  ESI  ATM Addresses of LAN Emulation Components  Overview of Related ILMI Functions  Manual Configuration of the Signaling Version  Locating the LECS Using ILMI  Overview of the LECS Function  Sample Situations for Use of the LECS Assignment Policies  More Information About TLVs                                                                                                    | 233<br>234<br>235<br>236<br>236<br>237<br>237<br>237<br>238<br>240<br>241                                           |
| Part 2. ATM and | Chapter 18. Overview of LAN Emulation  LAN Emulation Benefits  LAN Emulation Components  Addressing in ATM  ESI  ATM Addresses of LAN Emulation Components  Overview of Related ILMI Functions  Manual Configuration of the Signaling Version  Locating the LECS Using ILMI  Overview of the LECS Function  Sample Situations for Use of the LECS Assignment Policies  More Information About TLVs  Connecting to the LES.                                                                                                    | 233<br>234<br>235<br>236<br>237<br>237<br>237<br>237<br>241<br>242                                                  |
| Part 2. ATM and | Chapter 18. Overview of LAN Emulation  LAN Emulation Benefits  LAN Emulation Components  Addressing in ATM  ESI  ATM Addresses of LAN Emulation Components  Overview of Related ILMI Functions  Manual Configuration of the Signaling Version  Locating the LECS Using ILMI  Overview of the LECS Function  Sample Situations for Use of the LECS Assignment Policies  More Information About TLVs  Connecting to the LES.  Address Registration                                                                                                    | 233<br>234<br>235<br>236<br>237<br>237<br>237<br>238<br>240<br>241<br>242<br>243                                    |
| Part 2. ATM and | Chapter 18. Overview of LAN Emulation  LAN Emulation Benefits  LAN Emulation Components  Addressing in ATM  ESI  ATM Addresses of LAN Emulation Components  Overview of Related ILMI Functions  Manual Configuration of the Signaling Version  Locating the LECS Using ILMI  Overview of the LECS Function  Sample Situations for Use of the LECS Assignment Policies  More Information About TLVs  Connecting to the LES.  Address Registration  Address Resolution                                                                                                    | 233<br>234<br>235<br>236<br>237<br>237<br>237<br>237<br>241<br>242<br>243<br>243                                    |
| Part 2. ATM and | Chapter 18. Overview of LAN Emulation  LAN Emulation Benefits  LAN Emulation Components  Addressing in ATM  ESI.  ATM Addresses of LAN Emulation Components  Overview of Related ILMI Functions  Manual Configuration of the Signaling Version  Locating the LECS Using ILMI.  Overview of the LECS Function  Sample Situations for Use of the LECS Assignment Policies  More Information About TLVs  Connecting to the LES.  Address Registration  Address Resolution  Connecting to the BUS                                                                                                    | 233<br>234<br>235<br>236<br>236<br>237<br>237<br>237<br>240<br>241<br>242<br>243<br>243<br>243                      |
| Part 2. ATM and | Chapter 18. Overview of LAN Emulation  LAN Emulation Benefits  LAN Emulation Components  Addressing in ATM  ESI  ATM Addresses of LAN Emulation Components  Overview of Related ILMI Functions  Manual Configuration of the Signaling Version  Locating the LECS Using ILMI  Overview of the LECS Function  Sample Situations for Use of the LECS Assignment Policies  More Information About TLVs  Connecting to the LES.  Address Registration  Address Resolution  Connecting to the BUS  BUS Functions                                                                                                    | 233<br>234<br>235<br>236<br>237<br>237<br>237<br>240<br>241<br>242<br>243<br>243<br>244                             |
| Part 2. ATM and | Chapter 18. Overview of LAN Emulation  LAN Emulation Benefits  LAN Emulation Components  Addressing in ATM  ESI  ATM Addresses of LAN Emulation Components  Overview of Related ILMI Functions  Manual Configuration of the Signaling Version  Locating the LECS Using ILMI  Overview of the LECS Function  Sample Situations for Use of the LECS Assignment Policies  More Information About TLVs  Connecting to the LES.  Address Registration  Address Resolution  Connecting to the BUS  BUS Functions  BUS Data Packet Filtering                                                                                                    | 233<br>234<br>235<br>236<br>237<br>237<br>237<br>238<br>240<br>241<br>242<br>243<br>243<br>244<br>245               |
| Part 2. ATM and | Chapter 18. Overview of LAN Emulation  LAN Emulation Benefits  LAN Emulation Components  Addressing in ATM  ESI.  ATM Addresses of LAN Emulation Components  Overview of Related ILMI Functions  Manual Configuration of the Signaling Version  Locating the LECS Using ILMI  Overview of the LECS Function  Sample Situations for Use of the LECS Assignment Policies  More Information About TLVs  Connecting to the LES.  Address Registration  Address Resolution  Connecting to the BUS  BUS Functions  BUS Data Packet Filtering  Establishing Data Direct VCCs.                                                                                      | 233<br>234<br>235<br>236<br>237<br>237<br>237<br>238<br>240<br>241<br>242<br>243<br>243<br>244<br>245<br>245        |
| Part 2. ATM and | Chapter 18. Overview of LAN Emulation  LAN Emulation Benefits  LAN Emulation Components  Addressing in ATM  ESI  ATM Addresses of LAN Emulation Components  Overview of Related ILMI Functions  Manual Configuration of the Signaling Version  Locating the LECS Using ILMI  Overview of the LECS Function  Sample Situations for Use of the LECS Assignment Policies  More Information About TLVs  Connecting to the LES.  Address Registration  Address Resolution  Connecting to the BUS  BUS Functions  BUS Data Packet Filtering  Establishing Data Direct VCCs.  Overview of Extensions for LAN Emulation                                             | 233<br>234<br>235<br>236<br>237<br>237<br>237<br>241<br>242<br>243<br>244<br>245<br>245<br>246                      |
| Part 2. ATM and | Chapter 18. Overview of LAN Emulation  LAN Emulation Benefits  LAN Emulation Components  Addressing in ATM  ESI.  ATM Addresses of LAN Emulation Components  Overview of Related ILMI Functions.  Manual Configuration of the Signaling Version  Locating the LECS Using ILMI.  Overview of the LECS Function  Sample Situations for Use of the LECS Assignment Policies.  More Information About TLVs  Connecting to the LES.  Address Registration  Address Resolution.  Connecting to the BUS  BUS Functions  BUS Data Packet Filtering  Establishing Data Direct VCCs.  Overview of Extensions for LAN Emulation  Broadcast Manager.                    | 233<br>234<br>235<br>236<br>237<br>237<br>237<br>241<br>242<br>243<br>244<br>245<br>245<br>246<br>246               |
| Part 2. ATM and | Chapter 18. Overview of LAN Emulation  LAN Emulation Benefits  LAN Emulation Components  Addressing in ATM  ESI  ATM Addresses of LAN Emulation Components  Overview of Related ILMI Functions  Manual Configuration of the Signaling Version  Locating the LECS Using ILMI  Overview of the LECS Function  Sample Situations for Use of the LECS Assignment Policies  More Information About TLVs  Connecting to the LES.  Address Registration  Address Resolution  Connecting to the BUS  BUS Functions  BUS Data Packet Filtering  Establishing Data Direct VCCs.  Overview of Extensions for LAN Emulation                                             | 233<br>234<br>235<br>236<br>237<br>237<br>237<br>241<br>242<br>243<br>244<br>245<br>245<br>246<br>246               |
| Part 2. ATM and | Chapter 18. Overview of LAN Emulation  LAN Emulation Benefits  LAN Emulation Components  Addressing in ATM  ESI.  ATM Addresses of LAN Emulation Components  Overview of Related ILMI Functions.  Manual Configuration of the Signaling Version  Locating the LECS Using ILMI.  Overview of the LECS Function  Sample Situations for Use of the LECS Assignment Policies.  More Information About TLVs  Connecting to the LES.  Address Registration  Address Resolution.  Connecting to the BUS  BUS Functions  BUS Data Packet Filtering  Establishing Data Direct VCCs.  Overview of Extensions for LAN Emulation  Broadcast Manager.                    | 233<br>233<br>234<br>235<br>236<br>237<br>237<br>237<br>243<br>243<br>243<br>243<br>244<br>245<br>246<br>246<br>247 |
| Part 2. ATM and | Chapter 18. Overview of LAN Emulation  LAN Emulation Benefits  LAN Emulation Components  Addressing in ATM  ESI.  ATM Addresses of LAN Emulation Components  Overview of Related ILMI Functions.  Manual Configuration of the Signaling Version  Locating the LECS Using ILMI.  Overview of the LECS Function  Sample Situations for Use of the LECS Assignment Policies.  More Information About TLVs  Connecting to the LES.  Address Registration  Address Resolution  Connecting to the BUS  BUS Functions  BUS Data Packet Filtering  Establishing Data Direct VCCs.  Overview of Extensions for LAN Emulation  Broadcast Manager  BCM Support for IP. | 233<br>233<br>234<br>235<br>236<br>237<br>237<br>237<br>243<br>243<br>243<br>244<br>245<br>246<br>247<br>247        |

| LAN Emulation Reliability.  LAN Emulation Security  BUS Monitor  BUS Police  LECS Database Synchronization  SuperELAN.  SuperELAN II  Key Configuration Parameters for LAN Emulation. | <br> | <br> | . 250<br>. 251<br>. 252<br>. 252<br>. 252<br>. 253 |
|----------------------------------------------------------------------------------------------------|------|------|----------------------------------------------------|
| Chapter 19. Using ATM                                                                                                    |      |      | . 255                                              |
| ATM and LAN Emulation                                                                                                    |      |      | . 255                                              |
| How to Enter Addresses                                                                                                    |      |      | . 255                                              |
| ATM-LLC Multiplexing                                                                                                    |      |      |                                                    |
| ATM SuperELAN II Configuration Concepts                                                                                                    |      |      |                                                    |
| Configuring a SuperELAN II                                                                                                    |      |      |                                                    |
| SuperELAN II Spanning Tree                                                                                                    |      |      |                                                    |
| Redundant SuperELANs                                                                                                    |      |      |                                                    |
| ·                                                                                                    |      |      |                                                    |
| Token Ring SuperELANs                                                                                                    |      |      |                                                    |
| Configuring Routing Protocols on SuperELAN II Interfaces                                                                                                    |      |      |                                                    |
| Migration to SuperELAN II                                                                                                    |      |      |                                                    |
| Sample SuperELAN II Configuration                                                                                                    |      |      |                                                    |
| ATM Virtual Interface Concepts                                                                                                    |      |      |                                                    |
| Advantages of Using ATM Virtual Interfaces                                                                                                    |      |      | . 265                                              |
| Disadvantages of using ATM Virtual Interfaces                                                                                                    |      |      | . 266                                              |
|                                                                                                    |      |      |                                                    |
| Chapter 20. Configuring and Monitoring ATM                                                                                                    |      |      | . 267                                              |
| Accessing the ATM Interface Configuration Process                                                                                                    |      |      |                                                    |
| ATM Configuration Commands                                                                                                    |      |      |                                                    |
| ATM Interface Configuration Commands                                                                                                    |      |      |                                                    |
| Add                                                                                                    |      |      |                                                    |
| List                                                                                                    |      |      |                                                    |
| QoS Configuration                                                                                                    |      |      |                                                    |
|                                                                                                    |      |      |                                                    |
| Remove                                                                                                    |      |      |                                                    |
| Set                                                                                                    |      |      |                                                    |
| Enable                                                                                                    |      |      |                                                    |
| Disable                                                                                                    |      |      |                                                    |
| Accessing the Virtual ATM Interface Configuration Process                                                                                                    |      |      |                                                    |
| ATM Virtual Interface Configuration Commands                                                                                                    |      |      | . 275                                              |
| Add                                                                                                    |      |      | . 275                                              |
| List                                                                                                    |      |      | . 275                                              |
| Remove                                                                                                    |      |      | . 276                                              |
| Accessing the ATM Monitoring Process                                                                                                    |      |      |                                                    |
| ATM Monitoring Commands                                                                                                    |      |      |                                                    |
| Interface                                                                                                    |      |      |                                                    |
| LE-Services.                                                                                                    |      |      |                                                    |
| ATM-LLC.                                                                                                    |      |      |                                                    |
|                                                                                                    |      |      |                                                    |
| ATM Interface Monitoring Commands (ATM INTERFACE+ Prompt)                                                                                                    |      |      |                                                    |
| List                                                                                                    |      |      |                                                    |
| Trace                                                                                                    |      |      |                                                    |
| Wrap                                                                                                    |      |      |                                                    |
| ATM-LLC Monitoring Commands                                                                                                    |      |      |                                                    |
| List                                                                                                    |      |      |                                                    |
| ATM Virtual Interface Monitoring Commands                                                                                                    |      |      | . 281                                              |
|                                                                                                    |      |      |                                                    |
| Chapter 21. SuperELAN Services                                                                                                    |      |      |                                                    |
| Accessing the SuperELAN II Configuration Process                                                                                                    |      |      | . 283                                              |

| SuperELAN II Configuration Commands                                                                                                    |     |
|----------------------------------------------------------------------------------------------------|-----|
|                                                                                                    |     |
| Add                                                                                                    |     |
| Delete                                                                                                    |     |
| List                                                                                                    |     |
| Migrate                                                                                                    |     |
| Rename                                                                                                    | 287 |
| Work with SuperELAN                                                                                                    | 287 |
| Selected SuperELAN Configuration                                                                                                    | 287 |
| Add ELAN to SuperELAN                                                                                                    |     |
| Broadcast-Manager                                                                                                    |     |
| Delete ELAN from SuperELAN                                                                                                    |     |
| Disable                                                                                                    |     |
| ELANs                                                                                                    |     |
| Enable                                                                                                    |     |
|                                                                                                    |     |
| List                                                                                                    |     |
| Set                                                                                                    |     |
| Trace                                                                                                    |     |
| Work with ELAN                                                                                                    |     |
| VLANs                                                                                                    | 294 |
| Selected ELAN Configuration                                                                                                    | 294 |
| Disable                                                                                                    | 294 |
| Enable                                                                                                    |     |
| LE-Client Configuration                                                                                                    |     |
| LES-BUS Configuration                                                                                                    |     |
| List                                                                                                    |     |
| Spanning Tree Port Parameters                                                                                                    |     |
| Trace                                                                                                    |     |
|                                                                                                    |     |
|                                                                                                    |     |
| Accessing SE-Services Monitoring Process                                                                                                    | 297 |
| Accessing SE-Services Monitoring Process SE Services Monitoring Commands                                                                                                    |     |
| Accessing SE-Services Monitoring Process SE Services Monitoring Commands                                                                                                    |     |
| Accessing SE-Services Monitoring Process SE Services Monitoring Commands                                                                                                    |     |
| Accessing SE-Services Monitoring Process SE Services Monitoring Commands Create                                                                                                    |     |
| Accessing SE-Services Monitoring Process SE Services Monitoring Commands                                                                                                    |     |
| Accessing SE-Services Monitoring Process SE Services Monitoring Commands Create                                                                                                    |     |
| Accessing SE-Services Monitoring Process SE Services Monitoring Commands                                                                                                    |     |
| Accessing SE-Services Monitoring Process SE Services Monitoring Commands                                                                                                    |     |
| Accessing SE-Services Monitoring Process SE Services Monitoring Commands                                                                                                    |     |
| Accessing SE-Services Monitoring Process SE Services Monitoring Commands                                                                                                    |     |
| Accessing SE-Services Monitoring Process SE Services Monitoring Commands                                                                                                    |     |
| Accessing SE-Services Monitoring Process SE Services Monitoring Commands                                                                                                    |     |
| Accessing SE-Services Monitoring Process SE Services Monitoring Commands                                                                                                    |     |
| Accessing SE-Services Monitoring Process SE Services Monitoring Commands                                                                                                    |     |
| Accessing SE-Services Monitoring Process SE Services Monitoring Commands                                                                                                    |     |
| Accessing SE-Services Monitoring Process SE Services Monitoring Commands                                                                                                    |     |
| Accessing SE-Services Monitoring Process SE Services Monitoring Commands                                                                                                    |     |
| Accessing SE-Services Monitoring Process SE Services Monitoring Commands Create. List. Work with SuperELAN. Selected SuperELAN Monitoring Commands Broadcast Manager. Clear Create. Disable Display Enable ELANs Flush List. Restart Set Cache Show.                                                                                                    |     |
| Accessing SE-Services Monitoring Process SE Services Monitoring Commands Create. List. Work with SuperELAN. Selected SuperELAN Monitoring Commands Broadcast Manager. Clear Create. Disable Display Enable ELANs Flush List. Restart Set Cache Show Trace.                                                                                                    |     |
| Accessing SE-Services Monitoring Process SE Services Monitoring Commands Create. List. Work with SuperELAN. Selected SuperELAN Monitoring Commands Broadcast Manager. Clear Create. Disable Display Enable ELANs Flush List. Restart Set Cache Show.                                                                                                    |     |
| Accessing SE-Services Monitoring Process SE Services Monitoring Commands Create. List. Work with SuperELAN. Selected SuperELAN Monitoring Commands Broadcast Manager. Clear. Create. Disable Display Enable ELANs Flush List. Restart Set Cache Show. Trace. Work with ELAN VLANs                                                                                                    |     |
| Accessing SE-Services Monitoring Process SE Services Monitoring Commands Create. List. Work with SuperELAN. Selected SuperELAN Monitoring Commands Broadcast Manager. Clear. Create. Disable Display Enable ELANs Flush List. Restart Set Cache Show. Trace. Work with ELAN VLANs                                                                                                    |     |
| Accessing SE-Services Monitoring Process SE Services Monitoring Commands Create. List. Work with SuperELAN. Selected SuperELAN Monitoring Commands Broadcast Manager. Clear Create. Disable Display Enable ELANS Flush List. Restart Set Cache Show Trace Work with ELAN VLANS Selected ELAN Monitoring Commands.                                                                                                    |     |
| Accessing SE-Services Monitoring Process SE Services Monitoring Commands Create. List. Work with SuperELAN. Selected SuperELAN Monitoring Commands Broadcast Manager. Clear Create. Disable Display Enable ELANs Flush List. Restart Set Cache Show Trace Work with ELAN VLANs Selected ELAN Monitoring Commands. Disable  Display Selected ELAN Monitoring Commands. Disable                                                                                                    |     |
| Accessing SE-Services Monitoring Process SE Services Monitoring Commands Create. List. Work with SuperELAN. Selected SuperELAN Monitoring Commands Broadcast Manager. Clear Create. Disable Display Enable ELANs Flush List. Restart Set Cache Show Trace Work with ELAN VLANs Selected ELAN Monitoring Commands. Disable Display  Selected ELAN Monitoring Commands. Disable Display                                                                                                    |     |
| Accessing SE-Services Monitoring Process SE Services Monitoring Commands Create. List. Work with SuperELAN. Selected SuperELAN Monitoring Commands Broadcast Manager. Clear Create. Disable Display Enable ELANs Flush List. Restart Set Cache Show Trace Work with ELAN VLANs Selected ELAN Monitoring Commands. Display Enable Display Create. Create. Creat |     |
| Accessing SE-Services Monitoring Process SE Services Monitoring Commands Create. List. Work with SuperELAN. Selected SuperELAN Monitoring Commands Broadcast Manager. Clear Create. Disable Display Enable ELANs Flush List. Restart Set Cache Show Trace Work with ELAN VLANs Selected ELAN Monitoring Commands. Disable Display  Enable ELANS Flush Create. Set Cache Show Trace Set Cache Show Trace Work with ELAN VLANS Selected ELAN Monitoring Commands. Disable Display Enable Flush                                                                                                    |     |
| Accessing SE-Services Monitoring Process SE Services Monitoring Commands Create. List. Work with SuperELAN. Selected SuperELAN Monitoring Commands Broadcast Manager. Clear Create. Disable Display Enable ELANs Flush List. Restart Set Cache Show Trace Work with ELAN VLANs Selected ELAN Monitoring Commands. Display Enable Display Create. Create. Creat |     |

| Restart                                                    | <br> |  | . 308<br>. 308<br>. 308 |
|------------------------------------------------------------|------|--|-------------------------|
| Chapter 22. Using LAN Emulation Clients                    |      |  | . 311<br>. 311          |
| Chapter 23. Configuring and Monitoring LAN Emulation Clien |      |  | . 313                   |
| Configuring LAN Emulation Clients                          |      |  | . 313                   |
| Add                                                        |      |  |                         |
| Config                                                     |      |  |                         |
| List                                                       |      |  |                         |
| Remove                                                     |      |  |                         |
| Configuring an ATM Forum-Compliant LE Client               |      |  | . 315                   |
| ARP Configuration                                          |      |  | . 316                   |
| Frame                                                      |      |  | . 318                   |
| IP-Encapsulation (for Ethernet ATM Forum-Compliant LEC onl |      |  | . 318                   |
| List                                                       |      |  | . 319                   |
| LLC                                                        |      |  |                         |
| QoS                                                        |      |  |                         |
| RIF-Timer (for Token-Ring Forum-compliant LEC only)        |      |  | . 319                   |
| Set                                                        |      |  | . 319                   |
| Source-Routing (for Token-Ring Forum-Compliant LEC only).  |      |  | . 329                   |
| Configuring an IBM LE Client                               |      |  | . 330                   |
| Frame                                                      |      |  |                         |
| IP-Encapsulation (for Ethernet-IBM LEC only)               |      |  |                         |
| List                                                       |      |  |                         |
| LLC                                                        |      |  |                         |
| RIF-Timer (for Token-Ring-IBM LEC only)                    |      |  |                         |
| Set                                                        |      |  |                         |
| Source-routing (for Token-Ring-IBM LEC only)               | <br> |  | . 335                   |
| LLC Configuration Commands                                 | <br> |  | . 336                   |
| List                                                       |      |  |                         |
| Set                                                        |      |  |                         |
| Accessing the LEC Monitoring Environment                   | <br> |  | . 337                   |
| LEC Monitoring Commands                                    | <br> |  | . 338                   |
| List                                                       | <br> |  | . 339                   |
| LLC                                                        | <br> |  | . 342                   |
| MIB                                                        | <br> |  | . 342                   |
| QoS Information                                            | <br> |  | . 346                   |
| Trace                                                      |      |  |                         |
| LLC Monitoring Commands                                    | <br> |  | . 347                   |
| List                                                       | <br> |  | . 347                   |
| Set                                                        | <br> |  | . 347                   |
|                                                            |      |  |                         |
| Chapter 24. Using LAN Emulation Services                   | <br> |  | . 349                   |
| About LAN Emulation Services                               | <br> |  | . 349                   |
|                                                            |      |  |                         |
| Chapter 25. Configuring and Monitoring LAN Emulation Serv  |      |  | . 351                   |
| Accessing the LAN Emulation Services Environment           |      |  | . 351                   |
| Lecs                                                       |      |  |                         |
| Les-bus                                                    |      |  |                         |
| List                                                       | <br> |  | . 353                   |
| Rename                                                     | <br> |  | . 353                   |
| Security                                                   |      |  |                         |
| Configuration Commands for a LES-BUS                       | <br> |  | . 354                   |

| A 1.1                                                       |   |   |       |   |       |
|-------------------------------------------------------------|---|---|-------|---|-------|
| Add                                                         |   |   |       |   |       |
| Bus-filter                                                  |   |   |       |   |       |
| Bus-police                                                  |   |   |       |   | . 361 |
| Disable                                                     |   |   |       |   | . 363 |
| Enable                                                      |   |   |       |   | . 364 |
| List                                                        |   |   |       |   |       |
| Remove                                                      |   |   |       |   |       |
| Set                                                         |   |   |       |   |       |
| Configuration Commands for a LECS                           | • | • | <br>• | • | 37/   |
| Access-control.                                             |   |   |       |   |       |
| Add                                                         |   |   |       |   |       |
|                                                             |   |   |       |   |       |
| Database-Synchronization                                    |   |   |       |   |       |
| Elans                                                       |   |   |       |   |       |
| List                                                        |   |   |       |   |       |
| Policies                                                    |   |   |       |   |       |
| Search                                                      |   |   |       |   |       |
| Set                                                         |   |   |       |   | . 379 |
| Configuration Commands for the Access Control of a LECS     |   |   |       |   | . 380 |
| Add                                                         |   |   |       |   | . 381 |
| Disable                                                     |   |   |       |   |       |
| Enable                                                      |   |   |       |   |       |
| List                                                        |   |   |       |   |       |
| Remove                                                      |   |   |       |   |       |
| Configuration Commands for ELANs at the LECS                |   |   |       |   |       |
|                                                             |   |   |       |   |       |
|                                                             |   |   |       |   |       |
| List                                                        |   |   |       |   |       |
| Remove                                                      |   |   |       |   |       |
| Select                                                      |   |   |       |   |       |
| Configuration Commands for ELAN Detailed Configuration      |   |   |       |   |       |
| Les                                                         |   |   |       |   |       |
| List                                                        |   |   |       |   |       |
| Policy                                                      |   |   |       |   |       |
| Set                                                         |   |   |       |   |       |
| ELAN-TLV                                                    |   |   |       |   |       |
| LEC-TLV                                                     |   |   |       |   | . 394 |
| Configuration Commands for the Policies of a LECS           |   |   |       |   | . 396 |
| Add                                                         |   |   |       |   | . 396 |
| Disable                                                     |   |   |       |   | . 397 |
| Enable                                                      |   |   | <br>  |   | . 397 |
| List                                                        |   |   | <br>  |   | . 397 |
| Remove                                                      | • | • | <br>· |   | . 397 |
| Configuration Commands for Security for ELANs               | • |   |       |   | . 398 |
| Add                                                         | • | • | <br>• |   | . 398 |
| Disable                                                     | • | • | <br>• |   | . 399 |
| Enable                                                      | • | • |       |   | . 399 |
|                                                             | • | • |       |   | . 399 |
|                                                             | • | • | <br>• |   |       |
| Remove                                                      |   |   | •     |   | . 399 |
| Set                                                         |   |   |       |   | . 399 |
| Accessing the LAN Emulation Services Monitoring Environment |   | - |       |   | . 400 |
| Monitoring Commands for LAN Emulation Services              |   |   |       |   | . 400 |
| Create                                                      |   |   |       |   | . 401 |
| Lecs                                                        |   |   |       |   | . 401 |
| Les-bus                                                     |   |   |       |   | . 401 |
| List                                                        |   |   |       |   | . 402 |
| Security                                                    |   |   |       |   | . 402 |
| Summary                                                     |   |   |       |   | 403   |

| Work                                 |       |      | 4 |    |
|--------------------------------------|-------|------|---|----|
| Monitoring Commands for LES-BUS.     |       |      |   |    |
| Bus-filter                           |       | <br> | 4 | 04 |
| Bus-police                           |       | <br> | 4 | 11 |
| Database                             |       | <br> | 4 | 13 |
| Delete                               |       |      |   |    |
| Disable                              |       |      |   |    |
| Enable                               |       |      |   |    |
| List                                 |       |      |   |    |
| Restart                              |       |      |   |    |
|                                      |       |      |   |    |
| Set                                  |       |      |   |    |
| Show                                 |       |      |   |    |
| Statistics                           |       |      |   |    |
| Stop                                 |       | <br> | 4 | 41 |
| Takeover                             |       | <br> | 4 | 41 |
| Terminate                            |       | <br> | 4 | 41 |
| Monitoring Commands for LECS         |       |      |   |    |
| Access-control                       |       |      |   |    |
| Create                               |       |      |   |    |
| Database-synchronization             |       |      |   |    |
|                                      |       |      |   |    |
| Delete                               |       |      |   |    |
| Elans                                |       |      |   |    |
| List                                 |       |      |   |    |
| Memory                               |       |      |   |    |
| Policies                             |       | <br> | 4 | 48 |
| Restart                              |       | <br> | 4 | 48 |
| Search                               |       | <br> | 4 | 48 |
| Set                                  |       |      |   |    |
| Statistics                           |       |      |   |    |
| Monitoring Commands for the Acces    |       |      |   |    |
| Create                               |       |      |   |    |
|                                      |       |      |   |    |
| Delete                               |       |      |   |    |
| List                                 |       |      |   |    |
| Statistics                           |       | <br> | 4 | 54 |
| Monitoring Commands for ELANs at     |       |      |   |    |
| Create                               |       | <br> |   |    |
| Delete                               |       | <br> | 4 | 55 |
| List                                 |       | <br> | 4 | 55 |
| Select                               |       | <br> | 4 | 56 |
| Statistics                           |       | <br> | 4 | 56 |
| Monitoring Commands for ELAN Det     |       |      | 4 |    |
| . = 0                                |       |      | 4 |    |
| List                                 |       |      | 4 |    |
| <b>D</b> "                           |       |      | 4 |    |
| _                                    |       | <br> |   |    |
|                                      |       | <br> | 4 | -  |
|                                      |       | <br> | 4 | -  |
|                                      |       | <br> | 4 |    |
| Monitoring Commands for LECS Pol     | icies | <br> | 4 |    |
| Create                               |       | <br> | 4 | 67 |
| Delete                               |       | <br> | 4 | 67 |
| List                                 |       | <br> | 4 | 67 |
| Statistics                           |       |      | 4 |    |
| Monitoring Commands for Security for |       |      | 4 |    |
| Create                               |       |      | 4 |    |
| Delete                               |       |      | 4 |    |
|                                      |       |      |   |    |
| List                                 |       | <br> | 4 | ıU |

|                    | Restart                                                             |                 |
|--------------------|---------------------------------------------------------------------|-----------------|
|                    | Statistics                                                          | 471             |
| _                  |                                                                     |                 |
|                    | Chapter 26. Configuring and Monitoring Quality of Service (QoS)     |                 |
| C                  | Quality of Service Overview                                         |                 |
|                    | Benefits of QoS                                                     |                 |
| C                  | QoS Configuration Parameters                                        |                 |
|                    | Maximum Reserved Bandwidth (max-reserved-bandwidth)                 |                 |
|                    | Traffic Type (traffic-type)                                         |                 |
|                    | Peak Cell Rate (peak-cell-rate)                                     |                 |
|                    | Sustained Cell Rate (sustained-cell-rate)                           |                 |
|                    | Maximum Burst Size (max-burst-size)                                 | 476             |
|                    | QoS Class (qos-class)                                               |                 |
|                    | Validate PCR of Best-Effort VCCs (validate-pcr-of-best-effort-vccs) | 477             |
|                    | Negotiate QoS (negotiate-qos)                                       | 478             |
|                    | Accept QoS Parms from LECS (accept-qos-parms-from-lecs)             |                 |
| А                  | Accessing the QoS Configuration Prompt                              |                 |
|                    | Quality of Service Commands                                         |                 |
|                    | E Client QoS Configuration Commands                                 |                 |
| _                  | List                                                                |                 |
|                    | Set                                                                 |                 |
|                    | Remove                                                              |                 |
| Δ                  | ATM Interface QoS Configuration Commands                            |                 |
|                    | List                                                                |                 |
|                    | Set                                                                 |                 |
|                    | Remove                                                              |                 |
| ^                  |                                                                     |                 |
|                    | Accessing the QoS Monitoring Commands                               |                 |
|                    | Quality of Service Monitoring Commands                              |                 |
| L                  | E Client QoS Monitoring Commands                                    |                 |
|                    | List                                                                |                 |
| Dort 2 Annondives  |                                                                     |                 |
| Part 3. Appendixes | \$                                                                  | <del>1</del> 93 |
| ^                  | Appendix A. Quick Configuration Reference.                          | 105             |
|                    |                                                                     |                 |
| C                  | Quick Configuration Tips                                            |                 |
|                    | Making Selections                                                   |                 |
|                    | Exiting and Restarting                                              |                 |
|                    | When You're Done                                                    |                 |
|                    | Starting the Quick Configuration Program                            |                 |
|                    | Configuring LAN Emulation                                           |                 |
|                    | Configuring Bridging                                                |                 |
| C                  | Configuring Protocols                                               |                 |
|                    | Configuring IP                                                      |                 |
|                    | Configuring IPX                                                     |                 |
| R                  | Restarting the IBM 8210                                             | 502             |
| Δ                  | Appendix B. Abbreviations                                           | 505             |
|                    |                                                                     |                 |
| G                  | Blossary                                                            | 515             |
| lr                 | ndex                                                                | 537             |
| R                  | Readers' Comments — We'd Like to Hear from You                      | 553             |

# **Figures**

| 1.  | IBM 8210 Multiprotocol Switched Services Server                |  | 7       |
|-----|----------------------------------------------------------------|--|---------|
| 2.  | Relationship of Processes and Commands                         |  | 8       |
| 3.  | Main Menu Panel                                                |  | 29      |
| 4.  | System Configuration Information                               |  | 30      |
| 5.  | Test Selection Panel                                           |  | 32      |
| 6.  | Utilities Selection Panel                                      |  | 33      |
| 7.  | Set Supervisory Password Panel                                 |  | 34      |
| 8.  | Unattended Start Mode Changed (Enabled) Panel                  |  |         |
| 9.  | Unattended Start Mode Changed (Disabled) Panel                 |  | 36      |
| 10. | Remove Supervisory Password Panel                              |  | 36      |
| 11. | Update System Firmware Panel                                   |  | 37      |
| 12. | Update System Firmware Panel                                   |  | 38      |
| 13. | View of Set Vital Product Data                                 |  | 40      |
| 14. | Copy Remote Files Panel                                        |  | 41      |
| 15. | Setup Remote Initial Program Load Panel                        |  | 42      |
| 16. | Manipulate Dead Man Timer Panel                                |  | 43      |
| 17. | Local Serial Connection to the EIA 232 Port                    |  | 48      |
| 18. | Remote Serial Connection to the PCMCIA Modem (Voice/Data/Fax   |  |         |
|     | Modem or Data/Fax Modem)                                       |  | 48      |
| 19. | Connection Using IP Over the ATM Network                       |  | 48      |
| 20. | IBM 8210 Home Page                                             |  | 60      |
| 21. | IBM 8210 Home Page                                             |  | 61      |
| 22. | Diagnostic Menu                                                |  | 61      |
| 23. | Configuration and Console Page 2                               |  | 62      |
| 24. | Memory Utilization                                             |  | 80      |
| 25. | Memory Utilization                                             |  | 147     |
| 26. | Syslog Message Description                                     |  | 153     |
| 27. | syslog.conf Configuration File                                 |  | 155     |
| 28. | Configuring the 8210 for Remote Logging                        |  | 156     |
| 29. | Configuring Subsystems and Events for Remote Logging           |  |         |
| 30. | Sample Contents from Syslog News Info File                     |  | 158     |
| 31. | Output from Talk 2                                             |  |         |
| 32. | Sample Contents from Syslog_user_alert File                    |  |         |
| 33. | Example of Setting Up a Static ARP Entry                       |  | 160     |
| 34. | Example of Recurring Sequence Numbers in Syslog Output         |  |         |
| 35. | FDDI Network Diagram                                           |  | 221     |
| 36. | Physical and Logical Views of a Simple LAN Emulation Network . |  |         |
| 37. | Default Connections Between LE Clients and the LES             |  | 242     |
| 38. | Default Connection Between LE Clients (LECs) and BUS           |  | 244     |
| 39. | LAN Emulation Redundancy                                       |  | <br>249 |
| 40. | Adding ELANs to Form a SuperELAN                               |  | 257     |
| 41. | Parallel SuperELANs                                            |  | 258     |
| 42. | Redundant SuperELAN                                            |  | 259     |
| 43  | SuperFLAN II Spanning Tree                                     |  | 259     |

# **Tables**

| 1.         | Processes, Their Purpose, and Commands to Access                                                                |       |
|------------|----------------------------------------------------------------------------------------------------|-------|
| 2.         | Hardware Error Codes                                                                                            |       |
| 3.         | File Transfer                                                                                                   | . 52  |
| 4.         | OPCON Commands                                                                                                  | . 75  |
| 5.         | CONFIG Command Summary                                                                                          | . 92  |
| 6.         | Access Permission                                                                                               | . 94  |
| 7.         | IBM 8210 Feature Numbers and Names                                                                              | . 101 |
| 8.         | Additional Functions Provided by the Set Prompt Level Command                                                   | . 110 |
| 9.         | Default and Maximum Settings for Interfaces                                                                     |       |
| 10.        | Change Management Configuration Commands                                                                        |       |
| 11.        | GWCON Command Summary                                                                                           |       |
| 12.        | Logging Levels.                                                                                                 |       |
| 13.        | Packet Completion Codes (Error Codes)                                                                           |       |
| 14.        | ELS Configuration Command Summary                                                                               |       |
| 15.        | ELS Message Buffering Configuration Commands                                                                    |       |
| 16.        | ELS Monitoring Command Summary                                                                                  |       |
| 17.        | Packet Trace Monitoring Command Summary                                                                         |       |
| 18.        | ELS Message Buffering Monitoring Commands                                                                       |       |
| 19.        | PERF Configuration Command Summary                                                                              |       |
| 20.        | PERF Monitoring Command Summary                                                                                 |       |
| 20.<br>21. | FDDI Configuration Command Summary                                                                              |       |
| 22.        | FDDI Monitoring Command Summary                                                                                 |       |
| 22.<br>23. | ATM Configuration Command Summary                                                                               |       |
| 23.<br>24. | ATM Configuration Configuration Command Summary                                                                 |       |
| 24.<br>25. | ATM INTERFACE Configuration Command Summary                                                                     |       |
| 25.<br>26. | ATM writed interface Configuration Confinant Summary                                                            |       |
| 20.<br>27. | ATM INTERFACE monitoring command Summary                                                                        |       |
| 27.<br>28. | ATM INTERFACE Monitoring command Summary                                                                        |       |
| 20.<br>29. | SuperELAN Configuration Command Summary                                                                         |       |
| 29.<br>30. | Selected SuperELAN Configuration Command Summary                                                                |       |
| 30.<br>31. |                                                                                                    |       |
| 31.<br>32. | Selected ELAN Configuration Command Summary                                                                     |       |
|            | Selected SuperELAN monitoring command Summary                                                                   |       |
| 33.        | Selected ELAN Monitoring Command Summary                                                                        |       |
| 34.        | LAN EMULATION Client Configuration Commands Summary                                                             |       |
| 35.        |                                                                                                    |       |
| 36.        | LAN Emulation Client Configuration Commands Summary ATM LAN Emulation Client ARP Configuration Commands Summary |       |
| 37.<br>38. | · · · · · · · · · · · · · · · · · · ·                                                                           |       |
|            | ATM LAN Emulation Client ARP Config Commands Summary                                                            |       |
| 39.<br>40  | IBM LAN Emulation Client Configuration Commands Summary                                                         |       |
| 40.        | LLC Command Summary                                                                                             |       |
| 41.        | LE Client Monitoring Command Summary                                                                            |       |
| 42.        | LLC Monitoring Command Summary                                                                                  |       |
| 43.        | LAN EMULATION Services Configuration Commands Summary                                                           |       |
| 44.        | LES-BUS Configuration Commands Summary                                                                          |       |
| 45.        | BUS Filter Configuration Commands Summary                                                                       |       |
| 46.        | BUS Police Configuration Commands Summary                                                                       |       |
| 47.        | LECS Configuration Commands Summary                                                                             |       |
| 48.        | LECS Database Synchronization Configuration Commands Summary .                                                  |       |
| 49.        | Access Control Configuration Commands Summary                                                                   |       |
| 50.        | LECS ELANs Configuration Commands Summary                                                                       |       |
| 51.        | LECS ELANs Detailed Configuration Commands Summary                                                              |       |
| 52.        | Selected ELAN LES Configuration Commands Summary                                                                |       |
| 53.        | Selected ELAN-TLV Configuration Commands Summary                                                                | . 391 |

| 54. | Selected LEC-TLV Identifiers Summary                             |  | 395 |
|-----|------------------------------------------------------------------|--|-----|
| 55. | Selected LEC-TLV Command Summary                                 |  | 395 |
| 56. | LECS Policies Configuration Commands Summary                     |  | 396 |
| 57. | LECS Interface Configuration Commands Summary                    |  | 398 |
| 58. | LAN EMULATION Services Monitoring Commands Summary               |  | 400 |
| 59. | LES-BUS Monitoring Commands Summary                              |  | 404 |
| 30. | BUS Filter Monitoring Commands Summary                           |  | 404 |
| 31. | BUS Police Monitoring Commands Summary                           |  | 411 |
| 62. | LECS Monitoring Commands Summary                                 |  | 442 |
| 33. | LECS Database Synchronization Monitoring Commands Summary .      |  | 444 |
| 64. | Access Control Monitoring Commands Summary                       |  | 453 |
| 35. | ELAN Monitoring Commands Summary                                 |  | 454 |
| 66. | ELAN Details Monitoring Commands Summary                         |  | 457 |
| 67. | Selected ELAN-TLV Monitoring Commands Summary                    |  | 462 |
| 38. | Selected LEC-TLV Identifiers Summary                             |  | 465 |
| 39. | Selected LEC-TLV Command Summary                                 |  | 465 |
| 70. | LECS Policies Monitoring Commands Summary                        |  | 466 |
| 71. | Security for LE Services Monitoring Commands Summary             |  | 469 |
| 72. | Quality of Service (QoS) Configuration Command Summary           |  | 479 |
| 73. | LE Client Quality of Service (QoS) Configuration Command Summary |  | 480 |
| 74. | LE Client Quality of Service (QoS) Configuration Command Summary |  | 484 |
| 75. | Quality of Service (QoS) Monitoring Command Summary              |  | 487 |
| 76. | LE Client QoS Monitoring Command Summary                         |  | 488 |

## **Notices**

References in this publication to IBM products, programs, or services do not imply that IBM intends to make these available in all countries in which IBM operates. Any reference to an IBM product, program, or service is not intended to state or imply that only IBM's product, program, or service may be used. Any functionally equivalent product, program, or service that does not infringe any of IBM's intellectual property rights may be used instead of the IBM product, program, or service. Evaluation and verification of operation in conjunction with other products, except those expressly designated by IBM, are the user's responsibility.

IBM may have patents or pending patent applications covering subject matter in this document. The furnishing of this document does not give you any license to these patents. You can send license inquiries, in writing, to the IBM Director of Licensing, IBM Corporation, North Castle Drive, Armonk, NY 10504-1785, U.S.A.

The licensed program described in this document and all licensed material available for it are provided by IBM under terms of the IBM Customer Agreement.

This document is not intended for production use and is furnished as is without any warranty of any kind, and all warranties are hereby disclaimed including the warranties of merchantability and fitness for a particular purpose.

## Notice to Users of Online Versions of This Book

For online versions of this book, you are authorized to:

- Copy, modify, and print the documentation contained on the media, for use within your enterprise, provided you reproduce the copyright notice, all warning statements, and other required statements on each copy or partial copy.
- Transfer the original unaltered copy of the documentation when you transfer the related IBM product (which may be either machines you own, or programs, if the program's license terms permit a transfer). You must, at the same time, destroy all other copies of the documentation.

You are responsible for payment of any taxes, including personal property taxes, resulting from this authorization.

THERE ARE NO WARRANTIES, EXPRESS OR IMPLIED, INCLUDING THE WARRANTIES OF MERCHANTABILITY AND FITNESS FOR A PARTICULAR PURPOSE.

Some jurisdictions do not allow the exclusion of implied warranties, so the above exclusion may not apply to you.

Your failure to comply with the terms above terminates this authorization. Upon termination, you must destroy your machine-readable documentation.

## **Trademarks**

The following terms are trademarks of the IBM Corporation in the United States or other countries or both:

Advanced Peer-to-Peer Networking CUA Operating System/2

AIX IBM RS/6000
AIXwindows Micro Channel System/370
APPN NetView VTAM

BookManager Nways Web Explorer

Common User Access OS/2 PS/2

UNIX is a registered trademark in the United States and other countries licensed exclusively through X/Open Company Limited.

Microsoft, Windows, Windows NT, and the Windows logo are trademarks or registered trademarks of Microsoft Corporation.

Other company, product, and service names may be trademarks or service marks of others.

### **Preface**

This manual contains the information you will need to use the command line interface for configuration and operation of the IBM Nways Multiprotocol Switched Services (MSS) or the A-MSS Server Module, hereafter referred to as "the router," installed on your IBM Multiprotocol Switched Services (MSS). With the help of this manual, you should be able to perform the following processes and operations:

- Configure, monitor, and use the base code on your IBM Nways Multiprotocol Switched Services (MSS) or the A-MSS Server Module
- Configure, monitor, and use the interfaces and Link Layer software supported by your the router.

Who Should Read This Manual: This manual is intended for persons who install and manage computer networks. Although experience with computer networking hardware and software is helpful, you do not need programming experience to use the protocol software.

#### **Conventions Used in This Manual**

The following conventions are used in this manual to show command syntax and program responses:

1. The abbreviated form of a command is underlined as shown in the following example:

reload

In this example, you can enter either the whole command (reload) or its abbreviation (rel).

Keyword choices for a parameter are enclosed in brackets and separated by the word or. For example:

```
command [keyword1 or keyword2]
```

Choose one of the keywords as a value for the parameter.

3. Three periods following an option mean that you enter additional data (for example, a variable) after the option. For example:

```
time host ...
```

In this example, you enter the IP address of the host in place of the periods, as explained in the description of the command.

4. In information displayed in response to a command, defaults for an option are enclosed in brackets immediately following the option. For example:

```
Media (UTP/STP) [UTP]
```

In this example, the media defaults to UTP unless you specify STP.

5. Keyboard key combinations are indicated in text in the following way:

#### - Ctrl-P

The key combination **Ctrl P** indicates that you should press the Ctrl key and the "P" key simultaneously. In certain circumstances, this key combination changes the command line prompt.

· Names of keyboard keys are indicated like this: Enter

## **MSS Server Library**

The following hard copy publications are shipped with the product. The manuals in this list are also included in displayable softcopy form on the Multiprotocol Switched Services (MSS) Softcopy Library CD-ROM (SK2T-0378). This CD-ROM is shipped with initial orders for the MSS Server.

The reference cards and the safety information booklet are shipped in hard copy only and are not included on the CD-ROM.

- Multiprotocol Switched Services (MSS) Server Installation and Initial Configuration Guide, GA27-4140
- IBM 8210 Nways Multiprotocol Switched Services (MSS) Server Operations Reference Card. GX27-4017
- Multiprotocol Switched Services (MSS) Server Module Installation and Initial Configuration Guide, GA27-4141
- IBM 8210 Nways Multiprotocol Switched Services (MSS) Server Module Operations Reference Card, GX27-4018
- 8210 Multiprotocol Switched Services (MSS) Server User's Feature Removal and Replacement Guide, GY27-0359
- CAUTION: Safety Information Read This First, SD21-0030

The following publications are not shipped in hard copy, but are offered in soft copy form on the Multiprotocol Switched Services (MSS) Softcopy Library CD-ROM (SK2T-0378). All of these manuals can be separately ordered in hard copy form through your IBM marketing representative.

- Multiprotocol Switched Services (MSS) Server Introduction and Planning Guide, GC30-3820
- Mulitprotocol Switched Services (MSS) Server Service and Maintenance Manual, GY27-0354
- Multiprotocol Switched Services (MSS) Interface Configuration and Software User's Guide, SC30-3818
- Multiprotocol Switched Services (MSS) Configuring Interfaces and Features Volume 1, SC30-3819
- Multiprotocol Switched Services (MSS) Configuring Protocols and Features Vol. 2, SC30-3994
- Event Logging System Messages Guide, SC30-3682
- User's Guide for Nways Multiprotocol and Access Services Products, GC30-3830

# **Summary of Changes For Version 2.2**

The following are the new functions in this release:

- LES/BUS Enhanced Redundancy
- LES/BUS Peer Redundancy
- BUS Data Packet Filtering
- LECS Database Synchronization
- LEC Persistant Data Direct VCCs
- Rapid LES/BUS Failure Detection
- Multiple LECS Configuration Requests
- LEC Fast Path support for 802.3 IP and Source Routed Packets
- · MPOA support for IPX

 Additional Dynamic Reconfiguration function · Bridging and Routing the same protocol within one device · IPXWAN for multiple DLCIs · IP Filter Enhancements · IP Routing/Bridging on the same interface · Bootp Enhancements DLSw Currency IPv4 enhancements OSPF currency · New DVMRP configuration menus MOS-IP · Increased number of interfaces · Logging enhancements · Event Logging System Enhancements Report CPU Utilization function · Packet tracing for interfaces other than ATM Type of Service (TOS) · Policy-based routing Console Usability and Command Completion Enhancements The technical changes and additions are indicated by a vertical line (|) to the left of the change. **Editorial Changes** This edition begins a number of editorial changes to this book and the other software books that will: · Reorganize the material · Remove any unnecessary and redundant information · Improve retrievability Add additional clarification to some information This effort will take a number of editions. Please help us during this effort by

reporting any corrections using the Reader's Comment Form in the back of the book.

# Part 1. User's Guide

# **Chapter 1. Getting Started**

This chapter shows you how to get started with using the following components related to the IBM Nways Multiprotocol Switched Services (MSS) Server Module (IBM 8210) and the IBM 8210 Multiprotocol Switched Services Server:

- Router console terminals
- Router software (IBM 8210 Multiprotocol Switched Services Server)
- · Router software user interface

The information in this chapter is divided into the following sections:

- · "Before You Begin"
- "Accessing the Software Using Local and Remote Consoles"
- "Discussing the User Interface System" on page 6

## **Before You Begin**

Before you begin, refer to the following checklist to verify that your router is installed correctly.

#### HAVE YOU...

- Installed all necessary hardware?
- · Connected the console terminal (video terminal) to the router?

Attention: If you are using a service port-attached terminal to configure or monitor your IBM 8210 and your service terminal is unreadable, you need to change some parameters in your configuration. (See "Service Terminal Display Unreadable" in Mulitprotocol Switched Services (MSS) Server Service and Maintenance Manual.)

Refer to your hardware documentation.

- Connected your router to the network using the correct network interfaces and cables?
- · Run all necessary hardware diagnostics?

For more information on any of these procedures, refer to the *Multiprotocol Switched Services (MSS) Server Installation and Initial Configuration Guide*.

# Migrating to the Current Release

Refer to the *Mulitprotocol Switched Services (MSS) Server Service and Maintenance Manual* for information about migrating to a new code level.

# Accessing the Software Using Local and Remote Consoles

The router console lets you use the router user interface to monitor and change the function of the router's networking software (IBM 8210 Multiprotocol Switched Services Server). The router supports local and remote consoles.

#### **Local Consoles**

Local consoles are either directly connected by an EIA 232 (RS-232) cable, or connected via modems to the router. You may need to use a local console during the initial software installation. After the initial setup connection, you can connect using Telnet, as long as IP forwarding has been enabled. (Refer to *Multiprotocol Switched Services (MSS) Configuring Protocols and Features* for more information on enabling IP forwarding.)

When the configured router is started for the first time, a boot message appears on the screen, followed by the OPerator's CONsole or OPCON prompt (\*). The \* prompt indicates that the router is ready to accept OPCON commands.

Your IBM 8210 Multiprotocol Switched Services Server software may have been pre-configured at the factory. If it was, you do not need to use a local console to perform initial configuration. If, however, your IBM 8210 Multiprotocol Switched Services Server was not pre-configured at the factory, you will need to use an ASCII terminal attached to the 8210 service port to initially configure it.

Important: Garbage, random characters, reverse question marks, or the inability to connect your terminal to the 8210 service port can have many causes.
 The following list contains some of those causes:

 The most common cause of garbage or random characters on the service console is that the baud rate is not synchronized with the IBM 8210.

If the IBM 8210 is set to a specific baud rate, the terminal or terminal emulator must be set to the same baud rate.

If the IBM 8210 is set to autobaud (this is the default), press the terminal break key sequence and press **Enter**.

A typical break key sequence for PC terminal emulators is Alt-B (refer to the terminal emulator documentation). Most ASCII terminals have a **Break** key (often used in conjunction with the **Ctrl** key).

Refer to your hardware documentation for more information.

- Defective terminal or device (ac) grounds.
- Defective, incorrectly shielded, or incorrectly grounded EIA 232 (RS-232) cable between the terminal and the IBM 8210.
- · Defective terminal or terminal emulator.
- Defective IBM 8210 system board.
- High ambient electromagnetic interference (EMI) levels.
- · Power line disturbances.

(See "Service Terminal Display Unreadable" in the *Mulitprotocol Switched Services* (MSS) Server Service and Maintenance Manual .)

Once the IBM 8210 is initially configured, you will not need a local console for router operation, as long as IP is enabled.

The router software automatically handles console activity. When upgrading the software, you might have to use the local console. For information on attaching and configuring local consoles, refer to the *Multiprotocol Switched Services (MSS)* Server Installation and Initial Configuration Guide.

#### **Remote Consoles**

Remote consoles attach to the router using a standard remote terminal protocol. Remote consoles provide the same function as local consoles, except that a local console must be used for initial configuration if your IBM 8210 was not pre-configured at the factory.

#### **Telnet Connections**

The router supports both Telnet Client and Server. The remote console on the router acts as a Telnet server. The router acts as a Telnet client when connecting from the router to either another router or a host using the **telnet** command in the OPCON (\*) process.

#### Remote Login Names and Passwords

During a remote login, the router prompts you for a login name and password. You can display the login name when logged in to the router from a remote console by using a router **status** command.

### **Logging In Remotely or Locally**

Logging in to a local console is the same as logging in to a remote console except that you must connect to the router by starting Telnet on your host system. To log in remotely, begin at step 1. To log in locally, begin at step 3.

To log in from a remote console:

- 1. Connect to the router by starting Telnet on your host system. Your host system is the system to which remote terminals are connected.
- 2. Supply the router's name or Internet Protocol (IP) address.

To use router names, your network must have a name server. Issue either the router name or the IP address as shown in the following example:

```
% telnet brandenburg

or
% telnet 128.185.132.43
```

At this point, it makes no difference whether you have logged in remotely or locally.

3. If you are prompted, enter your login name and password.

```
login:
Password:
```

It is possible that there is a login and no password. The password controls access to the router. If a password has not been set, press the **Enter** key at the Password: prompt. Logins are not set automatically. For security, you can set up user names and passwords using the **add user** command in the CONFIG process. Remember to reload to activate any changes.

**Note:** If you do not enter a login name and valid password within 1 minute of the initial prompt, or if you enter an incorrect password three times in succession, the router drops the Telnet connection.

4. Press the **Enter** key to display the asterisk (\*) prompt.

You may have to press the **Enter** key more than once or press **Ctrl-P** to obtain the \* prompt.

Once at this level, you can begin to enter commands from the keyboard. Press the **Backspace** key to delete the last character typed in on the command line. Press the **Delete** key or **Ctrl-U** to delete the whole command line entry so that you can reenter a command. See "Command Completion" on page 20 and "Command History" on page 22 for more information.

You can also use local Telnet commands on your Telnet client to close the Telnet connection.

**Note:** If you use a VT100 terminal, do not press the **Backspace** key, because it inserts invisible characters. Use the **Delete** key.

5. Exit the router as described in "Exiting the Router".

### Reloading the Router

Use the **reload** command to reboot the device by loading a new copy of the configuration from memory. Whenever you change a user-configurable parameter that is not dynamically configurable, you must reload the device for the change to take effect. For example:

```
* reload

The configuration has been changed, save it? (Yes or [No] or Abort)

Are you sure you want to reload the gateway? (Yes or [No]): yes
```

### **Exiting the Router**

Return to the \* prompt and use the **logout** command to close the Telnet connection. For example:

```
IP Config> exit
Config> Ctr1-P
* logout
%
```

You can also use local Telnet commands on your Telnet client to close the Telnet connection.

# **Discussing the User Interface System**

The software (IBM 8210 Multiprotocol Switched Services Server) is a multitasking system that schedules use of the CPU among various processes and hardware devices. The router software:

- Provides timing and memory management, and supports both local and remote operator consoles from which you can view and modify the router's operational parameters.
- Consists of functional modules that include various user interface processes, all network interface drivers, and all protocol forwarders purchased with the router.

## **Understanding the First-Level User Interface**

The user interface to the software consists of the main menu (process) and several subsidiary menus (processes). These menus are related to the multiple levels of processes in the software.

The first level of processes consists of the OPCON and CONFIG-ONLY processes. In most cases, you will use the OPCON process to access the second level to configure or operate the base services, features, interfaces, and protocols you will run on your IBM 8210.

The second level contains processes such as Configuration (CONFIG), Console (GWCON) and Event Logging System (MONITR). You may use the OPCON commands **configuration**, **console** or **event** to access these second level processes. Alternatively, you may use the **status** command to list the second level processes and then use the **talk** *pid* command to access the second-level processes. There are processes that you cannot use in the software. See Table 1 on page 10 for an overview of the processes.

Figure 1 shows the processes and how they fit within the structure of the router software.

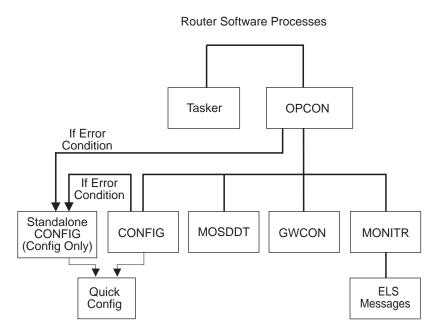

Figure 1. IBM 8210 Multiprotocol Switched Services Server

Figure 2 on page 8 is an example of the relationship between the various process levels.

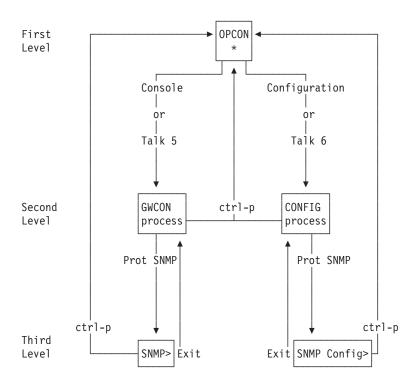

Figure 2. Relationship of Processes and Commands

**Note:** Also shown in Figure 2 are the various commands to access each process level and return from each process level.

See "What is the OPCON Process?" on page 75 for more information about OPCON, and "Config-Only Mode" on page 86 for more information about CONFIG-ONLY.

The ROPCON process handles processing from remote consoles and is essentially the same as the OPCON process.

#### **Quick Configuration Process**

Quick Configuration, or Quick Config, allows you to quickly configure portions of the router without dealing with the specific operating system commands. When you initially load or the router with no configuration, you enter Config-Only and you can access Quick Config menus from that process. If the router has devices configured and the devices do not have any protocols configured, the router automatically starts Config-Only and then enters Quick Config.

You can also enter Quick Config from the CONFIG process using the **qconfig** command.

#### **System Security**

Multiple users with login permissions can be added using the **add user** command. See "Configuring User Access" on page 87 for details on security issues and for information on the **set password** and **add user** commands.

# **Chapter 2. Using the Software**

This chapter describes how to use the software. It consists of:

- · "Entering Commands"
- "Connecting to a Process"
- "Some Configuration Suggestions" on page 11
- "Accessing the Second-Level Processes" on page 14
- · "Accessing the Third-Level Processes" on page 16
- "Command Completion" on page 20
- "Command History" on page 22

### **Entering Commands**

When typing a command, remember the following:

- You may type only enough sequential letters of the command to make it unique among the available commands. For example, to execute the **reload** command you must enter **rel** as a minimum. The minimum number of required characters are underlined in the command syntax chapters.
- · Commands are not case-sensitive.
- Sometimes, only the first letter of the command (and subsequent options) is required to execute the command. For example, typing s at the \* prompt followed by pressing the Enter key causes the status command to be executed.
- You may type Escape? to obtain help on entering commands. See "Command Completion" on page 20 and "Command History" on page 22 for more information.

## **Connecting to a Process**

When you start the router, the console displays a boot message. The OPCON prompt (\*) then appears on the screen indicating that you are in the OPCON process and you can begin entering OPCON commands. This is the command prompt from which you communicate with different processes.

Commands that are needed more often appear before the "- - - - " separator. Enter the appropriate command at the OPCON prompt (\*). See Table 4 on page 76 for a list of commands.

Alternatively, you can:

1. Find out the process ID (PID) number of a process by entering the **status** command at the \* prompt.

The **status** command displays information about the router processes, such as the process IDs (PIDs), process names and status of the process. Issuing the **status** command is shown in the following example:

```
* status
Pid Name Status TTY Comments
1 COpCON RDY TTY0
2 Monitr DET --
3 Tasker RDY --
```

```
MOSDBG
               DET
    CGWCon
               DFT
     Config
               DET
     ELScon
                      TTY1 128.185.210.125
8
     R0pCon
               IDL
     ROpCon
               IDL
    WEBCon
```

2. Use the talk pid command, where pid is the number of the process to which you want to connect. (For more information about these and other OPCON commands, refer to "What is the OPCON Process?" on page 75.)

Note: Not every process listed has a user interface (for example, the talk 3 process). The talk 4 command is for use by IBM service representatives.

## **Identifying Prompts**

Each process uses a different prompt. You can tell which process your console is connected to by looking at the prompt. (If the prompt does not appear when you enter the talk pid command, press Enter again.)

The following list shows the prompts for the five main processes:

Table 1. Processes, Their Purpose, and Commands to Access

| Level and Purpose                                                                                       | Command to Access                                                                                                    | Input Prompt                                                                                                    |
|----------------------------------------------------------------------------------------------------|----------------------------------------------------------------------------------------------------|----------------------------------------------------------------------------------------------------|
| Level 1 - access to all secondary levels                                                                | Ctrl-P                                                                                                    | asterisk (*)                                                                                                    |
| Level 2 - base services configuration and access to configuration third level                           | Configuration or talk                                                                                                    | Config >                                                                                                    |
| Level 2 - base services operation and monitoring and access to operations and monitoring on third level | Console or talk 5                                                                                                    | plus sign (+)                                                                                                    |
| level 2 - message display                                                                               | evel 2 - message display Event or talk 2                                                                                                    |                                                                                                    |
| level 2 - direct monitoring and access to ELS console                                                   | els or talk 7                                                                                                    | ELS Secondary<br>Console>                                                                                                    |
| level 2 - diagnostic environment                                                                        | talk 4                                                                                                    | db>                                                                                                    |
|                                                                                                    | Level 1 - access to all secondary levels  Level 2 - base services configuration and access to configuration third level  Level 2 - base services operation and monitoring and access to operations and monitoring on third level  level 2 - message display  level 2 - direct monitoring and access to ELS console  level 2 - diagnostic | Level 1 - access to all secondary levels  Level 2 - base services configuration and access to configuration third level  Level 2 - base services operation and monitoring and access to operations and monitoring on third level  Level 2 - message display  Level 2 - direct monitoring and access to ELS console  Level 2 - diagnostic  Configuration or talk 6  Console or talk 5  Event or talk 2  Level 2 - direct monitoring and access to ELS console  Level 2 - diagnostic  Level 2 - diagnostic |

At the OPCON prompt level, you can begin to enter commands from the keyboard. Use the **Backspace** key to delete the last character typed in on the command line. Use Ctrl-U to delete the whole command line entry so that you can reenter a command. See "Command Completion" on page 20 and "Command History" on page 22 for additional details or press Escape ?.

## **Getting Help**

At the command prompts, you can obtain help in the form of a listing of the commands available at that level. To do this, type ? (the help command), and then press Enter. Use ? to list the commands that are available from the current level. You can usually enter a ? after a specific command name to list its options. For example, the following information appears if you enter? at the \* prompt:

```
*?
                              (Talk 6)
        CONFIGURATION
        CONSOLE
                                (Talk 5)
        EVENT Logging System
                             (Talk 2)
        ELS Console
                                 (Talk 7)
        L0G0UT
        PING (IP-Address)
        RELOAD
        RESTART
        TELNET to IP-Address (this terminal type)
        DIVERT output from process
        FLUSH output from process
        HALT output from process
        INTERCEPT character is
        MEMORY statistics
        STATUS of Processes(es)
        TALK to process
(you may cycle through these commands by pressing the TAB key)
```

### **Exiting a Lower Level Environment**

The multiple-level nature of the software places you in secondary, tertiary, and even lower level environments as you configure or operate the 8210. To return to the next higher level, enter the **exit** command. To get to the secondary level, continue entering **exit** until you receive the secondary level prompt (either Config> or +).

For example, to exit the IP protocol configuration process:

```
IP config> exit
Config>
```

If you need to get to the primary level (OPCON), enter the intercept character (**Ctrl P** by default).

## **Getting Back to OPCON**

To get back to the OPCON prompt (\*), press **Ctrl-P**. You must always return to OPCON before you can communicate with another process. For example, if you are connected to the console (GWCON) process and you want to connect to the CONFIG process, you must press **Ctrl-P** to return to OPCON first. The **Ctrl-P** key combination is the default *intercept character*.

If you use the intercept character from a third-level or lower level menu to return to the \* prompt, the next time you use the **talk** command to talk to the same process, you will reenter that same level menu. This link goes away when the router is re-initialized.

# **Some Configuration Suggestions**

Configuring a 8210 is different depending on whether you are configuring for the first time, creating a configuration based on an existing configuration, or just updating a configuration. Use the following sections as a guide to the best procedure to use, depending on your needs.

# **Creating a First Configuration**

This procedure assumes that you have no other 8210 that contains a configuration similar to the one for the 8210 you are configuring. The procedure also assumes

that you have just taken the 8210 out of the box. Although this procedure specifies an order, you can perform the actual configuration (after step 3) in any order.

To configure a IBM 8210 for the first time:

- 1. Examine the 8210 you are configuring to determine which interfaces you need to configure. Note these for later use.
- 2. Connect to the 8210 as described in "Accessing the Software Using Local and Remote Consoles" on page 3.
- 3. Initially configure a port on the 8210 and at least an internal IP address for the device using Quick Config as described in "Quick Configuration" on page 86 or "Appendix A. Quick Configuration Reference" on page 495. Configure the minimum needed to allow you to Telnet into the device.
- 4. Configure any base services, such as boot options. Access the configuration process as described in "Accessing the Configuration Process, CONFIG (Talk 6)" on page 14.
- 5. Configure the interfaces. Access the interface configuration process as described in "Accessing the Network Interface Configuration Process" on page 16.
- 6. Configure any required features. Access the feature configuration process as described in "Accessing Feature Configuration and Operating Processes" on page 17.
- 7. Configure any protocols that will run through this device. Access the protocol configuration process as described in "Accessing Protocol Configuration and Operating Processes" on page 18.

Note: At the very least, you will configure IP in this step.

8. Reload the router as described in "Reloading the Router" on page 6.

## Basing a Configuration on an Existing Configuration

This section describes how to:

- Base a configuration on the configuration in an operating 8210
- Permanently update the configuration in a 8210
- Temporarily update the configuration of a 8210 while the 8210 is operating

#### **Basing on an Existing Configuration**

If you already have a 8210 that has the same interfaces, features, and protocols that you want to configure on a new 8210, you can save time by basing the configuration on the existing 8210. You can perform this type of configuration either using the command line interface or by using the configuration program that comes with the 8210. In both cases, the procedures assume that the 8210 is not in your production network.

To base a configuration on an existing configuration using the command line interface:

- 1. Obtain a copy of the configuration you want to use.
  - a. Enter talk 6 at the OPCON (\*) prompt.
  - b. Enter **boot** at the Config> prompt.

- 2. Connect to the 8210 that you are configuring.
- 3. Load the configuration you obtained in step 1 on page 12 into the 8210 using TFTP GET. See "Chapter 9. Using BOOT Config to Perform Change Management" on page 113.
- 4. Update the configuration.
- 5. Write the configuration. See "What is CONFIG?" on page 85.
- Reload the 8210.

To base a configuration on an existing configuration using the configuration program:

- 1. Start the configuration program.
- 2. Retrieve the configuration from the 8210 on which you want to base the new configuration.
- 3. Make the changes you need for the new configuration. These changes include addresses, the host names, users, and other items.
- 4. Save the configuration with a different name from the name that you used to retrieve the configuration.
- 5. Send the configuration to the 8210 you are configuring.
- 6. Reload the 8210.

For more about using the configuration program, see *User's Guide for Nways* Multiprotocol and Access Services Products GC30-3830.

#### **Permanently Updating a Configuration**

To permanently update a configuration:

- 1. Access the 8210 you are updating as described in "Accessing the Software Using Local and Remote Consoles" on page 3. You will see the \* prompt.
- 2. Enter the talk 6 command to access the configuration process.
- 3. Enter the appropriate commands to access the third-level process that configures the areas that you are changing.
- 4. Enter exit as many times as needed to return to the configuration process.
- 5. Write the configuration. See "What is CONFIG?" on page 85.
- Reload the 8210.

#### Temporarily Updating a Configuration

The ability to temporarily update a configuration allows you to make changes to some of the operating characteristics of a 8210 until you can make permanent updates to the configuration. This enables you to implement changes immediately to resolve problems or improve performance and avoid an outage during a peak period. You can then make permanent updates to the configuration and schedule an outage so you can reload to pick up the change.

To temporarily update a configuration:

1. Access the 8210 you are updating as described in "Accessing the Software Using Local and Remote Consoles" on page 3. You will see the \* prompt.

2. Enter the talk 5 command to access the operating/monitoring process.

**Note:** Not all interface types, protocols, or features allow you to make temporary config changes via talk 5 commands.

- 3. Enter the appropriate commands to access the third-level process that monitors the areas that you are changing.
- 4. Enter **exit** as many times as needed to return to the operating/monitoring process.
- 5. Enter Ctrl-P to return to the \* prompt.
- 6. Exit the router as described in "Exiting the Router" on page 6

### **Accessing the Second-Level Processes**

All interfaces, features, and protocols have commands that you use to access the following processes:

- The configuration process to initially configure and enable the interface, feature, or protocol, as well as perform later configuration changes.
- The operating/monitoring process to display information about each interface, feature, or protocol, to make temporary configuration changes, or to activate configuration changes.

You can also configure or operate some base system services through the second-level processes. The commands to perform these functions are described starting in "What is CONFIG?" on page 85.

The next sections describe the procedures for accessing the second-level processes.

## Accessing the Configuration Process, CONFIG (Talk 6)

Each protocol configuration process is accessed through the router's CONFIG process. CONFIG is the second-level process of the router user interface that lets you communicate with third-level processes. Protocol processes are examples of third-level processes.

The CONFIG command interface is made up of levels of menus. Protocol configuration command interfaces are menus within the CONFIG interface. Each protocol configuration interface has its own prompt. For example, the prompt for the SNMP protocol command interface is SNMP config>.

The next sections describe these procedures in more detail.

#### **Entering the CONFIG Process**

To enter the CONFIG process from OPCON and obtain the CONFIG prompt, enter the **configuration** command. Alternatively, you can enter the OPCON **talk** command and the PID for CONFIG. The PID for CONFIG is 6.

\* configuration

or

\* talk 6

The console displays the CONFIG prompt (Config>). If the prompt does not appear, press the **Enter** key again.

**Quick Configuration Process:** Quick Configuration, or Quick Config, allows you to quickly configure portions of the router without dealing with the specific operating system commands. You enter the Quick Config menus from the CONFIG process using the **qconfig** command (see "Quick Configuration" on page 86).

#### Reloading the Router

Changes that you make to the protocol parameters through CONFIG do not take effect until you either activate the net that contains any dynamic changes or the router software.

## Accessing the Console Operating/Monitoring Process, GWCON (Talk 5)

To view information about the interfaces, features, or protocols or to change parameters while running, you must access and use the operating (monitoring) process. Operating command interfaces are modes of the GWCON interface. Within the GWCON mode, each interface, feature, or protocol interface has its own prompt. For example, the prompt for the SNMP protocol is SNMP>.

**Note:** Any parameters you change in this process will not remain active across any event that causes the 8210 to reload the operational code, such as a power outage or entering the **reload** command.

The next sections describe these procedures in more detail.

#### **Entering the GWCON Command Process**

To enter the GWCON process from OPCON and obtain the GWCON prompt, enter the **console** command. Alternatively, you may enter the **talk** command and the PID for GWCON. The PID for GWCON is 5. For example:

\* console

or

\* talk 5

The GWCON prompt (+) then displays on the console. If the prompt does not appear, press **Enter** again.

## Accessing the Secondary ELS Console Process, ELSCon (Talk 7)

The Secondary ELS Console provides convenient access to GWCON talk 5 ELS without disrupting the current state of GWCON. You may be in the middle of a **ping** in talk 5, or deep inside a talk 5 menu structure, and want to control ELS without disrupting the current state of GWCON. The secondary ELS console (Talk 7) serves this purpose.

To enter the Secondary ELS Console (ELScon) process from OPCON and obtain the Secondary ELS Console prompt, enter the **els** command. Alternatively, you may enter the **talk 7** command.

In the following example, another ELS event is displayed while performing a **ping** command.

Note: The intercept character (Ctrl-P by default) is used to obtain the OPCON prompt (\*).

\*talk 5
+protocol ip
IP>ping 10.0.0.9
PING 10.0.0.2 -> 10.0.0.9: 56 data bytes, ttl=64, every 1 sec.

### **Accessing the Third-Level Processes**

After accessing the second level, you must enter commands on the third level to configure or operate the interfaces, features, and protocols in your IBM 8210. The following sections describe how to access the third level processes.

## **Accessing Network Interface Configuration and Operating Processes**

This section describes how to get started with accessing the network interface configuration and operating processes. Accessing these processes lets you change and monitor software-configurable parameters for network interfaces used in your router.

### **Accessing the Network Interface Configuration Process**

Use the following procedure to access the router's configuration process. This process gives you access to a specific interface's *configuration* process.

1. At the OPCON prompt, enter the **configuration** command.

```
* configuration
```

After you enter the **configuration** command, the CONFIG prompt (Config>) displays on the console. If the prompt does not appear when you first enter **configuration**, press **Enter** again.

Use the **add device** command to create a network interface. The **add device** command automatically assigns the interface number.

2. At the Config> prompt, enter the **list devices** command to display the network interface numbers for which the device is currently configured, as follows:

```
Config> list devices

Ifc 0 CHARM ATM Adapter Slot: 1 Port: 1
```

- 3. Record the interface numbers.
- 4. Enter the CONFIG **network** command and the number of the interface you want to configure. For example:

```
Config> network 1
```

The appropriate configuration prompt (such as Eth Config> for Ethernet), now displays on the console.

**Note:** Not all network interfaces are user-configurable. For interfaces that cannot be configured, you receive the message:

```
That network is not configurable
```

**Configuring the Network Interface:** Refer to the specific chapters in this guide for complete information on configuring your IBM 8210's network interfaces.

The MSS Client supports a 155 Mbps ATM interfaces.

#### **Accessing the Network Interface Console Process**

To monitor information related to a specific interface, access the interface console process by using the following procedure:

- 1. At the OPCON prompt, enter the **console** command . For example:
  - \* console
- 2. The GWCON prompt (+) is displayed on the console. If the prompt does not appear when you first enter GWCON, press **Enter** again.
- 3. At the GWCON prompt, enter the **configuration** command to see the protocols and networks for which the router is configured. For example:
  - + configuration

```
Nways 8210 Multiprotocol Switching Server
Host name: [not configured]
Version: 1.0
Num Name Protocol
         DOD-IP
0 TP
3 ARP
         Address Resolution
11 SNMP Simple Network Management Protocol
12 OSPF Open SPF-Based Routing Protocol
23 ASRT Adaptive Source Routing Transparent Enhanced Bridge
Num Name Feature
2 MCF MAC Filtering
   QOS Quality of Service
3 Networks:
Net Interface MAC/Data-Link
                                  Hardware
                                                   State
                                   CHARM ATM
   ATM/0
```

4. Enter the GWCON **network** command and the number of the interface you want to monitor. For example:

```
+ network 0
ATM>
```

In this example, the ATM console prompt is displayed on the console. You can then view information about the ATM interface by entering the ATM console commands.

**Monitoring the Network Interface:** Refer to the specific chapters in this manual for complete information on monitoring your IBM 8210's network interfaces.

## **Accessing Feature Configuration and Operating Processes**

To help you access the IBM 8210 Multiprotocol Switched Services Server feature configuration and operating processes, this section outlines both of these procedures.

#### **Accessing the Feature Processes**

Use the feature command from the CONFIG process to access configuration commands for specific IBM 8210 Multiprotocol Switched Services Server features outside of the protocol and network interface configuration processes.

Use the feature command from the GWCON process to access console commands for specific features that are outside of the protocol and network interface console processes.

Enter a question mark after the **feature** command to display a listing of the features available for your software release. For example:

```
Config> feature ?
QOS
MCF
Feature name or number [2] ?
```

To access a particular feature's configuration or operating prompt, enter the feature command at the Config> or + (GWCON) prompt, respectively, followed by the feature number or short name. For example:

```
Config> feature mcf
MAC filtering user configuration
Filter Config>
```

Table 7 on page 101 lists the available feature numbers and names.

Once you access the configuration or operating prompt for a feature, you can begin entering specific commands for the feature. To return to the previous prompt level, enter the exit command at the feature's prompt.

## Accessing Protocol Configuration and Operating Processes

This section describes how to access the protocol configuration and operating processes.

#### **Entering a Protocol Configuration Process**

To enter the desired protocol configuration process from the CONFIG> prompt:

- 1. At the CONFIG> prompt, enter the list configuration command to see the numbers and names of the protocols purchased in your copy of the software. See page 102 for sample output of the list configuration command.
- 2. From the Config> prompt, enter the **protocol** command with the number or short name (for example, SNMP) of the protocol you want to configure. The protocol number and short name is obtained from the list configuration command display. In the following example, the command has been entered for accessing the SNMP protocol configuration process:

```
Config> protocol SNMP
or
Config> protocol 11
SNMP user configuration
```

The protocol configuration prompt then displays on the console. The following example shows the SNMP protocol configuration prompt:

```
SNMP config>
```

You can now begin entering the protocol's configuration commands. See the corresponding protocol section of the *Multiprotocol Switched Services (MSS) Configuring Protocols and Features* for more information on specific protocol configuration commands.

In summary, the **protocol** command lets you enter the configuration process for the protocol software installed in your router. The **protocol** command enters a protocol's command process. After entering the protocol command, the prompt of the specified protocol appears. From the prompt, you can enter commands specific to that protocol.

#### **Entering a Protocol Operating Process**

To enter a protocol console process from the GWCON prompt:

1. At the GWCON prompt, enter the **configuration** command to see the protocols and networks configured for the router. For example:

#### +configuration

```
Nways 8210 Multiprotocol Switching Server
Host name: NCE #2
Version: 16.0[R1]
Num Name Protocol
         DOD-IP
   ARP
         Address Resolution
    IPX
         Netware IPX
11
   SNMP Simple Network Management Protocol
   0SPF
         Open SPF-Based Routing Protocol
   ASRT Adaptive Source Routing Transparent Enhanced Bridge
Num Name Feature
   MCF
         MAC Filtering
         Quality of Service
   QOS
6 Networks:
              MAC/Data-Link
                                     Hardware
Net Interface
                                                        State
   ATM/0
                                     CHARM ATM
               ATM
                                                        Up
   ATM/1
              ATM
                                     CHARM ATM
                                                        Uр
   TKR/0
               Token-Ring/802.5
                                     CHARM ATM
                                                        Up
   Eth/0
              Ethernet/IEEE 802.3
                                     CHARM ATM
3
                                                        Up
              Token-Ring/802.5
                                     CHARM ATM
   TKR/1
                                                        αU
              Ethernet/IEEE 802.3
                                     CHARM ATM
   Eth/1
                                                        Down
```

Enter the GWCON protocol command with the protocol number or short name of the desired protocol displayed in the configuration information.

In the following example, the command has been entered for accessing the SNMP protocol console process.

```
+ protocol 11
```

or

+ protocol SNMP

The protocol console prompt then displays on the console. This example shows the SNMP protocol console prompt:

```
SNMP>
```

You can now begin entering the protocol's commands. See the corresponding protocol section of the *Multiprotocol Switched Services (MSS) Configuring Protocols and Features* for more information on specific protocol console commands.

### **Command Completion**

The automatic command completion function assists you with the syntax for commands entered at the command line.

To illustrate the behavior of Command Completion, assume that the following commands are allowed in a given menu context. (This is an example menu only.)

#### enable

auto-refresh
caching
set cache-size
cache-timeout
priority

- If you type ena and hit the Space Bar, the full command is shown as ENABLE. If
  you now type ?, a list of possible items to enable are shown (auto-refresh and
  caching) and the command ENABLE remains on the command line.
- If you type ena and press Enter, a message is printed that the command is not fully specified, and a list of possible items to enable are shown (auto-refresh and caching) and the command ENABLE remains on the command line.
- Since the **ENABLE** command requires an item to enable, it appears in a list of possible command completions with "..." in the left margin to indicate that more input is required for the command.
- If your input matches multiple commands, a list of possible completions is displayed. Your input on the new command line is expanded to the longest common prefix. For example, if you enter set ca, and then press the space bar, CACHE-SIZE and CACHE-TIMEOUT will be listed, and the new command line will be expanded to SET cache-, since "cache-" is common to both possible completions. Now you must type the letter "s" or the letter "t" to distinguish between the possible completions "size" or "timeout".
- Common commands sometimes appear in an alternate form (SHOW, DISPLAY, LIST). If the Command Completion does not yield a match on a common command, such as SHOW, the alternatives DISPLAY or LIST will be displayed, if found.
- If the search for a command (and alternatives) does not yield an exact match,
  you are presented with a list of possible completions, using some portion of your
  input. For example, enanle followed by the Space Bar would be replaced with
  ena and ENABLE would be listed as the possible completion.
- When a list of possible commands is shown, you can use the Tab key to cycle
  through one command at a time on the current command line. You can use the
  Space Bar or Enter key to select the command shown.

## Online Help When Command Completion is Enabled

The following online help is available when command-completion is enabled.

See 99 for the enable command-completion syntax.

? Question mark displays a list of possible completions. A message appears if the command is already complete.

## Space bar

Attempts to complete the current word on the command line. If a unique match is not found, possible completions are listed.

- **Tab** Attempts to complete the current word on the command line. If a unique match is not found, possible completions are listed and you may cycle through these possible completions using the Tab key. Use the Space Bar or the Enter key to select the currently displayed command.
- **Enter** Attempts to complete the current word on the command line. If the command is complete, Enter executes the command and stores it in the Command History. If the command is incomplete, a list of possible completions is displayed.
- **Ctrl-P** Returns to the MOS Operator Console prompt (\*). (CTL-P is the default Intercept Character.)

#### **Backspace**

Deletes the last character on the command line.

- **Ctrl-W** Deletes the last word on the command line.
- Ctrl-U Aborts the current command.
- **Ctrl-L** Refreshes the current command line to display its contents.
- **Ctrl-B** Retrieve Backward. Replaces the current command line with the previous command in the circular Command History.
- **Ctrl-F** Retrieve Forward. Replaces the current command line with the next command in the Command History.
- **Ctrl-R** Marks the start of a Repeat Sequence in the Command History. Use with the **Ctrl-N** function.
- **Ctrl-N** Replaces the current command line with the next command in the Repeat Sequence whose starting command was marked with **CTL-R**.
- Ctrl-C Cancels Easy-Start, if active.

#### Escape?

Escape, followed by "?" prints this Command Line Help:

The following rules apply to automatic command completion:

- Completed commands are shown in UPPERCASE on the command line.
- Common commands sometimes appear in an alternate form (ADD versus CREATE). If the command completion does not yield a match on a common command, any alternative commands will be displayed.
- If the search for a command (and alternative commands) does not yield a unique match, a list of possible completions is shown, and the longest common prefix is presented.
- When possible completions are listed, commands requiring further command input are shown with "..." in the left margin.
- When a Command History retrieve key (CTL-B,F,N) is pressed, the Command History is scanned for a command that successfully parses in the current command context. A tone will be sounded if no such command exists.
- Some command menus are built dynamically. Command Completion cannot always follow these dynamic links. '?' can be entered in these cases.

- To disable Command Completion for just one command (to enter a comment), type any Comment Character as the first character on the command line. The Comment Characters are !@#\$%\*:;/"
- · Command Completion will be disabled in the event of an internal error. Report the Debug information on the screen to Customer Support.
- Command Completion is currently Enabled. To Disable this option, use the disable command-completion command from Configuration talk 6.

### Online Help When Command Completion is Disabled

The following online help is available when command-completion is disabled:

- When a '?' (Question Mark) is entered at the end of the command line, a list of possible completions is shown.
- Enter Executes the command and stores it in the Command History. A message is printed if the command is not fully specified
- Ctrl-P Returns to the MOS Operator Console prompt (\*). (CTL-P is the default Intercept Character.)

#### **Backspace**

Deletes the last character on the command line.

- **Ctrl-U** Aborts the current command.
- Ctrl-B Retrieve Backward. Replaces the current command line with the previous command in the circular Command History.
- Ctrl-F Retrieve Forward. Replaces the current command line with the next command in the Command History.
- Ctrl-R Marks the start of a Repeat Sequence in the Command History. Use with the Ctrl-N function.
- Ctrl-N Replaces the current command line with the next command in the Repeat Sequence whose starting command was marked with CTL-R.
- **Ctrl-C** Cancels Easy-Start, if active.

#### Escape ?

**Escape**, followed by "?" prints this Command Line Help:

Command Completion is currently Disabled. To Enable this option, use the enable command-completion command from Configuration talk 6.

# **Command History**

The Command History contains up to the last 50 commands entered by the user in OPCON, GWCON (Talk 5) or CONFIG (Talk 6) command line menus.

Backward and Forward retrieve keys can be used to recall previously entered commands. In addition, a facility is provided to enable the advanced user to repeat a particular series of commands.

### Repeating a Command in the Command History

By pressing **Ctrl-B** (backward) or **Ctrl-F** (forward) at any command line prompt in an OPCON, GWCON or CONFIG menu, the current command line is replaced by the previous or next command in the Command History. The Command History is common across the command line interface. That is, a command entered while in a GWCON menu can be retrieved from within CONFIG and a command entered while in a CONFIG menu can be retrieved from within GWCON.

When automatic Commmand Completion is enabled (See"Command Completion" on page 20) and a Command History retrieve key (CTL-B,F,N) is pressed, the Command History is scanned for a command that successfully parses in the current command context. A tone will be sounded if no such command exists.

The Command History contains the most recently entered commands, up to a maximum of the last 50 commands. If only three commands have been entered since a restart, pressing **Ctrl-F** or **Ctrl-B** circles through only those three commands. If no commands have been entered thus far, **Ctrl-F** or **Ctrl-B** results in tone sound.

**Note:** A command aborted by pressing **Ctrl-U** will not be entered into the Command History. When Command Completion is enabled, only complete commands are entered into the Command History.

To enter two similar commands:

display sub les display sub lec

#### Enter:

display sub les, then press Enter

Ctrl-B for Backward, and the current line is replaced withdisplay sub les

Press Backspace and replace "s" with "c" to get
display sub lec and then press Enter

## Repeating a Series of Commands in the Command History

There is an additional feature for advanced users to facilitate repeating a particular series of GWCON or CONFIG commands. C1, C2,...,Cn in the Command History is referred to as a *repeat sequence*. This feature may be more convenient than simply using **Ctrl-B** and **Ctrl-F** when you must repeat a given task that requires multiple commands. Enter **Ctrl-R** (repeat) to set the start of the *repeat sequence* at command C1. Enter **Ctrl-N** (next) successively to retrieve the next command(s) in the repeat sequence. Commands are not automatically entered, but are placed on the current command line allowing you to modify or enter the command.

To produce the desired behavior of a repeat sequence, the first command retrieved using the first **Ctrl-N** (next) depends on the manner in which the start of the repeat sequence was set using **Ctrl-R** (repeat).

Setting the start of the repeat sequence with Ctrl-R can be done in two ways:

- 1. When C1 is initially entered
- 2. When C1 is retrieved from the Command History with Ctrl-B or Ctrl-F.

#### Starting a Repeat Sequence As Commands Are Entered

If you enter Ctrl-R as command C1 is being keyed in, and then enter commands C2, C3... Cn. Ctrl-N will successively bring commands C1, C2, ... Cn, C1, C2, ... Cn, C1, ... to the command line.

In Example 1, the start of the repeat sequence is set as the first command is keyed in. The user knows ahead of time that the same commands to be entered in GWCON need to be repeated in CONFIG.

#### Example 1

1. As the first command in the sequence is keyed in, use Ctrl-R (repeat) to set the start of the repeat sequence.

```
*console
+event Ctrl-R
```

then press **Enter** to set the start of the repeat sequence.

2. Continue typing the subsequent commands in the sequence:

```
Event Logging System user console
  ELS>display sub les
 ELS>display sub lec
 ELS>exit
```

3. To enter these same commands in CONFIG, press

Ctrl-P (the default OPCON intercept character) and go to CONFIG.

```
+-press Ctrl-P-
*configuration
Config>Ctrl-N for NEXT to retrieve the start of this sequence-
Config>event Enter
Event Logging System user configuration
ELS config>Ctrl-N for NEXT to retrieve the next command in sequence-
ELS config>display sub les Enter
ELS config>Ctrl-N for NEXT to retrieve the next command in sequence-
ELS config>display sub lec Enter
ELS config>Ctrl-N for NEXT to retrieve the next command in sequence-
ELS config>exit Enter
Config>
```

#### Starting a Repeat Sequence After All Commands Are Entered

On the other hand, if you first enter C1, C2, ... Cn, and retrieve C1 via Ctrl-B or Ctrl-F. Entering Ctrl-R, entering Ctrl-N successively brings commands C2,..., Cn, C1, C2,..., Cn, C1,...,Cn to the command line (see Example 2). The first occurrence of C1 is bypassed since C1 is already available on the command line at the time it was retrieved, and does not need to be recalled again by the first Ctrl-N.

In Example 2, all the commands are entered and then the first command in the sequence to be repeated is retrieved. A sequence of commands has been entered in GWCON, and the same sequence needs to be repeated in CONFIG.

#### Example 2

1. Enter the following commands in GWCON:

```
*console
+event
Event Logging System user console
```

```
ELS>display sub les
ELS>display sub lec
ELS>exit
```

2. To enter these same commands in CONFIG, press Ctrl-P (the default OPCON intercept character) and go to CONFIG.

```
+Ctrl-P-
*configuration
Config>Ctrl-B four times to retrieve the start of
        the four command sequence in this example-
Config>event
Config>event Ctrl-R for REPEAT to set the start of the repeat sequence-
 Config>event Enter
 Event Logging System user configuration
 ELS config>Ctrl-N for NEXT to retrieve the next command in sequence-
 ELS config>display sub les Enter
 ELS config>Ctrl-N for NEXT to retrieve the next command in sequence-
 ELS config>display sub lec Enter
 ELS config>Ctrl-N for NEXT to retrieve the next command in sequence-
 ELS config>exit Enter
 Config>
```

# **Chapter 3. Using MSS Server Firmware**

The MSS Server contains firmware that tests the hardware each time the MSS Server is powered on. If the MSS Server has not loaded its operational code, the firmware will be running.

One of the functions is to perform hardware checking after a power-on, and decide which version of the operational code will be loaded. It also allows you to change some of the hardware-related parameters, and manage the operational code and your configuration files.

The System Management Services menu appears when the MSS Server is set up to boot up in "Attended Mode."

#### Important:

- You can also access the firmware by stopping the boot process. To do this, you
  must have a TTY console directly attached to the EIA 232 service serial port.
  When the server starts its boot process, press and hold Ctrl-C or F1 at the
  terminal keyboard.
- 2. If the firmware panels do not appear after you complete the above step:
  - Be sure that your workstation is connected to the EIA 232 service serial port on the server.
  - b. Reset or power down and power up the server.
- 3. You can use the up(↑) and down arrow (↓) keys or the Tab key to move around the firmware panels.

## **Accessing the Firmware Prompt**

Before booting the server, note that:

 You will need a terminal or IP workstation connected to the server. This can be a VT100 TTY device connected directly through the serial port.

**Important:** To access the Firmware prompt, you can stop the MSS Server boot. To stop it, you must have a TTY console directly attached to the serial port. When the MSS Server starts its boot sequence, press **Ctrl-C** from the console to interrupt the boot sequence.

Another way to control booting is to configure the MSS Server to come up in Attended mode. Attended mode can be configured from the Firmware command set.

# **Boot Options Available for the MSS Server**

The MSS Server can be configured for Unattended mode. In Unattended mode, you must have chosen which load image and which configuration to load. You are provided with two or three banks to choose from. The structure of the image banks is as follows:

- IMAGE Status of image
- CONFIG 1 Status of Config
- CONFIG 2 Status of Config
- CONFIG 3 Status of Config

CONFIG 4 - Status of Config

See "List" on page 121 for a description of file statuses.

#### **Attended Mode**

When the server is configured to come up in attended mode, you have access to the Firmware System Management Services.

Connection in attended mode is through a TTY connection. You can transfer files using the Xmodem protocol for TTY or TFTP for IP connections.

In attended mode, you can start booting the server by pressing F9 or by pressing Ctrl+A, then 9, and then Enter to start the operating system. The system will prompt you to enter the supervisory password. The default password is mss.

#### **Unattended Mode**

This is the normal mode for the 8210. It will come up on the Active, Local, or Pending image and config based on your choice.

A password is not required to boot up in unattended mode.

## Starting the MSS Server Firmware

You can begin using the information in this section after you have prepared your service terminal and have established connection with the server.

From the Main Menu panel (as shown in Figure 3 on page 29), you can select one of four services. The following sections explain these services and provide instructions for going through the associated panels:

- · "Managing the Configuration" on page 29
- · "Selecting the Boot Sequence" on page 30
- "Selecting a Device To Test" on page 30
- "Using the Utilities" on page 32

```
IBM server Firmware
Version 3.2
(C) Copyright IBM Corporation, 1996, 1998. All rights reserved.
System Management Services

Select one:

1. Manage Configuration
2. Boot Sequence Selection
3. Select Device to Test
4. Utilities

Enter - Esc=Quit - F1=Help - F3=Reboot - F9=Start OS -
```

Figure 3. Main Menu Panel

### The Function Keys

As seen in Figure 3, various function keys appear at bottom of the panels. These keys are common among the MSS Server Firmware panels. On other panels the functions keys are stacked at the right of the panel. Use the F1 Help key to get descriptions for the function keys associated with the MSS Server Firmware.

If your terminal does not support function keys, use the key combination,  $\mathbf{Ctrl} \ \mathbf{A} \ \#$  to emulate the function keys.

Note: With some terminal emulators, you may need to define the keys as follows:

| Key | Definition |  |
|-----|------------|--|
| F6  | ^[[006q    |  |
| F9  | ^[[009q    |  |

# **Obtaining Help**

Online helps are available for panels whenever the F1 key appears at the lower portion of the panel. Pressing F1 presents a pop-up help window with information relating to the currently active panel.

# **Managing the Configuration**

Managing the configuration involves defining and modifying some configuration values. You can change the operational parameters for the EIA 232 service serial port and the PCMCIA modem by pressing the F6 Modify key.

**Note:** Although you can modify the speed, parity, data bits, and so on, of either the EIA 232 service serial port or the PCMCIA modem, it is recommended that you modify only the PCMCIA modem and not the EIA 232 service serial port.

1. Select 1. Manage Configuration from the main menu as shown in Figure 3.

2. The System Configuration Information panel appears as shown in Figure 4.

**Note:** Only the fields under Serial Ports can be changed (modified). To change the specifications for a port, move the cursor to the field, press **F6**, and type in the new value.

Use the down arrow (↓) key to scroll to the next panel.

- 3. Press **Enter** to make the change effective.
- 4. To display serial ports, press **F6** after selecting the processor type.

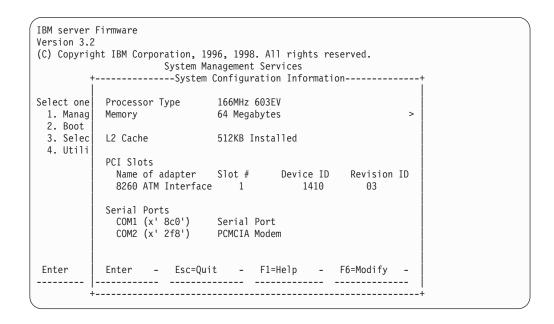

Figure 4. System Configuration Information

# **Selecting the Boot Sequence**

This function enables you to select a sequence for the various boot devices, display the current boot device settings, restore the default setting, and boot from other boot devices.

Attention: It is not recommended that you use this function. Use the Change Management option under the Utilities menu instead. See "Chapter 9. Using BOOT Config to Perform Change Management" on page 113 for more information about change management.

# **Selecting a Device To Test**

The firmware performs hardware tests when the MSS Server boots up. But there may be times when you have removed and replaced a failing part and you want to run an individual test before a full boot up or reset. The firmware allows you to run these individual tests:

 Test All Subsystems: This test runs all the subsystem tests that are listed on this panel.

**Note:** This list is a variable list and the entries are based on diagnostic files.

- Test Memory: This test searches all available memory regions, tests the regions, and presents a consolidated list of test results.
- Test System Board: This tests the PowerPC CPU, the System Board interrupts, the PCMCIA controller, the system board temperature sensor and its interrupt mechanism, and turns the LEDs on and off (you must visually confirm that the LEDs are indeed on or off).
- Test 8260 Mailbox: This tests the Mailbox communications interface with the 8260 or 8265.
- · Test IDE Devices: This tests the IDE hard drive devices
  - Device self test
  - Read/Seek test
  - Buffer test

It also allows low-level formatting of the hard drive.

**Note:** Perform low-level formatting only under the guidance of service support personnel.

- ATM Interface to Hub: This tests the ATM subsystem in the A-MSS Server Module.
- 155-Mbps ATM Adapter: This tests the ATM adapter and allows the testing of the physical interface in the MSS Server when used with an optical wrap plug.
- · FDDI Adapter: This tests the FDDI adapter in the MSS Server.

#### To test a device:

Select 3. Select Device to Test from the main menu.
 The Select Device to Test panel appears (Figure 5 on page 32).

**Note:** The *Select Device to Test* panel is created dynamically, depending on what diagnostics have been loaded. What items appear depend on whether you have an MSS Server or an A-MSS Server Module.

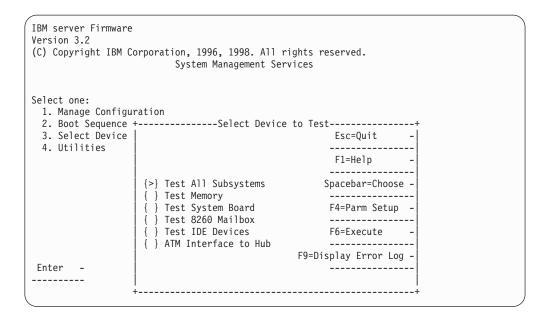

Figure 5. Test Selection Panel

- Use the spacebar and up arrow and down arrow keys to select the test that you want to run.
- Move the cursor to a selection and press F4 to define additional test parameters.

Note: Errors encountered during diagnostics are logged in the hardware error

- The Test Parameters panel appears. From this panel you can select:
  - Run Interactive Test
  - Run Wrap Tests
  - Stop On Error
  - Loop Tests
  - Loop Count

Press Esc to return to the Select Device Test panel.

- Press F6 to start a test.
- After the test is complete, press **Esc** to return to the main menu panel.

The adapter diagnostics are stored on the hard drive in the MSS Server. These diagnostics can be installed by using the "Copy Remote Files" utility and storing the file in the C:\DIAGS directory. The file extension of the adapter diagnostics is .6DG.

# **Using the Utilities**

To use the utilities:

1. Select 4. Utilities from the main menu.

A panel listing the available utilities appears (Figure 6 on page 33).

```
IBM server Firmware
Version 3.2
(C) Copyright IBM Corporation, 1996, 1998. All rights reserved.
                          System Management Services
Select one:
 1. Set Supervisory Password
 2. Enable Unattended Start Mode
 3. Disable Unattended Start Mode
 4. Remove Supervisory Password
 5. Update System Firmware
 6. Display Event / Error Log
 7. View or Set Vital Product Data
 8. Copy Remote Files
 9. Remote Initial Program Load Setup
10. Manipulate Dead Man Timer
11. Change Management
12. Prepare Hard Disk
Enter - Esc=Quit - F1=Help
```

Figure 6. Utilities Selection Panel

2. Make your selection. Additional panels appear to prompt you for additional information, and messages appear to indicate that the task is completed.

### **Setting the Supervisory Password**

If a password is set and the server is configured to come up in unattended mode, you must enter the password before you can access the firmware System Management Services. The MSS Server is initially shipped with a password of **mss**. This utility allows you to set and change the password.

**Note:** You can perform this function only if you do it immediately after you perform a power-on reset.

- Select Set Supervisory Password from the utilities panel.
   The Set Supervisory Password panel appears (Figure 7 on page 34).
- Type your new password and press Enter. The system prompts you to enter your new password again.

**Note:** The supervisory password can consist of from 1 to 8 characters with no restrictions on which characters can be used.

```
IBM server Firmware
Version 3.2
(C) Copyright IBM Corporation, 1996, 1998. All rights reserved.
                    System Management Services
Select one:
 2. Enable Unatten
 3. Disable Unatte 4. Remove Supervi press Enter.
 5. Update System
 6. Display Event
7. View or Set Vi Enter - Esc=Quit - F1=Help -
 8. Copy Remote Fi ------
 9. Remote Initial+------
10. Manipulate Dead Man Timer
11. Change Management
12. Prepare Hard Disk
Enter - Esc=Quit - F1=Help -
```

Figure 7. Set Supervisory Password Panel

- 3. Type the password again and press **Enter**.
- 4. The Password Saved panel appears with the message that your supervisory password has been saved.

### **Enabling Unattended Start Mode**

The default is that the unattended start mode is enabled, which causes the MSS Server to load operational code automatically.

Note: You can perform this function only if you do it immediately after you perform a power-on reset.

1. Select Enable Unattended Start Mode from the utilities panel. The Unattended Start Mode Changed panel appears. See Figure 8 on page 35.

```
IBM server Firmware
Version 3.2
(C) Copyright IBM Corporation, 1996, 1998. All rights reserved.
                       System Management Services
Select one:
 1. Set Supervisory Password
 2. Enable Unatten+-----Unattended Start Mode Changed-----+
 3. Disable Unatte
 4. Remove Supervi
                    Unattended Start mode has been
 Update System
                    enabled.
 6. Display Event
 7. View or Set Vi
 8. Copy Remote Fi
 9. Remove Initial+-----
10. Manipulate Dead Man Timer
11. Change Management
12. Prepare Hard Disk
Enter - Esc=Quit - F1=Help -
```

Figure 8. Unattended Start Mode Changed (Enabled) Panel

**Note:** Once unattended start mode has been enabled, you can enter the firmware by pressing and holding **Ctrl-C** or pressing **F1** at the terminal keyboard when the boot process begins.

### **Disabling Unattended Start Mode**

The default for the MSS Server firmware is that the unattended start mode is enabled. You disable Unattended Start Mode using this utility.

**Note:** You can perform this function only if you do it immediately after you perform a power-on reset.

Select Disable Unattended Start Mode from the utilities panel.
 The Unattended Start Mode Changed panel appears. See Figure 9 on page 36.

```
IBM server Firmware
Version 3.2
(C) Copyright IBM Corporation, 1996, 1998. All rights reserved.
                        System Management Services
Select one:
 1. Set Supervisor Password
 2. Enable Unattended Start Mode
 3. Disable Unatte+------Unattended Start Mode Changed------+
 4. Remove Supervi
 5. Update System
                    Unattended Start mode has been
 6. Display Event
                    disabled.
 7. View or Set Vi
 8. Copy Remote Fi
 9. Remote Initial
 10. Manipulate Dea+-----
 11. Change Management
12. Prepare Hard Disk
Enter - Esc=Quit - F1=Help -
```

Figure 9. Unattended Start Mode Changed (Disabled) Panel

## Removing Supervisory Password

The use of a supervisory password allows you a degree of security by preventing unauthorized access to the MSS Server's System Management Services (firmware). Removing the enforcement of a password, however, could be a convenience while servicing the MSS Server.

Note: You can perform this function only if you do it immediately after you perform a power-on reset.

1. Select Remove Supervisory Password from the utilities panel. The Remove Supervisory Password panel appears. See Figure 10.

```
IBM server Firmware
Version 3.2
(C) Copyright IBM Corporation, 1996, 1998. All rights reserved.
                        System Management Services
Select one:
 1. Set Supervisory Password
 2. Enable Unattended Start Mode
 3. Disable Unatte+------
 4. Remove Supervi
 5. Update System | Do you want to remove the6. Display Event | Supervisory password?
 7. View or Set Vi
 8. Copy Remote Fi Yes (Y) - No (N) - 9. Remote Initial
10. Manipulate Dea+------
 11. Change Management
12. Prepare Hard Disk
Enter - Esc=Quit - F1=Help -
```

Figure 10. Remove Supervisory Password Panel

- 2. Type Y if you want to remove the supervisory password.
- 3. The *Password Removed* panel appears. This panel informs you that the supervisory password has been removed.

### **Updating System Firmware**

Use this utility to update the MSS Server firmware.

**Note:** Do not power off or reset the MSS Server during the process of updating the firmware. If the update fails, the MSS Server will boot a backup firmware image. If this happens, repeat the update procedure to reload the onboard firmware image.

1. Select **Update System Firmware** from the utilities panel.

The System Firmware Update panel appears. See Figure 11.

```
IBM server Firmware
Version 3.2
(C) Copyright server Corporation, 1996, 1998. All rights reserved.
                          System Management Services
Select one:
 1. Set Supervisory Password
 2. Enable Unattended Start Mode
 3. Disable Unattended Start Mode
 4. Remove Supervisory Password
 5. Update System +-------F/W Update Options------
 6. Display Event
 7. View or Set Vi | 1. TFTP a Remote Image File 8. Copy Remote Fi | 2. XMODEM a Remote Image File
 9. Remote Initial 3. Use a Local Image File
10. Manipulate Dea
11. Verify Hard Di Enter - Esc=Quit - F-1=Help
12. Change Managem ------
13. Prepare Hard D+------
Enter - Esc=Quit - F1=Help
```

Figure 11. Update System Firmware Panel

2. Select the option that you want to use from those listed. For TFTP, the system prompts you for the remote (the "from") file name that you want to use.

If you need to set the IP address of the MSS Family Client, use the **Remote Initial Program Load** menu.

The firmware update process begins. It informs you that the system firmware has been updated.

# Displaying the Event/Error Log

To display the Event/Error Log:

Select Display Event / Error Log from the utilities panel.
 The Event / Error Log panel appears. See Figure 12 on page 38.

```
IBM server Firmware
Version 3.2
(C) Copyright IBM Corporation, 1996, 1998. All rights reserved.
                 System Management Services
Select one:
 1. Set Supervisory Password
 2. Enable Unattended Start Mode
 3. Disable Unattended Start Mode
 4. Remove Supervisory Password
5. Update System Firmware
Enter -
             Esc=Quit -
                       F1=Help - F2=Clear Log -
Enter - Esc=Quit - F1=Help -
```

Figure 12. Event/Error Log Panel

If the log is too large to appear on one panel, you can move through the log by using the up and down arrow keys or the PgUp/PgDn keys.

2. Press F2 to clear the log.

#### **Hardware Error Codes**

The error log that is displayed when you use the Display Event/Error Log firmware utility contains error codes. Table 2 explains these codes.

Table 2. Hardware Error Codes

| Error Code | Physical<br>Location | Software<br>Subsystem | Explanation                                              |
|------------|----------------------|-----------------------|----------------------------------------------------------|
| 00010000   | System Board         | Processor             | Error occurred during processor test                     |
| 00011000   | System Board         | NVRAM                 | Non-volatile RAM Test Failure                            |
| 00015001   | System Board         | Firmware              | Error occurred while erasing the system firmware         |
| 00015002   | System Board         | Firmware              | Error occurred while updating the system firmware        |
| 00015011   | System Board         | Main Flash<br>Array   | Error occurred while erasing the system main flash array |
| 00015500   | System Board         | Interrupts            | System board interrupt test failure                      |
| 00015501   | System Board         | Interrupts            | Error occurred during processor interrupt test           |
| 00015502   | System Board         | Interrupts            | Error occurred during real-time clock interrupt test     |
| 00015503   | System Board         | Interrupts            | Error occurred during timer interrupt test               |
| 00015504   | System Board         | Interrupts            | Error occurred during dead-man timer interrupt test      |
| 00016000   | System Board         | RTC-NVRAM             | CRC error                                                |
| 00016002   | System Board         | RTC-NVRAM             | Read/write failure                                       |

Table 2. Hardware Error Codes (continued)

| Error Code | Physical<br>Location    | Software<br>Subsystem | Explanation                                                                                                    |
|------------|-------------------------|-----------------------|----------------------------------------------------------------------------------------------------|
| 00017001   | System Board            | RTC-NVRAM             | Battery drained                                                                                                    |
| 00017006   | System Board            | RTC-NVRAM             | Security data missing or not valid                                                                                             |
| 00017007   | System Board            | Security              | Maximum unsuccessful attempts to enter password was reached                                                                    |
| 00170000   | IDE                     | IDE                   | Unable to allocate memory for IDE diagnostics                                                                                  |
| 001701xy   | IDE                     | IDE                   | IDE device id y on controller x is not responding                                                                              |
| 001702xy   | IDE                     | IDE                   | Formatter device error occurred on IDE device ID y on controller x                                                             |
| 001703xy   | IDE                     | IDE                   | Sector buffer error occurred on IDE device ID y on controller x                                                                |
| 001704xy   | IDE                     | IDE                   | Controlling microprocessor error occurred on IDE device ID y on controller x                                                   |
| 001706xy   | IDE                     | IDE                   | Two masters may not be present on IDE controller x. This configuration is not valid.                                           |
| 001707xy   | IDE                     | IDE                   | IDE device id y on controller x not is responding                                                                              |
| 001708xy   | IDE                     | IDE                   | IDE device id y on controller x not is responding                                                                              |
| 2209E000   | System Board            | Thermal Sensor        | Thermal sensor configuration error occurred                                                                                    |
| 2259E000   | System Board            | Thermal Sensor        | Thermal sensor interrupt error occurred                                                                                        |
| 2269Exxx   | System Board            | Thermal Sensor        | Thermal sensor reached maximum operating conditions. xxx=temperature over maximum conditions in degrees Celsius in hexadecimal |
| 30001000   | IDE                     | IDE                   | Error occurred while running the IDE diagnostics                                                                               |
| 30002000   | IDE                     | IDE                   | Error occurred while preparing the hard drive                                                                                  |
| 5abcdefg   | System Board            | PCMCIA                | Error occurred during the PCMCIA test abcdefg = detailed information                                                           |
| 50001100   | System Board            | Firmware              | The level of System Management Services does not match the level of system firmware                                            |
| 710sdddd   | 155-Mbps<br>MMF adapter | ATM diagnostics       | Error occurred with ATM adapter in slot<br>"s" dddd = detailed status                                                          |
| 720sdddd   | 155-Mbps<br>SMF adapter | ATM diagnostics       | Error occurred with ATM adapter in slot<br>"s" dddd = detailed status                                                          |
| 740sdddd   | 8260 ATM interface      | ATM diagnostics       | Error with the 8260 ATM interface dddd = detailed status                                                                       |
| 750sdddd   | FDDI Adapter            | FDDI diagnostics      | Error occurred with FDDI adapter in slot<br>"s" dddd = detailed status                                                         |

Table 2. Hardware Error Codes (continued)

| Error Code | Physical<br>Location | Software<br>Subsystem | Explanation                                                                                  |
|------------|----------------------|-----------------------|----------------------------------------------------------------------------------------------|
| 7msceddd   | PCI slots            |                       | Adapters m=unique for adapter type s=subtest, c=slot id, e=error id, ddd = debug             |
| 80000000   | System Board         | 8260 Interface        | Echo Response test with 8260 failed                                                          |
| 801000xy   | System Board         | Mailbox<br>Memory     | Error mailbox memory x = indicates page 2 error y = indicates page 1 error                   |
| 81xyzzzz   | System Board         | Memory                | Error occurred while testing main flash array memory pages x, y, zzzz = detailed information |

### **Viewing Vital Product Data**

This utility allows you to view vital product data (VPD) for the MSS Server

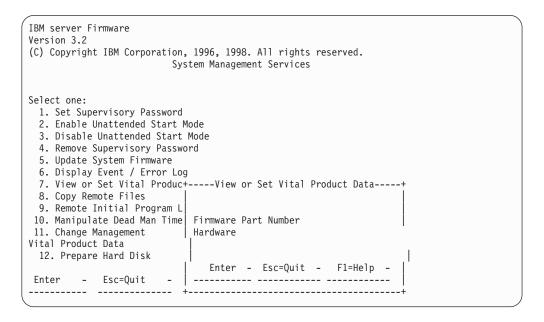

Figure 13. View of Set Vital Product Data

- Select View or Set Vital Product Data from the utilities panel.
   The View or Set Vital Product Data panel appears (Figure 13). From this panel you can select the type of vital product data you want to view.
- 2. For each selection, a *View Part Number* panel appears that contains the part number you selected. Version number and dates are provided for the firmware and System Management Services.
- Select Hardware Vital Product Data if you want to view vital product data.
   VPD is stored in keyword format. The following is a list of the keywords and their meanings. Depending on the configuration of your system, all of the keywords listed may not be present or have meaningful values.

Vital product data fields are:

AT - Main logic card type

- DS Text description of card
- FN FRU number
- PN Manufacturing part number
- ML Maintenance level
- MF Manufacturing location
- SN Serial number
- BF Boot flash level and ID
- NA Burned in MAC Address in ASCII Format
- ZB Burned in MAC Address in Hex Canonical Format
- TM Machine type and model
- F# Feature Number
- BS Box serial number
- RC Recycle count
- Z0 Vendor ID
- 4. Press **Esc** when you are through.

### **Copying Remote Files**

This utility allows you to copy remote files from another machine into the hard file. There are two methods of file transfer, TFTP from a server using the Ethernet port, or Xmodem over the active serial port.

1. Select Copy Remote Files from the utilities panel.

The *Copy Remote Files* panel appears (Figure 14). From this panel you select the method of file transfer. Subsequent panels allow you to enter the names of the files that you want to copy.

```
IBM server Firmware
Version 3.2
(C) Copyright IBM Corporation, 1996, 1998. All rights reserved.
                        System Management Services
Select one:
 1. Enable Unattended Start Mode
 2. Disable Unattended Start Mode
 3. Update System Firmware
 4. Display Event / Error Log
 5. View or Set Vital Product Data
 6. Copy Remote Files
                         7. Remote Initial Program L
 8. Manipulate Dead Man Time | 1. TFTP a Remote File
11. Change Management
                           2. Xmodem a Remote File
13. Prepare Hard Disk
                             Enter - Esc=Quit - F1=Help -
           Esc=Quit -
```

Figure 14. Copy Remote Files Panel

### **Setting Up Remote Initial Program Load**

Before you can configure an MSS Server in the network, it must have an IP address that is recognized within your network and it must have the addresses of your ATM adapters.

This utility allows you to load this minimum information to install this device in your network so that you can send it a configuration file, or otherwise communicate with it. This utility allows you to Ping the MSS Server, after loading its minimum network parameters, to see if you can communicate with it.

1. Select Remote Initial Program Load Setup from the utilities panel.

The Network Parameters panel appears (Figure 15). From this panel you can select to enter the IP address of the MSS Server and the host, input adapter parameters, or Ping from the MSS Server to the host.

```
IBM server Firmware
Version 3.2
(C) Copyright IBM Corporation, 1996, 1998. All rights reserved.
                          System Management Services
Select one:
 1. Set Supervisory Password+--------- Network Parameters ------+
 2. Enable Unattended Start | 3. Disable Unattended Start |
 3. Disable Unattended Start
4. Remove Supervisory Passw
5. Update System Firmware
3. Ping
3. Ping
 5. Update System Firmware
6. Display Event / Error Lo
 7. View or Set Vital Produc
 8. Copy Remote Files
                               Enter - Esc=Quit - F1=Help -
 9. Remote Initial Program L
 10. Manipulate Dead Man Time+-----+
 11. Change Management
12. Prepare Hard Disk
 Enter - Esc=Quit - F1=Help -
```

Figure 15. Setup Remote Initial Program Load Panel

- If you select IP Parameters, a panel appears on which you can enter:
  - Client IP Address (the IP address of the MSS Server)
  - Server IP Address
  - Gateway IP Address
  - Subnet Mask

An MSS Server 8210-001 2-wide blade comes from the factory with the following default IP addresses:

Client 10.1.1.2 Server 10.1.1.1 10.1.1.1 Gateway

Subnet Mask 255.255.255.0

An A-MSS Server Module 1-wide blade comes from the factory with the following default IP addresses:

**Client** 10.1.2.2

Server

10.1.2.3

Gateway

10.1.2.3

Subnet Mask

255.255.255.0

- 2. If you select **Adapter Parameters**, a panel appears with a list of any configurable adapters.
- 3. The **Ping** option allows you to test connectivity.

Note: Do not Ping your current terminal connection via SLIP.

### Manipulating the Dead Man Timer

This utility allows you to selectively enable or disable the dead man timer. The default is disabled.

1. Select Manipulate Dead Man Timer from the utilities panel.

A *Dead Man Timer Options* panel appears. From this panel you can enable or disable the timer.

```
IBM server Firmware
Version 3.2
(C) Copyright IBM Corporation, 1996, 1998. All rights reserved.
                      System Management Services
Select one:
 1. Set Supervisory Password
 2. Enable Unattended Start Mode
 3. Disable Unattended Start Mode
 4. Remove Supervisory Password
 5. Update System Firmware
 6. Display Event / Error Log
 7. View or Set Vital Product Data
 8. Copy Remote Files
 9. Remote Initial Program L
10. Manipulate Dead Man Time+------
11. Verify Hard Disk Format
12. Change Management
                            1. Enable Dead Man Timer
                          2. Disable Dead Man Timer
13. Prepare Hard Disk
                         Enter - Esc=Quit - F1=Help -
Enter - Esc=Quit -
_____
                        -----
```

Figure 16. Manipulate Dead Man Timer Panel

If you have enabled the timer and the server locks up, the timer automatically resets the hardware after the time expires.

### **Change Management**

Change Management enables you to manipulate the server level of software code that will run on the server See "Chapter 9. Using BOOT Config to Perform Change Management" on page 113 for detailed information about change management.

#### **Xmodem Software Selection**

Xmodem is supported only from the Firmware prompt. To access the Firmware prompt, you must either interrupt the boot-up sequence or bring up the server in attended mode. The Change Management command is available from the Utilities option of the Main Menu. From that point, the server directs you as to what to transfer in and where to put the image.

#### Notes:

- 1. When the server is in firmware mode, there is no Active configuration or image. Therefore, you should use caution when specifying where to write new images or configurations.
- 2. When using Xmodem to transfer a multiple load module image (in the form of several files ending in .ld), you must transfer each of the modules (.ld files) one by one to get the entire load module image.
  - When an entire load image has transferred, the status of the bank will change from CORRUPT to AVAIL. Transfer file LML.ld first. Unless you see an information message ERROR WRITING FILE appear, assume each individual transfer has been successful.

When you are finished with file transfer, select **List software** on the Change Management menu. The status will have changed to AVAIL for that bank that has the new load image.

The following sample menus are associated with Xmodem download. These menus show the text that is displayed when you choose Change Management.

#### **Examples:**

```
IBM server Firmware
Version 3.2
(C) Copyright IBM Corporation, 1996, 1998. All rights reserved.
                       Change Management Software Control
          Select one:
          1. Add Description Data
          2. Describe Software
          3. Control Rebooting of Router
          4. Control Dumping of Router
          5. Copy Software
          6. Erase Software
          7. List Software
          8. Lock Config File
          9. Set Boot Information
          10. TFTP Software
          11. Unlock Config File
          12. XMODEM Software
          Enter - Esc=Quit - F1=Help -
          -----
```

1. Select Copy Software.

```
IBM server Firmware
Version 3.2
(C) Copyright IBM Corporation, 1996, 1998. All rights reserved.
                      Change Management Software Control
          1. Add Description Data
          2. Describe Software
          3. Control Rebooting of Router
          4. Control Dumping +-----
          Copy Software

    Config
    Load Image

          6. Erase Software
          List Software
          8. Lock Config File
9. Set Boot Informa Enter - Esc=Quit - F1=Help -
10. TFTP Software -------
          11. Unlock Config Fi+----+
          12. XMODEM Software
             Enter - Esc=Quit - F1=Help -
```

2. Select either **Config** (for configuration file) or **Load Image** (for the operational software file).

The following figure is an example of the Load Image selection.

```
IBM server Firmware
Version 3.2
(C) Copyright IBM Corporation, 1996, 1998. All rights reserved.
+----- BANK A -------bescription--------Date-----+
 IMAGE - AVAIL
                                                      |-14256 Jan 1970 -|
 CONFIG 1 - PENDING
                                                      -14256 Jan 1970 -
 CONFIG 2 - NONE
                                                      -14256 Jan 1970 -
                                                      -14256 Jan 1970 -
-14256 Jan 1970 -
 CONFIG 3 - NONE
 CONFIG 4 - NONE
 ----- BANK B ------bescription-------Date-----
  IMAGE - PENDING
                                                      |-14256 Jan 1970 -
  CONFIG 1 - NONE
                                                      02 Jan 1994 20:39
  CONFIG 2 - NONE
                                                     02 Jan 1994 20:41
  CONFIG 3 - NONE
                                     +-----+ 1994 20:43
 CONFIG 4 - NONE
                                                           1994 20:45
                                      Enter

1. Bank A -----

2. Bank B Esc=Quit
  \star - Last Used Config L - Config F
     XMODEM Software
Enter - Esc=Quit - F1=Help -
                                                   F1=Help
-----
```

The following figure is an example of the Config selection.

```
IBM server Firmware
Version 3.2
(C) Copyright IBM Corporation, 1996, 1998. All rights reserved.
+-----+
       BANK A
                                         BANK B
                                   IMAGE - AVAIL
 IMAGE - PENDING
 CONFIG 1 - PENDING
CONFIG 2 - NONE
                                   CONFIG 1 - NONE
                                  CONFIG 2 - NONE
CONFIG 3 - NONE
 CONFIG 3 - NONE
CONFIG 4 - NONE
                                  CONFIG 4 - NONE
                            +Select Destination Config+
    XMODEM Software
                                          Enter -
                              Config 1
                              Config 2
                              Config 3
                              Config 4
Enter - Esc=Quit - F1=Help -
```

### Chapter 4. Getting Started with Configuring the 8210

This chapter explains how to access the 8210 using a workstation and how to manage operational software images and configuration files. It also provides a brief overview of the configuration methods available for the 8210.

### **Physical Access Methods**

Before the 8210 has been configured, it cannot yet function in the ATM network. Therefore, you have to access it in one of the following ways:

- Through a null modem cable attached to the EIA 232 service port. This is known as local connection.
- Through one of the PCMCIA modems, or through a modem attached to the EIA 232 service port. The PCMCIA modems are the Voice/Data/Fax Modem and the Data/Fax Modem. These are the forms of remote connection, which rely on the telephone lines.

You can set up both a local and a remote connection to the 8210. However, only one port can be active at any given time. If a workstation is connected locally to the serial port and a call comes in over the Voice/Data/Fax Modem or the Data/Fax Modem, priority is given to the call. After the call, the workstation will have to log back into the 8210.

With local or remote connection, you can use a teletypewriter (TTY) connection. TTY requires communications software to enable file transfer.

Alternatively, you can use Serial Line Internet Protocol (SLIP) over the local or remote connection. If you use SLIP, you must have Transmission Control Protocol/Internet Protocol (TCP/IP) running on your workstation.

You can continue to use local or remote access to the 8210 after it has been configured. However, after configuration, you can also use Internet Protocol (IP) to access the 8210 through the network. For the IBM 8210 Nways Multiprotocol Switched Services (MSS) Server, the connection is made over optical fiber from one of the ATM connectors. For the IBM Nways Multiprotocol Switched Services (MSS) Server Module, the connection is made through the ATM switch in which the module is installed.

Figures 17, 18, and 19 show local connection, remote connection using the PCMCIA modem, and connection over the network.

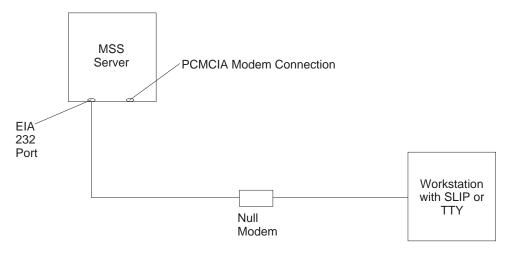

Figure 17. Local Serial Connection to the EIA 232 Port

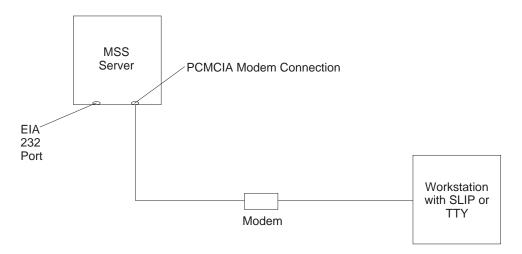

Figure 18. Remote Serial Connection to the PCMCIA Modem (Voice/Data/Fax Modem or Data/Fax Modem)

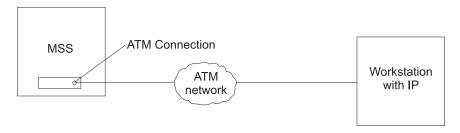

Figure 19. Connection Using IP Over the ATM Network. The server must be operational in the network to use this connection.

### **SLIP Addresses**

To configure SLIP, use these addresses:

The IP address of the workstation 10.1.1.3

#### The IP address of the 8210

10.1.1.2

For instructions about installing SLIP on your workstation, refer to the documentation for your version of TCP/IP.

### Serial Port and Data/Fax Modem Default Settings

These are the default settings for the serial port:

Speed 19.2 Kbps

Parity None

**Data Bits** 

8

Stop Bits

1

The Data/Fax Modem is a 28.8-Kbps V.32 bis modem. It is set up with a default speed of auto detect. The parity, data bits, and stop bits are the same as those of the serial port: None, 8, and 1.

Once the operational code has loaded, the line speed for the serial port is automatically set to 19200 baud.

### **Configuration and Monitoring Tools**

These are the various configuration and monitoring tools that are supported by the physical connections:

#### **Multiprotocol Switched Services Client Configuration Program**

This is a standalone program that is installed in a workstation which uses TCP/IP to connect to the 8210. You must use this program differently before and after the initial configuration of the 8210.

#### Before configuration:

Initial configuration of the 8210 must be through a modem or the service port, over a serial link. When the 8210 is in this state, you cannot use the Communications options of the Configuration Program. You can create configuration files and download them later to the 8210 over the serial link using TFTP over SLIP. The workstation must be running TCP/IP with a TFTP daemon.

**Note:** If you are using a Windows 95 workstation, you must obtain a TFTP daemon as the daemon is not part of the base TCP/IP software.

#### After configuration:

The configuration file that download over a serial link can provide an IP address and subnet mask to the 8210, or establish LAN emulation. After configuring the 8210 and making it operational in the ATM network, you can access the 8210 through the network.

When the 8210 is in this state, you can use the Communications Send option of the Configuration Program to send configuration files from the

workstation over the network to the 8210. When using the version of the Configuration Program that is supported by AIX, you can also use the Communications Retrieve option of the Configuration Program to retrieve configuration files from the 8210. For more information, see *User's Guide* for Nways Multiprotocol and Access Services Products, GC30-3830.

#### Web browser Hypertext Markup Language (HTML) interface

The Web browser interface is a configurator that is a home page and is accessed by a Web browser from a workstation that is connected to the 8210. You need a Web browser that can display clickable images and tables. The Web browser interface can be accessed using SLIP or IP. You must use the serial line connection and SLIP before the 8210 is operational in the network.

If you supply the Web browser the SLIP address, one of the configured IP addresses of the 8210, or its name (when using an IP name server), the Web browser interface will come up.

Note: The configured IP addresses of the 8210 include the IP addresses of all the LAN emulation clients and Classical IP clients.

#### Command line interface

The command line interface is a teletypewriter (TTY) text interface that requires you to enter commands to use it. The workstation that accesses it must be either an ASCII terminal, a personal computer (PC), or other intelligent programmable workstation emulating an ASCII terminal.

This interface must be reached over a serial link before the 8210 is operational in the network; you can use TTY or SLIP to access it. If you use SLIP, you can Telnet into the 8210.

After the 8210 is operational in the network, you can Telnet into the 8210 over IP to bring up this interface. If one connection to the 8210 is a Telnet session, the 8210 can support two connections at one time.

The command line interface is marked by an asterisk (\*) prompt.Refer to the IBM Multiprotocol Switched Services (MSS) Server Interface Configuration and Software User's Guide for a full description of this interface.

**Important:** If you use a serial connection, (either local or remote), you must press a key to bring up the asterisk that is the prompt for the command line interface. When you make the connection, the message Please press a key to obtain console appears and reminds you to do this.

#### Voice/Data/Fax Modem or Data/Fax Modem

The Voice/Data/Fax Modem is an integrated modem with both voice and fax capabilities that is shipped with the 8210 in the U.S. and Canada. It provides access using touch tone telephone input with automated voice responses. In addition to faxing an alert after the 8210 has had a failure and has restarted, it can fax other reports that monitor the 8210 and it can change a few dynamic parameters that help to maintain the 8210 in the network.

The Data/Fax Modem is an integrated PCMCIA modem that handles data and can fax an alert from the 8210. For example, it can fax an alert from the 8210 if the 8210 has had a failure and has then automatically restarted.

Both of these modems provide full text console access to the command line interface. They provide remote connection that supports either the TTY or SLIP access. The Voice/Data/Fax Modem provides access using the voice interface to several configuration parameters, including enabling or disabling thermal shutdown for the standalone server only.

#### **Fax Accumulation**

If several undeliverable faxes are sent from the Voice/Data/Fax interface, they will not be deleted. They will accumulate as new faxes are added and sent when possible. The most common cause of fax delivery failure is a missing or incorrect fax telephone number.

### **Local and Remote Console Access**

When accessing the 8210 locally on a null modem cable attached to the EIA service port or remotely through the PCMCIA modem, use VT100 terminal emulation. Because VT100 does not define function keys above F4, edit the keyboard mapping manually as follows: For F6, enter the mapping (ESC)OU. For F9, enter the mapping (ESC)(Left square bracket)009q.

**Note:** (ESC) represents the carat symbol followed by the left square bracket.

Also note that a PING done on the PCMCIA modem may take up to 2 minutes.

#### **Remote Voice Access**

When dialing the number for voice access to the MSS Server, detection of the user is not automatic, as implied in "Voice/Data/Fax Modem Menu Items" on page 70. The user will be asked to press the # key. If the user fails to do this, the server assumes the caller is a modem and will subsequently send a carrier signal. If the # key is pressed, operation proceeds as given in "Voice/Data/Fax Modem Menu Items" on page 70.

#### File Transfer

Table 3 defines the ways in which configuration files and operational software files can be transferred to and from the 8210.

Table 3. File Transfer

#### File Transfer Method

TFTP Get command from the 8210 to the workstation that has the binary configuration file, to download operational software images and configuration files to the 8210. Files sent using TFTP must be binary, or the 8210 cannot use them. You should use the Create command of the Configuration Program to save configuration files in binary format before downloading them to the 8210.

After the 8210 is operational in the network, you can use the TFTP Put command over IP to upload a file from the 8210 to a workstation. The file will be uploaded in binary format. Both operational software and configuration files can be uploaded.

You should use the Read router configuration option of the Configuration Program to make an uploaded configuration file usable by the Configuration Program so that you can change some parameter values in it.

Note: Using TFTP Put is a way to retrieve files from the 8210 if the Retrieve option of the Configuration Program is not available.

The Communications Option of the Configuration Program (actually, the protocol for this is SNMP). This method cannot be used until the 8210 is operational in the network. The files are not binary, but are in a format that is internal to the Configuration Program. This function can send configuration files to the 8210 and retrieve them from the server.

#### Type of Connection

- · SLIP connection (using the TFTP Get command to download files to the 8210).
- IP connection of operational 8210 over functioning network (using the TFTP Get and Put commands to download and upload files).

IP connection of operational 8210 over functioning network.

### **Initial Configuration**

After the 8210 has passed its hardware diagnostics, it is in a ready state for configuration. These are two examples of ways to complete the first configuration:

### First Example

- 1. Use the Configuration Program to create a binary configuration file.
- 2. Download the file to the 8210 using TFTP over SLIP.
- 3. Restart the 8210 to make the configuration active. If your configuration file included all the necessary parameters, the 8210 should now be completely operational in the network.

### **Second Example**

- 1. Perform a minmial configuration using one of the following methods:
  - Use a SLIP or a TTY connection over a serial link to access the IBM 8210.
  - · Bring up the Web browser interface or the command line interface.
  - · Use quick configuration to do a minimal configuration of the IBM 8210, including IP address and SNMP. See "Quick Configuration" on page 53.
- 2. Restart the IBM 8210 to activate the quick configuration.

- 3. Next, make and save a configuration file using the Configuration Program. Use either the TFTP Get command over SLIP or IP or use the Communications Options Send command of the Configuration Program to download the configuration file.
  - When using TFTP, you must use the Create option of the Configuration Program to create binary files and then TFTP them to the IBM 8210.
- 4. Restart the IBM 8210 to make the configuration active. If the configuration file included all the necessary parameters, the IBM 8210 should now be completely operational in the network.

## **Tips for Managing Configuration Problems**

Important: After the IBM 8210 is configured and operational, always back up the active configuration file. Keeping this file enables you to re-establish the IBM 8210 on the network should the active configuration become corrupted.

> Back up the active configuration file by retrieving it and storing it in the workstation. See "File Transfer" on page 52 for more information.

### Reconfiguring

You may find it hard to detect problems caused by configuration errors. A configuration error can initially appear to be a hardware problem because the IBM 8210 will not start or data will not flow through a port. In addition, problems with configuration may not result in an error initially; an error may occur only when specific conditions are encountered or when heavy network traffic occurs.

If you cannot resolve a problem after making a few changes to the configuration or after restoring the active configuration file, it is recommended that you generate a new configuration. Too many changes to a configuration often compound the problem, whereas you can usually generate and test a new configuration within a few hours.

### **Quick Configuration**

Quick configuration is a process for initial configuration that is available either from the Web browser interface or from the command line interface. It produces a simple configuration that will enable the IBM 8210 to run in the network. The Web browser interface, which is the more usable of the two interfaces, is recommended. See "Quick Configuration Using the Web Browser Interface" on page 63 for a description of quick configuration using the Web interface.

### Completing the Configuration After Quick Configuration

After completing quick configuration, reload the IBM 8210 to activate the configuration. Then, you can access the IBM 8210 over the network, if you have configured an IP address for it.

The configuration provided by QCONFIG depends upon many default values for parameters, some of which may not be appropriate to your installation. You may need to modify the configuration created using QCONFIG to customize the IBM 8210 to work in your network. Do this using any of these methods:

- · Configuration Program
- · Web browser HTML interface
- · Command line interface

However, the Configuration Program is the preferred configuration method for these reasons:

- 1. It enables you to keep a number of copies of configuration files on a server for uploading to the appropriate IBM 8210s.
- 2. It does not alter any configuration parameters dynamically. This feature helps control changes to the IBM 8210 configurations.
- 3. It performs more input validation and cross-checking of the configuration parameters than the other methods.

The command line interface and the Web browser interface cause certain parameters to be altered dynamically. The binary files that they create are saved on the hard disk ofthe IBM 8210, not in the workstation. These characteristics make them more difficult to use for managing the configuration of the IBM 8210. However, they can be used to monitor the operations of the IBM 8210, whereas the Configuration Program cannot. They are also useful when you want to change one of the parameters that can be dynamically altered.

### **How Software Files Are Managed**

To help manage operational software upgrades and configurations, the IBM 8210 has a software change management feature. This utility enables you to determine which operational software file and which configuration file is active while the IBM 8210 is running. In addition to storing the active operational software and the active configuration file, the IBM 8210 stores two backup images of the operational software and up to 11 configuration files in non-volatile memory.

#### How to View the Files

To use the change management tool in the command line interface to view the operational software image and the configuration files, follow these steps:

- 1. From the prompt for OPCON, which is an asterisk (\*), type **talk 6**. The prompt Config> appears.
- 2. Enter **boot**. You will see the prompt Boot config>.
- Enter list to display information about which load images and configuration files are available and active.

See "List" on page 121 for sample list output and a description of file statuses.

#### How to Reset the IBM 8210

**Note:** A reset interrupts the function of the IBM 8210 for up to 90 seconds. Be sure that the network is prepared for the interruption.

As previously stated, PENDING and LOCAL files are not loaded into active memory until you reset the IBM 8210.

You can reset the IBM 8210 using any one of these methods:

- · Press the hardware reset button.
- At the Config only> prompt, type reload.

**Note:** The Config only> prompt appears when no configuration file is active. Lack of an active configuration file indicates that an active configuration has become corrupted or that the IBM 8210 is not configured.

At the OPCON prompt (\*), type reload.

### File Transfer Using TFTP

See "TFTP" on page 123 for a sequence of commands to transfer a file from a workstation or server to the IBM 8210 using TFTP. You will need to substitute your own values for the IP address and path, which are given as examples.

# Storing Configuration Files Using the Command Line Interface or the Web Browser Interface

To store a configuration file created using the command line interface, type **write** at the Config> prompt. When using the Web browser interface, select **Write**. The Write command creates a binary configuration file that contains the most current value of each of the configuration parameters.

This file is stored in the ACTIVE bank and is given PENDING status. If the status of the file is not changed by a Set command, it becomes the ACTIVE configuration when the IBM 8210 is reset.

### **Changing the Statuses of Files**

These are the ways to change the statuses of image and configuration files:

- You can cause the IBM 8210 to perform a reset by using the Send command from the Communications Option of the Configuration Program. When you do this, the file sent can arrive as a PENDING file or as an AVAIL file. If it is a PENDING file, it becomes the ACTIVE configuration and the previously ACTIVE file becomes AVAIL when the IBM 8210 is reset.
  - If it is an AVAIL file, resetting the IBM 8210 does not change its status.
- Use the Set config (set config) commands from the Boot config> prompt
  manually to change the status of any files except the ACTIVE files. If you set a
  file to PENDING, it becomes ACTIVE and the ACTIVE file becomes AVAIL when
  a reset is performed.
- Use the Write command to store a configuration file that you have created using the command line interface or the Web browser interface, it is stored with a PENDING status.
- If you copy a file from one location to another, the file receives the status of the
  file that was there before it and that it overwrites. For example, copying a file with
  the status of AVAIL over a file that has the status of PENDING, the new file will
  keep the status of the original file, which is PENDING.

### Using the Configuration Program to Manage the Configuration Files

For optimal configuration management, it is recommended that you use the Configuration Program and its configuration database to manage all IBM 8210 configuration files.

The design of change management facilitates good control of the configuration files. Keeping the ACTIVE file and the file that is stored in the configuration database the same assures that a copy of the ACTIVE file is always available.

Use the Send option to send a new configuration to the IBM 8210, the new configuration is written to the ACTIVE bank and overwrites the file located in the position just below the currently ACTIVE configuration. The new configuration is PENDING if a time is set for a reset. If the configuration file is sent without a specified time for the reset to occur, it gets AVAIL status.

For example, suppose that CONFIG 2 is ACTIVE. The new configuration file is written to CONFIG 3. It has a status of PENDING if a reset time is associated with it; if not, it has a status of AVAIL.

If the file has a status of PENDING, CONFIG 2 becomes AVAIL and CONFIG 3 becomes ACTIVE when a reset occurs. The next file that is sent from the Configuration Program will be placed in CONFIG 4. If a reset time is associated with the file, it will have the PENDING status and will become ACTIVE when the next reset occurs. If another file is then sent, it is placed in CONFIG 1 because the currently ACTIVE file is now in CONFIG 4. This arrangement results in a circular queue.

If the downloaded file has a status of AVAIL, a reset does not change its status. If another file is sent down, it overwrites that file because the ACTIVE file has not changed and the newly downloaded file always occupies the location just behind the ACTIVE file.

### **Using the Set Commands**

See "Set" on page 122 for information about the set command.

### Other Change Management Functions

These are the other change management commands:

- Describe load images
- Describe config images
- · Disable dumping
- Enable dumping
- · Erase files

#### Describe

See "Describe" on page 118 for information about the **Describe** function.

#### **Disable Dumping**

The IBM 8210 can be set up to dump the contents of memory to permanent storage in the unlikely event of a complete system failure. If dumping is enabled, using this selection will cause the IBM 8210 NOT to dump to disk.

To disable dumping, type t 6 at the \*, press Enter and then type disable dump or dis du at the Config> prompt. You will see the message:

Config> Automatic memory dump disabled

#### **Enable Dumping**

This command enables the dumping of memory without intervention from anyone in the event that the IBM 8210 has a catastrophic error. The IBM 8210 will dump

memory onto the hard disk. Once a successful dump has been taken, the IBM 8210 attempts to restart. Depending upon the failure of the IBM 8210, it cannot always restart. In this case, you should restart it manually and call a service person, who will dial into the IBM 8210 to determine the nature and the causes of the failure.

To enable dumping, type t 6 at the \*, press Enter and then type enable dump or ena du at the Config> prompt. You will see the message:

Config> Automatic memory dump enabled

The default state is to have dumping enabled.

#### **Erase Files**

See "Erase" on page 119 for information about the erase command.

### **Using the Copy Command**

The Copy command moves a file from one location in the storage area to another. This command allows you to change the status as well. The file moved always receives the status of the storage area that it is moved to. For example, suppose that you have this scenario:

- The configuration file in BANK A CONFIG 1 is AVAIL. The configuration file in BANK B CONFIG 1 is PENDING.
- You copy the configuration in BANK A CONFIG 1 to BANK B CONFIG 1.

In this case, the original configuration file in BANK A CONFIG 1 remains unchanged and AVAIL. The configuration that was in BANK B CONFIG 1 is overwritten by a copy of the configuration file that is in BANK A CONFIG 1. This copy retains the status of the file that it overwrote, in this case, PENDING.

See "Copy" on page 116 for additional information about the **copy** command.

### Using the Lock Command

The lock command prevents the server from overwriting the selected configuration with any other configuration.

See "Lock" on page 121 for additional information about the **lock** command.

### Using the Unlock Command

The **unlock** command removes the lock from a configuration allowing the configuration to be updated.

See "Unlock" on page 127 for additional information about the unlock command.

### Chapter 5. Using the World Wide Web Interface

The MSS Family Client provides a World Wide Web interface to monitor and configure the product. The Web browser interface performs all of the functionality of the command line interface, but in a graphical, more user-friendly manner.

### Connecting to the World Wide Web Interface

There are four mechanisms for accessing the Nways MSS Server using the Web interface:

- Locally, over the service port with a workstation that communicates using Serial Line IP (SLIP).
- Remotely, over an external modem connection to the service port. As with the local connection, the workstation must support SLIP.
- Remotely, using the integrated Voice/Data/Fax Modem or the Data/Fax Modem PCMCIA modem. This connection must also support and be running SLIP.
- Through a LAN emulation (LE) client or Classical IP interface running over the ATM adapter. This connection works over an IBM 8210 that has been configured and is operational in the network.

To use this connection, provide the browser with the IP address of a LE client or Classical IP interface.

Use any web browser that supports HyperText Markup Language (HTML) tables and clickable images. Examples of browsers that support this feature are WebExplorer Version 1.03 or higher, Netscape Navigator Version 1.1N or higher, and Mosaic Version 2.1.1 or higher.

To access the Home Page of the IBM 8210, point your browser to the Universal Resource Locator (URL) http://<machine>/, where <machine> is either the name or one of the configured IP addresses of the IBM 8210.

You will be shown the Home Page that is described in the next section.

**Note:** Before using the Web browser, the IBM 8210 must have been configured with an IP address. This address can either be a network address or a SLIP address. The default SLIP address for the IBM 8210 is:

10.1.1.2

Use this source IP address to identify the workstation:

10.1.1.x

The letter x stands for any value.

### Rules for Using the Web Interface

When configuring using the Web browser interface, observe the following guidelines:

 Many configuration options require you to enter data on two or more Web pages (or forms). If you fill in and submit the first form in a series, be sure to complete the remaining forms. If you do not fill in and submit all the forms, the configuration parameter could be left in an unknown state.

- More than one person should not perform configuration at the same time. They
  can interfere with one another. For example, one person could delete an
  interface while the other person is in the middle of configuring a protocol on that
  interface.
- Disable the caching feature of the browser. If you do not do this, the browser
  may pull a page out of memory instead of going to the IBM 8210 to get the latest
  information. The browser will display old data. This problem is more likely to
  occur when you use the *Back* button on the browser.
- Do not use your web browser's reload, back, or forward navigation buttons when using the Web browser interface. Using these buttons could cause problems during configuration. Instead, use the command history list or any of the navigation buttons on the web pages themselves.

### **Home Page Structure**

Figure 20 shows the IBM 8210 Home Page.

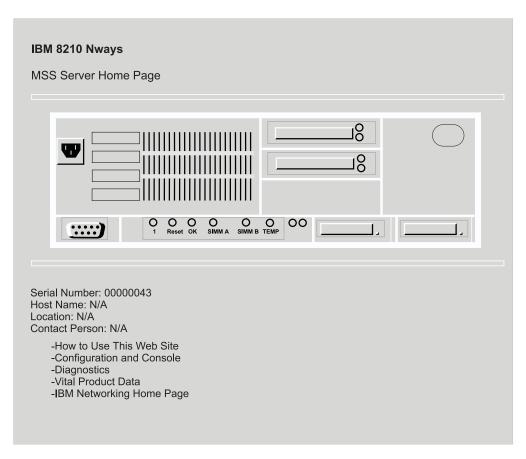

Figure 20. IBM 8210 Home Page

This Home Page provides a graphic that shows the status of the IBM 8210. It indicates the current network interfaces installed and shows the status of each port (for example, installed, enabled, or disabled). The current state of each LED is also shown, as well as the indication of the devices that are installed in the two PCMCIA slots. If the Web browser supports dynamic refresh, then this page will automatically refresh itself approximately every 80 seconds. If you click any of these ports or interfaces, a more detailed description of its status will be shown on a separate Web page.

Click How to use this Web Site for instructions about using this site.

Click Configuration and Console to bring up the menu shown in Figure Figure 21.

Click **Diagnostics** to bring up the menu shown in Figure Figure 22.

Click **Vital Product Data** for information about the hardware and operational software. This panel, which is usually used for diagnostics, is not displayed here.

Click **Help Server Location Configuration** to set the path for the optional Help Server. You will need to set this path if you want to use the optional help files for the Web Browser interface.

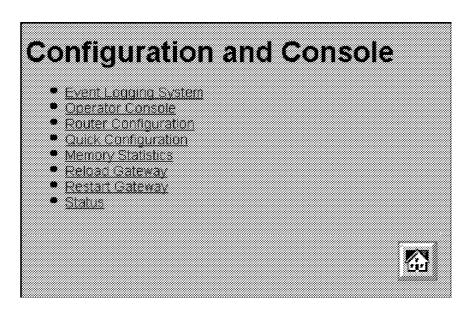

Figure 21. Configuration and Console Page 1

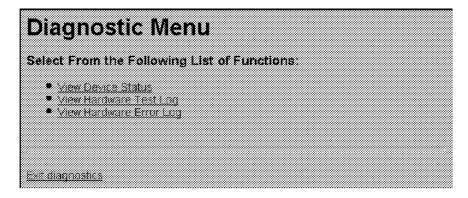

Figure 22. Diagnostic Menu

### **Configuration and Console Menu**

This menu can lead you into various aspects of configuration. To start with quick configuration, click **Quick Configuration**. Figure 23 shows the quick configuration

menu. See "Quick Configuration Using the Web Browser Interface" on page 63 for information about quick configuration and guided configuration.

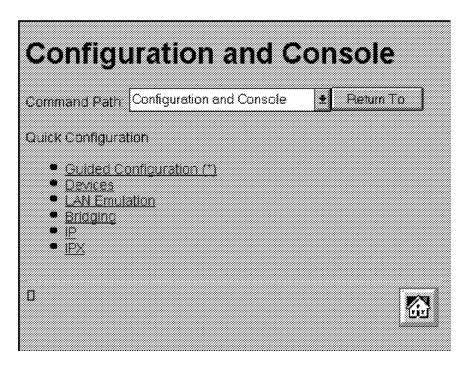

Figure 23. Configuration and Console Page 2

### **Event Logging System**

One of the links on the Configuration and Console page 1 is to the Event Logging System (ELS). The ELS display is similar to the one provided on the command line interface. On the Web interface, going into the ELS will display the most recent events stored in the system memory. In order to get future updates, press the Reload button on your browser. For more details about the ELS message facility, refer to the Event Logging System Messages Guide.

### **Operator Console**

The console monitoring interface provides real-time status information very similar to that offered in the command line interface. The menus from the command line interface are presented as a hierarchy of Web links that can easily be traversed with the click of a mouse button. It is possible to jump back several levels in the hierarchy with a single push of a button.

### **Device Configuration**

**Important:** Exercise caution when using the Web browser to change configuration parameters. Changes to the configuration that are made using the Web browser are written directly to static random access memory (SRAM). You can make unintentional configuration changes that do not take effect until you reset the IBM 8210. To check that you have the correct parameters, look over the settings for any parameters that you have configured before submitting them.

The Web interface greatly simplifies the configuration of network and protocol parameters. In many cases where it is necessary to remember the individual network numbers on the command line interface, those options are now all presented as menu options on the Web. Also, the Web interface uses the graphical features available to it, such as pick lists, selection lists, radio buttons, and check boxes.

If a particular configuration option needs to prompt you for answers to several questions, those questions are now presented on a single Web page. After all of the questions are filled in, you should press the *Submit* button to send the data back to the IBM 8210 for validation.

The hierarchy of the Web browser interface is very similar to that of the command line interface.

### **History Function**

The Web Configurator uses a selection list and a *Return to* button to provide an advanced history function. Depending upon your choice of HTML browser, a pick list, choice box or pull-down list box will be displayed. This list of selections contains the names of the pages visited under the current branch of the software structure. To return to a previously visited page within the current command pathway, select that entry from the list and click the *Return To* button.

### Help System for the Web Browser Interface

Optional, free-of-charge, help files for the Web Browser interface can be downloaded from the Web. Use of the help button located at the bottom of Web Browser configuration panels requires the installation of these help files.

For download instructions and additional information about the help files, point your browser to URL http://www.networking.ibm.com/nes/neshome.html.

### **Quick Configuration Using the Web Browser Interface**

**Note:** This section is most helpful when it is used while you are viewing the IBM 8210 Web interface.

Quick Configuration for the IBM 8210 using the Web interface is divided into the following steps:

- · Guided configuration
- Devices
- LAN Emulation
- Bridging
- IP
- IPX
- · LAN Emulation (MSS Client only)

### **Guided Configuration**

To view the individual steps that are required for quick configuration, select **Guided Configuration** from the menu on Configuration and Console page 2, shown in

Figure 23 on page 62. On each step, you will be presented with a link that allows you to skip to the next step. When you submit the form for a step, the results page will contain a link that takes you to the next step in the guided configuration. The results page in the last step of the guided configuration contains a link to take you back to the home page.

If you complete the guided configuration, you will have been through every step of a quick configuration. If you want to change only certain aspects of a quick configuration, use each of the separate steps. For example, to change only LAN emulation parameters, select that step.

#### **Devices**

Selecting **Devices** presents a list of the currently configured devices, which are the ATM devices. Select an interface and click on the **Submit** button to add the device using the next available network and slot numbers. A **Submit** button is included on the results page if there is still room to add more devices. A **Submit** will not be included on the results page once all the available slots have been filled, so it is impossible to attempt to add too many devices.

#### **LAN Emulation**

Selecting **LAN Emulation** presents a form that allows the LAN Emulation Configuration Server (LECS), LAN Emulation Server (LES), Broadcast Manager, and LAN Emulation Client (LEC) to be configured for each ATM device that has been added.

When you add multiple ATM devices, radio buttons are presented that allow you to configure the ATM device that the LECS will use.

For each ATM device that you add, you have the option of adding one emulated token ring, one emulated Ethernet, neither or both. Each emulated LAN (ELAN) is added by selecting its associated check box. For each ELAN that you configure, you must specify the name and selector to be used by the LES. You can also specify which types of broadcast management will be performed by selecting the appropriate check boxes for:

- IP
- IPX
- NetBIOS
- Source Routing (token-ring ELANs only)

When you click on the Submit button, all of the LAN Emulation components are configured based on the input from the form. A LES is added for each ELAN. The LESs are configured to use the burned-in ESI of the ATM device along with the selector byte that you previously specified for the ELAN.

Broadcast management is configured for each ELAN as specified by the check boxes from the form.

An LE client is also added for each ELAN. The clients are configured to request the ELAN name configured from the form and to use the burned-in ESI of the ATM device along with a selector byte automatically generated by the system.

The LECS is configured with policies for the ELAN by name and for the ELAN by type. ELAN by name is given the highest priority. When a LE client joins and specifies one of the configured ELAN names, it will be sent to the appropriate LES. Clients joining an ELAN by type will be sent to the LES of the desired type that is on the ATM device that the LECS is configured to use.

When you submit the form by clicking on the Submit button, LAN emulation is configured according to the submitted data and the results are displayed on a new page. Quick configuration allows you to configure only one ELAN per ATM device. If you need to configure additional ELANs, click on the links that are included on this page to provide links to the more detailed configuration pages for the LECS and each LES and LE client.

When you are done with this step, all ELAN interfaces have been added to the configuration. This step combined with the previous step provides the network interfaces necessary for performing bridging, IP, and IPX configuration in the subsequent steps.

### **Bridging**

Selecting **Bridging** presents a form that allows bridging to be configured on each network interface that can support bridging. You can also configure the bridge parameters required for source route bridging, which include the bridge number and the virtual segment number. For each emulated token-ring interface capable of bridging, you are given the option to enable source routing and to configure a segment number if source route bridging is enabled.

When the form is submitted by clicking on the Submit button, transparent bridging is automatically enabled for all token-ring and Ethernet LE clients. Bridging can be done only on the LE clients and not directly on the ATM devices. The results are displayed on a new page.

IP

Selecting **IP** presents a form that allows IP to be configured on each network interface. For each interface, enable IP by selecting the associated check box. When enabling IP, provide an IP address and mask using the dotted decimal format. The IP address and the subnet mask are the only parameters required to enable IP on an ELAN.

When enabling IP on an ATM device, you are actually configuring Classical IP (RFC 1577). In this case, select a radio button to choose between a *client-only* configuration or a *client and server* configuration. If you select *client-only*, specify the 20-byte ATM address of the remote ARP server that the client will use. If you select *client and server*, specify the selector. The burned-in ESI and the specified selector make up the portion of the ATM address that can be configured.

**Note:** For quick configuration, the burned-in ESI is the only choice. You are required to set the selector.

When the form is submitted by clicking on the Submit button, IP is configured according to the submitted data and the results are displayed on a new page.

#### **IPX**

Selecting IPX presents a form that allows IPX to be configured on each network interface that can support IPX. Each eligible interface can be enabled for IPX by selecting the associated check box. If you enable IPX, configure a network number and select the encapsulation type to be used by choosing the appropriate value from the select list presented for each interface.

When you submit the form by clicking the Submit button, IPX is configured according to the submitted data and the results are displayed on a new page.

### An Example of Quick Configuration Using the Web Browser Interface

The following procedure shows how to use Quick Configuration to configure LAN emulation using the Web Browser interface:

- 1. Connect to the IBM 8210 using a SLIP connection. Configure your SLIP stack to use 10.1.1.2 as the IP address of the IBM 8210 and 10.1.1.3 as your IP address.
- 2. Open the following URL: http://10.1.1.2/
- 3. From the MSS home page, click Configuration and Console.
- 4. From Configuration and Console click Quick Configuration.
  - a. Click LAN Emulation.

Change ELAN names if desired, and then click Submit.

LES/BUS, LEC and LECS are now configured for one Token-Ring and one Ethernet ELAN. Either or both ELANs can be omitted if desired.

LEC is now configured for one Token-Ring and one Ethernet ELAN. Either or both ELANs can be omitted if desired.

Select Quick Configuration from the Command History and click Return to.

b. Click IP.

Enable IP on the desired interfaces. IP must be enabled on at least one interface. The choices are:

- · Enabling Classical IP on the ATM adapter interface
- · Enabling IP on each of the ELAN interfaces defined in the previous step

Change the IP addresses and masks to appropriate values for your network.

If Classical IP is configured as a client only, the ATM address of the ARP Server must be entered.

Click Submit.

IP is now configured on the specified interfaces.

Click the home icon at the bottom of the screen.

5. From the MSS home page, click **Configuration and Console**.

From Configuration and Console click Router Configuration Click RELOAD.

Select Yes and click the Submit button to restart the IBM 8210.

The IBM 8210 will now be accessible from the network using the IP addresses that were specified in step 4.b.

## Chapter 6. MSS Server Voice/Data/Fax Modem Support

A PCMCIA Voice/Data/Fax Modem is shipped with the MSS Server in the U.S. and Canada; in most other countries, the PCMCIA Data/Fax Modem is shipped. Check with your IBM representative if you want to determine whether you will receive the Data/Fax Modem.

If you do not use the Voice/Data/Fax Modem or the Data/Fax Modem, you can purchase a modem and attach it externally to the EIA 232 port for remote access to the MSS Server. Information about the types of modem supported is found in the IBM Multiprotocol Switched Services (MSS) Server Introduction and Planning Guide, GC30-3820.

#### Installation of the Voice/Data/Fax Modem

Follow these steps to install the Voice/Data/Fax Modem:

- 1. Use the eject button to remove the Data/Fax Modem, if it is present.
- 2. Insert the Voice/Data/Fax Modem in the available PCMCIA slot.

The Voice/Data/Fax Modem is hot-pluggable. It will re-initialize when it is inserted in the PCMCIA slot.

If you use the serial service port at the same time that you use the Voice/Data/Fax Modem or the Data/Fax Modem, you need an analog telephone line for each connection.

#### Data/Fax Modem

This PCMCIA modem allows remote connection of a workstation to the MSS Server over telephone lines to access the command line interface, the Web browser interface, or the Configuration Program. You must use serial line Internet protocol (SLIP) over the telephone line to access the Configuration Program.

In addition, it can be configured to fax a report whenever the MSS Server sends an alert. See "Voice Pager Messages" on page 70 for a example of the kinds of alerts that the Data/Fax Modem sends.

Neither the Data/Fax Modem nor the Voice/Data/Fax Modem require any special configuration.

### MSS Server Voice Access Using the Voice/Data/Fax Modem

When you place a voice call to the Voice/Data/Fax Modem, you will hear a voice menu. Items on this menu will allow you to access the MSS Server and to exercise limited control over it. The four capabilities enabled by the Voice/Data/Fax Modem are:

- 1. Performance monitoring
- 2. Remote problem determination
- 3. Network monitoring
- 4. Limited configuration

The Voice/Data/Fax Modem lacks speech synthesis, so verbal output is limited to the capabilities of the prerecorded voice files. The model implemented for the MSS Server uses a fax machine as an output device and the telephone primarily as an input device. You press a touch-tone telephone key to give information to the MSS Voice Response Unit.

As a result, most of the information obtained from the Voice/Data/Fax Modem is in the form of faxed reports. Files containing the report information will be constructed and passed to the fax function.

#### **Performance Information**

A menu option that provides selected performance information and predefined performance and configuration reports is available using the Voice/Data/Fax Modem.

#### **Remote Service**

For remote service, the Voice/Data/Fax Modem provides a menu of activities that the caller can utilize, including:

- · Resetting the MSS Server
- Reviewing pager log entries
- · Reviewing nonvolatile memory log entries
- · Obtaining a report on field replaceable unit (FRU) status

### **Network Monitoring**

Network monitoring is generally provided using SNMP input that is handled by a network manager. However, the Voice/Data/Fax Modem provides some limited ability to access or retrieve information for the caller. The following menus are offered:

- · Network management statistics and information
- · Predefined reports available using fax

### Configuration

The Voice/Data/Fax Modem allows you to change a limited number of configuration parameters. See "Option 5—Configuration" on page 73 for more information.

Important: Exercise caution when you use the voice menu to change configuration parameters. Changes to the configuration that are made using the voice menu cause the current configuration to be written directly to static random access memory (SRAM). When these changes are written to SRAM, any temporary changes that have been made using the Web browser interface or the command line interface are also written to SRAM and become part of the active configuration. Before you use the voice menu to change any parameters, you should make sure that all temporary parameter settings are acceptable.

### **MSS Server Voice Pager Support**

The voice pager is included as a way to alert you that there is a problem, for example, that the MSS Server has become overheated or has had to reload due to an unrecoverable error of the software.

The voice pager function can call a telephone number and deliver a voice message describing a problem. The pager attempts to detect that the telephone has been answered before it speaks the message. It can speak its message to a person, a voice mail system, or a voice paging service. It cannot determine which of these methods was used to answer the telephone.

You can configure multiple telephone numbers to receive the pager messages. The pager will try them in sequence until one answers. Whenever one of the numbers is answered, the pager message is considered delivered.

### **Voice Pager Configuration Parameters**

You can control the sending of outbound telephone call page messages. These are the paging parameters:

· PagerNum character strings

These are the telephone numbers to call for the outbound voice messages generated by problem conditions. The telephone numbers will be called until one answers so that the voice message can be delivered. You can have from zero to 4 numbers. If there are zero telephone numbers, outbound page messages will not be attempted.

- Quantity of telephone numbers
  - Maximum 4
  - Minimum 0
  - Default 0 (no telephone numbers)
- Length of the telephone number
  - Maximum 64
  - Minimum 0
  - Default 0 (no telephone number)
- Content of the telephone number

The telephone numbers can contain digits 0 through 9 and commas. A comma will cause the outbound dialer to pause for 2 seconds. This feature is often used when dialing an outside line or calling a second number.

Retry Interval integer

High-severity voice page messages will be sent until the machine is called by the receiver of the message and the receipt of the page message is acknowledged. This parameter gives the time in minutes to wait before re-sending the voice page message. This parameter is known as the *nag interval*. If this number is zero, high-severity page messages will be sent only once.

- Length of minutes in the retry interval

This parameter specifies the length of time during which the pager will continue to re-send high-severity voice messages.

- Maximum 840 (24 hours)
- Minimum 0
- Default 60 (1 hour)

### **Voice Pager Messages**

All page messages start with the same prefix:

This is a message from an IBM MSS Server serial number nnnnnnn

The page prefix message will be followed by a unique problem message. Currently, there are three problem messages that the pager will deliver:

- 1. The MSS Server has rebooted due to an unrecoverable error.
- 2. The MSS Server is over recommended operating temperature. Further temperature increases may cause the MSS Server to shut down.
- 3. The MSS Server has exceeded maximum operating temperature and is shutting

### **Maintenance Log**

The maintenance log keeps a record of fax and paging activity. The log entries are time-stamped. The log can be sent to a fax machine for viewing.

### **Maintenance Log Configuration Parameter**

You can control the size of the maintenance log. This log is a wrap-around file that never changes size. If the file is defined to have 100 entries, it will be created to contain 100 entries. When the log is filled, the oldest log entry will be replaced. Each log file entry takes approximately 250 bytes of disk space.

The configuration parameter is an integer—MaintenanceLogSize— that specifies the number of log entries contained in the file.

- Maximum 4096
- · Minimum 32
- Default 64 (16 000 bytes disk space)

### Voice/Data/Fax Modem Menu Items

When the Voice/Data/Fax Modem receives a call, it requests that the caller press the pound (#) key. If the # is pressed, the Voice/Data/Fax Modem recognizes that this is a voice call. The voice menu takes control and requests the MSS Server personal identification number (PIN).

Note: The default value for this PIN is 8210001. Whichever PIN is configured first is the supervisory PIN. If only one PIN is configured, it is the supervisory PIN. If you configure one PIN and delete 8210001, then the PIN that you have configured becomes the supervisory PIN.

Each additional PIN that is configured is placed in a sequence. For example, if you configured three PINs, and then deleted the default PIN and the first PIN, the second PIN would become the supervisory PIN.

Note: At this point, the functions offered by the Voice/Data/Fax Modem are the same as certain functions that you can access using the command line interface. Refer to the two volumes of the Command Line Interface User's Guide and Protocol Reference for more information about these functions. In the description of the Voice/Data/Fax Modem menu that follows, keywords

from the command line interface are provided to help you find the relevant information in the Command Line Interface User's Guide and Protocol Reference.

The main voice menu offers the following options:

Voice Message

**Function** 

Press 1 to reset

MSS Server Reset

Press 2 for operational statistics

Status and statistics

Press 3 for router protocol reports

Reports

Press 4 for event log reports

**Event logs** 

Press 5 for configuration options

Configuration

Press 6 for device presence and status

Device presence and status report

Press 7 to resend last fax report

Resend fax

Press 8 for disconnect call

Disconnect

Press 9 for repeat menu

Repeat menu

The options are repeated approximately every 15 seconds until a valid entry is made or until the call has been terminated.

### **Option 1—Reset**

When you use the Voice/Data/Fax Modem to perform a reset, you are prompted to confirm that you want to perform the reset. If you do not confirm the reset, the main menu is repeated. If you do confirm the reset, the voice message responds, "The MSS Server will be reset". Your connection to the MSS Server is then broken and the reset occurs.

**Attention:** A reset interrupts the function of the MSS Server for up to 90 seconds. Be sure that the network is prepared for the interruption.

### **Option 2—Status and Statistics**

Statistics are available from several sources. The following general MSS Server statistics will be packaged as a single report and faxed upon request.

- 1. Status of Micro Operating System (MOS) processes (as reported by the STATUS keyword from the MOS operator console)
- 2. Memory
  - Number of bytes (as reported by the MEMORY keyword from the MOS operator console)

- Heap and buffer memory (as reported by the MEMORY keyword from the configuration gateway [CGW] console)
- Network interface buffers (as reported by the BUFFER keyword from the CGW console)
- Interface (as reported by the INTERFACE keyword from the CGW console)
- 4. Network (as reported by the STATISTICS keyword from the CGW console)
- 5. Uptime (as reported by the *UPTIME* keyword from the CGW console)
- 6. Queue length (as reported by the QUEUE keyword from the CGW console)
- 7. Error counts (as reported by the *ERROR* keyword from the CGW console)
- 8. Event Logging Statistics (as reported by the STATISTICS keyword from the EVENT keyword from the CGW console)
- 9. Gateway configuration (as reported by the CONFIGURATION keyword from the CGW console)
- 10. Log level (as reported by the *LOG* keyword from the CGW console)
- 11. Code image and configuration information (available and active)
- 12. Thermal status of the hardware

When you request Status and statistics, you will hear one of these two messages: "MSS Server statistics will be faxed." or "Statistics not available." If you do not disconnect the call, the voice menu starts again.

### **Option 3—Reports**

You can also request protocol reports other than statistics from the voice menu.

The following IP information will be provided in a report:

- Access control list (as reported by the ACCESS keyword from IP from PROTOCOL on the CGW console)
- Address cache (as reported by the CACHE keyword from IP from PROTOCOL on the CGW console)
- Counter values (as reported by the COUNTERS keyword from IP from PROTOCOL on the CGW console)
- Interface addresses (as reported by the INTERFACE keyword from IP from PROTOCOL on the CGW console)
- Table, buffer, cache sizes (as reported by the SIZES keyword from IP from PROTOCOL on the CGW console)
- Static routes (as reported by the STATIC keyword from IP from PROTOCOL on the CGW console)

#### IPX

- Interface addresses (as reported by the CONFIG keyword from IPX from PROTOCOL on the CGW console)
- Cache information (as reported by the CACHE keyword from IPX from PROTOCOL on the CGW console)
- Counters (as reported by the COUNTERS keyword from IPX from PROTOCOL on the CGW console)
- LAN emulation (as reported by the LIST keyword from LE-SERVICES from ATM from NETWORK on the CGW console)
  - LES/BUS Pairs (as reported by the LIST keyword from LE-SERVICES from ATM from NETWORK on the CGW console; an ATM interface must have been selected)

- Bridging
  - Brief universal summary of the state of the bridge (as reported by the LIST) BRIDGE keywords from ASRT from PROTOCOL on the CGW console)

When you choose Reports, you will be prompted to select the protocol report option. Select IP, IPX, LAN Emulation, or bridging. Then you will hear either "Report not available" or "MSS Server Protocol Report will be faxed." If you do not disconnect the call, the voice menu starts again.

### **Option 4—Event Logs**

The MSS Server maintains several logs. Information contained there may be of interest to the systems administrator.

- Nonvolatile memory error log (accessed through the firmware log interface)
- Operational diagnostics log (using the Diagnostics Control System interface)
- Pager log entries (new)

Note: MSS Server trouble reports (critical problems) can be automatically faxed. These reports are not part of the voice menu structure.

When you choose Event logs, you will hear the voice message "MSS Server event logs will be faxed." or "Event logs not available." If you do not end the call, the voice menu starts again.

### **Option 5—Configuration**

The Voice/Data/Fax Modem provides a limited configuration input capability. You can access the following configuration options using the Voice/Data/Fax Modem:

- Fax telephone number (up to 64 digits)
- Thermal shutdown mode (enabled or disabled)—Standalone MSS Server only
- Auto-Fax for trouble reports (On or Off)
- Pager telephone numbers (up to 64 digits)
- · Personal identification number (PIN) maintenance

The functions of the Voice/Data/Fax Modem are protected by up to 10 personal identification numbers. Any person with knowledge of the supervisory PIN can add, delete, or modify PINs. The supervisory PIN is the first one in the list of 10 allowed PINs.

Note: The Voice/Data/Fax Modem is shipped with a default supervisory PIN of 8210001.

When you choose *Configuration*, you will hear the voice message "Change Voice/Data/Fax Modem PINs." Then, you are prompted to add, delete, or change the PINs. When you are done, if you do not disconnect the call, the voice menu starts again.

### Option 6—Device Presence and Status Report

Remote service is normally provided over the TTY or SLIP interface. In addition to the reporting and reset capabilities previously described, you can request a report that provides detailed device presence and status (DPS) information. This information can be obtained in a verbal message or in a more detailed fax report.

The verbal message begins with a statement of the number of recognized devices followed by a statement of the number of those that are enabled. If any are disabled, it will then state the number disabled. Finally, if any are out of service for other reasons, it will state the number of devices in non-operational states other than disabled.

Device presence and status fax reports contain the same information that is accessible when you select the DIAGS keyword from the MOS operator control and then select Option 1, Device Status, from the DIAGS menu.

You can also obtain this information from the Web browser interface by selecting Diagnostics from the main menu.

### Option 7—Resend Last Fax Report

You should request this option before you select another fax report because the previous fax report file is recreated for each call. If you make this request before you request the next fax report, the file for the previous call is retained and any additional requests will be appended to it.

### **Option 8—Disconnect Call**

You can request that the modem disconnect the call. When you choose Disconnect call, you will hear the voice message "Are you sure you want to disconnect?" and you will be prompted to respond. If you do not disconnect the call, the voice menu starts again.

### Option 9—Repeat Menu

You can request a repetition of the menu.

### **Chapter 7. The OPCON Process and Commands**

This chapter describes the OPCON interface configuration and operational commands. It includes the following sections:

- · "What is the OPCON Process?"
- · "Accessing the OPCON Process"
- "OPCON Commands"

#### What is the OPCON Process?

The Operator Console process (OPCON) is the root-level process of the router software user interface. The main function of OPCON is to communicate with processes at the secondary level, such as Configuration, Console, and Event Logging. Using OPCON commands, you may also:

- Display information about device memory usage
- · Reload the device software (reboot)
- Telnet or ping to other routers or hosts
- · Display status information about all router processes
- · Manipulate the output from a process
- · Change the OPCON intercept character

### **Accessing the OPCON Process**

When the router starts for the first time, a boot message appears on the console. Then the OPCON prompt (\*) appears on the console, indicating that the OPCON process is active and ready to accept commands.

The OPCON process allows you to configure, change, and monitor all of the router's operating parameters. While in the OPCON process, the router is forwarding data traffic. When the router is booted and enters OPCON, a copyright logo and an asterisk (\*) prompt appears on the locally attached console terminal. This is the OPCON (OPerator's CONsole) prompt, the main user interface that allows access to second-level processes.

Some changes to the router's operating parameters made while in OPCON take effect immediately without requiring reinitializing of the router. If the changes do not take effect, use the **reload** command at the \* prompt.

At the \* prompt, an extensive set of commands enables you to check the status of various internal software processes, monitor the performance of the router's interfaces and packet forwarders, and configure various operational parameters.

### **OPCON Commands**

This section describes the OPCON commands. Commands that are needed more often appear before the "- - - - -" separator. Each command includes a description, syntax requirements, and an example. The OPCON commands are summarized in Table 4 on page 76. To use them, access the OPCON process and enter the appropriate command at the OPCON prompt (\*).

| Table 4 | OPCON | Commands |
|---------|-------|----------|
|         |       |          |

| Command                  | Function                                                                                                    |
|--------------------------|----------------------------------------------------------------------------------------------------|
| ? (Help)                 | Displays all the commands available for this command level or lists the options for specific commands (if available). See "Getting Help" on page 10. |
| Configuration*           | Accesses the device's configuration process. (talk 6)                                                                                                |
| Console*                 | Accesses the device's console process. (talk 5)                                                                                                    |
| Event Logging<br>System* | Accesses the device's event logging process. (talk 2)                                                                                                |
| ELS Console*             | Accesses the device's secondary ELS Console process. (talk 7)                                                                                        |
| Logout                   | Logs off a remote console.                                                                                                    |
| Ping                     | Pings a specified IP address.                                                                                                    |
| Reload                   | Reloads the device.                                                                                                    |
| Telnet                   | Connects to another device.                                                                                                    |
|                          |                                                                                                    |
| Diags                    | Displays device status and the contents of the hardware test log and the hardware error log.                                                         |
| Divert                   | Sends the output from a process to a console or other terminal.                                                                                      |
| Flush                    | Discards the output from a process.                                                                                                    |
| Halt                     | Suspends the output from a process.                                                                                                    |
| Intercept                | Sets the OPCON default intercept character.                                                                                                    |
| Memory                   | Reports the router's memory usage.                                                                                                    |
| Status                   | Shows information about all router processes.                                                                                                    |
| Talk                     | Connects to another router process and enables the use of its commands.                                                                              |

<sup>\*:</sup> When you use this command for the first time, you will be reminded that you can use Ctrl-P to return to the MOS Operator Console prompt (\*).

## Configuration

Use the configuration command to access the device's configuration process (talk 6). See "Chapter 8. The CONFIG Process (CONFIG - Talk 6) and Commands" on page 85 for more information.

#### Syntax:

#### configuration

#### **Example:**

\* configuration

(To return to the MOS Operator Console prompt (\*), press Control-P)

Gateway user configuration Config>

#### Console

Use the console command to access the device's console and monitoring process (talk 5). See "Chapter 11. The Operating/Monitoring Process (GWCON - Talk 5) and Commands" on page 129 for more information.

#### Syntax:

#### console

#### **Example:**

\* console

CGW Operator Console

+

# **Diags**

Use the **diags** command to display the Diagnostic Main Menu. The diagnostic menus allow you to enable, disable and test hardware adapters or ports. Diagnostic menus have on-screen help for the various options and status information that is available.

You can use the "b" (back) key to return to any previous menu. Use the "e" (exit) key to exit the diagnostics and return to the OPCON command prompt.

# Syntax:

## diags

# **Divert**

Use the **divert** command to send the output from a specified process to a specified terminal. This command allows you to divert the output of several processes to the same terminal to simultaneously view the output. The **divert** command is commonly used to redirect MONITR output messages to a specific terminal. The router allows only certain processes to be redirected.

The **divert** command requires the PID and tty# (number of the output terminal). To obtain these values, use the OPCON **status** command. The terminal number can be the number of either the local console (tty0) or one of the remote consoles (tty1, tty2). The following example shows Event Logging System messages generated by the MONITR process (2) being sent to a remote console *tty1* (1).

Event messages are displayed immediately even though you may be in the middle of typing a command. The display and keyboard have separate buffers to prevent command confusion. The following example shows the MONITR process connected to TTY0 after executing the **divert 2 0** command. If you want to stop the output, enter **halt 2**. The **halt** command is described in "Halt" on page 78.

## Syntax:

divert pid tty#

# Example:

```
* divert 2 0
* status
Pid
    Name
               Status TTY Comments
     COpCon
                       TTY0
               IDL
     Monitr
               IDL
                       TTY0
     Tasker
               RDY
     MOSDBG
               DFT
                        --
     CGWCon
               DET
                        --
     Config
               DET
     ELSCon
               DET
     R0pCon
               IDL
                       TTY1
                       TTY2 jlg@128.185.40.40
     ROnCon
               RDY
10
     WEBCon
               TDI
```

# **Els**

Use the **els** command to access the device's secondary ELS console process, (talk 7). See "Accessing the Secondary ELS Console Process, ELSCon (Talk 7)" on page 15 for more information.

#### Syntax:

els

# **Event**

Use the **event** command to access the device's event logging process, (talk 2). See "Chapter 13. Using the Event Logging System (ELS)" on page 145 for more information.

#### Syntax:

event

# **Flush**

Use the **flush** command to clear the output buffers of a process. This command is generally used before displaying the contents of the MONITR's FIFO buffer to prevent messages from scrolling off the screen. Accumulated messages are discarded.

The router allows only certain processes to be flushed. To obtain the *pid* and *tty#*, use the OPCON **status** command. In the following example, after executing the **flush 2** command, the output of the MONITR process is sent to the Sink (it has been flushed).

#### Syntax:

flush pid

# **Example:**

```
* flush 2
* status
                Status TTY Comments
Pid Name
     COpCon
                IDL
                       TTY0
     Monitr
                IDL
                       Sink
     Tasker
                RDY
     MOSDBG
                DET
                        --
     CGWCon
                DFT
                        --
6
     Config
                DET
                        --
     ELSCon
                DET
     R0pCon
                       TTY1
                IDL
                       TTY2 jlg@128.185.40.40
     R0pCon
                RDY
10
     WEBCon
                TDI
```

# Halt

Use the **halt** command to suspend all subsequent output from a specified process until the **divert**, **flush**, or **talk** OPCON command is issued to the process. The router cannot redirect all processes. **Halt** is the default state for output from a process. To obtain the PID for this command, use the OPCON **status** command. In

the following example, after executing the **halt 2** command, the MONITR process is no longer connected to TTY0. Event messages no longer appear.

## Syntax:

**halt** pid

# **Example:**

```
* halt 2
* status
Pid Name
                Status TTY Comments
                       TTY0
     COpCon
                IDL
     Monitr
                IDL
     Tasker
                RDY
4
5
6
     MOSDBG
                DFT
                        --
     CGWCon
                DET
     Config
                DET
     ELSCon
                DET
     ROpCon
                IDL
                        TTY1
                RDY
                       TTY2 jlg@128.185.40.40
     ROpCon
10
                TDI
     WEBCon
```

# Intercept

Use the **intercept** command to change the OPCON intercept character. The intercept character is what you enter from other processes to get back to the OPCON process. The default intercept key combination is **Ctrl-P**.

The intercept character *must* be a control character. Enter the ^ (shift 6) character followed by the letter character you want for the intercept character.

#### Syntax:

intercept character

# **Example:**

\* intercept ^a

From this example, the intercept character is now Ctrl-A.

# Logout

Use the **logout** command to terminate the current session for the user who enters the logout command. If the console login is enabled, this command will require the next user to log in using an authorized userid/password combination. If the console login is not enabled, the OPCON prompt appears again.

# Syntax:

logout

# **Memory**

Use the **memory** command to obtain and display information about the router's global heap memory usage. The display helps you to determine if the router is being utilized efficiently. For an example of memory utilization, see Figure 24 on page 80.

See "Memory" on page 136 for memory usage via talk 5.

# Syntax:

#### memory

# **Example:**

```
* memory
```

Number of bytes: Busy = 319544, Idle = 1936, Free = 1592

**Busy** Specifies the number of bytes currently allocated.

**Idle** Specifies the number of bytes previously allocated but freed and available for reuse.

**Free** Specifies the number of bytes that were never allocated from the initial free storage area.

**Note:** The sum of the Idle and Free memory equals the total available heap memory.

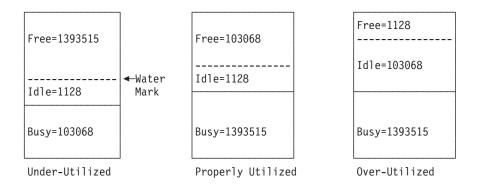

Figure 24. Memory Utilization

# Ping

Use the **ping** command to have the router send ICMP Echo messages to a given destination (that is, "pinging") and watch for a response. This command can be used to isolate trouble in the internetwork.

## Syntax:

ping

dest-addr [src-addr data-size ttl rate tos data-value]

The ping process is done continuously, incrementing the ICMP sequence number with each additional packet. Each matching received ICMP Echo response is reported with its sequence number and the round-trip time. The granularity (time resolution) of the round-trip time calculation is usually around 20 milliseconds, depending on the platform.

To stop the ping process, type any character at the console. At that time, a summary of packet loss, round-trip time, and number of unreachable ICMP destinations will be displayed.

When a broadcast or multicast address is given as destination, there may be multiple responses printed for each packet sent, one for each group member. Each returned response is displayed with the source address of the responder.

You can specify the size of the ping (number of data bytes in the ICMP message, excluding the ICMP header), value of the data, time-to-live (TTL) value, rate of pinging, and TOS bits to set. You can also specify the source IP address. If you do not specify the source IP address, the router uses its local address on the outgoing interface to the specified destination. If you are validating connectivity from any of the router's other interfaces to the destination, enter the IP address for that interface as the source address.

Only the destination parameter is required; all other parameters are optional. By default the size is 56 bytes, the TTL is 64, the rate is 1 ping per second, and the TOS setting is 0. The first 4 bytes of the ICMP data are used for a timestamp. By default the remaining data is a series of bytes with values that are incremented by 1, starting at X'04', and rolling over from X'FF' to X'00' (for example, X'04 05 06 07 . . . FC FD FE FF 00 01 02 03 . . .'). These values are incremented only when the default is used; if the data byte value is specified, all of the ICMP data (except for the first 4 bytes) is set to that value and that value is not incremented. For example, if you set the data byte value to X'FF', the ICMP data is a series of bytes with the value X'FF FF FF . . . '.

# **Example:**

```
* ping
Destination IP address [0.0.0.0]? 192.9.200.1
Source IP address [192.9.200.77]?
Ping data size in bytes [56]?
Ping TTL [64]?
Ping rate in seconds [1]?
Ping TOS (00-FF) [0]? e0
Ping data byte value (00-FF) []?
PING 192.9.200.77-> 192.9.200.1:56 data bytes,ttl=64,every 1 sec.
56 data bytes from 192.9.200.1:icmp_seq=0.ttl=255.time=0.ms
56 data bytes from 192.9.200.1:icmp_seq=1.ttl=255.time=0.ms
56 data bytes from 192.9.200.1:icmp_seq=2.ttl=255.time=0.ms
----192.9.200.1 PING Statistics----
3 packets transmitted, 3 packets received, 0% packet loss round-trip min/avg/max=0/0/0 ms
```

# Reload

Use the **reload** command to reboot the router by loading in a new copy of the router software. When you use this command from a remote console, you install a new software load without going to the router. This command executes the same functions as pressing the reset button except that the router will not dump (if so configured). Before the reload takes effect, you are prompted to confirm the reload. You are also prompted if you have not saved the configuration changes.

# Syntax:

#### reload

#### **Example:**

```
* reload
Are you sure you want to reload the gateway (Yes or No)?
```

# **Status**

Use the **status** command to display information about all router processes. By entering the PID after the **status** command, you can look at the status of only the desired process. The following example shows the total status display.

#### Syntax:

status pid

# **Example:**

| *  | status  |       |         |          |           |
|----|---------|-------|---------|----------|-----------|
| P  | id Name | St    | atus TT | Y Comme  | nts       |
| 1  | COpCo   | on ID | L TT    | Y0       |           |
| 2  | Monit   | tr ID | L -     | -        |           |
|    | Taske   | er RD | Υ -     | -        |           |
| 4  | MOSDE   | BG DE | T -     | -        |           |
| 5  | CGWC    | on IO | W -     | -        |           |
| 6  | Conf    | ig IC | W TT    | Y1       |           |
| 7  | ELSC    | on DE | T -     | -        |           |
| 8  | ROpCo   | on IO | W TT    | Y1 128.1 | 85.46.101 |
| 9  | ROpCo   | on RD | Y TT    | Y2 128.1 | 85.46.104 |
| 16 | 9 WEBCo | on ID | IL      |          |           |

Pid Specifies the PID. This is the process to talk to from OPCON, or it can be an argument to the STATUS command to request status information about a specific process.

Name Specifies the process name. It usually corresponds to the name of the program that is running in the process.

#### Status

Specifies one of the following:

**IDL** Specifies that the process is idle and waiting for completion of some external event, such as asynchronous I/O.

RDY Specifies that the process is ready to run and is waiting to use the CPU.

IOW Specifies that the process is waiting for synchronous I/O, usually its expected standard input, to complete.

**DET** Specifies that the process has output ready to be displayed and it is either waiting to be attached to a display console or waiting to have its output diverted to a specified console.

**FZN** Specifies that the process is frozen due to an error. This usually means the process is trying to use a device which is faulty or incorrectly configured.

**TTY**n Specifies the output terminal, if any, to which the process is currently connected.

TTY0 Local console

TTY1 or TTY2

Telnet consoles.

**Sink** Process has been flushed.

Two dashes (--)

Process has been halted.

#### Comments

Specifies the user's login IP address provided during login when a user is logged in using Telnet (ROpCon).

# **Talk**

You can use the **configuration**, **console**, or **event** comands to connect to other processes, such as CONFIG, GWCON, or MONITR, or use the talk command.

After connecting to a new process, you can send specific commands to and receive output from that process. You cannot talk to the TASKER or OPCON processes.

To obtain the PID, use the OPCON **status** command. Once you are connected to the second-level process, such as CONFIG, use the intercept character, **Ctrl-P**, to return to the \* prompt.

#### Syntax:

talk pid

## **Example:**

\* talk 5

CGW Operator Console

+

When using third-level processes, such as SNMP Config> or SNMP>, use the **exit** command to return to the second level.

# **Telnet**

Use the **telnet** command to remotely attach to another router or to a remote host. The only optional parameter is the terminal type that you want to emulate.

You can use the **telnet** command with IPv4 or with IPv6 addresses.

A router has a maximum of five Telnet sessions: two servers (inbound to the router), and three clients (outbound from the router).

**Note:** To use Telnet in a pure bridging environment, enable Host Services.

Syntax:

telnet ip-address terminal-type

Example 1: telnet 128.185.10.30 or telnet 128.185.10.30 23 or telnet 128.185.10.30 vt100

```
Trying 128.185.10.30 ... Connected to 128.185.10.30 Escape character is '^]'
```

When telneting to a non-existent IP address, the router displays:

```
Trying 128.185.10.30 ...
```

To enter the Telnet command mode, type the escape character-sequence, which is **Ctrl-]**, at any prompt.

telnet>

If you Telnet into a router,

• Press • Backspace to delete the last character typed on the command line.

**Note:** When using a VT100 terminal, do not press **+ Backspace** because it inserts invisible characters. Press **Delete** to delete the last character.

 Press Ctrl-U at the telnet> prompt to delete the whole command line entry so that you can reenter a command. The Telnet command mode consists of the following subcommands:

close Close current connection

display

Display operating parameters

mode Try to enter line-by-line or character-at-a-time mode

Connect to a site open

quit **Exit Telnet** 

Transmit special characters ('send ?' for more) send

set Set operating parameters ('set ?' for more)

status Print status information

toggle Toggle operating parameters ('toggle ?' for more)

Suspend Telnet

? Print help information

The status and send subcommands have one of two responses depending on whether or not the user is connected to another host. For example:

Connected to a host:

```
telnet>
             status
Connected to 128.185.10.30
                             Operating in character-at-a-time mode.
                                                                      Escape character is ^].
  telnet>
             send ayt
```

Note: The send command currently supports only ayt.

Not connected to a host:

```
telnet>
         status
Need to be connected first.
telnet>
          send ayt
Need to be connected first.
```

Use the close subcommand to close a connection to a remote host and terminate the Telnet session. Use the quit subcommand to exit the telnet command mode, close a connection, and terminate a Telnet session.

```
telnet>
                close
or
     telnet>
                quit
     logout
```

# Chapter 8. The CONFIG Process (CONFIG - Talk 6) and Commands

This chapter describes the CONFIG process configuration and operational commands. It includes the following sections:

- · "What is CONFIG?"
- · "Entering and Exiting CONFIG" on page 92
- "CONFIG Commands" on page 92

# What is CONFIG?

The Configuration process (CONFIG) is a second-level process of the router user interface. Using CONFIG commands, you can:

- · Set or change various configuration parameters
- · Add or delete an interface to the hardware configuration
- Enter the Boot CONFIG command mode
- · Enter the Quick Configuration mode
- Clear, list, or update configuration information
- Enable or disable console login
- · Communicate with third-level processes, including protocol environments

**Note:** Refer to the chapter "Migrating to a New Code Level" in *Mulitprotocol Switched Services (MSS) Server Service and Maintenance Manual* for information about migrating to a new code level.

CONFIG lets you display or change the configuration information stored in the router's nonvolatile configuration memory. Changes to system and protocol parameters do not take effect until you reload the router software. (For more information, refer to the OPCON **reload** command in "What is the OPCON Process?" on page 75).

**Note:** You must enter the **write** command to save the changes in the device's flash memory.

The CONFIG command interface is made up of levels that are called modes. Each mode has its own prompt. For example, the prompt for the SNMP protocol is SNMP config>.

If you want to know the process and mode you are communicating with, press **Enter** to display the prompt. Some commands in this chapter, such as the **network** and **protocol** commands, allow you to access and exit the various levels in CONFIG. See Table 5 on page 92 for a list of the commands you can issue from the CONFIG process.

# **Config-Only Mode**

Config-Only mode is entered if the configuration file that you are using is empty or no protocols are configured. Config-Only mode can also be entered manually to recover from an invalid configuration that is causing the router to crash during start-up.

# **Automatic Entry Into Config-Only Mode**

Config-Only mode is entered if the router detects a problem during operation or during router initialization.

The following conditions cause the router to enter Config-Only mode:

- The software load does not match the device configuration. Specifically, an attempt is made to configure a device or data link that is not supported by the software load.
- · Deletion of all router interface information.

If the router enters Config-Only mode because an unsupported device is configured:

- Change the device information to match the hardware installed in (and supported by) the router, or change the unsupported device to "null device".
- Enter the **Reload** command from the Config (only)> prompt.
- · The router will automatically enter OPCON (\*).

# Manual Entry Into Config-Only Mode

To enter Config-Only mode, do one of the following:

- · Reload the router with no configuration.
- · Reload the router with no interfaces configured.
- · Reload the router with no protocols configured.

See "Chapter 3. Using MSS Server Firmware" on page 27 for more information.

# **Quick Configuration**

Quick Configuration (Quick Config) provides a minimal set of commands that allow you to configure bridging protocols and routing protocols present in the router load. You can also configure an SNMP community with WRITE\_READ\_TRAP access. This is useful during initial setup because the configuration program uses SNMP SET commands to transfer the configuration.

**Important:** At least one network device must be configured before using quick config. To add a device, use the **add device** command at the config(only)> or config> prompt.

Quick Config complements the existing configuration process by offering a shortcut. This shortcut allows you to configure the minimum number of parameters for these bridging protocols and routing protocols without having to exit and enter the different configuration processes. The other parameters are set to selected defaults.

Situations that call for the router to be quickly configured are:

 Blank or corrupted configuration memory, such as when one of the following situations occurs:

- The router is configured for the first time.
- Voltage fluctuations caused corruption of configuration memory.
- The CPU board, which contains the configuration memory chip, was replaced in the router.
- Demonstration purposes, for which the router needs to be quickly configured to demonstrate its capabilities.
- Bench-marking tests to get the tests going without having to learn the router's operating system commands.

Quick Config operates as follows:

- · It asks a series of questions with default values.
- It offers a short-cut to the detailed configuration of the normal mode command set.

Quick Config sets a number of default parameters based upon how you answer the configuration questions. What cannot be configured with Quick Config can be configured using Config after exiting Quick Config.

You cannot delete Quick Config information from within Quick Config. However, you can correct information either by exiting and returning to Quick Config, or by entering the **reload** command as a response to some Quick Config questions.

For complete information on using the Quick Config software, see "Appendix A. Quick Configuration Reference" on page 495.

# Manual Entry Into Quick Config Mode

You might want to run Quick Config manually to demonstrate the router's capabilities or to reconfigure dynamically to perform benchmark tests without having to learn the router's operating system commands.

To enter Quick Config, type **qconfig** at the Config> prompt.

# **Exiting from Quick Config Mode**

To exit Quick Config, restart by entering **r** from any prompt. Follow the queries until you enter **no** and then enter **q** to quit. The router returns to either the Config (only)> or the Config> prompt.

# **Configuring User Access**

The router configuration process allows for a maximum of 50 user names, passwords, and levels of permission. Each user needs to be assigned a password and level of permission. There are three levels of permission: *Administration*, *Operation*, and *Monitoring*.

For more information, see 94.

# **Technical Support Access**

If you are the system administrator, when you add a new user for the first time, you are asked if you want to add Technical Support access. If you answer yes, Technical Support is granted the same access privileges that you have as system administrator.

The password for this account is automatically selected by the software and is known by your service representative. This password can be changed using the **change user** command; however, if you do change the password, customer service cannot provide remote support. For additional information on the use of the **change user** command, see "Change" on page 95.

# **Configuring Spare Interfaces**

Occasionally, you may need to configure a new interface along with its bridging and routing protocols without having to restart the device. You can accomplish this by configuring a number of **spare interfaces** on your device. Spare interfaces are useful if:

You are adding ATM LAN Emulation clients.
 Use spare interfaces to add Token-Ring or Ethernet ATM LAN Emulation clients to an existing ATM interface.

To configure a spare interface:

- 1. Access the CONFIG process by entering configuration.
- 2. Configure the number of spare interfaces for the device using the **set spare-interfaces** command.
- 3. Exit the CONFIG process by pressing Ctrl-P.
- 4. Reload the device.

#### **Example:**

```
* configuration
Config> set spare 2
Config>
*reload
Are you sure you want to reload the gateway? (Yes or [No]) yes
```

When the device reloads, the spare interfaces are installed as null devices.

To use one of the spare interfaces:

- 1. Access the CONFIG process by entering **configuration**.
- Configure the spare interface by using the **net** command to configure the interface or add ATM LAN Emulation clients.
- 3. Configure the various protocols and features using the **protocol** and **feature** commands.
- 4. Exit the CONFIG process by pressing Ctrl-P.
- 5. Access the GWCON process by entering console.
- 6. Bring the new interface online to the network using the activate command.

The following example shows how to configure and activate a new ATM LAN Emulation Client on which the IP protocol is configured. The ATM LAN Emulation Client and IP configurations are not shown.

```
* configuration
Config> net 0
ATM User Configuration
ATM Config> le-client
ATM LAN Emulation Clients Configuration
LE Client config> add token-ring
Added Emulated LAN as interface 6
LE Client config> config 6
ATM LAN Emulation Client configuration
:
(Here you would configure the ATM LAN Emulation Client)
```

```
Token Ring Forum Compliant LEC Config> exit
LE Client config> exit
ATM Config> exit
Config> protocol ip
IP Conifg>
:
    (Here you would configure IP on the ATM LAN Emulation Client)
:
IP Config> exit
Config> write
ctrl-p
* console
+ activate 6
Interface 6 activated successfully
```

# **Restrictions for Spare Interfaces**

The **activate** command cannot be used to activate a new interface on the network under the following conditions:

- You have already entered a delete interface command. The device must be restarted if any interface has been deleted. You cannot delete a spare interface (indicated by null in list displays).
- The spare interface is the only interface that enables a protocol or feature. The
  protocol or feature must already be enabled on an existing interface before it can
  be used by a spare interface.
- The new spare interface has a header size or trailer size greater than the sizes for other interfaces.
- There is not enough memory to allocate receive buffers for the new interface.

In these cases, you must restart the device to bring the new interface online.

You can configure the following protocols on spare interfaces, but you cannot activate them on the network using the **activate** command:

MARS

**Note:** When using the configuration program, use the following to work with spare interfaces:

- 1. Make the configuration changes for the spare interface on the device
- 2. Enter the **activate** command on the device to bring the spare interface, protocols, and features online
- 3. Retrieve the configuration using the configuration program
- 4. Save the retrieved configuration into the configuration program database

There are requirements for certain functions. These are:

| APPN       | To activate this protocol on a spare interface, you must first activate the interface and then configure the protocol on the activated interface.                                       |
|------------|----------------------------------------------------------------------------------------------------|
| BGP<br>IPX | Use the BGP <b>reset neighbor</b> command to activate new neighbors.  Use the <b>reset</b> command to activate static routes, static services, and filter lists on the spare interface. |

Bridging

- · Bridging was not already active.
- NetBIOS filters are defined on the spare interface.
- The spare interface caused a change to the bridge personality or behavior (for example, adding SR port to pure TB bridge.

IP Use the reset IP command to bring configuration changes online for access-controls and packet-filters.

# **Resetting Interfaces**

Occasionally, you might need to change the configuration of a network interface along with its bridging and routing protocols without restarting the device. The **reset** command allows you to disable a network interface and then enable it using new interface, bridging and routing configuration parameters.

The interface, protocols and features configuration parameters are changed using the CONFIG process (talk 6) commands. The talk 6 commands affect the contents of the configuration memory. The configuration changes are activated by issuing the GWCON process (talk 5) **reset** command.

To reset an interface:

- 1. Access the CONFIG process (talk 6).
- 2. Use the **net** command and other commands to change configuration parameters.
- 3. Use the **protocol** and **feature** commands to change the interface-based configuration parameters.
- 4. Exit the CONFIG process by pressing Ctrl-P.
- 5. Access the GWCON process (talk 5).
- Use the **reset** command to reset the interface and the protocols and features on the interface.

## **Example:**

```
* configuration
Config> net \ \theta
ATM User Configuration
ATM Config> le-client
ATM LAN Emulation Clients Configuration
LE Client config> config 6
. . . change ATM LAN Emulation Client parameters . . .
Ethernet Forum Compliant LEC Config> exit
LE Client config> exit
ATM Config> exit
Config> protocol ipx
IPX Config>
. . . change IPX parameters on the ATM LAN Emulation Client . . .
IPX Config> exit
Config>
*console
+reset 6
Resetting net 6 Eth/1...successful
```

**Note:** When using the configuration program, do the following to make configuration changes to existing interfaces:

- 1. Make the configuration changes for the interface on the device
- 2. Enter the **reset** command to reset interface, protocol and feature parameters
- 3. Retrieve the configuration using the configuration program
- 4. Save the retrieved configuration into the configuration program database

# **Restrictions for Resetting Interfaces**

The reset command cannot be used to reset a network interface if:

- You have already entered a delete interface command. The device must be reloadedif any interface has been deleted.
- You have configured a larger MTU.
- You have configured a routing protocol or bridging on the interface, but that routing protocol or bridging is not currently active in the device.

In these situations, you must reload the device to activate the configuration changes.

You can change the configuration parameters of the following types of interfaces, but you cannot activate the changes using the **reset** command:

ATM

You must reload the device to activate these configuration changes.

You can change the configuration parameters of the following protocols and features, but you cannot activate the changes using the **reset** command:

- AppleTalk
- Vines
- MARS

You must reload the device to activate these configuration changes.

There are also requirements for certain functions. They are:

Bridging was not already active.
 NetBIOS filters are defined on the interface you are resetting.
 The reset interface caused a change to the bridge personality or behavior (for example, adding SR port to pure TB bridge.

BGP
Use the BGP reset neighbor command to activate neighbor configuration changes.

APPN Use the **activate\_new\_config** command to activate configuration changes.

Use the IPX **reset** command to activate configuration changes for static routes, static services, and filter-lists.

SNMP Use the SNMP revert command to activate configuration changes.

# **Using System Dumps**

**IPX** 

A useful tool for debugging problems with the 8210 is the system dump. The dump is a compressed snapshot that the system saves to the hard drive if one is present, or to a remote host on the network .

To configure dumping:

 Specify which three dump files you will save. See page 108 for more information.

- 2. Specify whether you want dumping re-enabled after a dump occurs. See page 107 for more information.
- 3. Enable dumping on the 8210. See page 99 for more information.

You can view the status of system dumping or retrieve a dump from the system. See "System View" on page 111 and "System Retrieve" on page 110, respectively.

# **Entering and Exiting CONFIG**

To enter the CONFIG process from OPCON and obtain the CONFIG prompt, enter the configuration command. Alternatively, you can enter the OPCON talk command and the PID for CONFIG. The PID for CONFIG is 6.

\* configuration

or

\* talk 6

The console displays the CONFIG prompt (Config>). If the prompt does not appear, press the Enter key again.

To exit CONFIG and return to the OPCON prompt (\*), enter the intercept character. (The default is Ctrl-P .)

# **CONFIG Commands**

This section describes each of the CONFIG commands. Each command includes a description, syntax requirements, and an example. The CONFIG commands are summarized in Table 5.

After accessing the CONFIG environment, enter the configuration commands at the Config> prompt.

Table 5. CONFIG Command Summary

| Command  | Function                                                                                                    |
|----------|----------------------------------------------------------------------------------------------------|
| ? (Help) | Displays all the commands available for this command level or lists the options for specific commands (if available). See "Getting Help" on page 10. |
| Add      | Adds an interface to the router configuration, or a user to the router.                                                                              |
| Boot     | Enters Boot CONFIG command mode.                                                                                                    |
| Change   | Changes a user's password or a user's parameter values associated with<br>this interface. Also changes a slot/port of an interface.                  |
| Clear    | Clears configuration information.                                                                                                    |
| Delete   | Deletes an interface from the router configuration or deletes a configured user. Also deletes system dump files.                                     |
| Disable  | Disables command completion, login from a remote console, system memory dumping and rebooting, or a specified interface.                             |
| Enable   | Enables command completion, login from a remote console, system memory dumping and rebooting, or enables a specified interface.                      |
| Event    | Enters the Event Logging System configuration environment.                                                                                           |
| Feature  | Provides access to configuration commands for independent router features outside the usual protocol and network interface configuration processes.  |
| List     | Displays system parameters, hardware configuration, a complete user list.                                                                            |

Table 5. CONFIG Command Summary (continued)

| Command     | Function                                                                                                    |
|-------------|----------------------------------------------------------------------------------------------------|
| Load        | Lists, adds, or deletes optional software packages.                                                                                                    |
| Network     | Enters the configuration environment of the specified network.                                                                                                    |
| Patch       | Modifies the router's global configuration.                                                                                                    |
| Performance | Provides a snapshot of the main processor utilization statistics.                                                                                                    |
| Protocol    | Enters the command environment of the specified protocol.                                                                                                    |
| Qconfig     | Initiates the Quick Config process.                                                                                                    |
| Set         | Sets system-wide parameters for buffers, host name, inactivity timer, packet size, prompt level, number of spare interfaces, dump parameters, location, and contact person. |
| System      | Retrieves dumps                                                                                                    |
| Retreive    |                                                                                                    |
| System View | Displays the dump settings and the current dump status. Also displays a summary of the dumps.                                                                               |
| Time        | Keeps track of system time and displays it on the console.                                                                                                    |
| Unpatch     | Restores patch variables to default values.                                                                                                    |
| Write       | Writes the current configuration information to the nonvolatile memory.                                                                                                    |

# Add

Use the **add** command to add an interface to the configuration, or user-access. This command also recreates device records if the configuration is inadvertently lost.

# Syntax:

<u>device</u> user . . .

device device\_type additional-config-info

With the **add device** command, you must enter the interface device type (*device\_type*). You are prompted for additional configuration parameters. This additional information varies by device and platform. Refer to "Accessing Network Interface Configuration and Operating Processes" on page 16 for additional information about device type and configuration parameters.

Note: If you are adding more than one interface, the order in which you add them is important because the router assigns a sequential interface number to the device when it is added. This interface number is an index number in the device list; it links the device with other protocol configuration information, such as the IP addresses associated with the device. (For more information, refer to the list devices command, "List" on page 102.)

All device and protocol configuration information related to network interfaces is stored by interface number. Any changes made to interface numbers will invalidate much of the device configuration information in the protocols.

#### **Example:**

add device atm Device Slot x(0-3) 0? Adding CHARM ATM Adapter device in slot 0 port 1 as interface x (where x is the interface number assigned)

To determine which devices you can add, use the **add devices** ? command.

When adding interfaces with more than one port, add one port at a time. Use the **add device** command twice to add both ports of a dual-port adapter.

#### user user\_name

Gives a user access to the device. You can authorize up to 50 users to access the device. Each *user\_name* is eight characters and is case-sensitive.

When the first user is added, console login is automatically enabled. Each user added must be assigned one of the permission levels defined in Table 6.

When users are added, set login authentication to local. Otherwise a remote server must be used.

Table 6. Access Permission

| Permission Level  | Description                                                                                                    |
|-------------------|----------------------------------------------------------------------------------------------------|
| Administrator (A) | Displays configuration and user information, adds/modifies/deletes configuration and user information.  The Administrator can access any router function.                                                                                                    |
| Operator (O)      | Views router configuration, views statistics, runs potentially disruptive tests, dynamically changes router operation, and restarts the router. Operators cannot modify the permanent router configuration. All actions can be undone with a system restart. |
| Monitor (M)       | Views router configuration and statistics but cannot modify or disrupt the operation of the router.                                                                                                    |
| Tech Support      | Allows your service representative to gain access to the router if a password is forgotten. Cannot be assigned to users.                                                                                                    |

**Note:** To add a user, you must have administrative permission. You do not have to reinitialize the router after adding a user.

#### **Example:**

```
add user John
Enter password:
Enter password again:
Enter permission (A)dmin, (0)perations, (M)onitor [A]?
Do you want to add Technical Support access? (Yes or [No]):
```

## Enter password

Specifies the access password for the user. Limited to 80 alphanumeric characters and is case-sensitive.

#### Enter password again

Confirms the access password for the user.

#### **Enter permission**

Specifies the permission level for the user: A, O, or M (see Table 6).

# **Boot**

Use the **boot** command to enter the Boot CONFIG command environment. For Boot CONFIG information, see "Chapter 9. Using BOOT Config to Perform Change Management" on page 113.

## Syntax:

boot

# Change

Use the **change** command to modify an interface in the configuration, change your own password, or change user information.

#### Syntax:

```
<u>change</u> <u>device . . . user</u>
```

#### **Example:**

# change device Which configured slot would you like to change? (1, 2) [1]? 2 Which slot would you like to change to? (1-2) [1]? 1 Changed slot 2 to slot 1 in 1 intf (port) record...

#### device device type

With the change device command you can:

- Change the slot of an existing interface. (Change slot x in interface record n to y where slot y is unoccupied.)
- Swap slots of two existing interfaces. (Swap slot x and slot y in interface records with x or y.)
- Replace the slot in an existing interface with the slot in another.
   (Interface configuration for slot x will become interface configuration for slot y. Interface records for slot y will be deleted.)

When the target slot is occupied:

- 1. If you select the "swap" option, the source and target slots are swapped in the interface records in which they appear.
- 2. If you select the "replace" option is selected, the interface configuration for slot x will become the interface configuration for slot y. Interface records for slot y will be deleted.

#### Example - Change slot 2 on interface 0 to unoccupied slot 1:

```
Config>list dev
Ifc 0 CHARM ATM

Slot: 2 Port: 1

Config>change device
Which configured slot would you like to change? (2) [2]? 2
Which slot would you like to change to? (1-2) [1]? 1

Changed slot 2 to slot 1 in 1 intf (port) record...

Config>list dev
Ifc 0 CHARM ATM

Slot: 1 Port: 1
```

#### Example - Change (swap) slot 2 on interface 1 to occupied slot 1:

```
Config>list dev
Ifc 0 CHARM ATM Slot: 1 Port: 1
Ifc 1 CHARM ATM Slot: 2 Port: 1

Config>change device
Which configured slot would you like to change? (1, 2) [2]? 2
Which slot would you like to change to? (1-2) [1]? 1

Configuration for slot 1 already exists. You can:
a - abort this operation
r - replace configuration
(Interface configuration for slot 2 will become interface configuration for slot 1. Interface records for slot 1
```

```
will be deleted!)
s - swap configuration (slot 1 will be swapped with slot 2.)
s
Swapped slot 2 with slot 1 in 1 port record...
Config>list dev
Ifc 0 CHARM ATM
Ifc 1 CHARM ATM
Slot: 2 Port: 1
Ifc 1 CHARM ATM
Slot: 1 Port: 1
```

# Example - Change (replace) slot 1 on interface 1 to occupied slot 2:

```
Config>list dev

Ifc 0 CHARM ATM Slot: 2 Port: 1

Ifc 1 CHARM ATM Slot: 1 Port: 1

Config>change device
Which configured slot would you like to change? (1, 2) [2]? 1

Which slot would you like to change to? (1-2) [1]? 2

Configuration for slot 2 already exists. You can:
a - abort this operation
r - replace configuration
(Interface configuration for slot 1 will become interface configuration for slot 2. Interface records for slot 2 will be deleted!)
s - swap configuration (slot 1 will be swapped with slot 2.)

Moved slot 2 to slot 1 in 1 intf (port) record...

Config>list dev

Ifc 0 CHARM ATM Slot: 2 Port: 1
```

user

Modifies the user information that was previously configured with the **add user** command.

Note: To change a user, you must have administrative permission.

# **Example:**

```
change user
User name: []
Change password? (Yes or No)
Change permission? (Yes or [No])
```

# Clear

Use the **clear** command to delete the router's configuration information from nonvolatile configuration memory.

Attention: Use this command only after calling your service representative.

#### Syntax:

all
ap2 (AppleTalk 2)
arp (ARP)
asrt (Adaptive Source Route Protocol)
appn (Advanced Peer-to-Peer Networking)
atm (Asynchronous Transfer Mode)
bgp (Border Gateway Protocol)
boot
device
dn (DECnet)

els (Event Logging System Information)
hostname
ip (IP)
ipx (Novell IPX)
Inm
mcf
named-profiles
ospf (OSPF routing protocol)
prompt
snmp
srly (SDLC Relay)
tcp/ip-host
time (Time of day information)
user
vines (Banyan VINES)

To clear a process from nonvolatile configuration memory, enter the **clear** command and the process name. To clear all information from configuration memory, except for device information, use the **clear all** command. To clear all information, including the device information, use the **clear all** command and then the **clear device** command.

The **clear user** command clears all user information except the router console login information. This is left as enabled (if it was configured as enabled) even though the default value is "disabled".

#### Notes:

- 1. To clear user information, you must have administrative permission.
- 2. There may be other items in the list, depending upon what is included in the software load.

# Example: clear els

You are about to clear all Event Logging configuration information Are you sure you want to do this (Yes or No):

**Note:** The previous message appears for any parameter configuration you are clearing.

# **Delete**

Use the **delete** command to remove an interface from the list of devices stored in the configuration, or to remove a user. To use the **delete** command, you must have administrative permission.

Syntax:

delete interface . . . dump-files

user . . .

# dump-files

Deletes all of the system dump files from the hard drive .

**Note:** If you enter this command and a hard drive is not available, you will receive a message indicating that the drive is unavailable.

# Example:

```
Config> delete dump-files
Number of existing dump files: 3
Are you sure you want to delete the dump files ? (Yes, No): [No] Yes
Dump files deleted.
```

#### interface [intfc#]

To delete an interface, enter the interface or network number as part of the command. (Only devices that were added with the **add device** command can be deleted.) To obtain the interface number that the router assigns, use the **list device** command.

The delete interface command deletes the device configuration and any protocol information for that interface. However, the router will continue to run the previous configuration until it is .

If deleting a base ISDN interface or a base ATM interface, all virtual interfaces running on that base net will also be deleted. So, any dial circuits configured on a base ISDN interface will be removed when the ISDN interface is deleted. Also, when deleting an ATM base net, all LAN Emulation Clients running on the base ATM interface will be deleted.

#### user user\_name

Removes user access to the router for the specified user.

# **Disable**

Use the **disable** command to disable command completion, login from a remote console, system memory dumping, rebooting, or a specified interface.

#### Syntax:

| disable | command-completion |
|---------|--------------------|
|         | console-login      |
|         | dump-memory        |
|         | interface          |
|         | reboot-system      |

#### command-completion

Use the **disable command-completion** command to disable the automatic command completion function. See "Command Completion" on page 20 for a discussion of the automatic command completion function.

#### console-login

Disables the user from being prompted for a user ID and password on the physical console. The default is disabled.

#### interface interface#

Causes the specified interface to be disabled after issuing the **reload** command. The default is enabled.

#### dump-memory

Disables the dumping of system memory to the installed hard disk when a serious error occurs.

#### reboot-system

Disables the rebooting of the system when a serious error occurs. This may be desirable if the network service personnel wish to troubleshoot the error on-line. System rebooting cannot be disabled unless memory dumping is also disabled. If you attempt to disable system rebooting while memory dumping is enabled, system rebooting is aborted and the following message is displayed:

System reboot not disabled: memory dumping must be disabled first

# **Enable**

Use the enable command to enable command completion, login from a remote console, system memory dumping, rebooting, or a specified interface.

#### Syntax:

enable command-completion

console-login

dump-memory . . .

interface . . .

reboot-system . . .

## command-completion

Use the **enable command-completion** command to enable the automatic command completion function, which assists with the command syntax. See "Command Completion" on page 20 for a discussion of the automatic command completion function.

## console-login

Enables the user to be prompted for a user ID and password on the physical console. This is useful for security situations. If you do not configure any administrative users and you enable this feature, the following message appears:

Warning: Console login is disabled until an administrative user is added.

Attention: Before enabling console login, save the configuration with console login disabled. If login authentication is set to a remote server using Radius or Tacacs+ and the router is unable to reach the authentication server, then access to the router is denied. By disabling the console login, a lock-out situation is prevented.

#### dump-memory

Enables the dumping of system memory to the installed hard disk if a serious error occurs. This may be desirable so that the state of the unit at the time of the error can be preserved for troubleshooting later. The dump memory function cannot be enabled unless system rebooting is enabled. If you attempt to enable the dump memory function while system rebooting is disabled, the dump memory function is not enabled and the following message is displayed:

System memory dump function not enabled: rebooting must be enabled first

If you configured system dumping to save the first 3 dump files and 3 dump files already exist on the hard drive, the system displays the following message when you enable dump memory:

```
*** System dump cannot be enabled until the
*** existing dump files are deleted.
```

See the **set dump enable-mode** and **set dump save-mode** commands.

#### **Example:**

```
Config> enable dump
Current System Dump Status:
   System dump is currently disabled.
   Number of existing dump files: 0
Enable system memory dumping? [No]: Yes
Current System Dump Status:
   System dump is currently enabled.
   Number of existing dump files: 0
```

Note: If you enter this command and a hard drive is not available, you will receive a message indicating that the drive is unavailable.

#### interface interface#

Causes the interface to be enabled after issuing the **reload** command.

# modem-control [carrier-wait or ring-wait] [service1 or service2]

Sets up the router for login on the physical console, if the physical console is connected to the router through a modem. Before using this command, be sure to:

- · Set your modem for auto-answer.
- Verify that the console baud rate is equal to the modem baud rate.
- Verify that the cable connecting the modem to the router is configured correctly.
- · Turn echo off by using the ATE0 command.
- · Run in guiet mode by using the ATQ1 command.
- Verify that any necessary jumpers are set. Refer to your router's User's Guide more information.

The router automatically hangs up the modem when you log out. Also, if your modem becomes disconnected from the router while you are using it, the router logs you out.

Specify the service port for both the enable modem-control carrier-wait and the enable modem-control ring-wait commands. For routers with two service ports, also specify to which service port you connected the modem, either service1 or service2. To enable both service ports, enable them separately.

Note: No console connection can be made with the router after enabling modem control unless you clear all configuration and restart the router.

You can tell the router to wait for the carrier-detect signal from the modem before sending Request to Send. This is the standard method of modem control.

You can tell the router to wait for the ring-indication signal before raising Request to Send or Data Terminal Ready. This is provided for countries requiring an earlier handshake.

#### Example:

Config> enable modem-control carrier-wait service1

#### reboot-system

Enables the rebooting of the system when a serious error occurs.

# **Event**

Use the **event** command to enter the Event Logging System (ELS) environment so that you can define the messages that will appear on the console. Refer to "Chapter 13. Using the Event Logging System (ELS)" on page 145 for information about ELS.

#### Syntax:

event

# **Feature**

Use the **feature** command to access configuration commands for specific router features outside of the protocol and network interface configuration processes.

## Syntax:

feature

[feature# or feature-short-name]

All IBM 8210 features have commands that are executed by:

- Accessing the configuration process to initially configure and enable the feature, as well as perform later configuration changes.
- Accessing the console process to monitor information about each feature, or make temporary configuration changes.

The procedure for accessing these processes is the same for all features. The following information describes the procedure.

Enter a question mark after the **feature** command to obtain a listing of the features available for your software release.

To access a feature's configuration prompt, enter the **feature** command followed by the feature number or short name. Table 7 lists available feature numbers and names.

Table 7. IBM 8210 Feature Numbers and Names

| Feature<br>Number | Feature<br>Short Name | Accesses the following feature configuration process |
|-------------------|-----------------------|------------------------------------------------------|
| 2                 | MCF                   | MAC Filtering                                        |
| 6                 | QoS                   | Quality of Service                                   |

Once you access the configuration prompt for a feature, you can begin entering specific configuration commands for the feature. To return to the CONFIG prompt, enter the **exit** command at the feature's configuration prompt.

# List

Use the **list** command to display configuration information for all network interfaces, or configuration information for the router.

#### Syntax:

configuration list devices named-profile patches . . . users . . . vpd

# configuration

Displays configuration information about the router.

## **Example:** list configuration

```
Hostname: acctg
Maximum packet size: [autoconfigured]
Maximum number of global buffers: [autoconfigured]
Number of spare interfaces: 0
Console baudrate: 9600 (Autobaud)
Console inactivity timer (minutes): 0
Physical console login: disabled
Modem Control Enabled, using CARRIER-WAIT type control
System rebooting on error: disabled
System memory dumping: disabled
Contact person for this node: [none]
Location of this node: [none]
Configurable Protocols:
Num Name Protocol
            DOD-IP
    ARP
            Address Resolution
     IPX
             NetWare IPX
11 SNMP
10 BGP
            Simple Network Management Protocol
12 OSPF Open SPF-Based Routing Protocol
23 ASRT Adaptive Source Routing Transparent Enhanced Bridge
24 HST TCP/IP Host Services
Configurable Features:
Num Name Feature
2 MCF MAC Fil
           MAC Filtering
6 QoS Quality of Service
27616 bytes of configuration memory free
```

#### devices

Displays the relationship between an interface number and the hardware interface. You can also use this command to check that a device was added correctly issuing the add command.

# Example: list devices

```
Ifc 0 CHARM ATM Adapter
                           Slot: 1 Port: 1
```

#### patches

Displays the values of patch variables that have been entered using the patch command.

#### **Example:**

```
list patches
Patched variable
                             Value
mosheap-lowmark
                             20
```

vpd Displays the hardware and software vital product data.

# Load

Use the **load** command to list, add, or delete optional software packages (for example, APPN).

Syntax:

load add package packagename

delete package packagename

list . . .

The software is divided into multiple load modules. These load modules are grouped into software packages. Some of these software packages are optional because, although they are shipped with the product, they are not automatically loaded.

To load and run optional software packages:

- 1. Add the package using the load add command.
- 2. Reboot. This action loads the optional software into the device's memory.
- 3. Configure the optional software.
- 4. Save the configuration.
- 5. Reboot the device. This action enables the software with the new configuration.

## add package packagename

Adds a software package to the software. The *packagename* is the name of the package of load modules you want to include in the software.

#### delete package packagename

Removes a software package from the software. The *packagename* is the name of the package of load modules you want to remove from the software.

**list** Lists either the packages in the software load that are available but not configured, or the packages that are configured in the software load. You can specify one of the following:

#### available

Lists the software packages in the current software load that are not configured.

# configured

Lists the software packages in the current software load that are configured.

# **Network**

Use the **network** command to enter the network interface configuration environment for supported networks. Enter the interface or network number as part of the command. (To obtain the interface number, use the CONFIG **list device** command.) The appropriate configuration prompt (for example, TKR Config>) will be displayed. See the network interface configuration chapters in this book for complete information on configuring your types of network interfaces.

Syntax:

network interface#

#### Notes:

- 1. If you change a user-configurable parameter, you may use the GWCON reset interface command, or you may reload the router for the change to take effect. To do so, enter the **reload** command at the OPCON prompt (\*).
- 2. Not all network interfaces are user-configurable. For interfaces that you cannot configure, you receive the message: That network is not configurable.

# **Patch**

Use the patch command for modifying the router's global configuration. Patch variables are recorded in nonvolatile configuration memory and take effect immediately; you do not have to wait for the next restart of the router. This command should be used only for handling uncommon configurations. Anything that you commonly configure should still be handled by using the specific configuration commands. The following is a list of the current patch variables documented and supported for this release.

# Syntax:

patch bgp-subnets

ip-default-ttl

ip-mtu

more-lines

mosheap-lowmark

ospf-import-rate

ping-size

ping-ttl

rip-static-suppress

#### bgp-subnets new value

If you want the BGP speaker to advertise subnet routes to its neighbors, set new value to 1. The default is 0.

# dls-ignore-lfs new value

When set to 1, DLSw ignores the "largest frame" size bits in source-routed frames when setting up a circuit. This avoids circuit setup problems with some older LAN products that do not set these bits correctly. The default is

#### ip-default-ttl #\_of\_packets

The TTL used in packets that are originated by the router. The default is 64.

**Note:** It is preferable to set this parameter with the **set ttl** IP configuration command. (See the "Set" section of the "Using and Configuring IP" chapter of Multiprotocol Switched Services (MSS) Interface Configuration and Software User's Guide .) This patch variable remains for compatibility with configurations from older releases.

#### ip-mtu bytes

This parameter limits the IP MTU size to the specified value. When this parameter is set, the IP MTU size on a given network interface is set to the lesser of the ip-mtu value and the largest value that network interface's configured frame size can accommodate.

#### more-lines # of lines

The number of lines to display on the console when listing long output.

#### mosheap-lowmark new value

This parameter specifies the percentage of free MOS heap memory, at which the device notifies the operator that an out-of-memory error is imminent. This notification allows the operator to take action to free up MOS heap memory before the device receives an error and stops.

When the operator receives notification, the operator can reconfigure the router and then reboot, minimizing the outage to the network. Specifying 0 for this parameter suppresses this warning.

Valid Values: 0 to 100

Default Value: 10

## ospf-import-rate rate

Number of routes imported per second.

#### ping-size bytes

The size of the data portion (that is, excluding IP and ICMP headers) of the ICMP PING packet that is sent via the IP>**ping** command. Default: 56 bytes. (The size of the PING data can also be entered as a parameter of the **ping** command as described in the "Ping" section of the "Monitoring IP" chapter of *Multiprotocol Switched Services (MSS) Interface Configuration and Software User's Guide*.)

# ping-ttl seconds

The TTL (time-to-live) sent in PINGs by the IP>**ping** command. Default: 64. (The TTL can also be entered as a parameter of the **ping** command as described in the "Ping" section of the "Monitoring IP" chapter of *Multiprotocol Switched Services (MSS) Interface Configuration and Software User's Guide.* 

#### rip-static-suppress new value

When set to a non-zero value, static routes will not be advertised by RIP over a given interface unless the IP config> enable send static command is given for the interface. This changes the semantics of the enable send static command. When rip-static-suppress is equal to 0 (the default), the list of the routes advertised via RIP is the union of those specified by the interface's RIP flags.

**Note:** You must specify the complete name of the patch variable that you want to change. You cannot use an abbreviated syntax for the patch name.

# **Performance**

Use the **performance** command at the Config> prompt to enter the configuration environment for performance. See "Chapter 15. Configuring and Monitoring Performance" on page 213 for more information.

# performance

# **Protocol**

Use the **protocol** command at the Config> prompt to enter the configuration environment for the protocol software installed in the router.

#### Syntax:

## protocol

[prot# or prot\_name]

The protocol command followed by the desired protocol number or short name lets you enter a protocol's command environment. After you enter this command, the prompt of the specified protocol appears. From the prompt, you can enter commands specific to that protocol. To return to Config>, enter the exit command.

#### Notes:

- 1. To see the names and numbers of the protocols in your software load, at the Config> prompt, enter list configuration.
- 2. When you change a user-configurable parameter, you may be able to use the protocol's GWCON reset command, or you may have to restart the router for the change to take effect. To do so, enter the reload command at the OPCON prompt (\*).

The changes you make through CONFIG are kept in a configuration database in nonvolatile memory and are recalled when you restart the router.

# **Qconfig**

Use the qconfig command to initiate Quick Config. Quick Config allows you to configure parameters for bridging and routing protocols without entering separate configuration environments.

## Syntax:

# qconfig

Note: For complete information on using the Quick Config software provided with your router, see "Appendix A. Quick Configuration Reference" on page 495.

# Set

Use the **set** command to configure various system-wide parameters.

# Syntax:

set

contact-person . . .

down-notify . . .

dump enable-mode

dump save-mode

global-buffers

hostname

inactivity-timer

input-low-water

location . . .

logging level

packet-size

prompt

receive-buffers

#### spare-interfaces

# contact-person sysContact

Sets the name or identification of the contact person for this managed SNMP node. There is a limit of 80 characters for the *sysContact* name length.

This variable is for information purposes only and has no effect on router operation. It is useful for SNMP management identification of the system.

#### down-notify interface# # of seconds

Allows the user to specify the number of seconds before declaring an interface as being down. The normal maintenance packet interval is 3 seconds, and it takes four maintenance failures to declare the interface as down.

The **set down-notify** command is used primarily when tunneling LLC traffic over an IP network using OSPF. If an interface goes down, OSPF cannot detect it fast enough because of the length of time that it takes for an interface to be declared down. Therefore, LLC sessions would begin to timeout. You can set the down-notify timer to a lower value, allowing OSPF to sense that an interface is down quicker. This enables an alternate route to be chosen more quickly, which will prevent the LLC sessions from timing out.

**Note:** If the **set down-notify** command is executed on one end of a serial link, the same command must be performed at the other end of the link or the link may not come up and stay up.

#### Interface#

The number of the interface you are configuring.

#### # of seconds

The down notification time value that specifies the maximum time that will elapse before a down interface is marked as such. Large values will cause the router to ignore transient connection problems, and smaller values will cause the router to react more quickly. The range of values is 1 to 300 seconds and the default is 0, which sets the 3-second period. Setting the down notification time to 0 will restore the default time for that interface.

The **list devices** command will show the down notification time setting for any interface that has the default value overridden.

#### dump enable-mode

Specifies whether dumping is enabled following the next system dump. If you configure the save mode (see the **set dump save-mode** command) to save the first three dumps and the system has already created the third dump file, dumping is disabled regardless of your specification. At the time the system creates the third dump file, you will receive the following message:

#### **Example:**

# Config> set dump enable-mode Current System Dump Settings: Disable System Dump following the next system dump. Save the last 3 (most recent) dump files. Do you want to change system dump enable-mode to re-enable System Dump following the next system dump ? (Yes, No): [No] Yes Current System Dump Settings: Re-enable System Dump following the next system dump. Save the last 3 (most recent) dump files. Current System Dump Status: System dump is currently enabled. Number of existing dump files: 2

**Default value:** disable

**Note:** Dumping is enabled with the **enable dump-memory** command.

#### dump save-mode

Specifies whether to save the first three (initial) system dump files or the last three (most recent). See the dump enable-mode for a consideration for using recent mode as opposed to initial mode.

#### **Example:**

```
Config> set dump save-mode
Current System Dump Settings:
   Re-enable System Dump following the next system dump.
   Save the last 3 (most recent) dump files.
Do you want to change system dump save-mode to
save the first (initial) dump files ? (Yes, No): [No] Yes
Current System Dump Settings:
   Re-enable System Dump following the next system dump.
   Save the first 3 (initial) dump files, then disable system dump.
Current System Dump Status:
   System dump is currently enabled.
   Number of existing dump files: 2
```

#### Default value: recent

#### qlobal-buffers max#

Sets the maximum number of global packet buffers, which are the packet buffers used for locally originated packets. The default is to autoconfigure for the maximum number of buffers (up to 1000). To restore the default, set the value to 0. To display the setting for global-buffers, use the list configuration command.

#### hostname name

Adds or changes the router name. The router name is for identification only; it does not affect any router addresses. The name must be less than 78 characters and is case sensitive.

#### inactivity-timer # of min

Changes the setting of the Inactivity Timer. The Inactivity Timer logs out a user if the remote or physical console is inactive for the period of time specified in this command. This command affects only consoles that require login. The default setting of 0 turns the inactivity timer off, indicating that no logoff is performed, no matter how long a console remains inactive.

#### input-low-water interface# low\_ #\_of\_receive\_buffers

Allows you to configure the value of the low number of receive buffers, or packets, on a per-interface basis, thus overriding the default values.

The memory allocation strategy changes to conserve buffers when the number of free buffers is equal to or less than the low or low-water mark value. When a packet is received, and the current value of the interface is less than the low water value, then that packet is eligible for flow control (dropping).

The range of values is 1 to 255. The default is both platform and device specific. Setting the value to 0 restores the autoconfigured default.

*Interface#* is the number of the interface you are configuring. *Low\_#\_of\_receive\_buffers* is the low water value.

Lowering the value will make it less likely that packets from this interface will be dropped when sent on congested networks. However, lowering the value may negatively affect performance if it drops packets to the extent that the receive queue is frequently empty. Raising the value has the opposite effect.

Type the **QUEUE** or **BUFFER** command at the GWCON prompt (+) to show the low setting.

# location sysLocation

Sets the physical location of an SNMP node. There is a limit of 80 characters for the *sysLocation* name length. This variable is for information purposes only and has no effect on router operation. It is useful for SNMP management identification of the system.

# logging level #

Controls the output of messages that have not yet been converted to the ELS. (Refer to for more information about the ELS.) The logging level is recorded in the configuration. When the router is powered on or restarted, the logging level takes effect and determines message output. The default logging level is 76. Logging level 0 equates to no logging level.

Example: set logging level 76

#### packet-size max\_packet\_size\_in\_bytes

Establishes or changes the maximum size for global buffers and receive buffers. If you specify a value of 0 as the maximum packet size, the size of receive buffers for an interface is based on that interface's configured packet size and the packet size of global buffers are autoconfigured. If you specify a non-zero value, the configured value is used as the global buffer packet size and any interfaces that have a configured packet size that is larger than the maximum packet size will use the maximum packet size for their receive buffers. A value of 0 (for autoconfigure) is the default.

**Attention:** Use this command only under direct instructions from your service representative. **Never** use it to reduce packet size – **only** to increase it.

# prompt user-defined-name

Adds a user-defined name as a prefix to all operator prompts, replacing the hostname.

The user-defined-name can be any combination of characters, numbers, and spaces up to 80 characters. Special characters may be used to request additional functions as described in Table 8 on page 110.

# Example:

 $\begin{array}{l} \textbf{set prompt} \\ \textbf{What is the new MOS prompt [y]? AnyHost 99} \\ \textbf{AnyHost 99 Config} \\ \end{array}$ 

Table 8. Additional Functions Provided by the Set Prompt Level Command

| Special<br>Characters | Function Provided by the Set Prompt Level Command                                                               |
|-----------------------|----------------------------------------------------------------------------------------------------|
| \$n                   | Displays the hostname. This is useful when you want the hostname included in the prompt. For example:           |
|                       | Config> set prompt                                                                                              |
|                       | What is the new MOS prompt [y]? <b>\$n</b>                                                                      |
|                       | hostname:: Config>                                                                                              |
| \$t                   | Displays the time. For example:                                                                                 |
|                       | Config> set prompt.                                                                                             |
|                       | What is the new MOS prompt [y]? <b>\$t</b>                                                                      |
|                       | 02:51:08[GMT-300] Config>                                                                                       |
| \$d                   | Displays the current date-month-year. For example:                                                              |
|                       | Config> set prompt.                                                                                             |
|                       | What is the new MOS prompt [y]? <b>\$d</b>                                                                      |
|                       | 26-Feb-1997 Config>                                                                                             |
| \$v                   | Displays the software VPD information in the following format: program-product-name Feature xxxx Vx.x PTFx RPQx |
| \$e                   | Erases one character <i>after</i> this combination within the user-defined prompt.                              |
| \$h                   | Erases one character <i>before</i> this combination within the user-defined prompt.                             |
| \$_                   | Adds a carriage return to the user-defined prompt.                                                              |
| \$\$                  | Displays the \$.                                                                                                |
| Note: You can         | n combine these commands. For example:                                                                          |
| Config> <b>set p</b>  | ·                                                                                                    |

What is the new MOS prompt [y]? \$n::\$d

hostname::26-Feb-1997 Config>

#### receive-buffers interface# max#

Adjusts the number of private receive buffers for most interfaces.

The range is 5 to 1000.

Table 9. Default and Maximum Settings for Interfaces

| Interface | Default | Maximum |  |
|-----------|---------|---------|--|
| ATM       | 80      | 1000    |  |
| TKR       | 40      | 250     |  |
| FDDI      | 80      | 80      |  |

#### spare-interfaces *n*

Defines *n*, the number of spare interfaces, for this device. See "Configuring Spare Interfaces" on page 88 for additional information.

# **System Retrieve**

Use the system retrieve command to retrieve one or more memory image files from the installed hard drive after a serious error has occurred.

Syntax:

system retrieve

Uses TFTP to send selected memory image files to a remote host. The system will prompt you for the remote host's IP address and file names.

If there are no dump files, you will receive the following message:

No dump files exist to retrieve

# **System View**

Use the **system view** command to display the current system dump settings and the status of the system dumps, including how many dump files exist. You can also display a summary of the dump files.

Syntax:

**system** view

# Time

Use the **time** command to set the IBM 8210 system clock and date, and to display the values on the user console. These values can then be used to time-stamp ELS messages.

**Note:** The IBM 8210 has a hardware clock that maintains the date and time after router reinitialization.

# Syntax:

<u>h</u>ost . . .

list

offset

set . . .

sync . . .

#### host IP address

Sets the IP address of the RFC 868-compliant host that will be used as the time source. This is the address of a host which will respond to an empty datagram on UDP port 37 with a datagram containing the current time.

**list** Displays all configured time-related parameters. This includes the current time (if set) and the source of the time (operator or IP address from which time was last received).

Example: time list 05:20:27 Wednesday December 7, 1994 Set by: operator Time Host: 131.210.4.1 Sync Interval: 10 seconds GMT Offset: -300 minutes

#### offset minutes

Defines the time zone, in minutes, offset from GMT (Greenwich Mean Time). Note that values west of GMT are negative. For example, EST is 5 hours earlier than GMT, so the command would be **time offset -300**.

Valid values: -720 to 720

Default value: 0

# set <year month date hour minute second>

Prompts you to set the current time. If you do not specify the entire time in

the command, you are prompted for the remaining values. You can change the date as shown in the following example.

```
Example: time set year [1996] 1997 month [12]? date [6]? 7 hour [11]? 12
minute [3]? second [2]?
```

## sync seconds

Sets the period, in seconds, at which the router will poll the time host for the current time.

# Unpatch

Use the unpatch command to restore the values of the patch variables entered with the patch command to their default values. See the patch command in "Patch" on page 104 for details.

Syntax:

unpatch variable name

Note: You must specify the complete name of the patch variable to be restored.

# **Update**

Use the update command to update the configuration memory when you receive a new software load.

Syntax:

update version-of-SRAM

Follow the instructions on the release notice sent with the software. The update command is the last command that you enter when loading new software. After you enter this command, the console displays a message indicating configuration memory is being updated.

# Write

Use the write command to save a configuration to the device before reloading.

## Syntax:

#### write

If you fail to issue the write command and try to reload the device, you will be asked if you want to save the configuration. The configuration is saved in the next CONFIG on the hard disk in the bank you are currently using.

# **Chapter 9. Using BOOT Config to Perform Change Management**

This chapter describes how to use the Boot/Dump Configuration process. This chapter includes the following sections:

- · "Understanding Change Management"
- "Using the Trivial File Transfer Protocol (TFTP)"
- "Loading an Image at a Specific Time" on page 114

# **Understanding Change Management**

Change management is the handling of software and configuration data for an IBM 8210. This involves:

- 1. Moving code and configuration data to and from the IBM 8210
- 2.
- 3. Selecting and activating specific combinations of software and configuration.

The change management functions are available by entering the **boot** command at the Boot config> prompt (talk 6), or the firmware should the box be in a condition where the hard drive or compact flash does not contain viable software (that is, you cannot access talk 6).

The IBM 8210 code and configuration data storage resource is divided into areas called "system banks" (banks for short), each containing a single version of the operational code and any other files pertinent to that release of the code. Up to four configuration files are associated with each bank's software.

The general change management model of the IBM 8210 is to introduce new code and/or configuration data to the system while the system runs at its present level and then activate the changed code or configuration data set later. If for some reason the new code or configuration does not function as expected, you have the ability to revert to the previous version of the configuration.

# **Using the Trivial File Transfer Protocol (TFTP)**

TFTP is a file transfer protocol that runs over the Internet UDP protocol. This implementation provides multiple, simultaneous TFTP file transfers between an IBM 8210's non-volatile configuration memory, image bank, and remote hosts.

TFTP allows you to:

- Get a configuration file from a server to an IBM 8210
- Put a configuration file from an IBM 8210 to a server

TFTP transfers involve a *client* node and a *server* node. The client node generates a TFTP Get or Put request onto the network. The IBM 8210 acts as a client node by generating TFTP requests from the IBM 8210 console using the Boot config> process **tftp** command.

The client can transfer a copy of a configuration file or image file stored in the image bank of a server.

# **Using BOOT Config**

The server is any device (for example, a personal computer or workstation) that receives and services the TFTP requests. Use the ELS subsystem TFTP message log to view the transfer in progress.

# Loading an Image at a Specific Time

There may be occasions when you may want to load a device on a specific day and time when you will be unavailable. You can configure the device to perform a timed load using the timedload activate command. Other commands allow you to view a device's scheduled load information or cancel a scheduled load. See "Change Management Configuration Commands" on page 115 for information on these commands.

# **Chapter 10. Configuring Change Management**

This chapter describe the Change management configuration commands. It includes the following sections:

- "Accessing the Change Management Configuration Environment"
- · "Change Management Configuration Commands"

# **Accessing the Change Management Configuration Environment**

To enter the change management configuration command environment, use the CONFIG **boot** command. When the router's software is initially loaded, it is running in the OPCON process, signified by the \* prompt. From the \* prompt:

- 1. Enter talk 6.
- 2. At the Config> prompt, type boot.

To return to the CONFIG process, type exit.

# **Change Management Configuration Commands**

This section describes the Change Management Configuration commands. Each command includes a description, syntax requirements, and an example. Table 10 summarizes the Change Management Configuration commands.

After accessing the Change Management Configuration environment, enter the configuration commands at the Boot config> prompt.

Table 10. Change Management Configuration Commands

| Command   | Function                                                                                                    |
|-----------|----------------------------------------------------------------------------------------------------|
| ? (Help)  | Displays all the commands available for this command level or lists the options for specific commands (if available). See "Getting Help" on page 10. |
| Add       | Adds an optional description to a configuration file.                                                                                                |
| Сору      | Copies boot files and configuration files to or from banks.                                                                                          |
| Describe  | Displays information about the stored loadfile images.                                                                                               |
| Disable   | Turns off various change management functions.                                                                                                    |
| Enable    | Turns on various change management functions.                                                                                                    |
| Erase     | Erases a stored image or a configuration file.                                                                                                    |
| List      | Displays information about configuration files and scheduled load information.                                                                       |
| Lock      | Prevents the device from overwriting the selected configuration with any other configuration.                                                        |
| Set       | Selects code bank and configuration to be used.                                                                                                    |
| TFTP      | Initiates TFTP file transfers between the IBM 8210 and remote servers.                                                                               |
| Timedload | Schedules a load into the device on a specific day and time, cancels a scheduled load, or displays scheduled load information.                       |
| Unlock    | Removes the lock from a configuration allowing the configuration to be updated by the device.                                                        |
| Exit      | Returns you to the previous command level. See "Exiting a Lower Level Environment" on page 11.                                                       |

# Add

Use the **add** command to add an optional description to a configuration file.

## Syntax:

add configuration file description

load image description

## Example: Boot config> add

| + BankA             | + Description        | + Date+           |
|---------------------|----------------------|-------------------|
| I IMAGE - NONE      | '                    | 01 Jan 1970 00:01 |
| CONFIG 1 - AVAIL    | test config for pubs | 01 Jan 1970 01:26 |
| CONFIG 2 - AVAIL *  | test config for pubs | 01 Jan 1970 01:13 |
| CONFIG 3 - AVAIL    | ,                    | 01 Jan 1970 01:39 |
| CONFIG 4 - AVAIL    |                      | 01 Jan 1970 01:52 |
| + BankB             | Description          | + Date+           |
| IMAGE - ACTIVE      | ·                    | 01 Jan 1970 00:30 |
| CONFIG 1 - AVAIL    | test config for pubs | 01 Jan 1970 00:54 |
| CONFIG 2 - AVAIL    |                      | 01 Jan 1970 00:01 |
| CONFIG 3 - AVAIL    |                      | 01 Jan 1970 00:14 |
| CONFIG 4 - ACTIVE * |                      | 01 Jan 1970 00:24 |
| + BankF             | Description          | + Date+           |
| IMAGE - AVAIL       | · ·                  | 01 Jan 1970 00:30 |
| CONFIG 1 - AVAIL    | test config for pubs | 01 Jan 1970 00:54 |
| CONFIG 2 - AVAIL    |                      | 01 Jan 1970 00:01 |
| CONFIG 3 - AVAIL    |                      | 01 Jan 1970 00:14 |
| CONFIG 4 - AVAIL    |                      | 01 Jan 1970 00:24 |
| ÷                   | i                    | ÷                 |

\* - Last Used Config L - Config File is Locked

Select the source bank: (A, B, F): [A] Select the source configuration: (1, 2, 3, 4): [1] 3 Enter the description of the file: () New config for today

Attempting to set description for bank A configuration 3.

Operation completed successfully.

| Boot config> <b>list</b><br>+ BankA<br>  IMAGE - NONE<br>  CONFIG 1 - AVAIL           | test config for pubs                      | 01 Jan 1970<br>01 Jan 1970 00:58                                                                |
|---------------------------------------------------------------------------------------|-------------------------------------------|-------------------------------------------------------------------------------------------------|
| CONFIG 2 - AVAIL * CONFIG 3 - NONE                                                    | test config for pubs New config for today | 01 Jan 1970 01:13<br>09 Jan 1970 00:58                                                          |
| CONFIG 4 - AVAIL                                                                      | <br>+ Description ·                       | 01 Jan 1970 01:05  <br>Date                                                                     |
| IMAGE - ACTIVE CONFIG 1 - AVAIL CONFIG 2 - AVAIL CONFIG 3 - AVAIL CONFIG 4 - ACTIVE * | test config for pubs                      | 01 Jan 1970<br>01 Jan 1970 00:54<br>01 Jan 1970 00:01<br>01 Jan 1970 00:14<br>01 Jan 1970 00:24 |
| + BankF<br>  IMAGE - AVAIL                                                            | + Description ·<br>                       |                                                                                                 |
| CONFIG 1 - AVAIL<br>CONFIG 2 - AVAIL<br>CONFIG 3 - AVAIL<br>CONFIG 4 - AVAIL          | test config for pubs                      | 01 Jan 1970 00:54<br>01 Jan 1970 00:01<br>01 Jan 1970 00:14<br>01 Jan 1970 00:24                |

\* - Last Used Config L - Config File is Locked

Auto-boot mode is enabled. Fast-boot mode is disabled.

# Copy

Use the copy command to copy configuration files and load images to and from banks.

# Syntax:

# Example: Boot config>copy load

| + BankA             | Description          | -+ Date+          |
|---------------------|----------------------|-------------------|
| I IMAGE - AVAIL     |                      | 01 Jan 1970 00:01 |
| CONFIG 1 - AVAIL    | test config for pubs | 01 Jan 1970 01:26 |
| CONFIG 2 - AVAIL *  | test config for pubs | 01 Jan 1970 01:13 |
| CONFIG 3 - AVAIL    | - cost cog . c. paze | 01 Jan 1970 01:39 |
| CONFIG 4 - AVAIL    |                      | 01 Jan 1970 01:52 |
|                     | Description          |                   |
| I IMAGE - ACTIVE    | beset (peron         | 01 Jan 1970 00:01 |
| CONFIG 1 - AVAIL    |                      | 01 Jan 1970 00:14 |
| CONFIG 2 - AVAIL    |                      | 01 Jan 1970 00:14 |
| CONFIG 3 - AVAIL    |                      | 01 Jan 1970 00:37 |
| CONFIG 4 - ACTIVE * |                      | 01 Jan 1970 00:24 |
|                     | Description          |                   |
| I IMAGE - AVAIL     | Description          | 01 Jan 1970 00:01 |
| 1                   |                      |                   |
| CONFIG 1 - AVAIL    |                      | 01 Jan 1970 00:14 |
| CONFIG 2 - AVAIL    |                      | 01 Jan 1970 00:01 |
| CONFIG 3 - AVAIL    |                      | 01 Jan 1970 00:37 |
| CONFIG 4 - ACTIVE * |                      | 01 Jan 1970 00:24 |
| +                   |                      | -++               |

\* - Last Used Config L - Config File is Locked

Select the source bank: (A, B, F): [A] b Select the destination bank: (A, B): [B] a Copy SW load image from: bank B to: bank A.

Operation completed successfully.

#### Example: Boot config>copy configuration

| + BankA             | + Description        | Date+             |
|---------------------|----------------------|-------------------|
| IMAGE - CORRUPT     | 1                    | 01 Jan 1970 00:01 |
| CONFIG 1 - AVAIL    | test config for pubs | 01 Jan 1970 01:26 |
| CONFIG 2 - AVAIL *  | test config for pubs | 01 Jan 1970 01:13 |
| CONFIG 3 - AVAIL    |                      | 01 Jan 1970 01:39 |
| CONFIG 4 - AVAIL    |                      | 01 Jan 1970 01:52 |
| + BankB             | + Description        |                   |
| IMAGE - ACTIVE      | · ·                  | 01 Jan 1970 00:01 |
| CONFIG 1 - AVAIL    |                      | 01 Jan 1970 00:14 |
| CONFIG 2 - AVAIL    |                      | 01 Jan 1970 00:01 |
| CONFIG 3 - AVAIL    |                      | 01 Jan 1970 00:37 |
| CONFIG 4 - ACTIVE * |                      | 01 Jan 1970 00:24 |
| + BankF             | + Description        |                   |
| IMAGE - AVAIL       |                      | 01 Jan 1970 00:01 |
| CONFIG 1 - AVAIL    |                      | 01 Jan 1970 00:14 |
| CONFIG 2 - AVAIL    |                      | 01 Jan 1970 00:01 |
| CONFIG 3 - AVAIL    |                      | 01 Jan 1970 00:37 |
| CONFIG 4 - AVAIL    |                      | 01 Jan 1970 00:24 |
| +                   | +                    | +                 |

\* - Last Used Config L - Config File is Locked

```
Select the source bank: (A, B, F): [A]
Select the source configuration: (1, 2, 3, 4): [1]
Select the destination bank: (A, B, F): [B]

Select the destination configuration: (1, 2, 3, 4): [1]
Copy SW configuration from: bank A, configuration 1
to: bank B, configuration 1.
/hd0/sys0/CONFIGO --> /hd0/sys1/CONFIGO
```

Operation completed successfully.

If the copy fails you may receive one of the following messages:

# Error: Active bank cannot be overwritten or erased.

You attempted to copy a configuration into the bank currently in use by the IBM 8210.

## Error: File copy failed.

This condition occurs when the copy operation fails for reasons other than copying to the active configuration. The most common cause is specifying the same source and destination configurations. When you list (see "List" on page 121) the configurations, CORRUPT appears next to the bank that is damaged.

# **Describe**

Use the **describe** command to display information about a stored image.

Syntax: describe

Example: Boot config>describe

| 4 | +                     | +                     | ++                    |
|---|-----------------------|-----------------------|-----------------------|
|   | BANK A                | BANK B                | BANK F                |
|   | Product ID - 8210-MSS | Product ID - 8210-MSS | Product ID - 8210-MSS |
|   | Version 2.1           | Version 2.1           | Version 2.1           |
|   | Mod 0 PTF 0           | Mod 0 PTF 0           | Mod 0 PTF 0           |
|   | Feat. 8707 RPQ 0      | Feat. 8707 RPQ 0      | Feat. 8707 RPQ        |
|   | Date 31 Dec 1996      | Date 31 Dec 1996      | Date 31 Dec 1996      |
| _ | <b>-</b>              | <b>-</b>              | b+                    |

# Disable

Use the **disable** command to turn off various change management functions.

# Syntax:

disable auto-boot fast-boot

#### auto-boot

Disabling auto-boot causes the router boot sequence to stop at the service recovery interface, without running the router operational code. The default auto-boot mode is "enabled".

# **Example:**

Boot config>disable auto-boot Auto-boot mode is now disabled

#### fast-boot

Disabling fast-boot causes the router to run diagnostic tests when the router is booting during a power-on or a software reload. This provides better hardware error detection but results in slower boot times. This is the default mode, and is recommended whenever the router is in a production environment.

# **Enable**

Use the **enable** command to turn on various change management functions.

## Syntax:

enable auto-boot fast-boot

#### auto-boot

Enabling auto-boot causes the router boot to the router operational code without stopping at the service recovery interface. The default auto-boot mode is "enabled"

**Note:** To enable auto-boot mode using this command, you must also have unattended mode selected in the firmware.

#### fast-boot

Enabling fast-boot causes the router to skip diagnostic tests when the router is booting during a power-on or a software reload. This reduces hardware error detection but results in faster boot times. The default mode is "disabled," which is recommended whenever the router is in a production environment.

#### **Example:**

Boot config>enable fast-boot Fast-boot mode is now enabled

# **Erase**

Use the erase command to erase a stored image or a configuration file.

# Syntax:

erase configuration [file]

load [image]

## config or load

Erases a configuration file or a load image. Enter the config number to be erased after the **erase** command.

# Example: Boot config>erase load

| + BankA             | + Description        | + Date+           |
|---------------------|----------------------|-------------------|
| IMAGE - CORRUPT     |                      | 01 Jan 1970 00:01 |
| CONFIG 1 - AVAIL    | test config for pubs | 01 Jan 1970 01:26 |
| CONFIG 2 - AVAIL *  | test config for pubs | 01 Jan 1970 01:13 |
| CONFIG 3 - NONE     | - ,                  | 01 Jan 1970 00:58 |
| CONFIG 4 - AVAIL    |                      | 01 Jan 1970 00:39 |
| + BankB             | Description          | + Date+           |
| IMAGE - ACTIVE      | ·                    | 01 Jan 1970 00:01 |
| CONFIG 1 - AVAIL    | test config for pubs | 01 Jan 1970 00:54 |
| CONFIG 2 - AVAIL    |                      | 01 Jan 1970 00:01 |
| CONFIG 3 - AVAIL    |                      | 01 Jan 1970 00:14 |
| CONFIG 4 - ACTIVE * |                      | 01 Jan 1970 00:24 |
| + BankF             | Description          | + Date+           |
| IMAGE - AVAIL       | ·                    | 01 Jan 1970 00:01 |
| CONFIG 1 - AVAIL    | test config for pubs | 01 Jan 1970 00:54 |
| CONFIG 2 - AVAIL    |                      | 01 Jan 1970 00:01 |
| CONFIG 3 - AVAIL    |                      | 01 Jan 1970 00:14 |
| CONFIG 4 - AVAIL    |                      | 01 Jan 1970 00:24 |
| +                   | ·                    | -+                |

 $\star$  - Last Used Config L - Config File is Locked

Select the bank to erase: (A, B, F): [A] a Erase SW load image from bank A.

Operation completed successfully.

#### Boot config>list

| + BankA          | + Description        | ++                |
|------------------|----------------------|-------------------|
| IMAGE - NONE     | '                    | 01 Jan 1970       |
|                  | test config for pubs | 01 Jan 1970 00:26 |
|                  | test config for pubs | 01 Jan 1970 01:13 |
| CONFIG 3 - AVAIL |                      | 01 Jan 1970 00:58 |

| CONFIG 4 - AVAIL                                                                      | <br>Description      | 01 Jan 1970 00:39  <br>-+                                                                       |
|---------------------------------------------------------------------------------------|----------------------|-------------------------------------------------------------------------------------------------|
| IMAGE - ACTIVE CONFIG 1 - AVAIL CONFIG 2 - AVAIL CONFIG 3 - AVAIL CONFIG 4 - ACTIVE * | test config for pubs | 01 Jan 1970<br>01 Jan 1970 00:54<br>01 Jan 1970 00:01<br>01 Jan 1970 00:14<br>01 Jan 1970 00:24 |
| + BankF                                                                               | l<br>Description     | -+ Date+                                                                                        |
| IMAGE - AVAIL CONFIG 1 - AVAIL CONFIG 2 - AVAIL CONFIG 3 - AVAIL CONFIG 4 - AVAIL     | test config for pubs | 01 Jan 1970<br>01 Jan 1970 00:54<br>01 Jan 1970 00:01<br>01 Jan 1970 00:14<br>01 Jan 1970 00:24 |

<sup>\* -</sup> Last Used Config L - Config File is Locked

Auto-boot mode is enabled. Fast-boot mode is disabled.

#### Example: Boot config>erase configuration

| + BankA             | Description -        | Date+             |
|---------------------|----------------------|-------------------|
| I IMAGE - NONE      | ·                    | 01 Jan 1970 00:01 |
| CONFIG 1 - AVAIL    | test config for pubs | 01 Jan 1970 00:26 |
| CONFIG 2 - AVAIL *  | test config for pubs | 01 Jan 1970 01:13 |
| CONFIG 3 - AVAIL    | ,                    | 01 Jan 1970 01:26 |
| CONFIG 4 - AVAIL    |                      | 01 Jan 1970 01:39 |
| + BankB             | Description -        |                   |
| IMAGE - ACTIVE      | ·                    | 01 Jan 1970 00:01 |
| CONFIG 1 - AVAIL    | test config for pubs | 01 Jan 1970 00:54 |
| CONFIG 2 - AVAIL    |                      | 01 Jan 1970 00:01 |
| CONFIG 3 - AVAIL    |                      | 01 Jan 1970 00:14 |
| CONFIG 4 - ACTIVE * |                      | 01 Jan 1970 00:24 |
| + BankF             | Description -        |                   |
| IMAGE - AVAIL       |                      | 01 Jan 1970 00:01 |
| CONFIG 1 - AVAIL    | test config for pubs | 01 Jan 1970 00:54 |
| CONFIG 2 - AVAIL    |                      | 01 Jan 1970 00:01 |
| CONFIG 3 - AVAIL    |                      | 01 Jan 1970 00:14 |
| CONFIG 4 - AVAIL    |                      | 01 Jan 1970 00:24 |
| +                   |                      |                   |

<sup>\* -</sup> Last Used Config L - Config File is Locked

Select the source bank: (A, B, F): [A] Select the configuration to erase: (1, 2, 3, 4): [1] 3 Erase SW configuration file from bank A, configuration 3.

Operation completed successfully.

#### Boot config>list CONFIG 1 - AVAIL CONFIG 2 - AVAIL \* CONFIG 3 - NONE test config for pubs 01 Jan 1970 00:14 test config for pubs 01 Jan 1970 01:13 01 Jan 1970 00:58 CONFIG 4 - AVAIL 01 Jan 1970 00:26 ----- BankB ------ Description ------- Date -----IMAGE - ACTIVE CONFIG 1 - AVAIL 01 Jan 1970 test config for pubs 01 Jan 1970 00:54 CONFIG 2 - AVAIL 01 Jan 1970 00:01 CONFIG 3 - AVAIL CONFIG 4 - ACTIVE \* 01 Jan 1970 00:14 01 Jan 1970 00:24 ----- BankF ----- Description -----+---- Date -----IMAGE - AVAIL | 01 Jan 1970 CONFIG 1 - AVAIL test config for pubs 01 Jan 1970 00:54 CONFIG 2 - AVAIL 01 Jan 1970 00:01 CONFIG 3 - AVAIL 01 Jan 1970 00:14 CONFIG 4 - AVAIL 01 Jan 1970 00:24

L - Config File is Locked \* - Last Used Config Auto-boot mode is enabled. Fast-boot mode is disabled.

Notice that the list command displays **NONE** by bank A, config 3.

If the erasure fails, a message indicating the failure appears on the console with the banks that failed.

# List

Use the **list** command to display information about which load images and configuration files are available and active. This command may also be used to display boot options and scheduled load information.

#### Syntax:

list

## Example: Boot config>list

| IMAGE - AVAIL                                                                                                    | + BankA            | Description          | Date+             |
|----------------------------------------------------------------------------------------------------|--------------------|----------------------|-------------------|
| CONFIG 2 - AVAIL *   test config for pubs   01 Jan 1970 01:13   01 Jan 1970 00:58   01 Jan 1970 00:58   01 Jan 1970 00:39   01 Jan 1970 00:39   01 Jan 1970 00:01   01 Jan 1970 00:01 |                    |                      |                   |
| CONFIG 3 - NONE                                                                                                    | CONFIG 1 - AVAIL   | test config for pubs | 01 Jan 1970 01:26 |
| CONFIG 4 - AVAIL                                                                                                    | CONFIG 2 - AVAIL * | test config for pubs | 01 Jan 1970 01:13 |
| + BankB Description+ Date+<br>  IMAGE - ACTIVE   01 Jan 1970 00:01                                                                                                    | CONFIG 3 - NONE    |                      | 01 Jan 1970 00:58 |
| IMAGE - ACTIVE   01 Jan 1970 00:01                                                                                                    | CONFIG 4 - AVAIL   |                      | 01 Jan 1970 00:39 |
| 1                                                                                                    | ÷ BankB            | Description          |                   |
| CONFIG 1 - AVAIL test config for pubs 01 Jan 1970 00:54                                                                                                    | IMAGE - ACTIVE     | · ·                  | 01 Jan 1970 00:01 |
|                                                                                                    | CONFIG 1 - AVAIL   | test config for pubs | 01 Jan 1970 00:54 |
| CONFIG 2 - AVAIL   01 Jan 1970 00:01                                                                                                    | CONFIG 2 - AVAIL   |                      | 01 Jan 1970 00:01 |
| CONFIG 3 - AVAIL 01 Jan 1970 00:14                                                                                                    |                    |                      | 01 Jan 1970 00:14 |
| CONFIG 4 - ACTIVE *   01 Jan 1970 00:24                                                                                                    |                    |                      | 1                 |
| + BankF Date                                                                                                    |                    | Description          |                   |
| IMAGE - AVAIL   01 Jan 1970 00:01                                                                                                    |                    |                      |                   |
| CONFIG 1 - AVAIL test config for pubs 01 Jan 1970 00:54                                                                                                    |                    | test config for pubs |                   |
| CONFIG 2 - AVAIL                                                                                                    |                    |                      |                   |
| CONFIG 3 - AVAIL                                                                                                    |                    |                      |                   |
| CONFIG 4 - AVAIL     01 Jan 1970 00:24                                                                                                    | CONFIG 4 - AVAIL   |                      | 01 Jan 1970 00:24 |

\* - Last Used Config L - Config File is Locked Auto-boot mode is enabled. Fast-boot mode is disabled.

Time Activated Load Schedule Information...

The router is scheduled to reload as follows.

Date: June 26, 1997 Time: 16:30

The load modules are in bank A.

The configuration is CONFIG 1 in bank A.

Boot config>

The possible file status descriptors are:

#### **ACTIVE**

The file is currently loaded and is running on the 8210

**AVAIL** This is a valid file that can be made ACTIVE.

## **CORRUPT**

The file was damaged or not loaded into the 8210 completely. The file must be replaced.

#### **LOCAL**

The file will be used only on the next reload or reset. After the file is used, it will be placed in AVAIL state.

## **PENDING**

This file will be loaded on the next reload, reset, or power-up of the 8210.

# Lock

Use the **lock** command to prevent the device from overwriting the selected configuration with any other configuration.

## Syntax:

## lock

# Example: Boot config>lock

| + BankA             | + Description        | ++                |
|---------------------|----------------------|-------------------|
| I IMAGE - NONE      |                      | 01 Jan 1970 01:03 |
| CONFIG 1 - AVAIL    | test config for pubs | 01 Jan 1970 00:26 |
| CONFIG 2 - AVAIL *  | test config for pubs | 01 Jan 1970 01:13 |
| CONFIG 3 - NONE     |                      | 01 Jan 1970 00:58 |
| CONFIG 4 - AVAIL    |                      | 01 Jan 1970 00:26 |
| + BankB             | Description          | + Date+           |
| IMAGE - ACTIVE      |                      | 01 Jan 1970 00:01 |
| CONFIG 1 - AVAIL    | test config for pubs | 01 Jan 1970 00:54 |
| CONFIG 2 - AVAIL    | ,                    | 01 Jan 1970 00:01 |
| CONFIG 3 - AVAIL    |                      | 01 Jan 1970 00:14 |
| CONFIG 4 - ACTIVE * |                      | 01 Jan 1970 00:24 |
| + BankF             | Description          | + Date+           |
| IMAGE - AVAIL       | ·                    | 01 Jan 1970 00:01 |
| CONFIG 1 - AVAIL    | test config for pubs | 01 Jan 1970 00:54 |
| CONFIG 2 - AVAIL    |                      | 01 Jan 1970 00:01 |
| CONFIG 3 - AVAIL    |                      | 01 Jan 1970 00:14 |
| CONFIG 4 - AVAIL    |                      | 01 Jan 1970 00:24 |
| +                   |                      | ++                |

<sup>\* -</sup> Last Used Config L - Config File is Locked

Auto-boot mode is enabled. Select the source bank: (A, B, F): [A] Select the source configuration: (1, 2, 3, 4): [1] 4 Attempting to lock bank A and configuration 4.

Operation completed successfully.

| Boot config> <b>list</b>               |                           |                   |
|----------------------------------------|---------------------------|-------------------|
| + BankA                                | t Description             | + Date+           |
| IMAGE - NONE                           | ·                         | 01 Jan 1970       |
| CONFIG 1 - AVAIL                       | test config for pubs      | 01 Jan 1970 00:13 |
| CONFIG 2 - AVAIL *                     | test config for pubs      | 01 Jan 1970 01:13 |
| CONFIG 3 - NONE                        |                           | 01 Jan 1970 00:58 |
| CONFIG 4 - AVAIL L                     |                           | 01 Jan 1970 00:26 |
| 1                                      | + Description             | + Date+           |
| I IMAGE - ACTIVE                       |                           |                   |
| CONFIG 1 - AVAIL                       | test config for pubs      | 01 Jan 1970 00:54 |
| CONFIG 2 - AVAIL                       | l cest contrig for pubs   | 01 Jan 1970 00:01 |
| CONFIG 3 - AVAIL                       |                           | 01 Jan 1970 00:14 |
| CONFIG 4 - ACTIVE *                    |                           | 01 Jan 1970 00:24 |
| + BankF                                | <br>+ Description         | + Date+           |
| I IMAGE - AVAIL                        | l                         | l Date            |
| CONFIG 1 - AVAIL                       | tost config for pubs      | 01 Jan 1970 00:54 |
|                                        | test config for pubs      |                   |
| CONFIG 2 - AVAIL                       |                           | 01 Jan 1970 00:01 |
| CONFIG 3 - AVAIL                       |                           | 01 Jan 1970 00:14 |
| CONFIG 4 - AVAIL                       |                           | 01 Jan 1970 00:24 |
| + last Used Config                     | t                         | ++                |
| <ul><li>* - Last Used Config</li></ul> | L - Config File is Locked |                   |

Auto-boot mode is enabled. Fast-boot mode is disabled.

Note: Note that bank A config 4 is marked with an "L."

## Set

Use the set command to select the code bank, the configuration to use, and the duration of use. The valid durations are:

The configuration is active for the next boot only. once

## always

The configuration is active for all subsequent boots until changed again.

#### Syntax:

set

## Example: Boot config>set

| + BankA             | + Description -      | Date+             |
|---------------------|----------------------|-------------------|
| IMAGE - NONE        | 1                    | 01 Jan 1970 01:03 |
| CONFIG 1 - AVAIL    | test config for pubs | 01 Jan 1970 00:13 |
| CONFIG 2 - AVAIL *  | test config for pubs | 01 Jan 1970 01:13 |
| CONFIG 3 - NONE     | j '                  | 01 Jan 1970 00:58 |
| CONFIG 4 - AVAIL    |                      | 01 Jan 1970 00:26 |
| + BankB             | Description -        | Date+             |
| IMAGE - ACTIVE      | 1                    | 01 Jan 1970 00:01 |
| CONFIG 1 - AVAIL    | test config for pubs | 01 Jan 1970 00:54 |
| CONFIG 2 - AVAIL    | j '                  | 01 Jan 1970 00:01 |
| CONFIG 3 - AVAIL    |                      | 01 Jan 1970 00:14 |
| CONFIG 4 - ACTIVE * |                      | 01 Jan 1970 00:24 |
| + BankF             | -<br>Description -   |                   |
| IMAGE - AVAIL       |                      | 01 Jan 1970 00:01 |
| CONFIG 1 - AVAIL    | test config for pubs | 01 Jan 1970 00:54 |
| CONFIG 2 - AVAIL    |                      | 01 Jan 1970 00:01 |
| CONFIG 3 - AVAIL    |                      | 01 Jan 1970 00:14 |
| CONFIG 4 - AVAIL    |                      | 01 Jan 1970 00:24 |
| ÷                   | +                    | · <del>-</del>    |

\* - Last Used Config L - Config File is Locked

```
Select the source bank: (A, B, F): [A] b Select the source configuration: (1, 2, 3, 4): [1] 4 Select the duration to use for booting: (once, always): [always] Set SW to boot using bank B and configuration 4, always.
```

Operation completed successfully.

| Boot config> <b>list</b> |                         |                                        |
|--------------------------|-------------------------|----------------------------------------|
| + BankA                  | t Description           | + Date+                                |
| IMAGE - NONE             | ·                       | 01 Jan 1970                            |
| CONFIG 1 - AVAIL         | test config for pubs    | 01 Jan 1970 00:13                      |
| CONFIG 2 - AVAIL *       | test config for pubs    | 01 Jan 1970 01:13                      |
| CONFIG 3 - NONE          | ,                       | 01 Jan 1970 00:58                      |
| CONFIG 4 - AVAIL         |                         | 01 Jan 1970 00:26                      |
|                          | + Description           | + Date+                                |
| I IMAGE - ACTIVE         | l                       | 01 Jan 1970                            |
| CONFIG 1 - AVAIL         | test config for pubs    | 01 Jan 1970 00:54                      |
| CONFIG 2 - AVAIL         | l cest contrig for pubs | 01 Jan 1970 00:01                      |
| CONFIG 3 - AVAIL         |                         | 01 Jan 1970 00:14                      |
| CONFIG 4 - ACTIVE *      |                         | 01 Jan 1970 00:14<br>01 Jan 1970 00:24 |
|                          | <br>+ Description       | + Date+                                |
| I IMAGE - AVAIL          | l                       | 01 Jan 1970                            |
|                          | toot config for nube    |                                        |
| CONFIG 1 - AVAIL         | test config for pubs    | 01 Jan 1970 00:54                      |
| CONFIG 2 - AVAIL         |                         | 01 Jan 1970 00:01                      |
| CONFIG 3 - AVAIL         |                         | 01 Jan 1970 00:14                      |
| CONFIG 4 - AVAIL         |                         | 01 Jan 1970 00:24                      |
| +                        | +                       | ++                                     |

\* - Last Used Config L - Config File is Locked

Auto-boot mode is enabled. Fast-boot mode is disabled.

# **TFTP**

Use the **tftp** command to initiate TFTP file transfers between the 8210 and remote servers.

**Note:** When you unzip an image, you will see multiple files ending in ".ld". Use the **tftp get load modules** command to get multiple load modules.

Syntax:

tftp get

config
load modules

tftp put

config
load single image

#### load modules

## Example: Boot config>tftp get load single

| + BankA             | + Description        | + Date+           |
|---------------------|----------------------|-------------------|
| IMAGE - NONE        | ]                    | 01 Jan 1970 01:03 |
| CONFIG 1 - AVAIL    | test config for pubs | 01 Jan 1970 00:01 |
| CONFIG 2 - AVAIL *  | test config for pubs | 01 Jan 1970 01:13 |
| CONFIG 3 - NONE     | 1                    | 01 Jan 1970 00:58 |
| CONFIG 4 - AVAIL    |                      | 01 Jan 1970 00:14 |
| + BankB             | + Description        | <del>-</del> Date |
| IMAGE - ACTIVE      |                      | 01 Jan 1970 00:01 |
| CONFIG 1 - AVAIL    | test config for pubs | 01 Jan 1970 00:54 |
| CONFIG 2 - AVAIL    | 1                    | 01 Jan 1970 00:01 |
| CONFIG 3 - AVAIL    |                      | 01 Jan 1970 00:14 |
| CONFIG 4 - ACTIVE * |                      | 01 Jan 1970 00:24 |
| + BankF             | + Description        | <del>-</del>      |
| IMAGE - AVAIL       |                      | 01 Jan 1970 00:01 |
| CONFIG 1 - AVAIL    | test config for pubs | 01 Jan 1970 00:54 |
| CONFIG 2 - AVAIL    |                      | 01 Jan 1970 00:01 |
| CONFIG 3 - AVAIL    |                      | 01 Jan 1970 00:14 |
| CONFIG 4 - ACTIVE * |                      | 01 Jan 1970 00:24 |
| +                   | +                    | +                 |

\* - Last Used Config L - Config File is Locked

```
Specify the server IP address (dotted decimal): : [1.2.3.4] 192.9.200.1 Specify the remote file name: : (/u/bin) /usr/8210load/nce.img Select the destination bank: (A, B, F): [A] a
   TFTP SW load image get: /usr/8210load/nce.img
    from: 192.9.200.1
                 bank A.
```

Operation completed successfully.

Note for Dynamic Loading of Software: All of the load modules in the specified

directory will be retrieved as part of the load going into the bank. For loads for releases prior to Version 1, Release 2, this will be a single load module. For Version 1, Release 2 loads and later, this may be multiple load modules.

## Example: Boot config>tftp get load modules

| IMAGE - NONE                                                                                                    | + BankA             | + Description        | Date+             |
|----------------------------------------------------------------------------------------------------|---------------------|----------------------|-------------------|
| CONFIG 2 - AVAIL *   test config for pubs   01 Jan 1970 01:13   01 Jan 1970 00:58   01 Jan 1970 00:58   01 Jan 1970 00:58   01 Jan 1970 00:14   01 Jan 1970 00:14   01 Jan 1970 00:01   01 Jan 1970 00:01   01 Jan 1970 00:54   01 Jan 1970 00:54 |                     |                      |                   |
| CONFIG 3 - NONE                                                                                                    | CONFIG 1 - AVAIL    | test config for pubs | 01 Jan 1970 00:01 |
| CONFIG 4 - AVAIL                                                                                                    | CONFIG 2 - AVAIL *  | test config for pubs | 01 Jan 1970 01:13 |
| + BankB                                                                                                    | CONFIG 3 - NONE     |                      | 01 Jan 1970 00:58 |
| IMAGE - ACTIVE                                                                                                    | CONFIG 4 - AVAIL    |                      | 01 Jan 1970 00:14 |
| CONFIG 1 - AVAIL test config for pubs 01 Jan 1970 00:54                                                                                                    | + BankB             | + Description        |                   |
| 1 2200 200 1                                                                                                    | IMAGE - ACTIVE      |                      | 01 Jan 1970 00:01 |
|                                                                                                    | CONFIG 1 - AVAIL    | test config for pubs | 01 Jan 1970 00:54 |
|                                                                                                    | CONFIG 2 - AVAIL    | 1 '                  | 01 Jan 1970 00:01 |
| CONFIG 3 - AVAIL 01 Jan 1970 00:14                                                                                                    | CONFIG 3 - AVAIL    |                      | 01 Jan 1970 00:14 |
| CONFIG 4 - ACTIVE *   01 Jan 1970 00:24                                                                                                    | CONFIG 4 - ACTIVE * |                      | 01 Jan 1970 00:24 |
| + BankF Description Date                                                                                                    | + BankF             | + Description        |                   |
| IMAGE - AVAIL                                                                                                    | I TMAGE - AVATI     | 1                    | 01 Jan 1970 00:01 |
| CONFIG 1 - AVAIL test config for pubs 01 Jan 1970 00:54                                                                                                    |                     | test config for pubs |                   |
| CONFIG 2 - AVAIL                                                                                                    |                     | 0000 00g .0. pazo    |                   |
| CONFIG 3 - AVAIL 01 Jan 1970 00:14                                                                                                    |                     |                      |                   |
| CONFIG 4 - ACTIVE *   01 Jan 1970 00:24                                                                                                    |                     | İ                    |                   |
|                                                                                                    | +                   | !<br>+               | +                 |

\* - Last Used Config L - Config File is Locked

```
Specify the server IP address (dotted decimal): : [1.2.3.4] 192.9.200.1 Specify the remote modules directory: : (/u/bin/) /usr/8210load/ Select the destination bank: (A, B, F): [A] a

TFTP SW load image get: /usr/8210load/LML.ld from: 192.9.200.1
                            bank A.
       to:
```

Operation completed successfully.

#### Notes:

When putting files to a server:

- 1. Make sure that the files on the target server have the appropriate permissions that would allow anyone to write to those files. If not, the put operation will fail.
- You must be aware of the files you are putting to the target server. To determine
  whether the image in the bank is a single module or multiple modules, use the
  describe command. A load prior to Version 1, Release 2 is a single module.
  Loads at Version 1, Release 2 or after are multiple modules.

# **Timedload**

Use the **timedload** command to schedule a load on a device, cancel a scheduled load, or view scheduled load information.

This command allows you to load the device outside peak network traffic periods when support personnel may not be present.

**Note:** You may also use the Configuration Program to schedule a reload for a device, which is not affected by reloads or power outages. These circumstances would normally cause the reload to be lost. See the chapter "Using the Configuration Program" in *Configuration Program User's Guide* for details.

#### Syntax:

timedload activate

deactivate

view

#### activate

Schedules a load on the device. You will be prompted for information for a time-activated load similar to the **tftp get load** and **tftp get config** commands. See "TFTP" on page 123 for information about the parameters.

#### Time of day to load the device

Specifies the date and time to load the device. Specify the value as *YYYYMMDDHHMM*, where:

YYYY is the four-digit year

**Note:** If the current month on the device is December, the year data must be the current year or the following year.

Otherwise, if the current month on the device is January through November, the year data must be the current year.

MM is the two digit month.

MM Valid Values: 01 to 12 with 01 representing January.

DD is the two-digit day of the month.

DD Valid Values: 01 to 31, depending on the value of MM.

HH is the two-digit hour in 24-hour time.

HH Valid Values: 00 to 23

MM is the two-digit minute of the hour.

MM Valid Values: 00 to 59

The following are examples of scheduling a load from different sources.

#### Example 1. Load modules and configuration source is a remote host:

Boot config>timedload activate

```
IMAGE - AVAIL
                                                                                      01 Jan 1970 00:01
   CONFIG 1 - AVAIL
CONFIG 2 - AVAIL *
                                       test config for pubs
                                                                                         01 Jan 1970 01:26
                                                                                       01 Jan 1970 01:13
                                       test config for pubs
   CONFIG 3 - NONE
CONFIG 4 - AVAIL
                                                                                         01 Jan 1970 00:58
                                                                                       01 Jan 1970 00:39
   ---- Date ---
                                                                                         01 Jan 1970 00:01
   CONFIG 1 - AVAIL
CONFIG 2 - AVAIL
CONFIG 3 - AVAIL
                                        test config for pubs
                                                                                         01 Jan 1970 00:54
                                                                                         01 Jan 1970 00:01
01 Jan 1970 00:14
   CONFIG 4 - ACTIVE *
                                                                                       01 Jan 1970 00:24
   ----- BankF -----
IMAGE - AVAIL
                                                                                          ---- Date ----
                                     -+----- Description ------
                                                                                         01 Jan 1970 00:01
   CONFIG 1 - AVAIL
CONFIG 2 - AVAIL
CONFIG 3 - AVAIL
CONFIG 4 - AVAIL
                                                                                         01 Jan 1970 00:54
                                        test config for pubs
                                                                                         01 Jan 1970 00:01
                                                                                         01 Jan 1970 00:14
                                                                                        01 Jan 1970 00:24
   * - Last Used Config L - Config File is Locked
Time Activated Load Processing...
Select the bank to use: (A, B): [A] a
Do you want to put load modules into the bank? (Yes, No, Quit): [Yes] yes
Do you want to retrieve a SINGLE image or a set of MODULES? [MODULES]? modules Specify the server IP address (dotted decimal): : [1.2.3.4] 192.9.200.1 Specify the remote modules directory: : (/u/bin) /usr/601bin/205img
 The destination bank is bank A
TFTP SW load image
   get: /usr/601bin/205img/
from: 192.9.200.1
trom: 192.9.200.1
to: bank A.

tftp: connect to '192.9.200.1'
tftp: connect to '192.9.200.1'
tftp: connect to '192.9.200.1'
tftp: connect to '192.9.200.1'
tftp: connect to '192.9.200.1'
tftp: connect to '192.9.200.1'
tftp: connect to '192.9.200.1'
tftp: connect to '192.9.200.1'
tftp: connect to '192.9.200.1'
tftp: connect to '192.9.200.1'
tftp: connect to '192.9.200.1'
tftp: connect to '192.9.200.1'
tftp: connect to '192.9.200.1'
tftp: connect to '192.9.200.1'
Operation completed successfully.
Do you want to put a configuration into the bank? (Yes, No, Quit): [Yes] yes
Specify the server IP address (dotted decimal): : [1.2.3.4] 192.9.200.1 Specify the remote file name: : (config.dat) /tftpboot/192.9.200.6.config
 The destination bank is bank A
Select the destination configuration: (1, 2, 3, 4): [1] 1
TFTP SW configuration file get: /tftpboot/192.9.200.6.config from: 192.9.200.1 to: bank A, configuration 1. tftp: connect to '192.9.200.1'
Operation completed successfully.
Time of day to load the router (YYYYMMDDHHMM) []? 199706261630
The load timer has been activated.
Boot config>
```

#### Example 2. Load modules and configuration source is a bank:

Boot config>timedload activate

```
--- BankA -----
                     +---- Description -----
                                                          -- Date -
IMAGE - AVAIL
                                                      01 Jan 1970 00:01
CONFIG 1 - AVAIL
CONFIG 2 - AVAIL *
                       test config for pubs
                                                      01 Jan 1970 01:26
                                                      01 Jan 1970 01:13
                       test config for pubs
CONFIG 3 - NONE
                                                      01 Jan 1970 00:58
CONFIG 4 - AVAIL
                                                     01 Jan 1970 00:39
   --- BankB ------ Description ------ Date -
```

\* - Last Used Config L - Config File is Locked

Time Activated Load Processing...

Select the bank to use: (A, B): [A] a Do you want to put load modules into the bank? (Yes, No, Quit): [Yes]  ${f no}$ 

Do you want to put a configuration into the bank? (Yes, No, Quit): [Yes]  ${f no}$ 

Select the configuration to use: (1, 2, 3, 4): [1] 1

Time of day to load the router (YYYYMMDDHHMM) []? 199706261630 The load timer has been activated. Boot config>

#### deactivate

Cancels a scheduled load.

## Example 1: Deactivate the time activated load

Boot config>timedload deactivate
Deactivate Load Timer Processing...

Do you want to deactivate the load timer? (Yes, No, Quit): [No] **yes** The load timer has been deactivated. Boot config>

#### **view** Displays scheduled load information.

Boot Config> timedload view

Time Activated Load Schedule Information...

The router is scheduled to reload as follows.

Date: June 26, 1997 Time: 16:30

The load modules are in bank A.

The configuration is CONFIG 1 in bank A.

Boot config>

# **Unlock**

Use the **unlock** command to allow the device to overwrite the selected configuration that was previously locked.

#### Syntax:

### unlock

# Example: Boot config>unlock

| + BankA             | Description          | -++               |
|---------------------|----------------------|-------------------|
| IMAGE - NONE        | , , ,                | 01 Jan 1970 01:03 |
| CONFIG 1 - AVAIL    | test config for pubs | 01 Jan 1970 00:13 |
| CONFIG 2 - AVAIL *  | test config for pubs | 01 Jan 1970 01:13 |
| CONFIG 3 - NONE     |                      | 01 Jan 1970 00:58 |
| CONFIG 4 - AVAIL L  |                      | 01 Jan 1970 00:26 |
| + BankB             | Description          | -÷ Date           |
| IMAGE - ACTIVE      | •                    | 01 Jan 1970 00:01 |
| CONFIG 1 - AVAIL    | test config for pubs | 01 Jan 1970 00:54 |
| CONFIG 2 - AVAIL    |                      | 01 Jan 1970 00:01 |
| CONFIG 3 - AVAIL    |                      | 01 Jan 1970 00:14 |
| CONFIG 4 - ACTIVE * |                      | 01 Jan 1970 00:24 |
| + BankF             | Description          | -+ Date+          |
| IMAGE - AVAIL       |                      | 01 Jan 1970 00:01 |
| CONFIG 1 - AVAIL    | test config for pubs | 01 Jan 1970 00:54 |
| CONFIG 2 - AVAIL    | •                    | 01 Jan 1970 00:01 |
| CONFIG 3 - AVAIL    |                      | 01 Jan 1970 00:14 |

| CONFIG 4 - AVAIL                                                                          |                                    | 01 Jan 1970 00:24                                                                               |
|-------------------------------------------------------------------------------------------|------------------------------------|-------------------------------------------------------------------------------------------------|
| * - Last Used Config                                                                      | L - Config File is Locked          | ,                                                                                               |
| Select the source bank:<br>Select the source configu<br>Attempting to unlock bank         | ration: (1, 2, 3, 4): [1] <b>4</b> |                                                                                                 |
|                                                                                           | ssfully.<br>Description            | Date+                                                                                           |
| IMAGE - NONE CONFIG 1 - AVAIL CONFIG 2 - AVAIL * CONFIG 3 - NONE CONFIG 4 - AVAIL + BankB | test config for pubs               | 01 Jan 1970 00:01<br>01 Jan 1970 01:13<br>01 Jan 1970 00:58<br>01 Jan 1970 00:14                |
| IMAGE - ACTIVE CONFIG 1 - AVAIL CONFIG 2 - AVAIL CONFIG 3 - AVAIL CONFIG 4 - ACTIVE *     | test config for pubs               | 01 Jan 1970<br>01 Jan 1970 00:54<br>01 Jan 1970 00:01<br>01 Jan 1970 00:14<br>01 Jan 1970 00:24 |
| IMAGE - AVAIL CONFIG 1 - AVAIL CONFIG 2 - AVAIL CONFIG 3 - AVAIL CONFIG 4 - ACTIVE *      |                                    | 01 Jan 1970<br>01 Jan 1970 00:54<br>01 Jan 1970 00:01<br>01 Jan 1970 00:14<br>01 Jan 1970 00:24 |

Auto-boot mode is enabled. Fast-boot mode is disabled.

\* - Last Used Config L - Config File is Locked

Note: Note that bank A config 4 is no longer marked with an "L."

# Chapter 11. The Operating/Monitoring Process (GWCON - Talk 5) and Commands

This chapter describes the GWCON process and includes the following sections:

- · "What is GWCON?"
- · "Entering and Exiting GWCON"
- · "GWCON Commands" on page 130

# What is GWCON?

The Gateway Console (monitoring) process, GWCON (also referred to as CGWCON), is a second-level process of the router user interface.

Using GWCON commands, you can:

- · List the protocols and interfaces currently configured in the router.
- · Display memory and network statistics.
- · Set current Event Logging System (ELS) parameters.
- · Test a specified network interface.
- Communicate with third-level processes, including protocol environments.
- · Enable and disable interfaces.

The GWCON command interface is made up of levels called modes. Each mode has its own prompt. For example, the prompt for the SNMP protocol is SNMP>.

If you want to know the process and mode you are communicating with, press **enter** to display the prompt. Some commands in this chapter, such as the **network** and **protocol** commands, allow you to access the various modes in GWCON.

# **Entering and Exiting GWCON**

To enter GWCON from OPCON (\*), choose one of the following methods:

- 1. Enter the OPCON **console** command:
  - \* console
- 2. At the OPCON prompt, enter the **status** command to find the PID of GWCON. (See page 9 for a sample output of the **status** command.)
  - \* status

Then, enter the **talk** command followed by the PID number for GWCON:

\* talk 5

The console displays the GWCON prompt (+). If the prompt does not appear, press **enter**. Now, you can enter GWCON commands.

To return to OPCON, enter the OPCON intercept character. (The default is Ctrl-P.)

This section contains the GWCON commands. Each command includes a description, syntax requirements, and an example. The GWCON commands are summarized in Table 11.

To use the GWCON commands, access the GWCON process by entering talk 5 and enter the GWCON commands at the (+) prompt.

Table 11. GWCON Command Summary

| Command       | Function                                                                                                    |
|---------------|----------------------------------------------------------------------------------------------------|
| ? (Help)      | Displays all the commands available for this command level or lists the options for specific commands (if available). See "Getting Help" on page 10. |
| Activate      | Enables a newly configured spare interface.                                                                                                    |
| Buffer        | Displays information about packet buffers assigned to each interface.                                                                                |
| Clear         | Clears network statistics.                                                                                                    |
| Configuration | Lists status of the current protocols and interfaces.                                                                                                |
| Disable       | Takes the specified interface off line.                                                                                                    |
| Error         | Displays error counts.                                                                                                    |
| Event         | Enters the Event Logging System environment.                                                                                                    |
| Feature       | Provides access to console commands for independent router features outside the usual protocol and network interface console processes.              |
| Interface     | Displays network hardware statistics or statistics for the specified interface.                                                                      |
| Memory        | Displays memory, buffer, and packet data.                                                                                                    |
| Network       | Enters the console environment of the specified network.                                                                                             |
| Performance   | Provides a snapshot of the main processor utilization statistics.                                                                                    |
| Protocol      | Enters the command environment of the specified protocol.                                                                                            |
| Queue         | Displays buffer statistics for a specified interface.                                                                                                |
| Reset         | Disables the specified interface and then re-enables it using new interface, protocol and feature configuration parameters.                          |
| Statistics    | Displays statistics for a specified interface.                                                                                                    |
| Test          | Enables a disabled interface or tests the specified interface.                                                                                       |
| Uptime        | Displays time statistics for the router.                                                                                                    |

# **Activate**

Use the activate command to enable a spare interface on this device. See "Configuring Spare Interfaces" on page 88 for more information.

Syntax:

interface# activate

# **Buffer**

Use the buffer command to display information about packet buffers assigned to each interface.

Note: Each buffer on a device is the same size and is dynamically built. Buffers vary in size from one device to another.

To display information about one interface only, enter the interface or network number as part of the command. To obtain the interface number, use the GWCON **configuration** command.

## Syntax:

**buffer** [network# or ]

#### **Example:**

buffer

Input Buffers: Buffer sizes: Nt Interface Req Alloc Low Curr Hdr Wrap Data Trail Total Bytes Alloc

0 ATM/0 20 20 7 0 109 92 2052 7 2260 45200

**Nt** Network interface number associated with the software.

#### Interface

Type of interface.

#### Input Buffers:

Req Number of buffers requested.

Alloc Number of buffers allocated.

**Low** Low water mark (flow control).

**Curr** Current number of buffers on this device. The value will be 0 if the device is disabled. When a packet is received, if the value of *Curr* is below *Low*, then the packet is eligible for flow control. (See the **queue** command for conditions.)

#### **Buffer Sizes:**

**Hdr** Sum of the maximum hardware, MAC, and data link headers.

**Wrap** Allowance given for MAC, LLC, or Network layer headers due to protocol wrapping.

**Data** Maximum data link layer packet size.

**Trail** Sum of the largest MAC and hardware trailers.

Total Overall size of each packet buffer.

#### **Bytes Alloc**

Amount of buffer memory for this device. This value is determined by multiplying the values of *Alloc x Total*.

## Clear

Use the **clear** command to delete statistical information about one or all of the router's network interfaces. This command is useful when tracking changes in large counters. Using this command does not save space or speed up the router.

Enter the interface (or net) number as part of the command. To get the interface number, use the GWCON **configuration** command.

#### Syntax:

clear interface#

# Configuration

Use the configuration command to display information about the protocols and network interfaces. The output is displayed in three sections, the first section lists the router identification, software version, boot ROM version, and the state of the auto-boot switch. The second and third sections list the protocol and interface information.

# Syntax:

#### configuration

# **Example:**

#### configuration

Nways 8210 Multiprotocol Switching Server

```
Host name: [not configured]
Version: 2.0
Num Name
         Protocol
   ΙP
         DOD-IP
   ARP
         Address Resolution
3
   SNMP
11
         Simple Network Management Protocol
12
   0SPF
         Open SPF-Based Routing Protocol
23
   ASRT
         Adaptive Source Routing Transparent Enhanced Bridge
Num Name
         Feature
   MCF
         MAC Filtering
   QOS
         Quality of Service
1 Networks:
Net Interface MAC/Data-Link
                                     Hardware
                                                       State
                                     CHARM ATM
   ATM/0
```

- The first line gives the product name.
- The second line indicates whether a host name is configured.
- The third line lists the program/product number, Feature Number, Version, Release, PTF and RPQ information.
- The remaining lines list the configured protocols, followed by the configured features.

The following information is displayed for protocols:

Num Number that is associated with the protocol.

**Name** Abbreviated name of the protocol.

#### **Protocol**

Full name of the protocol.

The following information is displayed for features:

Num Number associated with the feature.

Name Abbreviated name of the feature.

#### **Feature**

Full name of the feature.

The following information is displayed for networks:

Net Network number that the software assigns to the interface. Networks are

numbered starting at 0. These numbers correspond to the interface numbers discussed under the CONFIG process.

#### Interface

Name of the interface and instance of this type of interface.

#### MAC/Data Link

Type of MAC/Data link configured for the interface.

#### Hardware

Specific kind of interface by hardware type.

**State** Current state of the network interface.

## **Testing**

Indicates that the interface is undergoing a self-test. Occurs when the router is first started, when a problem is detected on the interface, or when the **test command** is used.

When an interface is operational, the interface periodically sends out maintenance packets and/or checks the physical state of the port or line to ensure that the interface is still functioning correctly. If the maintenance fails, the interface is declared down and a self-test is scheduled to run in 5 seconds. If a self-test fails, the interface transitions to the down state and the interval until the next self-test is increased up to a maximum of 2 minutes. If the self-test is successful, the network is declared up.

**Up** Indicates the interface is operational.

**Down** Indicates that the interface is not operational and has failed a self-test. The network will periodically transition to the testing state to determine if the interface can become operational again.

#### Disabled

Indicates that the interface is disabled. An interface can be disabled by the following methods:

- An interface can be configured as disabled using the CONFIG disable command. Each time the router is reinitialized, the interface's initial state will be disabled. It will remain in the disabled state until an action is taken to enable it.
- An interface can be disabled using the GWCON disable command. This method is temporary because the interface will revert to its configured state (enabled or disabled) when the router is reinitialized.
- The network manager can disable the interface through SNMP.
   This method is temporary because the interface will revert to its configured state (enabled or disabled) when the router is reinitialized.

When an interface is disabled, it remains disabled until one of the following methods is used to enable it:

- The GWCON test command is used to start a self-test of the interface.
- The network manager initiates a self-test of the interface through SNMP.

#### **Not Present**

Indicates that the interface's adapter is not plugged in.

Not Present is also used as the state for a null device. Spare interfaces are displayed as null devices until they are activated.

#### **HW Mismatch**

Indicates that the configured adapter type does not match the adapter type that is actually present in the slot.

# **Disable**

Use the disable command to take a network interface off-line, making the interface unavailable. This command immediately disables the interface. You are not prompted to confirm, and no verification message displays. If you disable an interface with this command, it remains disabled until you use the GWCON test command or an OPCON reload command to enable it.

Enter the interface, or net number as part of the command. To obtain the interface number, use the GWCON configuration command.

Syntax:

disable interface#

# **Error**

Use the **error** command to display error statistics for the network. This command provides a group of error counters.

## Syntax:

error

#### **Example:**

error

Input Input Input Input Output Output Nt Interface Discards Errors Unk Proto Flow Drop Discards Errors ATM/0 0 0 0

Nt Network interface number associated with the software.

#### Interface

Type of interface.

# **Input Discards**

Number of inbound packets which were discarded even though no errors were detected to prevent their being deliverable to a higher-layer protocol. The packets may have been discarded to free buffer space.

#### **Input Errors**

Number of packets that were found to be defective at the data link.

#### **Input Unk Proto**

Number of packets received for an unknown protocol.

#### **Input Flow Drop**

Number of packets received that are flow controlled on output.

#### **Output Discards**

Number of packets that the router chose to discard rather than transmit due to flow control.

#### **Output Errors**

Number of output errors, such as attempts to send over a network that is down or over a network that went down during transmission.

**Note:** The sum of the discarded output packets is not the same as input flow drops over all networks. Discarded output may indicate locally originated packets.

## **Event**

Use the **event** command to access the Event Logging System (ELS) console environment. This environment is used to set up temporary message filters for troubleshooting purposes. All changes made in the ELS console environment will take effect immediately, but will go away when the router is reinitialized. See "Chapter 13. Using the Event Logging System (ELS)" on page 145 for information about the Event Logging System and its commands. Use the **exit** command to return to the GWCON process.

Syntax:

event

# **Feature**

Use the **feature** command to access console commands for specific IBM 8210 features outside of the protocol and network interface console processes.

Enter a question mark after the **feature** command to obtain a listing of the features available for your software release.

To access that feature's console prompt, enter the **feature** command at the GWCON prompt followed by the feature number or short name. Table 7 on page 101 lists available feature numbers and names.

Once you access the prompt for that feature, you can begin entering specific commands to monitor that feature. To return to the GWCON prompt, enter the **exit** command at the feature's console prompt.

Syntax:

feature feature# or feature-short-name

# Interface

Use the **interface** command to display statistical information about the network interfaces (for example, Ethernet). This command can be used without a qualifier to provide a summary of all the interfaces (shown in the following output) or with a qualifier to reveal detailed information about one specific interface.

Descriptions of detailed output for each type of interface are provided in the specific interface *Monitoring* chapters found in this guide. To obtain the interface number, use the GWCON **configuration** command.

#### Syntax:

interface [interface#]

#### Example: interface

```
Self-Test Self-Test Maintenance
Nt Interface Slot-Port Port Name
                                Passed
                                          Failed
                                                       Failed
               Slot:1
  ATM/0
                         Port:1
```

**Note:** The display varies depending on the device.

Nt Global interface number.

#### Interface

Interface name.

#### **Slot-Port**

Slot number and port number of the interface.

#### Port Name

Port number, if applicable on the slot.

#### **Self-Test Passed**

Number of times self-test succeeded (state of interface changes from down to up).

#### Self-Test Failed

Number of times self-test failed (state of interface changes from up to down).

#### **Maintenance Failed**

Number of maintenance failures.

# Memory

Use the memory command to display the current CPU memory usage in bytes, the number of buffers, and the packet sizes.

To use this command, free memory must be available. The number of free packet buffers may drop to zero, resulting in the loss of some incoming packets; however, this does not adversely affect router operations. The number of free buffers should remain constant when the router is idle. If it does not, contact your service representative.

# Syntax:

# memory

#### **Example:**

#### memory

Physical installed memory: 16 MB Total routing (heap) memory: Routing memory in use:

Total Reserve Never Perm Temp Prev Alloc Alloc Alloc Alloc 12231155 26488 10687312 1438487 104924

Number of global buffers: Total = 300, Free = 300, Fair = 77, Low = 60 Global buff size: Data = 2048, Hdr = 17, Wrap = 72, Trail = 65, Total = 2208

#### Physical installed memory

The total amount of physical RAM installed in the router.

The amount of memory available to the routing function, not including that allocated to the base operating system, system extensions, or options such as APPN. This is also called "heap" memory, and matches the "Total" heap memory size given in bytes shortly thereafter.

#### Routing memory in use

The percentage of total routing memory that is currently being used by the routing function. Heap memory currently in use is counted under the following headings **Perm Alloc** and **Temp Alloc**.

#### Heap memory:

Amount of memory used to dynamically allocate data structures.

**Total** Total amount of space available for allocation for memory.

#### Reserve

Minimum amount of memory needed by the currently configured protocols and features.

#### **Never Alloc**

Memory that has never been allocated.

#### Perm Alloc

Memory requested permanently by router tasks.

## Temp Alloc

Memory allocated temporarily to router tasks.

#### **Prev Alloc**

Memory allocated temporarily and returned.

Number of global buffers:

**Total** Total number of global buffers in the system.

Free Number of global buffers available.

**Fair** Fair number of buffers for each interface. (See "Low".)

**Low** The number of free buffers at which the allocation strategy changes to conserve buffers. If the value of *Free* is less than *Low*, then buffers will not be placed on any queue that has more than the *Fair* number of buffers in it.

#### Global buff size:

Global buffer size.

**Data** Maximum data link packet size of any interface.

#### Header

Sum of the maximum hardware, MAC, and data link headers.

**Wrap** Allowance given for MAC, LLC, or Network layer headers due to protocol wrapping.

Trailer Sum of the largest MAC and hardware trailers.

**Total** Overall size of each packet buffer

#### **Network**

Use the **network** command to enter the console environment for supported networks. This command obtains the console prompt for the specified interface. From the prompt, you can display statistical information, such as the LAN Emulation Clients for ATM networks.

Syntax:

network interface#

At the GWCON prompt (+), enter the configuration command to see the protocols and networks for which the router is configured. See "Configuration" on page 132 for more information on the configuration command.

Enter interface at the + prompt for a display of the networks for which the router is configured.

Enter the GWCON network command and the number of the interface you want to monitor or change. For example:

+network 0

In the example, the ATM+ prompt is displayed. You can then view information about the ATM interface by entering the ATM operating commands.

After identifying the interface number of the interface you want to monitor, for interface-specific information, see the corresponding monitoring chapter in this manual for the specified network or link-layer interface. Console support is offered for the following network and link-layer interfaces:

- ATM
- Token-Ring LECs
- Ethernet LECs

# **Performance**

Use the **performance** command at the GWCON prompt to enter the monitoring environment for performance. See "Chapter 15. Configuring and Monitoring Performance" on page 213 for more information.

#### **Protocol**

Use the **protocol** command to communicate with the router software that implements the network protocols installed in your router. The protocol command accesses a protocol's command environment. After you enter this command, the prompt of the specified protocol appears. From the prompt, you can enter commands that are specific to that protocol.

Syntax:

protocol prot#

Enter the protocol number or short name as part of the command. To obtain the protocol number or short name, enter the CONFIG command environment (Config>), and then enter the list configuration command. See "Accessing the Configuration Process, CONFIG (Talk 6)" on page 14 for instructions on accessing Config>. To return to GWCON, enter exit.

See the corresponding monitoring chapter in this manual or in the Multiprotocol Switched Services (MSS) Configuring Protocols and Features for information on a specific protocol's console commands.

# Queue

Use the **queue** command to display statistics about the length of input and output queues on the specified interfaces. Information about input and output queues provided by the queue command includes:

- · The total number of buffers allocated
- · The low-level buffer value
- · The number of buffers currently active on the interface.

#### Syntax:

queue interface#

To display information about one interface only, enter the interface or network number as part of the command. To obtain the interface number, use the GWCON configuration command.

## **Example:**

#### queue

|    |           | Input | Quei | ıe   | Outpu: | t Quei | ıe |
|----|-----------|-------|------|------|--------|--------|----|
| Nt | Interface | Alloc | Low  | Curr | Fair ( | Curr   |    |
| 0  | Eth/0     | 30    | 10   | 30   | 30     | 1      |    |
| 1  | PPP/0     | 24    | 4    | 24   | 4      | 0      |    |
| 2  | FR/0      | 24    | 4    | 24   | 5      | 0      |    |

#### queue

|    |           | Input | Quei | ıe   | Outpu <sup>-</sup> | t Quei | ue |
|----|-----------|-------|------|------|--------------------|--------|----|
| Nt | Interface | Alloc | Low  | Curr | Fair (             | Curr   |    |
| 0  | ATM/0     | 30    | 10   | 30   | 30                 | 1      |    |

**Nt** Network interface number associated with the software.

#### Interface

Type of interface.

Input Queue:

**Alloc** Number of buffers allocated to this device.

**Low** Low water mark for flow control on this device.

**Curr** Current number of buffers on this device. The value will be 0 if the device is disabled.

Output Queue:

**Fair** Fair level for the length of the output queue on this device.

**Curr** Number of packets currently waiting to be transmitted on this device. For locally originated packets, the eligibility discard depends on the global low water mark described in the **memory** command.

The router attempts to keep at least the Low value packets available for receiving over an interface. If a packet is received and the value of Curr is less than Low, then the packet will be subject to flow control. If a buffer subject to flow control is to be queued on this device and the Curr level is greater than Fair, then the buffer is dropped instead of queued. The dropped buffer is displayed in the Output Discards column of the **error** command. It will also generate ELS event GW.036 or GW.057.

Due to the scheduling algorithms of the router, the dynamic numbers of Curr (particularly the Input Queue Curr) may not be fully representative of typical values during packet forwarding. The console code runs only when the input queues have

been drained. Thus, Input Queue Curr will generally be nonzero only when those packets are waiting on slow transmit queues.

# Reset

Use the reset command to disable the specified interface and then re-enable it using new interface, protocol and feature configuration parameters. See "Resetting Interfaces" on page 90 for more information.

#### Syntax:

interface# reset

# **Statistics**

Use the statistics command to display statistical information about the network software, such as the configuration of the networks in the router.

## Syntax:

statistics

interface#

To display information about one interface only, enter the interface or network number as part of the command. To obtain the interface number, use the GWCON configuration command.

#### **Example:**

#### statistics

|    |           | Unicast  | Multicast | Bytes    | Packets | Bytes |
|----|-----------|----------|-----------|----------|---------|-------|
| Nt | Interface | Pkts Rcv | Pkts Rcv  | Received | Trans   | Trans |
| 0  | ATM/0     | 479      | 0         | 19730    | 479     | 20292 |

Nt Network interface number associated with the software.

#### Interface

Type of interface.

#### **Unicast Pkts Rcv**

Number of non-multicast, non-broadcast specifically-addressed packets at the MAC layer.

# **Multicast Pkts Rcv**

Number of multicast or broadcast packets received.

Number of bytes received at this interface at the MAC layer.

#### **Packets Trans**

Number of packets of unicast, multicast, or broadcast type transmitted.

#### **Bytes Trans**

Number of bytes transmitted at the MAC layer.

# **Test**

Use the **test** command to verify the state of an interface or to enable an interface that was previously disabled with the disable command. If the interface is enabled and passing traffic, the test command will remove the interface from the network and run self-diagnostic tests on the interface.

Syntax:

test interface#

**Note:** For this command to work, you must enter the *complete* name of the command followed by the interface number.

Enter the interface or network number as part of the command. To obtain the interface number, use the GWCON **configuration** command. For example, when testing starts, the console displays the following message:

```
Testing net 0 ATM/0...
```

When testing completes or fails, or when GWCON times out (after 30 seconds), the following possible messages are displayed:

```
Testing net 0 ATM/0 ...successful
Testing net 0 ATM/0 ...failed
Testing net 0 ATM/0 ...still testing
Network is already undergoing test, attempting restart
```

Some interfaces may take more than 30 seconds before testing is done.

# **Uptime**

Use the **uptime** command to display time statistics about the router, including the following:

- · Number of restarts.
- · Number of known crashes.
- · Whether the router was last reloaded or restarted.
- · Time elapsed since the last reload.
- · Time elapsed since the last restart.

#### Syntax:

uptime

# Chapter 12. The Messaging (MONITR - Talk 2) Process

This chapter explains how to collect and display messages. (Refer to "Chapter 13. Using the Event Logging System (ELS)" on page 145 for information about ELS and message formats. Refer also to the *IBM 8210 Multiprotocol Switched Services Server Event Logging System Messages Guide* for a description of each message. This chapter includes the following sections:

- "What is Messaging (MONITR)?"
- · "Commands Affecting Messaging"
- "Entering and Exiting the Messaging (MONITR) Process"
- · "Receiving Messages"

# What is Messaging (MONITR)?

The MONITR process provides a view of activity inside the router and the networks. MONITR also displays logging messages from the software.

# **Commands Affecting Messaging**

The following commands affect the messaging process:

- · OPCON commands:
  - **divert** temporarily diverts output to a different device.
  - flush causes the software to discard the messages it collects.
  - halt reverses the action of the divert command.
  - talk displays message output.
- CONFIG set logging disposition command sets the initial device to which the software sends its output.

# **Entering and Exiting the Messaging (MONITR) Process**

To enter the messaging process from OPCON enter the **event** command or the **talk** 2 command.

The console displays the messages the software has accumulated.

To exit messaging and return to OPCON, enter the OPCON intercept character (the default is **Ctrl-P**).

# **Receiving Messages**

To receive messages at your console, enter the messaging process as described in the previous section. The software then displays all the messages it has recorded since it was last invoked. While you are connected to the messaging process, it displays all messages as they arrive.

Use the OPCON **divert** and **halt** commands to view software messages while you are doing something else with the router. Permitted devices divert output to TTY0 (the local console), TTY1, or TTY2 (the remote consoles).

# **Chapter 13. Using the Event Logging System (ELS)**

This chapter describes the Event Logging System (ELS). The ELS continually logs all events, filtering them according to parameters that you select. A combination of operational counters and the ELS provides information for monitoring the health and activity of the system. The information is divided into the following sections:

- · "What is ELS?"
- "Entering and Exiting the ELS Configuration Environment" on page 146
- "Event Logging Concepts" on page 146
- "Using ELS" on page 149
- "Using ELS to Troubleshoot a Problem" on page 151
- "Using and Configuring ELS Remote Logging" on page 153
- · "Using ELS Message Buffering" on page 161

# What is ELS?

ELS is a monitoring system and an integral part of the router operating system. ELS manages the messages logged as a result of router activity. Use ELS commands to set up a configuration that sorts out only those messages you feel are important. You can then display the messages on the console terminal screen, log them to a remote workstation, or send the messages to a network management station using Simple Network Management Protocol (SNMP) traps.

The ELS system and the operational counters are the best troubleshooting tools you have to isolate problems in the router. A quick scan of the event messages will tell you whether the router has a problem and where to start looking for it.

In the ELS configuration environment, the commands are used to establish a default configuration. This default configuration does not take effect until the router reinitializes.

Occasionally, it is helpful to temporarily view messages using parameters other than was set up in the ELS configuration environment, without having to reinitialize the router. The ELS operating and monitoring environment is used to:

- Temporarily change the default ELS display settings
  - Changes made in the ELS console environment take effect immediately
  - Changes made in the operating/monitoring environment are not stored in nonvolatile configuration storage.
- View statistical information regarding ELS uses of dynamic RAM

**Note:** Specific ELS messages are described in the *IBM 8210 Multiprotocol Switched Services Server Event Logging System Messages Guide.* 

ELS is a subprocess that you access from the OPCON process.

# **Entering and Exiting the ELS Configuration Environment**

The ELS configuration environment (available from the CONFIG process) is characterized by the ELS Config> prompt. Commands entered at this prompt create the ELS default state that takes effect after you restart the router. These commands are described in greater detail later in this chapter.

Configuration commands that have subsystem, group, or event as a parameter are executed in the following order:

- Subsystem
- Group
- Event

To set a basic ELS configuration, enter the display subsystem all standard command at the ELS Config> prompt. This command configures the ELS to display messages from all subsystems with the STANDARD logging level (that is, all errors and unusual informational comments).

Note: The router does not have a default ELS configuration. You must enter the ELS configuration environment and set the default state.

To enter the ELS configuration environment from OPCON:

- 1. Enter the **configuration** command. The console displays the CONFIG prompt (Config>). If the prompt does not appear when you first enter CONFIG, press
- 2. At the CONFIG prompt, enter the following command to access ELS:

The console displays the ELS configuration prompt (ELS config>). Now, you can enter ELS configuration commands.

To leave the ELS configuration environment, enter the exit command.

# **Event Logging Concepts**

This section describes how events are logged and how to interpret messages. Also described are the concepts of subsystem, event number, and logging level. A large part of ELS function is based on commands that accept the subsystem, event number, and logging level as parameters.

# Causes of Events

Events occur continuously while the router is operating. They can be caused by any of the following reasons:

- System activity
- Status changes
- Service requests
- Data transmission and reception
- · Data and internal errors

When an event occurs, ELS receives data from the system that identifies the source and nature of the event. Then ELS generates a message that uses the data received as part of the message.

# **Interpreting a Message**

This section describes how to interpret a message generated by ELS. Figure 25 shows the message contents.

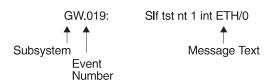

Figure 25. Message Generated by an Event

The information illustrated in Figure 25 as well as the ELS logging level information displayed with the **list subsystem** command is as follows:

# **Subsystem**

Subsystem is a predefined short name for a router component, such as a protocol or interface. In Figure 25, **GW** identifies the subsystem through which this event occurred.

Other examples of subsystems include IP, TKR, and ATM. On a particular router, the actual subsystems present depend on the hardware and software configured for that router. You can use the **list subsystem** command described in this chapter to see a list of the subsystems on your router.

Enter the subsystem as a parameter to an ELS command when you want the command to affect the entire subsystem. For example, the ELS command **display subsystem GW** causes all events (except the events with 'debug' logging level) that occur through the GW subsystem to be displayed.

#### **Event Number**

Event Number is a predefined, unique, arbitrary number assigned to each message within a subsystem. In Figure 25, **019** is the event number within the GW subsystem. You can see a list of all the events within a subsystem by using the **list subsystem** command, where *subsystem* is the short name for the subsystem.

The event number always appears with a subsystem identifier, separated by a period. For example: **GW.019**. The subsystem and event number together identify an *individual* event. They are entered as a parameter to certain ELS commands. When you want a command to affect only the specified event, enter the subsystem and event number as a parameter for the ELS command.

# Logging Level

Logging level is a predefined setting that classifies each message by the type of event that generated it. Use the **list subsystem** ELS console command to display the setting of the logging level. Table 12 on page 148 lists the logging levels and types. ERROR, INFO, TRACE, STANDARD, and ALL are aggregates of other logging level types.

# **Using ELS**

STANDARD is the recommended default.

Table 12. Logging Levels

| Logging Level | Туре                                                                     |
|---------------|--------------------------------------------------------------------------|
| UI ERROR      | Unusual internal errors                                                  |
| CI ERROR      | Common internal errors                                                   |
| UE ERROR      | Unusual external errors                                                  |
| CE ERROR      | Common external errors                                                   |
| ERROR         | Includes all error levels above                                          |
| UINFO         | Unusual informational comment                                            |
| CINFO         | Common informational comment                                             |
| INFO          | Includes all comment levels above                                        |
| STANDARD      | Includes all error levels and all informational comment levels (default) |
| PTRACE        | Per packet trace                                                         |
| UTRACE        | Unusual operation Trace message                                          |
| CTRACE        | Common operation Trace message                                           |
| TRACE         | Includes all trace levels above                                          |
| DEBUG         | Message for debugging                                                    |
| ALL           | Includes all logging levels                                              |

The logging level setting affects the operation of the following commands:

- Display subsystem
- Nodisplay subsystem
- Trap subsystem
- Notrap subsystem
- Remote subsystem
- Noremote subsystem

The logging level is set for a particular command when you specify it as a parameter to one of the above commands. For example:

display subsystem IP ERROR

Including the logging level on the command line modifies the display command so that whenever an event with a logging level of either UI-ERROR or CI-ERROR occurs through subsystem TKR, the console displays the resulting message.

You cannot specify the logging level for operations affecting groups or events.

# **Message Text**

Message Text appears in short form. In Figure 25 on page 147, \$1f tst nt 1 int ETH/0 is the message generated by this event. Variables, such as source\_address or network, are replaced with actual data when the message displays on the console.

The variable *error\_code* is referred to by some of the Event Logging System message descriptions (usually preceded by rsn or reason). They indicate the type of packet error detected. Table 13 on page 149 describes the error or packet completion codes. Packet completion codes indicate the disposition of the packets received by the router.

Table 13. Packet Completion Codes (Error Codes)

| Code | Meaning                                                                                          |
|------|--------------------------------------------------------------------------------------------------|
| 0    | Packet successfully queued for output                                                            |
| 1    | Random, unidentified error                                                                       |
| 2    | Packet not queued for output due to flow control reasons                                         |
| 3    | Packet not queued because network is down                                                        |
| 4    | Packet not queued to avoid looping or bad broadcast                                              |
| 5    | Packet not queued because destination host is down (only on networks where this can be detected) |

ELS displays network information as follows:

nt 1 int Eth/0 (or ) network 1, interface Eth/0,

#### where:

- 1 is the network number (each network on the router is numbered sequentially from zero).
- 0 is the unit number (the interfaces of each hardware type are numbered sequentially from zero).

Ethernet and 802.5 hardware addresses appear as a long hexadecimal number.

IP (Internet Protocol) addresses are printed as 4 decimal bytes separated by periods, such as 18.123.0.16.

# **Groups**

*Groups* are user-defined collections of events that are given a name, the group name. Like the subsystem, subsystem and event number, and logging level, use the group name as a parameter to ELS commands. However, there are no predefined group names. You must create a group before you can specify its name on the command line.

To create a group, use the **add** configuration command, specify the name you want to call the group, and then specify the events you want to be part of the group. The events you add to the group can be from different subsystems and have different logging levels.

After creating a group, use the group name to manipulate the events in the group as a whole. For example, to turn off display of all messages from events that have been added to a group named grouptwo, include the group name on the command line, as follows:

nodisplay group grouptwo

To delete a group, use the **delete** command.

# **Using ELS**

To use ELS effectively, do the following:

- Know what you want before using the ELS system. Clearly define the problem or events that you want to see before using the MONITR process.
- Execute the command nodisplay subsystem all all to turn off all ELS messages.

- Turn on only those messages that relate to the problem you are experiencing.
- Use the IBM 8210 Multiprotocol Switched Services Server Event Logging System Messages Guide to determine which messages are not normal.

When initially viewing ELS from the MONITR process, you will see a considerable amount of information. Because the router cannot buffer and display every packet under moderate to heavy loads the buffers are flushed. When this occurs the following message is displayed:

xx messages flushed

The router does not save these messages. When this message appears, tailor the ELS output to display only that information that is important to the current task you are monitoring, or use the advanced ELS commands to establish a message buffer. See "Using ELS Message Buffering" on page 161.

# Managing ELS Message Rotation

It is also important to note that the ELS messages continually rotate through the router's buffers. To stop and restart the displaying of ELS messages, use the following key combinations:

Ctrl-S to pause scrolling

Ctrl-Q to resume scrolling

Ctrl-P to go back to the last process

You may also want to capture the ELS output to a file. You can do this by starting a script file or log file from your location when Telneting to a router. You can also do this by attaching a PC to the router's console port and starting a log file from within the terminal emulation package. This information is needed to help Customer Service diagnose a problem.

# Capturing ELS Output Using a Telnet Connection on a UNIX Host

Use a Telnet connection on an AIX or UNIX host to capture the ELS messages on your screen to a file on the host. Before beginning, set up ELS for the messages you want to capture using the ELS console commands in "Chapter 14. Configuring and Monitoring the Event Logging System (ELS)" on page 165.

To capture the ELS output to a file on an AIX or UNIX host, follow these steps:

- 1. From the host, enter **telnet** router\_ip\_addr | **tee** local\_file\_name router\_ip\_addr is the IP address of the router
  - local\_file\_name is the name of the file on the host where you want the ELS messages to be saved.
  - The **tee** command displays the ELS messages on your screen and, at the same time, copies them to the local file.
- 2. From the OPCON prompt (\*), enter t 2. This accesses the MONITR process, which is the process that displays ELS messages on your screen. Depending on which ELS messages you configured, you should see ELS messages appearing on the screen.

As long as you are in the MONITR process, all ELS messages will be written to the local file. When you exit the MONITR process (by entering Ctrl-P) or terminate the Telnet session, the logging of messages to the local file will stop.

You can also use remote logging instead of capturing ELS output on a UNIX Host. For more information about remote logging, see "Using and Configuring ELS Remote Logging" on page 153.

# Configuring ELS So Event Messages Are Sent In SNMP Traps

ELS can be configured so that event messages are sent to a network management workstation in an SNMP enterprise-specific trap. These traps are useful for reporting status and diagnostic results, and are often used for remote monitoring of a IBM 8210. When ELS is configured appropriately, an SNMP trap will be generated each time the selected event occurs. For more information about SNMP, see *Multiprotocol Switched Services (MSS) Configuring Protocols and Features*.

To tell ELS that a specific event should be activated to be sent as an SNMP trap, at the ELS config> prompt or at the ELS> prompt, using IP as an example, type: trap event ip.007

Note: If you are at the ELS config> prompt, you will need to reboot.

To enable the ELS enterprise-specific trap, follow these steps:

1. At the SNMP config> prompt, using **public** as an example, type:

```
SNMP config> add address public <network manager IP address> SNMP config> enable trap enterprise public SNMP config> set community access read_trap public
```

Note: You need to reboot to activate these changes.

2. Enable your network management station to receive and properly display the enterprise-specific traps.

Follow these steps to trap groups, subsystems, and events.

# **Using ELS to Troubleshoot a Problem**

If you are trying to troubleshoot a particular problem, display the messages related to the problem. For example, if experiencing a problem with bridging, turn on the bridging messages:

display subsystem srt all display subsystem br all

Initially, because of the rapid pace of messages scrolling across the screen, you may want to record the numbers you see and look them up in the *Event Logging System Messages Guide* manual. Once you become familiar with different types of messages being displayed for a particular protocol, you can turn on and turn off only those messages that contain the information that you require to troubleshoot a problem. The following sections list specific ELS examples. Keep in mind that different problems may require different steps.

# **ELS Example 1**

You are interested in looking at the frequency of polling on a Token-Ring interface, and finding out whether the polls are successful.

```
ELS> nodisplay subsystem all all
ELS> display subsystem tkr all
Ctrl-P
* t 2
```

As the messages begin to scroll by, look for ELS message tkr.031.

# **ELS Example 2**

SRB bridging is not working.

- Check the configuration.
- 2. Use the GWCON bridging console to verify that the bridging interfaces are enabled.
- 3. Enter:

```
* t 6
config> event
ELS config> nodisplay subsystem all all
ELS config> display subsystem srb all
ELS config> exit
config> Ctrl-P
```

4. Restart the routing subsystem. When the subsystem has restarted, enter the following:

\* t 2

# **ELS Example 3**

Router cannot communicate with an IPX server on an Ethernet.

1. Enter the talk command and the PID for GWCON.

```
* talk 5
```

The console displays the GWCON prompt (+). If the prompt does not appear when you first enter GWCON, press Return.

- 2. At the GWCON prompt (+), enter **IPX** to access the IPX console prompt (IPX>).
- 3. At the IPX console prompt, enter the **slist** command to verify that the server is listed. (See the section on monitoring IPX in the Multiprotocol Switched Services (MSS) Configuring Protocols and Features for information on the slist command.)
- 4. Check the IPX configuration.
- 5. Enter the following:

```
* t 5
+ event
ELS> nodisplay subsystem all all
ELS> display subsystem IPX all
ELS> display subsystem eth all
ELS> Ctrl-P
* t 2
```

As the messages begin to scroll by, look for ELS message eth.001. This indicates that the server has a bad Ethernet type field.

# **Using and Configuring ELS Remote Logging**

The remotely-logged ELS message contains all of the information that is contained in ELS messages found in the monitor queue, as viewed under talk 2, and also contains additional information as shown in Figure 26.

| Di | ate/Time       | IP address<br>assigned<br>by the user | Sequence Number used for detecting missing messages | Local Name<br>assigned<br>by the user | ELS Subsystem Name, & Formatted message |
|----|----------------|---------------------------------------|-----------------------------------------------------|---------------------------------------|-----------------------------------------|
| No | ov 20 12:13:47 | 5.1.1.1                               | Msg [0444] from                                     | ** IBM/8210 **                        | :els: MPC.011 Del ent                   |

Figure 26. Syslog Message Description

Note the following differences in the remote log display:

- The month and day of month in addition to the time, which is always displayed as the time-of-day.
- An IP address, which is the user-specified source IP address. If a DNS server resolves the source IP address to a hostname, then the hostname will be displayed instead of the IP address.
- A Sequence number is added to the message by the source device to assist in detecting dropped messages. See "Remote Logging Output" on page 157 for an explanation of dropped messages. When the sequence number of the message reaches 9999, the next sequence number is 0001.
- A "Local Name" for the source router, to assist in distinguishing between messages from multiple sources. If you do not configure a local name, this field is blank.

# Syslog Facility and Level

Remotely-logged ELS messages are transmitted over the network in UDP packets with the destination port number in the UDP header always equal to 514, the syslog port. To receive and process the UDP packets, the *syslog daemon* (syslogd) must be running in the remote workstation that is receiving and logging the ELS messages. See "Remote Workstation Configuration" for details.

Although it is not displayed in the remotely-logged ELS message, every ELS message sent on the network in a UDP packet must be assigned a <code>syslog\_facility</code> and a <code>syslog\_level</code>. The syslog daemon uses the combination of facility and level to determine where to route the message. Typically, you want the ELS messages to be written to one or more files in the remote host. Other options include displaying the message on the console, sending the message to one or more users, or sending the message to another workstation.

The commands you use to specify the *syslog\_facility* and *syslog\_level* values, along with other remote-logging related console commands, are described in "ELS Monitoring Commands" on page 184 and "ELS Configuration Commands" on page 165. Review these commands before reading through the next section.

# **Remote Workstation Configuration**

The following configuration assumes that a single 8210 is remote-logging to a single remote workstation. You can configure multiple 8210s to remote-log to the same

remote workstation. However, a particular 8210 can log to one and only one remote workstation. The operating system used in this example is AIX 4.2. Your environment may be slightly different. For more information on syslog, refer to the documentation for your operating system.

To perform the configuration on an AIX workstation, you must log in as root. To configure the workstation:

- 1. Create or edit a syslog.conf file to specify where ELS messages with particular syslog\_facility and syslog\_level values are to be written. See the bottom of Figure 27 on page 155 for an example of how to specify the message destination. Note that the full pathname of the log files must be specified. The default location for the syslog configuration file is /etc/syslog.conf.
- 2. Create the files for logging syslog messages that you specified in the syslog.conf file.
- 3. Start the syslog daemon by entering **syslogd**. To start the syslog daemon from SRC (System Resource Controller), enter startsrc -s syslogd. If the pathname of the configuration file is not /etc/syslog.conf, then enter **syslogd -f** pathname. To start the syslog daemon in debug mode, enter syslogd -d.

**Note:** Running multiple instances of the syslog daemon is not supported.

- 4. If the syslog daemon is already running when you create or modify the syslog.conf file, it must be restarted so that the daemon reinitializes the configuration from syslog.conf.
- 5. Verify the setup by using the **logger** command as follows:

```
logger -p user.alert THIS IS A TEST MESSAGE (user.alert)
logger -p news.info THIS IS A TEST MESSAGE (news.info)
```

If the setup is correct, THIS IS A TEST MESSAGE... will be written to the files specified in syslog.conf.

```
# @(#)34
               1.9 src/bos/etc/syslog/syslog.conf, cmdnet, bos411, 9428A410j 6/13/93 14:52:39
 COMPONENT NAME: (CMDNET) Network commands.
 FUNCTIONS:
# ORIGINS: 27
 (C) COPYRIGHT International Business Machines Corp. 1988, 1989
# All Rights Reserved
# Licensed Materials - Property of IBM
# US Government Users Restricted Rights - Use, duplication or
# disclosure restricted by GSA ADP Schedule Contract with IBM Corp.
# /etc/syslog.conf - control output of syslogd
# Each line must consist of two parts:-
 1) A selector to determine the message priorities to which the
     line applies
 2) An action.
 The two fields must be separated by one or more tabs or spaces.
# format:
# <msg src list>
                                <destination>
# where <msg_src_list> is a semicolon separated list of <facility>.<priority>
 where:
 <facility> is:
       * - all (except mark)
       kern, user, mail, daemon, auth, syslog, lpr, news, uucp, cron, authpriv, local0 - local7
 <priority or level> is one of (from high to low):
       emerg,alert,crit,err(or),warn(ing),notice,info,debug
(meaning all messages of this priority or higher)
  <destination> is:
       /filename - log to this file
       username[,username2...] - write to user(s)
       Ohostname - send to syslogd on this machine
       * - send to all logged in users
# example:
  "mail messages, at debug or higher, go to Log file. File must exist."
# "all facilities, at debug and higher, go to console"
# "all facilities, at crit or higher, go to all users"
# mail.debug
                       /usr/spool/mqueue/syslog
  *.debug
                       /dev/console
  *.crit
   syslog messages with facilty / priority values of LOG_USER,
                                                                    LOG ALERT
                      /tmp/syslog user alert
   syslog messages with facilty / priority values of LOG NEWS, LOG INFO
                    /tmp/syslog_news_info
news.info
```

Figure 27. syslog.conf Configuration File

# Configuring the 8210 for Remote Logging

To configure a 8210:

1. In talk 6, configure the remote-logging facility as shown in Figure 28 on page 156. The IP address specified as the *source-ip-addr* should be an IP address that is configured in the 8210 for easier identification when the IP address or the hostname is shown in the remotely-logged ELS message. You should also verify that this IP address resolves quickly into a hostname by the

name server or that the name server at least responds quickly with "address not found." To determine whether this happens, issue the host command on your workstation as follows:

```
workstation> host 5.1.1.1
host: address 5.1.1.1 NOT FOUND
workstation>
```

If the response takes more than 1 second, select an IP address which resolves more quickly.

- 2. In talk 6 configure events and subsystems for remote-logging, as shown in Figure 29 on page 157.
- 3. Write the configuration and reload the 8210.

```
ELS config>set remote source-ip-addr 5.1.1.1
Source IP Addr = 5.1.1.1
ELS config>set remote remote-ip-addr 192.9.200.1
Remote Log IP Addr = 192.9.200.1
ELS config>set remote local-id ** IBM/8210 ** Remote Log Local ID = ** IBM/8210 **
ELS config>set remote no-msgs-in-buffer 100
Number of messages in Remote Log Buffer must be 100-512
Number of Messages in Remote Buffer = 100
ELS config><B>set remote facility log_news
Default Syslog Facility = LOG_NEWS
ELS config>set remote level log_info
Default Syslog Level = LOG_INFO
ELS config>set remote on
Remote Logging is ON
ELS config>list remote
----- Remote Log Status -----
Remote Logging is ON
Source IP Address = 5.1.1.1
Remote Log IP Address = 192.9.200.1
Default Syslog Facility = LOG_NEWS
Default Syslog Priority Level = LOG_INFO
Number of Messages in Remote Log = 100
Remote Logging Local ID = ** IBM / 8210 **
ELS config>
```

Figure 28. Configuring the 8210 for Remote Logging

```
ELS config>display sub snmp all
ELS config>remote sub snmp all log_news log_info
ELS config>display event srt.017
ELS config>remote event srt.017 log news log info
ELS config>display event stp.016
ELS config>remote event stp.016 log user log info
ELS config>display event stp.026
ELS config>remote event stp.026 log_news log_info
ELS config>display event stp.024
ELS config>remote event stp.024 log news log info
ELS config>display event ip.068
ELS config>remote event ip.068 log_news log_info
ELS config>display event ip.058
ELS config>remote event ip.058 log news log info
ELS config>display event ip.022
ELS config>remote event ip.022 log_news log_info
ELS config>display event gw.022
ELS config>remote event gw.22 log_news log_info
ELS config>display event arp.011
ELS config>remote event arp.011 log_user log_alert
ELS config>display event arp.002
ELS config>remote event arp.022 log_user log_alert
ELS config>list status
              SNMP
Subsystem:
Disp levels: ERROR INFO TRACE
Trap levels: none
Trace levels: none
Remote levels: ERROR INFO TRACE
        Syslog Facility/Level: LOG_NEWS LOG_INFO
Event
          Display Trap
                          Trace
                                     Remote
SRT.017
          0n
                  Unset
                          Unset
                                     Syslog Facility/Level: LOG_NEWS LOG_INFO
STP.016
                  Unset
                          Unset
                                     Syslog Facility/Level: LOG_NEWS LOG_INFO
STP.026
          Oη
                  Unset
                          Unset
                                     Syslog Facility/Level: LOG_NEWS LOG_INFO
STP.024
          0n
                  Unset
                          Unset
                                     Syslog Facility/Level: LOG NEWS LOG INFO
IP.068
                  Unset
                          Unset
                                     Syslog Facility/Level: LOG_NEWS LOG_INFO
TP.058
          Oη
                  Unset
                          Unset
                                     Syslog Facility/Level: LOG_NEWS LOG_INFO
IP.022
          0n
                  Unset
                          Unset
                                     Syslog Facility/Level: LOG NEWS LOG INFO
GW.022
                  Unset
                          Unset
                                     Syslog Facility/Level: LOG_NEWS LOG_INFO
ARP.011
          Oη
                                     Ω'n
                  Unset
                          Unset
                                     Syslog Facility/Level: LOG_USER LOG_ALERT
ARP.002
          0n
                  Unset
                          Unset
                                     Syslog Facility/Level: LOG USER LOG ALERT
```

Figure 29. Configuring Subsystems and Events for Remote Logging

# **Remote Logging Output**

Figure 30 on page 158 shows a sample from the /tmp/syslog\_news\_info file. Notice that the first message has a sequence number of 310. This means that the first 309 ELS messages were not sent from the source 8210. There are several reasons for this:

 The remote-logging facility had not completed initialization when the messages were first passed to ELS

- A route from the source 8210 to the remote workstation was not in the routing table
- The interface for the outbound UDP packet containing the ELS messages was not in the "Up" state

Notice in 1 that messages 311-313 did not get remote-logged. This is because an ARP request was outstanding and until the ARP response is received, all but the first packet is dropped in the source 8210. Additionally, the ARP cache is cleared at a user-configured refresh rate, and a new ARP request is issued. To determine when this is occurring, you can remote log events ARP.002 and ARP.011 in addition to the primary ELS events of interest. Figure 32 on page 159 shows ARP events logged to the syslog\_user\_alert file that account for events 445 and 446, which were indicated as missing in Figure 30.

```
Nov 20 12:03:16 worksta01 root: THIS IS A TEST MESSAGE (news.info)
Nov 20 12:08:48 5.1.1.1 Msg [0310] from ** IBM / 8210 **: els: IP.022: add nt 192.9.200.0 int 192.9.200.20
nt 0 int Eth/0
 📘 ( messages 311, 312, and 313 did not get remote-logged due to ARP request outstanding - see
    explanation in the text)
 2 (messages 314 and 315 were logged to a separate file - see explanation in the text)
Nov 20 12:08:48 5.1.1.1 Msg [0316] from ** IBM / 8210 **: els: IP.068: routing cache cleared Nov 20 12:08:48 5.1.1.1 Msg [0317] from ** IBM / 8210 **: els: IP.022: add nt 5.0.0.0 int 5.1.1.1 nt 5 int Eth/4 Nov 20 12:08:48 5.1.1.1 Msg [0318] from ** IBM / 8210 **: els: SRT.017: Enabling SRT on port 5 nt 5 int Eth/4
(message 319 was logged to a separate file)
Nov 20 12:08:48 5.1.1.1 Msg [0320] from ** IBM / 8210 **: els: IP.068: routing cache cleared
(120 messages not shown)
Nov 20 12:13:33 5.1.1.1 Msg [0441] from ** IBM / 8210 **: els: GW.022: Nt fld slf tst nt 3 int Eth/3 Nov 20 12:13:33 5.1.1.1 Msg [0442] from ** IBM / 8210 **: els: GW.022: Nt fld slf tst nt 6 int Eth/5 Nov 20 12:13:38 5.1.1.1 Msg [0443] from ** IBM / 8210 **: els: GW.022: Nt fld slf tst nt 11 int ISDN/0
(messages 444 and 447 were logged to a separate file)
(messages 445 and 446 did not get remote-logged due to ARP request outstanding)
Nov 20 12:13:50 5.1.1.1 Msg [0448] from ** IBM / 8210 **: els: GW.022: Nt fld slf tst nt 4 int PPP/0 Nov 20 12:13:50 5.1.1.1 Msg [0449] from ** IBM / 8210 **: els: IP.068: routing cache cleared Nov 20 12:13:50 5.1.1.1 Msg [0450] from ** IBM / 8210 **: els: IP.058: del nt 4.0.0.0 rt via 0.0.0.4 nt 4 int PPP/0
```

Figure 30. Sample Contents from Syslog News Info File

If the initial ELS messages that are generated during and immediately after booting are of particular interest, then it is recommended that these messages also be displayed in the monitor queue, which is viewed with talk 2. Figure 31 on page 159 shows the talk 2 output including the initial messages that did not get remote-logged. Note that there is a message in the talk 2 output that indicates that the remote-logging facility is available. This does not indicate that a route exists to the remote workstation, nor that the associated interface is in the "Up" state. It simply provides a reference point before which no messages can be successfully remote-logged.

Also notice that you can account for the messages that were missing (indicated in Figure 30 with 2) in the talk 2 output.

```
12:08:17 SNMP.024: generic trc (P2) at snmp_mg.c(766): Now 0 trap destinations
12:08:17 SNMP.012: comm public added
12:08:17 SNMP.012: comm public added
12:08:27 SNMP.02: ext err (Z1) at snmp_resconf.c(322): add_router_if_info(): sr
rdrec failed
12:08:27 SNMP.022: ext err (Z1) at snmp resconf.c(322): add router if info(): sr
rdrec failed
12:08:27 SNMP.028: err (E2) at snmp_moh.c(1583) : Duplicate 12:08:27 SNMP.028: err (E2) at snmp_moh.c(1583) : Duplicate 12:08:28 GW.022: Nt fld slf tst nt 13 int PPP/3
                 IP.022: add nt 4.0.0.0 int 4.1.1.1 nt 4 int PPP/0
12:08:28
                                                                                                                                Corresponding Sequence
        ( 297 messages not shown )
                                                                                                                                Numbers in
                GW.022: Nt fld slf tst nt 12 int PPP/2
GW.022: Nt fld slf tst nt 13 int PPP/3
IP.022: add nt 192.9.200.0 int 192.9.200.20 nt 0 int Eth/0
SRT.017: Enabling SRT on port 1 nt 0 int Eth/0
STP.016: Select as root TB-1, det topol chg
12:08:43
                                                                                                                                Remote-Logging Files:
12:08:43
                                                                                                                               [0310] first message logged
-- not logged (ARP request) --
-- not logged (ARP request)--
-- not logged (ARP request)--
12:08:48
12:08:48
12:08:48 STP.026: Root TB-1, str hello tmr
12:08:48 ARP.002: Pkt in 1 1 800 nt 0 int Eth/0
12:08:48 ARP.002: Pkt in 2 1 800 nt 0 int Eth/0
12:08:48 IP.068: routing cache cleared
                                                                                                                                [0314]
                                                                                                                                T0315
        ( 126 messages not shown )
                  GW.022: Nt fld slf tst nt 11 int ISDN/0
12:13:38
                ARP.011: Del ent 1 3 nt 0 int Eth/0
                                                                                                                                [0444]
                                                                                                                               -- not logged (ARP request) --
-- not logged (ARP request)--
12:13:47
                ARP.011: Del ent 1 3 nt 0 int Eth/0
                ARP.002: Pkt in 1 1 800 nt 5 int Eth/4
ARP.002: Pkt in 2 1 800 nt 0 int Eth/0
12:13:47
12:13:47
                                                                                                                                Γ04477
                 GW.022: Nt fld slf tst nt 4 int PPP/0
12:13:50
```

Figure 31. Output from Talk 2

You can use the timestamp, which appears in both the remote-logging output file and the talk 2 output, to determine when the first ELS message is successfully remote-logged. To use the timestamp for this purpose, configure ELS such that the timestamp in the monitor queue displays the time-of-day.

Also notice in Figure 30 on page 158 that messages 311-313 did not get remote-logged. This is because an ARP request was outstanding and until the ARP response is received, all but the first packet is dropped in the source IBM 8210. The ARP cache is cleared at a user-configured refresh rate, and the device issues a new ARP request. To determine when ARP requests are occurring, events ARP.002 and ARP.011 can be remote-logged, in addition to the ELS events of interest. Figure 32 shows ARP events logged to the <code>syslog\_user\_alert</code> file that account for events 445 and 446, which were indicated as missing in Figure 30 on page 158.

```
Nov 20 12:02:53 worksta01 root: THIS IS A TEST MESSAGE (user.alert)
Nov 20 12:08:48 5.1.1.1 Msg [0314] from ** IBM / 8210 **: els: ARP.002: Pkt in 1 1 800 nt 0 int Eth/0
Nov 20 12:08:48 5.1.1.1 Msg [0315] from ** IBM / 8210 **: els: ARP.002: Pkt in 2 1 800 nt 0 int Eth/0
Nov 20 12:08:48 5.1.1.1 Msg [0319] from ** IBM / 8210 **: els: ARP.002: Pkt in 2 1 800 nt 0 int Eth/0
Nov 20 12:13:47 5.1.1.1 Msg [0444] from ** IBM / 8210 **: els: ARP.011: Del ent 1 3 nt 0 int Eth/0
Nov 20 12:13:47 5.1.1.1 Msg [0447] from ** IBM / 8210 **: els: ARP.002: Pkt in 2 1 800 nt 0 int Eth/0
```

Figure 32. Sample Contents from Syslog\_user\_alert File

You can prevent the loss of ELS messages caused by this ARP sequence by establishing a static relationship between the IP address and the MAC address. The basic steps are outlined below and are illustrated in Figure 33 on page 160.

- In talk 5, "ping" the remote workstation's IP address
- 2. In talk 5, determine the interface (net) number used to send messages to the remote-workstation's IP address
- Use the net number from the previous step to determine the associated MAC address

4. In talk 6, add an ARP entry to establish a static IP address to MAC address relationship

```
*t 5
+p ip
IP>ping 192.9.200.1
PING 192.9.200.20 -> 192.9.200.1: 56 data bytes, ttl=64, every 1 sec.
56 data bytes from 192.9.200.1: icmp_seq=0. ttl=64. time=0. ms
----192.9.200.1 PING Statistics---
1 packets transmitted, 1 packets received, 0% packet loss
round-trip min/avg/max = 0/0/0 ms
IP>dump
 Type Dest net
                           Mask
                                           Cost
                                                   Age
                                                             Next hop(s)
  Dir* 192.9.200.0
                            FFFFFF00
                                                   102305
                                           1
                                                             Eth/0
IP>exit
+int
                                                    Self-Test Self-Test
                                                                           Maintenance
            Interface Slot-Port
Net Net'
                                                    Passed
                                                               Failed
                                                                           Failed
                        Slot: 1 Port: 1
0
     0
             Eth/0
                                                                    0
                                                                                 0
+p arp
ARP>dump
Network number to Hardware Address IP Address 192.9.200.1
                                          Refresh
Ctrl-P
*t 6
config>p arp
ARP config>add entry
Interface Number [0]? 0
Protocol [IP]? IP
IP Address [0.0.0.0]? 192.9.200.1
Mac Address []? 02608C2D695D
ARP config> list entry
Mac address translation configuration
         Prot # Protocol -> Mac address
              0 192.9.200.1 -> 02608C2D695D
ARP config>exit
Config>write
Ctrl-P
Are you sure you want to reload the gateway? (Yes or [No]): Yes
 (after reload, static ARP entry is active)
```

Figure 33. Example of Setting Up a Static ARP Entry

# **Additional Considerations**

# **ELS Messages Containing IP Addresses**

ELS messages containing an IP address which matches the IP address of the remote workstation will not be remote-logged, even if configured for remote-logging, and may appear under talk 2. These messages are discarded instead of being remote-logged in order to prevent excessive UDP packets from being sent on the network.

# **Duplicate Logging**

If a facility value is repeated in *syslog.conf*, for example:

```
user.debug /tmp/syslog_user_debug
user.alert /tmp/syslog_user_alert
```

The syslog daemon will log *user.debug* messages only to the /tmp/syslog\_user\_debug file while user.alert messages will be logged to both the /tmp/syslog\_user\_debug file and the /tmp/syslog\_user\_alert file. This is consistent with the syslog design that logs the more severe conditions in multiple places.

To prevent this duplicate logging, it is recommended that different facility values be specified in the *syslog.conf* file. A total of 19 facility values are available.

# **Recurring Sequence Numbers in Syslog Output Files**

Depending upon the configuration of your network, it is possible for duplicate UDP packets containing ELS messages to arrive at the remote host. It is also possible for the packets to arrive in a different order than they were transmitted. An example of this phenomenon is shown in Figure 34. Notice that the messages with sequence numbers 628 through 633 are logged twice. Also notice that after the first occurrence of sequence number 0630, sequence number 0629 occurs again, followed by the second occurrence of 0630.

```
Apr 01 10:48:33 0.0.0.0 Msg [0628] from: RA22: : els: IPX.018: SAP gen rply sent nt 5 int TKR/1, 1 pkts Apr 01 10:48:33 0.0.0.0 Msg [0628] from: RA22: : els: IPX.018: SAP gen rply sent nt 5 int TKR/1, 1 pkts Apr 01 10:49:08 0.0.0.0 Msg [0629] from: RA22: : els: IPX.037: RIP resp sent nt 0 int TKR/0, 1 pkts Apr 01 10:49:08 0.0.0.0 Msg [0630] from: RA22: : els: IPX.018: SAP gen rply sent nt 0 int TKR/0, 1 pkts Apr 01 10:49:08 0.0.0.0 Msg [0629] from: RA22: : els: IPX.037: RIP resp sent nt 0 int TKR/0, 1 pkts Apr 01 10:49:08 0.0.0.0 Msg [0630] from: RA22: : els: IPX.037: RIP resp sent nt 0 int TKR/0, 1 pkts Apr 01 10:49:08 0.0.0.0 Msg [0630] from: RA22: : els: IPX.018: SAP gen rply sent nt 0 int TKR/0, 1 pkts Apr 01 10:49:33 0.0.0.0 Msg [0631] from: RA22: : els: IPX.037: RIP resp sent nt 5 int TKR/1, 1 pkts Apr 01 10:49:33 0.0.0.0 Msg [0631] from: RA22: : els: IPX.037: RIP resp sent nt 5 int TKR/1, 1 pkts Apr 01 10:49:33 0.0.0.0 Msg [0632] from: RA22: : els: IPX.018: SAP gen rply sent nt 5 int TKR/1, 1 pkts Apr 01 10:49:33 0.0.0.0 Msg [0632] from: RA22: : els: IPX.018: SAP gen rply sent nt 5 int TKR/1, 1 pkts Apr 01 10:49:33 0.0.0.0 Msg [0633] from: RA22: : els: IPX.018: SAP gen rply sent nt 5 int TKR/1, 1 pkts Apr 01 10:50:08 0.0.0 Msg [0633] from: RA22: : els: IPX.037: RIP resp sent nt 0 int TKR/0, 1 pkts Apr 01 10:50:08 0.0.0 Msg [0633] from: RA22: : els: IPX.037: RIP resp sent nt 0 int TKR/0, 1 pkts
```

Figure 34. Example of Recurring Sequence Numbers in Syslog Output

Because neither Syslog nor UDP has the ability to handle duplicate or out of sequence packets, it is important to recognize the possibility of duplicate sequence numbers occurring.

# **Using ELS Message Buffering**

Message buffering is an advanced feature of ELS that can help you with problem determination. You can set up defaults that ELS will use for message buffering or change how messages are buffered while the router is operating. Message buffering can minimize the information lost because messages have wrapped in the default message buffers. Message buffering is accessible through the **advanced** configuration or monitoring command. It enables you to:

- · Specify whether buffering is active.
- · Specify what events are written to the message buffer.
- Stop buffering and free the memory allocated for buffering.
- · Display the status of the message buffer.
- Specify an event that stops message buffering and what action the system takes when the event occurs.

- Send a formatted version of the buffer to a file at a remote server.
- View a specific number or all of the ELS messages in the buffer.
- Write the buffer to a hard drive if a hard drive is present.
- Read a file that contains a formatted ELS message buffer from the hard drive, if a hard drive is present.
- Send a file that contains a formatted ELS message buffer from the hard drive, if a hard drive is present.

For specifics about the commands, see "ELS Message Buffering Configuration Commands" on page 180 and "ELS Message Buffering Monitoring Commands" on page 207.

The following example shows how to configure ELS message buffering.

```
MOS Operator Console
For help using the Command Line Interface, press ESCAPE, then '?'
*t 5 :Enter t 5 at the * prompt.
CGW Operator Console
 +ev :Enter ev at the + prompt.
Event Logging System user console
ELS>a :Enter a for advanced at the ELS prompt. Advanced ELS Console
ELS Advanced>li s :Enter li s to list status at the > prompt. -----Advanced ELS Configuration-----
Logging Status: OFF Wrap Mode: ON Logging Buffer Size: 0 KB Stop-Event: NONE Stop-String: NONE Additional Stop-Action: NONE
      -----Run-Time Status-----
Has Stop Condition Occurred?
                                  NO
                                        Messages currently in buffer: 0
ELS Advanced>s b :Enter s b to set buffer size.
Enter buffer size of 0 KB or between 148 and 593 KB [148]?
Buffer size set to 148 KB
ELS Advanced>s s e gw.26 :Enter s s e to set stop event eg. gw.26
Stop Event "GW.026" has been set
 ELS Advanced>ex :Enter ex to exit Advanced to list gw.26
ELS>list ev gw.26
Level: C-TRACE
Message: Mnt nt %n int %s/%d
Active:
                  Count: 742
ELS>a :Enter a to get back to advanced.
Advanced ELS Console
ELS Advanced>s s s Mnt nt 5 :Enter s s s to set the stop string. Stop String set to "Mnt nt 5\,\text{"}
ELS Advanced>s s a ? :Enter s s a ? to query available stop actions.
NONE
APPN-DUMP
            :Only available if APPN active and in the load image.
SYSTEM-DUMP
ELS Advanced>s s a s :Enter s s a s to set SYSTEM-DUMP stop action.
Stop Action has been set to {\sf SYSTEM-DUMP}
ELS Advanced>s w off to :Enter s w on to set wrap mode off.
Advanced Wrap Mode set to OFF.
ELS Advanced>log sub gw all :Enter to enable the whole gw subsystem
ELS Advanced>s 1 on :Enter s 1 on to start the logging process.
Advanced Logging set to ON.
ELS Advanced>li s :Enter to list status of logging.
Logging Status: OFF Wrap Mode: OFF Logging Buffer Size: 148 KB Stop-Event: GW.026 Stop-String: Mnt nt 5
Additional Stop-Action: SYSTEM-DUMP
            ------Run-Time Status------
Has Stop Condition Occurred? YES Messages currently in buffer: 7
ELS Advanced>v a n :Enter to view all messages in buffer. For this
```

trivial example any viewing command suffices.

```
1 10:52:10 GW.026: Mnt nt 0 int Eth/0
2 10:52:10 GW.026: Mnt nt 5 int Eth/1->This triggers stop action 3 10:52:14 GW.026: Mnt nt 0 int Eth/0 Note that 5 more events 4 10:52:14 GW.026: Mnt nt 5 int Eth/1 get logged before
5 10:52:18 GW.026: Mnt nt 0 int Eth/0 logging stops and
6 10:52:18 GW.026: Mnt nt 5 int Eth/1 the stop action occurs.
7 10:52:22 GW.026: Mnt nt 0 int Eth/0
```

Bughlt: Dump initiated by ELS Stop Action.

BUGHLT+80; Dump initiated by ELS Stop Action.

#### Note:

In reality if the stop action is the SYSTEM-DUMP you will not be able to list the final status as above nor view the buffer because the router will be attempting to reload.

# Chapter 14. Configuring and Monitoring the Event Logging System (ELS)

This chapter describes how to configure events logged by ELS and how to use the ELS commands. The information includes the following sections:

- · "Accessing the ELS Configuration Environment"
- · "ELS Configuration Commands"
- "Entering and Exiting the ELS Operating Environment" on page 184
- "ELS Monitoring Commands" on page 184

For more information on the Event Logging System and how to interpret ELS event messages, refer to "Chapter 13. Using the Event Logging System (ELS)" on page 145.

# **Accessing the ELS Configuration Environment**

The ELS configuration environment is characterized by the ELS config> prompt. Commands entered at this prompt are described "Chapter 14. Configuring and Monitoring the Event Logging System (ELS)".

To enter the ELS configuration environment:

- 1. Enter configuration.
  - The monitoring displays the Config> prompt. If the prompt does not appear, press **enter**.
- At the Config> prompt, enter the following command to access ELS: event

The monitoring displays the ELS configuration prompt (ELS config>). Now, you can enter ELS configuration commands.

To leave the ELS configuration environment, enter the **exit** command.

# **ELS Configuration Commands**

Table 14 summarizes the ELS configuration commands. The remainder of this section describes each one in detail. After accessing the ELS configuration environment, you can enter ELS Configuration commands at the ELS Config prompt.

Table 14. ELS Configuration Command Summary

| Command  | Function                                                                                                    |
|----------|----------------------------------------------------------------------------------------------------|
| ? (Help) | Displays all the commands available for this command level or lists the options for specific commands (if available). See "Getting Help" on page 10. |
| Add      | Adds an event to an existing group or creates a new group.                                                                                           |
| Advanced | Places you in the advanced configuration environment in which you can configure message buffering.                                                   |
| Clear    | Clears all ELS configuration information.                                                                                                    |
| Default  | Resets the display or trap setting of an event, group, or subsystem.                                                                                 |

Table 14. ELS Configuration Command Summary (continued)

| Command   | Function                                                                                       |
|-----------|------------------------------------------------------------------------------------------------|
| Delete    | Deletes an event number from an existing group or deletes an entire group.                     |
| Display   | Enables message display on the console monitor.                                                |
| List      | Lists information on ELS settings and messages.                                                |
| Nodisplay | Disables message display on the console.                                                       |
| Noremote  | Disables remote logging to a remote workstation.                                               |
| Notrace   | Controls disablement of packet trace events.                                                   |
| Notrap    | Keeps messages from being sent out in SNMP traps.                                              |
| Remote    | Allows messages to be logged to a remote workstation.                                          |
| Set       | Sets the pin parameter and the timestamp feature options.                                      |
| Trace     | Controls enablement of packet trace events.                                                    |
| Trap      | Allows messages to be sent to a network management workstation in SNMP traps.                  |
| View      | Allows viewing of traced packets.                                                              |
| Exit      | Returns you to the previous command level. See "Exiting a Lower Level Environment" on page 11. |

# Add

Use the add command to add an individual event to an existing group or to create a new group. Group names must start with a letter and are case sensitive. You cannot append an entire subsystem to a group.

### Syntax:

add group\_name subsystem.event\_number

Note: If the specified group does not exist, the following prompt asks you to confirm the creation of a new group:

Group not found. Create new group? (yes or no)

# **Advanced**

Use the advanced command to enter the advanced configuration environment. In this environment you configure message buffering.

# Syntax:

#### advanced

# Clear

Use the **clear** command to clear all of the ELS configuration information.

### Syntax:

clear

# **Example:**

clear

You are about to clear all ELS configuration information Are you sure you want to do this (Yes or No):

# **Default**

Resets the display or trap setting of an event, group, or subsystem back to a disabled state.

Syntax:

**default** display

trap remote

display event OR group OR subsystem

Controls the output of the display of messages to the monitoring.

trap event OR group OR subsystem

Controls the generation of traps to the network management station.

remote event OR group OR subsystem

Controls the generation of traps to the remote station.

# **Delete**

Use the **delete** command to delete an event number from an existing group or to delete the entire group. If the specified event is the last event to be deleted in a group, you will be notified. If *all* is specified instead of *subsystem.event\_number*, a prompt asks you to confirm the deletion of the entire group.

Syntax:

delete group\_name subsystem.event\_number

# Display

Use the **display** command to enable message displaying on the monitoring monitor for specific events, a range of events for a subsystem, groups, or subsystems.

Syntax:

display event . . .

group . . . range . . .

subsystem . . .

event subsystem.event#

Displays messages of the specified event (subsystem.event#).

group groupname

Displays messages of a specified group (groupname).

range subsystemname first event number last event number

Where *first\_event\_number* is the number of the first event in the specified event range, and *last\_event\_number* is the number of the last event in the specified event range.

Displays a range of messages for the specified subsystem.

#### **Example:**

display range gw 19 22

Displays events gw.19, gw.20, gw.21, and gw.22.

# subsystem subsystemname

Displays messages associated with the specified subsystem. To find out which subsystems are on the router, type list subsystems.

Note: Although ELS supports all subsystems on the router, not all devices support all subsystems. See Event Logging System Messages Guide for a list of currently supported subsystems.

# List

Use the list command to get updated information regarding ELS settings and listings of selected messages.

# Syntax:

list all

> groups pin

remote-log status

status

subsystem . . . subsystems all

trace-status

all Lists information from all the **list** categories.

#### groups

Lists the user-defined group names and contents.

pin Lists the current number of ELS event messages sent in SNMP traps (per second).

#### remote-log status

Lists the current values of remote logging options.

#### **Example:**

list r

Remote Logging is ON Source IP Address = 192.67.38.2 Remote Log IP Address = 192.07.38.2
Remote Log IP Address = 192.9.200.1
Default Syslog Facility = LOG\_DAEMON
Default Syslog Priority Level = LOG\_CRIT
Number of Messages in Remote Log = \$\overline{2}56
Remote Logging Local ID = MYHOSTNAME

status Lists the subsystems, groups, and events that have been modified by the display, nodisplay, trap, notrap, trace, notrace, remote, and noremote commands.

# **Example:**

#### list status

TKR Subsystem: STANDARD Disp Levels: Trap levels: none Trace levels: none

Remote levels: ERROR INFO TRACE

Syslog Facility/Level: LOG\_USER LOG\_INFO

Group Mygroup Unset Unset Unset Unset On Syslog Facility/Level: LOG\_DAEMON LOG\_CRIT

Event Disp Trap Trace Remote Unset Unset On Syslog Facility/Level: LOG\_DAEMON LOG\_CRIT

Event Unset Unset Unset On Syslog Facility/Level: LOG CRON LOG NOTICE

**Note:** Not only is remote logging enabled, but the display includes the Syslog Facility/Level values for each subsystem, group, and event. Ranges of events are listed as individual events.

#### subsystem

Lists names, events, and descriptions of all subsystems.

(Example output from a **list subsystem** command can be found beginning on page 188.)

# subsystem subsystem

Lists all events in a specified subsystem.

### Example:

list subsystem gw

| Event            | Level            | Message                                                                                                    |
|------------------|------------------|----------------------------------------------------------------------------------------------------|
| GW.001<br>GW.002 | ALWAYS<br>ALWAYS | Copyright 1984 Mass Institute of Technology<br>Portable CGW %s Rel %s strtd                                                                                                    |
| GW.003           | ALWAYS           | Unus pkt len %d nt %d int %s/%d                                                                                                    |
| GW.004           | ALWAYS           | Sys %s g adv alloc %d excd %d                                                                                                    |
| GW.005           |                  | Bffrs: %d avail %d idle fair %d low %d                                                                                                    |
| GW.006           | C-INFO           | Pkt frm nt %d int %s/%d for uninit prt, disc                                                                                                    |
| GW.007           | C-INFO           | Ip err %x nt %d int %s/%d                                                                                                    |
| GW.008           | U-INFO           | Ip ovfl nt %d int %s/%d, disc                                                                                                    |
| GW.009           | UI-ERROR         | Nt dwn ip rstrt nt %d int %s/%d                                                                                                    |
| GW.010           | UI-ERROR         | Ip q len %d no ip buf nt %d int %s/%d                                                                                                    |
| GW.011           | U-INFO           | Op err %x hst %wo nt %d int %s/%d                                                                                                    |
| GW.012           |                  | Op err cnt excd hst %wo nt %d int %s/%d                                                                                                    |
| GW.013           | U-INFO           | Rtrns cnt excd hst %wo nt %d int %s/%d                                                                                                    |
| GW.014           |                  |                                                                                                    |
| GW.015           |                  | and the second second s |
| GW.016           |                  | Op ovfl to hst %wo nt %d int %s/%d                                                                                                    |
| GW.017           | UE-ERROR         |                                                                                                    |
| GW.018           | U-TRACE          |                                                                                                    |
| GW.019           | C-INFO           | Slf tst nt %d int %s/%d                                                                                                    |
| GW.020           | U-TRACE          |                                                                                                    |
| GW.021           |                  |                                                                                                    |
| GW.022           | U-TRACE          | Nt fld slf tst nt %d int %s/%d                                                                                                    |

#### subsystems all

Lists all events in all subsystems.

### trace-status

Displays information on the status of packet tracing, including configuration and run-time information.

#### **Example:**

list trace-status

```
Trace Status:ON Wrap Mode:ON Decode Packets:ON HD Shadowing:ON RAM Trace Buffer Size:100000 Maximum Trace Buffer File Size:1000000 Max Packet Bytes Trace:256 Default Packet Bytes Traced:100 Trace File Record Size:2048 Stop Trace Event: TCP.013 Maximum Hours to HD Shadow: 1
```

# **Nodisplay**

Use the **nodisplay** command to select and turn off messages displaying on the console.

# Syntax:

nodisplay event. . . group . . . range . . .

#### event subsystem.event#

Suppresses the displaying of a specified event (*subsystem.event#*).

subsystem . . .

#### group groupname

Suppresses the displaying of messages that were previously added to the specified group (groupname).

range subsystemname first\_event\_number last\_event\_number

Where first\_event\_number is the number of the first event in the specified event range, and last event number is the number of the last event of the specified event range.

Suppresses the displaying of a range of messages for the specified subsystem.

### **Example:**

nodisplay range gw 19 22

Suppresses the display of events gw.19, gw.20, gw.21, and gw.22.

### subsystem subsystemname

Suppresses the displaying of messages associated with the specified subsystem.

# **Noremote**

Use the noremote command to suppress the logging of events to a remote workstation based on event number, group, range of events, or subsystem.

Note: With the noremote command, there is usually no need to specify a syslog\_facility and syslog\_level, such as there is with the **remote** command. However, for noremote subsystem command, there exists the option of selectively suppressing specific message levels (for example, "error" only or "trace" only) rather than turning them all off. (If you do not specify any particular message level, "all" is assumed). Additionally, with the noremote subsystem command, you can set a syslog\_facility and syslog\_level for any remaining message levels that have not been turned off.

#### Syntax:

noremote event . . . group . . . range . . . subsystem . . .

#### event subsystem.event#

Suppresses the remote logging of messages for the specified event.

### group group.name

Suppresses the remote logging of messages that were previously added to the specified group (*group.name*).

range subsystemname first\_event\_number last\_event\_number

Where *first\_event\_number* is the number of the first event in the specified event range, and *last\_event\_number* is the number of the last event of the specified event range.

Suppresses the remote logging of a range of messages for the specified subsystem.

# **Example:**

noremote range gw 19 22

Suppresses the remote logging of events gw.019, gw.020, gw.021, and gw.022

subsystem subsystem.name [syslog\_facility syslog\_level]

Suppresses the remote logging of messages associated with the specified subsystem (*subsystem.name*).

### Example 1:

noremote subsystem tkr

Suppresses the remote logging of all "tkr" messages.

### Example 2:

```
ELS config> noremote subsystem tkr info ELS config> SYSLOG FACILITY[LOG_USER]? ELS config> SYSLOG LEVEL[LOG_INFO]?
```

In this example, "LOG\_USER" and "LOG\_INFO" were the values last picked for subsystem TKR. The command specified turns off the remote logging for subsystem TKR only for messages coded for "info". Because <code>syslog\_facility</code> and <code>syslog\_level</code> was not specified, the software prompts for <code>syslog\_facility</code> and <code>syslog\_level</code>. If you enter another value at the prompts, that value will replace <code>syslog\_facility</code> and <code>syslog\_level</code> for the remaining remote-logged messages for the TKR subsystem.

Use the **list all** or **list status** commands to display what you have set with the **noremote** and **remote** commands.

For more information about *syslog\_facility* and *syslog\_level* see "Remote" on page 173.

# **Notrace**

Disables packet trace for the specified event/range/subsystem/group.

#### Syntax:

notrace event . . .
group . . .
range . . .
subsystem . . .

#### event subsystem.event#

Suppresses the sending of packet trace data for the specified event#

#### group groupname

Suppresses the sending of packet trace data that was previously added to the specified group (groupname).

# range subsystemname first\_event\_number last\_event\_number

Where first\_event\_number is the number of the first event in the specified event range, and *last\_event\_number* is the number of the last event of the specified event range.

Disables the sending of packet trace data for a range of messages for the specified subsystem.

### Example:

trace range gw 19 22

Suppresses the sending of packet trace data for events gw.19, gw.20, gw.21, and gw.22.

### subsystem subsystemname

Suppresses the sending of packet trace data for the specified subsystem (subsystemname).

# Notrap

Use the **notrap** command to select and turn off messages so that they are no longer sent to a network management workstation in SNMP traps.

#### Syntax:

notrap event . . . group . . . range . . . subsystem . . .

#### event subsystem.event#

Suppresses the sending of the specified message in an SNMP trap (subsystem.event#).

#### group groupname

Suppresses the sending of messages in SNMP traps that were previously added to the specified group (groupname).

# range subsystemname first\_event\_number last\_event\_number

Where first event number is the number of the first event in the specified event range, and *last\_event\_number* is the number of the last event of the specified event range.

Suppresses the sending of messages for the events in the specified range for the specified subsystem in SNMP traps.

#### Example:

notrap range gw 19 22

Suppresses the sending of messages for events gw.19, gw.20, gw.21, and gw.22 in SNMP traps.

### subsystem subsystemname

Suppresses the sending of messages in SNMP traps that are associated with the specified subsystem.

# Remote Use the **remote** command to select the events to be logged to a remote workstation by event number, range of events, group, or subsystem. Syntax: remote event . . . range . . . group . . . subsystem . . . event subsystem.event# syslog\_facility syslog\_level Causes the specified event to be logged remotely. Syslog facility and level values are used by the syslog daemon in the remote workstation to determine where to log the messages. This value overrides the default values that are set with the set facility and set level commands. syslog\_facility log\_auth log\_authpriv log\_cron log\_daemon log kern log\_lpr log\_mail log\_news log\_syslog log\_user log\_uucp log\_local0-7 syslog\_level log\_emerg log\_alert log\_crit log\_err log\_warning log\_notice log\_info

log\_debug

These values do NOT have any particular association with any daemons on the IBM 8210. They are merely identifiers which are used by the syslog daemon on the remote workstation.

range subsystemname first\_event\_number last\_event\_number syslog\_facility syslog\_level

> Where first\_event\_number is the number of the first event in the specified event range, and last\_event\_number is the number of the last event of the specified event range.

> Causes the events in the specified range for the specified subsystem to be remotely logged based on the syslog\_facility and syslog\_level values. See "the remote event command" on page 173.

### **Example:**

remote range gw 19 22 log\_user log\_info

Causes the event gw.19, gw.20, gw.21, and gw.22 to be logged remotely on the syslog facility value of log user and the syslog level value of log info.

### group group.name syslog facility syslog level

Allows events belonging to the specified group to be logged remotely based on the syslog\_facility and syslog\_level values. See "the remote event command" on page 173.

subsystem subsystem.name message level syslog facility syslog level Where subsystem.name is the name of the subsystem and message level is the level of messages selected in the subsystem.

Causes the events within the specified subsystem.name whose message\_level agrees with the specified message\_level to be logged remotely at the files based on the syslog\_facility and syslog\_level values. See "the remote event command" on page 173.

Message\_level is a value such as "ALL," "ERROR," "INFO," or "TRACE". See "Logging Level" on page 147. The value specified in the **remote** command must agree with the value as coded on the particular event within the subsystem, or that event within the subsystem will not be remotely logged.

#### **Example:**

remote subsystem TKR all log\_user log\_info

In the above example, all messages in subsystem TKR ("all" includes any messages coded for "error," "info," or "trace") will be logged remotely based on log user and log info values at the remote host.

Use the list all or list status commands to display what you have set with the noremote and remote commands.

#### Set

Use the **set** command to set the maximum number of tags per second, the timestamp feature, or to set tracing options.

### Syntax:

set pin . . . remote-logging . . . timestamp . . . trace . . .

#### pin max\_traps

Use the **set pin** command to set the pin parameter to the maximum number of traps that can be sent on a per-second basis. Internally, the pin resets every tenth of a second. (One tenth of the number (*max\_traps*) is sent every tenth of a second.)

#### remote-logging

Use the **set remote-logging** command to configure remote logging options. When these options are configured from the monitoring environment, the changes take effect immediately, and return to their previously configured settings when the device is rebooted.

### Syntax:

```
set remote-logging

on

off

facility . . .

level . . .

no-msgs

remote_ip_addr . . .

source_ip_addr ...

local_id
```

- on Turns remote logging on. Remote logging is now enabled to allow any messages selected by the **remote** command to be actively logged.
- **off** Turns remote logging off. All messages selected by the 'remote' command will be prevented from being logged.

#### facility

Specifies a value that, in combination with the *level* value, is used by the syslog daemon in the remote workstation to determine where to log messages. This value is used for all remotely-logged ELS messages unless you specify a different value for a particular ELS event, range, group, or subsystem with the **remote** command.

These are all possible syslog facility values:

```
log_auth
log_authpriv
log_cron
log_daemon
log_kern
log_lpr
log_mail
log_news
log_syslog
log_user
log_uucp
log_local0-7
```

**level** Specifies a value that, in conjunction with the *facility* value, is used by the syslog daemon in the remote workstation to determine where

to log messages. This value is used for all remotely-logged ELS messages unless you specify a different value for a particular ELS event, range, group, or subsystem with the remote command.

These are all possible syslog level values:

```
log_emerg
log_alert
log_crit
log_err
log_warning
log_notice
log_info
log_debug
```

#### no-msgs

Specifies the number of messages in the buffer for the remote log before log wraps.

# remote\_ip\_addr

This is an ip address of the form xxx.xxx.xxx where xxx can be any integer 0 to 255. It represents the ip address of the remote host where the log files reside.

# source ip addr

This is an ip address of the form xxx.xxx.xxx where xxx can be any integer 0 to 255.

You should use an IP address that is configured in the 8210 for easier identification when the IP address or the hostname is shown in the remotely-logged ELS message. You should also verify that this IP address is quickly resolved to a hostname by the name server, or at least that the name server responds quickly with "address not found."

To determine that the IP address resolves properly enter the **host** command on your workstation as shown:

```
workstation>host 5.1.1.1
host: address 5.1.1.1 NOT FOUND
workstation>
```

If the response takes more than 1 second, select an IP address that resolves more quickly.

# local\_id

This is any character string of up to 32 characters, which is included in the logged message at the remote file and can help identify which machine logged the message.

### timestamp [timeofday or uptime or off]

Allows you to turn on message timestamping so that either the time of day or uptime (number of hours, minutes, and seconds, but no date, since the router was last initialized) appears next to each message. Set timestamp can also be turned off.

Use the **set timestamp** command to enable one of the following timestamp options.

#### timeofday

Adds an HH:MM:SS prefix to each ELS message indicating the time of the occurrence during a 24-hour day.

#### uptime

Adds an HH:MM:SS prefix to each ELS message indicating the time of the occurrence during a 100-hour cycle. After 100 hours of uptime, the uptime counter returns to zero to begin another 100-hour cycle.

off Turns off the ELS timestamp prefix.

trace

Use the **set trace** command to configure tracing options. If you configure tracing options from the monitoring environment, the changes take effect immediately. They return to their previously configured settings when the device is rebooted.

**Note:** Tracing should be used only under the direction of trained support personnel. Tracing, especially when used with disk-shadowing enabled, uses device resources and can impact overall performance and throughput.

### Syntax:

| set trace | decode                                 |
|-----------|----------------------------------------|
|           | default-bytes-per-pkt                  |
|           | disk-shadowing                         |
|           | max-bytes-per-pkt                      |
|           | $\underline{mem}ory-trace-buffer-size$ |
|           | off                                    |
|           | <u>on</u>                              |
|           | reset                                  |
|           | stop-event                             |
|           | wrap-mode                              |

#### decode off/on

Turns packet decoding on or off. Packet decoding is not supported by all components.

# default-bytes-per-pkt bytes

Sets the default number of bytes traced. This value is used if a value is not specified by the component doing the tracing.

# disk-shadowing [[off or on] or record-size or time-limit or delete-file or max-file-size]

Turns disk shadowing on or off, sets the maximum trace file size, or sets the maximum time for disk-shadowing traces.

# [off or on]

Turns disk shadowing on or off. If disk shadowing is enabled, trace records are copied to the hard disk. Once a traced record is copied to the hard disk, it can no longer be viewed from the monitoring.

**Note:** Disk shadowing should be set to OFF whenever the WRITE, TFTP software, RETRIEVE system dump, or COPY software commands are issued.

# disk-shadowing delete-file

Deletes the trace file.

### disk-shadowing max-file-size Mbytes

Sets the maximum file size for the trace file.

Valid Values: 1 Mbyte to 16 Mbytes

Default Value: 10 Mbytes

# disk-shadowing record-size bytes

Sets the record size for trace file records:

**Valid Values** 1024, 2048, or 4096 bytes

Default 2048 bytes

#### Notes:

- 1. If a trace file already exists, "Cannot change Record Size without first deleting the existing Trace File" is displayed and record size is not changed.
- 2. If you configure a record size and a trace file already exists, the trace will use the record size of the existing file.

#### disk-shadowing time-limit hours

Sets the maximum time for disk-shadowing of traces:

Valid Values 1 - 72 hours Default 24 hours

**Note:** Disk shadowing stops (tracing continues) after this time has elapsed. The actual time is reset to 0 when disk shadowing is turned on again.

#### max-bytes-per-pkt bytes

Sets the maximum number of bytes traced for each packet.

#### memory-trace-buffer-size bytes

Sets the size, in bytes, of the RAM trace buffer.

**Valid Values:** 0, ≥10,000

**Default Value: 0** 

off Disables packet tracing.

on Enables packet tracing.

Clears the trace buffer and resets all associated counters.

# stop-event event id

Stops tracing when an event (event id) occurs. Enter either an ELS event id (for example: TCP.013) or "None". "None" is the default. Tracing stops only if the display of the particular ELS event is enabled.

When a stop-event occurs, an entry is written to the trace buffer. The view command for this trace entry will display "Tracing stopped due to ELS Event Id: TCP.013".

After tracing stops due to a stop-event, you must re-enable tracing with the set trace on command. (A restart will also re-enable tracing if enabled from the ELS Config> prompt.)

### wrap-mode [off or on]

Turns the trace buffer wrap mode on or off. If wrap mode is on and the trace buffer is full, previous trace records will be overwritten by new trace records as necessary to continue tracing.

# Trace

Enables packet trace for the specified event/range/subsystem/group. When the **trace** command is used from the ELS Config> prompt, the changes become part of the configuration, and a reboot is required to activate the changes.

### Syntax:

<u>event . . .</u>
<u>group . . .</u>

<u>range . . .</u>

subsystem . . .

#### event subsystem.event#

Causes the specified trace event (*subsystem.event#*) to be displayed on the system monitoring.

#### group groupname

Allows trace events that were previously added to the specified group to be displayed on the router monitoring.

range subsystemname first\_event\_number last\_event\_number

Where *first\_event\_number* is the number of the first event in the specified event range, and *last\_event\_number* is the number of the last event of the specified event range.

Causes the trace events in the specified range for the specified subsystem to be displayed on the system monitoring.

#### **Example:**

trace range gw 19 22

Causes the trace events gw.19, gw.20, gw.21, and gw.22 to be displayed on the system monitoring.

#### subsystem subsystemname

Allows trace events associated with the specified subsystem to be displayed on the router monitoring.

# Trap

Use the **trap** command to select the message to be sent to the remote SNMP network management workstation. A remote SNMP network management workstation is an IP host in the network acting as an SNMP manager.

### Syntax:

<u>event . . .</u>

<u>group . . .</u>

<u>range . . .</u>

subsystem . . .

#### event subsystem.event#

Causes the specified message (subsystem.event#) to be sent to a network management workstation in an SNMP trap.

#### group groupname

Allows messages that were previously added to the specified group to be sent to a network management workstation in an SNMP trap.

range subsystemname first\_event\_number last\_event\_number

Where first\_event\_number is the number of the first event in the specified event range, and *last\_event\_number* is the number of the last event of the specified event range.

Causes the messages that are in the specified range for the specified subsystem to be sent to a network management workstation in an SNMP

# **Example:**

trap range gw 19 22

Causes the messages in events gw.19, gw.20, gw.21, and gw.22 to be sent to a network management workstation in an SNMP trap.

# subsystem subsystemname

Allows messages associated with the specified subsystem to be sent to a management station in an SNMP trap.

Note: Messages for the IP, ICMP, ARP and UDP subsystems cannot be sent in SNMP traps because these areas are or may be used in the process of sending the SNMP trap. This could lead to an infinite loop of traffic putting an undue strain on the router.

# **ELS Message Buffering Configuration Commands**

Table 15 describes the commands available at the ELS Config Advanced> prompt.

Table 15. ELS Message Buffering Configuration Commands

| Command  | Function                                                                                                    |
|----------|----------------------------------------------------------------------------------------------------|
| ? (Help) | Displays all the commands available for this command level or lists the options for specific commands (if available). See "Getting Help" on page 10.                                            |
| List     | Displays the configuration settings for message buffering.                                                                                                    |
| Log      | Enables logging of selected messages to the message buffer.                                                                                                    |
| Nolog    | Turns off logging of selected messages to the message buffer.                                                                                                    |
| Set      | Sets the size of the message buffer, the wrapping mode, whether logging occurs, which event will end message buffering, and what the system does when message buffering is stopped by an event. |
| Exit     | Returns you to the previous command level. See "Exiting a Lower Level Environment" on page 11.                                                                                                  |

# List

Use the **list** command to list the ELS message buffering configuration.

# Syntax:

list status

# Example:

ELS Config Advanced> list status

Logging Status: OFF Wrap Mode: ON Logging Buffer Size: 8500 Kbytes Stop-Event: APPN.2 Stop-String: netdn for intf 6 Additional Stop-Action: NONE

See "Set" on page 182 for a description of the commands that change the values in the display.

# Log

Use the **log** command to select which messages will be logged to the message buffer.

### Syntax:

event
group
range
subsystem

#### event subsystem.event#

Causes the specified message (*subsystem.event#*) to be logged to the message buffer.

# group groupname

Allows messages that were previously added to the specified group to be logged to the message buffer.

#### range subsystemname first\_event\_number last\_event\_number

Where *first\_event\_number* is the number of the first event in the specified event range, and *last\_event\_number* is the number of the last event of the specified event range.

Causes the messages that are in the specified range for the specified subsystem to be logged to the message buffer.

#### **Example:**

log range gw 19 22

Causes the messages in events gw.19, gw.20, gw.21, and gw.22 to be logged to the message buffer.

#### subsystem subsystemname

Allows messages associated with the specified subsystem to be logged to the message buffer.

#### Nolog

Use the **nolog** command to remove messages from the defined list of messages that are logged to the message buffer.

### Syntax:

<u>n</u>olog <u>e</u>vent group **ELS Configuration Commands (Talk 6)** range subsystem event subsystem.event# Causes the specified message (subsystem.event#) not to be logged to the message buffer. group groupname Allows messages that were previously added to the specified group not to be logged to the message buffer. range subsystemname first\_event\_number last\_event\_number Where first\_event\_number is the number of the first event in the specified event range, and last\_event\_number is the number of the last event of the specified event range. Causes the messages that are in the specified range for the specified subsystem not to be logged to the message buffer. **Example:** log range gw 19 22 Causes the messages in events gw.19, gw.20, gw.21, and gw.22 not to be logged to the message buffer. subsystem subsystemname Allows messages associated with the specified subsystem not to be logged to the message buffer. Set Use the **set** command to configure various ELS message buffering options. Syntax: buffer-size Kbytes set logging [on or off] stop action . . . stop event subsystem.event# stop string text wrap on or off] buffer-size Kbytes Specifies the size, in kilobytes, of the message buffer that the system

should allocate. The mem command displays this memory as "Never Alloc." Setting this value too high could prevent the router from operating correctly after a reboot because of insufficient memory for protocols and features.

**Valid values:** 0 KB to 80% of the memory available on the router.

**Default value:** 0 (no message buffering)

Note: You must allocate a buffer with this command before you can set logging on.

# logging [on or off]

Specifies whether message buffering will occur. This command will not take affect until you allocate a buffer using the **set buffer-size** command. The default is off.

### stop action [appn-dump or disk-offloador none or system-dump]

Specifies the additional action the system takes when the "stop event" (and if specified, the "stop string") occurs. The actions are:

# appn-dump

Dumps the APPN protocol, if it is active. The APPN dump will indicate that the dump was taken as the result of a stop action.

#### disk-offload

Writes a formatted version of the buffer to a file on the hard drive. If the file already exists, the new file replaces it. You can then use the **tftp file** monitoring command to send the file to a remote host.

**none** No other action is taken after logging stops.

### system-dump

Dumps the entire system. The system dump will indicate that the dump was taken as the result of a stop action.

#### Default value: none

# stop event [subsystem.event# or none]

Specifies the event (*subsystem.event#*) that stops logging. If you have specified a stop string, the text in the stop string must also match. When the stop event occurs:

- 1. The next five ELS messages are logged.
- 2. Logging stops.
- 3. The system performs the specified "stop action."

Logging remains stopped until the next time you issue the **set logging on** command or reboot the router.

If you do not specify the stop event when you enter the command, the system prompts you to enter the stop event. Specifying **none** disables the stop event function.

#### Default value: none

#### stop string text or none

Specifies the string to be used in conjunction with the "stop event" to stop logging. If you have not specified a stop event, the system ignores the "stop string."

*Text* can be any ASCII string up to 32 characters in length. If you do not specify *text* when you enter the command, the system will prompt you for the string. Entering **none** clears the "stop string."

#### Default value: none

#### wrap [on or off]

Specifies whether to stop the log when the buffer is full (off) or to log the new messages at the beginning of the buffer (on).

#### Default value: off

# **Entering and Exiting the ELS Operating Environment**

The ELS monitoring environment (available from the GWCON process) is characterized by the ELS> prompt. Commands entered at this prompt modify the current ELS parameter settings. These commands are described "Chapter 14. Configuring and Monitoring the Event Logging System (ELS)" on page 165.

To enter the ELS monitoring environment from OPCON:

1. Enter the **console** command.

\* console

The monitoring displays the GWCON prompt (+). If the prompt does not appear when you first enter GWCON, press enter.

2. At the GWCON prompt, enter the following command to access ELS:

+ event

The monitoring displays the ELS monitoring prompt (ELS>). Now, you can enter ELS monitoring commands.

To leave the ELS monitoring environment, enter the exit command.

# **ELS Monitoring Commands**

This section summarizes and then explains all the ELS monitoring commands. After accessing the ELS Monitoring environment, you can enter ELS monitoring commands at the ELS> prompt.

Table 16. ELS Monitoring Command Summary

| Command      | Function                                                                                                    |
|--------------|----------------------------------------------------------------------------------------------------|
| ? (Help)     | Displays all the commands available for this command level or lists the options for specific commands (if available). See "Getting Help" on page 10. |
| Advanced     | Places you in the advanced configuration environment in which you can configure message buffering.                                                   |
| Clear        | Resets to zero the counts of messages associated with specified events, groups, or subsystems.                                                       |
| Display      | Enables message display on the console.                                                                                                    |
| Exit         | Exits the ELS console process and returns the user to GWCON.                                                                                         |
| List         | Lists information on ELS settings and messages.                                                                                                    |
| Nodisplay    | Disables message display on the console.                                                                                                    |
| Noremote     | Disables remote logging to file at remote workstation.                                                                                               |
| Notrace      | Disables trace event display on the console.                                                                                                    |
| Notrap       | Keeps messages from being sent out in SNMP traps to the network management workstation.                                                              |
| Packet-trace | Provides an enhanced central environment for setting and listing active packet tracing parameters.                                                   |
| Remote       | Allows messages to be logged at a file on a remote workstation.                                                                                      |
| Remove       | Frees up memory by erasing stored information.                                                                                                    |
| Restore      | Clears current settings and reloads initial ELS configuration.                                                                                       |
| Retrieve     | Reloads the saved ELS configuration.                                                                                                    |
| Save         | Stores the current configuration.                                                                                                    |
| Set          | Sets the pin parameter and the timestamp feature.                                                                                                    |
| Statistics   | Displays available subsystems and pertinent statistics.                                                                                              |
| Trace        | Enables trace event display on the console.                                                                                                    |

Table 16. ELS Monitoring Command Summary (continued)

| Command | Function                                                                                       |
|---------|------------------------------------------------------------------------------------------------|
| Trap    | Allows messages to be sent to a network management workstation in SNMP traps.                  |
| View    | Allows viewing of traced packets.                                                              |
| Exit    | Returns you to the previous command level. See "Exiting a Lower Level Environment" on page 11. |

# Advanced

Use the **advanced** command to enter the advanced monitoring environment. In this environment you change message buffering operation.

### Syntax:

## advanced

# Clear

Use the **clear** command to reset to zero the counts of the display, trace, trap, or remote commands as they relate to specific events, groups or subsystems.

## Syntax:

| <u>c</u> lear | <u>e</u> vent |
|---------------|---------------|
|               | <u>g</u> roup |
|               | subsystem     |

#### event subsystem. event#

Resets the count of events to zero for displaying, trapping, tracing or remote logging of the specified event (*subsystem.event#*).

## group group.name

Resets the count of events to zero for displaying, trapping, tracing or remote logging of the specified group (*group.name*).

#### subsystem subsystem.name

Resets the count of events to zero for displaying, trapping, tracing or remote logging of the specified subsystem (*subsystem.name*).

# **Display**

Use the display command to enable the message display on the monitoring monitor for specific events.

## Syntax:

| <u>d</u> isplay | <u>e</u> vent |
|-----------------|---------------|
|                 | <u>g</u> roup |
|                 | range         |
|                 | subsystem     |

#### event subsystem.event#

Displays messages for the specified event (subsystem.event#).

#### group groupname

Displays messages of a specified group (groupname).

range subsystemname first\_event\_number last\_event\_number

Where first\_event\_number is the number of the first event in the specified event range, and <code>last\_event\_number</code> is the number of the last event in the specified event range.

Displays a range of messages for the specified subsystem.

### **Example:**

display range gw 19 22

Displays events gw.19, gw.20, gw.21, and gw.22.

#### subsystem subsystem.name

Displays any messages associated with the specified subsystem (logging level). If you do not specify a logging level, all messages for that subsystem are turned on.

# Files Trace TFTP

Use the files trace tftp command to retrieve trace files from the subdirectory associated with:

- The currently active bank (bank A or bank B on the hard disk)
- Bank A on the hard disk
- · Bank B on the hard disk
- The trace file stored in the Network Subdirectory (if there is no active bank)

#### Syntax:

files trace tftp active-bank ...

> bank-a ... bank-b ... net-subdir ...

You are prompted for the *remote server IP address* and the *remote path/file name*.

#### active-bank

Retrieves the traces file from the currently active bank

### bank-a

Retrieves the trace file from bank A.

#### bank-b

Retrieves the trace file from bank B.

## net-subdir

Retrieves the trace file stored in the Network Subdirectory (if there is no active bank).

# List

Use the list command to get updated information regarding ELS settings and to get listings of selected messages.

#### Syntax:

```
ist

all
active . . .
event . . .
groups . . .
pin
remote-log status
subsystem . . .
trace-status
```

**all** Lists all subsystems, defined groups, enabled subsystems, enabled events, and pins.

#### active subsystem.name

Displays the events that are active for a specific subsystem or have non-zero message counts.

#### **Example:**

```
        list active ip

        Event
        Active
        Count
        Message

        IP.007
        2874
        %I -> %I

        IP.022
        13
        add nt %I int %I nt %n int %s/%d

        IP.036
        2874
        rcv pkt prt %d frm %I

        IP.058
        23
        del nt %I rt via %I nt %n int %s/%d

        IP.068
        D
        37
        routing cache cleared

        D=Display on A=Advanced on
        T=Trap on P=Packet Trace on F=Filter on R=Remote Logging on
```

If Remote logging is turned on, those events displayed as active for a subsystem will have an "R" next to their name.

## event subsystem.event#

Displays the logging level, the message, and the count of the specified event.

#### **Example:**

```
list event ip.007

Level: p-TRACE
Message: source_ip_address -> destination_ip_address
Active: Count: 84182
```

If Remote-logging had been activated for this event, and the *syslog\_facility* and *syslog\_level* values were log\_daemon and log\_crit, the last lines would look like:

#### groups group.name

Displays the user-defined group names.

pin Lists the current number of ELS event messages sent per second in SNMP traps. This is a threshold value that can be used to reduce the amount of SNMP trap traffic.

#### **Example:**

```
list pin
Pin: 100 events/second
```

#### remote-log status

Lists the current values of the remote logging options set in the set remote-logging command.

## **Example:**

#### list r

```
Remote Logging is On
Source Ip Address = 192.9.200.8
Remote Log IP Address = 192.9.200.1
Default Syslog Facility = LOG_USER
Default Syslog Priority Level = LOG_INFO
Number of Messages in Remote Log = \overline{2}56
Remote Logging Local ID = SPHINX
```

## subsystem subsystem.name

Lists event names, the total number of events that have occurred, and their descriptions.

Note: Although ELS supports all subsystems on the router, not all devices support all subsystems. See ELS Messages for a list of currently supported subsystems.

#### subsystem subsystem.name

Lists all events, logging levels, and messages for the specified subsystem.

#### **Example:**

#### list subsystem eth

| Event   | Level    | Message                                                                 |
|---------|----------|-------------------------------------------------------------------------|
| ETH.001 | P-TRACE  | <pre>brd rcv unkwn type packet_type source_Ethernet_address -&gt;</pre> |
|         |          | destination Ethernet address nt network                                 |
| ETH.002 | UE-ERROR | rcv unkwn typ packet type source Ethernet address ->                    |
|         |          | destination Ethernet address nt network                                 |
| ETH.010 | C-INFO   | LLC unk SAP DSAP source Ethernet address ->                             |
|         |          | destination Ethernet address nt network                                 |

## subsystem all

Lists all events, logging levels, and messages for every event that has occurred on the router.

#### trace-status

Displays information on the status of packet tracing, including configuration and run-time information.

### **Example:**

#### list trace-status

```
----- Configuration
Trace Status:0N Wrap Mode:0N Decode Packets:0N HD Shadowing:0N RAM Trace Buffer Size:100000 Maximum Trace Buffer File Size:1000000 Max Packet Bytes Trace:256 Default Packet Bytes Traced:100 Trace File Record Size:2048 Stop Trace Event: TCP.013 Maximum Hours to HD Shadow: 1
        ------ Run-time Status ------
Packets in RAM Trace Buffer:1 Free Trace Buffer Memory:99958
Trace Errors:0 First Packet:1 Last Packet:1
Trace Records Stored on HD:8 Trace Buffer File Size:16560
HD-Shadowing Time Exceeded? NO Elapsed Time: 0 hr, 0 min, 10 sec
Has Stop Trace Event Occurred? NO
```

- "Trace Status" in the LIST TRACE-STATUS display will indicate OFF when STOP-ON-EVENT action occurs.
- "HD Shadowing" in the LIST TRACE-STATUS display will indicate OFF when STOP-ON-EVENT action occurs or when Time Limit is exceeded.
- "Trace Buffer File Size" will display "<wrapped>" when a wraparound has occurred in the trace file.
- If disk-shadowing time limit is exceeded, but there has not been a trace record written since the time expired, then" HD-Shadowing Time

Exceeded? NO <Next trace will turn it OFF>" will be displayed. When the next trace record has been written, then "HD-Shadowing Time Exceeded? YES" will be displayed.

ELS Config>LIST TRACE command under talk 6 displays information similar to the following:

# **Nodisplay**

Use the **nodisplay** command to select and turn off messages displaying on the console.

## Syntax:

nodisplay event . . .

group . . .
range . . .
subsystem . . .

#### event subsystem.event#

Suppresses the displaying of messages for the specified event.

## group group.name

Suppresses the displaying of messages that were previously added to the specified group (*group.name*).

range subsystemname first\_event\_number last\_event\_number

Where *first\_event\_number* is the number of the first event in the specified event range, and *last\_event\_number* is the number of the last event of the specified event range.

Suppresses the displaying of a range of messages for the specified subsystem.

### Example:

nodisplay range gw 19 22

Suppresses the display of events gw.19, gw.20, gw.21, and gw.22.

# subsystem subsystem.name

Suppresses the displaying of messages associated with the specified subsystem (*logging level*).

## Noremote

Use the **noremote** command to select and turn off messages logging to a remote workstation.

Syntax:

<u>nor</u>emote <u>e</u>vent . . .

group . . .

range . . . subsystem . . .

event subsystem.event#

Suppresses the remote logging of messages for the specified event.

group group.name

Suppresses the remote logging of messages that were previously added to the specified group (group.name).

range subsystemname first\_event\_number last\_event\_number

Where first\_event\_number is the number of the first event in the specified event range, and *last\_event\_number* is the number of the last event of the specified event range.

Suppresses the remote logging of a range of messages for the specified subsystem.

### **Example:**

noremote range gw 19 22

Suppresses the remote logging of events gw.19, gw.20, gw.21, and g.22

## subsystem subsystem.name

Suppresses the remote logging of messages associated with the specified subsystem (logging level).

## **Example:**

noremote subsystem tkr

Note: With Noremote, there is no need to specify a Syslog Facility and Level, such as there is with Remote.

Use the list event and list active commands to verify what you set with the remote and noremote commands.

# **Notrace**

Use the notrace command to stop display of selected trace events at the monitoring.

#### Syntax:

notrace event . . . group . . . range . . . subsystem . . .

event subsystem.event#

Suppresses the display of the specified tracing event.

group groupname

Suppresses the display of tracing events related to the specified group (groupname).

range subsystemname first\_event\_number last\_event\_number

Where *first\_event\_number* is the number of the first event in the specified event range, and *last\_event\_number* is the number of the last event of the specified event range.

Disables the sending of packet trace data for a range of messages for the specified subsystem.

## Example:

notrace range gw 19 22

Suppresses the sending of packet trace data for events gw.19, gw.20, gw.21, and gw.22.

### subsystem subsystemname [logging-level]

Suppresses the display of tracing events that are associated with the specified subsystem and logging level. If you do not specify a *logging-level* you suppress tracing for all logging levels for the subsystem.

### Example:

notrace subsystem frl error notrace subsystem frl

# **Notrap**

Use the **notrap** command to select and turn off messages so that they are no longer sent to a network management workstation in SNMP traps.

### Syntax:

| notrap | event         |
|--------|---------------|
|        | <u>g</u> roup |
|        | range         |
|        | subsystem     |

## event subsystem.event#

Suppresses the sending of the specified message in an SNMP trap (*subsystem.event#*).

### group groupname

Suppresses the sending of messages in SNMP traps that were previously added to the specified group (*groupname*).

range subsystemname first\_event\_number last\_event\_number

Where *first\_event\_number* is the number of the first event in the specified event range, and *last\_event\_number* is the number of the last event of the specified event range.

Suppresses the sending of messages for the events in the specified range for the specified subsystem in SNMP traps.

#### **Example:**

notrap range gw 19 22

Suppresses the sending of messages for events gw.19, gw.20, gw.21, and gw.22 in SNMP traps.

## subsystem subsystemname [logging-level]

Suppresses the sending of messages in SNMP traps that are associated

with the specified subsystem and logging level. If you do not specify a logging-level you suppress trapping for all logging levels for the subsystem.

### **Example:**

notrap subsystem eth error

# **Packet Trace**

Use the packet-trace command to display/enable/disable packet tracing information for various subsystems.

### Syntax:

#### packet-trace

Use the Exit command when you are finished using Packet Trace.

For complete command descriptions, see "Packet-trace Monitoring Commands" on page 204.

## Remote

Use the **remote** command to select the events to be logged to a remote file by event number, range of events, group, or subsystem.

#### Syntax:

remote event . . . group . . . range . . . subsystem . . .

event subsystem.event# syslog facility syslog level Causes the specified event to be logged remotely.

> Syslog facility and level values are used by the syslog daemon in the remote workstation to determine where to log the messages. This value overrides the default values that are set with the set facility and set level commands.

syslog\_facility

log auth log\_authpriv log\_cron log\_daemon log\_kern log\_lpr log\_mail log\_news log\_syslog log\_user log\_uucp log\_local0-7

syslog\_level

log\_emerg

log\_alert

log\_crit

log\_err

log\_warning

log\_notice

log\_info

log\_debug

These values do NOT have any particular association with any daemons on the IBM 8210. They are merely identifiers which are used by the syslog daemon on the remote workstation.

#### **Example:**

remote event gw.019 log\_user log\_info

group group.name syslog\_facility syslog\_level

Allows events belonging to the specified group to be logged remotely based on the *syslog\_facility* and *syslog\_level* values. See "the remote event command" on page 192.

**range** subsystemname first\_event\_number last\_event\_number syslog\_facility syslog\_level

Where *first\_event\_number* is the number of the first event in the specified event range, and *last\_event\_number* is the number of the last event of the specified event range.

Causes the events in the specified range for the specified subsystem to be remotely logged based on the *syslog\_facility* and *syslog\_level*. See "the remote event command" on page 192.

#### **Example:**

remote range gw 19 22 log\_user log\_info

Causes the event gw.19, gw.20, gw.21, and gw.22 to be logged remotely to the files specified by the *syslog\_facility* value of log\_user and the *syslog\_level* value of log\_info.

**subsystem** subsystem.name message\_level syslog\_facility syslog\_level
Where subsystem.name is the name of the subsystem and message\_level
is the level of messages selected in the subsystem.

Causes the events within the specified *subsystem.name* whose *message\_level* agrees with the specified *message\_level* to be logged remotely based on the *syslog\_facility* and *syslog\_level*. See "the remote event command" on page 192.

Message\_level is a value such as "ALL," "ERROR," "INFO," or "TRACE". See "Logging Level" on page 147. The value specified in the **remote** command must agree with the value as coded on the particular event within the subsystem, or that event within the subsystem will not be remotely logged.

#### **Example:**

 ${\tt remote \ subsystem \ eth \ all \ log\_user \ log\_info}$ 

In the above example, all messages in subsystem TKR ("all" includes any messages coded for "error," "info," or "trace") will be logged remotely to files specified by log\_user and log\_info at the remote host.

Use the list event and list active commands to verify what you set with the remote and noremote commands.

## Remove

Use the **remove** command to free up memory by erasing stored information. If you have previously saved the current configuration with the save command, remove allows you to erase the saved configuration.

Syntax:

remove

# Restore

Use the restore command to clear all current settings (except counters) and reload the initial ELS configuration. To retain the current settings, use the save command before restoring the initial configuration.

Syntax:

restore

# Retrieve

Use the retrieve command to reload the saved ELS configuration. If you have previously saved the current configuration with the save command, use retrieve to reload it. Retrieve does not erase the saved configuration after it executes. To erase the saved configuration, use the remove command.

Syntax:

retrieve

# Save

Use the save command to store the current configuration (except counters). Save does not affect the default configuration (the one you set with the configuration commands). Use save after modifying the configuration with the monitoring commands with the intention of saving this configuration over a restart. There can be only one saved configuration at a time. To reload the saved configuration, use the retrieve command.

Syntax:

save

# Set

Use the set command to set the maximum number of traps per second, to set the timestamp feature, or to set the tracing options.

## Syntax:

<u>pin . . .</u>

<u>remote-logging . . .</u>

<u>timestamp . . .</u>

trace . . .

pin Use the **set pin** command to set the pin parameter to the maximum number of traps that can be sent on a per-second basis. Internally, the pin resets every tenth of a second. (One tenth of the number *max\_traps* is sent every tenth of a second.)

### remote-logging

Use the **set remote-logging** command to configure remote logging options. When these options are configured from the monitoring environment, the changes take effect immediately, and return to their previously configured settings when the device is rebooted.

### Syntax:

| set remote-logging | <u>on</u>        |
|--------------------|------------------|
|                    | <u>off</u>       |
|                    | facility         |
|                    | <u>le</u> vel    |
|                    | <u>lo</u> cal_id |
|                    | remote_ip_addr   |
|                    | source_ip_addr   |

on Turns remote logging on. Remote logging is now enabled to allow any messages selected by the remote command to be actively logged.

**off** Turns remote logging off. All messages selected by the **remote** command will be prevented from being logged.

## facility

Specifies a value that, in combination with the *level* value, is used by the syslog daemon in the remote workstation to determine where to log messages. This value is used for all remotely-logged ELS messages unless you specify a different value for a particular ELS event, range, group, or subsystem with the **remote** command.

These are all possible syslog facility values:

log\_auth
log\_authpriv
log\_cron
log\_daemon
log\_kern
log\_lpr
log\_mail
log\_news
log\_syslog
log\_user

```
log_uucp
log local0-7
```

level

Specifies a value that, in conjunction with the *facility* value, is used by the syslog daemon in the remote workstation to determine where to log messages. This value is used for all remotely-logged ELS messages unless you specify a different value for a particular ELS event, range, group, or subsystem with the remote command.

These are all possible syslog level values:

```
log_emerg
log_alert
log_crit
log_err
log_warning
log notice
log info
log debug
```

#### local id

Specifies a 1-32 character identifier that appears in the remote logging message that you can use to identify which machine logged a particular message.

### remote ip addr

This is an IP address of the remote host where the log files reside.

## source ip addr

Specifies the IP address of the machine that originated the message that is being remotely-logged.

You should use an IP address that is configured in the 8210 for easier identification when the IP address or the hostname is shown in the remotely-logged ELS message. You should also verify that this IP address is quickly resolved to a hostname by the name server, or at least that the name server responds quickly with "address not found."

To determine that the IP address resolves properly enter the host command on your workstation as shown:

```
workstation>host 5.1.1.1
host: address 5.1.1.1 NOT FOUND workstation>
```

If the response takes more than 1 second, select an IP address that resolves more quickly.

#### timestamp

Allows you to turn on message timestamping so that either the time of day or uptime (number of hours, minutes, and seconds, but no date, since the router was last initialized) appears next to each message, or to turn off message timestamping.

Note: If you turn on timestamping, you must remember to go back into the CONFIG process and set the router's date and time using the time command. Otherwise, all messages will come out with 00:00:00, or negative numbers in the hours, minutes, and/or seconds, for example 00:-4:-5.

Use the **set timestamp** command to enable one of the following timestamp options:

### timeofday

Adds an HH:MM:SS prefix to each ELS message indicating the time of the occurrence during a 24-hour day.

## uptime

Adds an HH:MM:SS prefix to each ELS message indicating the time of the occurrence during a 100-hour cycle of uptime for the router. After 100 hours of uptime, the uptime counter returns to zero to begin another 100-hour cycle.

off Turns off the ELS timestamp prefix.

### Syntax:

set timestamp [timeofday or uptime or off]

trace

Use the **set trace** command to configure tracing options. When tracing options are configured from the monitoring environment, the changes take effect immediately, and return to their previously configured settings when the device is rebooted.

#### Syntax:

decode . . .

default-bytes-per-pkt . . .

disk-shadowing . . .

max-bytes-per-pkt . . .

memory-trace-buffer-size . . .

off

on

reset

stop-event . . .

wrap-mode . . .

#### decode . . .

Sets packet decode options. Packet decoding is not supported by all components.

#### exclude

Excludes the specified frame type for decode. The possible frame types for exclusion are:

#### lecontrol

LE Control

ip IP
arp ARP
ipx IPX
netbios
NetBIOS

bpdu BPDU

|   | LL3 Monitoring Commands (Talk 3) |         |                                                                                                    |
|---|----------------------------------|---------|----------------------------------------------------------------------------------------------------|
|   | ap                               | ppleta  | a <b>lk</b><br>AppleTalk                                                                                                    |
| İ | aa                               | arp     | AppleTalk ARP                                                                                                    |
|   | he                               | ex      | Turns off printing of hexadecimal frame data.                                                                                                   |
| 1 | e.                               | umms    | arv                                                                                                    |
|   | 30                               | umma    | Turns off printing of a one-line summary decode. A complete decode is printed.                                                                  |
|   | al                               | II      | Excludes all packet types from the trace. No frame types are decoded.                                                                           |
|   | no                               | one     | Excludes no packet types from the trace. <i>exlcude all</i> .                                                                                   |
| 1 | include                          |         |                                                                                                    |
| İ |                                  |         | s the specified frame type for decode. The possible ypes for inclusion are:                                                                     |
| ļ | le                               | econtr  |                                                                                                    |
|   |                                  |         | LE Control                                                                                                    |
|   | ip                               | )       | IP                                                                                                    |
|   | ar                               | rp      | ARP                                                                                                    |
|   | ip                               | xc      | IPX                                                                                                    |
|   | ne                               | etbios  |                                                                                                    |
|   |                                  |         | NetBIOS                                                                                                    |
|   | þj                               | pdu     | BPDU                                                                                                    |
|   | ар                               | ppleta  |                                                                                                    |
|   |                                  |         | AppleTalk                                                                                                    |
|   |                                  | arp     | AppleTalk ARP                                                                                                    |
|   |                                  | ex      | Turns on printing of hexadecimal frame data.                                                                                                    |
| 1 | St                               | umma    | Turns on printing of a one-line summary decode. A                                                                                               |
| i |                                  |         | complete decode is not printed.                                                                                                    |
| - | al                               | II      | Includes all packet types in the trace.                                                                                                    |
|   | no                               | one     | Includes no packet types in the trace. This is the opposite of <i>include all</i> .                                                             |
|   | off Se                           | ets de  | ecoding off.                                                                                                    |
|   | on Se                            | Sets de | ecoding on.                                                                                                    |
|   | frai                             | me ty   | ault setting is to print complete decode output for all pes. Use the <b>list trace-status</b> command to see the decode settings. See page 188. |
| 1 | default-bytes-per                | r-pkt / | bvtes                                                                                                    |
|   | Sets the c                       | default | t number of bytes traced. This value is used if a ecified by the component doing the tracing.                                                   |
|   | Turns disk                       | k shac  | or on] or [delete-file or record-size or time-limit]] dowing on or off, sets the maximum trace file size, or um time for disk-shadowing traces. |

## [off or on]

Turns disk shadowing on or off. If disk shadowing is enabled, trace records are copied to the hard disk. Once a traced record is copied to the hard disk, it can no longer be viewed from the monitoring.

**Note:** Disk shadowing should be set to OFF whenever the WRITE, TFTP software, RETRIEVE system dump, or COPY software commands are issued.

Turns disk shadowing on or off and sets the maximum trace file size. If disk shadowing is enabled, trace records are copied to the hard disk. Once a traced record is copied to the hard disk, it is no longer viewable through the monitoring.

## record-size bytes

Sets the record size for trace file records:

Valid Values: 1024, 2048, or 4096 bytes

Default: 2048 bytes

#### Notes:

- 1. If a trace file already exists, "Cannot change Record Size without first deleting the existing Trace File" is displayed and record size is not changed.
- If you configure a record size and a trace file already exists, the trace will use the record size of the existing file.

## delete-file

Deletes the trace file (in the subdirectory associated with the active bank only).

**Note:** If disk shadowing is ON when the command is issued, "Disk-shadowing must be set to OFF before trace file can be deleted" is displayed and the file is not deleted.

#### time-limit hours

Sets the maximum time for disk-shadowing of traces:

#### Valid Values:

1 - 72 hours:

#### Default

24 hours

**Note:** Disk shadowing stops (tracing continues) after this time has elapsed. The actual time is reset to 0 when disk shadowing is turned on again.

#### max-bytes-per-pkt bytes

Sets the maximum number of bytes traced for each packet.

#### memory-trace-buffer-size bytes

Sets the size, in bytes, of the RAM trace buffer.

**Valid Values:** 0, ≥10,000

**Default Value: 0** 

off Disables packet tracing.

on Enables packet tracing.

Clears the trace buffer and resets all associated counters.

#### stop-event event id

Stops tracing when an event (event id) occurs. Enter either an ELS event id (for example: TCP.013) or "None". "None" is the default. Tracing stops only if the display of the particular ELS event is enabled.

When a stop-event occurs, an entry is written to the trace buffer. The view command for this trace entry will display "Tracing stopped due to ELS Event Id: TCP.013".

After tracing stops due to a stop-event, you must re-enable tracing with the set trace on command. (A restart will also re-enable tracing if enabled from the ELS Config> prompt.)

### **Example:**

set trace stop-event TCP.013

#### wrap-mode off/on

Turns the trace buffer wrap mode on or off. When wrap mode is enabled and the trace buffer is full, previous trace records will be overwritten by new trace records as necessary to continue tracing.

## **Statistics**

Use the statistics command to display a list of all of the available subsystems and their statistics.

Note: The following example may not match your display exactly. The output of the command depends on the version and release of the installed software.

#### Syntax:

statistics

#### **Example:**

#### statistics

| Subsys                                                                            | Vector                                                                        | Exist                                                                | String                                                                                | Active                                         | Неар                                                |
|-----------------------------------------------------------------------------------|-------------------------------------------------------------------------------|----------------------------------------------------------------------|---------------------------------------------------------------------------------------|------------------------------------------------|-----------------------------------------------------|
| GW<br>FLT<br>BRS<br>ARP<br>IP<br>ICP<br>UDP<br>BTP<br>RIP<br>OSPF<br>MSPF<br>TFTP | 105<br>20<br>50<br>150<br>100<br>30<br>60<br>10<br>40<br>30<br>80<br>40<br>35 | 101<br>7<br>5<br>142<br>100<br>21<br>57<br>6<br>13<br>22<br>73<br>17 | 3411<br>184<br>201<br>7030<br>2463<br>529<br>2420<br>179<br>695<br>474<br>2859<br>593 | 0<br>0<br>0<br>0<br>2<br>0<br>0<br>0<br>0<br>0 | 0<br>0<br>0<br>0<br>0<br>0<br>0<br>0<br>0<br>0<br>0 |
| SNMP<br>DVM<br>DN<br>XN<br>IPX<br>CLNP<br>ESIS<br>ISIS<br>DNAV                    | 30<br>30<br>140<br>35<br>110<br>80<br>40<br>80<br>50                          | 28<br>21<br>115<br>21<br>110<br>58<br>24<br>58<br>26                 | 821<br>589<br>5842<br>780<br>4705<br>1763<br>716<br>2422<br>1314                      | 0 0 0 0 0 0 0                                  | 0<br>0<br>0<br>0<br>0<br>0<br>0                     |

| AP2 ZIP2 R2MP VIN SRT STP BR SRLY ETH SL TKR X25 FDDI SDLC FRL PPP X251 X252 X253 ISDN IPPN WRS LNM LLC BGP MCF           | 80<br>60<br>50<br>90<br>120<br>60<br>50<br>30<br>60<br>70<br>30<br>100<br>130<br>190<br>50<br>50<br>50<br>40<br>70<br>170<br>80<br>15 | 70<br>51<br>38<br>79<br>94<br>32<br>30<br>28<br>47<br>35<br>45<br>53<br>27<br>95<br>97<br>186<br>16<br>34<br>42<br>43<br>43<br>60<br>168<br>74<br>9 | 1755<br>1859<br>1185<br>3159<br>5040<br>1590<br>1616<br>1409<br>1098<br>584<br>2031<br>1909<br>1155<br>4263<br>6068<br>6394<br>546<br>996<br>1649<br>1994<br>132<br>1938<br>3137<br>9840<br>2477<br>244 | 0 0 0 0 0 0 0 0 0 0 0 0 0 0 0 0 0 0 0 0                                                     |                                                           |
|----------------------------------------------------------------------------------------------------|----------------------------------------------------------------------------------------------------|----------------------------------------------------------------------------------------------------|----------------------------------------------------------------------------------------------------|---------------------------------------------------------------------------------------------|-----------------------------------------------------------|
| V25B                                                                                                    | 30                                                                                                    | 28                                                                                                    | 1058                                                                                                    | 0                                                                                           | 0                                                         |
| COMP<br>NBS<br>ATM<br>LEC<br>APPN<br>ILMI<br>SAAL<br>SVC<br>LES<br>LECS                                                   | 80<br>100<br>300<br>200<br>100<br>150<br>30<br>400<br>150                                                                             | 26<br>50<br>216<br>174<br>28<br>23<br>26<br>26<br>361<br>145                                                                                        | 1050<br>3029<br>10808<br>7258<br>467<br>487<br>621<br>465<br>22333<br>5666                                                                                                    | 0<br>0<br>0<br>0<br>0<br>0<br>0                                                             | 0<br>0<br>0<br>0<br>0<br>0<br>0                           |
| EVLOG<br>NOT<br>NHRP<br>XTP<br>ESC<br>LCS<br>LSA<br>MPC<br>SCSP<br>ALLC<br>NDR<br>MLP<br>SEC<br>ENCR<br>PM<br>DGW<br>QLLC | 1<br>25<br>250<br>64<br>150<br>40<br>70<br>130<br>40<br>50<br>50<br>100<br>25<br>20<br>55                                             | 1<br>15<br>211<br>58<br>67<br>22<br>61<br>30<br>34<br>36<br>38<br>93<br>30<br>4<br>6<br>9<br>54                                                     | 105<br>508<br>8193<br>2271<br>3122<br>858<br>3506<br>1677<br>1234<br>1842<br>1150<br>4006<br>688<br>194<br>120<br>238<br>2411                                                                           | 0<br>0<br>0<br>0<br>0<br>0<br>0<br>0<br>0<br>0<br>0<br>0<br>0<br>0<br>0<br>0<br>0<br>0<br>0 | 0<br>0<br>0<br>0<br>0<br>0<br>44<br>0<br>0<br>0<br>0<br>0 |
| ισιαι                                                                                                    | 0430                                                                                                    | 4346                                                                                                    | 713003                                                                                                    | ິ່ງ                                                                                         | 04                                                        |

Maximum: 7976 vector, 155 subsystem

Memory:71784/620 vector+ 81256/217714 data+ 64 heap=371438Subsys

## Subsys

Name of subsystem

## Vector

Maximum size of subsystem

Exist Number of events defined in this subsystem

String Number of bytes used for message storage in this subsystem

Active Number of active (displayed, trapped, or counted) events in the subsystem

**Heap** Dynamic memory in use by subsystem

## Trace

Use the trace command to select the trace events to be displayed on the system monitoring. This command provides function that is similar to the packet trace command described in "Packet-trace Monitoring Commands" on page 204.

## Syntax:

trace event . . . group . . . range . . . subsystem . . .

#### event subsystem.event#

Causes the specified trace event (subsystem.event#) to be displayed on the system monitoring.

### group groupname

Allows trace events that were previously added to the specified group to be displayed on the router monitoring.

range subsystemname first\_event\_number last\_event\_number

Where first event number is the number of the first event in the specified event range, and last\_event\_number is the number of the last event of the specified event range.

Causes the trace events in the specified range for the specified subsystem to be displayed on the system monitoring.

### **Example:**

trace range gw 19 22

Causes the trace events gw.19, gw.20, gw.21, and gw.22 to be displayed on the system monitoring.

## subsystem subsystemname

Allows trace events associated with the specified subsystem to be displayed on the router monitoring.

# Trap

Use the trap command to select the message to be sent to the remote SNMP network management workstation. A remote SNMP network management workstation is an IP host in the network acting as an SNMP manager.

## Syntax:

trap event . . . group . . . range . . . subsystem . . .

#### event subsystem.event#

Causes the specified message (*subsystem.event#*) to be sent to a network management workstation in an SNMP trap.

#### group groupname

Allows messages that were previously added to the specified group to be sent to a network management workstation in an SNMP trap.

## range subsystemname first\_event\_number last\_event\_number

Where *first\_event\_number* is the number of the first event in the specified event range, and *last\_event\_number* is the number of the last event of the specified event range.

Causes the messages that are in the specified range for the specified subsystem to be sent to a network management workstation in an SNMP trap.

### **Example:**

trap range gw 19 22

Causes the messages in events gw.19, gw.20, gw.21, and gw.22 to be sent to a network management workstation in an SNMP trap.

## subsystem subsystemname

Allows messages associated with the specified subsystem to be sent to a management station in an SNMP trap.

**Note:** Messages for the IP, ICMP, ARP and UDP subsystems cannot be sent in SNMP traps because these areas are or may be used in the process of sending the SNMP trap. This could lead to an infinite loop of traffic putting an undue strain on the router.

## **View**

Use the **view** command to view traced packets.

#### Syntax:

| view | <u>c</u> urrent |
|------|-----------------|
|      | first           |
|      | <u>j</u> ump    |
|      | last            |
|      | <u>n</u> ext    |
|      | <u>p</u> rev    |
|      | search          |

#### current

Displays the current trace packet. If the current packet is not valid, the first packet in the trace buffer is displayed.

**first** Displays the first traced packet in the trace buffer.

#### jump n

Displays the traced packet *n* packets ahead of or behind the current packet.

**last** Displays the last traced packet in the trace buffer.

**next** Displays the next traced packet.

**prev** Displays the previous traced packet.

search

Displays the next traced packet that contains the specified information. You can specify the search information by:

- · Hexadecimal string
- · IP address
- · ASCII text

# **Packet-trace Monitoring Commands**

This section describes the Packet-trace Monitoring commands. After accessing the Packet-trace Monitoring environment, you can enter Packet-trace Monitoring commands at the ELS Packet Trace> prompt.

Table 17. Packet Trace Monitoring Command Summary

| Command      | Function                                                                                                    |
|--------------|----------------------------------------------------------------------------------------------------|
| ? (Help)     | Displays all the commands available for this command level or lists the options for specific commands (if available). See "Getting Help" on page 10. |
| Off          | Disables packet tracing.                                                                                                    |
| On           | Enables packet tracing. Prompts for memory trace buffer size if not previously set.                                                                  |
| Reset        | Clears the trace buffer and resets all associated counters.                                                                                          |
| Set          | Configures tracing options.                                                                                                    |
| Subsystems   | Activates tracing for the subsystems that support packet tracing, or displays a summary.                                                             |
| Trace-status | Displays information on the status of packet tracing, including configuration and run-time.                                                          |
| View         | Provides View Captured Packet Trace Buffers Console                                                                                                  |
| Exit         | Returns you to the previous command level. See "Exiting a Lower Level Environment" on page 11.                                                       |

## Off

Use the **off** command to disable packet tracing.

Syntax:

off

On

Use the **on** command to enable packet tracing.

Syntax:

on

Reset

Use the reset command to clear the trace buffer and reset all associated counters.

Syntax:

reset

## Set

Use the **set** command to configure tracing options.

### Syntax:

**set** decode

default-bytes-per-pkt

disk-shadowing max-bytes-per-pkt

memory-trace-buffer-size

stop-event wrap-mode

exit

For an explanation of the set command, see page 197.

# **Subsystems**

Use the **subsystems** command to activate tracing for the subsystems that support packet tracing, or to display a summary.

### Syntax:

**subsystems** atm

fddi

ilec

<u>lec</u> lecs

les-bus

se

summary

## **Example:**

subsystems atm
Network number? 0
ATM Interface is selected
on | off | list [list]? on
Note that SVC uses VPI = 0, VCI = 5
and ILMI uses VPI = 0, VCI = 16
Beginning of VPI range [0]?
End of VPI range [0]?
Beginning of VCI range [0]? 16
End of VCI range [0]? 16
Tracing event ATM.88: ATM frames

#### **Example:**

```
subsystems lec
Network number? 1
ATM Emulated LAN is selected
on | off | list [list]? on
Trace which types of frames (data, control, both) [both]?
Tracing event LEC.11: data frames over ATM Forum LEC: interface 1
Tracing event LEC.12: control frames over ATM Forum LEC: interface 1
Note that if the user DISABLEs and TESTs this LEC interface,
```

```
the LEC trace settings from Talk 6 Config will take effect.
MAC Address packet filtering can be enabled under the LEC net using the 'trace mac-address' command.
```

### **Example:**

```
subsystems lecs
LECS Environment
on | off | list [list]? on
LECS modified
LECS modified
Tracing event LECS.128: control frames
(To trace a subset of LEC's, use the SET TRACE VALUE and SET TRACE MASK commands while using the LECS monitoring.)
```

### **Example:**

```
subsystems les-bus
LES-BUS Environment
       1) ELANO
       2) ELANE
    ( 3) (Select All)
Choice of LES/BUS [1]? 2
on | off | list [list]? on
LES/BUS: 'ELANE': parameter successfully set
LES/BUS: 'ELANE': parameter successfully set
Trace which types of frames (data, control, both) [both]? data Tracing event LES.257: data frames
(To trace a subset of LEC's, use the SET TRACE VALUE and SET TRACE MASK commands while WORK'ing with the LES-BUS.)
```

### **Example:**

```
subsystems summary
Subsystems Being Traced
          net number = 0, VPI Range: 0 -
                                                0
ATM
                          VCI Range:
                                       16 -
                                                16
I FC
          net number = 1
LECS
LESBUS
          elan name = ELANO
          elan name = ELANE
LESBUS
```

# Trace-Status

Use the trace-status command to get updated information regarding packet trace.

#### Syntax:

#### trace-status

#### **Example:**

#### trace-status

```
------ Configuration ------
Trace Status:OFF Wrap Mode:OFF Decode Packets:OFF HD Shadowing:OFF RAM Trace Buffer Size:0 Maximum Trace Buffer File Size:10000000 Max Packet Bytes Trace:256 Default Packet Bytes Traced:100
Trace File Record Size:2048 Stop Trace Event: None Maximum Hours to HD Shadow: 24
 ----- Run-time Status -----
Packets in RAM Trace Buffer:0 Free Trace Buffer Memory:0 Trace Errors:0 First Packet:0 Last Packet:0
Trace Records Stored on HD:0 Trace Buffer File Size:0
HD-Shadowing Time Exceeded? NO
Has Stop Trace Event Occurred? NO
```

#### View

Use the view command to enter the View Captured Packet Trace Buffers Monitoring.

For an explanation of the view commands, see "View" on page 203.

# Syntax:

view current
first
jump
last
next
prev
search
exit

# **ELS Message Buffering Monitoring Commands**

Table 18 describes the commands available at the ELS Config Advanced> prompt.

Table 18. ELS Message Buffering Monitoring Commands

| Command      | Function                                                                                                    |
|--------------|----------------------------------------------------------------------------------------------------|
| ? (Help)     | Displays all the commands available for this command level or lists the options for specific commands (if available). See "Getting Help" on page 10.                                            |
| Flush        | Clears the message buffer and turns off logging to the message buffer.                                                                                                    |
| List         | Displays the operational settings for message buffering.                                                                                                    |
| Log          | Enables logging of selected messages to the message buffer.                                                                                                    |
| Nolog        | Turns off logging of selected messages to the message buffer.                                                                                                    |
| Read-file    | Reads a formatted message buffer from a file and displays it on the console.                                                                                                    |
| Set          | Sets the size of the message buffer, the wrapping mode, whether logging occurs, which event will end message buffering, and what the system does when message buffering is stopped by an event. |
| Tftp         | Sends the ELS message buffer to a file at a remote host.                                                                                                    |
| View         | Displays all or a specific number of messages in the message buffer. You can also control how the messages scroll off the screen.                                                               |
| Write-buffer | Writes the ELS message buffer to the hard drive. The buffer is formatted before it is written. The file name on the hard drive is always ELSADV.LOG.                                            |
| Exit         | Returns you to the previous command level. See "Exiting a Lower Level Environment" on page 11.                                                                                                  |

# **Flush**

Use the **flush** command to set logging off, clear the messages from the buffer, and release the buffer memory for other use by the system.

## Syntax:

**flush** buffer

## List

Use the **list** command to list the ELS message buffering configuration.

#### Syntax:

list status

### **Example:**

ELS Advanced> list status

Logging Status: OFF Wrap Mode: ON Logging Buffer Size: 8500 Kytes Stop-Event: APPN.2 Stop-String: netdn for intf 6 Additional Stop-Action: APPN DUMP -----Run-Time Status------

Has Stop Condition Occurred ? YES Messages currently in buffer: 1222

See "Set" on page 209 for a description of the commands that change the values in the display.

## Log

Use the log command to select which messages will be logged to the message buffer.

#### Syntax:

log event

> group range subsystem

#### event subsystem.event#

Causes the specified message (subsystem.event#) to be logged to the message buffer.

#### group groupname

Allows messages that were previously added to the specified group to be logged to the message buffer.

# range subsystemname first\_event\_number last\_event\_number

Where first\_event\_number is the number of the first event in the specified event range, and *last\_event\_number* is the number of the last event of the specified event range.

Causes the messages that are in the specified range for the specified subsystem to be logged to the message buffer.

#### **Example:**

log range gw 19 22

Causes the messages in events gw.19, gw.20, gw.21, and gw.22 to be logged to the message buffer.

#### subsystem subsystemname

Allows messages associated with the specified subsystem to be logged to the message buffer.

|           |                                                              | <b>ELS Monitoring Commands (Talk 5)</b>                                                                                     |
|-----------|--------------------------------------------------------------|----------------------------------------------------------------------------------------------------|
|           | Nolog                                                        |                                                                                                    |
|           | Use the <b>nolog</b> command that are logged to the me       | I to remove messages from the defined list of messages essage buffer.                                                       |
| I         | Syntax:                                                      |                                                                                                    |
| 1         | <u>n</u> olog                                                | event                                                                                                    |
| 1         |                                                              | group                                                                                                    |
| 1         |                                                              | range                                                                                                    |
| I         |                                                              | subsystem                                                                                                    |
| <br> <br> | event subsystem.event# Causes the spectors message buffer.   | ified message (subsystem.event#) not to be logged to the                                                                    |
| <br>      | <b>group</b> groupname  Allows messages be logged to the     | s that were previously added to the specified group not to message buffer.                                                  |
| 1         | range subsystemname f                                        | irst_event_number last_event_number                                                                                         |
| <br>      |                                                              | ot_number is the number of the first event in the specified last_event_number is the number of the last event of the lange. |
|           |                                                              | sages that are in the specified range for the specified be logged to the message buffer.                                    |
|           | Example:<br>log range gw 19 22                               | 2                                                                                                    |
|           | Causes the mess logged to the me                             | sages in events gw.19, gw.20, gw.21, and gw.22 not to be essage buffer.                                                     |
|           | subsystem subsystemna<br>Allows messages<br>to the message i | s associated with the specified subsystem not to be logged                                                                  |
| 1         | Read-file                                                    |                                                                                                    |
|           |                                                              | and to read formatted ELS messages from a file on the created by the <b>write-buffer</b> command.                           |
|           | •                                                            | ommand and a hard drive is not available, you will receive ting the drive is unavailable.                                   |
| 1         | Syntax:                                                      |                                                                                                    |
| 1         | read-file                                                    |                                                                                                    |
| I         | Set                                                          |                                                                                                    |
| I         | Use the <b>set</b> command to                                | change configured ELS message buffering options.                                                                            |
| 1         | Syntax:                                                      |                                                                                                    |
| 1         | set                                                          | logging [on or off]                                                                                                    |
| 1         | _                                                            | stop action                                                                                                    |
|           |                                                              |                                                                                                    |

stop event subsystem.event#

stop string text

wrap [on or off]

## logging [on or off]

Specifies whether message buffering will occur. This command will not take affect until you allocate a buffer using the set buffer-size command. The default is off.

#### stop action [appn-dump or disk-offloador none or system-dump]

Specifies the additional action the system takes when the "stop event" (and if specified, the "stop string") occurs. The actions are:

#### appn-dump

Dumps the APPN protocol, if it is active. The APPN dump will indicate that the dump was taken as the result of a stop action.

#### disk-offload

Writes a formatted version of the buffer to a file on the hard drive. If the file already exists, the new file replaces it. You can then use the **tftp file** monitoring command to send the file to a remote host.

**none** No other action is taken after logging stops.

### system-dump

Dumps the entire system. The system dump will indicate that the dump was taken as the result of a stop action.

#### Default value: none

### stop event [subsystem.event# or none]

Specifies the event (subsystem.event#) that stops logging. If you have specified a stop string, the text in the stop string must also match. When the stop event occurs:

- The next five ELS messages are logged.
- Logging stops.
- 3. The system performs the specified "stop action."

Logging remains stopped until the next time you issue the set logging on command or the router reboots.

If you do not specify the stop event when you enter the command, the system prompts you to enter the stop event. Specifying none disables the stop event function.

## Default value: none

## stop string text or none

Specifies the string to be used in conjunction with the "stop event" to stop logging. If you have not specified a stop event, the system ignores the "stop string."

Text can be any ASCII string up to 32 characters in length. If you do not specify text when you enter the command, the system will prompt you for the string. Entering **none** clears the "stop string."

#### Default value: none

## wrap [on or off]

Specifies whether to stop the log when the buffer is full (off) or to log the new messages at the beginning of the buffer (on).

Default value: off

## Tftp

Use the **tftp** command to send the ELS message buffer to a remote host as a formatted file.

## Syntax:

tftp buffer [formatted ] dest\_ip\_address dest\_filename

file dest\_ip\_address dest\_filename

# buffer [formatted ] dest\_ip\_address dest\_filename

Specifies that the ELS message buffer is to be sent to the remote host indicated by <code>dest\_ip\_address</code> as file <code>dest\_filename</code>. The buffer can be either formatted.

#### View

Use the **view** command to view all of the messages or a specific number of messages in the message buffer.

## Syntax:

view all [scroll/noscroll]

last [scroll/noscroll *number*]

#### all scroll/noscroll

Displays all of the messages in the message buffer.

#### [scroll]

Specifies that the screen pauses until you hit the spacebar.

**Note:** If you are displaying a large number of messages, specify scroll so you do not miss any critical messages.

#### noscroll

Specifies that the messages will scroll off the screen if the number of messages exceeds the screen length.

#### last scroll/noscroll number

Display the last *number* messages in the message buffer.

#### [scroll]

Specifies that the screen pauses after displaying a full screen of messages and waits for the user to hit the space bar to get the next screen.

**Note:** If you are displaying a large number of messages, specify scroll so you do not miss any critical messages.

#### noscroll

Specifies that the messages will continuously scroll off the screen with no scroll control until either all messages in the buffer (or the last number of messages requested) have been displayed.

## number

Specify a number from 1 to the total number of messages in the message buffer. To display the total number of messages in the buffer, use the list status monitoring command.

# Write-buffer

Use the write-buffer command to write formatted ELS messages to the hard drive .

Note: If you enter this command and a hard drive is not available, you will receive a message indicating the drive is unavailable.

Syntax:

write-buffer

# **Chapter 15. Configuring and Monitoring Performance**

This chapter describes how to use the Performance configuration and monitor operating commands and includes the following sections:

- · "Performance Overview"
- · "Performance Reporting Accuracy"
- "Accessing the Performance Configuration Environment"
- "Performance Configuration Commands" on page 214
- "Accessing the Performance Monitoring Environment" on page 215
- · "Performance Monitoring Commands" on page 215

# **Performance Overview**

Configuring performance allows you to monitor your CPU load. In the idle (non-work load) state, performance reflects operations that the router continuously performs as a part of managing external interfaces. The CPU load registered in the idle state is dependent upon:

- · Number of protocols running.
- · Number of interfaces/cards installed.
- Type of interfaces installed.

The performance function can be used as a tool for trend analysis, bottleneck evaluation, and capacity planning. By collecting the CPU utilization information on the router, a network manager can monitor:

- · CPU load versus time of day.
- CPU load versus location of the router in the network.
- · CPU load versus traffic throughput.
- · CPU load versus user load

# **Performance Reporting Accuracy**

If you request a performance analysis when the 8210 first comes online, you will see values that reflect an initialization state that has little or no network traffic, so it is of little use in helping to balance your network load.

It is best to use performance reports that are generated under normal loads after approximately 2 minutes of operation.

# **Accessing the Performance Configuration Environment**

Use the following procedure to access the Performance monitor configuration process.

1. At the OPCON prompt, enter **talk 6**. (For more detail on this command, see "What is CONFIG?" on page 85.) For example:

\* **talk 6** Config> After you enter the talk 6 command, the CONFIG prompt (Config>) displays on the terminal. If the prompt does not appear when you first enter configuration, press enter again.

2. At the CONFIG prompt, enter the perf command to get to the PERF Config> prompt.

# **Performance Configuration Commands**

To configure Performance, enter the commands at the PERF Config> prompt.

Table 19. PERF Configuration Command Summary

| Command  | Function                                                                                                    |
|----------|----------------------------------------------------------------------------------------------------|
| ? (Help) | Displays all the commands available for this command level or lists the options for specific commands (if available). See "Getting Help" on page 10. |
| Disable  | Disables the collection of CPU utilization statistics or Talk 2 ELS monitor output.                                                                  |
| Enable   | Enables the collection of CPU utilization statistics or Talk 2 ELS monitor output.                                                                   |
| List     | Lists the configuration.                                                                                                    |
| Set      | Sets the reporting period.                                                                                                    |
| Exit     | Returns you to the previous command level. See "Exiting a Lower Level Environment" on page 11.                                                       |

# **Disable**

| Use the dis | sable comm | and to disab | e collection | of CPU | utilization | statistics | and |
|-------------|------------|--------------|--------------|--------|-------------|------------|-----|
| disable the | talk 2 ELS | monitor out  | out.         |        |             |            |     |

Syntax:

disable cpu statistics

t2 output

# **Enable**

Use the enable command to enable collection of CPU utilization statistics and enable the talk 2 ELS monitor output.

Syntax:

enable cpu statistics

t2 output

## List

Use the **list** command to display the performance monitor configuration.

Syntax:

list

# Set

Use the **set** command to set the reporting period.

Syntax:

set time

time Specifies the short window time.

Valid Values: 2 - 30 seconds

**Default Value: 2** 

# **Accessing the Performance Monitoring Environment**

Use the following procedure to access the Performance monitoring commands. This process gives you access to the Performance *monitoring* process.

 At the OPCON prompt, enter talk 5. (For more detail on this command, see "Chapter 11. The Operating/Monitoring Process (GWCON - Talk 5) and Commands" on page 129.) For example:

```
* talk 5
```

After you enter the **talk 5** command, the GWCON prompt (+) displays on the terminal. If the prompt does not appear when you first enter configuration, press **enter** again.

2. At the + prompt, enter the **perf** command to get you to the PERF Console> prompt.

## **Example:**

+ perf PERF Console>

# **Performance Monitoring Commands**

This section describes the Performance monitoring commands.

Table 20. PERF Monitoring Command Summary

| Function                                                                        |
|---------------------------------------------------------------------------------|
| Displays all the commands available for this command level or lists the         |
| options for specific commands (if available). See "Getting Help" on page 10.    |
| Clear the CPU utilization high water statistics and resets the reporting period |
| to a new cycle.                                                                 |
| Disables the collection of CPU utilization statistics or Talk 2 ELS monitor     |
| output.                                                                         |
| Enables the collection of CPU utilization statistics or Talk 2 ELS monitor      |
| output.                                                                         |
| Lists the configuration.                                                        |
| Displays a report of performance statistics.                                    |
| Sets the reporting period.                                                      |
| Returns you to the previous command level. See "Exiting a Lower Level           |
| Environment" on page 11.                                                        |
|                                                                                 |

# **Performance Monitoring Commands (Talk 5)**

# **Disable**

Use the disable command to disable collection of CPU utilization statistics and disable the talk 2 ELS monitor output.

Syntax:

disable cpu statistics

t2 output

# **Enable**

Use the enable command to enable collection of CPU utilization statistics and enable the talk 2 ELS monitor output.

Syntax:

enable cpu statistics

t2 output

## List

Use the **list** command to display the performance monitor configuration.

Syntax:

list

# Report

Use the **report** command to display performance monitor statistics.

Syntax:

report

## Example:

```
PERF Console>report
KEY: SW = Short Window = 9 seconds KEY: LW = Long Window = 9.0 minutes (60 x SW)
   CPU UTIL: Most recent SW
                                                                                  = 38%
                        Most recent LW
                                                                                  = 33%
                        Highest for all SW's
                        Highest for all LW's = 52% of time cpu util (SW) was > 60% = 16%
                        % of time cpu util (SW) was > 00% - 10% 
% of time cpu util (SW) was > 70% = 15% 
% of time cpu util (SW) was > 80% = 1% 
% of time cpu util (SW) was > 90% = 0%
                        % of time cpu util (SW) was > 95\% = 0\%
```

## Set

Use the **set** command to set the reporting period.

Syntax:

# **Performance Monitoring Commands (Talk 5)**

| set  | time                             |
|------|----------------------------------|
| time | Specifies the short window time. |
|      | Valid Values: 2 - 30 seconds     |
|      | Default Value: 2                 |

**Performance Monitoring Commands (Talk 5)** 

# Chapter 16. Using FDDI

This chapter describes how to set software-configurable information for the Fiber Distributed Data Interface (FDDI) in the router.

This chapter contains the following sections:

· "Fiber Distributed Data Interface (FDDI) Overview"

# Fiber Distributed Data Interface (FDDI) Overview

Fiber Distributed Data Interface (FDDI) is described by the ANSI X3T9.5 and ISO 9314 committees as a dual counter-rotating ring that operates at a defined speed of 100 Mbps.

In many ways, FDDI is similar to the IEEE 802.5 token-ring, although there are differences, some of which are described in "Differences Between FDDI and Token-Ring" on page 220.

# **Token-Passing Ring Network**

FDDI is defined as a token-passing protocol. Each station has the chance to transmit data when a token passes. A station can decide how many frames it will transmit using an algorithm that permits "bandwidth" allocating.

FDDI also allows a station to transmit many frames without releasing the token in a way that is similar to the IEEE 802.5 token-ring standard.

An FDDI ring network consists of a set of stations/devices connected as a serial string of stations/devices and transmission media to form a physically closed loop. Information is transmitted sequentially as a stream of suitably encoded signals from one active station/device to the next active one.

Each station/device generally regenerates and repeats each token and can serve as the means of attaching one or more stations/devices to the network.

# **Primary and Secondary Rings**

FDDI defines two rings:

- The *primary ring*, which is similar to the main ring path in a token-ring network.
- The *secondary ring*, which is similar to the backup ring path in a token-ring network.

Each ring path consists of two fibers, each fiber transmitting one signal; one is pushed and one is pulled in a device. Each fiber is equivalent to a pair of copper conductors. The physical approach in terms of fiber optics is similar to physical fiber optic token-ring paths.

#### **Attachment of Devices**

FDDI permits many attachment units:

· Stations or devices

# **Using FDDI**

- Concentrators
- Bridges

These units can be attached to FDDI networks in various ways, similar to those for token-ring networks.

# **Differences Between FDDI and Token-Ring**

The main differences between FDDI and token-ring techniques are:

- · A device can be attached directly to rings without a concentrator, such as a multi-station access unit (MSAU) on a token ring.
- · A device can be attached to either or both of the primary and secondary rings.

FDDI defines two device classes, A and B, to differentiate between devices that attach to one ring or both rings, as described in the next section.

# **Device Classes A and B**

FDDI defines two device classes:

- A Class A device attaches to both rings directly. It can be a station, called a Class A station or Dual Access Station (DAS), or it can be a Concentrator, called a *Dual Access Concentrator (DAC)*
- · A Class B device attaches to only one of the rings directly or through a concentrator.

It can be a station, called a Class B station or Single Access Station (SAS), or it can be a Concentrator, called a *Single Access Concentrator (SAC)* 

# **FDDI Network Diagram**

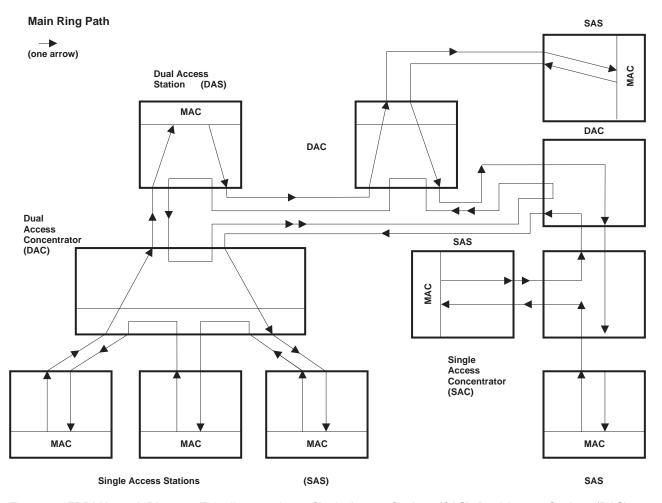

Figure 35. FDDI Network Diagram. This diagram shows Single Access Stations (SAS), Dual Access Stations (DAS), Single Access Concentrators (SAC), and Dual Access Concentrators (DAC) in one Main Ring Path of an FDDI network.

# **Chapter 17. Configuring and Monitoring FDDI**

This chapter describe the FDDI interface configuration and operational commands. It includes the following sections:

- · "Accessing the FDDI Configuration Commands"
- · "FDDI Configuration Commands"
- "Accessing FDDI Monitoring Commands" on page 225
- "FDDI Monitoring Commands" on page 226

# Accessing the FDDI Configuration Commands

You can access FDDI configuration from Talk 6. To do so, enter the **add device** command to add an FDDI interface to the network and assign an interface number to it, and then use the **network** command to access the FDDI interface as shown in the following example:

```
800 Config> add device fddi
SK-NET FDDI device in slot 0 port 1 as interface #2
Use "net 2" to configure SK-NET FDDI parameters

800 Config> network?
0 :CHARM ATM Adapter
1 :ATM Token Ring LAN Emulation: elan1
2 :SK-NET FDDI

800 Config> network 2
FDDI Interface Configuration
FDDI Config>
```

This will get you to the FDDI Config> prompt.

When you are finished, enter **Exit** to return to the previous prompt level.

# **FDDI Configuration Commands**

This section describes the FDDI configuration commands as shown in Table 21. Enter the commands from the FDDI Config> prompt.

Table 21. FDDI Configuration Command Summary

| Command  | Function                                                                                                    |
|----------|----------------------------------------------------------------------------------------------------|
| ? (Help) | Displays all the commands available for this command level or lists<br>the options for specific commands (if available). See "Getting Help"<br>on page 10. |
| LLC      | Provides access to the LLC configuration environment.                                                                                                    |
| List     | Displays the selected FDDI configuration.                                                                                                    |
| Set      | Sets FDDI parameters.                                                                                                    |
| Exit     | Returns you to the previous command level. See "Exiting a Lower Level Environment" on page 11.                                                             |

### List

Use the **list** command to display the current configuration for the FDDI.

## Syntax:

<u>list</u> <u>all</u>

## **Configuring FDDI**

ler pmf tmax tmin treq tvx

userdata

all Lists all of the output for the various parameters that follow.

ler Lists the link error rate alarms and cutoff values for port A and port B.

a -- lists the link error rate alarms and cutoff values for port A.

b -- lists the link error rate alarms and cutoff values for port B.

pmf Displays the PMF Password (maximum of 8 characters).

tmax Lists the Maximum Token Rotation Time (in milliseconds).

Lists the Minimum Token Rotation Time (in milliseconds). tmin

Lists the Requested Target Token Rotation Time (in milliseconds). treq

tvx Lists the Valid transmission timer expiration (in microseconds)

#### userdata

Displays the user data (maximum of 32 characters).

### Set

Use the set command to configure FDDI.

## Syntax:

ler port# type

set ler

> pmf tmax tmin treq tvx

userdata

Sets the alarm and cutoff values for port A and port

B as follows:

ler a alarm

Sets the alarm values for port A.

ler a cutoff

Sets the cutoff values for port A.

ler b alarm

Sets the alarm values for port B.

ler b cutoff

Sets the cutoff values for port B.

#### Valid values and defaults

| Alarm or Cutoff | Valid Values | Default |
|-----------------|--------------|---------|
| Alarm           | 4 to 15      | 8       |
| Cutoff          | 4 to 15      | 7       |

pmf Sets the PMF Password (maximum of 8

characters).

tmax Sets the Maximum Token Rotation Time (in

milliseconds) that this station can accept. Commonly referred to in FDDI specifications as

T\_Max.

Valid values: 5 to 165 milliseconds

Default: 165 milliseconds

tmin Sets the Minimum Token Rotation Time (in

milliseconds) that this station can accept. If the negotiated TTRT is less than this value, then the adapter will not provide proper service to the layers

above it. Commonly referred to in FDDI

specifications as T\_Min.

Valid values: 5 to 165 milliseconds

Default: 5 milliseconds

**treq** Sets the Requested Target Token Rotation Time (in

milliseconds) that this station will bid during initialization. Commonly referred to in FDDI

specifications as T\_Req.

Valid values: 5 to 165 milliseconds

Default: 165 milliseconds

**tvx** Sets the Valid transmission timer expiration (in

microseconds). This timer is reset every time a valid frame or nonrestricted token is seen by the station. If the timer expires, it indicates that traffic is not circulating properly on the ring and therefore the claim process is started. Commonly referred to in

FDDI specifications as TVX.

Valid values: 2500 to 10 000 microseconds

Default: 2500 microseconds.

**userdata** Sets the User data (maximum of 32 characters).

# **Accessing FDDI Monitoring Commands**

You can access FDDI configuration from Talk 5 by entering the **network** command to access the FDDI interface as shown in the following example:

```
800+ network?
0 :CHARM ATM Adapter
1 :ATM Token Ring LAN Emulation: elan1
2 :SK-NET FDDI

800 + network 2
FDDI Interface
FDDI>
```

## **Configuring FDDI**

This will get you to the FDDI> prompt.

When you are finished, enter Exit to return to the previous prompt level.

# **FDDI Monitoring Commands**

The monitoring commands for FDDI are:

Table 22. FDDI Monitoring Command Summary

| 0 1       |                                                                                                    |
|-----------|----------------------------------------------------------------------------------------------------|
| Command   | Function                                                                                                    |
| ? (Help)  | Displays all the commands available for this command level or lists the options for specific commands (if available). See "Getting Help" on page 10. |
| List      | Displays the FDDI adapter information                                                                                                    |
|           | · ·                                                                                                    |
| LLC       | Displays the LLC monitoring prompt.                                                                                                    |
| Srt-stats | Displays the FDDI bridging statistics.                                                                                                    |
| Exit      | Returns you to the previous command level. See "Exiting a Lower Level Environment" on page 11.                                                       |

# List

Use the **list** command to display the current FDDI configuration parameters.

## Syntax:

list

# **Example:**

FDDI> list

MAC Address: 00:00:5A:00:00:01

## **Srt-stats**

Use the srt-stats command to display the hardware assisted bridged statistics on this interface.

#### Syntax:

### srt-stats

#### **Example:**

srt-stats Port Supports: Transparent Bridging Only 806 Frames received: 34588 Bytes received: Maximum size of filter table in adapter: 4088 Number of entries in filter table: Number of dynamic entries in filter table:

## FDDI Interfaces and the GWCON Command

While the FDDI interfaces have their own monitoring processes for monitoring, the router also displays complete statistics for installed network interfaces when you use the interface command from the GWCON environment.

# Statistics Displayed from FDDI Interfaces

The following statistics are displayed when you enter the **interface** *net#* command for a FDDI interface from the GWCON environment.

```
Self-Test Self-Test Maintenance
Nt Nt' Interface Slot-Port 0 0 FDDI/0 Slot: 1
                                                       Passed Failed Failed
                      Slot: 1 Port: 1
          FDDI/0
  IEEE 802.2/FDDI MAC/data-link on SK-NET FDDI interface
Address: 00:60:94:C4:00:40
UNA: 00:00:5A:02:2D:1E -> DNA: 00:00:5A:02:2D:1E
ECM State Machine:
                             TN
PCM State Machine Port A: SIGNAL
PCM State Machine Port B: ACTIVE
CFM State Machine Port A: ISOLATED
CFM State Machine Port B: CONCATENATED
CF State Machine: C WRAP B MAC Current Path: PRIMARY
RMT State Machine:
                             RING OP
TVX expired ct: 0
Beacon ct: 0
Claim ct:
RingOp ct:
PHYA:LEM_Ct: 0 LEM_Reject_Ct: 0 LCT fails: 40
Alarm: 10°-8 Cutoff: 10°-7 Estimate: 10°-15
PHYB:LEM_Ct: 0 LEM_Reject_Ct: 0 LCT fails: 40
Alarm: 10°-8 Cutoff: 10°-7 Estimate: 10°-15
T_Notify 10 sec, SMT frames in:55363 SMT frames out:35317
Frames:211764, Errors:0, Losts:0, Xmts:144058, Copied:171046, Not Copied:0
```

The following section describes general interface statistics:

Nt Global interface number

Nt' Applies only to dial circuits

#### interface

Interface name and number of this interface within interfaces of type "intrfc".

Port Port number

Slot Slot number

#### **Self-Test Passed**

Number of times self-test succeeded.

#### **Self-Test Failed**

Number of times self-test failed.

#### Maintenance Failed

Number of maintenance failures.

The following section describes the statistics displayed that are specific to the FDDI interfaces:

#### **Address**

Specifies the physical address of the FDDI interface.

**UNA** Specifies the physical address of the upstream neighbor.

**DNA** Specifies the physical address of the downstream neighbor.

## **Monitoring FDDI**

#### **ECM State Machine**

Entity Coordination Management controls the management of the media interface, including all the ports at the node. It also controls the optical bypass.

OUT ΙN TRACE LEAVE PATH-TEST INSERT CHECK DEINSERT

## **PCM State Machine**

Physical Connection Management controls the management of the physical connection between a port being managed and another port in the adjacent node.

0FF BREAK TRACE CONNECT NEXT SIGNAL JOIN VERIFY ACTIVE MAINT

#### **CFM State Machine**

Configuration Management manages the configuration of MACs and ports within a node.

**ISOLATED** LOCAL SECONDARY PRIMARY CONCATENATED THRU

#### **CF State Machine**

Attachment configuration.

ISOLATED LOCAL\_A LOCAL\_B LOCAL\_AB LOCAL\_S WRAP\_A
WRAP\_B
WRAP\_AB
WRAP\_S
C\_WRAP\_A
C\_WRAP\_B
C\_WRAP\_S
TUBUI

### **MAC Current Path**

Current path which this MAC is inserted.

**ISOLATED** LOCAL **SECONDARY PRIMARY** 

### **RMT State Machine.**

Ring Management controls the timing of the MAC management frames.

ISOLATED NON\_OP RING OP DETECT\_BEACON NON\_OP\_DUP RING\_OP\_DUP DIRECTED RM-TRACE DETECT\_CLAIM DETECT\_IDLE

## **Monitoring FDDI**

### TVX expired ct

Number of times TVX expired.

#### Beacon ct

Number of times beacon state entered.

#### Claim ct

Number of times claim state entered.

## RingOp ct

Number of times ring has entered operational state.

#### LEM Ct

Link error monitor error count.

#### LCT fails

Count of consecutive times the link confidence test has failed.

**Alarm** Estimate at which a link connection will generate an alarm.

Cutoff Estimate at which a link connection will be broken.

#### **Estimate**

Long term average link error rate.

#### Frames

Number of frames received.

**Errors** Number of frames detected in error.

Losts Number of format errors during reception.

Xmts Number of frames transmitted.

### Copied

Number of frames copied.

### **Not Copied**

Number of frames not copied.

#### T\_Notify

Neighbor notification timer.

## SMT frames in

Number of SMT frames received.

#### SMT frames out.

Number of SMT frames sent.

# **Monitoring FDDI**

# Part 2. ATM and LAN Emulation

# **Chapter 18. Overview of LAN Emulation**

**Note:** See the glossary for definitions of the acronyms and terms used in this chapter.

The IBM 8210 implements the *LAN Emulation Over ATM: Version 1.0 Specification* which is widely accepted as the industry standard for multivendor multiprotocol interoperability. This chapter introduces basic LAN emulation (LE) concepts in the context of the MSS implementation. It begins by examining the motivation for installing emulated LANs (ELANs).

# **LAN Emulation Benefits**

LAN emulation protocols allow ATM networks to provide the appearance of Ethernet and Token-Ring LANs. Although LAN emulation does not exploit all of the benefits of ATM, it is useful in migrating to ATM technology and lowering network management costs. It enables you to utilize high-speed ATM links and still protect your software and hardware investments.

Software investments are protected because application interfaces are unchanged (LAN emulation is implemented within the data link control layer, which is below the device driver interface of end stations). Hardware investments are protected with forwarding engines that bridge LAN and ATM networks so that existing adapters and wiring can continue to be used.

LAN emulation allows incremental installation of ATM adapters in stations with high-bandwidth requirements, for example, servers and engineering or multimedia workstations. Physical and logical views of a simple LAN emulation example are illustrated in 36.

# **Simple LAN Emulation Network**

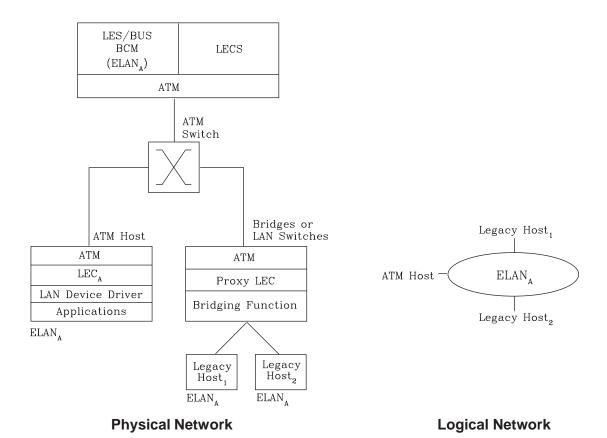

Figure 36. Physical and Logical Views of a Simple LAN Emulation Network

The network management benefits of emulated LANs (ELANs) come from increased flexibility in handling moves, adds, and changes. Membership in an ELAN is not based on physical location; instead, logically-related stations are grouped to form an ELAN (stations can also be members of multiple ELANs).

As long as ELAN memberships are retained, no reconfiguration is needed when stations move to new physical locations. Similarly, no wiring modifications are needed to move stations from one ELAN to another.

# **LAN Emulation Components**

The following components implement an ELAN:

#### LAN emulation (LE) clients (LECs)

LAN emulation components that represent users of the Emulated LAN.

### LE configuration server (LECS)

A LAN emulation service component that centralizes and disseminates configuration data.

#### LE server (LES)

A LAN emulation service component that resolves LAN destinations to ATM addresses.

#### **Broadcast and Unknown Server (BUS)**

A LAN emulation service component responsible for the delivery of multicast and unknown unicast frames.

The LES, BUS, and LECS are collectively referred to as the LE service components. Each ELAN has a dedicated LES and BUS. LE clients reside in end systems, either in ATM-attached hosts or in bridges or LAN switches. The bridges or LAN switches represent hosts that are connected to Ethernet or Token-Ring LANs. LE clients provide a MAC-level service to higher level software. Either Ethernet IEEE 802.3 or IEEE 802.5 Token-Ring LANs can be emulated, but all stations on an ELAN must be of the same type.

The function that bridges between Token-Ring or Ethernet LAN segments and ELANs is called a Proxy LEC. To emulate a LAN, LE clients request services from the LECS, LES, and BUS. The following sections briefly review ATM addressing and pertinent Interim Local Management Interface (ILMI) functions. You need to understand these concepts before you can understand how the LE components function in the network.

# Addressing in ATM

ATM uses 20-byte hierarchical addressing:

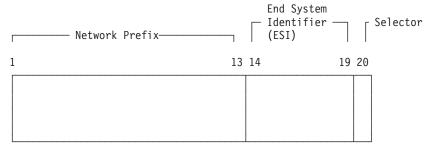

The first 13 octets of an ATM address are the Network Prefix. Each switch in your ATM network must have a unique Network Prefix. ATM switches use the Network Prefix to route VCC setup requests the destination ATM switch. End systems, like this router, retrieve their Network Prefix from their ATM switch when they activate.

Octets 14–19 of an ATM address are the End System Identifier (ESI). Each end system attached to the same switch must use a disjoint set of ESIs. When an end system activates, it attempts to register its ESIs with its ATM switch using the Interim Local Management Interface (ILMI).

The ILMI defines a set of SNMP-based procedures used to manage the interface between an end system and an ATM switch. End systems use ILMI to:

- Obtain the network prefix from the switch
- · Register their ESIs with the switch
- Dynamically determine the UNI version of the ATM switch
- LECs may get a list of LECS addresses from the switch

The switch forces all of its registered ESIs to be unique.

Octet 20 of an ATM address is the selector.

End stations obtain their Network Prefix from the switch and form their own addresses by appending an ESI and selector. These addresses must then be registered with the switch, which rejects the registration if the ATM address is not unique.

## **ESI**

Each ATM interface on the router has a universally administered, or burned-in, MAC address. You can use the MAC address as an ESI for some or all of the router's ATM addresses. Alternatively, you can define up to 64 locally administered ESIs on each interface. If every end system uses its universally administered MAC address as its ESI, then ATM addresses are guaranteed to be unique. This eases the configuration burden. However, using locally administered ESIs can ease problem determination. You can use any combination of universal or locally administered ESIs.

One way to obtain a unique ATM address is to use a burned-in IEEE MAC address as the ESI and to locally choose a unique selector. By default, the router uses the MAC address of the ATM interface as the ESI in its ATM addresses. Additional ESIs can be configured on each ATM interface.

Each ESI can have up to 255 associated selectors (0x00 through 0xff). The range of selectors is partitioned into two subranges, a configured selector range and an automatically assigned selector range. The ATM interface parameter max-configured-selector gives the upper bound on the configured selector range.

The ATM components on the router have various ways of choosing a selector. Some components require you to explicitly configure a selector from the configured selector range, LES/BUSs are an example of such a component. Other components, such as Classical IP clients, allow the selector to be automatically assigned at run-time. You do not have to choose the selector because the router does this when it activates. This selector is not guaranteed to be consistent across router restarts. Automatic selector assignment is useful only for those ATM components whose ATM address does not have to be already known by other network devices.

You must configure ATM before you configure emulated LANs, bridging or routing.

# ATM Addresses of LAN Emulation Components

In general, ATM addresses must be unique among LAN emulation components. The only exception is that a LES and BUS serving the same ELAN can share an ATM address, as is the case on the server.

LAN emulation components are configured for a particular ATM interface. You can decide to use the burned-in MAC address as the ESI portion of the ATM address of the component or you can select one of the locally-administered ESIs that have been defined for the ATM interface. Multiple LE components can share the same ESI if they have unique selectors. By default, the configuration interface assigns each LE component a unique selector value for the configured ESI; however, you can override this assignment and explicitly configure a particular selector value.

An ATM interface parameter determines the number of selectors per ESI reserved for explicit assignment. The remainder are available for dynamic assignment by the ATM interface at run-time. LE components use only the selectors reserved for

explicit assignment; by default, 200 of the 256 possible selectors per ESI are reserved for explicit assignment. Run-time selector assignment is beneficial when you do not need to control the assigned selector, for example, when you are configuring clients in Classical IP that are not paired with an ARP server.

While ATM addresses must be unique among LE components, LE components can use the same ATM addresses as non-LE components, such as Classical IP servers.

## **Overview of Related ILMI Functions**

ILMI defines a set of SNMP-based procedures used to manage the user-network interface (UNI) between an ATM end system and an ATM switch. The following three ILMI functions are particularly relevant to LAN emulation:

- 1. ATM address registration, which is described in "Addressing in ATM" on page 235
- 2. Dynamic determination of the signaling version being run at the switch
- 3. Acquisition of the LECS ATM addresses

As mentioned in "Addressing in ATM" on page 235, ATM address registration is a joint effort between ATM end systems and switches. ATM addresses must be registered with the switch before calls can be placed or received.

By default, the ATM interfaces of a server use ILMI procedures to query the switch MIB in an attempt to determine the signaling version (UNI 3.0 or 3.1) being run at the switch. If the query succeeds, the ATM interface runs the same UNI version as the switch; if the query fails, the ATM interface runs UNI 3.0. Alternatively, you can override the default and explicitly configure the UNI version that will run on the ATM interface.

# Manual Configuration of the Signaling Version

You need to configure the signaling version manually if the ATM switch runs UNI 3.1 and has no UNI Version MIB variable. In this case, the ATM interface cannot dynamically determine the UNI version. Because the ATM interface in the server uses UNI 3.0 by default, you should manually configure the ATM interface to use UNI 3.1.

# Locating the LECS Using ILMI

ILMI is the method of choice for locating the LECS. The ILMI MIB at the ATM switch includes a list of LECS ATM addresses that can be retrieved by LE clients. This method is useful because the LECS ATM addresses need only be configured at ATM switches, not at LE clients, and there are fewer switches than LE clients. Clients attempt to connect to the first LECS on this list. If the connection fails, they try the next LECS address in succession until a connection is established.

## Overview of the LECS Function

LE clients are not required to use the LECS, although it is recommended. If the LECS is not used, each LE client must be configured with the ATM address of the LES that serves its ELAN. The LECS reduces the network management burden by serving as a centralized repository for configuration data, minimizing configuration of the LE clients.

**Note:** At most, one LECS is configurable on each server.

Clients connect to the LECS using well-defined procedures. The following steps are attempted by a client, in order, until a virtual channel connection (VCC) to the LECS is established:

- 1. Connect to the LECS using any configured LECS address information (configuration of an LECS ATM address at LE clients is optional and is not recommended).
- 2. Obtain a list of LECS addresses using ILMI and attempt to connect to each LECS on the list, in order, until a VCC is established.
- 3. Establish a VCC to the well-known LECS ATM address as defined by the ATM Forum.

As previously stated, ILMI is the preferred method for LE clients to locate the LECS. The well-known LECS address is needed because some switches do not support the ILMI method. Configuring the LECS address at the LE clients should be done only when the switch does not support the ILMI method and the LE service does not support the well-known LECS address.

The server and the IBM ATM switch support all three methods: the pre-configured LECS address, ILMI connection, and the well-known LECS ATM address.

The LECS must provide initial configuration data to LE clients. The most crucial piece of data is the ATM address of the LES. To provide this information to an LE client, the LECS must be able to identify the LE client and to determine the correct LES for that LE client. The LECS identifies an LE client using information in the LE CONFIGURATION REQUEST frame sent by the LE client. The configuration request can also contain information to identify the ELAN that the LE client is seeking to join. The following information can be included in the configuration request:

- 1. Primary ATM address of the LE client This field is required and uniquely identifies the LE client.
- LAN destination associated with the LE client This field can contain a MAC address or a route descriptor that uniquely identifies the LE client or it can be unspecified.
- 3. ELAN Name

This field can contain a name identifying the requested ELAN or the requesting LE client. In the server implementation, ELAN names are standard ASCII strings. The ELAN name can be unspecified in the request.

4. ELAN Type

This field can specify that the LE client belongs to an Ethernet or Token-Ring ELAN, or it can be unspecified. If the LE client specifies the type of ELAN, the LECS cannot assign the client to an ELAN of a different type.

5. Maximum frame size supported by the LE client

This field can specify the upper bound on the size of a data frame that can be processed by the LE client, or it can be unspecified. The LECS cannot assign a client to an ELAN with a maximum frame size *larger* than that specified by the client. If the ELAN allows frames too large for the client to handle, the client cannot function on that ELAN.

Given this information, the LECS assigns the LE client to a LES. This is accomplished through the use of policies and policy values. A policy is a criterion that the LECS uses to make LE client-to-LES assignment decisions. A policy value is a (value, LES) pair that indicates that the specified value should be assigned to the specified LES. For example, a policy could be the MAC address of the LE client, and a policy value could be (MAC ADDR\_A, LES\_1). An LE client with MAC ADDR\_A will be assigned to LES\_1 if the LE client has not already been assigned to another LES because of a higher-priority policy. One set of policies and policy values applies to all the ELANs.

In accordance with the LE service MIB Specification of the ATM forum, these are the six policies defined:

- 1. ATM address
- 2. MAC address
- 3. Route descriptor
- 4. ELAN type
- 5. Max frame size
- 6. ELAN name

Policies also have priorities. The LECS examines policies in prioritized order. Policies with smaller values in the priority field are considered before policies with larger values in the priority field. Policies with equal values in the priority field are considered at the same time and *ANDed* together.

The LECS assigns an LE client to a LES when all of the policies at the current priority level are satisfied and in agreement. The policies are satisfied when there is a policy value that matches the corresponding field in the configuration request for each policy at the current level. The policies are in agreement when the set of matches include a LES that is common to all the policies. If these conditions are not met, the LECS considers the policies at the next priority level. If the LECS is unable to find a LES at any priority level, an unsuccessful configuration response is returned to the LE client.

To understand the meaning of agreement of the policies, consider this example of policies not in agreement. Suppose that the policies at priority 1 are a MAC address and an ELAN name. One of the policy values is (X'400000121225', LES\_A) and one is (ELAN 1, LES\_B). If the LE client provides a LAN destination of X'400000121225', the MAC address policy is satisfied. If the LE client provides an ELAN name of *ELAN 1*, then the ELAN name policy is also satisfied. In this case the policies at priority 1 are *not* in agreement because they refer to different LESs. In this example, the LECS would examine the policies at the next priority level.

After determining the correct LES for an LE client, the LECS returns a configuration response to the LE client that includes the following information: LES ATM address, ELAN type, max frame size, and ELAN name. The configuration response can also include type/length/value (TLV) parameters. TLVs provide a method to download optional or user-defined parameters to the LE client.

# Sample Situations for Use of the LECS Assignment Policies

The following section offers examples of various LECS assignment policies.

## **ATM Address Policy**

The LECS permits two types of ATM address policy values. The first type is a variable length ATM address prefix. For example, the policy value (39999999999900000102, LES A) means that all LE clients whose ATM address begins with 399999999999900000102 should be assigned to LES A.

The second type of ATM address policy value is an ESI and Selector of an ATM address. For example, the policy value (10002345003281, LES\_A) means that the LE client with an ESI of 100023450032 and a selector of 81 should be assigned to LES A.

When given the ATM address of an LE client, the LECS searches first for a matching ESI and selector. If no match is returned, the LECS searches for the ATM address prefix policy value with the longest matching prefix. Thus, for example, the above policy value (3999999999990000, LES B).

ATM address ESI and selector policy values can be used to assign clients to LESs in a manner independent of the LE clients physical location (the ESI and selector is defined locally to the client). ATM address prefixes are the only policy values which indicate any geographic information.

## **LAN Destination Policy**

LE clients can be assigned to LESs based upon a MAC address or a route descriptor. Because a LAN destination uniquely identifies an LE client in a manner that is independent of geographic location, this policy is useful in ensuring that the LE client is assigned to the correct ELAN regardless of its physical location, for example, retaining the ELAN memberships of a workstation when it is moved from one switch to another.

# **ELAN Name Policy**

ELAN names are perhaps the most flexible of the assignment criteria. Some of the ways that ELAN name policy values can be used are:

- · Use the actual name of the ELAN If LES\_A serves Elan 1, then create the policy value (Elan 1, LES\_A). LE clients specifying Elan 1 in configuration requests will then be assigned to LES\_A.
- · Use aliases for the ELAN

For example, all LE clients belonging to members of the Accounting Department could be configured to use the ELAN name Accounting, while those belonging to the Engineering Department could use the ELAN name Engineering. Depending upon the number of LE clients on the ELANs, these names could be directed to the same ELAN by configuring these policy values:

```
(Accounting, LES_A)
(Engineering, LES_A)
```

or to different ELANs by configuring these policy values:

```
(Accounting, LES A)
(Engineering, LES B)
```

This setup requires configuring the LE clients with the correct ELAN Name.

· Use names for the LE clients

Each LE client can be given its own name. For example, you could create the policy values (Joe, LES\_A) and (Mary, LES\_A). Then, the LE clients configured with these names would be directed to the same LES. This method requires configuring the ELAN name at each LE client and at the LECS. However, it allows Joe and Mary to move the client to a new location. Even though moving causes the client to have a new ATM address or MAC address, as long as you configure the new LE client with the same ELAN name, you retain membership in the original ELAN. This technique also offers a moderate amount of security if the names of each LE client are considered to be passwords.

# **ELAN Type Policy**

ELAN type policy values are most useful for providing default ELANs. For example, the following policy values would ensure that every LE client is assigned to one of the LESs:

```
(Token-ring ELAN Type, LES_A)
(Ethernet ELAN Type, LES_B)
(Unspecified ELAN Type, LES C)
```

In general, policies used for providing default ELAN assignments should be given a low priority, so that the more specific policies are considered first.

## Max Frame Size Policy

The max frame size policy can also be used to provide default ELAN assignments.

# **Duplicate Policy Values**

Duplicates occur when the same policy value is associated with multiple LESs for a given policy. Duplicate policy values are allowed for the ELAN type and max frame size policies, but are not allowed for other policies. Duplicate values are useful only when combined with a different policy of the same priority.

For example, assume that there are three ELANs: an Ethernet ELAN with a max frame size of 4544 bytes, a Token-Ring ELAN with a max frame size of 4544 bytes, and another Token-Ring ELAN with a max frame size of 18190 bytes. LE clients could be assigned to the appropriate ELAN by setting the ELAN type and max frame size policies to the same priority level and defining the following policy values:

```
(Ethernet ELAN Type, LES_1) (Max Frame Size = 4544, LES_1) (Token-Ring ELAN Type, LES_2) (Max Frame Size = 4544, LES_2) (Token-Ring ELAN Type, LES_2) (Max Frame Size = 18190, LES_2)
```

## **More Information About TLVs**

TLVs are defined on an ELAN basis; therefore, the same set of TLVs is returned to all LE clients that are assigned to a particular ELAN. When a TLV is included in a configuration response, the LE client *must* use the value specified in the TLV as an operating parameter (if the LE client recognizes the ELAN type). A few examples of situations where TLVs might be beneficial are as follows:

 When ELANs are spread over large geographic locations, the default timeout values for LE clients may be insufficient. These timeouts can be controlled for all LE clients by specifying their value in a TLV at the LECS.

- By default, ELANs use best-effort connections to connect to the BUS. For ELANs where BUS traffic is heavy, better performance can be obtained by using reserved bandwidth connections to the BUS. The characteristics of the Multicast Send VCC between the LE client and the BUS can be controlled with TLVs.
- A TLV can be used to download the ELAN segment number to source route bridges.

In addition to fine-tuning the configuration, TLVs force all clients on the ELAN to operate with consistent parameters. The IBM 8210 supports all ATM Forum-defined TLVs along with arbitrary, user-defined TLVs.

# Connecting to the LES

After obtaining the ATM address of the LES, the LE client initiates a Control Direct VCC to the LES. When this VCC has been established, the LE client sends an LE JOIN REQUEST to the LES. The LES responds by adding the LE client to the appropriate point-to-multipoint Control Distribute VCC and returning an LE JOIN RESPONSE. By default, the LES partitions proxy and non-proxy clients onto separate Control Distribute VCCs as illustrated in Figure 37; however, you can configure the LES to use a single Control Distribute VCC for all LE clients in order to reduce the number of point-to-multipoint VCCs that are required. Partitioning the VCCs is generally useful because it reduces the amount of nuisance traffic that is sent to non-proxy clients. No LE\_ARP\_REQUESTs are sent to non-proxy LE clients, as described in "Address Resolution" on page 243.

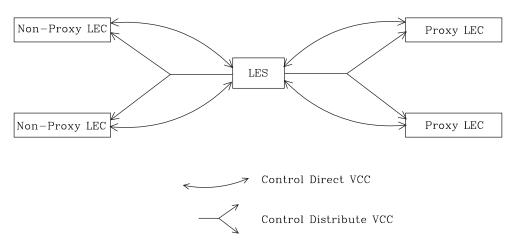

Figure 37. Default Connections Between LE Clients and the LES

The following ATM connections are established between the LE client and the LES:

# Control Direct VCC (bidirectional point-to-point)

From LE client to LES

### Control Distribute VCC (point-to-multipoint)

From LES to LE client

# **Address Registration**

LE clients register LAN destinations with the LES to ensure uniqueness and to allow the LES to answer LE\_ARP\_REQUESTs, which LE clients issue to learn the ATM address associated with a particular LAN destination. Registrations include the LAN destination and the ATM address that the LE client associates with the LAN destination. A LAN destination can be either a MAC address or a route descriptor.

Proxy LE clients do not register the MAC addresses of stations on LAN segments that they are bridging to the ELAN. On the other hand, non-proxy LE clients must register all the LAN destinations that they represent. All route descriptors must be registered, regardless of whether they are associated with a proxy or a non-proxy LE client. Route descriptors are applicable only to proxy LECs that are performing source route bridging. A route descriptor contains the bridge number of the proxy LE client and the segment number of a ring that the LE client is bridging to that is equivalent to one hop away.

## **Address Resolution**

LAN communications are based upon source and destination MAC addresses. To enable such communication on an ATM network, MAC addresses must be resolved to ATM addresses. An LE client sends an LE\_ARP\_REQUEST to the LES to learn the ATM address of a particular LAN destination. If the LAN destination is registered, the LES responds with the ATM address associated with the LAN destination. Otherwise, the request is forwarded to all proxy LE clients on the Control Distribute VCC. There is no need to forward the request to non-proxy LECs because all of their LAN destinations are registered; however, if the LES is configured to use a single Control Distribute VCC, both proxy and non-proxy LE clients will receive the request. Control Distribute VCCs provide an efficient way for the LES to distribute control frames to multiple LE clients.

Proxy LE clients respond to LE\_ARP\_REQUESTs for unregistered MAC addresses that they represent. The LE\_ARP\_RESPONSE is sent to the LES on the Control Direct VCC, and the LES forwards the response to the LE client that issued the request.

# Connecting to the BUS

After connecting to the LES, an LE client issues an LE\_ARP\_REQUEST for the all 1s broadcast MAC address. The LES responds with the ATM address of the BUS. The LE client then initiates the establishment of a Multicast Send VCC to the BUS. The BUS responds by adding the LE client to the appropriate point-to-multipoint Multicast Forward VCC. By default, the BUS partitions proxy and non-proxy clients onto separate Multicast Forward VCCs; however, as was the case with the Control Distribute VCC, you can configure the BUS to use a single Multicast Forward VCC for all LE clients. Figure 38 on page 244 shows partitioned Multicast Forward VCCs.

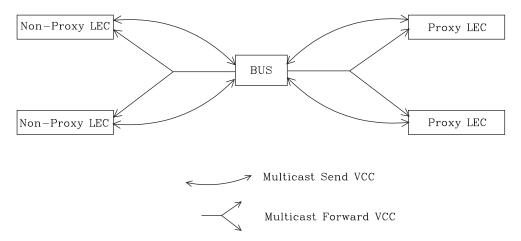

Figure 38. Default Connection Between LE Clients (LECs) and BUS

This list is provided to help you clarify the ATM connections that are established between the LE client and the BUS:

## Multicast Send VCC (bidirectional point-to-point)

From LE client to BUS

### Multicast Forward VCC (point-to-multipoint)

From BUS to LE client

## **BUS Functions**

The BUS has two basic functions:

- 1. Distribute multicast frames to all the LE clients in the ELAN
- 2. Forward unicast frames to the appropriate destinations

An LE client sends unicast frames to the BUS if it does not have a direct connection to the LE client that represents the destination. To avoid creating a bottleneck at the BUS, the rate at which an LE client can send unicast frames to the BUS is limited.

In the server implementation, the BUS has two modes of operation: partitioning the unicast frame domain and not partitioning the unicast frame domain. If you partition the unicast frame domain, the BUS uses two Multicast Forward VCCs. Otherwise, the BUS uses a single Multicast Forward VCC.

If a single Multicast Forward VCC is used, the BUS operation is very simple; all received frames are simply forwarded to all LE clients. If two Multicast Forward VCCs are used, the BUS will not broadcast unicast frames to all LE clients; instead, unicast frames destined for non-proxy LE clients will be transmitted directly to the destination LE client on a Multicast Send VCC, and all other unicast frames will be transmitted only to proxy LE clients, using the Proxy Multicast Forward VCC. When two multicast VCCs are used, the server is considered to be in intelligent BUS (IBUS) mode.

IBUS mode reduces nuisance unicast frames, which are unicast frames not destined for the client; proxy clients do not receive unicast frames destined for non-proxy clients, and non-proxy clients never receive nuisance unicast frames. Network bandwidth devoted to nuisance frames is also reduced. On the other hand, BUS processing requirements are increased and multicast frames must be transmitted twice (once on each Multicast Forward VCC). In general, IBUS operation is recommended; however, this option should be disabled in configurations that have source route bridges that join the ELAN as non-proxies.

# **BUS Data Packet Filtering**

LAN Emulation depends on the emulation of traditional LANs using the LES-BUS to accommodate the shared media characteristics of Token Ring and Ethernet. The BUS provides the distribution function for all broadcast, multicast, and unknown unicast frames to other devices on the ELAN. Since all these frames must flow through the BUS, the BUS provides a natural location for controlling and managing ATM backbone data traffic.

You can use BUS Data Packet Filtering to allow specified types of data frames to be forwarded or discarded by the LANE BUS. Packets received by the BUS on a Multicast Send VCC can be verified against a list of enabled filters that you configure. Using this filtering mechanism, you have greater control over the type of traffic which is permitted on an ATM ELAN. The following types of filters are supported:

#### **Protocol**

Allows data packets to be managed by protocol type: IP, IPX, Banyan Vines, NetBIOS, or AppleTalk, NetBIOS over IP, IP Multicast, IPX type 20, and BPDU.

#### MAC Address

Manages packets by the MAC address in the Layer 2 packet header.

### IP address

Manages packets based on the IP address or subnet address.

#### Sliding window

Manages data packets based on data in the packet located at a configurable packet offset. Offsets can be configured from the beginning of the MAC header or from the beginning of the information field. When using Token Ring, this information field is the byte following the RIF field. When using Ethernet, this information field is the information following the source address.

Data packet filtering occurs within an ELAN and is supported for both Ethernet and token-ring ELANs for all data frames received on a Multicast Send VCC. Each filter item is configured to provide a desired action: (exclude or include). Multiple filters of each action type may be configured. Each data packet is tested against each enabled filter in the configured filter list until a match occurs.

If you configure Exclude filters and Include filters, the **filter's preferred action** determines which filter list is first. If a match does not occur, the default action is performed on the frame.

# **Establishing Data Direct VCCs**

Data Direct VCCs connect two LE clients, and are used to exchange unicast frames without involving the BUS. The LE client uses the address resolution procedures to determine the ATM address associated with the required LAN destination. If the LE client already has a Data Direct VCC to the ATM address (perhaps for another LAN destination represented by the target LE client), unicast data frames are

subsequently transmitted on the existing VCC; otherwise, the LE client invokes the signaling protocol to establish a new VCC.

The LE client maintains an LE\_ARP cache containing LAN destination-to-ATM address mappings. Entries in this cache are aged and must be periodically refreshed. The entries are refreshed when a data frame is received from the LAN destination. The LE client also attempts to refresh entries in the absence of data traffic.

Utilization of Data Direct VCCs is also monitored and the VCCs are released if there is no traffic for the VCC time-out period, which is configurable. Additionally, Data Direct VCCs are released in a least-recently used manner when establishment of a new Data Direct VCC fails due to insufficient resource availability.

### Overview of Extensions for LAN Emulation

IBM has made value-add extensions to ATM Forum LAN Emulation available on the server. These extensions offer improved performance, reliability, security, and manageability:

### **Broadcast Manager (BCM)**

This function can improve overall network performance by reducing ELAN broadcasts.

#### Redundancy

The redundancy mechanism improves reliability by allowing backup servers to take over if failures occur at primary servers.

## Security

Security is improved by letting the LECS control ELAN memberships.

#### **BUS Monitor**

This function enhances manageability by identifying the top users of the

The following sections describe each of these extensions.

# **Broadcast Manager**

Broadcast Manager (BCM) is an extension to LAN emulation that consists of IBM enhancement of the LAN emulation BUS. Without BCM, the following events occur:

- A multicast frame sent to the BUS is forwarded to all LE clients on the ELAN.
- LE clients that include the proxy function to provide bridging support forward the broadcast frame on to other LAN segments.
- · All end stations receive and process every broadcast frame.

BCM can be enabled on individual ELANs for any of these protocols:

IΡ

**IPX** 

**NetBIOS** 

When BCM is enabled, a minimal amount of layer 2 and layer 3 information is decoded for specific types of broadcast frames sent to the BUS. Whenever possible, BCM transforms broadcast frames into unicast frames, and sends them only to interested LE clients and end stations. BCM reduces both network traffic and

associated end-station overhead by filtering nuisance broadcast frames. These functions can improve overall system performance and enable practical deployment of larger ELANs.

# **BCM Support for IP**

When enabled for IP, BCM scans all IP ARP requests and replies to learn the location of IP addresses in the IP subnet that contains this ELAN. The objective is for BCM to take each broadcast ARP request frame and forward it as a unicast frame directly to the LE client representing the target IP station. Both network traffic and end-station processing time are reduced when the request is forwarded directly to the appropriate LE client on the Multicast Send VCC instead of being broadcast to all LE clients on the Multicast Forward VCCs. When the destination station is located behind a bridge function, the LAN that the destination station belongs to also benefits from the reduced broadcast traffic.

# **BCM Support for IPX**

For IPX, BCM limits the scope of advertisements and other broadcast requests. IPX routers and servers periodically broadcast their known network and service information. IPX clients send broadcast requests to locate a particular service or router. Generally, these broadcasts, called Routing Information Protocol (RIP) and Service Advertising Protocol (SAP) packets, need to be received only by other IPX routers and servers.

When it is enabled for IPX, BCM dynamically identifies the set of IPX routers and servers based on advertisement transmissions, and only forwards RIP and SAP advertisements and other broadcast requests to other IPX routers and servers. A broadcast frame managed by BCM IPX is sent as a series of unicast frames to the dynamically-learned set of IPX routers and servers.

When BCM IPX Server Farm Detection is enabled, BCM IPX will detect an IPX server farm when the number of IPX routers and servers discovered behind a given LEC exceeds a configurable threshold, the *BCM IPX Server Farm Threshold*. When a server farm is detected, BCM IPX broadcasts a managed frame to each LEC representing a server farm, rather than transmitting multiple unicast frames to each downstream IPX router and server in the server farm. BCM IPX can now intelligently use the broadcast mechanism in areas of the network where it is desirable to do so.

With BCM IPX enabled, any quiet device (that is, a device that does not transmit IPX advertisements) that needs to receive IPX advertisements has to be configured as a BCM static target. An example of such a device is a station running software that discovers the IPX network topology by monitoring IPX advertisements.

If BCM IPX Server Farm detection is enabled and you wish to prevent a particular LEC from being treated by BCM IPX as a Server Farm, configure a BCM static target with the LEC's ATM address and a MAC address of 00.00.00.00.00.00. This forces BCM IPX to send frames managed by BCM as multiple unicast frames to each downstream IPX router and server detected behind this LEC, even if the number of routers and servers detected exceeds the *BCM IPX Server Farm Threshold*.

# **BCM Support for NetBIOS**

NetBIOS is considered to be a broadcast-abusive protocol and therefore an excellent candidate for BCM. NetBIOS communication is based on names. Transmitting stations can learn the MAC address associated with a particular destination name by broadcasting a query or by having the frame multicasted to the NetBIOS functional address. In the latter case, every NetBIOS device in the network must receive the frame and determine whether the destination name on the frame applies to itself. To make things even worse, NetBIOS devices tend to repeat transmission of certain types of frames as much as 10 times. Historically, this was to ensure that all devices receive the frame in cases where the network is heavily congested.

The BCM strategy is to associate unique NetBIOS names with MAC addresses and LE clients by learning names from NetBIOS frames sent to the BUS. After a unique NetBIOS name is learned, subsequent NetBIOS broadcast frames destined for that name are forwarded to a single LE client as a unicast frame. BCM also filters certain NetBIOS frames that are broadcast repeatedly.

BCM provides support for NetBIOS Namesharing. That is, BCM NetBIOS handles OS/2 LANServer stations with multiple LAN adapters sharing the same NetBIOS name.

# **BCM Support for Source Route Bridging**

Source Route Management (SRM) is an additional BCM feature that can be configured for 802.5 ELANs. When enabled, this feature will further process frames managed by BCM IP or BCM NetBIOS and, whenever possible, transform All Routes Explorer (ARE) or Spanning Tree Explorer (STE) frames into Specifically Routed Frames (SRF). Once a frame is transformed into an SRF, the frame no longer needs to be transmitted onto each ring in the bridged network.

The Token-Ring topology behind each LE client is learned by recording the routing information field (RIF) of frames received by the BUS. Because SRM dynamically learns Token-Ring topology information, an aging mechanism is used to remove information that has not been refreshed recently.

To decide whether to enable BCM or SRM (or both), you should compare the net system-wide benefit with the inevitable reduction in the rate at which packets are forwarded when BCM or SRM is enabled.

Note: Broadcast Manager and Source Route Management are unavailable and cannot be enabled if **bus-mode** is set to adapter or vcc-splice.

# **LAN Emulation Reliability**

A perceived lack of robustness has been one of the most widely proclaimed criticisms of LAN emulation. While the ATM Forum is addressing this issue with specifications for distributing the LE service, the server offers an answer in the interim. Figure 39 on page 249 provides a framework for describing the MSS redundancy solution.

Figure 39. LAN Emulation Redundancy

Each LES/BUS may be independently configured for redundancy (the default is no redundancy). If redundancy is enabled, the LES/BUS is configured to assume the role of a primary or a backup LES/BUS. Unless it has been configured as a redundant LES/BUS, the LES/BUS is primary. The primary LES/BUS is typically the only LES/BUS visible to the LE clients. It is responsible for setting up and maintaining an Enhanced Redundancy VCC to the backup LES. The presence of this VCC and timely status messages indicate that the primary LES/BUS is operational.

If the Enhanced Redundancy VCC is *not* present, the backup LES/BUS services ELAN requests in the usual manner. If the backup LES/BUS is servicing the ELAN when the Enhanced Redundancy VCC is established by the primary, the behavior is determined by the setting of LES/BUS Peer Redundancy Support.

Enabling Peer Redundancy support allows clients to remain active on the backup LES/BUS even after the Enhanced Redundancy VCC is established between the primary and backup LES/BUS. When Redundancy support is enabled, but Peer Redundancy is disabled, the backup terminates all its clients when the Enhanced Redundancy VCC is established, always yielding to the primary LES/BUS. When Redundancy and Peer Redundancy support are both enabled and the Enhanced Redundancy VCC is up, the primary and backup LES/BUS periodically transmit status messages to one another containing the number of active clients. In the event that the primary and backup LES/BUS each has active clients at the time when the Enhanced Redundancy VCC is established, the LES/BUS with the lower number of active clients terminates its clients, yielding to the LES/BUS with the higher number of active clients. If the number of active clients is equal, the backup LES/BUS yields to the primary. In order to give preference to the primary LES/BUS in the race condition where primary and backup become operational at approximately the same time, the backup will yield to the primary if the Enhanced Redundancy VCC is established within one minute of the backup registering itself with the ATM switch.

For simplicity, only the Primary LES/BUS has the Peer Redundancy option. Peer Redundancy is disabled by default to maintain the redundancy behavior of prior releases of server software.

For the redundancy protocol to be effective, LE clients must detect the failure of the primary LES/BUS and connect to the backup. LE clients detect server failures by means of released VCCs. Connection to the backup LES/BUS is accomplished through the LECS.

Upon receiving an LE\_CONFIGURE\_REQUEST, the LECS assigns the LE client to the appropriate LES and ELAN. If this LES has no configured backup, then the LECS returns the ATM address of the LES. If the LES is configured with a backup LES, then the LECS returns either the primary or backup LES address.

The LECS returns the backup LES address if the backup LES exists on the same MSS Server as the LECS and is currently serving the ELAN, if the primary LES exists on the same MSS Server as the LECS and it is not currently serving the ELAN, or if neither LES exists on the same MSS Server as the LECS and the client was last assigned to the primary LES (within the past 5 minutes). Otherwise, it returns the primary LES address to the LE client.

The LECS retains a short-term memory of all client assignments so that it can alternately direct an LE client to a primary and backup LES. This simple heuristic makes the correct assignment in the nominal case of no failure and is self-correcting. At worst, the heuristic causes the LE client to repeat the configuration phase of joining an ELAN.

LECS robustness can be achieved by establishing duplicate LECSs on multiple platforms and including their ATM addresses in the ILMI database. LE clients will then connect to the backup LECS if the primary is unavailable. For example, LECS 1 and the backup LES/BUS in Figure 39 on page 249 could be on MSS Server 1, while LECS 2 and the primary LES/BUS could be on MSS Server 2.

Additionally, note that servers need not be dedicated to backup functions, because a single server can host backup LES/BUSs for some ELANs and primary LES/BUSs for other ELANs.

# **LAN Emulation Security**

Traditional LANs offer security in the sense that a physical connection implies that two stations are on the same LAN. Because multiple emulated LANs can exist on a single ATM network, stations that are not on the ELAN can be physically connected to stations that are on the ELAN. This situation presents a security risk in that unauthorized stations can connect to the LES and attempt to use its services.

To control ELAN membership, an MSS LES can be configured to validate LE JOIN REQUESTs with the LECS. In this mode the LES forms an LE CONFIGURE REQUEST on behalf of the LE client using information from the LE\_JOIN\_REQUEST. These LE\_CONFIGURE\_REQUESTs include the source LAN destination, source ATM address, ELAN type, max frame size, and ELAN name from the LE JOIN REQUEST, along with an IBM Security TLV. The security requests are transmitted to the LECS by a multiplexing component called the LECS interface, and the LECS must validate the requests using its ELAN assignment database before LE clients are allowed to join the ELAN.

A LECS interface is associated with an ATM interface, and all LESs configured on the ATM interface use the same LECS interface. The LECS interface conserves VCC resources by multiplexing security requests from multiple LESs onto a single

VCC to the LECS. The LECS interface locates the LECS dynamically using the ILMI and well-known LECS address mechanisms. After the VCC to the LECS is established, the LECS interface issues a local query to determine whether the LECS is located on the same server. If the LECS is located on the same server, a local interface is used to confirm requests to join without transmitting requests onto the ATM network.

With the LECS interface, the server may ensure that an LE Client joins an ELAN only if the LECS approves of the join. This shifts the security burden from the LES to the LECS. Unfortunately, the LECS is also non-secure. The LECS accepts connections and queries from any station without verification. An intruder station may connect to the LECS and repeatedly query it for various configurations. The intruder may also pose as some other station and download another station's configuration.

LECS Access Controls permit the user to configure a list of ATM address prefixes which are not allowed access to the LECS configuration database. All LECS connection attempts and LE\_CONFIGURE\_REQUESTs from matching ATM addresses are automatically rejected. When used in conjunction with the LECS interface, a secure LANE environment is provided.

To maximize the security of an ELAN, the following steps are recommended:

- 1. At the LECS, use ATM addresses to assign clients to the LES. See "Overview of the LECS Function" on page 238 for more information.
- 2. Activate the LECS Interface on the server.
- 3. Activate the security option of the LESs.
- 4. Activate LECS Access Controls for any ATM address prefixes that should not be allowed to access the LECS.
- 5. Use *Address Screening* at the ATM switches. This option causes switches to validate that calling stations use their actual ATM addresses in the call setup. Thus, stations cannot impersonate other stations.

These steps ensure that stations are correctly identified and that only authorized stations join the ELAN.

## **BUS Monitor**

The BUS Monitor provides a way to pinpoint end users who may be over-utilizing the BUS. When enabled, the BUS Monitor periodically samples the traffic sent to the BUS on a particular ELAN. At the end of each sample interval, the BUS Monitor identifies the top users of the BUS by their source MAC addresses, LE client ATM addresses, and the number of sampled frames each of them has sent to the BUS. You can configure the following parameters for the BUS monitor:

- The number of MAC addresses (hosts) to record as top users
- · The number of seconds in each sample interval
- The sample rate. The sample rate consists of the fraction of all the frames received that the sample consists of, for example, 1 out of every 100 frames, 1 out of every 10 frames, or every frame.
- The number of seconds between sample intervals

## **BUS Police**

The BUS Police function uses BUS Monitor to provide dynamic BUS traffic management. BUS traffic is managed by sampling BUS data traffic and dynamically installing BUS MAC filters for devices that exceed the value of bus usage threshold.

If you do not want traffic from a particular device, such as routers or SNMP network management stations, to be filtered from the BUS, you can add that device to the immunity list. Devices on the immunity list are exempted from BUS policing. These immune devices will continue to be monitored and information about the traffic they generate may be listed in BUS Monitor results if they are one of the top users of the BUS.

# **LECS Database Synchronization**

You can configure ELANs on a single primary LECS and then invoke a single command to copy the LECS configuration to one or more IBM 8210 servers with designated redundant LECSs using LECS database synchronization. You can also have the LECS configuration automatically copied to the secondary LECSs whenever the primary LECS is restarted or the server reboots.

Use the database-synchronization command at the LECS config> command prompt to configure a list of remote secondary LECS addresses that will be synchronized with the primary LECS.

# **SuperELAN**

SuperELAN is essentially the precursor to LAN Emulation Network to Network (LNNI) specification currently being addressed by the ATM Forum LAN Emulation standards committee. SuperELAN provides distributed LE services for version 1.0 emulated LANs.

A SuperELAN is a collection of emulated LANs. A client on any of the SuperELAN member emulated LANs can set up a data direct VCC to any other client on the SuperELAN. In essence, a SuperELAN emulates a standard ELAN, distributing the LE services among the member ELANs. The reliability and performance of the LE services increases with the number of ELANs. Resource utilization becomes less centralized, allowing a SuperELAN to be much larger than a standard ELAN.

Distributing LE services is accomplished by logically linking together individual ELANs. When ELANs are linked together in a SuperELAN, certain LAN Emulation control frames (such as LE ARP requests and LE ARP responses) and data frames are forwarded between the member ELANs. By forwarding certain LE control frames, clients are able to locate a target client on another ELAN and establish a data direct VCC to it.

Data Direct VCCs between ELANs also utilize the switched fabric of the ATM network. Although each LE server still exhibits a concentration of utilization, no single LE server serves the entire SuperELAN, and network utilization is distributed among the constituent LE servers. Thus, SuperELAN LE Services can serve larger numbers of clients.

Because a SuperELAN is made up of multiple ELANs, reliability is improved. If one LE server fails, other LE servers within the SuperELAN are not affected. Only the

inter-ELAN data-direct VCCs to clients in the failed ELAN are affected. In addition, clients that were joined to the failed ELAN can be configured to join one of the other SuperELAN LE services by requesting another LES address from the LECS.

The propagation of broadcast and unknown frames is a major concern within a SuperELAN network. Both types of frames are forwarded to every member ELAN except the ELAN from which the frames were received. This forwarding uses bandwidth on every segment of the network, and, in the case of broadcast frames, causes an interruption at every station.

A SuperELAN is equipped with two additional functions to combat the effects of these frames.

Bridging Broadcast Manager (BBCM) can transform many broadcast frames into unicast frames, thus lessening their effects on network performance. BBCM snoops on packets to learn bindings between layer 3 and layer 2 network addresses. Future broadcast packets to any learned layer 3 address can be transformed into unicast packets and forwarded by the bridge as any other unicast packet. If the transformed unicast address is in the bridge database, then the packet can be forwarded to its destination segment. The packet will not cause an interruption at every station, nor will it utilize bandwidth on every network segment.

Dynamic Protocol Filtering (DPF) also snoops on packets. It learns the different protocols being received on every bridge port. Packets for a particular protocol are not forwarded over ports that are not actively using that protocol. Although many bridges permit filtering based on protocol, DPF performs this filtering automatically based on current traffic.

Refer to the chapter entitled "Bridging Features" in the *Multiprotocol Switched Services (MSS) Configuring Protocols and Features* for more information about BBCM and DPF.

SuperELAN, aided by Bridging Broadcast Manager and dynamic protocol filtering, combine to provide a reliable, distributed, emulated LAN with strong controls on the propagation of broadcast and unknown frames.

# SuperELAN II

SuperELAN II is the enhanced successor to SuperELAN. SuperELAN II supports the following additional new functions:

- Source-Route ATM Token Ring Topologies
- Multiple SuperELANs in a single device
- Independent operation from existing ASRT bridging function

SuperELAN II is based on a source-route aware transparent LAN Emulation bridge technology. LAN Emulation control frames are bridged as described in "SuperELAN" on page 252, and data frames are bridged using the new SuperELAN II bridge path while the data direct VCC is being established. All data frames forwarded between ELANs in the SuperELAN use the transparent MAC and/or Route Descriptor cache to forward non-broadcast unicast traffic. All broadcast frames are treated like Spanning Tree Explorer frames and are forwarded onto every ELAN in SuperELAN Spanning Tree forwarding state.

Each SuperELAN maintains independent MAC, LE Control Frame, BBCM, VLAN, and Route Descriptor (Token Ring only) forwarding caches. Multiple SuperELANs

can be bridged together using the ASRT bridging function (This is especially useful for interconnecting Ethernet and Token Ring SuperELANs using SR-TB).

Distributed SuperELANs can be constructed using multiple devices.

The existing SuperELAN support under the ASRT bridging function is still supported. Refer to the chapter entitled "Bridging Features" in the Multiprotocol Switched Services (MSS) Configuring Protocols and Features for more information.

BBCM, Dynamic Protocol Filtering VLANs, and MAC filters are all supported in SuperELAN II. Static bridging filters like SAP and or NetBIOS name filters, manual Spanning Tree port control, and IP Host bridge support are not currently supported.

SuperELAN users should review their current network configuration prior to migrating the MSS configuration to SuperELAN II to insure that SuperELAN II meets their network requirements. See "Migration to SuperELAN II" on page 260.

# **Key Configuration Parameters for LAN Emulation**

This section briefly describes the required configuration parameters of the server LAN emulation components. The ATM interface for the LAN emulation components must be defined before the components can be created.

#### 1. **LEC**:

To create an LE client, you only need to specify the ELAN type. If you define two LE clients on a single ATM interface and bridge them together, then one of the LE clients must use a non-default MAC address. By default, LE clients use the burned-in MAC address of the ATM interface. The default maximum frame size is 1516 bytes for Ethernet LE clients and 4544 bytes for token-ring LE clients.

## 2. **LES/BUS**:

The required parameters for a LES/BUS are the ELAN name, the ELAN type, and the ESI (which you select from a list that includes the burned-in MAC address and any locally-administered values defined for the ATM interface). Defaults are supplied for other parameters.

The maximum frame size default is 1516 bytes for Ethernet ELANs and 4544 bytes for Token-Ring ELANs. LE clients will not be allowed to join the ELAN if their maximum frame size is less than the maximum frame size of the ELAN: LE clients that have a larger maximum frame size will be allowed to join the ELAN, but will use the maximum frame size of the ELAN as a result of join-time negotiation with the LES.

### 3. **LECS**:

At a minimum, you must select the LECS ESI and configure a default ELAN assignment policy. See "Overview of the LECS Function" on page 238 for more information.

# Chapter 19. Using ATM

This chapter describes how to use the ATM interface. It includes the following sections:

- · "ATM and LAN Emulation"
- · "How to Enter Addresses"
- · "ATM-LLC Multiplexing" on page 256
- "ATM Virtual Interface Concepts" on page 265

# ATM and LAN Emulation

LAN emulation provides support for virtual Token-Ring and Ethernet LANs over an ATM network. Refer to "How to Enter Addresses" for a discussion of ATM addressing.

## **How to Enter Addresses**

Enter addresses in two ways, depending upon whether the address represents (1) an IP address, or (2) an ATM address, MAC address, or route descriptor, as follows:

1. IP address

Enter IP addresses in dotted decimal format, a 4-byte field represented by four decimal numbers (0 to 255) separated by periods (.).

#### **Example of IP Address:**

01.255.01.00

ATM or MAC address or route descriptor

Enter ATM addresses, MAC addresses, and route descriptors as strings of hexadecimal characters with or without optional separator characters between bytes. Valid separator characters are dashes (-), periods (.), or colons (:).

Examples of ATM address, MAC address or route descriptor

```
A1FF01020304
```

```
or

A1-FF-01-02-03-04

or

A1.FF.01.02.03.04

or

39.84.0F.00.00.00.00.00.00.00.00.03.10.00.5A.00.DE.AD.08

or

A1:FF:01:02:03:04

or even

A1-FF.01:0203:04
```

Each type of address requires a different number of hexadecimal characters:

**ATM** 40 **MAC** 12 **ESI** 12

Route descriptor

4

### **Configuring ATM and LAN Emulation**

This information applies to addresses entered for ATM, LAN emulation, Classical IP and ARP over ATM, IPX over ATM, and ARP over ATM.

# ATM-LLC Multiplexing

Protocols that run natively over an ATM interface can use ATM-LLC multiplexing to share ATM addresses and both SVC and PVC channels between users. ATM-LLC is implicitly configured when the protocols are configured and can be monitored using the ATM Config+ command prompt from t 5. There are no explicit configuration options for the ATM-LLC multiplexing function. For example, if two protocols which use ATM-LLC multiplexing are configured to use the same local ATM address (local endpoint), this implicitly configures ATM-LLC to use the same shared ATM address for both protocols.

See "ATM-LLC Monitoring Commands" on page 281 for additional information.

Sharing of ATM addresses or SVC/PVC channels is not possible between protocols that use the ATM-LLC multiplexing function and those that do not use the ATM-LLC multiplexing function (such as Classical IP). Currently, Server Cache Synchronization Protocol (SCSP) and APPN are the only two protocols that use the ATM-LLC multiplexing function.

# **ATM SuperELAN II Configuration Concepts**

The concept of SuperELANs is discussed in the chapter entitled "Bridging Features" in the Multiprotocol Switched Services (MSS) Configuring Protocols and Features. Reasons for using SuperELANs for building large ATM LAN Emulation networks can be grouped into two categories:

- Improved ATM LAN Emulation network performance
- Improved ATM LAN Emulation network reliability

Using a SuperELAN to combine multiple ELANs with fewer clients instead of placing all clients on one large ELAN can:

- 1. Improve VCC setup times since clients can be distributed across multiple LES/BUSes in different switches
- 2. Reduce the impact of failure of one LES/BUS on network connectivity, since clients in the other ELANs remain active
- 3. If bridging, improve the inter-ELAN data traffic transmission speed since inter-ELAN data traffic is transmitted at hardware switching speed along a direct path because the software necessary to perform bridging is no longer in the middle of the client-to-client communication.

With the appropriate network design utilizing multiple ATM switches, LES/BUSes, LECSs, and SuperELANs, a high performance redundant ATM LAN Emulation network can be configured to provide reliable high bandwidth communication.

# Configuring a SuperELAN II

Once the LES/BUSes have been configured for each ELAN (LES/BUSes are not required to be located in the same device as the SuperELAN. See "Chapter 24. Using LAN Emulation Services" on page 349 for information about configuring LES/BUSes.),

Use the SE-SERVICES add command to add a SuperELAN.

- 2. Use the work command to select the SuperELAN just added.
- 3. Add each ELAN to the SuperELAN using the add elan to superelan command.

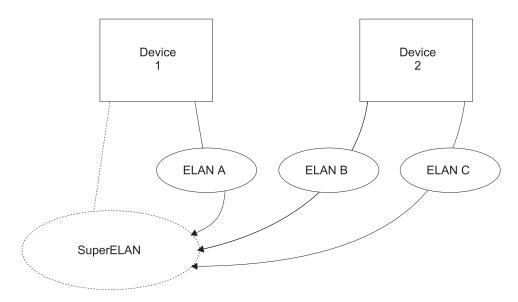

Figure 40. Adding ELANs to Form a SuperELAN

The **add elan to superelan** command will present a list of locally configured ELANs and an option to add an remotely configured ELAN. Only those ELANs allowed to participate in the SuperELAN will be displayed.

ELANs may not be displayed because:

- a. ELAN type does not match the SuperELAN type, either Ethernet or token-ring
- b. ELAN frame size does not match the SuperELAN frame size
- c. ELAN is on an ATM interface with a different network ID than that of the SuperELAN
- d. ELAN is currently configured in another SuperELAN

Remote ELAN configurations must conform to the above four conditions for proper SuperELAN operation.

4. Use the **broadcast-manager**, **set**, and **vlan** commands to tune the SuperELAN. Cache parameters, broadcast management, VLAN enablement, and MAC filters may be configured to enhance the performance of the SuperELAN. See the chapter entitled "Using and Configuring MAC Filtering" in *Configuring Protocols and Features* for information about configuring MAC filters.

# **SuperELAN II Spanning Tree**

Each SuperELAN runs an independent, modified, 802.1d spanning tree. This insures that there are no SuperELAN loops in the network and that each ELAN receives at most one copy of a unknown unicast, broadcast frame, or LE Control frame. Bridges running a true 802.1d or the Token Ring bridging spanning tree do not participate in the SuperELAN spanning tree nor does the SuperELAN participate in bridging spanning trees. This means that from a bridging spanning tree perspective, the SuperELAN appears as a single network segment. As shown in Figure 41 on page 258, bridges connected to different ELANs in a SuperELAN and

also connected to the same legacy network, either directly or through another bridge, are considered to be in parallel.

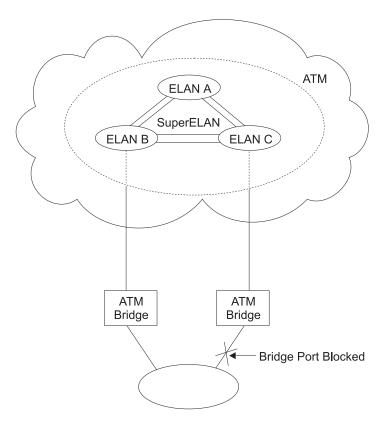

Figure 41. Parallel SuperELANs

Unlike the 802.1d Spanning Tree Protocol (STP) frames, the destination MAC address of the SuperELAN II STP frames is the all 1's broadcast address instead of the bridge functional address. Therefore, other non-SuperELAN bridges connected to the SuperELAN will forward these STP frames onto other LANs and ELANs. Although harmless, it may be useful to reduce this extraneous traffic by filtering these SuperELAN II STP frames in the other bridges. This can be accomplished by adding a SNAP filter for SNAP header 10005A-80D7 in the other bridges.

# **Redundant SuperELANs**

Redundant SuperELANs provide inter-ELAN connectivity in the event one or more devices fail. Redundant SuperELANs can be constructed using multiple devices. In Figure 42 on page 259, a second SuperELAN is added to the second device with the same SuperELAN ID as the first device. Both SuperELANs (which may have different SuperELAN names) contain ELAN A, ELAN B, and ELAN C. One possible SuperELAN spanning tree scenario is shown in Figure 43 on page 259. If device 1 fails, the SuperELAN forwarding paths 2b and 2c will move to forwarding state from blocked state. Clients joined to ELAN A should return to the LECS and be assigned to either ELAN B or ELAN C. SuperELAN paths 1a, 1b, and 1c will cease to exist. Clients on the SuperELAN may see a short disruption in communication while the SE spanning tree converges, depending on which ELAN they joined and to which clients they were communicating at the time of the failure.

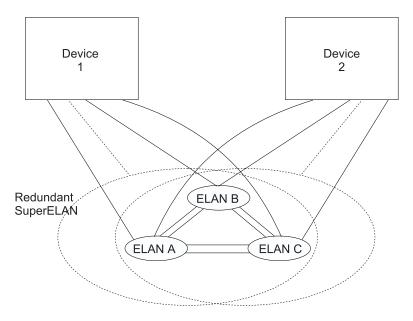

Figure 42. Redundant SuperELAN

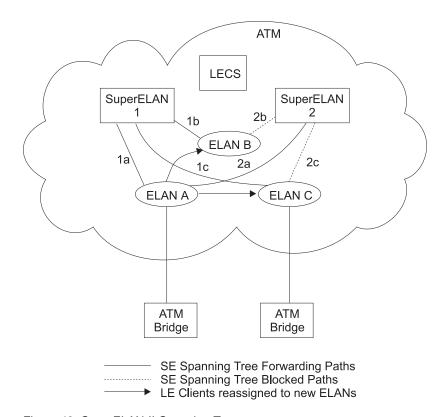

Figure 43. SuperELAN II Spanning Tree

# **Token Ring SuperELANs**

Since the SuperELAN concept is based on grouping ELANs to form a single larger super ELAN, Token Ring SuperELANs treat the collection of ELANs as one Token

Ring segment. All bridges connected to the SuperELAN should define the SuperELAN segment as the same ring number.

The SuperELAN ring number is not configured but is learned. Once learned, specifically routed frames can be forwarded to the correct ELAN by looking up the next hop in the SuperELAN route descriptor cache. All routes and spanning tree explorer frames are transmitted to every ELAN in forwarding state (provided broadcast manager or VLAN filters have not processed the frame).

## Configuring Routing Protocols on SuperELAN II Interfaces

The following routing protocols are supported on the SuperELAN II interfaces:

- IP
- IPX
- AppleTalk
- Banyan Vines

Layer-2 protocols like APPN and ASRT bridging, are not supported on SuperELAN II interfaces. If connectivity to a SuperELAN using Layer 2 protocols is needed, these protocols should be configured on non-SuperELAN II LECs and the LECs should be configured to 'join' the SuperELAN (any ELAN in the SuperELAN).

## Migration to SuperELAN II

Migration from ASRT SuperELAN to SuperELAN II is provided via the migrate command under SE Services> configuration command prompt.

Once a configuration is migrated from ASRT SuperELAN to SuperELAN II, there is no automated reverse migration. Although ASRT SuperELAN and SuperELAN II can coexist within an ATM network, they can not coexist on the same device.

# Sample SuperELAN II Configuration

```
Console granted to this interface
Config (only)>net 0
ATM user configuration
ATM Config>inter
ATM interface configuration
ATM Interface Config>add esi ESI in 00.00.00.00.00.00 form []? 000011111111
ATM Interface Config>ex
ATM Config>le-s
LAN Emulation Services user configuration LE Services config>les 1 2 New ELAN Name (ELANxx) []? tok1
LES-BUS configuration
LES-BUS config for ELAN 'tok1'>add
Turn on Standard Event Logging for LES [yes]
Select ELAN type
         (1) Token Ring
(2) Ethernet
Enter Selection: [1]?
Select ESI
         (1) Use burned in ESI
         (2) 00.00.11.11.11.11
Enter Selection: [1]? 2
Selector x00 is generally reserved for use by the LECS,
Selector x01 is generally reserved for use by the LECS Interface.
Enter selector (in hex) [2]?
```

```
Selection "Add LES-BUS" Complete
LES-BUS config for ELAN 'tok1'>set lecid
Lower bound of LECID range (in hex) [1]? 100
Upper bound of LECID range (in hex) [FEFF]? 199
New LECID Range: 0x0100 through 0x0199
LES-BUS config for ELAN 'tok1'>ex
LE Services config>les 1
New ELAN Name (ELANxx) []? tok2
LES-BUS configuration
LES-BUS config for ELAN 'tok2'>add
Select ELAN type
(1) Token Ring
(2) Ethernet
Enter Selection: [1]?
Select ESI
             (1) Use burned in ESI
             (2) 00.00.11.11.11.11
Enter Selection: [1]? 2
Selector x00 is generally reserved for use by the LECS,
Selector x01 is generally reserved for use by the LECS Interface.
Enter selector (in hex) [3]?
Selection "Add LES-BUS" Complete
LES-BUS config for ELAN 'tok2'>set lecid
Lower bound of LECID range (in hex) [1]? 200
Upper bound of LECID range (in hex) [FEFF]? 299
New LECID Range: 0x0200 through 0x0299
LESS BUS config for ELAN tak2'>xxx
LES-BUS config for ELAN 'tok2'>ex
LE Services config>les 1
New ELAN Name (ELANxx) []? tok3
LES-BUS configuration
LES-BUS config for ELAN 'tok3'>add
Select ELAN type
(1) Token Ring
(2) Ethernet
Enter Selection: [1]?
Select ESI
             (1) Use burned in ESI
             (2) 00.00.11.11.11.11
Enter Selection: [1]? 2
Selector x00 is generally reserved for use by the LECS,
Selector x01 is generally reserved for use by the LECS Interface.
Enter selector (in hex) [4]?
Selection "Add LES-BUS" Complete
LES-BUS config for ELAN 'tok3'>set lecid
Lower bound of LECID range (in hex) [1]? 300
Upper bound of LECID range (in hex) [FEFF]? 399
New LECID Range: 0x0300 through 0x0399
LES-BUS config for ELAN 'tok3'>ex
LE Services config>ex
ATM Config>se
SuperELAN Services User Configuration
SE Services config>add 4
SuperELAN Name []? super_tok
SuperELAN ID [0]? 88
( 1) Ethernet
( 2) Token-Ring
Type of SuperELAN [2]?
       1) 1516
2) 4544
       3) 9234
       4) 18190
Maximum Frame Size of SuperELAN [2]? SuperELAN 'super_tok' added.
```

```
SE Services config>work
                              5
    1) super_tok
2) << Exit (no selection) >>
SuperELAN Name [1]?
SuperELAN 'super_tok' selected for detailed configuration.
Selected SuperELAN 'super_tok'>add
     1) << All ELANs >>
     2) tok1
3) tok2
     4) tok3
     5) << Remote ELAN >>
     6) << Exit (no selection) >>
ELAN Name [1]? 1
ELAN 'tok1' added to SuperELAN 'super_tok'.
ELAN 'tok2' added to SuperELAN 'super_tok'.
ELAN 'tok3' added to SuperELAN 'super_tok'.
Selected SuperELAN 'super tok'>list
----- SuperELAN Configuration -----
SuperELAN Name:
                            super_tok
Type:
                            Token Ring
Mode:
                            Enabled
Associated ATM Net
Frame Size:
                            4544
                            88
SuperELAN ID:
----- ELAN Cache Parameters -----
MAC Filter Cache Age:
                            300
MAC Filter Cache Size:
                            1000
RD Filter Cache Age:
                            1800
----- Spanning Tree Parameters -----
                            000000000000
SuperELAN Address:
                            20
Max Age:
Hello Time:
                            2
Forward Delay:
                            15
Priority:
                            32768
---- Packet Tracing Parameters -----
Packet Tracing:
                           Disabled
Trace Dest Addr Mask:
                            000000000000
Trace Dest Addr Value: 000000000000
Trace Source Addr Mask: 000000000000
Trace Source Addr Value: 000000000000
---- VLAN Configuration Summary ----
                    (Enabled/Configured)
IP VLANs:
                            0/0
IPX VLANs:
                            0/0
NetBios VLANs:
                            0/0
Sliding Window VLANs:
                            0/0
Mac Address VLANs:
                            0/0
----- Broadcast Management -----
                            Enabled
NetBIOS Dupl. Filter:
                            Disabled
NetBIOS Route Caching:
                           Disabled
Selected SuperELAN 'super_tok'>elans
                                           8
SuperELAN Name:
                         super_tok
Mode E=Enabled/D=Disabled
  SuperELAN Port Number
        MSS Server Interface Number
             ELAN Services Location
                     Spanning Tree Priority
                           Spanning Tree Path Cost
                                  ELAN Name
                            V
```

```
Ε
               1 Local 128 32768 tok1
       1
                   Local
                            128 32768
Ε
                                          tok2
               3 Local 128 32768 tok3
Selected SuperELAN 'super_tok'>br
Enter Bridge Broadcast Manager Protocol: IP or NetBIOS [IP]?
IP Bridge Broadcast Manager User Configuration
IP B-BCM 'super tok' config>ena
IP Bridge Broadcast Manager is
                                          ENABLED
IP B-BCM 'super_tok' config>ex
Selected SuperELAN 'super_tok'>vlan
                                                     11
VLAN filter configuration
VLAN config>add sliding-window
Enter filter base (MAC or INFO) [MAC]?
Enter window filter offset (0-255) [0]? 6
Enter compare value in hex (1-10 bytes) []? 10005A000000
Enter compare mask in hex (6 bytes) [fffffffffffff]? 7fffff000000
Configure This VLAN on Specific Bridge Ports? [No]:
Age (expiration in minutes, 0=infinity) [5000]?
Track Active Mac Addresses on this VLAN? [No]: y
Enable This Filter? [Yes]:
VLAN Name (Required, 32 chars max) []? IBM Mac Addresses
VLAN 'IBM Mac Addresses' (Sliding Window) successfully added
VLAN config>list sliding all
                                                      13
    ----- SLIDING WINDOW VLANS -----
                                        = 0x10005A000000
    Compare Value
                                        = 0x7FFFFF000000
    Compare Mask
    Offset Length and Type
                                        = 6 (MAC)
    Port 1 (Interface 1)
Port 2 (Interface 2)
Port 3 (Interface 3)
                                       = Auto-Detect and Include
                                       = Auto-Detect and Include
                                        = Auto-Detect and Include
    Age (expiration in minutes) = 5000
Tracking of Mac Addresses = Enab
                                       = Enabled
    VLAN Filter State
                                        = Enabled
    VLAN Name
                                        = IBM Mac Addresses
VLAN config>add mac-address
Configure This VLAN on Specific Bridge Ports? [No]:
Age (expiration in minutes,0=infinity) [5000]?
Track Active Mac Addresses on this VLAN? [No]:
Fnable This Filter? [Voc]:
Enable This Filter? [Yes]:
VLAN Name (Required, 32 chars max) []? Finance Dept
VLAN 'Finance Dept' (MAC Address) successfully added
VLAN config>add address
Choice of Mac Address VLAN:
         VLAN Name
    (1) Finance Dept
Enter Selection [1]?
Enter New Mac Address in Hex: []? 40005A000001
New MAC Address For VLAN 'Finance Dept' successfully added
VLAN config>add address
Choice of Mac Address VLAN:
         VLAN Name
    (1) Finance Dept
Enter Selection [1]?
Enter New Mac Address in Hex: []? 40005A000002
New MAC Address For VLAN 'Finance Dept' successfully added
VLAN config>add address
Choice of Mac Address VLAN:
         VLAN Name
    (1) Finance Dept
```

```
Enter Selection [1]?
Enter New Mac Address in Hex: []? 40005A000003
New MAC Address For VLAN 'Finance Dept' successfully added
VLAN config>list mac by
                                             16
Choice of Mac Address VLAN:
       VLAN Name
        -----
   (1) Finance Dept
Enter Selection [1]?
   ----- MAC ADDRESS VLAN -----
  Mac Address #1 = 40.00.5A.00.00.01

Mac Address #2 = 40.00.5A.00.00.02

Mac Address #3 = 40.00.5A.00.00.03

Port 1 (Interface 1) = Auto-Detect and Include

Port 2 (Interface 2) = Auto-Detect and Include

Port 3 (Interface 3) = Auto-Detect and Include
   Age (expiration in minutes) = 5000
   Tracking of Mac Addresses = Disabled
VLAN Filter State = Enabled
VLAN Name = Finance Dept
VLAN config>ex
Selected SuperELAN 'super_tok'>ex
SE Services config>list
Number of configured SuperELANS: 1
Mode E=Enabled/D=Disabled
                                                                        BCM
 ATM Interface Net Number
       Type E=Ethernet/T=Token Ring
                                                                          NetBIOS 
                             ID #ELANs #VLANs v v
v v SuperELAN Name
  .....
                                super_tok 88 3 2 Y N
  0 T
```

- 1 Add ESI to ATM Interface
- 2 Add all LES/BUSes that will be included in the SuperELAN
- 3 Set LEC ID range for each ELAN so that all LEC IDs in the SuperELAN will be unique
  - 4 Add SuperELAN
  - 5 Work on the SuperELAN
  - 6 Add ELANs to the SuperELAN
  - 7 List the SuperELAN configuration
  - 8 Show the configured ELANs in the SuperELAN
  - 9 Move to the BCM menu
- 10 Add IP Broadcast Management to the SuperELAN
- 11 Move to the VLAN menu
- 12 Add Sliding-Window VLAN to SuperELAN
- 13 List the Sliding-Window VLAN configuration
- 14 Add MAC-Address VLAN to SuperELAN
- 15 Add MAC Addresses to MAC-Address VLAN
- 16 List the MAC-Address VLAN
- 17 List summary of SuperELAN configuration

# **ATM Virtual Interface Concepts**

An ATM Virtual Interface (AVI) creates the appearance of multiple ATM interfaces when, in fact, there is only one physical ATM interface. One or more AVIs can be configured for each physical ATM interface on the router. AVIs have the following characteristics:

- Each AVI must be defined on one (and only one) physical ATM interface. ATM real interface (ARI) will be used to mean a physical ATM interface.
- · One or more AVIs can be configured on each ARI on a router.
- Higher layer protocols treat ARIs and AVIs equally. The protocols see the total number of ATM interfaces as the sum of the number of ARIs and AVIs configured on the router.
- Protocols can be configured on each ATM interface (real or virtual) independently of other interfaces.

For example, one can configure IP on interface 0 (which is a real ATM interface) with IP address 9.1.1.1 and another instance of IP with address 9.2.1.1 on interface 1 (which is an AVI). Whether an interface is a real ATM interface or a virtual interface configured on a real interface makes no difference to the protocol (IP in the example). In addition, whether virtual interface 1 is configured on top of real ATM interface 0 or some other physical ATM interface is also transparent to the protocols.

## **Advantages of Using ATM Virtual Interfaces**

Major advantages of using the ATM Virtual Interfaces are:

- Using the ATM Virtual Interface feature increases the number of protocol instances that can be supported on a physical ATM interface.
  - The actual number of AVIs that can be configured on an ARI is limited by physical resources, such as memory, available on the router. The total number of interfaces that can be created depends on the data packet size for the interfaces and is limited to a maximum number of 253 per router.
  - The use of AVIs significantly improves the configuration options for protocols such as IPX that are limited to one instance or address per ATM interface. By configuring an appropriate number of AVIs, several IPX addresses can be supported on each physical ATM interface.
- The ATM Virtual Interface feature is crucial for supporting multicast routing protocols (such as MOSPF) over ATM networks.
  - In order for multicast to operate correctly, each logical subnet *must* be configured on a different interface because multicast routing protocols typically function in such a way that a packet coming in from a router interface will never be sent out over the same interface. Thus, if more than one subnet is configured on an interface and a source in one subnet sends a multicast packet to a member in another subnet defined on the same interface, this member will never receive the packet.

By creating an individual virtual interface for each subnet, packet multicasting can be performed successfully. Typically, the number of ATM interfaces on a router will be limited, in turn limiting the number of subnets that can be correctly configured for multicast operation. However, by creating as many AVIs as needed (according to the number of subnets that are required to be configured on the router), the number of physical ATM interfaces will no longer limit the number of subnets that can be configured on a router for correct multicast operation.

## **ATM Virtual Interface Configuration Concepts**

For example, the "one-armed" router cannot support multicast traffic over interfaces other than ELANs without the AVI feature, because incoming packets will never be sent out the same interface and will be discarded instead.

 Creating multiple AVIs on an ARI and configuring each different protocol instance (for example, each IP subnet) on a different AVI on the same ARI, can improve performance.

For example, when multiple subnets are configured on a single physical ATM interface, the interface will have to reduce the maximum transmission unit or MTU (the maximum packet size that can be sent or received over that interface) to the smallest MTU of all subnets sharing the same interface. However, if multiple AVIs are created on that ARI and each IP subnet is configured on a different AVI, every subnet can continue to use its existing MTU size without consideration of other subnets configured on the same physical ATM interface. This avoids possible reduction in throughput and delays due to packet fragmentation and reassembly caused by MTU size reduction.

Another performance improvement can be achieved by distributing the number of protocol addresses configured on a physical interface over different virtual interfaces configured on the same physical interface. The per-interface protocol lists get shortened, resulting in faster searches and reduced processing time.

## **Disadvantages of using ATM Virtual Interfaces**

The disadvantages of using ATM Virtual Interfaces are:

 Because AVIs do not have any physical resources of their own, each virtual interface may have fewer Virtual Connections (VCs) than a single physical interface. The available resources (in this example VCs) are partitioned among the different virtual interfaces configured on a single ARI and the ARI itself. In the current implementation, resource allocation is on demand. Each physical ATM interface has a pool of resources that are available for use by all AVIs and the single ARI itself.

Note: Because all resources are shared among the ARI and all its AVIs, an ESI added on an ARI is automatically available to all AVIs configured on the ARI. You should not assign the same ESI and selector combination to two different protocol clients using the same ARI even though they are configured on different AVIs.

Limited PVC sharing is allowed across the ARI and the AVIs configured on the ARI. PVC sharing is limited to different protocol instances. Multiple instances of the same protocol are not allowed to share the same PVC.

# Chapter 20. Configuring and Monitoring ATM

This chapter describe the ATM interface configuration and operational commands. It includes the following sections:

- "Accessing the ATM Interface Configuration Process"
- "ATM Configuration Commands" on page 268
- "ATM Interface Configuration Commands" on page 269
- "SuperELAN II Configuration Commands" on page 283
- "ATM Virtual Interface Configuration Commands" on page 275
- "ATM Virtual Interface Monitoring Commands" on page 281
- "Accessing the ATM Monitoring Process" on page 276
- · "ATM Monitoring Commands" on page 277
- "ATM Interface Monitoring Commands (ATM INTERFACE+ Prompt)" on page 278
- "ATM-LLC Monitoring Commands" on page 281

## **Accessing the ATM Interface Configuration Process**

Use the following procedure to access the configuration process.

- 1. At the OPCON prompt, enter **talk 6**. (For more detail on this command, refer to "What is the OPCON Process?" on page 75.) For example:
  - \* talk 6 Config>

The CONFIG prompt (Config>) displays on the console. If the prompt does not appear when you first enter configuration, press **Return** again.

- At the CONFIG prompt, enter the list devices command to display the network interface numbers for which the router is currently configured.
- Record the interface numbers. If ATM is not specified as an interface, then
  create an ATM interface by using the add device command at the Config>
  prompt.

If ATM is not specified as an interface, enter the add device atm command.

```
Config> add dev atm Device Slot x(0-3) 0? Adding CHARM ATM Adapter device in slot 0 port 1 as interface xx (where xx is the interface number assigned)
```

**Note:** You can define two ATM interfaces on an IBM 8210 Multiprotocol Switched Services Server but only one on a IBM Nways Multiprotocol Switched Services (MSS) Server Module for an 8260/8265.

4. Enter the **network** command and the number of the ATM interface you want to configure. For example:

```
Config> network 0 ATM Config>
```

The ATM configuration prompt (ATM Config>), is displayed.

# **ATM Configuration Commands**

This section summarizes the ATM configuration commands. Enter the commands at the ATM config> prompt.

Table 23. ATM Configuration Command Summary

| list, change, or configure the ATM Interface.  Add an ESI.  List the current configuration or list ESIs.  Remove an ESI.  Set parameters of the ATM network.  Enable or disable an ESI.  Exit  Displays the LE Services Config> prompt from which you can list, change, or configure LAN Emulation Services as described in "Chapter 24. Using LAN Emulation Services" on page 349.  LECS displays the LECS Config> prompt from which you can configure a LAN Emulation Configuration Server.  LES-BUS displays the LES-BUS config for ELAN 'x'> prompt from which you can configure a LAN Emulation Server —  Broadcast and Unknown Server (LES-BUS).  List all LES-BUS names.  SECURITY (LES/LECS INTERFACE TO VALIDATE JOINS) displays the LECS Interface Config> prompt from which you can list, change, or configure security between the LECS an LES-BUS pairs.  SE-SERVICES  Displays the SE Services Config> prompt from which you can list, change, or configure SuperElan Services.  Displays the LE Client Config> prompt from which you can list, change, or configure the LAN Emulation Client Interface as described in "Chapter 22. Using LAN Emulation Clients" on page 311.  Add a LAN Emulation Client (LEC) for a token-ring or Etherr emulated LAN.  Configure a LEC by network #. This command displays the LE Config> prompt, from which you can configure a specific LAI Emulation Client (LEC).  List LAN Emulation Clients (LECs).  Remove a LAN Emulation Clients (LEC).  Displays the ATM Virtual Interface Config> prompt from which you can list, add, or remove the ATM Virtual Interface as described in "ATM Virtual Interface Configuration Commands" of page 275                                                                                                    |             | uration Command Summary                                                                                                    |
|----------------------------------------------------------------------------------------------------|-------------|----------------------------------------------------------------------------------------------------|
| lists the options for specific commands (if available). See "Getting Help" on page 10.  Displays the ATM Interface Config> prompt from which you ca list, change, or configure the ATM Interface.  • Add an ESI.  • List the current configuration or list ESIs.  • Remove an ESI.  • Set parameters of the ATM network.  • Enable or disable an ESI.  • Exit  Displays the LE Services Config> prompt from which you can list, change, or configure LAN Emulation Services as described in "Chapter 24. Using LAN Emulation Services" on page 349 .  • LECS displays the LECS Config> prompt from which you can configure a LAN Emulation Configuration Server.  • LES-BUS displays the LES-BUS config for ELAN 'x'> prom from which you can configure a LAN Emulation Server — Broadcast and Unknown Server (LES-BUS).  • List all LES-BUS names.  • SECURITY (LES/LECS INTERFACE TO VALIDATE JOINS) displays the LECS Interface Config> prompt from which you can list, change, or configure security between the LECS an LES-BUS pairs.  SE-SERVICES  Displays the SE Services Config> prompt from which you can list, change, or configure SuperElan Services.  Displays the LE Client Config> prompt from which you can list, change, or configure the LAN Emulation Client Interface as described in "Chapter 22. Using LAN Emulation Clients" on page 311.  • Add a LAN Emulation Client (LEC) for a token-ring or Etherr emulated LAN.  • Configure a LEC by network #. This command displays the I Config> prompt, from which you can configure a specific LAI Emulation Client (LEC).  • List LAN Emulation Client (LEC).  • List LAN Emulation Client (LEC).  • Remove a LAN Emulation Client (LEC).  • Remove a LAN Emulation Client (LEC).  Displays the ATM Virtual Interface Config> prompt from which you can list, add, or remove the ATM Virtual Interface as described in "ATM Virtual Interface Configuration Commands" of page 275 |             |                                                                                                    |
| INTERFACE  Displays the ATM Interface Config> prompt from which you callist, change, or configure the ATM Interface.  Add an ESI. List the current configuration or list ESIs. Remove an ESI. Set parameters of the ATM network. Enable or disable an ESI. Exit  Displays the LE Services Config> prompt from which you can list, change, or configure LAN Emulation Services as described in "Chapter 24. Using LAN Emulation Services" on page 349.  LECS displays the LECS Config> prompt from which you can configure a LAN Emulation Server.  LES-BUS displays the LES-BUS config for ELAN 'x'> prompt from which you can configure a LAN Emulation Server — Broadcast and Unknown Server (LES-BUS).  List all LES-BUS names. SECURITY (LES/LECS INTERFACE TO VALIDATE JOINS) displays the LECS Interface Config> prompt from which you can list, change, or configure security between the LECS an LES-BUS pairs.  Displays the SE Services Config> prompt from which you can list, change, or configure SuperElan Services.  Displays the LE Client Config> prompt from which you can list, change, or configure SuperElan Services.  Displays the LE Client Config> prompt from which you can list change, or configure the LAN Emulation Client Interface as described in "Chapter 22. Using LAN Emulation Clients" on page 311.  Add a LAN Emulation Client (LEC) for a token-ring or Etherr emulated LAN. Configure a LEC by network #. This command displays the LEC onfig> prompt, from which you can configure a specific LAI Emulation Client (LEC). List LAN Emulation Client (LEC).  List LAN Emulation Client (LEC).  Premove a LAN Emulation Client (LEC).  Displays the ATM Virtual Interface Config> prompt from which you can list, add, or remove the ATM Virtual Interface as described in "ATM Virtual Interface Configuration Commands" of page 275                                                                            | ? (Help)    | lists the options for specific commands (if available). See                                                                                                    |
| List the current configuration or list ESIs. Remove an ESI. Set parameters of the ATM network. Enable or disable an ESI. Exit  Displays the LE Services Config> prompt from which you can list, change, or configure LAN Emulation Services as described in "Chapter 24. Using LAN Emulation Services" on page 349.  LECS displays the LECS Config> prompt from which you can configure a LAN Emulation Configuration Server.  LES-BUS displays the LECS Lonfig for ELAN 'x'> prompt from which you can configure a LAN Emulation Server — Broadcast and Unknown Server (LES-BUS).  List all LES-BUS names. SECURITY (LES/LECS INTERFACE TO VALIDATE JOINS) displays the LECS Interface Config> prompt from which you can list, change, or configure security between the LECS an LES-BUS pairs.  SE-SERVICES  Displays the SE Services Config> prompt from which you can list, change, or configure SuperElan Services.  Displays the SE Services Config> prompt from which you can list, change, or configure the LAN Emulation Client Interface as described in "Chapter 22. Using LAN Emulation Clients" on page 311.  Add a LAN Emulation Client (LEC) for a token-ring or Etherr emulated LAN. Configure a LEC by network #. This command displays the LOnfig> prompt, from which you can configure a specific LAI Emulation Client (LEC). List LAN Emulation Clients (LECs). Remove a LAN Emulation Client (LEC).  Pisplays the ATM Virtual Interface Config> prompt from which you can list, add, or remove the ATM Virtual Interface as described in "ATM Virtual Interface Configuration Commands" of page 275                                                                                                    | INTERFACE   | Displays the ATM Interface Config> prompt from which you can                                                                                                    |
| Remove an ESI. Set parameters of the ATM network. Enable or disable an ESI. Displays the LE Services Config> prompt from which you can list, change, or configure LAN Emulation Services as described in "Chapter 24. Using LAN Emulation Services" on page 349.  LECS displays the LECS Config> prompt from which you can configure a LAN Emulation Configuration Server.  LES-BUS displays the LES-BUS config for ELAN 'x'> prompt from which you can configure a LAN Emulation Server — Broadcast and Unknown Server (LES-BUS).  List all LES-BUS names. SECURITY (LES/LECS INTERFACE TO VALIDATE JOINS) displays the LECS Interface Config> prompt from which you can list, change, or configure security between the LECS an LES-BUS pairs.  SE-SERVICES Displays the SE Services Config> prompt from which you can list, change, or configure SuperElan Services.  Displays the LEC lient Config> prompt from which you can list, change, or configure the LAN Emulation Client Interface as described in "Chapter 22. Using LAN Emulation Clients" on page 311.  Add a LAN Emulation Client (LEC) for a token-ring or Etherr emulated LAN. Configure a LEC by network #. This command displays the I Config> prompt, from which you can configure a specific LAI Emulation Client (LEC). List LAN Emulation Clients (LECs). Remove a LAN Emulation Client (LEC).  List LAN Emulation Clients (LECs). Remove a LAN Emulation Client (LEC). Displays the ATM Virtual Interface Config> prompt from which you can list, add, or remove the ATM Virtual Interface as described in "ATM Virtual Interface Configuration Commands" of page 275                                                                                                    |             | Add an ESI.                                                                                                    |
| Set parameters of the ATM network.  Enable or disable an ESI.  Exit  Displays the LE Services Config> prompt from which you can list, change, or configure LAN Emulation Services as described in "Chapter 24. Using LAN Emulation Services" on page 349.  LECS displays the LECS Config> prompt from which you can configure a LAN Emulation Configuration Server.  LES-BUS displays the LES-BUS config for ELAN 'x'> prompt from which you can configure a LAN Emulation Server — Broadcast and Unknown Server (LES-BUS).  List all LES-BUS names.  SECURITY (LES/LECS INTERFACE TO VALIDATE JOINS) displays the LECS Interface Config> prompt from which you can list, change, or configure security between the LECS an LES-BUS pairs.  SE-SERVICES  Displays the SE Services Config> prompt from which you can list, change, or configure SuperElan Services.  Displays the LE Client Config> prompt from which you can list, change, or configure SuperElan Services.  Displays the LE Client Config> prompt from which you can list change, or configure the LAN Emulation Client Interface as described in "Chapter 22. Using LAN Emulation Clients" on page 311.  Add a LAN Emulation Client (LEC) for a token-ring or Etherr emulated LAN.  Configure a LEC by network #. This command displays the I Config> prompt, from which you can configure a specific LAI Emulation Client (LEC).  List LAN Emulation Clients (LECs).  Remove a LAN Emulation Client (LEC).  Isist LAN Emulation Clients (LECs).  Remove a LAN Emulation Client (LEC).  Displays the ATM Virtual Interface Config> prompt from which you can list, add, or remove the ATM Virtual Interface as described in "ATM Virtual Interface Configuration Commands" of page 275                                                                                                    |             | <ul> <li>List the current configuration or list ESIs.</li> </ul>                                                                                                    |
| Enable or disable an ESI.  Exit  Displays the LE Services Config> prompt from which you can list, change, or configure LAN Emulation Services as described in "Chapter 24. Using LAN Emulation Services" on page 349.  LECS displays the LECS Config> prompt from which you can configure a LAN Emulation Configuration Server.  LES-BUS displays the LES-BUS config for ELAN 'x'> prompt from which you can configure a LAN Emulation Server — Broadcast and Unknown Server (LES-BUS).  List all LES-BUS names.  SECURITY (LES/LECS INTERFACE TO VALIDATE JOINS) displays the LECS Interface Config> prompt from which you can list, change, or configure security between the LECS an LES-BUS pairs.  SE-SERVICES  Displays the SE Services Config> prompt from which you can list, change, or configure SuperElan Services.  Displays the LE Client Config> prompt from which you can list change, or configure the LAN Emulation Client Interface as described in "Chapter 22. Using LAN Emulation Clients" on page 311.  Add a LAN Emulation Client (LEC) for a token-ring or Etherr emulated LAN.  Configure a LEC by network #. This command displays the I Config> prompt, from which you can configure a specific LAI Emulation Client (LEC).  List LAN Emulation Clients (LECs).  Remove a LAN Emulation Client (LEC).  NIRTUAL ATM  Displays the ATM Virtual Interface Config> prompt from which you can list, add, or remove the ATM Virtual Interface as described in "ATM Virtual Interface Configuration Commands" of page 275                                                                                                    |             | Remove an ESI.                                                                                                    |
| Exit  Displays the LE Services Config> prompt from which you can list, change, or configure LAN Emulation Services as described in "Chapter 24. Using LAN Emulation Services" on page 349.  • LECS displays the LECS Config> prompt from which you can configure a LAN Emulation Configuration Server.  • LES-BUS displays the LES-BUS config for ELAN 'x'> prompt from which you can configure a LAN Emulation Server — Broadcast and Unknown Server (LES-BUS).  • List all LES-BUS names.  • SECURITY (LES/LECS INTERFACE TO VALIDATE JOINS) displays the LECS Interface Config> prompt from which you can list, change, or configure security between the LECS an LES-BUS pairs.  Displays the SE Services Config> prompt from which you can list, change, or configure SuperElan Services.  LE-CLIENT  Displays the LE Client Config> prompt from which you can list change, or configure the LAN Emulation Client Interface as described in "Chapter 22. Using LAN Emulation Clients" on page 311.  • Add a LAN Emulation Client (LEC) for a token-ring or Etherr emulated LAN.  • Configure a LEC by network #. This command displays the I Config> prompt, from which you can configure a specific LAI Emulation Client (LEC).  • List LAN Emulation Clients (LECs).  • Remove a LAN Emulation Client (LEC).  Displays the ATM Virtual Interface Config> prompt from which you can list, add, or remove the ATM Virtual Interface as described in "ATM Virtual Interface Configuration Commands" of page 275                                                                                                    |             | <ul> <li>Set parameters of the ATM network.</li> </ul>                                                                                                    |
| Displays the LE Services Config> prompt from which you can list, change, or configure LAN Emulation Services as described in "Chapter 24. Using LAN Emulation Services" on page 349.  LECS displays the LECS Config> prompt from which you can configure a LAN Emulation Configuration Server.  LES-BUS displays the LES-BUS config for ELAN 'x'> prompt from which you can configure a LAN Emulation Server — Broadcast and Unknown Server (LES-BUS).  List all LES-BUS names.  SECURITY (LES/LECS INTERFACE TO VALIDATE JOINS) displays the LECS Interface Config> prompt from which you can list, change, or configure security between the LECS an LES-BUS pairs.  Displays the SE Services Config> prompt from which you can list, change, or configure SuperElan Services.  Displays the LE Client Config> prompt from which you can list change, or configure the LAN Emulation Client Interface as described in "Chapter 22. Using LAN Emulation Clients" on page 311.  Add a LAN Emulation Client (LEC) for a token-ring or Etherr emulated LAN.  Configure a LEC by network #. This command displays the LC Config> prompt, from which you can configure a specific LAI Emulation Client (LEC).  List LAN Emulation Clients (LECs).  Remove a LAN Emulation Client (LEC).  Displays the ATM Virtual Interface Config> prompt from which you can list, add, or remove the ATM Virtual Interface as described in "ATM Virtual Interface Configuration Commands" of page 275                                                                                                    |             | Enable or disable an ESI.                                                                                                    |
| list, change, or configure LAN Emulation Services as described in "Chapter 24. Using LAN Emulation Services" on page 349.  • LECS displays the LECS Config> prompt from which you can configure a LAN Emulation Configuration Server.  • LES-BUS displays the LES-BUS config for ELAN 'x'> prompt from which you can configure a LAN Emulation Server — Broadcast and Unknown Server (LES-BUS).  • List all LES-BUS names.  • SECURITY (LES/LECS INTERFACE TO VALIDATE JOINS) displays the LECS Interface Config> prompt from which you can list, change, or configure security between the LECS an LES-BUS pairs.  SE-SERVICES  Displays the SE Services Config> prompt from which you can list, change, or configure SuperElan Services.  LE-CLIENT  Displays the LE Client Config> prompt from which you can list change, or configure the LAN Emulation Client Interface as described in "Chapter 22. Using LAN Emulation Clients" on page 311.  • Add a LAN Emulation Client (LEC) for a token-ring or Etherr emulated LAN.  • Configure a LEC by network #. This command displays the L Config> prompt, from which you can configure a specific LAI Emulation Client (LEC).  • List LAN Emulation Clients (LECs).  • Remove a LAN Emulation Clients (LECs).  VIRTUAL ATM  VIRTUAL ATM  VIRTUAL ATM  VIRTUAL ATM Virtual Interface Config> prompt from which you can list, add, or remove the ATM Virtual Interface as described in "ATM Virtual Interface Configuration Commands" of page 275                                                                                                    |             | • Exit                                                                                                    |
| configure a LAN Emulation Configuration Server.  • LES-BUS displays the LES-BUS config for ELAN 'x'> promple from which you can configure a LAN Emulation Server — Broadcast and Unknown Server (LES-BUS).  • List all LES-BUS names.  • SECURITY (LES/LECS INTERFACE TO VALIDATE JOINS) displays the LECS Interface Config> prompt from which you can list, change, or configure security between the LECS an LES-BUS pairs.  SE-SERVICES  Displays the SE Services Config> prompt from which you can list, change, or configure SuperElan Services.  LE-CLIENT  Displays the LE Client Config> prompt from which you can list change, or configure the LAN Emulation Client Interface as described in "Chapter 22. Using LAN Emulation Clients" on page 311.  • Add a LAN Emulation Client (LEC) for a token-ring or Etherr emulated LAN.  • Configure a LEC by network #. This command displays the LE Config> prompt, from which you can configure a specific LAI Emulation Client (LEC).  • List LAN Emulation Clients (LECs).  • Remove a LAN Emulation Client (LEC).  Displays the ATM Virtual Interface Config> prompt from which you can list, add, or remove the ATM Virtual Interface as described in "ATM Virtual Interface Configuration Commands" of page 275                                                                                                    | LE-SERVICES | list, change, or configure LAN Emulation Services as described                                                                                                    |
| from which you can configure a LAN Emulation Server — Broadcast and Unknown Server (LES-BUS).  • List all LES-BUS names.  • SECURITY (LES/LECS INTERFACE TO VALIDATE JOINS) displays the LECS Interface Config> prompt from which you can list, change, or configure security between the LECS an LES-BUS pairs.  SE-SERVICES  Displays the SE Services Config> prompt from which you can list, change, or configure SuperElan Services.  Displays the LE Client Config> prompt from which you can list change, or configure the LAN Emulation Client Interface as described in "Chapter 22. Using LAN Emulation Clients" on page 311.  • Add a LAN Emulation Client (LEC) for a token-ring or Etherremulated LAN.  • Configure a LEC by network #. This command displays the LEC Config> prompt, from which you can configure a specific LAI Emulation Client (LEC).  • List LAN Emulation Clients (LECs).  • Remove a LAN Emulation Client (LEC).  VIRTUAL ATM  Displays the ATM Virtual Interface Config> prompt from which you can list, add, or remove the ATM Virtual Interface as described in "ATM Virtual Interface Configuration Commands" of page 275                                                                                                    |             | <ul> <li>LECS displays the LECS Config&gt; prompt from which you can<br/>configure a LAN Emulation Configuration Server.</li> </ul>                                           |
| SECURITY (LES/LECS INTERFACE TO VALIDATE JOINS) displays the LECS Interface Config> prompt from which you can list, change, or configure security between the LECS an LES-BUS pairs.  SE-SERVICES  Displays the SE Services Config> prompt from which you can list, change, or configure SuperElan Services.  Displays the LE Client Config> prompt from which you can list change, or configure the LAN Emulation Client Interface as described in "Chapter 22. Using LAN Emulation Clients" on page 311.  Add a LAN Emulation Client (LEC) for a token-ring or Ethern emulated LAN.  Configure a LEC by network #. This command displays the I Config> prompt, from which you can configure a specific LAI Emulation Client (LEC).  List LAN Emulation Clients (LECs).  Remove a LAN Emulation Client (LEC).  Displays the ATM Virtual Interface Config> prompt from which you can list, add, or remove the ATM Virtual Interface as described in "ATM Virtual Interface Configuration Commands" of page 275                                                                                                    |             |                                                                                                    |
| displays the LECS Interface Config> prompt from which you can list, change, or configure security between the LECS an LES-BUS pairs.  SE-SERVICES  Displays the SE Services Config> prompt from which you can list, change, or configure SuperElan Services.  LE-CLIENT  Displays the LE Client Config> prompt from which you can list change, or configure the LAN Emulation Client Interface as described in "Chapter 22. Using LAN Emulation Clients" on page 311.  • Add a LAN Emulation Client (LEC) for a token-ring or Etherr emulated LAN.  • Configure a LEC by network #. This command displays the I Config> prompt, from which you can configure a specific LAI Emulation Client (LEC).  • List LAN Emulation Clients (LECs).  • Remove a LAN Emulation Client (LEC).  VIRTUAL ATM  Displays the ATM Virtual Interface Config> prompt from which you can list, add, or remove the ATM Virtual Interface as described in "ATM Virtual Interface Configuration Commands" of page 275                                                                                                    |             | <ul> <li>List all LES-BUS names.</li> </ul>                                                                                                    |
| list, change, or configure SuperElan Services.  Displays the LE Client Config> prompt from which you can list change, or configure the LAN Emulation Client Interface as described in "Chapter 22. Using LAN Emulation Clients" on page 311.  • Add a LAN Emulation Client (LEC) for a token-ring or Etherriem emulated LAN.  • Configure a LEC by network #. This command displays the I Config> prompt, from which you can configure a specific LAI Emulation Client (LEC).  • List LAN Emulation Clients (LECs).  • Remove a LAN Emulation Client (LEC).  VIRTUAL ATM  Displays the ATM Virtual Interface Config> prompt from which you can list, add, or remove the ATM Virtual Interface as described in "ATM Virtual Interface Configuration Commands" of page 275                                                                                                    |             | displays the LECS Interface Config> prompt from which you can list, change, or configure security between the LECS and                                                        |
| change, or configure the LAN Emulation Client Interface as described in "Chapter 22. Using LAN Emulation Clients" on page 311.  • Add a LAN Emulation Client (LEC) for a token-ring or Etherr emulated LAN.  • Configure a LEC by network #. This command displays the I Config> prompt, from which you can configure a specific LAI Emulation Client (LEC).  • List LAN Emulation Clients (LECs).  • Remove a LAN Emulation Client (LEC).  VIRTUAL ATM  Displays the ATM Virtual Interface Config> prompt from which you can list, add, or remove the ATM Virtual Interface as described in "ATM Virtual Interface Configuration Commands" of page 275                                                                                                    | SE-SERVICES |                                                                                                    |
| emulated LAN.  Configure a LEC by network #. This command displays the I Config> prompt, from which you can configure a specific LAI Emulation Client (LEC).  List LAN Emulation Clients (LECs).  Remove a LAN Emulation Client (LEC).  Displays the ATM Virtual Interface Config> prompt from which you can list, add, or remove the ATM Virtual Interface as described in "ATM Virtual Interface Configuration Commands" of page 275                                                                                                    | LE-CLIENT   | described in "Chapter 22. Using LAN Emulation Clients" on                                                                                                    |
| Config> prompt, from which you can configure a specific LAI Emulation Client (LEC).  • List LAN Emulation Clients (LECs).  • Remove a LAN Emulation Client (LEC).  VIRTUAL ATM  Displays the ATM Virtual Interface Config> prompt from which you can list, add, or remove the ATM Virtual Interface as described in "ATM Virtual Interface Configuration Commands" of page 275                                                                                                    |             | <ul> <li>Add a LAN Emulation Client (LEC) for a token-ring or Ethernet<br/>emulated LAN.</li> </ul>                                                                           |
| Remove a LAN Emulation Client (LEC).  VIRTUAL ATM  Displays the ATM Virtual Interface Config> prompt from which you can list, add, or remove the ATM Virtual Interface as described in "ATM Virtual Interface Configuration Commands" of page 275                                                                                                    |             | <ul> <li>Configure a LEC by network #. This command displays the LE<br/>Config&gt; prompt, from which you can configure a specific LAN<br/>Emulation Client (LEC).</li> </ul> |
| VIRTUAL ATM  Displays the ATM Virtual Interface Config> prompt from which you can list, add, or remove the ATM Virtual Interface as described in "ATM Virtual Interface Configuration Commands" of page 275                                                                                                    |             | <ul> <li>List LAN Emulation Clients (LECs).</li> </ul>                                                                                                    |
| you can list, add, or remove the ATM Virtual Interface as described in "ATM Virtual Interface Configuration Commands" of page 275                                                                                                    |             | <ul> <li>Remove a LAN Emulation Client (LEC).</li> </ul>                                                                                                    |
|                                                                                                    | VIRTUAL ATM | described in "ATM Virtual Interface Configuration Commands" on                                                                                                    |
| Lower Level Environment" on page 11.                                                                                                    | Exit        | Returns you to the previous command level. See "Exiting a                                                                                                    |

# **ATM Interface Configuration Commands**

This section summarizes and then explains the commands for configuring a specific ATM interface.

Enter the commands at the ATM INTERFACE> prompt.

Table 24. ATM INTERFACE Configuration Command Summary

| Command  | Function                                                                                                    |
|----------|----------------------------------------------------------------------------------------------------|
| ? (Help) | Displays all the commands available for this command level or lists the options for specific commands (if available). See "Getting Help" on page 10. |
| Add      | Adds an ESI.                                                                                                    |
| List     | Lists the current configuration or list ESIs.                                                                                                    |
| Qos      | Displays the ATM I/F 0 QOS Config> prompt from which you can configure Quality of Service as described in "QoS Configuration" on page 270.           |
| Remove   | Removes an ESI.                                                                                                    |
| Set      | Sets parameters of the ATM network.                                                                                                    |
| Disable  | Disables an ESI.                                                                                                    |
| Enable   | Enables an ESI.                                                                                                    |
| Exit     | Returns you to the previous command level. See "Exiting a Lower Level Environment" on page 11.                                                       |

## Add

Use the add command to add an ESI to your ATM configuration.

Octets 14–19 of an ATM address are the End System Identifier (ESI). Each end system attached to the same switch must use a disjoint set of ESIs. When an end system activates, it attempts to register its ESIs with its ATM switch using ILMI. The switch forces all of its registered ESIs to be unique.

## Syntax:

<u>add</u> <u>esi</u> esi-address

esi esi-address

Address of End System Identifier.

Valid Values: Any 12 hexadecimal digits

**Default Value:** 

none

## List

Use the **list** command to list the configuration of this ATM device or to list the set of configured ESIs.

## Syntax:

**list** configuration

esi

#### configuration

Lists the ATM device configuration. For an explanation of the listed fields, see "Set" on page 270.

#### Example: list con

```
ATM Configuration
```

```
Interface (net) number = 0
Maximum VCC data rate Mbps = 
Maximum frame size = 9234
Maximum number of callers = 209
Maximum number of calls = 1024
                                                                                               155
Maximum number of parties to a multipoint call = 512

Maximum number of Selectors that can be configured = 200

UNI Version = UNI 3.0
Packet trace = OFF
```

Lists the ESIs in the ATM configuration. esi

### Example: list esi

ATM INTERFACE> list esi

| ESI          | Enabled |
|--------------|---------|
| 000000000009 | YES     |
| 00000000100  | YES     |

# **QoS Configuration**

Use the qos-configuration command to display the ATM I/F 0 QOS Config> prompt from which you can configure Quality of Service as described in "QoS Configuration".

## Syntax:

qos-configuration

## Remove

Use the **remove** command to remove an ESI from your ATM configuration. All ATM components using this ESI should be reconfigured to use a different ESI. An ATM component that attempts to use a removed ESI may not activate on the next router restart.

#### Syntax:

remove esi esi-address

esi esi-address

Address of End System Identifier.

Valid Values: Any 12 hexadecimal digits

**Default Value:** 

none

## Set

Use the **set** command to specify ATM network parameters.

## Syntax:

set max-data-rate

max-frame

max-config-selectors

max-calls

max-callers

max-mp-parties

trace

uni-version

network-id

#### max-data-rate speed

Sets the default and upper bound for VCC traffic parameters of most LANE and CIP connections. For example, this is the default PCR for best-effort VCCs initiated by LE Clients. Signaled SCRs and PCRs cannot exceed this limit. The default value should be satisfactory in most situations. An example of a situation where it is beneficial to change this value would be if the majority of the stations use 25–Mbps adapters. In this case, it may be desirable to limit the data rate on VCCs to 25 Mbps so that the lower speed stations are not overwhelmed with frames from the router. The units for this parameter are Mbps.

#### Valid Values:

25

100

155

#### **Default Value:**

155

### Example:

ATM INTERFACE> set speed 155

#### max-calls

Sets the maximum number of switched virtual circuits (SVCs) that can exist on this ATM device. Every point-to-point and point-to-multipoint SVC uses system resources. This parameter helps limit the system resources reserved for signaling and switched connections. Increasing this parameter will allow more simultaneous SVCs. However, more system memory will be required to manage these connections.

#### Valid Values:

An integer in the range 64 - 10500

#### **Default Value:**

1024

### Example:

ATM INTERFACE> set max-calls 500

#### max-callers

Sets the maximum number of entities on the router that use the ATM interface. Each LEC, LES/BUS, LECS, LECS Interface, Classical IP Client, and 1483 bridge interface qualifies as a user of the ATM interface. Increasing this parameter allows more users of the interface and uses more system memory.

## Valid Values:

An integer in the range 64 – 1024

## **Default Value:**

209

#### **Example:**

ATM INTERFACE> set max-callers 25

## max-config-selectors

Sets the maximum number of selectors under your specific control.

The selector is used to distinguish different users on the same end system. VCC setup requests are routed in the following hierarchical fashion: ATM switches route to the destination ATM switch using the Network Prefix, the destination ATM switch routes to the destination end system using the ESI, and the end system notifies the destination user based on the selector.

Each ESI can have up to 255 associated selectors (0x00 through 0xff). The range of selectors is partitioned into two subranges, a configured selector range and an automatically assigned selector range. The ATM interface parameter max-configured-selector gives the upper bound on the configured selector range.

The ATM components on the router have various ways of choosing a selector. Some components require you to explicitly configure a selector from the configured selector range. LES/BUSs are an example of such a component. Other components, such as Classical IP clients, allow the selector to be automatically assigned at run-time. You do not have to choose the selector because the router does this when it activates. This selector is not guaranteed to be consistent across router restarts. Automatic selector assignment is useful only for those ATM components whose ATM address does not have to be already known by other network devices.

The relative sizes of the selector range can be modified to conform to the types and numbers of ATM users on the router.

#### Valid Values:

0 - 255 (0x00 - 0xFF)

#### **Default Value:**

200

**Note:** The selector is byte 20 of a 20-byte ATM address.

#### **Example:**

ATM INTERFACE> set max-config-selectors 225

#### max-frame

Sets the maximum number of octets permitted in any data frame sent or received on the ATM interface. System memory is allocated based upon this parameter. Increasing the max-frame requires more system memory, but allows processing of larger frames.

All router entities using the ATM interface must use a maximum frame size less than or equal to the max-frame-size of the ATM interface. This includes all LECs, CIP clients, and 1483 bridge interfaces.

#### Valid Values:

An integer in the range 512 - 31000

#### **Default Value:**

9234

#### Example:

ATM INTERFACE> set max-frame 1000

## max-mp-parties

Sets the maximum number of leaves on a point-to-multipoint connection initiated by the router. This parameter affects system memory allocation. Increasing this value is necessary if the router must set up point-to-multipoint connection(s) to a large number of destinations.

#### Valid Values:

An integer in the range 1 - 5000

#### **Default Value:**

512

## **Example:**

ATM INTERFACE> set max-mp-parties 300

#### trace

Sets the packet tracing parameters on the interface. Packet tracing can be enabled or disabled on a range of VPI/VCI values. Common VPI/VCI values to trace are:

- · 0/5 for signalling packets
- 0/16 for ILMI packets.

#### Valid Values:

ON or OFF

#### **Default Value:**

ON

You are prompted for the VPI/VCI range you want to trace.

## **Beginning VPI Valid Values:**

0 - 255

## **Default Value:**

0

## **Ending VPI Valid Values:**

0 - 255

## **Default Value:**

255

### **Beginning VCI Valid Values:**

0 - 65535

#### **Default Value:**

0

#### **Ending VCI Valid Values:**

0 - 65535

## **Default Value:**

65535

#### **Example:**

ATM INTERFACE> set trace on beginning of VPI range [0]? 0 end of VPI range [255]? 0 beginning of VCI range [0]? 5 end of VCI range [65535]? 5

#### uni-version

Sets the User Network Interface (UNI) version used by the ATM interface with communicating with the attached ATM switch. If the UNI versions are configured on the ATM switch and ATM device interface to a specific version (not AUTO-DETECT), the UNI versions must match.

If the UNI version is configured as AUTO, the ATM device attempts to learn the UNI version to use from the switch.

In UNI AUTO-DETECT mode, if the switch does not respond to the query for UNI version, the default is UNI 3.0. If the switch responds with a value other than UNI 3.0 or UNI 3.1, the default is UNI 3.1.

#### Valid Values:

[UNI 3.0|UNI 3.1|AUTO-DETECT|None]

#### **Default Value:**

**UNI 3.0** 

**Note:** Must be compatible with the ATM switch.

## **Example:**

ATM INTERFACE> set uni-version 3.0

#### network-id

Sets the network id of the ATM interface. Multiple ATM interfaces should have the same network id if there is ATM connectivity between the interfaces.

#### Valid Values:

0 - 255

### **Default Value:**

0

## **Enable**

Use the **enable** command to enable an ESI in the configuration of your ATM device. The ATM interface attempts to register only enabled ESIs when it activates.

#### Syntax:

enable

esi esi-address

esi esi-address

Address of End System Identifiers.

Valid Values:

Any 12 hexadecimal digits

**Default Value:** 

none

Example: enable esi

ATM INTERFACE> enable esi 00:00:00:00:00:09

## Disable

Use the disable command to disable an ESI in the configuration. ATM components using disabled ESIs will not become active on the next router restart.

Syntax: disable esi esi-address

esi esi-address

Address of End System Identifiers.

Valid Values:

Any 12 hexadecimal digits

Default Value:

none

Example: disable esi

ATM INTERFACE> disable esi 00:00:00:00:00:09

## Accessing the Virtual ATM Interface Configuration Process

From the ATM Config> prompt of a selected real ATM interface, use the **Virtual ATM** command to enter the Virtual ATM configuration command mode.

# **ATM Virtual Interface Configuration Commands**

This section summarizes the ATM virtual interface configuration commands. Enter the commands at the ATM virtual interface config> prompt.

Table 25. ATM Virtual Interface Configuration Command Summary

| Table 23.71111 Virtual Interface Configuration Command Cuminary |                                                                                                    |  |
|-----------------------------------------------------------------|----------------------------------------------------------------------------------------------------|--|
| Command                                                         | Function                                                                                                    |  |
| ? (Help)                                                        | Displays all the commands available for this command level or lists the options for specific commands (if available). See "Getting Help" on page 10. |  |
| Add                                                             | Adds a virtual ATM interface.                                                                                                    |  |
| List                                                            | Lists the current configured virtual ATM interfaces.                                                                                                 |  |
| Remove                                                          | Removes the virtual ATM interface from the current configuration.                                                                                    |  |
| Exit                                                            | Returns you to the previous command level. See "Exiting a Lower Level Environment" on page 11.                                                       |  |

## Add

Use the **add** command to add an ATM virtual interface. A new ATM virtual interface is added to the corresponding ATM real interface (the configuration menu from which this ATM virtual interface configuration menu is accessed). The net/interface number assigned to the newly created ATM virtual interface is displayed and it is one number greater than the current largest interface number.

## Syntax:

#### add

### Example:

ATM Virtual Interface config>  ${\bf add}$  Added ATM Virtual Interface Net as interface 5 on physical ATM interface 0 ATM Virtual Interface config>

## List

Use the **list** command to list configured ATM virtual interfaces defined on the current real ATM interface.

#### Syntax:

list

### **Example:**

```
ATM Virtual Interface config> list
                  ATM Virtual Interface Nets
 ATM interface number = 0
 ATM Virtual Interface Net interface number = 5
ATM Virtual Interface config>
```

## Remove

Use the remove command to delete an ATM virtual interface. The virtual ATM interface on the real ATM interface with the specified interface number will be removed from the SRAM configuration records. If you do not specify an interface number, the last ATM virtual interface on this real ATM interface will be deleted. If you enter a question mark (?), all ATM virtual interfaces on the current real ATM interface will be listed and you can select from that list the interface you want to remove.

Syntax:

remove n

Example: remove 5

Virtual ATM 5 deleted successfully. ATM Virtual Interface config>

# **Accessing the ATM Monitoring Process**

Use the following procedure to access the ATM monitoring commands. This process gives you access to an ATM's monitoring process.

1. At the OPCON prompt, enter talk 5. (For more detail on this command, refer to "What is the OPCON Process?" on page 75.) For example:

```
* talk 5
```

The GWCON prompt (+) is displayed on the console. If the prompt does not appear when you first enter the console, press Return again.

- Enter interface at the + prompt to display a list of configured interfaces.
- Record the interface numbers.
- 4. Enter **network** followed by the number of the ATM interface.

```
+ network 1
```

The ATM monitoring prompt (ATM+) is displayed.

# **ATM Monitoring Commands**

This section summarizes the ATM monitoring commands for monitoring ATM interfaces. Enter the commands at the ATM+ prompt.

Table 26. ATM monitoring command Summary

| Command     | Function                                                                                                    |
|-------------|----------------------------------------------------------------------------------------------------|
| ? (Help)    | Displays all the commands available for this command level or lists the options for specific commands (if available). See "Getting Help" on page 10.                            |
| Interface   | Displays the ATM Interface+ prompt from which you can monitor the ATM Interface, as described in "ATM Interface Monitoring Commands (ATM INTERFACE+ Prompt)" on page 278.       |
| le-services | Displays the LE Services+ prompt from which you can monitor LAN Emulation Services as described in "Chapter 25. Configuring and Monitoring LAN Emulation Services" on page 351. |
| se-services | Displays the SE Services+ prompt from which you can monitor<br>SuperELAN Services as described in "Accessing SE-Services<br>Monitoring Process" on page 297.                    |
| Atm-IIc     | Displays the ATM LLC+ prompt from which you can monitor endpoints, a set of user clients, and a set of ATM channels.                                                            |
| Exit        | Returns you to the previous command level. See "Exiting a Lower Level Environment" on page 11.                                                                                  |

## Interface

Displays the ATM Interface+ prompt, described in "ATM Interface Monitoring Commands (ATM INTERFACE+ Prompt)" on page 278.

## Syntax:

interface

## **LE-Services**

Displays the LE Services+ prompt. Refer to "Chapter 25. Configuring and Monitoring LAN Emulation Services" on page 351.

## Syntax:

le-services

## **ATM-LLC**

Displays the ATM-LLC+ prompt, described in "ATM-LLC Monitoring Commands" on page 281.

## Syntax:

atm-llc

## **ATM Interface Monitoring Commands (ATM INTERFACE+ Prompt)**

This section summarizes and then explains the commands for monitoring a specific ATM interface.

Enter the commands at the ATM INTERFACE+ prompt.

Table 27. ATM INTERFACE monitoring command Summary

| Command  | Function                                                                                                    |
|----------|----------------------------------------------------------------------------------------------------|
| ? (Help) | Displays all the commands available for this command level or lists the options for specific commands (if available). See "Getting Help" on page 10. |
| List     | Lists ATM addresses and VCCs.                                                                                                    |
| Trace    | Starts/Stops packet tracing on a specified VPI/VCI range. Trace can be viewed by ELS.                                                                |
| Wrap     | Starts/Stops a loopback test on the VCC.                                                                                                    |
| Exit     | Returns you to the previous command level. See "Exiting a Lower Level Environment" on page 11.                                                       |

## List

Use the list command to list various categories of ATM data.

#### Syntax:

list addresses all circuit vccs reserved-bandwidth

#### addresses

Lists the ATM addresses, along with a descriptive name, in use on the device.

## Example:

ATM INTERFACE+ list addresses ATM Address Name 3999999999999900009999020000041347391804 LEC 1 'eth1' 39999999999990000999020000041347391802 LES/BUS 'eth1'

#### all Lists all of the following:

- Addresses
- · Circuit statistics
- VCCs
- · Reserved Bandwidth

circuit Lists the statistics for a particular VCC by specifying the particular VCI-VPI pair. You can also specify the circuit on the command line; for example: list circuit 33.

#### **Example:**

ATM INTERFACE+ list circuit VPI [0]? VCI [32]?33

## **ATM Interface Monitoring Commands (Talk 5)**

Lists all the VCCs established by the router. The VCCs may be permanent (PVC) or switched (SVC), point-to-point or point-to-multipoint, and each is identified by a unique VPI/VCI. The trace command uses the VPI/VCI value for a VCC to perform packet tracing over a particular VCC.

### **Example:**

| ATM Interface+ list vccs<br>VCCs |              |                     |                |               |         |         |
|----------------------------------|--------------|---------------------|----------------|---------------|---------|---------|
|                                  |              | Type                | FrmXmt         | FrmRcv        | ByteXmt | ByteRcv |
|                                  | 17           | P-MP                | 0<br>eth1'     | 0             | 0       | 0       |
| 0 143<br>Name = LEC              |              |                     |                | 0<br>'eth1'   | 0       | 0       |
| 0 138<br>Name = LEC              | 13<br>1 (LEC | B0-139<br>CID 0001) | 1<br>Mcast Sen | d 'eth1'      | 62      | 0       |
| 0 139<br>Name = BUS              |              |                     |                |               | 0       | 62      |
| 0 134<br>Name = LES              |              |                     | 'eth1'         | 0             | 0       | 0       |
| 0 135<br>Name = LEC              | 11<br>1 (LEC | P-MP<br>CID 0001)   | O<br>Cntrl Dis | 0<br>t 'eth1' | 0       | 0       |
| 0 130<br>Name = LEC              |              |                     |                |               | 216     | 216     |
| 0 131<br>Name = LES              |              |                     | D 0001 on      |               | 216     | 216     |
| 0 5<br>Name = SAA                |              | SAAL                | 2592           | 2592          | 27380   | 27036   |
| 0 16<br>Name = ILM               |              | ILMI                | 545            | 544           | 23646   | 35030   |

VCC Totals: 4 point-to-point, 4 point-to-multipoint ATM Interface+  $\,$ 

P-P point to point VCC

P-MP point to multipoint VCC

**ILMI** Interim Local Management Interface VCC

SAAL signalling VCC

**Bx-y** Internally bound VCC to VPI x, VCI y

**Sx-y** Internally spliced VCC to VPI x, VCI y

#### reserved-bandwidth

Lists the reserved bandwidth on the ATM Interface.

#### **Example:**

ATM INTERFACE+ **list reserved-bandwidth**Line Rate : 155000 Kbps
Peak Reserved Bandwidth : None
Sustained Reserved Bandwidth : None

## **Trace**

Use the **trace** command activate packet tracing over a specified range of VPI/VCI values. You can view trace data by using ELS as described in "View" on page 203.

## Syntax:

## **ATM Interface Monitoring Commands (Talk 5)**

<u>trace</u> <u>list</u>

on

off

**list** Displays the current packet tracing options on the ATM interface.

#### Example:

```
ATM Interface+ trace
on | off | list [] ? list
Packet trace is ON
Range of VPIs to be traced: 0 - 6
Range of VCIs to be traced: 32 - 39
```

**on** Starts packet tracing on all active VCCs within the specified VPI/VCI range.

#### **Example:**

```
ATM Interface+ trace on beginning of VPI range [0]? end of VPI range [0]? beginning of VCI range [32]? end of VCI range [65535]? 39
```

off Stops packet tracing on all VCCs.

#### **Example:**

```
ATM Interface+ trace off
ATM Interface+ trace list
Packet trace is OFF
```

## Wrap

Use the **wrap** command to perform a loopback data test on the ATM interface of the adapter. Wrap can be issued on a per VC basis by specifying VPI-VCI pairs. Data is looped back internally.

You can selectively start a wrap, stop a wrap, or display the current wrap settings.

If you stop or display a wrap, the following statistics will be displayed:

- · Wrap transmits
- · Wrap receives
- Wrap transmit errors
- Wrap receive errors
- Wrap receive timeouts

For display, the current wrap statistics are displayed.

For stop, the final wrap statistics are displayed.

#### Syntax:

wrap display
start
stop

#### display

Displays the current wrap settings.

**start** Starts the wrap procedure and specifies the VPI-VCI length of pattern and the pattern itself.

## **Example:**

## **ATM Interface Monitoring Commands (Talk 5)**

```
ATM Interface+ wrap start
VPI [0]?
VCI [32]?
wrap pattern length [32]?
Enter 32-byte wrap pattern: [ABCDEFGHIJKLMNOPQRSTUVWXYZ123456]?
```

**stop** Stops the wrap procedure and displays final wrap statistics.

## **ATM-LLC Monitoring Commands**

This section explains the commands for monitoring ATM LLC multiplexing.

Enter the commands at the ATM-LLC+ prompt.

Table 28. ATM LLC Configuration Command Summary

|          | 5 · · · · · · · · · · · · · · · · · · ·                                                                                                    |
|----------|----------------------------------------------------------------------------------------------------|
| Command  | Function                                                                                                    |
| ? (Help) | Displays all the commands available for this command level or lists the options for specific commands (if available). See "Getting Help" on page 10. |
| List     | Lists various options                                                                                                    |
| Exit     | Returns you to the previous command level. See "Exiting a Lower Level Environment" on page 11.                                                       |

## List

Use the list command to list various categories of ATM LLC monitoring data.

## Syntax:

<u>list</u> <u>endpoints</u> channels

#### endpoints

Lists the ATM addresses in use by protocols using the ATM-LLC multiplexing function on the device. The endpoint is displayed as the End System Identifier and the Selector.

Example: list endpoints
ATM-LLC+ list endpoints

#### channels

Lists the channels in use by protocols using the ATM-LLC multiplexing function on the device.

Example: list channels
ATM-LLC+ list channels

# **ATM Virtual Interface Monitoring Commands**

Monitoring the ATM virtual interface is done using the ATM LLC monitoring commands. See "ATM-LLC Monitoring Commands" for additional information.

ATM Virtual Interface Monitoring Commands (Talk 5)

# **Chapter 21. SuperELAN Services**

This chapter describes the SuperELAN Services configuring and monitoring commands and includes the following sections:

- "Accessing the SuperELAN II Configuration Process"
- "SuperELAN II Configuration Commands"
- "Accessing SE-Services Monitoring Process" on page 297
- "SE Services Monitoring Commands" on page 297

# Accessing the SuperELAN II Configuration Process

From the ATM Config> prompt of a selected real ATM interface, use the **se-services** command to access the SE Services config> prompt for SuperELAN configuration command mode.

You can also access the SE Services config> prompt for SuperELAN configuration command mode by issuing the **protocol se** command from the Config> prompt.

# **SuperELAN II Configuration Commands**

This section summarizes the SuperELAN configuration commands. Enter the commands at the SE Services config> prompt.

Table 29. SuperELAN Configuration Command Summary

| Command             | Function                                                      |
|---------------------|---------------------------------------------------------------|
| ? (Help)            | Displays all the commands available for this command level or |
|                     | lists the options for specific commands (if available). See   |
|                     | "Getting Help" on page 10.                                    |
| ADD                 | Adds a SuperELAN.                                             |
| DELETE              | Deletes a SuperELAN configuration.                            |
| LIST                | Lists the current configured SuperELANs.                      |
| MIGRATE             | Migrates older ASRT SuperELAN configurations to the current   |
|                     | SuperELAN II operational release code level.                  |
| RENAME              | Renames a SuperELAN.                                          |
| WORK with SuperELAN | Allows you to work with the SuperELAN configuration.          |
| Exit                | Returns you to the previous command level. See "Exiting a     |
|                     | Lower Level Environment" on page 11.                          |

#### Add

Use the **add** command to add a SuperELAN. A new Super ELAN is added to the corresponding ATM real interface (the ATM> configuration menu from which this SuperELAN configuration menu is accessed).

Even though a SuperELAN is directly associated with a single ATM Adapter, a SuperELAN can span multiple ATM Adapters provided the *ATM Adapter network ID* for all ATM Adapters on which the SuperELAN resides have the same value. The *ATM Adapter network ID* is a configurable parameter which identifies the ATM network to which the ATM adapter is attached. Therefore, if two ATM Adapter interfaces are configured with different ATM network IDs, a SuperELAN can not be

configured to span both ATM interfaces since shortcut VCCs could not be established between ELANs on the two ATM networks.

### Syntax:

add

## **Example:**

```
SE Services config>add
SuperELAN Name [] super_test_elan SuperELAN ID [1] 6
   ( 1) Ethernet
( 2) Token-Ring
Type of SuperELAN [2]
      1) 1516
2) 4544
      3) 9234
      4) 18190
Maximum Frame Size of SuperELAN [2]
SuperELAN 'super_test_elan' added.
```

## **Delete**

Use the **Delete** command to delete a SuperELAN. If you do not specify an SuperELAN index number, a list of configured SuperELANs will be displayed. You can select from the list the SuperELAN you want to delete.

### Syntax:

delete superelan#

## **Example:**

```
SE Services config>del
  ( 1) << All ELANs >>
( 2) super_eth
    3) << Exīt (no selection) >>
SuperELAN Name [1] 3
No action taken.
```

## List

Use the list command to list all configured SuperELANs defined on all real ATM interfaces.

## Syntax:

list

### **Example:**

```
SE Services config>list
Mode E=Enabled/D=Disabled
                                                                BCM
 ATM Interface Net Number
      Type E=Ethernet/T=Token Ring
                                                Proxy LE ARP
                                                                  NetBIOS
       v SuperELAN Name
                                          ID
                                                v #ELANs #VLANs v v
                              super_tok
                                             88 N
                                                       3
                                                              0 N N
Ε
     0 T
      1 E
                                super_eth
                                             77 N
```

## **Migrate**

Use the **migrate** command to migrate an existing ASRT SuperELAN configuration to the current SuperELAN II operational release code level.

The previously available SuperELAN I was based on the MSS Server ASRT bridge. The new SuperELAN II runs independently of the MSS Server ASRT bridge. MSS Server 2.0.1 supports SuperELAN I as well as SuperELAN II. However, the MSS Server can be configured as SuperELAN I or SuperELAN II, but not both. A migration utility is provided from the MSS Server console to migrate a SuperELAN I configuration to SuperELAN II.

**Note:** The **migrate** utility is only available from the MSS Server console and the web interface. It is not available from the MSS Server Configuration Program. If you plan to use the Configuration Program to manage MSS Server configurations:

- 1. Migrate the SuperELAN I configuration using the **migrate** command as described in this section
- 2. Retrieve the updated configuration from the MSS Server using the Configuration Program and save it as a cdb file.

Migration to SuperELAN II is provided via the command under the SuperELAN configuration menu. The **migrate** command will scan the ASRT bridge configuration records and migrate any ports which are enabled for SuperELAN I. You will be prompted to enter additional SuperELAN information for each ASRT port that can be migrated to SuperELAN II.

Prior to invoking the **migrate** command, you should:

- 1. Backup the original configuration
- Have the following information available for each current ASRT port enabled for SuperELAN I:
  - a. The ELAN which the ASRT port LEC joins
  - b. The location of the ELAN relative to this MSS Server (the ELAN's LES/BUS is in this local MSS Server or in a remote MSS Server.

To migrate the existing configuration:

- 1. At the \* prompt, enter talk 6.
- 2. At the Config> prompt, enter **net 0**. (if 0 is the ATM interface)
- 3. At the ATM Config> prompt, type se-services.
- 4. At the SE Services Config> prompt, type **migrate**.

After migration is complete, the migrated ASRT configuration records are updated and new SuperELAN records are added. Migrated changes will become effective after the new configuration is saved and the MSS Server is restarted.

Use the **migrate** command to migrate an existing ASRT SuperELAN configuration to the current SuperELAN II operational release code level.

The **migrate** command can only be invoked when an ASRT SuperELAN configuration is present. Once migrated to SuperELAN II, there is no migration path back to the ASRT SuperELAN configuration.

## Syntax:

#### migrate

```
Example:
* talk 6
Config> net 0
ATM Config> se-services
SE Services Config> migrate
SuperELAN ID:22 SuperELAN Name: []? star backbone
SuperELAN will be added to ATM Interface Number []?
 ASRT Port:1 Ifc:1 Is Port's LEC joined to Remote ELAN? [No]:
 ELAN Name (if Local must match LES/BUS Name): []? chicago
 ASRT Port:2 Ifc:2 Is Port's LEC joined to Remote ELAN? [No]:
 ELAN Name (if Local must match LES/BUS Name):[] tulsa
 ASRT Port:3 Ifc:3 Is Port's LEC joined to Remote ELAN? [No]: yes
 ELAN Name (if Local must match LES/BUS Name): []? baltimore
Migrate ASRT SuperELAN ID 22 to SuperELAN II 'star backbone'
 ASRT Port: 1 Interface: 1 Remote ELAN: No ELAN Name: chicago ASRT Port: 2 Interface: 2 Remote ELAN: No ELAN Name: tulsa
 ASRT Port: 3 Interface: 3 Remote ELAN: No ELAN Name: baltimore
The above ASRT ports will be migrated, do you want to continue? [Yes]:
Adding SuperELAN star backbone, ID=22
SuperELAN 'star backbone' added.
ELAN 'chicago' added to SuperELAN 'star backbone'
ELAN 'tulsa' added to SuperELAN 'star backbone'
ELAN 'baltimore' added to SuperELAN 'star backbone'
Migration complete.
Please write config and reboot for migration to take effect.
SE Services Config>list
Number of configured SuperELANS: 1
                                                         RCM.
Mode E=Enabled/D=Disabled
 ATM Interface Net Number
    Type E=Ethernet/T=Token Ring Proxy LE ARP
                                                         | NetBIOS
- --- - ------
E 0 E
                      star backbone 22 N 3 0 N N
SE Services Config> w
 ( 1) star backbone
  ( 2) << Exit (no selection) >>
SuperELAN Name [1]?
SuperELAN 'star backbone' selected for detailed configuration.
SuperELAN 'star backbone' Config> elan
SuperELAN Name: star backbone
Mode E=Enabled/D=Disabled
 SuperELAN Port Number
      MSS Server Interface Number
           ELAN Services Location
            Spanning Tree Priority
                    | Spanning Tree Path Cost
                  v v ELAN Name
- -----
 1 1 Local 128 32768 chicago
2 2 Local 128 32768 tulsa
```

3 3 Remote 128 32768 baltimore

## Rename

Use the **rename** command to rename a SuperELAN.

## Syntax:

rename

## Example:

```
SE Services config>rename
( 1) super_eth
( 2) super_test_elan
( 3) << Exit (no selection) >>
ELAN Name [1] 2
ELAN Name [super_test_elan] super_tok
Renamed ELAN 'super_test_elan' to 'super_tok'
```

## Work with SuperELAN

Use the **Work with SuperELAN** command to select a SuperELAN for detailed configuration. Use this command to access the Selected SuperELAN 'x'> prompt so that you can provide detailed configuration of SuperELAN x.

## Syntax:

work superelan#

## Example:

```
SE Services config> work
( 1) super_eth
( 2) super_tok
( 3) << Exit (no selection) >>
ELAN Name [1] 2
ELAN 'super_tok' selected for detailed configuration.
```

# **Selected SuperELAN Configuration**

This section describes the selected SuperELAN detailed configuration commands. Enter the commands at the Selected SuperELAN 'x'> prompt.

Table 30. Selected SuperELAN Configuration Command Summary

| Command               | Function                                                       |
|-----------------------|----------------------------------------------------------------|
| ? (Help)              | Displays all the commands available for this command level or  |
|                       | lists the options for specific commands (if available). See    |
|                       | "Getting Help" on page 10.                                     |
| ADD ELAN to SuperELAN | Adds an ELAN to a SuperELAN.                                   |
| BROADCAST-MANAGER     | Enters the Broadcast Manager configuration menu.               |
| DELETE ELAN from      | Deletes an ELAN from a Super ELAN configuration.               |
| SuperELAN             |                                                                |
| DISABLE SuperELAN     | Disables a Super ELAN configuration.                           |
| ELANs                 | Lists an ELAN configuration on the selected SuperELAN.         |
| ENABLE SuperELAN      | Enables a Super ELAN configuration.                            |
| LIST                  | Lists the current configured SuperELAN.                        |
| SET                   | Sets the value of configuration parameters associated with the |
|                       | selected ELAN.                                                 |
| TRACE                 | Allows tracing of packets for a SuperELAN.                     |
| VLANS                 | Enters the VLANS configuration menu.                           |
| WORK with ELAN        | Allows you to work with the selected ELAN configuration.       |

Table 30. Selected SuperELAN Configuration Command Summary (continued)

| rable con control caper == in configuration command cammany (command) |      |                                                           |
|-----------------------------------------------------------------------|------|-----------------------------------------------------------|
| Command                                                               |      | Function                                                  |
|                                                                       | Exit | Returns you to the previous command level. See "Exiting a |
|                                                                       |      | Lower Level Environment" on page 11.                      |

## Add ELAN to SuperELAN

Use the ADD ELAN to SuperELAN command to add an ELAN to the selected SuperELAN.

Both local and remote ELANs may be added. Local ELANs represent LES/BUSes defined in the same device as the SuperELAN. Remote ELANs represent LES/BUSes defined in other devices.

#### Syntax:

add

## **Example:**

```
Selected SuperELAN 'setest'>add
         << All ELANs >>
      2) eth1
      3)
         eth2
         eth4
     5) << Remote Ethernet ELAN >>
      6) << Exit (no selection) >>
ELÀN Name [1]? 5
Remote ELAN Name []? ext ethernet elan
Connect to remote ELAN via LECS? [Yes]: no
Remote ELAN LES Address []? 39999999999999900099990200444444455555502
ELAN 'ext ethernet elan' added to SuperELAN 'super_eth'
```

The listed ELANs are locally defined and are eligible to be added to a SuperELAN. Selecting << All ELANs >> adds all listed ELANs to the selected SuperELAN. Selecting << Remote ELAN >> allows you to add a remotely defined ELAN configuration to the selected SuperELAN.

# **Broadcast-Manager**

Use the **broadcast-manager** command to access the BBCM > configuration prompt. Refer to the chapter entitled "Configuring Bridging" in the Multiprotocol Switched Services (MSS) Configuring Protocols and Features for additional information.

# Delete ELAN from SuperELAN

Use the Delete ELAN from SuperELAN command to delete an ELAN from a SuperELAN configuration. All ELANs in the selected SuperELAN will be listed and you can select from that list the ELAN you want to delete.

## Syntax: delete n **Example:** Selected ELAN 'super tok'>delete 1) << All ELANs >> 2) tok1

5) << External ELAN >>

3) tok2 4) tok3

```
( 6) << Exit (no selection) >>
ELAN Name [1] 2
ELAN 'tok1' deleted from to ELAN 'super_tok'.
```

## **Disable**

Use the disable command to disable the selected SuperELAN.

Once the SuperELAN is started, it can be enabled from the talk 5 monitoring menu by issuing the **enable** command from the Selected SuperELAN 'x' prompt. See "Enable" on page 300 for more information.

## Syntax:

disable

### Example:

Selected SuperELAN 'super\_eth'>disable SuperElan 'super\_eth' is disabled.

## **ELANs**

Use the **elans** command to list the configured ELANs on the selected SuperELAN.

## Syntax:

elans

### **Example:**

```
Selected SuperELAN 'super_eth'>elans
SuperELAN Name: super_eth
```

```
Mode E=Enabled/D=Disabled
 SuperELAN Port Number
       MSS Server Interface Number
            ELAN Services Location
                    spanning tree Priority
                         spanning tree Path Cost
                                ELAN Name
                           ٧
Ε
           5 Local
                     128 32768 eth1
     1
           6
              Local
                     128 32768
                                eth2
           7 Local 128 32768 eth3
```

## **Enable**

Use the **enable** command to enable the selected SuperELAN.

## Syntax:

enable

## Example:

Selected SuperELAN 'super\_eth'>enable SuperElan 'super\_eth' is enabled.

## List

Use the **list** command to list a configured SuperELAN.

#### Syntax:

list

## Example: list

```
----- SuperELAN Configuration -----
SuperELAN Name:
                      super_eth
Type:
                      Ethernet
Mode:
                      Enabled
Associated ATM Net
Frame Size:
                      1516
SuperELAN ID:
                      3
MAC Filter Cache Age:
----- ELAN Cache Parameters -----
RD Filter Cache Age:
                      1800
Maximum MAC Cache Size: 1000
---- spanning tree Parameters ----
SuperELAN Address:
                      000000000000
Max Age:
                      20
Hello Time:
Forward Delay:
                      15
                      32768
Priority:
---- Packet Tracing Parameters -----
Packet Tracing:
                       Disabled
Trace Dest Addr Mask:
                       000000000000
Trace Source Addr Value: 000000000000
---- VLAN Configuration Summary ----
                 Enabled/Configured
IP VLANs:
                       1/1
IPX VLANs:
                       0/0
NetBios VLANs:
                       0/0
Sliding Window VLANs:
                       1/1
Mac Address VLANs:
                       0/0
----- Broadcast Management -----
                       Enabled
NetBIOS Dupl. Filter:
                       Disabled
NetBIOS Route Caching:
                       Disabled
```

#### Note:

1 This field does not appear for Ethernet SuperELANs.

## Set

Use the **set** command to set ELAN parameters on the selected SuperELAN.

## Syntax:

address set cache age cache size duplicate-mac tracking frame proxy-le-arp

spanning

super-elan-id

## Example:

Selected SuperELAN 'super\_eth'>set ?
ADDRESS of SuperELAN spanning tree Node
CACHE
DUPLICATE-MAC Tracking
FRAME Size
PROXY-LE-ARP
SPANNING Tree Parameters
SUPER-ELAN ID

The following parameters can be specified with the **set** command:

#### address

Identifies the SE spanning tree address used for constructing the SuperELAN spanning tree.

**Default Value**: the lowest MAC address for all ELAN interfaces in the SuperELAN

**cache** This parameter sets the MAC cache age and size. For a Token-ring SuperELAN, this parameter also sets the route-descriptor cache age.

### Example:

```
Selected SuperELAN 'super_tok'>set cache ?
AGE
SIZE
Selected SuperELAN 'super_tok'>set cache age
MAC Filter Cache Age (60-3600 seconds) [300]? 400
RD Filter Cache Age (600-65535 seconds) [1800]? 900
Cache Age parameters set for SuperELAN 'super_tok'.
```

#### duplicate-mac

This parameter allows duplicate MAC addresses to be used with port-based VLANs.

If enabled, a single MAC address may be associated with multiple ports in the SuperELAN bridge. It is recommended that this option be disabled. If enabled, you should configure Port-based VLANs to ensure that only a single copy of any MAC address is visible to any station. Extreme caution is required in the network design because duplicate MAC addresses are not generally supported in bridged environments.

#### **Example:**

```
Selected SuperELAN 'super_tok'>set duplicate-mac ? ON OFF
```

**frame** Sets the SuperELAN frame size. Only ELANs matching the SuperELAN frame size can be configured in the SuperELAN.

#### spanning tree parameters

Sets the SuperELAN spanning tree parameters:

#### **Priority**

Indicates the SuperELAN shortcut bridge spanning tree priority. A lower value will increase the likelihood of a SuperELAN shortcut bridge becoming the root. This value is prefixed to the SuperELAN spanning tree MAC Address to form a SuperELAN shortcut bridge ID.

**Valid Values**: 0 - 65535

### Max age

The age at which the current spanning tree configuration is considered too old. A value that is too small may cause the spanning tree to unnecessarily re-configure. A value too large will increase the time it takes for the spanning tree to converge once an outage is detected.

Valid Values: 6 - 40

#### **Hello Time**

The interval of time, in seconds, between the generation of spanning tree configuration messages generated by the root. Lower values increase the spanning tree robustness, but increase the network traffic overhead.

Valid Values: 1 - 10

## **Forward Delay**

The delay, in seconds, that the SuperELAN bridge waits before changing to the next port state. The forward delay should be large enough to allow all SuperELAN bridges in the SuperELAN to disable ports in the new topology prior to this shortcut bridge forwarding data frames. Values too low may cause temporary loops in the SuperELAN. Values too large may lengthen network partitions after the spanning tree has converged. The default value of 15 indicates that the shortcut bridge will begin forwarding frames 30 seconds after the spanning tree has converged: 15 seconds in listening state and 15 seconds in learning state.

Valid Values: 4 - 30 **Default Value: 15** 

## proxy-le-arp

Indicates the operational status of the SuperELAN Proxy LE ARP support. If disabled, all LE ARP requests will be forwarded onto all ELANs in the SuperELAN. If enabled, the SuperELAN will attempt to resolve the LE ARP Request first and send a LE ARP Response before flooding the LE ARP request onto all ELANs in the SuperELAN. Enabling Proxy LE ARP support uses additional memory store the learned MAC to ATM mapping, but reduces the amount of LE ARP traffic for each ELAN in the SuperELAN.

#### **Example:**

```
Selected SuperELAN 'super_tok'>set proxy-le-arp ?
0FF
```

#### SuperELAN id

Sets the identifier associated with this SuperELAN.

Unlike the SuperELAN implementation under the ASRT Config> command prompt, the SuperELAN ID is used to construct redundant SuperELANs that span multiple devices. The SuperELAN ID is included as part of the spanning tree Topology frames and has external significance.

Valid Values: 1 - 65279

## Trace

The trace command, used with the ELS packet tracing facility, controls packet tracing configuration for the SuperELAN. Issuing the trace on command enables

the selected SuperELAN for packet tracing. The default for packet tracing is *off.* See "Packet-trace Monitoring Commands" on page 204 for additional information.

Setting the *Destination Address Value*, *Destination Address Mask*, *Source Address Value*, and *Source Address Mask* provides a mechanism for limiting the tracing of frames sent or received by the SuperELAN bridge. Frames passing the MAC address trace filter will be forwarded to ELS to be traced. A frame is considered traceable if:

destination MAC Address of the frame ANDed with destination address trace mask equals the destination address trace value

AND

source MAC Address of the frame ANDed with source address trace mask equals the source address trace value

For example, the following trace address settings will trace any frame received or transmitted to any ELAN in the SuperELAN that has a destination address of 0x000012120021 and was originated from any device with a MAC address beginning with 0x10005A.

**Note:** The trace mask and value settings do not effect the tracing of bridge LAN Emulation control frames.

Syntax: trace on off

address

#### **Example:**

Selected SuperELAN 'super\_eth'>trace on Packet Tracing enabled for SuperELAN 'super\_eth'.

### Work with ELAN

Use the **work with ELAN** command to get to the Selected ELAN 'x'> prompt. At this prompt, you can provide detailed ELAN configuration parameters for this ELAN in the selected SuperELAN

#### Syntax:

work with ELAN elan#

```
Selected ELAN 'super_tok'> work
  ( 1) tok1
  ( 2) tok2
  ( 3) tok3
  ( 4) << Exit (no selection) >>
ELAN Name [1] 2
ELAN 'tok2' selected for detailed configuration
Selected ELAN 'tok2'>
```

See "Selected ELAN Configuration" for information about commands available at the Selected ELAN 'x'> prompt.

### **VLANs**

Use the vlans command to access the SuperELAN 'x'VLAN config> configuration prompt. Refer to the chapter entitled "Configuring Bridging" in the Multiprotocol Switched Services (MSS) Configuring Protocols and Features for additional information.

Syntax:

vlans

# **Selected ELAN Configuration**

This section summarizes the selected SuperELAN detailed configuration commands. Enter the commands at the Selected ELAN 'x'> prompt.

Table 31 Selected FLAN Configuration Command Summary

| Table 31. Selected ELAN Configuration Command Summary |                                                                                                    |  |
|-------------------------------------------------------|----------------------------------------------------------------------------------------------------|--|
| Command                                               | Function                                                                                                    |  |
| ? (Help)                                              | Displays all the commands available for this command level or lists the options for specific commands (if available). See "Getting Help" on page 10. |  |
| DISABLE                                               | Disables an ELAN.                                                                                                    |  |
| ENABLE                                                | Enables an ELAN from a Super ELAN configuration.                                                                                                    |  |
| LIST                                                  | Lists the current configured ELAN.                                                                                                    |  |
| LE-CLIENT Configuration                               | Points to the LE-CLIENT configuration menu.                                                                                                    |  |
| LES-BUS Configuration                                 | Points to the LES-BUS configuration menu.                                                                                                    |  |
| SPANNING TREE PORT                                    | Sets spanning tree port parameters.                                                                                                    |  |
| TRACE                                                 | Controls packet tracing for the ELAN.                                                                                                    |  |
| Exit                                                  | Returns you to the previous command level. See "Exiting a Lower Level Environment" on page 11.                                                       |  |

### **Disable**

Use the **Disable** command to disable an ELAN. Disabling the ELAN prevents clients of the disabled ELAN from setting up shortcut Data Direct VCCs with clients on other ELANs in the SuperELAN. It does not prevent clients in the disabled ELAN from communicating with clients in other ELANs if routing has been enabled on the disabled SuperELAN interface. Also, it does not prevent clients on the disabled ELAN from setting up Data Direct VCCs among themselves.

#### Syntax:

disable elan#

```
Selected ELAN 'super_tok'>disable
      1) << All ELANs >>
2) tok1
      3) tok2
      4) tok3
5) << Remote ELAN >>
      6) << Exit (no selection) >>
ELAN Name [1]:2
ELAN 'tok1' disabled
```

### **Enable**

Use the **Enable** command to enable an ELAN on a SuperELAN configuration.

Syntax:

enable elan#

### **Example:**

```
Selected ELAN 'super_tok'>enable
( 1) << All ELANs >>
( 2) tok1
( 3) tok2
( 4) tok3
( 5) << Remote ELAN >>
( 6) << Exit (no selection) >>
ELAN Name [1]2
ELAN 'tok1' enabled
```

# **LE-Client Configuration**

Use the **le-client** command to move directly to the ATM LAN Emulation client configuration menu for the SuperELAN interface associated with the selected ELAN. See "Chapter 22. Using LAN Emulation Clients" on page 311 for additional information.

Syntax:

le-client

# **LES-BUS Configuration**

Use the **les-bus** command to move directly to the LES-BUS configuration menu for the selected ELAN. See "Chapter 24. Using LAN Emulation Services" on page 349 for additional information.

This menu item is visible only for *locally* configured LAN Emulation Services.

Syntax:

les-bus

### List

Use the list command to list configured ELANs.

#### Syntax:

list

```
Selected ELAN 'tok4'>list
----- ELAN Configuration -----
ELAN Name: ext ethernet elan
Type: Token Ring
Mode: Enabled
Frame Size: 4544
SuperELAN ID: 35
Port Number: 1
LANE Service Location: Remote
```

```
----- spanning tree Parameters -----
ELAN Port Priority:
                         128
                         32768
Path Cost:
----- Interface Parameters -----
ATM Physical Interface:
LEC Interface Number:
                         1
LECS Auto Configuration:
LE Server ATM address:
                         39.99.99.99.99.99.00.00.99.99.02.00.44.44.44.55.55.
55.02
```

# **Spanning Tree Port Parameters**

Use the **spanning tree port** command to set spanning tree port parameters for the selected ELAN.

### Syntax:

spanning tree port port priority path cost

### **Example:**

Selected ELAN 'tok2'>span ELAN Port Priority (0-255) [128] **5**ELAN Path Cost (0-65535) [32768] **27777** SuperELAN spanning tree parameters set for ELAN 'tok2'.

### **ELAN** port priority

A one-octet value which influences which ELAN is used when two or more ELANs are connected to the same network segment in a loop. A lower value represents a higher priority.

Valid Values: 0 - 255

#### **ELAN** path cost

The cost added to the root path cost in the spanning tree configuration message received on this ELAN in order to determine the path cost to get to the root SuperELAN bridge through this ELAN.

Using a small value for this parameter increases the probability that this ELAN will be close to the root SuperELAN shortcut bridge, and thus asked to carry more broadcast unknown-unicast traffic and LE control traffic.

Valid Values: 0 - 65535

#### **Trace**

The **Trace** command enables packet tracing for the selected ELAN in the SuperELAN. When used with the Packet Tracing subsystem in ELS, all frames received and transmitted for this ELAN are traced. Destination and Source MAC Address filters are provided to help limit the number of traced data frames. These trace filters are configured using the SuperELAN TRACE ADDRESS command and are applied to all ELANs in the SuperELAN. See "Packet-trace Monitoring Commands" on page 204 for more information.

#### Syntax:

trace on off

```
Selected ELAN 'tok1'>trace ?
ON
OFF

Selected ELAN 'tok1'>trace on
Packet tracing enabled for ELAN port 'tok1' on SuperElan 'super_test_elan'.
```

# **Accessing SE-Services Monitoring Process**

Displays the SE Services+ prompt.

This prompt can also be accessed using the **protocol se** command from the + prompt. See "SE Services Monitoring Commands".

# **SE Services Monitoring Commands**

Table 32. SE Services Monitoring Command Summary

| Command             | Function                                                                                                    |
|---------------------|----------------------------------------------------------------------------------------------------|
| ? (Help)            | Displays all the commands available for this command level or lists the options for specific commands (if available). See "Getting Help" on page 10. |
| CREATE              | Dynamically creates and starts a newly configured SuperELAN without rebooting the device.                                                            |
| LIST                | Displays information about the current configuration.                                                                                                |
| WORK with SuperELAN | Displays the Selected SuperELAN 'x' prompt from which you can monitor SuperELAN Services.                                                            |
| Exit                | Returns you to the previous command level. See "Exiting a Lower Level Environment" on page 11.                                                       |

### Create

Use the Create command to create a new SuperELAN.

### Syntax:

**create** superelan name

#### SuperELAN name

Specifies the name of the SuperELAN to be created.

**Note:** The SuperELAN must not be currently running and must have an associated SRAM record. One spare interface per ELAN in the SuperELAN must be available. See "Configuring Spare Interfaces" on page 88 for information about spare interfaces.

```
SE Services console>create
SuperELAN Name []? super_eth
SuperELAN interface 5 activated successfully.
SuperELAN interface 6 activated successfully.
SuperELAN interface 7 activated successfully.
SuperELAN 'super eth' started.
```

### **SE Services monitoring commands**

### List

Use the **list** command to display SuperELANs.

#### Syntax:

list

### Example:

```
SE Services console>list
Number of SuperELANS: 2
                            Proxy LE ARP
Mode E=Enabled/D=Disabled
 ode E=Enabled/D=Disabled
Type E=Ethernet/T=Token-Ring
                                          NetBIOS
                            ELANS VLANS
               | ELANS VLANS | I
ID v Act/Cfg Act/Cfg v v
v v SuperELAN Name
                                              Up-time
E T
ΕE
```

# Work with SuperELAN

Use the Work with SuperELAN command to access the Selected SuperELAN 'superelan name'> prompt for detailed monitoring.

#### Syntax:

work superelan#

### **Example:**

```
SE Services console>work
  ( 1) setest
( 2) super_eth
( 3) << Exit (no selection) >> SuperELAN Name [1]? 2
SuperELAN 'super_eth' selected for detailed console montoring.
```

See "Selected SuperELAN Monitoring Commands" for information about the commands that are available after issuing the work command:

# **Selected SuperELAN Monitoring Commands**

The following commands are available at the Selected SuperELAN 'superelan name' > monitoring prompt:

Table 33. Selected SuperELAN monitoring command Summary

| Command           | Function                                                    |
|-------------------|-------------------------------------------------------------|
| BROADCAST-MANAGER | See the chapter entitled "Monitoring Bridging" in the       |
|                   | Multiprotocol Switched Services (MSS) Configuring Protocols |
|                   | and Features for information.                               |
| CLEAR counters    | Resets counters.                                            |
| CREATE            | Creates an ELAN.                                            |
| ENABLE            | Enables the selected SuperELAN.                             |
| DISABLE           | Disables the selected SuperELAN.                            |
| DISPLAY Counters  | Displays counters of all ELANs in the SuperELAN.            |
| ELANs             | Lists ELANs in the SuperELAN.                               |
| FLUSH             | Flushes the data on the LE control frame cache.             |
| LIST              | Displays the configured SuperELANs.                         |
| RESTART           | Restarts a disabled SuperELAN.                              |

Table 33. Selected SuperELAN monitoring command Summary (continued)

|                | 3 3 7 ( 7                                                                                                    |
|----------------|----------------------------------------------------------------------------------------------------|
| Command        | Function                                                                                                    |
| SET            | Sets SuperELAN cache age and size.                                                                                                    |
| SHOW cache     | Displays the data on the LE control frame cache.                                                                                                |
| TRACE          | Enables packet tracing for the selected SuperELAN.                                                                                              |
| WORK with ELAN | Displays the Selected ELAN 'elan name'> prompt from which you can monitor ELAN Services.                                                        |
| VLANs          | See the chapter entitled "Monitoring Bridging" in the Multiprotocol Switched Services (MSS) Configuring Protocols and Features for information. |
| Exit           | Exits the SE Services monitoring process and returns to the SE Services+ monitoring prompt.                                                     |

# **Broadcast Manager**

Use the **Broadcast-Manager** command to access the Bridge Broadcast Manager monitoring prompt. Refer to the chapter entitled "Monitoring Bridging" in the Multiprotocol Switched Services (MSS) Configuring Protocols and Features for additional information.

### Clear

Use the **clear** command to reset counters for all ELANs in the SuperELAN.

Syntax:

clear

### Create

Use the **create** command to create and start a new ELAN. The ELAN must have been previously configured for the selected SuperELAN under talk 6 and the ELAN can not be currently active. There must be at least one available spare interface for the ELAN. Use the **CONFIGURATION** command from the + prompt to determine the number of available spare interfaces.

Syntax:

**create** elan name

#### Example:

SE Services console>**create**ELAN Name []? **eth4**ELAN interface 8 activated successfully.

ELAN 'eth4' started.

### **Disable**

Use the disable command to disable the selected SuperELAN.

Disabling the SuperELAN prevents new inter-ELAN shortcut VCCs from being established between ELANs. It does not prevent clients from setting up data direct VCCs within an ELAN and it does not disconnect inter-ELAN data direct VCCs already established.

Disabling the SuperELAN moves all spanning tree ELAN states to Configured. See "ELANs" for a description.

Syntax:

disable

### **Example:**

Selected SuperELAN 'super\_eth'>disable SuperELAN 'super\_eth' disabled.

# **Display**

Use the **Display** command to display counter information for all ELANs in the SuperELAN.

Syntax:

display

See "Display" on page 306 for an example of the display command.

### **Enable**

Use the enable command to enable the specified SuperELAN. Enabling the SuperELAN moves all spanning tree states to listening state. See "ELANs" for a description.

Syntax:

enable

### **Example:**

Selected SuperELAN 'super\_eth'>enable SuperELAN 'super\_eth' enabled.

### **ELANs**

Use the ELANs command to display information about all the ELANs in the specified SuperELAN.

### Syntax:

elans

```
Selected SuperELAN 'super_eth'>elans
SuperELAN Name: super_eth
Number of ELANS: 3
                                    Routing
                                                Port Number (Dec)
Interface Number
                                    TΡ
       L=Local/R=Remote ELAN
                                    IPX
                                                      Port Priority (Hex)
         E=Enabled/D=Disabled
                                      AT
                                         В۷
                                                             Last STP Time Since
         v ELAN Name
                                                             Status
                                                                         State Change
    4 L E
                                   \begin{smallmatrix} X & X & \cdot & \cdot \\ X & X & \cdot & \cdot \end{smallmatrix}
                 eth1
                                                   1 80
                                                          Forwarding 00.01.42.00
    5 L E
                                                   2 80
                                                          Forwarding
                                                                         00.01.42.04
                 eth2
    6 L E
                 eth3
                                                   3 80
                                                          Forwarding
                                                                         00.01.42.08
```

ELAN status values:

#### **Forwarding**

SuperELAN is forwarding LE control and data frames to this ELAN

#### Learning

SuperELAN is receiving data frames for the purpose of caching MAC addresses and Route Descriptors, but no frames are being sent to this ELAN

#### Listening

SuperELAN is listening for SE Spanning Tree frames to determine if this ELAN should proceed to the Learning state or Block itself

#### **Blocked**

No frames are being sent or received since another shortcut SuperELAN path exists with higher priority to this ELAN

### Configured

ELAN interface is configured within the SuperELAN but is not participating in the SE Spanning Tree and is not receiving or forwarding frames. Most likely the ELAN has been disabled

#### **NetDown**

LAN Emulation interface is down, usually indicates that the LEC has not successfully joined the ELAN

### Configuring

ELAN interface is initializing and will enter the Listening state (if enabled) or Configured state (if disabled) after initialization is complete

### **NotSetup**

ELAN interface is not defined

### **Flush**

Use the **flush** command to clear the control and/or data cache for all ELANs in the SuperELAN.

#### Syntax:

flush

### Example:

Selected SuperELAN 'super eth'>flush ? CONTROL Frame Forwarding Cache DATA Frame Forwarding Cache

Selected SuperELAN 'super\_eth'>flush control Control Frame Forwarding Cache flushed for SuperELAN 'super\_eth'.

### List

Use the **List** command to display the status of the selected SuperELAN.

### Syntax:

list

```
Selected SuperELAN 'super eth'>list
  ----- SuperELAN Configuration ----
SuperELAN Name:
                                                                                       super eth
 Type:
                                                                                       Ethernet
Mode:
                                                                                      Enabled Property of the Control of the Control of t
ID:
Frame Size:
                                                                                      1516
 ----- ELAN Cache Status -----
Proxy LE ARP Support:
                                                                                      Disabled
Duplicate MAC Tracking:
                                                                                       Disabled
Learned ring segment (hex):
                                                                                      0
MAC Cache Age:
                                                                                       300
MAC Cache Size:
                                                                                      1000
Dynamic MAC Entries Count:
                                                                                      5
 ----- Spanning Tree Status -----
Bridge Priority-ID:
                                                                                      32768-000413473679
Designated Root Priority-ID: 32768-000413473679
Root Port:
                                                                                       Self
Max Age:
                                                                                       20
Hello Time:
                                                                                       2
                                                                                       15
Forward Delay:
Topology Change Detected:
Topology Change:
                                                                                      Nο
                                                                                      Nο
----- Packet Tracing Status -----
Packet Tracing:
                                                                                      Disabled
Trace Dest Address Mask:
                                                                                      000000000000
                                                                                      0000000000000
Trace Dest Address Value:
Trace Source Address Mask:
                                                                                      0000000000000
Trace Source Address Mask:
                                                                                      000000000000
---- VLAN Configuration Summary ----
                                                        Enabled/Configured
IP VLANs:
                                                                          1/1
IPX VLANs:
                                                                          0/0
NetBios VLANs:
                                                                          0/0
Sliding Window VLANs:
                                                                          1/1
Mac Address VLANs:
                                                                          0/0
Port-based VLANs:
                                                                          \theta/\theta
 ----- Broadcast Management -----
                                                                          Enabled
NetBIOS Dupl. Filter:
                                                                          Disabled
NetBIOS Route Caching:
                                                                          Disabled
```

### Restart

Use the restart command to restart the SuperELAN. Restarting the SuperELAN causes the configuration record parameters to be used upon restart, instead of just enabling the ELAN, which restarts the ELAN with current run-time parameters. The SuperELAN must be disabled prior to issuing the restart command.

### Syntax:

restart

### **Set Cache**

Use the set cache command to dynamically set the data cache characteristics for the selected SuperELAN.

The cache age value determines the amount of time in seconds a newly added entry will remain in the cache without being re-validated.

The cache size limits the number of MAC addresses cached to prevent excessive heap usage.

**Note:** Route descriptor cache entries are not bound by any configurable cache limit.

Once the cache is full, the next new MAC entry added will cause the oldest MAC entry to be deleted from the cache.

### Syntax:

set cache age size

duplicate-mac-tracking

proxy-le-arp

### **Example:**

Selected SuperELAN 'super\_eth'>set cache ?
AGE
SIZE
DUPLICATE-MAC-Tracking
PROXY-LE-ARP

Selected SuperELAN 'super\_eth'>set cache size
MAC Filter Cache Size (1-10000) [1000]? 2000

Cache Size parameter updated for SuperELAN 'super\_eth'.

### **Show**

Use the **show** command to display data or control frame cache for all ELANs in the selected SuperELAN.

Syntax: show control

data

duplicate-mac
dynamic-mac
registered-mac
route-descriptor 1

1 This menu item does not appear for Ethernet SuperELANs.

### Example:

Selected SuperELAN 'super eth'>show ? CONTROL Frame Forwarding Cache DATA Frame Forwarding Cache

Selected SuperELAN 'super\_eth'>show data dyn

| ELAN Name | Count | MAC Address  | TTL |
|-----------|-------|--------------|-----|
|           |       |              |     |
| eth1      | 1     | 000044891323 | 240 |
| eth2      | 2     | 000064432998 | 120 |
|           |       | 000099213011 | 300 |
| eth3      | 0     |              |     |

### **Trace**

Use the **trace** command to start packet tracing for the selected SuperELAN. When used with the Packet Tracing subsystem in ELS, all frames received and transmitted onto this SuperELAN are traced. Destination and Source MAC Address

filters are provided to help limit the number of traced data frames. Trace filters are configured using the SuperELAN TRACE ADDRESS command and are applied to ELANs in the SuperELAN. See "Packet-trace Monitoring Commands" on page 204 for more information.

### Syntax:

trace on off address

#### **Example:**

```
Selected SuperELAN 'super eth'>trace ?
ON
0FF
ADDRESS
Selected SuperELAN 'super eth'>trace addr
Enter dest MAC addr trace mask in xx.xx.xx.xx.xx form [00.00.00.00.00.00]?
Enter dest MAC addr trace value in xx.xx.xx.xx.xx form [00.00.00.00.00.00]?
00005a000001
Enter source MAC addr trace mask in xx.xx.xx.xx.xx [00.00.00.00.00.00]?
Enter source MAC addr trace value in xx.xx.xx.xx.xx [00.00.00.00.00.00]?
00005a000002
Address trace parameters updated for SuperELAN 'super_eth'.
```

Configuring the MAC mask and values as shown will allow only frames with a destination MAC address of 00005a000001 and a source MAC address of 00005a000002 to be traced. Filtering does not effect tracing of LE Control frames forwarded between SuperELAN ports.

### Work with ELAN

Use the work with ELAN command to get to the Selected ELAN 'elan name'> monitoring prompt. At this prompt, you can monitor detailed ELAN parameters for the selected ELAN on the SuperELAN.

### Syntax:

work with ELAN elan#

#### **Example:**

```
Selected SuperELAN 'super tok'>work
     1) eth1
2) eth2
     3) eth3
     4) << Exit (no selection) >>
ELAN Name [1] 2
ELAN 'eth2' selected for detailed console monitoring
Selected ELAN 'tok2'>
```

See "Selected ELAN Monitoring Commands" on page 305 for information about the commands available after you issue the work command.

### **VLANs**

Use the vlans command to access the SuperELAN 'x' VLANs> monitoring prompt. At this point, you can configure and monitor VLANs on this SuperELAN. Refer to the

chapter entitled "Monitoring Bridging" in the Multiprotocol Switched Services (MSS) Configuring Protocols and Features for additional information.

Syntax:

vlans

# **Selected ELAN Monitoring Commands**

This section summarizes the selected ELAN detailed monitoring commands for a selected SuperELAN. Enter the commands at the Selected ELAN 'x'> prompt.

**Note:** Many of the commands at this prompt level perform the same action as the corresponding command at the Selected SuperELAN 'x'> command prompt level. The difference is that the action at this command prompt level is directed to an ELAN rather than a SuperELAN.

Table 34. Selected ELAN Monitoring Command Summary

| Table 34. Selected ELAN Monitoring Command Summary |                                                               |  |
|----------------------------------------------------|---------------------------------------------------------------|--|
| Command                                            | Function                                                      |  |
| ? (Help)                                           | Displays all the commands available for this command level or |  |
|                                                    | lists the options for specific commands (if available). See   |  |
|                                                    | "Getting Help" on page 10.                                    |  |
| CLEAR                                              | Clears counters for selected ELAN.                            |  |
| DISABLE                                            | Disables an ELAN.                                             |  |
| DISPLAY                                            | Lists the current configured ELAN counters.                   |  |
| ENABLE                                             | Enables an ELAN.                                              |  |
| FLUSH                                              | Flushes the control or data cache associated with the ELAN.   |  |
| LEC                                                | Points to the LE-CLIENT monitoring menu.                      |  |
| LES-BUS                                            | Points to the LES-BUS monitoring menu.                        |  |
| LIST                                               | Lists the current configured ELAN.                            |  |
| RESTART                                            | Restarts the ELAN using configuration parameters.             |  |
| SHOW                                               | Displays LE control or data cache MAC and Route Descriptor    |  |
|                                                    | entries.                                                      |  |
| TRACE                                              | Configures tracing for selected ELAN.                         |  |
| Exit                                               | Returns you to the previous command level. See "Exiting a     |  |
|                                                    | Lower Level Environment" on page 11.                          |  |

### **Disable**

Use the **Disable** command to disable an ELAN. Disabling the ELAN prevents clients of the disabled ELAN from setting up shortcut Data Direct VCCs with clients on other ELANs in the SuperELAN. It does not prevent clients in the disabled ELAN from communicating with clients in other ELANs if routing has been enabled on any of the SuperELAN interfaces. Also, disabling the ELAN does not prevent clients on the disabled ELAN from setting up Data Direct VCCs among themselves.

Syntax:

disable elan#

```
Selected ELAN 'the2'>disable
  ( 1) << All ELANs >>
  ( 2) eth1
  ( 3) eth2
  ( 4) eth3
```

```
5) << External ELAN >>
      6) << Exit (no selection) >>
ELAN Name [1]: 3
ELAN 'eth2' disabled
```

# **Display**

Use the **Display** command to display counters for the selected ELAN.

# Syntax:

### display

### **Example:**

```
Selected ELAN 'eth2'>display
        SuperELAN: super_eth
        Data Packet Counters
                                                                                                                                                                                                                                              LE Control Frame Counters
Pkts received . . . . . . 0
Pkts transmitted . . . . . 0
Pkts disc, src addr filt . 0
Pkts disc, dest addr filt . 0
Pkts disc, protocol filt . 0
Pkts disc, protocol filt . 0
Pkts disc, rcv port !fwd . 0
Pkts disc, rcv port !fwd . 0
Pkts disc, rcv port !fwd . 0
Pkts disc, rcv port !fwd . 0
Pkts disc, rcv port !fwd . 0
Pkts disc, rcv port q over . 0
Pkts disc, rcv port q over . 0
Pkts disc, xmit port !fwd . 0
Pkts disc, xmit port !fwd . 0
Pkts disc, xmit port !fwd . 0
Pkts disc, xmit port !fwd . 0
Pkts disc, rif seg mismatch 0
Pkts disc, rif seg dup . . 0
Pkts disc, rif seg dup . . 0
Pkts routed, not SEed . . 0
PROBLE received . 0
PROBLE received . 0
PROBLE received . 0
PROBLE received . 0
PROBLE received . 0
PROBLE received . 0
PROBLE received . 0
PROBLE received . 0
PROBLE received . 0
PROBLE received . 0
PROBLE received . 0
PROBLE received . 0
PROBLE received . 0
PROBLE received . 0
PROBLE received . 0
PROBLE received . 0
PROBLE received . 0
PROBLE received . 0
PROBLE received . 0
PROBLE received . 0
PROBLE received . 0
PROBLE received . 0
PROBLE received . 0
PROBLE received . 0
PROBLE received . 0
PROBLE received . 0
PROBLE received . 0
PROBLE received . 0
PROBLE received . 0
PROBLE received . 0
PROBLE received . 0
PROBLE received . 0
PROBLE received . 0
PROBLE received . 0
PROBLE received . 0
PROBLE received . 0
PROBLE received . 0
PROBLE received . 0
PROBLE received . 0
PROBLE received . 0
PROBLE received . 0
PROBLE received . 0
PROBLE received . 0
PROBLE received . 0
PROBLE received . 0
PROBLE received . 0
PROBLE received . 0
PROBLE received . 0
PROBLE received . 0
PROBLE received . 0
PROBLE received . 0
PROBLE received . 0
PROBLE received . 0
PROBLE received . 0
PROBLE received . 0
PROBLE received . 0
PROBLE received . 0
PROBLE received . 0
PROBLE received . 0
PROBLE received . 0
PROBLE received . 0
PROBLE received . 0
PROBLE received . 0
PROBLE received . 0
PROBLE received . 0
PROBLE received . 0
PROBLE received . 0
PROBLE received . 0
PROBLE received . 0
PROBLE received . 0
PROBLE received . 0
PROBLE re
              -----
                                                                                                                                                                                                                                                   Flush Requests transmitted.
                                                                                                                                                                                                                0 | Flush Replies received. . .
        BPDUs received .....
BPDUs disc, rcv port q over
                                                                                                                                                                                                                  0
                                                                                                                                                                                                                                                   Flush Replies transmitted .
                                                                                                                                                                                                                                              LE Ctl disc, ctl frm q over
```

### **Enable**

Use the **Enable** command to enable the selected ELAN.

### Syntax:

enable elan#

#### **Example:**

```
Selected ELAN 'super_tok'>enable
     1) << All ELANs >> 2) tok1
     3) tok2
     4) tok3
     5) << External ELAN >>
    6) << Exit (no selection) >>
ELAN Name [1] 2
ELAN 'tok1' enabled
```

### Flush

Use the Flush command to clear the control and/or data cache for the selected ELAN.

<sup>\*</sup> These counters are currently not maintained and will always be set to 0.

Syntax:

<u>flush</u> <u>control</u>

data

### Example:

Selected ELAN 'eth2'>flush ? CONTROL Frame Forwarding Cache DATA Frame Forwarding Cache

Selected ELAN 'eth2'>**flush data** Data Frame Forwarding Cache flushed for ELAN 'eth2'.

### **LEC**

Use the **lec** command to jump directly to the ATM LAN Emulation client monitoring menu for the SuperELAN interface associated with the selected ELAN. See "Chapter 22. Using LAN Emulation Clients" on page 311 for additional information.

### Syntax:

lec

### **Example:**

Selected ELAN 'eth2'>**lec** ATM Emulated LAN Console LEC+

### **LES-BUS**

Use the **les-bus** command to jump directly to the LES-BUS monitoring menu for the selected ELAN. See "Chapter 24. Using LAN Emulation Services" on page 349 for additional information.

This menu item is visible only for locally configured LAN Emulation Services.

### Syntax:

les-bus

### **Example:**

Selected ELAN 'eth2'>**les**EXISTING LES-BUS 'eth2'+

### List

Use the **list** command to list configuration for the selected ELAN.

### Syntax:

list

### Example:

Selected ELAN 'tok4'>list
------ ELAN Configuration ----ELAN Name: eth2
Status: Enabled
Location: Local

Interface Number: Port Number: Packet Tracing: Disabled

----- Spanning Tree Status -----

STP State: Forwarding Time Since Last STP State Change: 00.00.39.67 Spanning Tree Priority: 128 Path Cost: 32768 Designated Root: 000413473679 Root Cost: Root Cost: Designated Bridge: 000413473679 Designated Port:

### Restart

Use the **restart** command to restart the ELAN using the configuration parameters. The ELAN must be disabled prior to issuing this command.

Syntax:

restart

### **Example:**

Selected ELAN 'eth1'>restart Restarting ELAN 'eth1'.

### Show

Use the Show command to display the data and control frame cache for the selected ELAN.

Syntax:

show control

data

dynamic-mac registered-mac

route-descriptor 1

1 This menu item does not appear for Ethernet SuperELANs.

#### **Example:**

Selected ELAN 'eth2'>show ? CONTROL Frame Forwarding Cache DATA Frame Forwarding Cache

Selected ELAN 'eth2'>show data ? DYNAMIC-MAC REGISTERED-MAC

ELAN Name Count MAC Address TTL -----

### **Trace**

The **Trace** command enables packet tracing for the selected ELAN in the SuperELAN. When used with the Packet Tracing subsystem in ELS, all frames

received and transmitted onto this ELAN are traced. Destination and Source MAC Address filters are provided to help limit the number of traced data frames. These trace filters are configured using the **TRACE ADDRESS** command and are applied to all ELANs in the SuperELAN. See "Packet-trace Monitoring Commands" on page 204 for more information.

### Syntax:

### Example:

Selected ELAN 'eth2'>trace ?
ON
OFF

Selected ELAN 'eth2'>**trace on**Packet tracing enabled for ELAN port 'eth2' on SuperElan 'super\_test\_elan'.

# **Chapter 22. Using LAN Emulation Clients**

This chapter describes LAN Emulation Clients (LECs). It includes the following sections:

· "LAN Emulation Client Overview"

### **LAN Emulation Client Overview**

As a pioneer of ATM technology, IBM defined one of the early LAN Emulation architectures. The ATM Forum LAN Emulation Specification diverged from IBM's architecture in a number of ways. IBM, like several other vendors, now has products that implement two different LAN Emulation architectures: earlier products implement the IBM LAN Emulation Architecture, while more recently developed products implement the ATM Forum LAN Emulation Specification. The MSS Server implements LE Clients for both architectures, but LE Servers for ATM Forum LAN Emulation only.

Although ATM Forum LAN Emulation is the strategic direction for multi-vendor interoperability, customers that have installed products implementing the IBM LAN Emulation Architecture must also be supported. These customers will generally fall into one of the following two categories:

- 1. Those who wish to continue using IBM LAN Emulation, which offers some technical advantages relative to the ATM Forum LAN Emulation
- 2. Those who wish to migrate to ATM Forum LAN Emulation.

The 8210 can provide routing and bridging services that support any combination of ATM Forum or IBM LAN Emulation clients. From routing and bridging perspectives, IBM LECs are functionally equivalent to ATM Forum LECs; both provide emulated Ethernet and Token-Ring interfaces with operational characteristics of real interfaces. Configure a LEC to be either of these types:

- Ethernet
  - ATM Forum-Compliant
  - IBM
- Token-Ring
  - ATM Forum-Compliant
  - IBM

LECs are equivalent to "ports" or "interfaces" on traditional routers and bridges. The router bridges and routes traffic between ports by receiving and transmitting traffic through its LECs.

There are two levels to the configuration menus for LE Clients:

- LE Client Config> permits you to view the set of LE Clients on a particular ATM interface, to add or remove LECs from this set, or to enter into a more detailed configuration environment for any member of this set (see LEC commands in the following). The commands for this prompt level are described in "Configuring LAN Emulation Clients" on page 313.
- 2. Token-Ring-Forum Compliant LEC Config>, Token-Ring-IBM LEC Config>, Ethernet Forum Compliant LEC Config>, or Ethernet-IBM LEC Config> permits you to configure all parameters for a particular LE Client. The commands

### **LAN Emulation Client Overview**

available at this level are described in "Configuring an ATM Forum-Compliant LE Client" on page 315 and "Configuring an IBM LE Client" on page 330.

# Chapter 23. Configuring and Monitoring LAN Emulation Clients

This chapter describes how to configure LAN Emulation Clients (LECs). It includes the following sections:

- "Configuring LAN Emulation Clients"
- "Configuring an ATM Forum-Compliant LE Client" on page 315
- "Configuring an IBM LE Client" on page 330
- "Accessing the LEC Monitoring Environment" on page 337
- "LEC Monitoring Commands" on page 338

# **Configuring LAN Emulation Clients**

This section explains the commands for viewing, changing, and using the set of LE Clients on a particular ATM interface.

Enter the commands at the LE Client Config> prompt under the ATM Config> prompt, as described in "ATM Configuration Commands" on page 268.

To get to the LE Client Config> prompt, enter **le-c** at the ATM Config> prompt as described in "ATM Configuration Commands" on page 268.

Table 35. LAN EMULATION Client Configuration Commands Summary

| Command  | Function                                                                                                    |
|----------|----------------------------------------------------------------------------------------------------|
| ? (Help) | Displays all the commands available for this command level or lists the options for specific commands (if available). See "Getting Help" on page 10. Adds a LEC for the following types of Emulated LANs architectures: |
|          | • Ethernet                                                                                                    |
|          |                                                                                                    |
|          | <ul><li>ATM Forum-Compliant</li><li>IBM</li></ul>                                                                                                    |
|          | · <del>-</del> ···                                                                                                    |
|          | • Token-Ring                                                                                                    |
|          | <ul> <li>ATM Forum-Compliant</li> </ul>                                                                                                    |
|          | – IBM                                                                                                    |
|          |                                                                                                    |
| Config   | Gets you to the LEC Config> prompt, from which you can configure a specific LAN Emulation Client as described in:                                                                                                    |
|          | "Configuring an ATM Forum-Compliant LE Client" on page 315                                                                                                    |
|          | "Configuring an IBM LE Client" on page 330                                                                                                    |
| List     | Lists the LECs                                                                                                    |
| Remove   | Removes a LEC.                                                                                                    |
| Exit     | Returns you to the previous command level. See "Exiting a Lower Level Environment" on page 11.                                                                                                    |

### Add

Use the **add** command to add an ATM Forum-compliant or IBM LEC for a Token-Ring or Ethernet emulated LAN.

### Syntax:

### **Configuring LE Clients**

add ethernet forum

ethernet ibm

token-ring forum

token-ring ibm

### token-ring forum

Token ring ATM Forum compliant LEC.

### **Example:**

LE Client Config> **add token-ring forum** Added device as interface 3

#### token-ring ibm

Token ring IBM LEC.

### Example:

LE Client Config> add token-ring ibm Added device as interface 3

#### ethernet forum

Ethernet Forum-Compliant LEC.

### Example:

LE Client Config> add ethernet forum Added device as interface 2

#### ethernet ibm

Ethernet IBM LEC.

#### **Example:**

LE Client Config> add ethernet ibm Added device as interface 1

# Config

Use the config command to get you to the LEC Config> prompt, from which you can configure the details of a specific LAN Emulation Client. Refer to "Configuring an ATM Forum-Compliant LE Client" on page 315 or "Configuring an IBM LE Client" on page 330.

### Syntax:

config interface#

#### interface#

An integer number assigned by the router when the LEC was added to the configuration. Use the list command to determine the interface number assigned to the LEC.

### **Example:**

LE Client Config> config 3

### List

Use the list command to list the LAN emulation clients.

### Syntax:

list

### Example:

```
LE Client Config> list

ATM Emulated LANs

ATM interface number = 0

LEC interface number = 1

Emulated LAN type = Ethernet Forum Compliant

Emulated LAN name =
```

### Remove

Use the **remove** command to remove a LEC.

Syntax:

remove interface#

interface#

You must specify the interface number that was assigned when the LEC was added to the configuration. Use the **list** command to determine the interface number assigned to the LEC.

# Configuring an ATM Forum-Compliant LE Client

Use this process to access the appropriate LEC Config> prompt.:

- Use the config command at the LE Client Config> prompt to access the appropriate LEC interface number, or use the network configuration command with the appropriate LEC interface number.
- Enter the appropriate commands at either the Ethernet Forum Compliant LEC Config> prompt or the Token Ring Forum Compliant LEC Config> prompt. Commands in the following table apply to both Token-Ring and Ethernet LECs except where indicated.

This section explains the commands for configuring an ATM Forum-compliant LAN Emulation Client.

Table 36. LAN Emulation Client Configuration Commands Summary

| Command           | Function                                                                                                    |
|-------------------|----------------------------------------------------------------------------------------------------|
| ? (Help)          | Displays all the commands available for this command level or lists the options for specific commands (if available). See "Getting Help" on page 10.              |
| ARP-Configuration | Allows you to configure the LE-ARP configuration for the ATM Forum-compliant client                                                                               |
| Frame             | Sets the NetWare IPX encapsulation type.                                                                                                    |
| IP-Encapsulation  | Sets the IP encapsulation as Ethernet (type X'0800') or IEEE (802.3 with SNAP). Applies only to Ethernet LECs.                                                    |
| List              | Lists the LAN Emulation Client configuration.                                                                                                    |
| LLC               | Accesses the LLC Config> configuration prompt for Token Ring LECs.                                                                                                |
| QoS-Configuration | Gets you to the elan-x LEC QoS Config> prompt from which you can configure Quality of Service as described in "LE Client QoS Configuration Commands" on page 480. |
| RIF-Timer         | Sets the maximum amount of time that information in the RIF is maintained before it is refreshed. Applies only to Token-Ring LECs.                                |
| Set               | Sets the LAN Emulation Client parameters.                                                                                                    |
| Source-routing    | Used to enable or disable source-route bridging. Applies only to Token-Ring LECs.                                                                                 |

Table 36. LAN Emulation Client Configuration Commands Summary (continued)

| rable del Entre Emalation Cherit Comingulation Community (Continued) |                                                                                                |  |
|----------------------------------------------------------------------|------------------------------------------------------------------------------------------------|--|
| Command                                                              | Function                                                                                       |  |
| Exit                                                                 | Returns you to the previous command level. See "Exiting a Lower Level Environment" on page 11. |  |
|                                                                      |                                                                                                |  |

# **ARP Configuration**

Use the arp-configuration command to configure the static LE-ARP entries for the ATM forum-compliant LAN Emulation Client.

### Syntax:

### arp-configuration

### **Example:**

Token Ring Forum Compliant LEC Config> arp-configuration ATM LAN Emulation Clients ARP configuration

Table 37. ATM LAN Emulation Client ARP Configuration Commands Summary

| Command  | Function                                                                                                    |
|----------|----------------------------------------------------------------------------------------------------|
| ? (Help) | Displays all the commands available for this command level or lists the options for specific commands (if available). See "Getting Help" on page 10. |
| Add      | Adds an LE-ARP cache entry using a MAC or route descriptor ARP.                                                                                      |
| Config   | Sets cache entry QoS parameter values.                                                                                                    |
| List     | Lists configured ARP cache entries.                                                                                                    |
| Remove   | Removes an ARP cache entry.                                                                                                    |
| Exit     | Returns you to the previous command level. See "Exiting a Lower Level Environment" on page 11.                                                       |
|          |                                                                                                    |

#### Add

Use the **add** command to add an ARP cache entry using the MAC address or a route descriptor.

MAC addresses, and route descriptors are entered as strings of hexadecimal characters with or without optional separator characters between bytes. Valid separator characters are dashes (–), periods (.), or colons (:).

#### Syntax:

add mac route-descriptor

### Example 1:

```
ARP config for LEC>add mac
MAC address of LE ARP Entry []? 123456789098
ATM address in 00.00.00.00.00.00:... form []? 390f000000000000000000000123456789098
Destination Type - REMOTE or LOCAL [Remote]?
```

#### Example 2:

```
ARP config for LEC>add route 12.34
ATM address in 00.00.00.00.00.00:... form []? 390f00000000000000000001234567890988888
ARP config for LEC>
```

### Config

Use the **Config** command to configure the permanent ARP cache entry QoS parameters for the ATM forum-specific LAN Emulation Client.

### Syntax:

config arp-entry-number

### **Example:**

ARP config for LEC> config ARP entry number [1] Configure LEC ARP entry

#### Table 38. ATM LAN Emulation Client ARP Config Commands Summary

| Command  | Function                                                                                                    |
|----------|----------------------------------------------------------------------------------------------------|
| ? (Help) | Displays all the commands available for this command level or lists the options for specific commands (if available). See "Getting Help" on page 10. |
| Set      | Sets QoS parameter values.                                                                                                    |
| Exit     | Returns you to the previous command level. See "Exiting a Lower Level Environment" on page 11.                                                       |

### Set:

Use the **Set** command to configure the permanent ARP cache entry QoS parameters for the ATM forum-specific LAN Emulation Client.

### Syntax:

set max-reserved-bandwidth

traffic-type
peak-cell-rate
sustained-cell-rate

qos-class
max-burst-size

### Example:

ARP entry 'identifier' config> set ?
MAX-RESERVED-BANDWIDTH
TRAFFIC-TYPE
PEAK-CELL-RATE
SUSTAINED-CELL-RATE
QOS-CLASS
MAX-BURST-SIZE

See "Chapter 26. Configuring and Monitoring Quality of Service (QoS)" on page 473 for detailed information about the QoS parameters.

#### List

Use the **list** command to display information about ARP configuration.

### Remove

Use the **remove** command to remove an configured MAC address or Route Descriptor LE-ARP entry.

Select the ARP entry number to be removed from the list provided.

Syntax:

remove arp-entry-number

### **Frame**

Use the frame command to set the NetWare IPX encapsulation type. The command options differ depending on the type of LEC (Token-Ring or Ethernet). For Token-Ring LECs, enter one of the following:

| Option                                     | Description                                                                                                    | Syntax                    |
|--------------------------------------------|----------------------------------------------------------------------------------------------------|---------------------------|
| Token-Ring using MSB                       | Uses the standard 802.2 IPX header with the noncanonical Token-Ring address bit ordering (MSB).                                                | frame token-ring msb      |
| Token-Ring using LSB                       | Uses the 802.2 IPX header with the canonical address bit ordering (LSB).                                                                       | frame token-ring lsb      |
| Token-Ring with<br>802.2 SNAP<br>using MSB | Uses the 802.2 format with a SNAP header and noncanonical address bit ordering. This encapsulation is used primarily in bridging environments. | frame token-ring_snap msb |
| Token-Ring with<br>802.2 SNAP<br>using LSB | Uses the 802.2 format with a SNAP header and canonical address bit ordering.                                                                   | frame token-ring_snap lsb |
| Ethernet 2.0                               | Uses Ethernet version 2.0 protocol 81-37.                                                                                                    | frame ethernet_II         |
| Ethernet 802.2                             | Uses Ethernet 802.3 with 802.2 SA E0.                                                                                                    | frame ethernet_8022       |
| Ethernet 802.3                             | Uses Ethernet 802.3 without any 802.2 header.                                                                                                  | frame ethernet_802.3      |
| Ethernet SNAP                              | Uses 802.3, 802.2 with SNAP PID 00-00-00-81-37.                                                                                                | frame ethernet_SNAP       |

#### Syntax:

frame ipx-encapsulation type

Note: The frame command cannot be used in the network configuration process to set the IPX encapsulation unless the interface has been configured with IPX.

The IPX encapsulation can also be set in the IPX configuration environment. Refer to the Multiprotocol Switched Services (MSS) Configuring Protocols and Features chapter on Configuring IPX for details.

### **Example:**

frame token\_ring msb

# IP-Encapsulation (for Ethernet ATM Forum-Compliant LEC only)

Use the IP-encapsulation command to select Ethernet (Ethernet type X'0800') or IEEE 802.3 (Ethernet 802.3 with SNAP). Specify either type Ethernet or IEEE-802.3.

### Syntax:

**IP-encapsulation** Ethernet IEEE-802.3 List Use the **list** command to list the LE client configuration. Syntax: list LLC Logical Link Control can be thought of as a "sub-protocol". It is not accessed directly from either the Talk 6 (configuration) or the Talk 5 (console) environment. Instead, it is accessed from the Token Ring LEC configuration menu by entering an LLC command. Use the IIc command to access the LLC Config> prompt. See "LLC Configuration" Commands" on page 336 for more information. Syntax: llc QoS Use the **qos-configuration** command to get you to the LEC QoS Config> prompt from which you can configure Quality of Service as described in "LE Client QoS Configuration Commands" on page 480. Syntax: qos-configuration RIF-Timer (for Token-Ring Forum-compliant LEC only) Use the RIF-Timer command to set the maximum amount of time that information in the RIF is maintained before it is refreshed. Range is 0 to 4096. The default is 120 seconds. Syntax: value rif-timer **Example:** rif-timer 100 Set Use the **set** command to set LE Client parameters.

Syntax:

set

arp-aging-time

arp-cache-size

arp-queue-depth

arp-response-time

auto-config

best-effort-peakrate

bus-connect-retries

conn-completion-time

control-timeout

elan-name

esi-address

flush-timeout

forward-delay

forward-disconnect-timeout

frame-size

initial-control-timeout

lecs-atm-address

les-atm-address

mac-address

multicast-send-avg

multicast-send-peak

multicast-send-type

multiplier-control-timeout

path-switch-delay

reconfig-delay-min

reconfig-delay-max

retry-count

selector

trace

unknown-count

unknown-time

vcc-timeout

### arp-aging-time

Sets ARP aging time. This is the maximum time that a LEC will maintain an entry in its LE\_ARP cache in the absence of a verification of that relationship. A larger aging time may result in a faster session setup time, but may also use more memory and reacts slower to changes in network configuration.

#### Valid Values:

An integer number of seconds in the range of 10 to 300.

#### **Default Value:**

300

#### **Example:**

LEC Config> set arp-aging-time 200

#### arp-cache-size

Sets the number of entries in the ARP cache. The size of the ARP cache limits the number of simultaneous data direct VCCs. Larger ARP caches require more memory, but permit the client to simultaneously converse with a larger number of destinations.

#### Valid Values:

An integer number in the range of 10 to 65535.

#### **Default Value:**

5000

#### **Example:**

LEC Config> set arp-cache-size 10

### arp-queue-depth

Sets the maximum number of queued frames per ARP cache entry. The LEC enqueues frames when switching the data path from the Multicast Send VCC to a Data Direct VCC. Frames passed to the LEC for transmission will be discarded if the queue is full. A larger queue requires more memory, but results in fewer discarded frames during the data path switch.

#### Valid Values:

An integer number in the range of 0 to 10.

### **Default Value:**

5

#### **Example:**

LEC Config> set arp-queue-depth 10

#### arp-response-time

Sets expected ARP response time. This value controls how frequently an unanswered LE ARP request is retried. Larger values result in fewer LE ARPs, which causes less traffic and possibly increase the amount of time before a Data Direct VCC is established.

#### Valid Values:

An integer number of seconds in the range of 1 to 30.

### **Default Value:**

1 second

#### Example:

LEC Config> set arp-response-time 20

### auto-config

Specifies whether this LEC uses LECS auto-config mode. Specify YES or NO. The LEC may contact the LECS to obtain the address of its LES and various other configuration parameters. This value must be Yes for the client to use a redundant IBM MSS Server LES.

#### Valid Values:

If YES, then you do not have to configure the ATM address of the LES.

If NO, then you must configure the ATM address of the LES using the set les-atm-address command as described on page 324.

#### **Default Value:**

NO

### **Example:**

LEC Config> set auto-config yes

### best-effort-peakrate

Sets the Best Effort Peak Rate. Used when establishing best effort multicast send connections.

The maximum peak rate depends on the maximum data rate of the ATM device.

Specify an integer from 1 to the maximum peak rate in Kbps (the definition is the maximum data rate) as follows:

- If ATM maximum data rate is 25 Mbps, the maximum peak rate is 25,000 Kbps.
- If ATM maximum data rate is 155 Mbps, the maximum peak rate is 155,000 Kbps.

#### Valid Values:

An integer number in the range of 1 - device maximum data rate.

#### **Default Value:**

155000

### **Example:**

LEC Config> set best-effort-peakrate 24000

#### bus-connect-retries

This parameter sets the maximum number of times that the LEC will attempt to reconnect to the BUS before returning to the initial state.

### Valid Values:

0 - 2

### **Default Value:**

1

### connection-completion-time

Sets the connection completion time. This is the time interval in which data or a READY\_IND message is expected from a calling party.

When a Data Direct VCC is established to the client, the LEC expects data or a READY IND message within this time period. The LEC will not transmit frames over a Data Direct VCC established to it until receiving data or a READY\_IND. This parameter value controls the amount of time which passes before the LEC issues a READY QUERY (in hopes of receiving a READY\_IND). Smaller values lead to faster response times, but also to unnecessary transmissions.

#### Valid Values:

An integer number of seconds in the range of 1 to 10.

#### **Default Value:**

4

### **Example:**

LEC Config> set connection-completion-time  $\mathbf{5}$ 

#### control-timeout

This parameter sets the maximum cumulative control timeout of a request.

A current timeout value is initialized to the value of *initial-control-timeout*. If a response to a request is not received within the current timeout value, the current timeout is multiplied by the value of the *multiplier-control-timeout* and the request is reissued. Each time the current timeout value expires, this process is repeated until the current timeout value exceeds the value of *control-timeout*.

#### Valid Values:

An integer number of seconds in the range of 10 to 300.

#### **Default Value:**

30

### Example:

```
LEC Config> set control-timeout 100
```

#### elan-name

Specifies name of the ELAN that the LEC wishes to join. This is the ELAN name sent to the LECS in the configure request (if the LEC autoconfigures) or to the LES in the join request. The LECS or LES may return a different ELAN name in the response.

#### Valid Values:

Any character string length of 0 - 32 bytes.

### **Default Value:**

Blank

Note: A blank name (0 length string) is valid.

#### **Example:**

```
LEC Config> \operatorname{\textbf{set}} elan-name FUZZY
```

#### esi-address

Sets the ESI portion of the LEC's ATM address.

Specify the ESI portion (octets 13 through 19) of the LEC's ATM address. The ESI and selector combination of the LEC must be unique among all LAN emulation components on the device.

#### Valid Values:

Any 12 hexadecimal digits.

### **Default Value:**

Burned-in ESI

```
set esi
Select ESI
   (1) Use burned in ESI
   (2) 11.22.33.44.55.66
Enter selection [1]?
```

#### flush-timeout

Sets the flush timeout. This is the time limit to wait to receive the LE\_FLUSH\_RESPONSE after the LE\_FLUSH\_REQUEST has been sent before taking recovery action. During recovery, any queued frames are dropped and a new flush request is sent.

When switching from the multicast send to a data direct data path, the client sends a flush request over the multicast send VCC. Until a flush response is received, or until the path switch delay expires, frames are queued for the destination.

#### Valid Values:

An integer number of seconds in the range of 1 to 4.

#### **Default Value:**

4

#### **Example:**

LEC Config> set flush-timeout 3

### forward-delay

Sets the forward delay. Entries in the LE ARP cache must be periodically re-verified. The forward delay time is the maximum amount of time a remote entry may remain in the cache during a network topology change. Larger aging times may result in stale (invalid) entries, but also cause less re-verification traffic.

#### Valid Values:

An integer number of seconds in the range of 4 to 30.

#### **Default Value:**

15

### Example:

LEC Config> set forward-delay 10

#### forward-disconnect-timeout

This parameter sets the amount of time that a LEC will wait after losing its last Multicast Forward VCC from the BUS before returning to the initial state. This delay permits the BUS to attempt to reconnect to the client without returning to the initial state.

#### Valid Values:

10 - 300 seconds

#### **Default Value:**

60

#### frame-size

Sets the frame size.

The value specified for frame-size must be equal to or less than the value specified for ATM max-frame using the ATM INTERFACE> set max-frame command as described on page 272.

#### Valid Values:

1516

4544

9234

18190

#### **Default Value:**

If the ELAN type is token ring, the default is 4544. If the ELAN type is Ethernet, the default is 1516.

### **Example:**

LEC Config> set frame-size 4544

#### initial-control-timeout

This parameter sets the value of the initial control timeout used in the control timeout algorithm described in 323.

#### Valid Values:

1 - 10

### **Default Value:**

5

#### **Example:**

LEC Config> set initial-control-timeout 10

#### lecs-atm-address

Specifies the ATM address of the LECS.

If the client is set to auto configure, it attempts to connect to a LECS. If it is unable to connect to a LECS, then it may try another LECS ATM address. The LECS ATM addresses that are tried, in order, are:

- 1. This configured LECS address
- 2. Any LECS address obtained through ILMI
- 3. The well-known LECS address defined by the ATM Forum.

No default is provided.

**Note:** This command should be entered on one command line. It is shown here on two lines because of spacing.

#### **Example:**

```
LEC Config> set lecs-atm-address 39.84.0F.00.00.00.00.00.00.00.00.00.1.10.00.5A.00.DE.AD.01
```

### les-atm-address

Sets the LES ATM address. This command may be optional or required depending upon the setting of lecs-auto-config as described in the **set auto-config** command on page 321.

- · If auto-config is YES, the les-atm-address is not configurable.
- If auto-config is NO, then the les-atm-address is required.

Specify the ATM address of the LES. No default is provided.

**Note:** This command should be entered on one command line. It is shown here on two lines because of spacing.

#### **Example:**

```
LEC Config> set les-atm-address
39.84.0F.00.00.00.00.00.00.00.00.01.10.00.5A.00.DE.AD.02
```

#### mac-address

Sets the MAC address for this LE client. You *may* specify that the client use the burned-in MAC address of the ATM interface, or you may specify a

different MAC address. If you have two clients that are bridged together, they should use different MAC addresses.

This MAC address is registered with the LES when the client joins the ELAN.

#### Valid Values:

Any valid MAC address.

#### **Default Value:**

none

### **Example:**

```
LEC Config> set mac-address
  Use adapter address for MAC? [No] MAC address []: 10.00.5a.00.00.01
```

#### multicast-send-avg

Sets the multicast send VCC average rate in Kbps. Used by the LEC for reserving bandwidth on the VCC to the BUS. It specifies the forward and backward sustained cell rate used when setting up a reserved bandwidth multicast send VCC.

This parameter is only applicable when the multicast-send-type is reserved bandwidth. If multicast-send-avg equals multicast-send-peak, then a constant bit rate (CBR) multicast send is signalled. Otherwise, a variable bit rate (VBR) multicast send is signalled. Multicast-send-avg must be less than or equal to multicast-send peak.

A reserved bandwidth multicast send VCC may improve data transfer rates in congested networks, but reserving bandwidth and not using it wastes network resources.

When the multicast-send-type is reserved, then multicast-send-avg and multicast-send-peak must be specified.

### **Example:**

LEC Config> set multicast-send-avg 4000

#### multicast-send-peak

Sets the multicast send peak rate in Kbps. Used by LEC for reserving bandwidth on the VCC to the BUS. It specifies the forward and backward peak cell rate used when establishing a reserved bandwidth multicast send VCC.

This parameter is only applicable when the multicast-send-type is reserved bandwidth. If multicast-send-avg equals multicast-send-peak, then a constant bit rate (CBR) multicast send is signalled. Otherwise, a variable bit rate (VBR) multicast send is signalled. Multicast-send-avg must be less than or equal to multicast-send peak.

A reserved bandwidth multicast send VCC may improve data transfer rates in congested networks, but reserving bandwidth and not using it wastes network resources.

When the multicast-send-type is reserved, then multicast-send-avg and multicast-send-peak must be specified.

#### **Example:**

LEC Config> set multicast-send-peak 155

#### multicast-send-type

Sets the multicast send type. Specifies the method used by the LEC when establishing the multicast send VCC.

If multicast-send-avg equals multicast-send-peak, then a constant bit rate (CBR) multicast send is signalled. Otherwise, a variable bit rate (VBR) multicast send is signalled. Multicast-send-avg must at least equal multicast-send peak.

A reserved bandwidth multicast send VCC may improve data transfer rates in congested networks, but reserving bandwidth and not using it wastes network resources.

When the multicast-send-type is reserved, then multicast-send-no and multicast-send-peak must be specified.

#### Valid Values:

Best Effort or Reserved

#### **Default Value:**

Best Effort

### Example:

LEC Config> set multicast-send-type best-effort

### multiplier-control-timeout

This parameter sets the value of the control timeout multiplier used in the control timeout algorithm described on page 323.

#### Valid Values:

2 - 5

#### **Default Value:**

2

#### Example:

LEC Config> set multiplier-control-timeout 5

### path-switch-delay

Sets the path switch delay.

The LEC must ensure that all frames sent through the BUS to a destination have arrived at the destination before it can start using a Data Direct VCC. This is accomplished using the flush protocol, or by waiting path-switch-delay seconds after sending the last packet to the BUS. Smaller values improve performance, but may result in out-of-order packets in a heavily congested network.

### Valid Values:

An integer number of seconds in the range of 1 to 8.

#### **Default Value:**

6

#### **Example:**

LEC Config> set path-switch-delay 5

### reconfig-delay-min

This parameter sets the minimum delay time when LEC returns to the initial state. This value must be  $\leq$  *reconfig-delay-max*.

#### Valid Values:

1 - the value of *reconfig-delay-max* 

### **Default Value:**

1

### **Example:**

LEC Config> set reconfig-delay-min 5

### reconfig-delay-max

This parameter sets the maximum delay time when LEC returns to the initial state. This value must be ≥ *reconfig-delay-min*.

#### Valid Values:

1 - 10

#### **Default Value:**

5

### **Example:**

LEC Config> set reconfig-delay-max 9

#### retry-count

Sets the retry count. This is maximum number of times that the LEC retries an LE\_ARP\_REQUEST for a specific frame's LAN destination. If no ARP response is received after the specified number of retries, then the entry is purged from the LE ARP cache.

### Valid Values:

0, 1, or 2

#### **Default Value:**

1

### **Example:**

LEC Config> set retry-count 2

#### selector

Specifies the selector portion of the client's ATM address. The combination of ESI and selector must be unique among all LANE components on the device. By default, a unique selector is selected for the configured ESI.

### Valid Values:

Any octet, in hexadecimal, that is not in use by another LANE component with the same ESI.

#### **Example:**

LEC Config> set selector 01

#### trace

Enables tracing for the LEC. To perform packet tracing, three steps are required:

- 1. Enable packet tracing system (under ELS)
- 2. Enable tracing on the LEC subsystem (under ELS)
- 3. Enable packet tracing on the desired LECs (using this command).

#### Valid Values:

Yes or No

#### **Default Value:**

Nο

### **Example:**

Token Ring LEC config>set trace Trace packets on the LEC? [No]?yes

#### unknown-count

Sets the unknown frame count. This is the maximum number of frames for

# **Configuring Forum LE Clients**

a specific unicast MAC address or route descriptor that may be sent to the BUS within the time specified by the unknown-time parameter. Larger values decrease the number of discarded frames while increasing the load on the BUS.

#### Valid Values:

An integer number of frames in the range of 1 to 255.

## **Default Value:**

10

#### unknown-time

Sets the unknown frame time. This is the time interval during which the maximum number of frames for a specific unicast MAC address or route descriptor (specified by the unknown-count parameter) may be sent to the BUS. Larger values increase the number of discarded frames while decreasing the load on the BUS.

#### Valid Values:

An integer number of seconds in the range of 1 to 60.

#### **Default Value:**

1

#### **Example:**

LEC Config> set unknown-time 5

#### vcc-timeout

Sets the VCC timeout. Data direct VCCs over which no traffic has been sent for this period of time should be released.

Valid Values: 0 to 31536000 seconds (1 year).

**Default Value: 1200** 

Note: This parameter is meaningful only for SVC connections.

#### **Example:**

LEC Config> set vcc-timeout 1000

# Source-Routing (for Token-Ring Forum-Compliant LEC only)

Use the **source-routing** command to enable or disable end station source-routing. Source routing is the process by which end stations determine the source route to use to cross source routing bridges. Source routing allows the IP, IPX, and AppleTalk Phase 2 protocols to reach nodes on the other side of the source route bridge.

This function of the device is not changed whether source routing is enabled or disabled. The default setting is enabled.

Some stations cannot properly receive frames with Source Routing RIF on them. This is especially common among NetWare drivers. Disabling source routing in this situation will allow you to communicate with these stations.

Source routing should be enabled only if there are source-routing bridges on this ring through which you want to bridge IP, IPX, and AppleTalk Phase 2 packets. Source routing must also be enabled so that LLC test response messages can be returned.

# **Configuring Forum LE Clients**

Syntax:

enable source-routing

disable

**Example:** 

source-routing disable

# Configuring an IBM LE Client

This section summarizes and then explains the commands for configuring an IBM LAN Emulation Client.

Enter the appropriate commands at either the Ethernet-IBM LEC Config> prompt or the Token-Ring-IBM LEC Config> prompt. Commands in the following table apply to both types of LECs except where indicated.

Table 39. IBM LAN Emulation Client Configuration Commands Summary

| Command          | Function                                                                                                    |
|------------------|----------------------------------------------------------------------------------------------------|
| ? (Help)         | Displays all the commands available for this command level or lists the options for specific commands (if available). See "Getting Help" on page 10. |
| Frame            | Sets the NetWare IPX encapsulation type.                                                                                                    |
| IP-Encapsulation | Sets the IP encapsulation as Ethernet (type X'0800') or IEEE (802.3 with SNAP). Applies only to Ethernet LECs.                                       |
| List             | Lists the LAN Emulation Client configuration.                                                                                                    |
| LLC              | Accesses the LLC Config> configuration prompt for Token Ring LECs.                                                                                   |
| RIF-Timer        | Sets the maximum amount of time that information in the RIF is maintained before it is refreshed. Applies only to Token-Ring LECs.                   |
| Set              | Sets the IBM LAN Emulation Client parameters.                                                                                                    |
| Source-routing   | Used to enable or disable source-route bridging. Applies only to Token-Ring LECs.                                                                    |
| Exit             | Returns you to the previous command level. See "Exiting a Lower Level Environment" on page 11.                                                       |

# **Frame**

Use the frame command to set the NetWare IPX encapsulation type. The command options differ depending on the type of LEC (Ethernet or Token-Ring) For Token-Ring LECs, enter one of the following:

| Option                                     | Description                                                                                                    | Syntax                    |
|--------------------------------------------|----------------------------------------------------------------------------------------------------|---------------------------|
| Token-Ring using MSB                       | Uses the standard 802.2 IPX header with the noncanonical Token-Ring address bit ordering (MSB).                                                | frame token-ring msb      |
| Token-Ring using LSB                       | Uses the 802.2 IPX header with the canonical address bit ordering (LSB).                                                                       | frame token-ring lsb      |
| Token-Ring with<br>802.2 SNAP using<br>MSB | Uses the 802.2 format with a SNAP header and noncanonical address bit ordering. This encapsulation is used primarily in bridging environments. | frame token-ring_snap msb |

| Option                                     | Description                                                                  | Syntax                    |
|--------------------------------------------|------------------------------------------------------------------------------|---------------------------|
| Token-Ring with<br>802.2 SNAP using<br>LSB | Uses the 802.2 format with a SNAP header and canonical address bit ordering. | frame token-ring_snap lsb |
| Ethernet 2.0                               | Uses Ethernet version 2.0 protocol 81-37.                                    | frame ethernet_II         |
| Ethernet 802.2                             | Uses Ethernet 802.3 with 802.2 SA E0.                                        | frame ethernet_8022       |
| Ethernet 802.3                             | Uses Ethernet 802.3 without any 802.2 header.                                | frame ethernet_802.3      |
| Ethernet SNAP                              | Uses 802.3, 802.2 with SNAP PID 00-00-00-81-37.                              | frame ethernet_SNAP       |

Syntax:

frame ipx-encapsulation-type

**Note:** The frame command cannot be used in the network configuration process to set the IPX encapsulation unless the interface has been configured with IPX.

The IPX encapsulation can also be set in the IPX configuration environment. Refer to the Multiprotocol Switched Services (MSS) Configuring Protocols and Features chapter on Configuring IPX for details.

Example: frame token\_ring msb

# **IP-Encapsulation (for Ethernet-IBM LEC only)**

Use the **IP-encapsulation** command to select Ethernet (Ethernet type X'0800') or IEEE 802.3 (Ethernet 802.3 with SNAP). Specify either type **E**thernet or **I**EEE-803.3.

Syntax:

**IP-encapsulation** *type* 

Example: IP-encapsulation E

List

Use the **list** command to list the LE client configuration.

Syntax: list

LLC

Logical Link Control can be thought of as a "sub-protocol". It is not accessed directly from either the Talk 6 (configuration) or the Talk 5 (console) environment. Instead, it is accessed from the Token Ring LEC configuration menu by entering an **LLC** command.

Use the **IIc** command to access the LLC Config> prompt. See"LLC Configuration Commands" on page 336 for more information.

Syntax:

llc

# RIF-Timer (for Token-Ring-IBM LEC only)

Use the RIF-Timer command to set the maximum amount of time that information in the RIF is maintained before it is refreshed. Range is 0 to 4096. The default is 120.

Syntax:

rif-timer

Example: rif-timer 100

# Set

Use the **set** command to set IBM LE Client parameters.

Syntax: set backward-peakrate

> esi-address frame-size

forward-peakrate keep-alive-count les-atm-address mac-address mac-cache-size

mac-cache-aging-period

rd-cache-size

rd-cache-aging-period registration interval

retry-count selector trace

#### backward-peakrate

This parameter specifies the maximum data rate (backward peak rate), in Kbps, of the ATM device for all LAN emulation connections.

Specify an integer from 1 to the maximum data rate of the ATM device.

Default: line rate in Kbps

# **Example:**

LEC Config> set backward-peakrate 155000

#### esi-address

Sets the ESI portion of the client's ATM address.

# Valid Values:

Any 12 hexadecimal digits.

#### **Default Value:**

Burned-in ESI

#### **Example:**

```
token ring lec config>set esi
Select ESI
(1) Use burned in ESI
(2) 11.22.33.44.55.66
Enter selection [1]?
```

#### frame-size

Sets the frame size.

The value specified for frame-size must be equal to or less than the value specified for ATM max-frame using the ATM INTERFACE> **set max-frame** command as described on page 272. The specified maximum frame size includes any Layer 2 header information. All transparently bridged LANs must have the same maximum frame size.

#### Valid Values:

1024 - 17843

#### **Default Value:**

If the ELAN type is token ring, the default is 4551. If the ELAN type is Ethernet, the default is 1523.

# forward-peakrate

This parameter specifies the maximum data rate (forward peak rate), in Kbps, of the ATM device for all LAN emulation connections.

Specify a decimal integer between 1 and the maximum data rate of the ATM device.

Default: data rate in Kbps

# Example:

Ethernet IBM LEC Config> set forward-peakrate 155000

# keep-alive-count

Specifies the number of times that the LEC sends a registration message without requiring a response from the LES.

Valid Values: 5 to 50

Default Value: 10

# Example:

Ethernet IBM LEC Config> set keep-alive-count 20  $\,$ 

#### les-atm-address

Sets the LES ATM address.

Specify the ATM address of the LES. \*

**Note:** This command should be entered on one command line. It is shown here on two lines because of spacing.

# Example:

```
Ethernet IBM LEC Config> set les-atm-address
39.84.0F.00.00.00.00.00.00.00.00.00.00.110.00.5A.00.DE.AD.02
```

#### mac-address

Sets the MAC address for this LE client. You *may* specify that the client use the burned in MAC address, of the ATM interface, or you may specify a different MAC address. If you have two clients that are bridged together, they should use different MAC addresses.

#### Valid Values:

Any valid MAC address.

# **Default Value:**

none

## **Example:**

Ethernet IBM LEC Config> set mac-address
Use adapter address for MAC? [No]
MAC address []: 10.00.5a.00.00.01

# mac-cache-size

Specifies the maximum number of MAC entries that the LEC caches.

Valid Values: 5 to 1024.

**Default Value: 32** 

**Example:** 

Ethernet IBM LEC Config> set mac-cache-size 48

# mac-cache-aging-period

Specifies the amount of time (in seconds) after which MAC addresses are aged out of the cache, if not refreshed.

Valid Values: 1 to 300

**Default Value: 60** 

**Example:** 

Ethernet IBM LEC Config> set mac-cache-aging-period 120

#### rd-cache-size

Specifies the maximum number of route descriptor entries that the LEC caches.

Valid Values: 5 to 1024

**Default Value: 32** 

**Example:** 

Ethernet IBM LEC Config> set rd-cache-size 48

#### rd-cache-aging-count

Specifies the amount of time (in seconds) after which entries are aged out of the route descriptor cache, if not refreshed.

Valid Values: 1 to 300

**Default Value: 60** 

**Example:** 

Ethernet IBM LEC Config> set rd-cache-aging-period 120

## registration-interval

Specifies the frequency (in seconds) that the LEC sends registration messages to the LES.

Valid Values: 30 to 240

**Default Value: 60** 

**Example:** 

Ethernet IBM LEC Config> set registration-interval 75

#### retry-count

Sets the retry count. This is maximum number of times that the LEC retries an LE ARP REQUEST for a specific frame's LAN destination.

#### Valid Values:

An integer number in the range of 2 to 10.

#### **Default Value:**

3

#### **Example:**

Ethernet IBM LEC Config> set retry-count 2

#### selector

Specifies the selector portion of the client's ATM address. The combination of ESI and selector must be unique among all LANE components on the device. By default, a unique selector is selected for the configured ESI.

#### Valid Values:

Any octet, in hexadecimal, that is not in use by another LANE component with the same ESI.

## Example:

LEC Config> set selector 01

#### **trace** Sets packet trace for the LEC.

#### Valid Values:

Yes or No

#### **Default Value:**

No

To perform packet tracing, three steps are required:

- 1. Enable packet tracing system (under ELS)
- 2. Enable tracing on the LEC subsystem (under ELS)
- 3. Enable packet tracing on the desired LECs (using this command).

#### Example:

Token Ring LEC config>set trace Trace packets on the LEC? [No]?yes

# Source-routing (for Token-Ring-IBM LEC only)

Use the **source-routing** command to enable or disable end station source-routing. Source routing is the process by which end stations determine the source route to use to cross source routing bridges. Source routing allows the IP, IPX, and AppleTalk Phase 2 protocols to reach nodes on the other side of the source route bridge.

This function of the device is not changed whether source routing is enabled or disabled. The default setting is enabled.

Some stations cannot properly receive frames with Source Routing RIF on them. This is especially common among NetWare drivers. Disabling source routing in this situation will allow you to communicate with these stations.

Source routing should be enabled only if there are source-routing bridges on this ring through which you want to bridge IP, IPX, and AppleTalk Phase 2 packets. Source routing must also be enabled so that LLC test response messages can be returned.

Syntax:

source-routing enable

disable

Example: source-routing disable

# **LLC Configuration Commands**

This section summarizes and then explains all of the LLC commands. These commands, shown in Table 40, let you monitor the LLC while passing packets over an SNA network.

Table 40. LLC Command Summary

| Command  | Function                                                                                                    |
|----------|----------------------------------------------------------------------------------------------------|
| ? (Help) | Displays all the commands available for this command level or lists<br>the options for specific commands (if available). See "Getting Help"<br>on page 10. |
| List     | Displays configuration information.                                                                                                    |
| Set      | Allows the user to dynamically configure LLC parameters that are valid for the life of the session.                                                        |
| Exit     | Returns you to the previous command level. See "Exiting a Lower Level Environment" on page 11.                                                             |

# List

Use the **list** command to display configuration information.

Syntax:

list

#### Set

Use the **set** command to dynamically configure the LLC parameters on a current LLC session. Any changes that you make to the parameters are effective for the life of session.

Attention: Changing LLC parameters from the default can affect how the LLC protocol works.

Syntax:

set n2-max\_retry count

n3-frames-rcvd-before-ack count

nw-acks-to-inc-ww count rw-receive-window seconds

t1-reply-timer seconds

t2-receive-ack-timer seconds ti-inactivity-timer seconds tw-transmit-window seconds

# n2-max\_retry

The maximum number of retries by LLC protocol. For example, N2 is the maximum number of times the LLC transmits an RR without receiving an acknowledgment when the inactivity timer expires. Default is 8. Minimum is 1. Maximum is 127.

#### n3-frames-rcvd-before-ack

This value is used with the T2 timer to reduce acknowledgment traffic for received I-frames. Set this counter to a specified value. Each time an I-frame is received, this value is decremented. When this counter reaches 0 or the T2 timer expires, an acknowledgment is sent. Default is 1. Minimum is 1. Maximum is 255.

#### nw-acks-to-inc-ww

This field is set to a default value of 1.

#### rw-receive-window

Sets the number of I-frames that can be recived before an RR is transmitted. Default is 2. Minimum is 1. Maximum is 127.

# t1-reply-timer

This timer expires when the LLC fails to receive a required acknowledgment or response from the other LLC station. When this timer expires, an RR is sent with the poll bit set and T1 is started again. If the LLC receives no response after the configured maximum number of retries (N2), the link underneath is declared inoperative. Default is 1. Minimum is 1. Maximum is 256.

#### t2-receive-ack-timer

This timer is used to delay sending of an acknowledgment for a received I-format frame. This timer is started when an I-frame is received and reset when an acknowledgment is sent. If this timer expires, LLC2 sends an acknowledgment as soon as possible. Set this value so that it is less than that of T1. This insures that the remote LLC2 peer receives the delayed acknowledgment before the T1 timer expires. Default is 1 (100 ms). Minimum is 1. Maximum is 2560.

**Note:** If this timer is set to 1 (the default) it will not run (for example, n3-frames-rcvd-before-ack=1).

#### ti-inactivity-timer

This timer expires when the LLC does not receive a frame for a specified time period. When this timer expires the LLC transmits an RR until the other LLC responds or the N2 timer expires. Default is 30 seconds. Minimum is 1 second. Maximum is 256 seconds.

## tw-transmit-window

Sets the maximum number of I-frames that can be sent before receiving an RR. Assuming that the other end of the LLC session can actually receive this many consecutive I-frames, and the router has enough heap memory to keep copies of these frames until an acknowledgment is received, increasing this value may increase the throughput. Default is 2. Minimum is 1. Maximum is 127.

# **Accessing the LEC Monitoring Environment**

Use the following procedure to access the LEC monitoring commands. This process gives you access to the LEC *monitoring* process.

# **Configuring LLC**

1. At the OPCON prompt, enter talk 5. (For more detail on this command, refer to "What is the OPCON Process?" on page 75.) For example:

```
* talk 5
```

After you enter the talk 5 command, the GWCON prompt (+) displays on the console. If the prompt does not appear when you first enter configuration, press Return again.

2. At the + prompt, enter the **network** ? command to display the network interface numbers for which the router is currently configured, and enter the interface number for the LEC you wish to monitor. For example:

```
+ network ?
1 : ATM Ethernet LAN Emulation: ETH
  : IP Protocol Network
3 : Bridge Application
5 : CHARM ATM Adapter
Network number [0]? 1
```

The LEC monitoring prompt (LEC+), is displayed.

If you know the interface number of the LEC you wish to monitor, enter the **network** command followed by the *interface number* of the LEC.

```
+ network 1
LEC+
```

# **LEC Monitoring Commands**

This section summarizes and then explains the LEC monitoring commands. You can access LEC monitoring commands at the LEC+ prompt. Table 41 shows the commands.

Table 41. LE Client Monitoring Command Summary

| Command    | Function                                                                                                    |
|------------|----------------------------------------------------------------------------------------------------|
| ? (Help)   | Displays all the commands available for this command level or lists the options for specific commands (if available). See "Getting Help" on page 10.  Lists: |
| List       |                                                                                                    |
|            | LEC Address Resolution Table (ARP)                                                                                                    |
|            | <ul> <li>LEC configuration</li> </ul>                                                                                                    |
|            | Data Direct VCC information                                                                                                    |
|            | Group addresses                                                                                                    |
|            | RIF information                                                                                                    |
|            | LEC statistics                                                                                                    |
|            | <ul> <li>VCC table.</li> </ul>                                                                                                    |
| LLC<br>MIB | Gets you to the LLC> monitoring prompt for Token Ring LECs.  Displays LEC MIB objects including:                                                             |
|            | LEC MIB Configuration Table                                                                                                    |
|            | LEC MAC ARP Table                                                                                                    |
|            | LEC Route Descriptor Table                                                                                                    |
|            | LEC MIB Server VCC Tables                                                                                                    |
|            | LEC MIB Statistics Table                                                                                                    |
|            | LEC MIB Status Table                                                                                                    |

Table 41. LE Client Monitoring Command Summary (continued)

| Command | Function                                                                                                    |
|---------|----------------------------------------------------------------------------------------------------|
| QoS     | Gets you to the LEC x QoS+ prompt from which you can monitor Quality of Service as described in "Quality of Service Monitoring Commands" on page 487. |
| Trace   | Sets packet tracing on or off or sets a trace address or trace mask.                                                                                  |
| Exit    | Returns you to the previous command level. See "Exiting a Lower Level Environment" on page 11.                                                        |

# List

Use the **list** command to list the LEC Address Resolution Table (ART), list the LEC configuration, list Data Direct VCC information, or list LEC statistics.

# Syntax:

```
group
rif
statistics
vcc-table
```

**arp** Lists the LEC Address Resolution Table (entries in the ARP cache).

#### **Example:**

```
LEC+ list arp
```

LEC Address Resolution (LE ARP Cache) Table

```
      Max Table Size
      = 10

      Free Table Entries
      = 10

      Current Mac Entries
      = 0

      Current RD Entries
      = 0

      Arp Aging Time
      = 300

      Verify Sweep Interval
      = 60
```

**Note:** The Sweep Interval is always one-fifth of the ARP Aging Timer value.

#### **Max Table Size**

The total number of entries available

#### **Free Table Entries**

The number of free entries

# **Current MAC Entries**

## **Current RD Entries**

Route Descriptor ATM entries

#### **ARP Aging Time**

Time for an entry to be aged out

**Verify Sweep Interval** 

**MAC Address** 

Remote

**Connection Handle** 

**Queue Depth** 

**Xmit Frame Count** 

**BUS Retry Count** 

**ARP Aging Timer** 

**Destination ATM Address** 

# configuration

Lists the LEC configuration.

For Ethernet:

#### **Example:**

```
IBM LEC+ list config

ATM IBM LEC Configuration
   Physical ATM interface number
                                                   = 0
                                        = 7
   LEC interface number
   Primary ATM address
ESI address
Selector byte
                                        = Use burned in addr
                                       = 0x3
   Emulated LAN type
Maximum frame size
LE Client MAC address
                                        = Ethernet IBM
                                       = 1523
                                        = Use burned in addr
   LE Server ATM address
Forward Peak Rate
                                        = 155000
   Backward Peak Rate
                                        = 155000
   MAC cache size
MAC cache aging period
Route Descriptor cache size
Route Descriptor aging period
                                        = 32
                                        = 60
                                        = 32
                                        = 60
   LES Registration interval
                                        = 60
   LES Registration retry count
                                        = 3
                                        = 10
   LES keep alive count
   Packet trace
                                        = No
   IP Encapsulation
                                        = FTHFR
```

For Token Ring IBM:

#### **Example:**

IBM LEC+list config

```
ATM IBM LEC Configuration
Physical ATM interface number
LEC interface number
                                          = 10
Primary ATM address
ESI address
Selector byte
                                         = Use burned in addr
                                        = 0x6
Emulated LAN type
Maximum frame size
LE Client MAC address
LE Server ATM address
Forward Peak Rate
                                         = Token Ring IBM
                                         = 4551
                                         = Use burned in addr
                                         = 39.84.07.00.00.00.00.00.00.00.00.00.01.10.00.5A.DD.DA.02
                                         = 155000
Backward Peak Rate
                                          = 155000
                                           = 32
 MAC cache size
```

```
      MAC cache aging period
      = 60

      Route Descriptor cache size
      = 32

      Route Descriptor aging period
      = 60

      LES Registration interval
      = 60

      LES Registration retry count
      = 3

      LES keep alive count
      = 10

      Packet trace
      = No

      RIF Aging Timer
      = 120

      Source Routing
      = Enabled
```

# For Token Ring Forum Compliant:

# Example:

```
LEC+ list config
   Physical ATM interface number = 0
   LEC interface number
LEC ATM address
LEC MAC address
                                    = 39.99.99.99.99.99.00.00.99.99.31.01.09.FC.DD.D0.32.70.0A
                                     = 40.00.82.10.17.09
   lecConfigMode
                                    = Manual
   lecConfigLanType
                                    = 802.5 - Token Ring
   lecConfigMaxDataFrameSize
                                    = 4544
   lecConfigLanName
   lecConfigLesAtmAddress
                                    = 39.99.99.99.99.99.00.00.99.99.31.01.40.00.82.10.17.00.09
   lecControlTimeout
lecMaxUnknownFrameCount
                                    = 10
   lecMaxUnknownFrameTime
   lecVccTimeoutPeriod
                                     = 1200
   lecMaxRetryCount
   lecAgingTime
                                    = 300
   lecForwardDelayTime
                                    = 15
   lecExpectedArpResponseTime
                                    = 1
   lecFlushTimeout
                                    = 4
   lecPathSwitchingDelay
lecLocalSegmentId
lecMulticastSendType
                                    = 6
                                    = 0x0
   lecMulticastSendAvgRate
   {\tt lecMulticastSendPeakRate}
                                     = 365566
   {\tt lecConnectionCompleteTimer}
                                    = 4
   lecInitialControlTimeout
                                    = 5
= 2
   lecControlTimeoutMultiplier
   V2 Capable
                                     = TRUE
   lecForwardDisconnectTimeout
                                    = 60
   lecMinReconfigDelay
   lecMaxReconfigDelay
                                       5
   lecMaxBusConnectRetries
                                    = 0
   lecElanId
                                    = 0
   ExplorerExclude
LE ARP queue depth
LE ARP cache size
                                    = TRUE
                                    = 5
                                    = 5000
   Forward peakrate
                                    = 365566
   Backward peakrate
                                    = 365566
   Packet trace
                                    = Off
   RIF aging timer
                                     = 120
   Source Routing
                                     = enabled
```

See "Set" on page 319 for a definition of the parameters shown in the above examples.

# data Lists the LEC Data Direct VCC information.

#### **Example:**

```
LEC+ list data
```

```
LEC Data Direct VCC Table
Max Table Size = 1019
                          Max no of SVC connections
Current Size
                 = 0
                           Currently used
Inactivity Timeout = 1200
                        No Data Xfer Timeout before connection is
                          closed (seconds)
              = 60
Sweep Interval
  Conn
                  Inactive User
  Handle VPI VCI Timer Count Destination ATM Address
   652
           0 7241
                     300
                                   39.99.99.99.99.99.00.00.99.99.30.02.
                                   40.00.00.00.00.09.81
```

-----

**group** Lists the group addresses in use by the LEC.

rif Lists the MAC address to Routing Information Field (RIF) mappings in use by the LEC.

#### statistics

Lists LEC statistics.

# **Example:**

LEC+ list stat

```
LEC Statistics
```

In Octets.high No of Bytes received In Octets.low = 346 In Discards = 2 Packets discarded = 0 In Errors Rx.Errors In Unknown Protos = 0 Unknown protocols received No of Bytes xmitted. Out Octets.high Out Octets.low = 0 Out Discards Out Errors = 0 Tx.Errors = 0 In Frames Out Frames = 0 = 0 In Bytes

# VCC table

Lists VCC table.

Out Bytes

#### **Example:**

LEC+ list vcc

# LLC

Logical Link Control can be thought of as a "sub-protocol". It is not accessed directly from either the Talk 6 (configuration) or the Talk 5 (console) environment. Instead, it is accessed from the Token Ring LEC monitoring menu by entering an LLC command.

Use the IIc command to access the LLC> prompt. See"LLC Monitoring Commands" on page 347 for more information.

#### Syntax:

llc

# **MIB**

Use the **mib** command to display MIB objects.

Note: Some of this information may be displayed in a different format using the list command.

#### Syntax:

mib config-table

mac-arp-table

rd-arp-table

server-vcc-table

statistics-table

status-table

super-elan-table

config Displays the LEC MIB Configuration Table.

#### Example:

#### LEC+ mib config

```
lecConfigTable:
lecConfigMode
                               = Manual
lecConfigLanType
                              = 802.3 - Ethernet
lecConfigMaxDataFrameSize
                            = 1516
lecConfigLanName
lecConfigLesAtmAddress
lecControlTimeout
                              = 39.84.0F.00.00.00.00.00.11.23.24.24.24.255.66.77.88.99.00
                             = 120
1ecMaxUnknownFrameCount
lecMaxUnknownFrameTime
                             = 0
lecVccTimeoutPeriod
                              = 1200
lecMaxRetryCount
                              = 300
lecAgingTime
lecForwardDelayTime = 15
lecExpectedArpResponseTime = 1
                              = 15
lecFlushTimeout
                              = 4
lecPathSwitchingDelay
                              = 6
lecLocalSegmentId
                              = 0
lecMulticastSendType
lecMulticastSendAvgRate
                              = 155000000
                              = 155000000
lecMulticastSendPeakRate
lecConnectionCompleteTimer
```

# lecConfigMode

LEC config mode: AUTO or MANUAL. If AUTO, LEC Uses LECS to get the LES ATM address.

# **lecConfigLanType**

LAN type, either Ethernet or token-ring

# **lecConfigMaxDataFrameSize**

Maximum frame size

#### **lecConfigLanName**

**ELAN Name** 

#### lecConfigLesAtmAddress

LE Server ATM address

## lecControlTimeout

Timeout for request/response control frame

#### **lecMaxUnknownFrameCount**

Maximum number of unknown frames

#### **lecMaxUnknownFrameTime**

Period in which LEC will send a maximum of MaxUnknownFrameCount frames to the BUS for a given unicast LAN Destination, and it must also initiate the address resolution protocol to resolve that LAN Destination.

#### **lecVccTimeoutPeriod**

Inactivity timeout of SVC Data Direct VCCs

# **lecMaxRetryCount**

LE ARP retry count

# **lecAgingTime**

Life of unverified entry in the ARP table

# **lecForwardDelayTime**

# **lecExpectedArpResponseTime**

ARP Request/Response cycle time

#### lecFlushTimeout

LE Flush Request/Flush Reply timeout period

# **lecPathSwitchingDelay**

# lecLocalSegmentId

Segment ID of emulated LAN. Only for 802.5 clients

# lecMulticastSendType

Signaling parameter used by LEC for multicast send VCC

# **lecMulticastSendAvgRate**

Signaling parameter used by LEC for multicast send VCC

# **lecMulticastSendPeakRate**

Signaling parameter used by LEC for multicast send VCC

# **lecConnectionCompleteTimer**

mac Displays the LEC MAC ARP Table

rd Displays the LEC Route Descriptor Table

server Displays the LEC MIB Server VCC Tables

# Example:

#### LEC+ mib server

```
lecServerVccTable:
   lecConfigDirectInterface
  lecConfigDirectVpi
lecConfigDirectVci
                                  = 0
  lecControlDirectInterface
  lecControlDirectVpi
   lecControlDirectVci
   lecControlDistributeInterface = 1
  lecControlDistributeVpi = 0
lecControlDistributeVci = 37
                                = 1
   lecMulticastSendInterface
                                  = 0
   lecMulticastSendVpi
   lecMulticastSendVci
   lecMulticastForwardInterface = 1
   lecMulticastForwardVpi
  lecMulticastForwardVci
```

# lecConfigDirectInterface

The interface associated with the Configuration Direct VCC

## lecConfigDirectVpi

VPI which identifies the above VCC if it exists

#### **lecConfigDirectVci**

VCI which identifies the above VCC if it exists

#### **lecControlDirectInterface**

The interface associated with the Control Direct VCC

#### lecControlDirectVpi

VPI which identifies the above VCC if it exists

#### **lecControlDirectVci**

VCI which identifies the above VCC if it exists

# **lecControlDistributeInterface**

The interface associated with the Control Distribute VCC

# **lecControlDistributeVpi**

VPI which identifies the above VCC if it exists

#### **lecControlDistributeVci**

VCI which identifies the above VCC if it exists

#### **lecMulticastSendInterface**

The interface associated with the Multicast Send VCC

#### **lecMulticastSendVpi**

VPI which identifies the above VCC if it exists

#### lecMulticastSendVci

VCI which identifies the above VCC if it exists

#### **lecMulticastForwardInterface**

The interface associated with the Multicast Forward VCC

# **lecMulticastForwardVpi**

VPI which identifies the above VCC if it exists

#### **lecMulticastForwardVci**

VCI which identifies the above VCC if it exists

#### statistics

Displays the LEC MIB Statistics Table.

# **Example:**

#### LEC+ mib statistics

#### **lecArpRequestsOut**

No. of LE ARP requests sent by this LEC

#### **lecArpRequestsIn**

No. of LE ARP requests received by this LEC

# **lecArpRepliesOut**

No. of LE ARP responses sent by this LEC

# **lecArpRepliesIn**

No. of LE ARP responses received by this LEC

#### **lecControlFramesOut**

No. of Control Packets sent by this LEC

# **lecControlFramesIn**

No. of Control Packets received by this LEC

#### **lecSvcFailures**

The total number of:

- Outgoing LAN Emulation SVCs which this client tried but failed, to open
- Incoming LAN Emulation SVCs which this client tried, but failed to establish
- Incoming LAN Emulation SVCs which this client rejected for protocol or security reasons

status Lists MIB status.

# **Example:**

LEC+ mib status

lecStatusTable: lecPrimaryAtmAddress Client ATM address= = 39.84.0F.00.00.00 = 00.00.00.00.00.01.10.00.5A.00.DE.AD.03 1.00.3A.00.DL.AD.03
Assigned by LES
State of the LEC
Error code from last
failed Config/Join resp.
State of LEC when
updating above field.
Protocol specified by
LEC in Join requests.
LEC Protocol Version
of above lecId lecInterfaceState lecLastFailureRespCode = Operational = None lecLastFailureState= Initial State lecProtocol = 1 LecVersion = 1 of above lecTopologyChange lecConfigServerAtmAddress = False = 00.00.00.00.00.00. ATM Address of LECS lecConfigSource lecActualLanType Frame format currently used by LEC lecActualMaxDataFrameSize = 1516 = ETH Name of emulated LAN that LEC joined. lecActualLanName = 39.84.0F.00.00.00. = 00.00.00.00.00.00.00.00.00.00.00.00.01.10.00.5A.00.DE.AD.02 lecActualLesAtmAddress ATM Address of LES lecProxyClient Is LES acting like a proxy ?

# super-elan

# **Example:**

LEC+ mib super-elan

# **QoS Information**

Use the qos-information command to get to the LEC x QoS+ prompt from which you can monitor Quality of Service as described in "Quality of Service Monitoring Commands" on page 487.

#### Syntax:

qos-information

# **Trace**

Use the trace command to turn packet tracing on or off on the LEC. See "Packet-trace Monitoring Commands" on page 204 for more information.

Use the trace mac-address command to limit the data traced. A packet will only be traced if its destination or source MAC address logically ANDed with the trace MAC mask equals the trace MAC address logically ANDed with the trace MAC mask.

#### Syntax:

trace

# **LLC Monitoring Commands**

This section summarizes and then explains all of the LLC commands. These commands, shown in Table 42, let you monitor the LLC while passing packets over an SNA network.

Table 42. LLC Monitoring Command Summary

| Table 42. LLC Monitori | ing Command Summary                                                                                                    |
|------------------------|----------------------------------------------------------------------------------------------------|
| Command                | Function                                                                                                    |
| ? (Help)               | Displays all the commands available for this command level or lists the options for specific commands (if available). See "Getting Help" on page 10. |
| List                   | Displays configuration information.                                                                                                    |
| Set                    | Allows the user to dynamically configure LLC parameters that are valid for the life of the session.                                                  |
| Exit                   | Returns you to the previous command level. See "Exiting a Lower Level Environment" on page 11.                                                       |

# List

Use the list command to display configuration information.

# Syntax:

list

# Set

Use the **set** command to dynamically configure the LLC parameters on a current LLC session. Any changes that you make to the parameters are effective for the life of session.

**Attention:** Changing LLC parameters from the default can affect how the LLC protocol works.

#### Syntax:

| set | n2-max_retry count              |
|-----|---------------------------------|
|     | n3-frames-rcvd-before-ack count |
|     | nw-acks-to-inc-ww count         |
|     | t1-reply-timer seconds          |
|     | t2-receive-ack-timer seconds    |
|     | ti-inactivity-timer seconds     |
|     | tw-transmit-window seconds      |

# n2-max\_retry

The maximum number of retries by LLC protocol. For example, N2 is the maximum number of times the LLC transmits an RR without receiving an acknowledgment when the inactivity timer expires. Default is 8. Minimum is 1. Maximum is 127.

#### n3-frames-rcvd-before-ack

This value is used with the T2 timer to reduce acknowledgment traffic for received I-frames. Set this counter to a specified value. Each time an

# **Monitoring LLC**

I-frame is received, this value is decremented. When this counter reaches 0 or the T2 timer expires, an acknowledgment is sent. Default is 1. Minimum is 1. Maximum is 255.

#### nw-acks-to-inc-ww

This field is set to a default value of 1.

# t1-reply-timer

This timer expires when the LLC fails to receive a required acknowledgment or response from the other LLC station. When this timer expires, an RR is sent with the poll bit set and T1 is started again. If the LLC receives no response after the configured maximum number of retries (N2), the link underneath is declared inoperative. Default is 1. Minimum is 1. Maximum is 256.

#### t2-receive-ack-timer

This timer is used to delay sending of an acknowledgment for a received I-format frame. This timer is started when an I-frame is received and reset when an acknowledgment is sent. If this timer expires, LLC2 sends an acknowledgment as soon as possible. Set this value so that it is less than that of T1. This insures that the remote LLC2 peer receives the delayed acknowledgment before the T1 timer expires. Default is 1 (100 ms). Minimum is 1. Maximum is 2560.

Note: If this timer is set to 1 (the default) it will not run (for example, n3-frames-rcvd-before-ack=1).

# ti-inactivity-timer

This timer expires when the LLC does not receive a frame for a specified time period. When this timer expires the LLC transmits an RR until the other LLC responds or the N2 timer expires. Default is 30 seconds. Minimum is 1 second. Maximum is 256 seconds.

#### tw-transmit-window

Sets the maximum number of I-frames that can be sent before receiving an RR. Assuming that the other end of the LLC session can actually receive this many consecutive I-frames, and the router has enough heap memory to keep copies of these frames until an acknowledgment is received. increasing this value may increase the throughput. Default is 2. Minimum is 1. Maximum is 127.

# **Chapter 24. Using LAN Emulation Services**

This chapter describes how to use LAN Emulation Services for an Emulated LAN (ELAN).

# **About LAN Emulation Services**

LAN Emulation (LE) protocols allow ATM networks to appear as local area networks such as Ethernet or Token-Ring. An emulated LAN (ELAN) provides flexibility in handling moves, adds, and changes to your network topology. A client's association with an ELAN is logical and is independent of physical location. Consequently, re-configuration is not required when a station is physically moved, provided the station's ELAN *membership* is retained. A station can be a member of multiple ELANs. Wiring modifications are not required when a station is moved from one ELAN to another.

An ELAN is a collection of LAN Emulation Clients (LECs) that are coordinated by LAN Emulation (LE) Services. There are three standard LE Services components that provide services for your ELANs:

- · LE Server (LES)
- Broadcast and Unknown Server (BUS)
- LE Configuration Server (LECS)

This chapter describes configuration of the LES, BUS, and LECS components. For a description of LAN Emulation Client (LEC, not to be confused with LECS), refer to "Chapter 22. Using LAN Emulation Clients" on page 311.

The MSS Server has an additional LE Services component that provides a value-added security feature to LE Services. For additional detail on this security feature and on the overall LAN Emulation environment, refer to the *Multiprotocol Switched Services (MSS) Configuration and Operations Guide*.

# Chapter 25. Configuring and Monitoring LAN Emulation Services

This chapter describes how to configure and control operational LE services. "Chapter 24. Using LAN Emulation Services" on page 349 described the use of LE services. These commands can be used to modify the static memory of the router, and the changes would not take effect until the router is restarted.

There are many components to the LE Services monitoring environment. There is a component for the LECS, for the LES-LECS Security interface, and for each individual LES-BUS.

From the top-level LE Services console, you can enter into a monitoring environment for any particular component, or you can create a new LES-BUS component.

This chapter includes the following sections:

- "Accessing the LAN Emulation Services Environment"
- "Configuration Commands for a LES-BUS" on page 354
- "Configuration Commands for a LECS" on page 374
- "Configuration Commands for the Access Control of a LECS" on page 380
- "Configuration Commands for ELANs at the LECS" on page 382
- "Configuration Commands for ELAN Detailed Configuration" on page 384
- "Configuration Commands for the Policies of a LECS" on page 396
- "Configuration Commands for Security for ELANs" on page 398
- "Accessing the LAN Emulation Services Monitoring Environment" on page 400
- "Monitoring Commands for LAN Emulation Services" on page 400
- "Monitoring Commands for LES-BUS" on page 404, which includes the Broadcast Manager Console
- "Monitoring Commands for LECS" on page 442
- "Monitoring Commands for the Access Control of a LECS" on page 453
- "Monitoring Commands for ELANs at the LECS" on page 454
- "Monitoring Commands for ELAN Details at the LECS" on page 457
- "Monitoring Commands for LECS Policies" on page 466
- "Monitoring Commands for Security for LE Service" on page 469, the LES-LECS interface to validate joins

Individual LE Service components can be stopped, modified, or restarted without restarting the entire router.

# Accessing the LAN Emulation Services Environment

To get to the LE-services environment, enter the **le-services** command at the ATM config> prompt:

# **Accessing LAN Emulation Services**

ATM config> le-services LAN Emulation Services user configuration LE Services config>

To start the configuration process, enter the following commands at the LE Services config> prompt:

Table 43. LAN EMULATION Services Configuration Commands Summary

| Command  | Function                                                                                                    |
|----------|----------------------------------------------------------------------------------------------------|
| ? (Help) | Displays all the commands available for this command level or lists the options for specific commands (if available). See "Getting Help" on page 10.           |
| Lecs     | Enters the LECS Configuration environment. For additional information, see "Configuration Commands for a LECS" on page 374.                                    |
| Les-bus  | Enters the LES-BUS Configuration environment for a particular ELAN. For additional information, see "Configuration Commands for a LES-BUS" on page 354.        |
| List     | Lists all LES-BUSs that you have configured.                                                                                                    |
| Rename   | Changes the name of the LES-BUS.                                                                                                    |
| Security | Enters the LES-LECS Security Interface Configuration environment. For additional information, see "Configuration Commands for Security for ELANs" on page 398. |
| Exit     | Returns you to the previous command level. See "Exiting a Lower Level Environment" on page 11.                                                                 |

Note: For a description of addressing requirements in this environment, see "How to Enter Addresses" on page 255.

# Lecs

Type the lecs command at the LE Services config> prompt to enter the LECS Configuration environment. The LECS Configuration environment is characterized by the LECS config> prompt.

# Syntax:

lecs

#### **Example:**

LE Services config> lecs LAN Emulation Configuration Server configuration LECS config>

For additional information, see "Configuration Commands for a LECS" on page 374.

# Les-bus

Type the les-bus command at the LE Services config> prompt to enter the LES-BUS Configuration environment for a particular LES-BUS. A selection list will appear, or you can use the list command to display all of the currently configured LES-BUSs. The LES-BUS Configuration environment is characterized by the LES-BUS Config for ELAN 'n'> prompt.

# Syntax:

les-bus elan-name item-number

# elan-name

Name of the ELAN

# **Accessing LAN Emulation Services**

#### item-number

Item number from selection list

# **Example: les-bus**

```
LE Services config>les-bus
( 1) <<< New LES/BUS >>>
( 2) Test Ethernet Elan
( 3) Test Token Ring Elan
Choice of LES/BUS [1]? 3
LES-BUS configuration
LES-BUS config for ELAN 'Test Token Ring Elan'>
```

# Example: les-bus elan-name

```
LE Services config>les-bus Test Token Ring Elan LES-BUS configuration LES-BUS config for ELAN 'Test Token Ring Elan'>
```

# Example: les-bus item-number

```
LE Services config>les-bus 3
LES-BUS configuration
LES-BUS config for ELAN 'Test Token Ring Elan'>
```

For additional information, see "Configuration Commands for a LES-BUS" on page 354.

# List

Enter the **list** command to display a list of all the ELANs that are served by LES-BUSs configured on the MSS Server.

#### Syntax:

list

# Example:

```
LE Services config> list
List of Configured LES-BUS(s)
ELAN Type (E=Ethernet/802.3, T=Token Ring/802.5)
 Interface #
   Enabled
                                                         Max.
                                                         Frame
                                                                Redundancy
    ELAN Name
                                     LES ESI
                                                  Se1
                                                         Size
                                                                Role
E 0 Y Test Ethernet Elan
                                    400082104001 x02
                                                         4544
                                                                 (disabled)
T 0 Y Test Token Ring Elan
                                     400082104001 x03
                                                         4544
                                                                (disabled)
```

# Rename

Enter the **rename** command to change the name of a LES-BUS.

Note: If you rename a LES-BUS, simply restarting the LES-BUS from the LES-BUS Console will not reflect the newly configured name. To rename an operational LES-BUS, you must either reload, or use the LES-BUS Console command delete, then the LAN Emulation Services Console command create.

#### Syntax:

# **Accessing LAN Emulation Services**

rename

## **Example:**

LE Services config> rename Existing ELAN Name []? test
New ELAN Name []? newtest

# **Security**

Type the **security** command to enter the LES-LECS Security Interface Configuration environment. This environment is characterized by the LECS INTERFACE config> prompt.

Syntax:

security

#### **Example:**

LE Service config> security LECS Interface configuration LECS INTERFACE config>

For additional information, see "Configuration Commands for Security for ELANs" on page 398.

# **Configuration Commands for a LES-BUS**

This section describes the commands for configuring a LES-BUS. Enter the les-bus command at the LE Services config> prompt. The following example defines a new LES-BUS.

```
LE Services config>les-bus
( 1) <<< New LES/BUS >>>
     2) Test Ethernet Elan3) Test Token Ring Elan
Choice of LES/BUS [1]?
New ELAN Name (ELANxx) []? elan01
LES-BUS configuration
LES-BUS config for ELAN 'elan01'>
```

The following example allows you to change the configuration of an existing LES-BUS.

```
Choice of LES/BUS [1]? 3
LES-BUS configuration
LES-BUS config for ELAN 'Test Token Ring Elan'>
```

You can enter the following commands:

Table 44. LES-BUS Configuration Commands Summary

| Table 44. LL | 0-b00 Configuration Commands Caminary                                                                                                    |
|--------------|----------------------------------------------------------------------------------------------------|
| Command      | Function                                                                                                    |
| ? (Help)     | Displays all the commands available for this command level or lists the options for specific commands (if available). See "Getting Help" on page 10. |
| Add          | Adds a LES-BUS to a local configuration.                                                                                                    |
| Bus-filter   | Accesses the BUS FILTER config for ELAN 'x'> command prompt from which you can configure data packet filtering.                                      |
| Bus-police   | Accesses the BUS POLICE config for ELAN 'x'> command prompt from which you can configure dynamic traffic management for the BUS.                     |

Table 44. LES-BUS Configuration Commands Summary (continued)

| Command | Function                                                                     |
|---------|------------------------------------------------------------------------------|
| Disable | Disables Broadcast Manager, Bus Filter, BUS-Monitor, Bus Police, LES-BUS,    |
|         | Redundancy, Security, or Source Route Manager.                               |
| Enable  | Enables Broadcast Manager, Bus Filter, BUS-Monitor, Bus Police, LES-BUS,     |
|         | Redundancy, Security, or Source Route Manager.                               |
| List    | Lists the operational characteristics of a LES-BUS.                          |
| Remove  | Removes Broadcast Static Entries, Bus Filter filter items, Bus Police filter |
|         | items, or LES-BUS.                                                           |
| Set     | Sets operational characteristics.                                            |
| Exit    | Returns you to the previous command level. See "Exiting a Lower Level        |
|         | Environment" on page 11.                                                     |
|         |                                                                              |

# Add

Use the add command to specify this LES-BUS type, ESI, and selector.

Each LES-BUS must have a unique ELAN name, and the combination of ESI and selector must be unique among all LE components.

# Syntax:

add

# **Example:**

# **Bus-filter**

Use the **bus-filter** command to access the BUS FILTER config for ELAN 'x'> configuration command from which you can use the following commands to configure bus filters:

Table 45. BUS Filter Configuration Commands Summary

| 10010 10. 20 | Table 18. Bee 1 met Comigaration Commande Cammary                                                                                                    |  |
|--------------|----------------------------------------------------------------------------------------------------|--|
| Command      | Function                                                                                                    |  |
| ? (Help)     | Displays all the commands available for this command level or lists the options for specific commands (if available). See "Getting Help" on page 10. |  |
| Add          | Adds a bus filter item to a local configuration.                                                                                                    |  |
| Disable      | Disables a Bus filter item.                                                                                                    |  |
| Enable       | Enables a Bus filter item.                                                                                                    |  |
| Remove       | Removes a Bus filter item.                                                                                                    |  |
| Set          | Sets Bus filter parameters.                                                                                                    |  |
| Show         | Displays filter items.                                                                                                    |  |
|              |                                                                                                    |  |

| Table 45. BUS | Filter Configuration | Commands Summary | (continued) |
|---------------|----------------------|------------------|-------------|
|               |                      |                  |             |

|         | The companion community (community)                                                            |
|---------|------------------------------------------------------------------------------------------------|
| Command | Function                                                                                       |
| Exit    | Returns you to the previous command level. See "Exiting a Lower Level Environment" on page 11. |
|         |                                                                                                |

# Add

Use the add command to add data packet filtering.

# Syntax:

add ip filteritem

> mac address filteritem protocol filteritem sliding-window filteritem

#### ip filteritem

Adds the specified IP filter item. The following questions will be asked:

# IP address type

Specifies whether this IP filter operates on the destination IP address or source IP address. The address is found in the IP header of the packer.

Valid Values: source IP address, destination IP address

**Default Value:** source IP address

# IP subnet

Identifies the subnet or IP address that is to be filtered.

Valid Values: 0.0.0.0 - 255.255.255.255

Default Value: 0.0.0.0

#### IP subnet mask

Identifies the IP mask used to determine the subnet or IP address of the data packet.

Valid Values: 0.0.0.0 - 255.255.255.255

**Default Value**: 0.0.0.0

# Filter list

Identifies the filter list for which this filter definition is configured.

Valid Values: EXCLUDE, INCLUDE

**Default Value: EXCLUDE** 

## Enable this filter?

Identifies whether the filter is to be enabled or disabled.

Valid Values: yes, no Default Value: yes

#### Enter filter name

Specifies a name to be associated with this filter.

Valid Values: Any character string up to 32 characters in length

Default Value: None

#### MAC address filteritem

Adds the specified MAC filter item at the specified MAC address. The following questions will be asked:

# Mac address type

Specifies whether this filter operates on the destination MAC address or source MAC address.

Valid Values: source MAC address, destination MAC address

Default Value: source MAC address

#### MAC address

Identifies the MAC address to be ANDed with the data packet's MAC address mask to generate a data packet MAC filter value. This value is then compared with the MAC address to determine the filter action to be taken.

Valid Values: Any valid MAC address

Default Value: FF.FF.FF.FF.FF

#### MAC address mask

Identifies the MAC address mask to be ANDed with the data packet's MAC address to generate a data packet MAC filter value. This value is then compared with the MAC address to determine the filter action returned.

Valid Values: Any valid MAC address

Default Value: FF.FF.FF.FF.FF

#### Filter list

Identifies the filter list for which this filter definition is configured.

Valid Values: EXCLUDE, INCLUDE

**Default Value: EXCLUDE** 

#### **Enable this filter?**

Identifies whether the filter is to be enabled or disabled.

Valid Values: yes, no Default Value: yes

#### Enter filter name

Specifies a name to be associated with this filter.

Valid Values: Any character string up to 32 characters in length

Default Value: None

# protocol filteritem

Adds the specified protocol filter item. The following questions will be asked:

#### **Protocol**

Identifies the protocol type to be managed for BUS filter.

## Valid Values:

- IP
- IPX
- NetBIOS
- AppleTalk
- · Banyan Vines

· NetBIOS over IP IP multicast IPX type 20 BPDU **Default Value: IP** Filter list Identifies the filter list for which this filter definition is configured. Valid Values: EXCLUDE, INCLUDE **Default Value: EXCLUDE Enable this filter?** Identifies whether the filter is to be enabled or disabled. Valid Values: yes, no Default Value: yes Enter filter name Specifies a name to be associated with this filter. Valid Values: Any character string up to 32 characters in length **Default Value: None** sliding—window filteritem Adds the specified sliding window filter item. The following questions will be asked: Filter base Identifies the base to which the filter offset will be added. When using Token Ring, this information field is the byte following the RIF field. When using Ethernet, this information field is the information following the source address. Valid Values: mac, info Default Value: mac Window filter offset Identifies the offset from the filter base to begin the sliding window test. Valid Values: 0 - 255 **Default Value**: 0 Compare value Specifies the compare value for the sliding window filter. Sliding window data compared with the packet data starting at the specified offset in the packet. Valid Values: 1 - 32 hexadecimal bytes Default Value: none Compare mask Specifies the compare mask for the sliding window filter. The sliding window mask ANDed with the packet data starting from the filter Valid Values: 1 - 32 hexadecimal bytes

Default Value: The same number of X'F' that are specified in the Compare value. Filter list Identifies the filter list for which this filter definition is configured. Valid Values: EXCLUDE, INCLUDE **Default Value: EXCLUDE** Enable this filter? Identifies whether the filter is to be enabled or disabled. Valid Values: yes, no Default Value: yes Enter filter name Specifies a name to be associated with this filter. Valid Values: Any character string up to 32 characters in length Default Value: None Disable Use the disable command to disable individual filter items. Choose the filter item to be disabled from the provided list. Syntax: disable ip filteritem mac address filteritem protocol filteritem sliding-window filteritem ip filteritem Disables the specified IP filter item. MAC address filteritem Disables the specified MAC filter item. protocol filteritem Disables the specified protocol filter item. sliding—window filteritem Disables the specified sliding window filter item. **Enable** Use the **enable** command to enable individual filter items. Choose the filter item to be enabled from the provided list. Syntax: enable ip filteritem mac address filteritem protocol filteritem sliding-window filteritem

ip filteritem

Enables the specified IP filter item.

MAC address filteritem

Enables the specified MAC filter item.

protocol filteritem

Enables the specified protocol filter item.

sliding—window filteritem

Enables the specified sliding window filter item.

## Remove

Use the **remove** command to remove the specified bus filter item for this LES-BUS. Choose the filter item to be removed from the provided list.

# Syntax:

remove all

ip *filteritem* 

 $\underline{\mathsf{m}}$ ac address filteritem

protocol filteritem

sliding-window filteritem

all Removes all defined BUS filters.

ip filteritem

Removes the specified IP filter item. You will be provided a list of options.

MAC address filteritem

Removes the specified MAC filter item at the specified MAC address. You will be provided a list of options.

protocol filteritem

Removes the specified protocol filter item. You will be provided a list of options.

sliding—window filteritem

Removes the specified sliding window filter item. You will be provided a list of options.

#### Set

Use the **set** command to set bus filtering for this LES-BUS.

#### Syntax:

<u>default action</u>
preferred *list* 

#### default action

Specifies the default action for the Bus Filter. This is the action taken if no matches occur on any of the defined filter items.

Valid Values: Exclude, Include

Default Value: Exclude

preferred list

Sets the list that will be evaluated first (include or exclude).

Valid Values: Exclude, Include

Default Value: Exclude

# **Show**

Use the **show** command to display configured Bus filter items.

#### Syntax:

# show

# Example:

```
BUS FILTER config for ELAN 'elan01'> show
Bus Filter Items
Default Action:
                      EXCLUDE
Preferred List:
                      EXCLUDE LIST
      Enabled?:
 MAC Filter Items:
(1) Name:mac01
    Address Type: DESTINATION List: EXCLUDE LIST Enabled: YES Mac Address: 12.34.56.78.90.12

Mask: FF.FF.FF.FF.FF
 PROTOCOL Filter Items:
(1) Name: protocol01
    Protocol: BPDU
                                   List: EXCLUDE LIST Enabled: YES
 SLIDING WINDOW Filter Items:
(1) Name:slide01
                 Offset: 0 List: EXCLUDE LIST Enabled: YES
    Base: MAC
    Value: 20
     Mask: F0
 IP Filter Items:
(1) Name: ipfilt01
    Address Type: SOURCE
                                 List: EXCLUDE LIST Enabled: YES
    Address or Subnet: 0.0.0.0
Subnet Mask: 0.0.0.0
BUS FILTER config for ELAN 'elan02'>
```

# **Bus-police**

Use the **bus-police** command to access the BUS POLICE config for ELAN 'x'> configuration command from which you can use the following commands to provide dynamic traffic management for the BUS:

Table 46. BUS Police Configuration Commands Summary

| Table 16. 2001 Chee Comingulation Community |                                                                                                    |  |
|---------------------------------------------|----------------------------------------------------------------------------------------------------|--|
| Command                                     | Function                                                                                                    |  |
| ? (Help)                                    | Displays all the commands available for this command level or lists the options for specific commands (if available). See "Getting Help" on page 10. |  |
| Add                                         | Adds an entry to the bus police immunity list.                                                                                                    |  |
| Remove                                      | Removes an entry from the bus police immunity list.                                                                                                  |  |
| Set                                         | Sets bus police parameters.                                                                                                    |  |
| Show                                        | Displays bus police immunity list items.                                                                                                    |  |
| Exit                                        | Returns you to the previous command level. See "Exiting a Lower Level Environment" on page 11.                                                       |  |

Add

Use the add command to add a bus police immunity list.

Syntax:

add

Source address

Specifies the source MAC address to be granted immunity.

Valid Values: Any valid MAC address **Default Value:** X'FF.FF.FF.FF.FF'

#### Remove

Use the **remove** command to remove a MAC address from the immunity list.

Syntax:

remove

You will be provided a list of MAC addresses that are on the immunity list. Choose the MAC address you want to remove.

#### Set

Use the **set** command to set bus police parameters.

Syntax:

set duration

threshold

#### **Duration of Bus Police management**

Specifies the installed BUS Police MAC filter duration:

- · Temporary indicates that any MAC filter installed by BUS Police is automatically removed by BUS Police if the BUS transmit rate of the offending MAC address falls below the BUS Police threshold.
- Permanent indicates that the BUS Police will not remove any installed MAC filters, even if the BUS transmit rate of the offending MAC address later falls below the BUS Police threshold. MAC filters installed by the BUS Police when the duration is set to permanent can only be removed through manual intervention.

Valid Values: Temporary or Permanent

**Default Value:** Temporary

Example: set bus-police duration

Select Bus Police filter duration (1) TEMPORARY (2) PERMANENT Enter Selection: [1]

#### threshold in packets per second

Specifies the BUS Police BUS transmit threshold in packets per second. Packets originating from MAC addresses that exceed this rate during the BUS Monitor Sample Interval will be filtered.

Valid Values: 1 - 100000

**Default Value: 50** 

Enter Bus Police Threshold value (1-100000) [50]?

#### Show

Use the **show** command to display the configured Bus police immunity list.

#### Syntax:

#### show

# **Example:**

BUS POLICE config for ELAN 'elan01'> show

Bus Police Immunity List

Threshold: 90

Duration: Temporary

Enabled?: Yes

MAC Address: 12.34.56.78.90.1A

# **Disable**

Use the disable command to disable Broadcast Manager, Bus-filter, BUS-Monitor, Bus-police, LES-BUS, Redundancy, Security, or Source Route Manager.

# Syntax:

disable bcm ...

bus-filter

bus-monitor

bus-police

les-bus

redundancy

security

source

# bcm all or ip or ipx or netbios or ipx-server-farm

Disables all (or individual) protocols for Broadcast Manager or IPX Server Farm Detection. Broadcast manager is an IBM enhancement to the BUS that reduces broadcast traffic by transforming certain broadcast frames into unicast frames. See "Broadcast Manager" on page 246 for additional information about Broadcast manager. You can disable broadcast manager for all protocols, or for a specific protocol.

# bus-filter

Disables data packet filtering.

#### bus-monitor

Disables BUS-Monitor. BUS Monitor is an IBM enhancement to the BUS that monitors BUS traffic to identify those stations generating the most BUS traffic. See "BUS Monitor" on page 251 for additional information.

#### bus-police

Disables bus-police, which provides dynamic traffic management for the BUS.

#### les-bus

Disables LES-BUS. This LES-BUS will be deactivated on the next restart of the router.

# redundancy

Disables redundancy. Redundancy is an IBM enhancement to the LES-BUS that allows each LES-BUS to have a backup that will activate if the primary LES-BUS fails. See "LAN Emulation Reliability" on page 248 for additional information.

#### security

Disables LECS validation of joins.

# source route management

Disables Source Route Management for an 802.5 ELAN.

# **Enable**

Use the enable command to enable Broadcast Manager, BUS-Monitor, LES-BUS, Redundancy, Security, or Source Route Management.

#### Syntax:

enable bcm ...

bus-filter

bus-monitor

bus-police

les-bus

redundancy

security

source

#### bcm all or ip or ipx or netbios or ipx-server-farm

Enables all (or individual) protocols for Broadcast Manager. Broadcast manager is an IBM enhancement to the BUS that reduces broadcast traffic by transforming certain broadcast frames into unicast frames. See "Broadcast Manager" on page 246 for additional information about Broadcast manager. You can enable broadcast manager for all protocols, or for a specific protocol.

Note: You cannot enable the Broadcast Manager while the BUS is in Adapter or VCC-Splice mode.

When ipx-server-farm and BCM IPX are enabled, BCM IPX detects the presence of at least server-farm-threshold IPX servers behind a single

LEC. When a server farm is detected, BCM IPX subsequently transmits a single broadcast to the LEC that is proxying for the server farm.

#### bus-filter

Enables data packet filtering. This lets the BUS use the configured filters to limit data traffic propagated across the ELAN, improving security from unwanted broadcast attacks, improving bandwidth utilization by limiting data traffic, and centralizing filter controls in a single location to facilitate filtering management.

### bus-monitor

Enables BUS-Monitor. BUS Monitor is an IBM enhancement to the BUS that monitors BUS traffic to identify those stations generating the most BUS traffic. See "BUS Monitor" on page 251 for additional information.

**Note:** You cannot enable the BUS-Monitor while the BUS is in VCC-Splice mode.

#### bus-police

Enables BUS-police. BUS-police uses BUS Monitor to provide dynamic BUS traffic management. BUS data traffic is sampled and filters are dynamically installed for devices that exceed the value of the **BUS usage threshold** configuration parameter.

Note: You can enable BUS-Police only if BUS Monitor is enabled.

#### les-bus

Enables LES-BUS. This LES-BUS will be activated on the next restart of the router.

### redundancy

Enables redundancy. Redundancy is an IBM enhancement to the LES-BUS that allows each LES-BUS to have a backup that will activate if the primary LES-BUS fails. When the Peer Redundancy option is enabled at the primary LES-BUS, the back-up LES-BUS may remain active after the Primary LES-BUS recovers. See "LAN Emulation Reliability" on page 248 for additional information.

# Example:

```
LES-BUS config for ELAN 'elan01'> enable redundancy
( 1) Primary LES-BUS
( 2) Backup LES-BUS
Redundancy Role [1]?
Enable Peer Redundancy Option? [No]?
ATM address of backup les-bus in 00.00.00.. form [ ]?39.84.0F.00.00.00.00.00.00.00.00.00.00.00.2.22.33.44.55.66.77.02
LES-BUS config for ELAN 'elan01'>
```

## security

Enables LECS validation of joins. If enabled, the LES-BUS communicates with the LECS across the LES-LECS Security Interface in order to validate each LE Client's request to join the ELAN. The LES-LECS Security Interface for this ATM Interface must be enabled (see "Configuration Commands for Security for ELANs" on page 398).

# source route management

Enables Source Route Management for an 802.5 ELAN. SRM can transform spanning tree explorer and all routes explorer packets into specifically routed frames. SRM operates only on those frames managed by BCM IP or BCM NetBIOS. See "BCM Support for Source Route Bridging" on page 248 for additional information.

**Note:** You cannot enable Source Route Management while the BUS is in Adapter or VCC-Splice mode.

# List

Use the list command to list LES-BUS configuration values for this ELAN.

### Syntax:

### list

As part of the prompt in the following example, the expression "--More--" appears numerous times. When this happens, you have three options:

- Press the Enter key. This is useful if you want to examine your configuration
  values one line at a time (just press the Enter key when you are ready to view
  the next line of values).
- Press the space bar to display an entire page of your configuration data. This
  option was used in the following example.
- Enter the character **q** to discontinue the list and return to the previous prompt.

# **Example:**

```
LES-BUS config for ELAN 'elan01'> list
 LES-BUS Detailed Configuration
Name: CFG
LES-BUS Enabled/Disabled:
                                                                                                                                                                                                                                                                                                                                                             Enabled
                     ATM Device number:
End System Identifier (ESI):
Selector Byte:
ELAN Type: (S2)
Max Frame Size: (S3)
Control Timeout: (S4)
                                                                                                                                                                                                                                                                                                                                                             Use Burned in ESI
                                                                                                                                                                                                                                                                                                                                                             0x03
Ethernet
                                                                                                                                                                                                                                                                                                                                                               1516
120
                 Max Frame Age: (S4)
Max Frame Age: (S5)
ELAN Identifier: (S7)
Mcast Send Disconnect Timeout: (S9)
LECID Range Minimum:
LECID Range Minimum:
LECID Range Maximum:
LECID Range Maximum:
LECID Range Maximum:
LECID Range Maximum:
LECID Range Maximum:
LECID Range Maximum:
LECID Range Maximum:
LECID Range Maximum:
LECID Range Maximum:
LECID Range Maximum:
LECID Range Maximum:
LECID Range Maximum:
LECID Range Maximum:
LECID Range Maximum:
Multicast Forward VCC Traffic Type:
Multicast Forward VCC PCR in Kbps:
Multicast Forward VCC PCR in Kbps:
Multicast Forward VCC PCR in Kbps:
Multicast Forward VCC PCR in Kbps:
Multicast Send VCC MAX Reserved Bandwidth:
-LES-BUS Options-
BUS Mode:
Security (LECS Validation of Joins):
Partition LE ARP REQUEST Forwarding Domain:
                                                                                                                                                                                                                                                                                                                                                             0 (not configured)
                                                                                                                                                                                                                                                                                                                                                             60
0x0001
                                                                                                                                                                                                                                                                                                                                                             0xFEFF
                                                                                                                                                                                                                                                                                                                                                             Νo
                                                                                                                                                                                                                                                                                                                                                             Best Effort VCC
155000
                                                                                                                                                                                                                                                                                                                                                             Best Effort VCC
                                                                                                                                                                                                                                                                                                                                                               155000
                                                                                                                                                                                                                                                                                                                                                             Disabled
                     Security (LELS Validation of Joins): Disabled Partition LE ARP REQUEST Forwarding Domain: Yes LE_ARP RESPONSE Destination: One client Partition Unicast Frame Domain: Yes Redundancy: Enabled Enabled Partition Unicast Frame Domain: Yes Redundancy: Enabled Partition Unicast Frame Domain: Yes Programme Tenabled Partition Unicast Frame Domain: Yes Programme Tenabled Partition Unicast Frame Domain: Yes Programme Tenabled Partition Unicast Frame Domain: Yes Partition Unicast Frame Domain: Yes Partiti
               # Seconds between sample intervals:
Frame sampling rate:
-Broadcast Manager Configuration-
IP BCM:
IPX BCM:
NetBIOS BCM:
BCM IPX Cache Aging Time:
BCM IPX Cache Aging Time:
BCM IPX Cache Aging Time:
BCM IPX Maximum Forwarding List:
BCM IPX Maximum Forwarding List:
BCM IPX Server Farm Detection:
BCM IPX Server Farm Threshold:
No BCM IPX Static Entries defined
- Bus Filter Configuration-
BUS Filter enabled:
BUS Filter's Perferred List
BUS Filter's Default Action
- Bus Police Configuration-
BUS Police Enabled:
                                                                                                                                                                                                                                                                                                                                                             Disabled
                                                                                                                                                                                                                                                                                                                                                             Disabled
Disabled
                                                                                                                                                                                                                                                                                                                                                             Disabled
                                                                                                                                                                                                                                                                                                                                                               enabled
EXCLUDE list
                                                                                                                                                                                                                                                                                                                                                             EXCLUDE
Bus Police Enabled:
Bus Police Filter Duration:
Bus Police Threshold (packets/sec):
LES-BUS config for ELAN 'elan01'>
                                                                                                                                                                                                                                                                                                                                                               Fnahled
```

# Remove

Use the remove command to remove broadcast static entries or a LES-BUS pair.

### Syntax:

**remove** broadcast

les-bus

### broadcast

Removes static entries defined for IPX Broadcast Manager.

#### les-bus

Deletes the LES-BUS configuration.

# Example: remove broadcast

Choose static entry to remove

- (1) 1234567890123456789012345678901234567890/FFFFFFFFFF (2) 2123456789012345678901234567890123456789/FFFFFFFFFFFF
- (3) 3212345678901234567890123456789012345678/FFFFFFFFFF
- (4) < CANCEL >

Enter Selection: [1]? 4 Remove operation canceled.

# Set

Use the set command to set operational characteristics associated with this ELAN.

# **Syntax**

set address

broadcast static entries

bus-mode

bus-monitor settings

control timeout elan identifier

frame-age frame-size

ip broadcast cache age ipx-broadcast cache age

ipx-maximum size of forwarding list

ipx-server-farm threshold le-arp response destination

lecid range

local segment number

multicast-send-disconnect-timeout

netbios broadcast cache age partition forwarding domain

traffic type

trace

#### address

Specifies the End System Identifier (ESI) and selector components of the LES-BUS's ATM address. For more information on addressing in ATM and

on the ATM address of the LE components on the server see "Addressing in ATM" on page 235 and "ATM Addresses of LAN Emulation Components" on page 236.

# Example: set address

```
Select ESI
        (1) Use burned in ESI
Enter Selection: [1]?1
Selector 0 is generally reserved for use by the LECS,
Selector 1 is generally reserved for use by the LECS Interface.
Enter selector [7]?7
Selection "Set Address" Complete
LES-BUS config for ELAN 'elan01'>
```

#### broadcast

Defines static entries for IPX Broadcast Manager (BCM). IPX BCM dynamically discovers IPX routers and servers in the IPX network containing this ELAN by monitoring traffic sent to the BUS for IPX advertisements.

Uses for static targets are:

- Any device that requires reception of IPX advertisements that does not transmit advertisements must be configured as a static target. An example would be a station running software that discovers IPX network topology by monitoring IPX advertisements. Broadcast Manager for IPX is not aware of this "quiet" station without a static target definition of its MAC address and the address of the representing LEC.
- Use to hard-code a particular LEC as representing an IPX Server Farm.
- Use to exclude a LEC from being detected as a Server Farm by automatic IPX Server Farm Detection.

If the IPX Server Farm Detection function is disabled on this LES/BUS, you can use a static target effectively when many IPX routers and servers are represented by a single LEC. By configuring a static target with the ATM address of the LEC, but with a broadcast MAC address of all X'F's, all IPX routers and servers behind the LEC receive a single broadcast advertisement rather than multiple unicast advertisements.

If BCM IPX Server Farm Detection is enabled and you wish to prevent a particular LEC from being treated by BCM IPX as a Server Farm, configure a BCM static target with the LEC's ATM address and a MAC address of 00.00.00.00.00.00. This forces BCM IPX to send frames managed by BCM as multiple unicast frames to each downstream IPX router and server detected behind this LEC, even if the number of routers and servers detected exceeds the BCM IPX Server Farm Threshold.

# Example: set broadcast

#### bus-mode mode

Sets the bus mode for this LES-BUS. The different modes trade intelligence for increased forwarding speed of the LES-BUS. The modes are:

# **System**

All BUS features are available and can be enabled or disabled. Frames received by the BUS are moved into system memory for analysis before transmission.

# Adapter

Frames received for the BUS are not moved into system memory but remain on the ATM adapter until transmitted. If the ELAN is operational in this mode, the Broadcast Manager and Source Route Management are unavailable and cannot be enabled.

All BUS frames for token-ring ELANs are counted as multicast frames.

# **VCC-Splice**

The client's multicast send VCC to the BUS is "spliced" to the multicast forward VCC, allowing the ATM adapter to transmit received frames from one VCC to its spliced VCC pair without notifying the system processor. Statistics are not maintained by the BUS.

#### Notes:

- 1. Unicast partitioning must be disabled to set the BUS mode to VCC-Splice.
- If the ELAN is operational in this mode, the Broadcast Manager and Source Route Management are unavailable and cannot be enabled.
- 3. BUS Monitor is unavailable in VCC-Splice mode.

### Default value: Adapter.

#### bus-monitor settings

Specifies sample interval, sampling rate, inter-sample sampling time, and the number of MAC addresses to record for BUS Monitoring. The BUS Monitor parameters control how often BUS Monitor samples frames. More frequent sampling leads to more accurate results, but also requires more processing time at the BUS.

#### Example: set bus-monitor duration

```
Duration of sample interval in seconds (1-600) [10]?10 Selection "Set BUS monitoring sample interval" Complete LES-BUS config for ELAN 'elan01'>
```

## Example: set bus-monitor sample

A value of 10 means 1 out of every 10 frames is sampled.

```
Frame sampling rate (1-1000) [10]?10
Selection "Set the sampling rate" Complete
LES-BUS config for ELAN 'elan01'>
```

#### Example: set bus-monitor time

```
Number of seconds between sample intervals (2-7200) [1800] ?15 Selection "Set BUS monitoring inter-sample time" Complete LES-BUS config for ELAN 'elan01'>
```

# Example: set bus-monitor top

```
Number of top MAC addresses to record (1-100) [10]?10

Selection "Set number of top MAC addresses to record" Complete LES-BUS config for ELAN 'elan01'>
```

#### control timeout

Sets the control timeout, in seconds, for the LE Server. This is the timeout used for many of the response/request exchanges. This parameter maps to the S4 parameter in the ATM Forum LAN Emulation Over ATM Specification. A smaller control timeout may lead to quicker response times. but may also lead to unnecessary retransmissions. This parameter should be coordinated with the control timeout of LE clients joining this LES.

#### Example: set control

```
Control Timeout (10-300): [120]?120
Selection "Set Control Timeout" Complete
LES-BUS config for ELAN 'elan01'>
```

#### elan identifier

This parameter sets the identifier for this elan that is returned to LECs in join response and is used by LECs to de-multiplex LLC-multiplexed VCCs.

#### Valid Values:

0 - X'FFFFFFF

#### **Default Value:**

0

### frame-age

Sets maximum frame age. The BUS must discard a frame if it has not transmitted the frame to all relevant VCCs within the Maximum Frame Age following the BUS's receipt of the frame. This parameter maps to the S5 parameter in the ATM Forum LAN Emulation Over ATM Specification.

# Example: set frame-age

```
Maximum Frame Age (1-4): [1]?1
Selection "Set Maximum Frame Age" Complete
LES-BUS config for ELAN 'elan01'>
```

#### frame-size

Sets maximum frame size. The maximum size of an AAL-5 Service Data Unit (SDU) that the LE Service can guarantee not to drop for being too large. Also the minimum AAI-5 SDU size that every LE Client must be able to receive. This parameter maps to the S3 parameter in the ATM Forum LAN Emulation Over ATM Specification

#### Example: set frame-size

```
Maximum Frame Size:
            (1) 1516
(2) 1580
            (3) 4544
(4) 9234
            (5) 18190
Enter Selection: [2]?2
Selection "Set Maximum Frame Size" Complete LES-BUS config for ELAN 'elan01'>
```

#### ip broadcast cache age

Sets IP Broadcast cache age in minutes. This is the maximum number of minutes an IP entry will be kept without re-verification of its location.

# Example: set ip

```
IP cache age in minutes (2-20): [5]?5
Selection "Set IP broadcast cache age" Complete
LES-BUS config for ELAN 'elan01'>
```

# ipx-broadcast cache age

Sets IPX Broadcast cache age in minutes. This is the maximum number of minutes an IPX entry will be kept without re-verification of its location.

### Example: set ipx-broadcast

```
IPX cache age in minutes (1-10): [3]?3
Selection "Set IPX broadcast cache age" Complete
LES-BUS config for ELAN 'elan01'>
```

# ipx-maximum size of forwarding list

Sets the maximum number of entries that BCM IPX will maintain in its forwarding list. The value of this parameter must be > the value of *ipx-server-farm threshold*.

**Note:** This parameter sets an upper limit to the device's performance, so use caution when increasing this limit. BCM IPX's forwarding list consists of one entry for each:

- BCM static target currently active on the ELAN
- LEC detected to be a server farm if IPX Server Farm Detection is enabled
- Dynamically discovered IPX router or server in the IPX network containing this ELAN.

Individual routers and servers represented by a detected server farm or BCM static target do not count toward this limit.

Each broadcast frame managed by BCM IPX is individually transmitted to each member on the forwarding list. If the number of members ever exceeds the maximum, BCM IPX automatically shuts down, allowing BUS to forward IPX broadcasts as usual.

### Example: set ipx-maximum

```
IPX Maximum Size of Forwarding List (5-65535): [50]? \bf 60 Selection "Set IPX Maximum Size of Forwarding List" Complete
```

### ipx-server-farm threshold

Sets the minimum number of IPX routers and servers behind a given LEC required for BCM IPX Server Farm Detection to detect a server farm. When a server farm is detected, BCM IPX broadcasts a managed frame to each LEC representing a server farm, rather than transmitting multiple unicast frames to each device in the server farm. The value of this parameter must be ≤ the value specified for *ipx-maximum size of forwarding list*. See "Broadcast Manager" on page 246 for additional information.

# Valid Values:

2 - 65535

#### **Default Value:**

20

#### lecid range

Sets bounds on the range of lecids used by this LES. By configuring a lecid range, you can guarantee that all LESs within a Super ELAN use a disjoint set of lecids. Maintaining lecid uniqueness within a Super ELAN is required if any clients filter data-direct VCCs based on lecid, or if any clients do not implement the (C22) path switch delay timer.

This parameter can also be used to limit the number of clients served by this LES-BUS.

# local-segment-number

This parameter sets the local segment identifier for token-ring ELANs.

#### Valid Values:

0 - X'0FFF'

#### **Default Value:**

0

#### multicast-send-disconnect-timeout

This parameter sets the maximum number of seconds that a LEC may be connected to the LES (using Control VCCs) but not connected to the BUS (using Multicast VCCs). If a LEC remains in such a state for this amount of time, the LES must terminate the ELAN membership of the LEC.

#### Valid Values:

10 - 300 seconds

#### **Default Value:**

60

### netbios broadcast cache age

Sets NetBIOS cache age in minutes. This is the maximum number of minutes an NetBIOS will be kept without re-verification of its location.

# Example: set netbios

```
NetBIOS cache age in minutes (10-20): [15]?12
Selection "Set NetBIOS broadcast cache age" Complete
LES-BUS config for ELAN 'elan01'>
```

# partition forwarding domain

Partitions the control distribute or multicast forward VCCs.

Proxy clients are placed on one Control Distribute VCC and all other clients are placed on another Control Distribute VCC. Partitioning the VCCs reduces nuisance traffic at many clients because non-proxy LECs do not receive proxy LEC traffic, and vice-versa. However, some frames must now be forwarded on two VCCs. In general, partitioning the VCCs is recommended.

The set partition address command partitions the control distribute VCC into a "proxy control distribute" VCC and a "non-proxy control distribute" VCC.

### Example: set partition address

```
Partition address resolution forwarding domain [yes] yes
Selection "Partition address resolution forwarding domain" Complete LES-BUS config for ELAN 'elan01'>
```

The **set partition unicast** command partitions the multicast forward VCC into a "proxy multicast forward" and a "non-proxy multicast forward" VCC.

**Note:** Unicast partitioning can not be set to *yes* when BUS Mode is set to VCC-Splice.

### Example: set partition unicast

```
Partition unicast frame forwarding domain [yes]?no
Selection "Partition unicast frame domain" Complete
LES-BUS config for ELAN 'elan01'>
```

#### trace mask or value

Sets trace filter mask or trace filter value for ATM address. For each VCC, if the ATM address of the entity at the other end of the VCC matches the ATM-address-value on all bits set by the ATM-address-mask, then packet tracing can be performed on that VCC. For packet tracing to occur, enable it in the ELS subsystem (for additional information, refer to "Chapter 13. Using the Event Logging System (ELS)" on page 145.

Example: set trace mask

#### traffic type pcr

Sets traffic characteristics:

set traffic control sets traffic characteristics of the "control distribute"
 VCC

# Example: set traffic control

```
Traffic type
(1) Best Effort
(2) Reserved Bandwidth

Enter Selection: [1]?1

Peak cell rate in Kbps (1 - 155000) [155000]?155000

Selection "Set Control distribute VCC" Complete LES-BUS config for ELAN 'elan01'>
```

set traffic maximum control or set traffic maximum multicast sets the
maximum reserved bandwidth allowed either on control direct or on
multicast send reserved bandwidth VCCs. Reserved bandwidth VCCs
with requested bandwidth higher than the maximum specified by this
command are rejected.

### Example: set traffic maximum control

```
Maximum reserved bandwidth in Kbps (0 - 155000) [0]? 190000 Selection "Set Control Direct VCC maximum reserved bandwidth" Complete LES-BUS config for ELAN 'elan01'>
```

 set traffic multicast sets traffic characteristics of the multicast forward VCC.

### Example: set traffic multicast

```
Traffic type
(1) Best Effort
(2) Reserved Bandwidth

Enter Selection: [1]?1

Peak cell rate in Kbps (1 - 155000) [155000]?90000

Selection "Set Multicast Forward VCC" Complete
LES-BUS config for ELAN 'elan01'>
```

set traffic validate determines whether the LES-BUS is to validate the
peak cell rate specified on incoming control direct or multicast send
VCCs. When you specify this command, the LES-BUS rejects all control
direct or multicast send VCCs that specify a peak cell rate that is greater
than the maximum data rate of the ATM interface.

# Example: set traffic validate

```
Validate peak cell rate of best effort VCCs [no]no
Selection "Validate Peak Cell Rate of best effort VCCs" Complete
LES-BUS config for ELAN 'elan01'>
```

# **Configuration Commands for a LECS**

Enter the lecs command at the LE Services config> prompt to enter the LECS config> environment where you initiate configuration for the individual ELANS for your network.

Table 47. LECS Configuration Commands Summary

| Command                  | Function                                                    |
|--------------------------|-------------------------------------------------------------|
|                          |                                                             |
| ? (Help)                 | Displays all the commands available for this                |
|                          | command level or lists the options for specific             |
|                          | commands (if available). See "Getting Help" on              |
|                          | page 10.                                                    |
| Access-control           | Provides ATM address screening for security at the LECS.    |
| Add                      | Adds a LECS to the static configuration of the ATM network. |
| Database-Synchronization | Configures database-synchronization                         |
| Elans                    | Configures the ELANs under the administrative               |
|                          | domain of the LECS.                                         |
| List                     | Lists the configuration of the LECS on the MSS              |
|                          | Server.                                                     |
| Policies                 | Configures the policies guiding this LECS.                  |
| Remove                   | Removes the LECS from the static configuration of           |
|                          | the ATM network.                                            |
| Search                   | Lets you use "search keys" to simplify configuration        |
|                          | management.                                                 |
| Set                      | Sets operational characteristics of the LECS.               |
| Exit                     | Returns you to the previous command level. See              |
|                          | "Exiting a Lower Level Environment" on page 11.             |
|                          |                                                             |

# Access-control

The access-control command puts you in the LECS Access Control configuration environment. These commands allow you to configure a list of ATM address prefixes (1 - 20 octets) which are not allowed access to the LECS configuration database. All LECS connection attempts and configuration requests from matching ATM addresses are rejected. The LECS Access Control configuration environment is characterized by the LECS Access Control config> prompt.

### Syntax:

# access-control

### **Example:**

LECS config> access-control LECS Access Control config>

For additional information, see "Configuration Commands for the Access Control of a LECS" on page 380.

# Add

The add command adds a LECS to the static configuration of the MSS Server. You are prompted to select the ESI to be used in the ATM address of the LECS. You are also asked to select whether to activate error logging on the LECS subsystem. For further information on error logging, see "ELS Configuration Commands" on page 165.

Syntax:

add

# Example:

# **Database-Synchronization**

The **database-synchronization** command accesses the LECS Database Sync config> command prompt from which you can configure remote LECS addresses to participate in database synchronization. See "LECS Database Synchronization" on page 252 for additional information.

# Syntax:

database-synchronization

### **Example:**

```
LECS config> database-sync
LECS Database Sync config>
```

The following commands are available at the LECS Database Sync config> prompt.

Table 48. LECS Database Synchronization Configuration Commands Summary

| Command              | Function                                                                                                    |
|----------------------|----------------------------------------------------------------------------------------------------|
| ? (Help)             | Displays all the commands available for this command level or lists the options for specific commands (if available). See "Getting Help" on page 10. |
| Add-user-<br>defined | Manually adds a LECS ATM address to the database synchronization list.                                                                               |
| Add-via-ilmi         | Adds the LECS ATM addresses retrieved via ILMI to the database synchronization list.                                                                 |
| Disable              | Disables a LECS ATM address from participation in database synchronization.                                                                          |
| Enable               | Enables a LECS ATM address to participate in database synchronization.                                                                               |
| List                 | Lists the database synchronization configuration.                                                                                                    |
| Remove               | Removes a LECS ATM address from participation in database synchronization.                                                                           |
| Exit                 | Returns you to the previous command level. See "Exiting a Lower Level Environment" on page 11.                                                       |

# Add-user-defined

The **add-user-defined** command allows a remote LECS to be manually added to the list of LECSs participating in database synchronization.

# Syntax:

add-user-defined

# **Configuring a LECS**

Added remote LECS ATM address successfully LECS Database Sync config>

### Remote LECS ATM address

Specifies the ATM address of an external MSS LECS whose LECS configuration is to be overwritten with the configuration for this LECS.

Valid Values: Any valid ATM address

Default Value: None

### Add-via-ilmi

The add-via-ilmi command adds the LECS ATM addresses retrieved from the attached ATM switch via ILMI to the list of LECSs participating in database synchronization.

### Syntax:

# add-via-ilmi

# **Example:**

```
LECS Database Sync config> add-via-ilmi
Remote LECS ATM address
(1) All addresses retrieved from switch
     (2) 39.99.99.99.99.99.00.00.99.99.01.02.11.11.11.11.11.100
Enter Selection: [1]?
Selection "LECS remote ATM address addition" Complete
LECS Database Sync config>
```

#### Disable

The disable command disables a remote LECS from participation in database synchronization.

## Syntax:

### disable

#### Example:

```
LECS Database Sync config> disable
Remote LECS ATM Address
(1) All
(2) 39.99.99.99.99.99.00.00.99.99.01.02.11.11.11.11.11.11.00
Enter Selection: [1] 2
LECS Database Sync disabled:
    39.99.99.99.99.99.00.00.99.99.01.02.11.11.11.11.11.11.00
Selection "LECS remote ATM address disable" Complete
LECS Database Sync config>
```

### Enable

The enable command enables a remote LECS to participate in database synchronization.

# Syntax:

enable

```
LECS Database Sync config> enable
Remote LECS ATM Address
(1) All
(2) 39.99.99.99.99.99.00.00.99.99.01.02.11.11.11.11.11.11.00
Enter Selection: [1] 2
LECS Database Sync enabled:
39.99.99.99.99.99.00.00.99.99.01.02.11.11.11.11.11.11.00
Selection "LECS remote ATM address enable" Complete
LECS Database Sync config>
```

### List

The **list** command displays the ATM addresses of the remote LECS that are participating in database synchronization.

#### Syntax:

list

### **Example:**

```
LECS Database Sync config> list
Remote LECS Databases to Synchronize
Enabled Remote LECS Atm Address
Yes 39.99.99.99.99.99.00.00.99.99.01.02.11.11.11.11.11.100

LECS Database Sync config>
```

#### Remove

The **remove** command removes a remote LECS from participation in database synchronization.

#### Syntax:

remove

#### Example:

```
LECS Database Sync config> remove
Remote LECS ATM Address
(1) All
(2) 39.99.99.99.99.99.99.00.00.99.99.01.02.11.11.11.11.11.100
Enter Selection: [1] 2
LECS Database Sync removed:
39.99.99.99.99.99.00.00.99.99.01.02.11.11.11.11.11.100
Selection "LECS remote ATM address remove" Complete
LECS Database Sync config>
```

# **Elans**

Type the **elans** command to enter the LECS ELANs Configuration environment. In this environment, you configure all ELANs under the administrative domain of the LECS. This environment is characterized by the LECS ELANS config> prompt.

# Syntax:

elans

### **Example:**

LECS config> elans Configuration of ELANs for LECS LECS ELANS config>

# **Configuring a LECS**

For a description of commands used in the LECS ELANS config> environment, see "Configuration Commands for ELANs at the LECS" on page 382.

# List

The list command displays the configuration of the LECS. The various configuration parameters are described under "Set" on page 379.

# Syntax:

list

# **Example:**

```
LECS config>list
LECS Detailed Configuration
                                       Enabled
  Lecs is
ATM Device number:
  ESI:
                                       Use burned in ESI
  Selector:
                                       0x00
  Validate Best Effort PCR:
  Configuration Direct Max Reserved BW (Kbps): \theta
  Allow Config From Remote LECS:
```

# **Policies**

The **policies** command puts you in the LECS Policies Configuration environment. In this environment, you configure the policies used to guide the LECS operation. The LECS Policies Configuration environment is characterized by the LECS Policies config> prompt.

#### Syntax:

### policies

### **Example:**

LECS config> policies LECS Policies config>

For additional information, see "Configuration Commands for the Policies of a LECS" on page 396.

# Search

The search command provides "search keys" to simplify configuration management. Each search key represents some unique aspect of LE Servers or LE Clients (ATM address, MAC address, name of ELAN, and so on). Search keys can be used to determine which ELAN a particular LES is serving, or to which LES a certain policy value is assigned.

# Syntax:

| <u>sea</u> rch | <u>a</u> tm |
|----------------|-------------|
|                | les         |
|                | mad         |

name route

# Example: search mac

# Set

The **set** command lets you change the operational characteristics of the LECS.

# Syntax:

| set | <u>ad</u> dress                                    |
|-----|----------------------------------------------------|
|     | auto database synchronization                      |
|     | enable-disable                                     |
|     | maximum number of VCCs                             |
|     | remote configuration                               |
|     | reserved bandwidth maximum                         |
|     | trace                                              |
|     | $\underline{va}$ lidate best effort peak cell rate |
|     | vcc idle time                                      |

#### **Example:**

```
LECS config> set address
End system identifier
(1) Use burned in ESI

Enter Selection: [1]?
Selector 0 is generally reserved for the LECS and selector 1 is generally reserved for the LECS interface. Selector [0]?4
Selector of LECS' ATM address is 4
Selection "LECS address modification" Complete LECS config>
```

#### **Address**

Changes the address of the LECS. This is the local ATM address of the LECS. At the ATM switches, you may also configure the well-known LECS address to be associated with this local ATM address. See "Addressing in ATM" on page 235 for additional information about addressing.

# Auto database synchronization

Specifies whether the LECS database synchronization will be done automatically when LECS comes up or only at the user's command. When in Auto mode, the LECS external network configuration will be written to all LECS addresses in the configured list whenever the server is rebooted or the LECS restarted using the talk 6 parameters. As in the case of manual synchronization, the remote LECS will be restarted if configuration is successfully written.

Valid Values: Yes or No

Default Value: No

#### Enable/Disable

Enables or disables the LECS. If the LECS is disabled, it will not be started the next time the router is restarted.

#### Maximum number of VCCs

Maximum number of configuration direct VCCs that the LECS supports at one time. If the actual number of VCCs to the LECS exceeds this number, the LECS releases all VCCs that have not been used in the number of seconds specified by the VCC idle time (described below).

# Remote configuration

Specifies whether the LECS is allowed to have its LECS database configuration remotely overwritten by another LECS during LECS database synchronization.

Valid Values: Yes or No

Default Value: No.

#### Reserved bandwidth maximum

Maximum bandwidth (in Kbps) that the LECS accepts on any reserved bandwidth configuration direct VCC.

#### Trace value or mask

Each LE component supports packet tracing. You can specify an ATM address filter for packet tracing. For each VCC, if the ATM address of the entity at the other end of the VCC matches the ATM-address-value on all bits set by the ATM-address-mask, then packet tracing can be performed on that VCC. For packet tracing to occur, enable it in the ELS subsystem (for additional information, refer to "Chapter 13. Using the Event Logging System (ELS)" on page 145.

# Validate best effort peak cell rate

Answer yes or no.

When you configure the LECS to validate best effort PCR, the peak cell rate (specified while setting up each VCC) is examined. If the peak cell rate is greater than the maximum date rate of the ATM interface, the requested VCC is rejected.

### VCC idle time

Number of seconds (of idle time) before LECS releases VCCs that have not been used when the number of VCCs exceeds the number that the LECS supports. (See also "Maximum number of VCCs" above.)

# Configuration Commands for the Access Control of a LECS

Use the access-control command to configure ATM address screening at the LECS. The following commands can be issued at the LECS Config> command prompt:

Table 49. Access Control Configuration Commands Summary

| Command  | Function                                                                                                    |
|----------|----------------------------------------------------------------------------------------------------|
| ? (Help) | Displays all the commands available for this command level or lists the options for specific commands (if available). See "Getting Help" on page 10. |
| Add      | Adds an ATM address to the screening list.                                                                                                    |
| Disable  | Disables ATM address screening.                                                                                                    |

# **Configuring Access Control of a LECS**

Table 49. Access Control Configuration Commands Summary (continued)

Command Function

Enable Enables ATM address screening.
List Displays the ATM address screening list.

Remove Removes an ATM address from the screening list.

Exit Returns you to the previous command level. See "Exiting a Lower Level

Environment" on page 11.

# Add

The **add** command adds an ATM address prefix (1 - 20 octets) to the access control screening list.

Syntax:

add atm-address-prefix

# Example:

# Disable

The disable command disables an address prefix for access control screening.

Syntax:

disable atm-address-prefix

# **Enable**

The enable command enables an address prefix for access control screening.

Syntax:

enable atm-address-prefix

# List

The list command displays the access control screening list.

Syntax:

list

#### **Example:**

LECS Access Control config>list

Suspect ATM addresses for LECS

Enabled Suspect Atm Address

\_\_\_\_\_

Yes 39.99.99.99.99.99.00.00.99.99.01.01

LECS Access Control config>

# **Configuring Access Control of a LECS**

# Remove

The **remove** command removes an ATM address prefix from the access control screening list.

Syntax:

atm-address-prefix remove

# Configuration Commands for ELANs at the LECS

The primary function of the LECS is to assign clients to LESs that serve ELANs. You enter commands at the LECS ELANs config> prompt to configure all of the ELANs under the administrative control of the LECS. Before any client for a particular ELAN can use this LECS, information on that ELAN must be configured on this LECS. Even if an ELAN is served by a local LES-BUS, the ELAN information must be configured here if the LECS is to refer any clients to that ELAN.

To configure ELANs under the administrative domain of the LECS, enter the elans command at the LECS config> prompt:

```
LECS config> elans
Configuration of ELANs for LECS
LECS ELANs config>
```

You can enter the following commands at the LECS ELANs config> prompt:

Table 50. LECS ELANs Configuration Commands Summary

| Command     | Function                                                                                                    |
|-------------|----------------------------------------------------------------------------------------------------|
| ? (Help)    | Displays all the commands available for this command level or lists the options for specific commands (if available). See "Getting Help" on page 10. |
| Add         | Adds an ELAN to the static configuration administered by the LECS.                                                                                   |
| List        | Summarizes the ELANs that are under the administrative control of the LECS.                                                                          |
| Remove      | Removes an ELAN from the static configuration administered by the LECS.                                                                              |
| Select elan | Selects an ELAN for more detailed configuration.                                                                                                    |
| Exit        | Returns you to the previous command level. See "Exiting a Lower Level Environment" on page 11.                                                       |

# Add

The add command adds an ELAN to the static configuration administrated by the LECS. You will be prompted for the ELAN name, type, and maximum frame size.

### Syntax:

#### add

```
Example:
LECS ELANs config> add
Name of ELAN [ ]? cary02
Type of ELAN
      (1) Ethernet(2) TokenRing
Enter Selection: [2]? 2
Maximum frame size of ELAN
          (1) 1516
             4544
          (3) 9234
          (4) 18190
          (5) 1580
```

# Configuring ELANs at the LECS

Enter Selection: [2]? 2
ELAN 'cary02' added
Selection "ELAN addition" complete
LECS ELANs config>

# List

The **list** command summarizes the ELANs under the administrative domain of the LECS.

Syntax:

list

# **Example:**

LECS ELANs config> list

ELAN Listing... Name Type Packet Size Enabled \_\_\_\_\_ ==== ======== ====== ELAN1 TokR 4544 Yes 4544 Yes ELAN2 TokR LECS ELANs config>

# Remove

The **remove** command prompts you remove an ELAN from the static configuration administered by the LECS. After you enter your choice, a confirmation is displayed.

### Syntax:

remove

### **Example:**

# Select

The **select** command prompts you to select an ELAN for additional (detailed) configuration.

Syntax:

select

```
LECS ELANS config> select
( 1) cary01
( 2) lgrove01
( 3) lgrove02
( 4) lgrove03
Choice of ELAN [1]?2
ELAN 'lgrove01' selected for detailed configuration
Selected ELAN 'lgrove01'>
```

# Configuring ELANs at the LECS

Additional information on detailed configuration can be found at "Configuration Commands for ELAN Detailed Configuration".

# **Configuration Commands for ELAN Detailed Configuration**

This section provides examples of configuring an ELAN in detail. It assumes that you already have completed the configuration requirements outlined in "Configuration Commands for ELANs at the LECS" on page 382. Detailed configuration is done from the ELAN 'elan-

name' selected for detailed configuration> prompt. For example:

```
LE Services config> lecs
Lan Emulation Configuration Server configuration
LECS config> elans
Configuration of ELANs for LECS
LECS ELANs config> select
     1) cary01
2) lgrove01
3) lgrove02
4) lgrove03
Choice of ELAN [1]?2
ELAN 'lgrove01' selected for detailed configuration
Selected ELAN 'lgrove01'>
```

Use the following commands for detailed configuration:

Table 51. LECS ELANs Detailed Configuration Commands Summary

| Command  | Function                                                                                                    |
|----------|----------------------------------------------------------------------------------------------------|
| ? (Help) | Displays all the commands available for this command level or lists the options for specific commands (if available). See "Getting Help" on page 10. |
| Les      | Manages the LESs that serve the selected ELAN.                                                                                                    |
| List     | Lists the configuration of the selected ELAN.                                                                                                    |
| Policy   | Manages the policy values assigned to the LESs serving the selected ELAN.                                                                            |
| Set      | Enables or disables the selected ELAN, and manages the name, type, and maximum frame size of the ELAN.                                               |
| ELAN-tlv | Manages TLVs associated with the selected ELAN.                                                                                                    |
| LEC-tlv  | Allows TLVs to be associated with an ELAN policy that is identified by ATM address, MAC address, route descriptor, or ELAN name.                     |
| Exit     | Returns you to the previous command level. See "Exiting a Lower Level Environment" on page 11.                                                       |

## Les

Table 52. Selected ELAN LES Configuration Commands Summary

| Command  | Function                                                                                                    |
|----------|----------------------------------------------------------------------------------------------------|
| ? (Help) | Displays all the commands available for this command level or lists the options for specific commands (if available). See "Getting Help" on page 10. |
| Add      | Adds a LES address to the ELAN static configuration administered by the LECS.                                                                        |
| Disable  | Disables a LES address in the ELAN static configuration administered by the LECS.                                                                    |
| Enable   | Enables a LES address in the ELAN static configuration administered by the LECS.                                                                     |
| List     | Summarizes the LES configuration for the ELANs that are under the administrative control of the LECS.                                                |
| Remove   | Removes a LES address.                                                                                                    |
| Set      | Sets ELAN static configuration parameters.                                                                                                    |
| Exit     | Returns you to the previous command level. See "Exiting a Lower Level Environment" on page 11.                                                       |

Use the **les** command to manage the LES ATM addresses that represent LESs serving the selected ELAN. The ATM address of each LES serving this ELAN must exist here. Each LES ATM address can consist of two addresses, a primary LES address and a backup LES address. The backup LES address serves as a hot standby LES that activates when the primary LES goes down. The LECS permits two types of backups to be configured: backup LESs that utilize the IBM LES Redundancy VCC as specified in "LAN Emulation Reliability" on page 248, and backup LESs that do not.

The difference between these two options is that in the former option, the LECS attempts to use information on local LESs to determine the correct LES for the client. For example, the LECS can query a local backup LES to determine if the LES is currently in active or in standby mode. In the latter option, the LECS alternately assigns a client to the primary and backup, regardless of any local information. For more information on the redundancy features of the LES, see "LAN Emulation Reliability" on page 248 or the IBM 8210 Multiprotocol Switched Services Server Configuration Program User's Guide.

You will be prompted to enter the ATM address of the primary and backup LES. If either of the LESs is located on the same MSS Server, then you can select the local option when prompted. Using this option, you do not need to know the 20-byte ATM address of the LES; it will be determined at run-time. If no backup support is provided for a particular LES, select the unspecified option.

For the **les disable**, **les enable**, and **les remove** commands, you are asked to select the LES to which the action applies.

The **les list** command displays the ATM address information for all LESs serving the selected ELAN.

Commands that can be used with the **les** command are illustrated in the following examples:

#### Syntax:

| <u>le</u> s | <u>a</u> dd     |
|-------------|-----------------|
|             | <u>d</u> isable |
|             | <u>e</u> nable  |
|             | list            |
|             | remove          |
|             | <u>s</u> et     |

# **Example:**

```
Selected ELAN 'lgrove01'>les disable
  ATM address of LES for ELAN
    (1) All
    (2) Local LES for: 1grove01
Enter Selection: [1]?2
LES disabled: Local LES for: lgrove01
Selection "LES disable" Complete
Selected ELAN 'lgrove01'>
Example:
Selected ELAN 'lgrove01'>les enable
  ATM address of LES for ELAN
    (1) All
    (2) Local LES for: 1grove01
Enter Selection: [1]?2
LES enabled: Local LES for: lgrove01
Selection "LES ATM address enable" Complete
Selected ELAN 'lgrove01'>
Example:
Selected ELAN 'lgrove01'>les list
LESs for ELAN 'lgrove01'
Enbld LES ATM address
        ______
Yes Local LES for: 1grove01
no backup provided
Selected ELAN 'lgrove01'>
Example:
Selected ELAN 'lgrove01'>les remove
ATM address of LES for ELAN
 (2) Local LES for: lgrove01
(3) < CANCEL >
Enter Selection: [1]?2
Values assigned to LES removed
```

Use the **les set** command to modify the configuration of a particular LES. Use the les set primary command to modify the ATM address of the primary LES, and use the **les set backup** command to modify the ATM address of the backup LES.

# Example: les set backup

Selected ELAN 'lgrove01'>

Delete LES: Local LES for: lgrove01 Selection "LES ATM address removal" Complete

```
Selected ELAN 'lgrove01'>les set ba
   ( 1) Local LES for: lgrove01
( 2) 39.99.99.99.99.99.99.00.00.99.99.01.01.22.22.22.22.22.04
Choice of LES [1]? 2
   ( 1) Unspecified
( 2) Local
( 3) Remote
Backup LES is [3]? 3
If backup LES is remote, enter ATM address
[39.99.99.99.99.99.00.00.99.99.01.02.00.1B.CD.A0.20.38.06]?
39.99.99.99.99.99.99.00.00.99.99.01.02.00.1B.CD.A0.20.38.06
Do the LESs utilize IBM LES redundancy?? [Yes]: no
Backup LES ATM address modified
```

### Example: les set primary

```
Selected ELAN 'Accounting Ethernet Elan'> les set primary
 ( 1) Local LES for: Accounting Ethernet Elan
Choice of LES [1]?1
```

```
1) Local
    2) Remote
Primary LES is [1]?2
If primary LES is remote, enter ATM address
[Local LES for: Accounting Ethernet Elan]?39.00.00.00.00.00.d0.d0.d0.d0.d0.d0.d0.10.10.10.10.10.10.03
Primary LES ATM address modified
Selected ELAN 'Accounting Ethernet Elan'>
```

# List

The **list** command provides the following information:

# Syntax:

list

# Example: list

Selected ELAN 'lgrove01'> list **ELAN Configuration:** Enabled ELAN is Name: 'lgrove01' ELAN Type: ToǩenRing Max Frame Size: 1516 Selected ELAN 'lgrove01'>

# **Policy**

Use the **policy** command to add, disable, enable, list, or remove policy values that are assigned to the LESs serving the selected ELAN.

add

Use the policy add command to add a binding between a policy value and a LES to the static configuration of the LECS. Policy values are used to assign clients to LESs. Refer to "Overview of the LECS Function" on page 238 for details on how the LECS uses policy values to assign LECs to LESs.

# Syntax:

policy add pv\_type

Where *pv\_type* is either:

- ESI/SEL of ATM address
- · FRAME size
- · MAC address
- NAME of ELAN
- PREFIX of ATM Address
- ROUTE descriptor
- TYPE of Elan

```
Selected ELAN 'lgrove01'>policy add prefix ATM address of LES for policy value(s)
   (1) Local LES for: 1grove01
Enter Selection: [1]?1
ATM prefix [ ]?55
ATM address prefix 55
bound to LES Local LES for: lgrove01
Configure another address?? [Yes]:no
Selected ELAN 'lgrove01'>
```

#### disable

Use the policy disable command to disable a policy value in the static configuration of the LECS. This policy value will not become active on the next router restart.

### Syntax:

policy disable pv\_type

Where *pv\_type* is either:

- ESI/SEL of ATM address
- FRAME size
- · MAC address
- NAME of ELAN
- PREFIX of ATM address
- ROUTE descriptor
- · TYPE of ELAN

### **Example:**

```
Selected ELAN 'lgrove01'>policy disable prefix
ATM prefix
(1) All
(2) 55
LES for: lgrove01
Enter Selection:
                              [1]? 2
ATM value disabled: 55
Selection "ATM address disable" Complete
Selected ELAN 'lgrove01'>
```

#### enable

Use the **policy enable** command to enable a policy value in the static configuration of the LECS. The policy value must be enabled to become active at the next router restart.

# Syntax:

# policy enable

pv\_type

Where *pv\_type* is either:

- ESI/SEL of ATM address
- FRAME size
- · MAC address
- NAME of ELAN
- · PREFIX of ATM address
- · ROUTE descriptor
- TYPE of ELAN

# **Example:**

```
Selected ELAN 'lgrove01'>policy enable prefix
ATM prefix
(1) All
(2) 25
(3) 55
                                                           to Local LES for: lgrove01
                                                           to Local LES for: 1grove01
Enter Selection: [1]?1
Enabled all ATM prefixes for ELAN 'lgrove01'
Selection "ATM address enable" Complete
Selected ELAN 'lgrove01'>
```

list Use the policy list command to display all of the policy values assigned to LESs of the selected ELAN.

# Syntax:

policy list pv\_type

Where *pv\_type* is either:

- all
- ESI/SEL of ATM address
- · FRAME size
- · MAC address
- NAME of ELAN
- · PREFIX of ATM address
- ROUTE descriptor
- · TYPE of ELAN

# **Example:**

#### remove

Use the **policy remove** command to remove policy values from the static configuration of the LECS. You will be prompted to select the policy value to remove.

# Syntax:

policy rremove pv\_type

Where *pv\_type* is either:

- · ESI/SEL of ATM address
- · FRAME size
- MAC address
- · NAME of ELAN
- · PREFIX of ATM address
- · ROUTE descriptor
- · TYPE of ELAN

```
Selected ELAN 'lgrove01'>policy remove prefix
ATM prefix
(1) All
(2) 55 to Local LES for: lgrove01
LES for: lgrove01

Enter Selection: [1]? 2
ATM addr prefix deleted: 55
Selection "ATM address removal" Complete
Selected ELAN 'lgrove01'>
```

# Set

Use the set command to modify the configuration of the selected ELAN. You can enable or disable the ELAN, or modify its name, type, or maximum frame size. Parameters that you can use with the set command are illustrated in the following examples:

# Syntax:

enable-disable set

> frame name type

# **Example:**

Selected ELAN 'lgrove01'>set enable-disable Enable ELAN for LEC assignment [yes] yes ELAN enable-disable modified Selection "ELAN enable-disable modification" Complete Selected ELAN 'lgrove01'>

### **Example:**

Selected ELAN 'lgrove01'>set frame Maximum frame size of ELAN

- (1) 1516
- (2) 4544
- (3) 9234
- (4) 18190
- (5) 1580

Enter Selection: [2]?2 ELAN max frame size modified Selection "ELAN max frame size modification" Complete Selected ELAN 'lgrove01'>

### **Example:**

Selected ELAN 'lgrove01'> set name Name of ELAN [lgrove01] lgrove001 ELAN name changed to 'Igrove001' Selection "ELAN name modification" Complete Selected ELAN 'lgrove001'>

#### **Example:**

```
Selected ELAN 'lgrove01'>set type
Type of ELAN
(1) Ethernet
(2) TokenRing
Enter Selection: [2]?2
ELAN type modified
Selection "ELAN type modification" Complete
Selected ELAN 'lgrove001'>
```

# **ELAN-TLV**

Type/length/values (TLVs) are optional configuration parameters that can be returned to all clients assigned to the selected ELAN. ELAN-TLVs are TLVs that should be returned to all clients assigned to the selected ELAN.

See "LEC-TLV" on page 394 for information about configuring TLVs that are returned to a particular LEC assigned to the selected ELAN.

Table 53. Selected ELAN-TLV Configuration Commands Summary

| Command  | Function                                                                                                    |
|----------|----------------------------------------------------------------------------------------------------|
| ? (Help) | Displays all the commands available for this command level or lists the options for specific commands (if available). See "Getting Help" on page 10. |
| Add      | Adds a TLV to the selected ELAN.                                                                                                    |
| Disable  | Disables a TLV for the selected ELAN.                                                                                                    |
| Enable   | Enables a TLV for the selected ELAN.                                                                                                    |
| List     | List the configured ELAN-TLVs.                                                                                                    |
| Remove   | Removes a TLV from the selected ELAN.                                                                                                    |
| Exit     | Returns you to the previous command level. See "Exiting a Lower Level Environment" on page 11.                                                       |

Use the **elan-tlv add** command to add the specified TLVs of the selected ELAN. You can use the following parameters with the **elan-tlv** command:

- ATM Forum TLVs
- IBM TLVs
- · MPS (MPOA Server) TLVs
- · MPC (MPOA Client) TLVs
- · User Defined TLVs

### elan-tlv add

Syntax:

elan-tlv add atm

#### Choose from:

- · C7 : Control timeout
- · C10:Maximum unknown frame count
- · C11:Maximum unknown frame time
- · C12:VCC timeout period
- · C13:Maximum retry count
- · C17:Aging time
- C18:Forward delay time
- C20:Expected LE\_ARP response time
- · C21:Flush timeout
- · C22:Path switching delay
- C23:Local segment ID
- · C24:Mcast send VCC type
- C25:Mcast send VCC avg rate
- · C26:Mcast send VCC peak rate
- · C28:Connection complete timer
- · C31: ELAN Identifier
- C35: Preferred LES

# Syntax:

elan-tlv add ibm

Choose from:

- I4: Validate PCR of DDVCCs
- 15: Maximum Reserved Bandwidth of DDVCCs
- I6: Requested DDVCC Type
- 17: Requested DDVCC Peak Cell Rate
- 18: Requested DDVCC Avg Cell Rate
- 19: Requested DDVCC QoS Class
- I10: Negotiate Cell Rates on DDVCCs
- I11: Maximum burst size of DDVCCs

# Syntax:

#### elan-tlv add mps

# Choose from:

- p1: Keep-Alive Time
- · p2: Keep-Alive Lifetime
- · p3: InternetWork-layer Protocols
- p4: Initial Retry Time
- · p5: Retry Time Maximum
- · p6: Give-up Time
- p7: Hold Down Time

# Syntax:

#### elan-tlv add mpc

# Choose from:

- p1: SC-Setup Frame Count
- p2: SC-Setup Frame Time
- · p3: Flow-detection Protocols
- · p4: Initial Retry Time
- p5: Retry Time Maximum
- · p6: Hold Down Time

## Syntax:

#### elan-tlv add user

You can define and add their own TLVs.

# **Example:**

```
Selected ELAN 'joe'> elan-tlvs add user
Type of TLV (in hex) [0]
Description of TLV user-tlv example
Length of TLV [4]
Value of TLV (in hex) [] cabacaba
TLV added: user-tlv example
Selection "Flush timeout TLV add" Complete
Selected ELAN 'joe'>
```

#### disable

Use the elan-tlv disable command to disable a TLV in the static configuration. The TLV will not become active on the next router restart. You are prompted to select the TLV to disable.

#### Syntax:

### elan-tlv disable

### Example:

```
Selected ELAN 'lgrove001'> elan-tlv disable
TLV choice:
               (1) All
(2) T x00A03E01 C7 : Control timeout (sec)
                                                                                                                            V 120
                (3) T x00A03E02 C10: Maxmm unknown frame count L 2
(4) T x00A03E03 C11: Maxmm unknown frm time (sec) L 2
(5) T x00A03E04 C12: VCC timeout period (sec) L 4
                                                                                                                            V 1
                                                                                                                             V 1
                                                                                                                             V 1200
                (6) T x00A03E05 C13: Maximum retry count
                (7) T x00A03E06 C17: Aging time (sec)
                                                                                                                L 4
                                                                                                                             V 300
               (7) I X00A03E06 C17: Aging time (sec)
(8) T X00A03E07 C18: Forward delay time (sec)
(9) T X00A03E08 C20: Expctd LE_ARP rspnse (sec)
(10) T X00A03E09 C21: Flush timeout (sec)
(11) T X00A03E0A C22: Path switching delay (sec)
(12) T X00A03E0B C23: Local segment ID (hex)
(13) T X00A03E0C C24: Mcst send VCC type (dec)
                                                                                                                L 2
L 2
                                                                                                                             V 1
                                                                                                                  L 2
L 2
                                                                                                                              V 4
                                                                                                                               V 6
                                                                                                                               V ff:00
                (14) T x00A03E0D C25: Mcst snd VCC avrg rt (cps)
(15) T x00A03E0E C26: Mcst snd VCC peak rt (cps)
                                                                                                                                  0
                (16) T x00A03E0F C28: Cnnctn complete time (sec)
                                                                                                                   L 2
                                                                                                                               V 4
 Enter Selection: [1]? 1
Disabled all TLVs for ELAN 'lgrove001'
Selection "TLV disable" Complete
 Selected ELAN 'lgrove001'>
```

#### enable

Use the **elan-tlv enable** command to enable a TLV in the static configuration. The selected TLV will become active on the next router restart. You are prompted to select the TLV to enable.

### Syntax:

#### elan-tlv enable

```
selected ELAN 'lgrove001'> elan-tlv enable
TLV choice:
                (1) All
                V 120
                                                                                                                      V 1
                                                                                                                      V 1
                                                                                                                      V 1200
                (7) T x00A03E06 C17: Aging time (sec)
                                                                                                                      V 300
               (7) I X00A03E06 C17: Aging time (sec)
(8) T X00A03E07 C18: Forward delay time (sec)
(9) T X00A03E08 C20: Expctd LE_ARP rspnse (sec)
(10) T X00A03E09 C21: Flush timeout (sec)
(11) T X00A03E0A C22: Path switching delay (sec)
(12) T X00A03E0B C23: Local segment ID (hex)
(13) T X00A03E0C C24: Mcst send VCC type (dec)
                                                                                                                      V 15
                                                                                                          L 2
                                                                                                                      V 1
                                                                                                             L 2
L 2
                                                                                                                        V 4
                                                                                                                        V 6
                                                                                                                        V ff:00
                                                                                                             L 2
                (14) T x00A03E0D C25: Mcst snd VCC avrg rt (cps)
(15) T x00A03E0E C26: Mcst snd VCC peak rt (cps)
                                                                                                                        V 0
                (16) T x00A03E0F C28: Cnnctn complete time (sec)
                                                                                                             L 2
                                                                                                                        ٧
                                                                                                                            4
Enter Selection: [1]?1
Enabled all TLVs for ELAN 'lgrove001'
Selection "TLV enable" Complete
Selected ELAN 'lgrove001'>
```

list Use the elan-tly list command to list all TLVs of the selected ELAN.

### Syntax:

### elan-tlv list

```
Selected ELAN 'lgrove001'> elan-tlv list
TLVs for ELAN 'lgrove001'
```

```
Enabled TLV

Yes Type: x00A03E01 'C7: Control timeout (sec)'
Len: 2 Value: 120

Yes Type: x00A03E02 'C10: Maxmm unknown frame count'
Len: 2 Value: 1

Yes Type: x00A03E03 'C11: Mxmm unknown frm time (sec)'
Len: 2 Value: 1

Yes Type: x00A03E04 'C12: VCC timeout period (sec)'
Len: 4 Value: 1200

Yes Type: x00A03E05 'C13: Maximum retry count'
```

```
Len: 2 Value: 1
Yes Type: x00A03E06 'C17: Aging time (sec)'
     Len: 4 Value: 300
Yes Type: x00A03E07 'C18: Forward delay time (sec)'
     Len: 2 Value: 15
Yes Type: x00A03E08 'C20: Expctd LE_ARP rspnse (sec)'
    Len: 2 Value: 1
Yes Type: x00A03E09 'C21: Flush timeout (sec)'
    Len: 2 Value: 4
Yes Type: x00A03E0A 'C22: Path switching delay (sec)'
    Len: 2 Value: 6
Yes Type: x00A03E0B 'C23: Local segment ID (hex)'
     Len: 2 Value: ff:00
Yes Type: x00A03E0C 'C24: Mcst send VCC type (dec)'
    Len: 2 Value: 2
Yes Type: x00A03E0D 'C25: Mcst snd VCC avrg rt (cps)'
    Len: 4 Value: 0
Yes Type: x00A03E0E 'C26: Mcst snd VCC peak rt (cps)'
    Len: 4 Value: 0
Yes Type: x00A03E0F 'C28: Cnnctn complete time (sec)'
     Len: 2 Value: 4
```

Selected ELAN 'lgrove001'>

#### remove

Use the elan-tlv remove command to remove a TLV from the static configuration of the selected ELAN. You are prompted to select the TLV to remove.

#### Syntax:

# elan-tlv remove

# **Example:**

```
Selected ELAN 'lgrove001'> elan-tlv remove
TLV Choice:
(1) All
(2) T x
                 T x00A03E01 C7 : Control timeout (sec)
                                                                                             V 120
            (3) T x00A03E02 C10: Maxmm unknown frame count
                                                                                             V 1
            (4) T x00A03E03 C11: Mxmm unknwn frm time (sec) L 2
            (5) T x00A03E04 C12: VCC timeout period (sec)
(6) T x00A03E05 C13: Maximum retry count
            (7) T x00A03E06 C17: Aging time (sec) L 4
(8) T x00A03E07 C18: Forward delay time (sec) L 2
(9) T x00A03E08 C20: Expctd LE_ARP rspnse (sec) L 2
(10) T x00A03E09 C21: Flush timeout (sec) L 2
(11) T x00A03E0A C22: Path switching delay (sec) L 2
                                                                                             V 300
                                                                                             V 1
                                                                                      L 2
                                                                                              V 4
                                                                                              V 6
            (12) T x00A03E0B C23: Local segment ID (hex)
                                                                                               V ff:00
            (13) T x00A03E0C C24: Mcst send VCC type (dec)
            (14) T x00A03E0D C25: Mcst snd VCC avrg rt (cps) (15) T x00A03E0E C26: Mcst snd VCC peak rt (cps)
                                                                                               VΘ
                                                                                     1 4
                                                                                               VΘ
            (16) T x00A03E0F C28: Cnnctn complete time (sec)
Enter Selection: [1]?2
                  TLV deleted: T x00A03E01 C7 : Control timeout (sec)
                                                                                                       L 2 V 120
                 Selection "TLV remove" Complete
Selected ELAN 'lgrove001'>
```

# LEC-TLV

Type/length/values (TLVs) can be associated with an individual LEC or group of LECs assigned to the selected ELAN. The LECs can be identified by any of the following policy values:

- · ATM address
- MAC address
- Route descriptor
- ELAN name

**Note:** These policies must be already configured on this ELAN with the **policy add** command.

For example, LEC-TLVs can be used to distinguish LECs with different QoS, giving their traffic different priority or bandwidth than other LECs associated with the same ELAN.

See "ELAN-TLV" on page 390 for information about configuring TLVs to be associated with all LECs assigned to the selected ELAN.

The following table shows the different identifiers you can use to select the individual LECs associated with a particular policy.

Table 54. Selected LEC-TLV Identifiers Summary

|                       | cted LLC 1LV Identifiere Carriffaty                                                                                                    |
|-----------------------|----------------------------------------------------------------------------------------------------|
| Command               | Function                                                                                                    |
| ? (Help)              | Displays all the commands available for this command level or lists the options for specific commands (if available). See "Getting Help" on page 10. |
| ESI/SEL of            | Uses an ESI/Selector of ATM address policy to identify the LECs to be                                                                                |
| ATM address           | associated with the TLV.                                                                                                    |
| MAC address           | Uses a MAC address policy to identify the LECs to be associated with the TLV.                                                                        |
| Name of ELAN          | Uses an ELAN name policy to identify the LECs to be associated with the TLV.                                                                         |
| PREFIX of ATM address | Uses an ATM address prefix policy to identify the LECs to be associated with the TLV. $ \begin{tabular}{ll} \hline \end{tabular} $                   |
| Route<br>Descriptor   | Uses a route descriptor policy to identify the LECs to be associated with the TLV.                                                                   |

After a policy is chosen, you can use the following commands to configure detailed TLVs to be returned to all LECs assigned by the selected policy.

Table 55. Selected LEC-TLV Command Summary

Selected ELAN 'lgrove01'>policy list prefix

| Command  | Function                                                                                                    |
|----------|----------------------------------------------------------------------------------------------------|
| ? (Help) | Displays all the commands available for this command level or lists the options for specific commands (if available). See "Getting Help" on page 10. |
| Add      | Adds a TLV to the selected ELAN policy.                                                                                                    |
| Disable  | Disables a TLV for the selected ELAN policy.                                                                                                    |
| Enable   | Enables a TLV for the selected ELAN policy.                                                                                                    |
| List     | Lists TLVs for the selected ELAN policy.                                                                                                    |
| Remove   | Removes a TLV from the selected policy.                                                                                                    |
| Exit     | Returns you to the previous command level. See "Exiting a Lower Level Environment" on page 11.                                                       |

```
Tlvs for '55' selected>list
Enabled TLV
======
   Yes Type: x10005A04 'I4: Vldt PCR of Bst Effrt DDVCC'
        Len: 4 Value: 1
Tlvs for '55' selected>
```

# Configuration Commands for the Policies of a LECS

This section describes the commands to modify the policies that guide the LECS-to-LES assignment procedure. Enter the policies command at the LECS config> prompt to get to the LECS Policies config> prompt where you can enter the following commands:

Table 56, LECS Policies Configuration Commands Summary

| Table 50. LEGO Folicies Cornigulation Commands Cummary                                                                                               |  |  |
|----------------------------------------------------------------------------------------------------|--|--|
| Function                                                                                                    |  |  |
| Displays all the commands available for this command level or lists the options for specific commands (if available). See "Getting Help" on page 10. |  |  |
| Add a policy to the static configuration of the LECS.                                                                                                |  |  |
| Disable a policy of the LECS.                                                                                                    |  |  |
| Enable a policy of the LECS.                                                                                                    |  |  |
| Lists policies configured for LECS.                                                                                                    |  |  |
| Remove a policy of the LECS.                                                                                                    |  |  |
| Returns you to the previous command level. See "Exiting a Lower Level Environment" on page 11.                                                       |  |  |
|                                                                                                    |  |  |

# Add

The add command adds a policy to the LECS. When adding a policy, you are prompted for the "priority" and "type" of the policy.

Priority specifies the order in which policies are considered; policies with lower priorities are considered earlier. For a more detailed explanation of policies and how the LECS is guided by them, refer to "Overview of the LECS Function" on page 238.

Type specifies what information about the client should be used to assign it at the specified priority.

# Syntax:

#### add

```
LECS Policies config> add
Priority of Policy [10]?10
Policy type
(1) byAtmAddr
 (2) byMacAddr
(3) byRteDesc
(4) byLanType
  (5) byPktSize
 (6) by Elan Nm
Enter Selection: [1]?1
Added policy 'byAtmAddr' at priority 10
Selection "Add assignment policy" Complete
LECS Policies config>
```

# **Disable**

The **disable** command disables a policy in the static configuration of the LECS. Disabled policies will not become active on the next router restart.

#### Syntax:

disable

### **Example:**

```
LECS Policies config> disable
Choice of policy
(1) All
(2) 10 byAtmAddr

Enter Selection: [1]?1
Disabled all policies
Selection "Disable assignment policy" Complete
LECS Policies config>
```

# **Enable**

The **enable** command enables a policy in the static configuration of the LECS. Enable policies become active on the next router restart.

# Syntax:

### enable

enable

### Example:

```
LECS Policies config> enable
Choice of policy
(1) All
(2) 10 byAtmAddr
Enter Selection: [1]?2
Enabled policy '10 byAtmAddr'
Selection "Enable assignment policy" Complete
LECS Policies config>
```

# List

The list command lists the policies currently configured for the LECS.

#### Syntax:

list

# **Example:**

```
LECS Policies config> list
Policy Listing...
Enabled Priority Type
------
Yes 10 byAtmAddr
LECS Policies config>
```

# Remove

The **remove** command removes a policy from the static configuration of the LECS.

#### Syntax:

# Configuring the Policies of a LECS

#### remove

# Example:

```
LECS Policies config> remove
Choice of policy
(1) All
(2) 10 byAtmAddr
Enter Selection: [1]?1
Removed all policies
Selection "Remove assignment policy" Complete
LECS Policies config>
```

# **Configuration Commands for Security for ELANs**

This section describes optional commands related to authentication of LE Client requests to join ELANs. The LES-LECS Security Interface is the LE Services component responsible for multiplexing configuration requests from the LESs on the MSS Server to the LECS (which may or may not be on the MSS Server). The LES-LECS interface is a required component if any of the LES-BUSs are using the security features of the MSS Server. See "LAN Emulation Security" on page 250 for additional information.

Enter the security command at the LE-Services config> prompt to get to the LECS INTERFACE config> prompt.

Table 57. LECS Interface Configuration Commands Summary

| Command  | Function                                                                                                    |
|----------|----------------------------------------------------------------------------------------------------|
| ? (Help) | Displays all the commands available for this command level or lists the options for specific commands (if available). See "Getting Help" on page 10. |
| Add      | Provides for authentication of client-joins.                                                                                                    |
| Disable  | Disables ability to authenticate client-joins.                                                                                                    |
| Enable   | Enables ability to authenticate client-joins.                                                                                                    |
| List     | Lists parameters for this interface.                                                                                                    |
| Remove   | Removes ability to authenticate client-joins.                                                                                                    |
| Set      | Sets parameters for this interface (ATM address and traffic type).                                                                                   |
| Exit     | Returns you to the previous command level. See "Exiting a Lower Level Environment" on page 11.                                                       |

# Add

Use the add command to add a communication path to the LECS authentication of client-joins.

# Syntax:

add

```
LECS INTERFACE config> add
  ( 1) Use burned in ESI
Select ESI [1]?1
Selector 0 is generally reserved for use by the LECS,
Selector 1 is generally reserved for use by the LECS Interface.
LECS Interface Selector [1]?1
LECS INTERFACE config>
```

# **Configuring Security for ELANs**

# **Disable**

Use the **disable** command to disable LECS authentication of client-joins.

Syntax: disable

Example: disable

# **Enable**

Use the enable command to enable LECS authentication of client-joins.

Syntax: enable

Example: enable

# List

Use the **list** command to see a detailed list of the parameters associated with this LECS interface.

Syntax:

list

# Example:

```
LECS INTERFACE config> list
LECS Interface Detailed Configuration
LECS Interface Enabled/Disabled: Enabled
ATM Device number: 0
ESI: Use Burned in ESI
Selector: 0x01
Configuration Direct VCC Traffic Type: Best Effort VCC
Configuration Direct VCC PCR in Kbps: 155000
Configuration Direct VCC SCR in Kbps: 0
LECS INTERFACE config>
```

# Remove

Use the **remove** command to remove the ability to authenticate client-joins for this ELAN.

Syntax:

remove

Example: remove

# Set

Use the **set** command to configure the address and the traffic type for this interface.

Syntax:

set address

# Configuring Security for ELANs

traffic

# **Example:**

```
LECS INTERFACE config> set address
  ( 1) Use burned in ESI
Select ESI [1]?
Selector 0 is generally reserved for use by the LECS,
Selector 1 is generally reserved for use by the LECS Interface.
LECS Interface Selector [1]?1
LECS INTERFACE config>
```

#### **Example:**

```
LECS INTERFACE config> set traffic configuration
    1) Best Effort
    2) Reserved Bandwidth
Traffic type [1]?1
Peak cell rate in Kbps (1-155000) [155000]? 75000
LECS INTERFACE config>
```

# **Accessing the LAN Emulation Services Monitoring Environment**

The LE Services monitoring environment (available from the GWCON process) is characterized by the LE-SERVICES+ prompt. Commands entered at this prompt permit you to work more closely with a particular LE component, or to create a LES-BUS.

To access the LE Services console:

1. At the OPCON prompt, enter talk 5. (For more detail on this command, refer to "What is the OPCON Process?" on page 75.) For example:

```
* talk 5
```

The GWCON prompt (+) is displayed on the console. If the prompt does not appear when you first enter GWCON, press Return again.

At the GWCON prompt, enter the network command to display the network interface numbers for which the router is currently configured. For example:

```
*talk 5
+network ?
0 : ATM
Network number [0]? 0
ATM Console
ATM+
```

**Note:** Depending on your hardware, two ATM interfaces may be defined.

3. Enter the le-services command

#### **Example:**

```
ATM+1e-s
LE-Services Console
LE-SERVICES+
```

# **Monitoring Commands for LAN Emulation Services**

Enter commands at the LE-Services+ prompt.

Table 58. LAN EMULATION Services Monitoring Commands Summary

| Command  | Function                                                                     |
|----------|------------------------------------------------------------------------------|
| ? (Help) | Displays all the commands available for this command level or lists the      |
|          | options for specific commands (if available). See "Getting Help" on page 10. |

Table 58. LAN EMULATION Services Monitoring Commands Summary (continued)

| Command  | Function                                                                    |
|----------|-----------------------------------------------------------------------------|
| Create   | Creates an operating LES-BUS from its configuration data (the configuration |
|          | data must also exist).                                                      |
| Lecs     | Takes you to the LECS monitoring environment, described in "Monitoring      |
|          | Commands for LECS" on page 442.                                             |
| Les-bus  | Takes you to the monitoring environment for a particular LES-BUS, as        |
|          | described in "Monitoring Commands for LES-BUS" on page 404.                 |
| List     | Displays a list of the operating LES-BUSs.                                  |
| Security | Takes you to the LES-LECS Security monitoring environment, described in     |
|          | "Monitoring Commands for Security for LE Service" on page 469.              |
| Summary  | Displays a summary of the operating LES-BUSs, including the number of       |
|          | operational LE Clients.                                                     |
| Work     | Takes you to the monitoring environment for a particular LES-BUS, as        |
|          | described in "Monitoring Commands for LES-BUS" on page 404.                 |
| Exit     | Returns you to the previous command level. See "Exiting a Lower Level       |
|          | Environment" on page 11.                                                    |

# Create

Use the **create** command to create an operating LES-BUS from its configuration. Before you can create a LES-BUS, its configuration must first exist. See "Configuration Commands for a LES-BUS" on page 354 for an explanation of how to configure a LES-BUS.

# Syntax:

create elan-name

where elan-name is the name of the ELAN.

## Example:

LE-SERVICES+ **create**ELAN Name (ELANxx) []? IBM Token Ring Test ELAN!
LES/BUS: 'IBM Token Ring Test ELAN!': STARTING

#### Lecs

Use the **lecs** command to enter the LECS monitoring environment.

# Syntax:

# lecs

#### **Example:**

LE-SERVICES+ lecs LECS console+

# Les-bus

Use the **les-bus** command to enter the monitoring environment for a particular operating LES-BUS. A selection list will appear, or one can use the **list** or **summary** command to display all of the operating LES-BUSs.

# Syntax:

les-bus elan-name

item-number

#### elan-name

Name of the ELAN.

#### item-number

Item number from selection list.

#### Example: les-bus

```
LE-SERVICES+ les

 boston

    2) chicago
    3) losangeles
    4) miami
    5) newyork
Choice of LES/BUS [1]? 3
LE-Services Console for an existing LES-BUS Pair
EXISTING LES-BUS 'losangeles'
```

# Example: les-bus elan-name

```
LE-SERVICES+ les losangeles
LE-Services Console for an existing LES-BUS Pair
EXISTING LES-BUS 'losangeles'+
```

# **Example:** les-bus item-number

```
LE-SERVICES+ les 3
LE-Services Console for an existing LES-BUS Pair EXISTING LES-BUS 'losangeles'+
```

# List

Use the list command to display a list of the currently operating LES-BUSs and their ATM addresses. Use the summary command to display the number of operational LE clients.

## Syntax:

list

#### **Example:**

```
LE-SERVICES+list
ELAN Type (E=Ethernet/802.3, T=Token Ring/802.5)
 Interface #
    LES-BUS State (UP=Up, RE=Redun. ID=Idle, ND=Net Down, ER=Error/Down,
                    **=Other; Work with specific LES-BUS to see actual state)
      ELAN Name
                                      LES ATM Addr
E 0 RE e1
                                      399999999999990000999902000004AC47391803
T 0 UP t1
                                      399999999999990000999902000004AC47391802
LE-SERVICES+
```

# **Security**

Use the security command to enter the monitoring environment for the LES-LECS Security Interface component. This is the component that multiplexes security requests between the LE Servers on this router and the LECS (which may or may not be on this router).

#### Syntax:

security

# **Example:**

LE-SERVICES+ **security** LES-LECS Security Interface LES-LECS interface+

# Summary

Use the **summary** command to display a summary of the currently operating LES-BUSs including the number of operational LE Clients.

#### Syntax:

summary

#### **Example:**

LE-SERVICES+ summary

```
ELAN Type (E=Ethernet/802.3, T=Token Ring/802.5)
    LES-BUS State (UP=Up, RE=Redun. ID=Idle, ND=Net Down, ER=Error/Down,
                    **=Other; Work with specific LES-BUS to see actual state)
                                                           Last LES/BUS
                                                   #LECs
                                        #LECs
                                                           State Change
     ELAN Name
                                        Proxy NonProxy
                                                           (Sys uptime)
E 0 RE e1
                                             (Redundant)
                                                            00.08.53.30
                                            0
T 0 UP t1
                                                            00.13.07.77
LE-SERVICES+
```

# Work

Use the **work** command to enter the monitoring environment for a particular operating LES-BUS. A selection list will appear or you can use the **list** command or **summary** command to display all of the operating LES-BUSs.

#### Syntax:

work elan-name

item-number

#### elan-name

Name of the ELAN.

#### item-number

Item number from selection list.

# Example: work

```
LE-SERVICES+ work

( 1) boston
( 2) chicago
( 3) losangeles
( 4) newyork
( 5) miami
Choice of LES/BUS [1]? 3
LE-Services Console for an existing LES-BUS Pair
EXISTING LES-BUS 'losangeles'+
```

Example: work elan-name LE-SERVICES+ work losangeles LE-Services Console for an existing LES-BUS Pair EXISTING LES-BUS 'losangeles'+

Example: work item-number

LE-SERVICES+ work 3

LE-Services Console for an existing LES-BUS Pair EXISTING LES-BUS 'losangeles'+

# **Monitoring Commands for LES-BUS**

Enter commands at the EXISTING LES-BUS+ prompt.

Table 59. LES-BUS Monitoring Commands Summary

| Command    | Function                                                                                                    |
|------------|----------------------------------------------------------------------------------------------------|
| ? (Help)   | Displays all the commands available for this command level or lists the options for specific commands (if available). See "Getting Help" on page 10.                                                                                                    |
| Bus-filter | Accesses the Bus filter console.                                                                                                    |
| Bus-police | Accesses the Bus police console.                                                                                                    |
| Database   | Flushes all cache entries for a specified Broadcast Manager Protocol, or lists database entries.                                                                                                    |
| Delete     | Deletes a LES-BUS.                                                                                                    |
| Disable    | Disables an existing LES-BUS component: Broadcast Manager (IP, IPX, IPX Server Farm Detection, or NetBIOS), BUS Monitor, Redundancy, Security, Bus Filter, Bus Police, or Source Route Manager. It disables the chosen option immediately, but the LES-BUS's configured state in Static RAM does not change. |
| Enable     | Enables an existing LES-BUS component: Broadcast Manager (IP, IPX, IPX Server Farm Detection, or NetBIOS), BUS Monitor, Redundancy, Security, Bus Filter, Bus Police, or Source Route Manager. It enables the chosen option immediately, but the LES-BUS's configured state in Static RAM does not change.   |
| List       | Lists the status and current configuration parameters of the LES-BUS.                                                                                                    |
| Remove     | Removes a bus-filter item from the bus filter or removes a device from the immunity list or filter list of the BUS Police function.                                                                                                    |
| Restart    | Restarts a running or stopped LES-BUS. A LES-BUS can be restarted using the parameters configured under the Talk 5 or Talk 6 interface.                                                                                                    |
| Set        | Sets LES-BUS configuration parameters. The parameter that you set is immediately used by the LES-BUS, but the LES-BUS's configured parameter values in Static RAM do not change.                                                                                                    |
| Show       | Shows information on LES-BUS databases, statistics, VCCs, Bus Filter filter-items, Bus Police immunity lists, or current configuration.                                                                                                    |
| Statistics | Clears or displays LES-BUS statistics.                                                                                                    |
| Stop       | Stops the operation of LES-BUS.                                                                                                    |
| Takeover   | Takes over from an active backup LES-BUS when using LES-BUS Peer Redundancy.                                                                                                    |
| Terminate  | Terminates a specified LEC from the LES-BUS.                                                                                                    |
| Exit       | Returns you to the previous command level. See "Exiting a Lower Level Environment" on page 11.                                                                                                    |

# **Bus-filter**

Use the bus-filter command to access the BUS FILTER for EXISTING LES-BUS 'x'+ monitoring command prompt from which you can monitor data packet filtering using the following commands:

Table 60. BUS Filter Monitoring Commands Summary

| Command  | Function                                                                                                    |
|----------|----------------------------------------------------------------------------------------------------|
| ? (Help) | Displays all the commands available for this command level or lists the options for specific commands (if available). See "Getting Help" on page 10. |
| Add      | Adds a bus filter item to a local configuration.                                                                                                    |
| Disable  | Disables a Bus filter item.                                                                                                    |
| Enable   | Enables a Bus filter item.                                                                                                    |
| Remove   | Removes a Bus filter item.                                                                                                    |
| Reset    | Resets Bus filter counters.                                                                                                    |
| Set      | Sets Bus filter parameters.                                                                                                    |
| Show     | Displays filter items.                                                                                                    |
| Exit     | Returns you to the previous command level. See "Exiting a Lower Level Environment" on page 11.                                                       |

#### Add

Use the **add** command to add data packet filtering.

# Syntax:

add ip filteritem

mac address filteritem

protocol filteritem

sliding-window filteritem

# ip filteritem

Adds the specified IP filter item. The following questions will be asked:

## IP address type

Specifies whether this IP filter operates on the destination IP address or source IP address. The address is found in the IP header of the packer.

Valid Values: source IP address, destination IP address

**Default Value**: destination IP address

# IP subnet

Identifies the subnet or IP address that is to be filtered.

Valid Values: 0.0.0.0 - 255.255.255.255

**Default Value**: 0.0.0.0

#### IP subnet mask

Identifies the IP mask used to determine the subnet or IP address

of the data packet.

Valid Values: 0.0.0.0 - 255.255.255.255

Default Value: 0.0.0.0

#### Filter list

Identifies the filter list for which this filter definition is configured.

Valid Values: EXCLUDE, INCLUDE

Default Value: EXCLUDE

## Enable this filter?

Identifies whether the filter is to be enabled or disabled.

LE Services monitoring commands Valid Values: yes, no Default Value: yes Enter filter name Specifies a name to be associated with this filter. Valid Values: Any character string up to 32 characters in length Default Value: None MAC address filteritem Adds the specified MAC filter item at the specified MAC address. The following questions will be asked: Mac address type Specifies whether this filter operates on the destination MAC address or source MAC address. Valid Values: source MAC address, destination MAC address Default Value: source MAC address MAC address Identifies the MAC address to be ANDed with the data packet's MAC address mask to generate a data packet MAC filter value. Valid Values: Any valid MAC address Default Value: FF.FF.FF.FF.FF.FF MAC address mask Identifies the MAC address mask to be ANDed with the data packet's MAC address to generate a data packet MAC filter value. Valid Values: Any valid MAC address Default Value: FF.FF.FF.FF.FF Filter list Identifies the filter list for which this filter definition is configured. Valid Values: EXCLUDE, INCLUDE **Default Value: EXCLUDE** Enable this filter? Identifies whether the filter is to be enabled or disabled. Valid Values: yes, no Default Value: yes Enter filter name Specifies a name to be associated with this filter. Valid Values: Any character string up to 32 characters in length Default Value: None protocol filteritem Adds the specified protocol filter item. The following questions will be asked: Protocol Identifies the protocol type to be managed for BUS filter.

Valid Values:

IP

400

 IPX NetBIOS AppleTalk · Banyan Vines · NetBIOS over IP IP multicast • IPX type 20 BPDU Default Value: IP Filter list Identifies the filter list for which this filter definition is configured. Valid Values: EXCLUDE, INCLUDE **Default Value: EXCLUDE** Enable this filter? Identifies whether the filter is to be enabled or disabled. Valid Values: yes, no Default Value: yes Enter filter name Specifies a name to be associated with this filter. Valid Values: Any character string up to 32 characters in length Default Value: None sliding—window filteritem Adds the specified sliding window filter item. When using Token Ring, the information field is the byte following the RIF field. When using Ethernet, the information field is the information following the length field or the Ethertype (802.3) field. The following questions will be asked: Filter base Identifies the Valid Values: mac, info **Default Value:** info Window filter offset Identifies the packet offset to begin the sliding window test. Valid Values: 0 - 255 **Default Value**: 0 Compare value Specifies the compare value for the sliding window filter. Sliding window data compared with the packet data starting at the specified offset in the packet. Valid Values: 1 - 32 hexadecimal bytes **Default Value**: none

Compare mask

Specifies the compare mask for the sliding window filter. The sliding window mask ANDed with the packet data starting at the offset in the packet.

Valid Values: 1 - 32 hexadecimal bytes

**Default Value**: The samenumber of X'F' that are specified in the Compare value.

Filter list

Identifies the filter list for which this filter definition is configured.

Valid Values: EXCLUDE, INCLUDE

**Default Value: EXCLUDE** 

Enable this filter?

Identifies whether the filter is to be enabled or disabled.

Valid Values: yes, no Default Value: yes

Enter filter name

Specifies a name to be associated with this filter.

Valid Values: Any character string up to 32 characters in length

Default Value: None

Disable

Use the disable command to disable data packet filtering. Choose the filter item to be disabled from the provided list.

Syntax:

disable ip filteritem

mac address filteritem

protocol filteritem

sliding-window filteritem

ip filteritem

Disables the specified IP filter item.

MAC address filteritem

Disables the specified MAC filter item.

protocol filteritem

Disables the specified protocol filter item.

sliding—window filteritem

Disables the specified sliding window filter item.

**Enable** 

Use the enable command to enable data packet filtering. This lets the BUS use the configured filters to limit data traffic propagated across the ELAN, improving security from unwanted broadcast attacks, improving bandwidth utilization by limiting data traffic, and centralizing filter controls in a single location to facilitate filtering management.

Choose the filter item to be enabled from the provided list. Syntax: enable ip filteritem mac address filteritem protocol filteritem sliding-window *filteritem* ip filteritem Enables the specified IP filter item. MAC address filteritem Enables the specified MAC filter item. protocol filteritem Enables the specified protocol filter item. sliding—window filteritem Enables the specified sliding window filter item. Remove Use the **remove** command to remove the specified bus filter for this LES-BUS. Choose the filter item to be removed from the provided list. Syntax: remove all ip filteritem mac address filteritem protocol filteritem sliding-window filteritem Removes all defined BUS filters. all ip filteritem Removes the specified IP filter item. You will be provided a list of options. MAC address filteritem Removes the specified MAC filter item at the specified MAC address. You will be provided a list of options. protocol filteritem Removes the specified protocol filter item. You will be provided a list of options. sliding—window filteritem Removes the specified sliding window filter item. You will be provided a list of options. Reset Use the **reset** command to reset the Bus filter counters. Syntax: filter counters reset

Set Use the **set** command to set bus filtering for this LES-BUS. Syntax: set default action preferred list default action Specifies the default action for the Bus filter. This is the action taken if no matches occur on any of the defined filter items. Valid Values: Exclude, Include Default Value: Exclude preferred list Sets the list that will be evaluated first (exclude or include). Valid Values: Exclude, Include Default Value: Exclude **Show** Use the **show** command to display configured Bus filter items. Syntax: show Example: BUS FILTER config for ELAN 'elan01'> show Bus Filter Items Default Action: **EXCLUDE** Preferred List: EXCLUDE LIST Enabled?: NO MAC Filter Items: (1)Name:mac01 Address Type: DESTINATION List: EXCLUDE LIST Enabled: YES Hits:0 Mac Address: 12.34.56.78.90.12 Mask: FF.FF.FF.FF.FF.FF PROTOCOL Filter Items: (1) Name: protocol01 Protocol: BPDU List: EXCLUDE LIST Enabled: YES Hits:0 SLIDING WINDOW Filter Items: (1) Name: slide01 Base: MAC Offset: 0 List: EXCLUDE LIST Enabled: YES Hits:0 Value: 20 Mask: F0 IP Filter Items: (1) Name: ipfilt01 Address Type: SOURCE List: EXCLUDE LIST Enabled: YES Hits:0 Address or Subnet: 0.0.0.0 Subnet Mask: 0.0.0.0 LES-BUS config for ELAN 'elan01'>

# **Bus-police**

Use the **bus-police** command to access the BUS POLICE for EXISTING LES-BUS 'x'+ monitoring command from which you can use the following commands to provide dynamic traffic management for the BUS:

Table 61. BUS Police Monitoring Commands Summary

| Command  | Function                                                                                                    |
|----------|----------------------------------------------------------------------------------------------------|
| ? (Help) | Displays all the commands available for this command level or lists the options for specific commands (if available). See "Getting Help" on page 10. |
| Add      | Adds a bus police immunity list to a local configuration.                                                                                            |
| Flush    | Flushes all devices from the Bus police immunity list or from the Bus filter filter list.                                                            |
| Remove   | Removes an entry from the bus police immunity list or from a filter list                                                                             |
| Set      | Sets bus police parameters.                                                                                                    |
| Show     | Displays bus police immunity list items and bus filter filter list items.                                                                            |
| Exit     | Returns you to the previous command level. See "Exiting a Lower Level Environment" on page 11.                                                       |

#### Add

Use the add command to add a bus police immunity list.

#### Syntax:

## add

#### Source address

Specifies the source MAC address to be granted immunity.

Valid Values: Any valid MAC address

Default Value: X'00.00.00.00.00.00'

#### Flush

Use the **flush** command to flush all devices from the BUS Police immunity list or the Bus Police filter list.

# Syntax:

**flush** immunity list

filter list

#### Remove

Use the **remove** command to remove a MAC address from the immunity list or filter list.

# Syntax:

**remove** immunity

filter

You will be provided a list from which to choose the MAC address to be removed.

## Set

Use the **set** command to set bus police parameters.

## Syntax:

set duration

threshold

## **Duration of Bus Police management**

Specifies the installed BUS Police MAC filter duration:

- · Temporary indicates that any MAC filter installed by BUS Police is automatically removed by BUS Police if the offending MAC address's BUS transmit rate falls below the BUS Police threshold.
- Permanent indicates that the BUS Police will not remove any installed MAC filters, even if the offending MAC address's BUS transmit rate later falls below the BUS Police threshold. MAC filters installed by the BUS Police when the duration is set to permanent can only be removed through manual intervention.

Valid Values: Temporary or Permanent

**Default Value:** Temporary

Example: set bus-police duration

Select Bus Police filter duration
(1) TEMPORARY
(2) PERMANENT Enter Selection: [1]

# threshold in packets per second

Example: set bus-monitor threshold

Specifies the BUS Police BUS transmit threshold in packets per second. Packets originating from MAC addresses that exceed this rate during the BUS Moniotr Sample Interval will be filtered.

**Valid Values:** 1 - 100000

**Default Value:** 50

Enter Bus Police Threshold value (1-100000) [50]?

## Show

Use the **show** command to display the configured Bus police immunity list.

#### Syntax:

#### show

# Example:

BUS POLICE config for ELAN 'elan01'> show Bus Police Filter Lists

Threshold: 1

Duration: PERMANENT Enabled?: NO

> Bus Police Immunity List Mac Address

```
12.34.56.78.90.12
22.33.44.55.66.11
Bus Police Filter List
Mac Address
                       Filter Hits
NONE DEFINED
```

# **Database**

The database command has two uses. You can use it to flush all cache entries for a Broadcast Manager Protocol, or to list information about database entries. See "Database Flush" on page 413, "Database List" on page 413, and "Show" on page 429 for more information.

# **Database Flush**

Use this command to flush all cache entries for a Broadcast Manager Protocol.

# Syntax:

database flush protocol

Where *protocol* is one of:

- IP
- IPX
- NetBIOS
- · Source Route Management

# **Database List**

Use this command to list general information about all entries in a given database, or to list detailed information about a user-specified entry in a database.

# Syntax:

database list all . . . specific . . .

#### all database

Lists general information about all entries in the specified database. Valid databases are:

- · Bus-Filter filter items
- · Bus-Police list
- BCM-Learned-MAC
- IP
- IPX
- · IPX-server-farms
- LEC
- NetBIOS
- · Registered-MAC
- · Route-Descriptors
- · Source Route Management

Note: The result of the database list all command is the same as the result of the show command. For example, database list all ip produces the same information as show ip.

# **Example:**

database list all ip
Number of IP Addresses to display: 2

| IP Address                 | MAC Address                            | TTL | Usage Count |
|----------------------------|----------------------------------------|-----|-------------|
| 9.67.195.1<br>9.67.195.151 | 10.00.5A.11.98.76<br>10.00.5A.49.13.4B | 3   | 10          |

#### Where:

#### IP address

Is the IP address

#### MAC address

Is the MAC address associated with the IP address

#### TTL (Time to Live)

Is the amount of time (in minutes) remaining before this entry is removed from the cache.

## **Usage count**

Is the number of times the entry was refreshed.

## **Example:**

database list all lec
Number of LEC's to display: 2

| LEC-LES and LEC-BUS State (UP=      |       |     |      |     |     |      |      |       |
|-------------------------------------|-------|-----|------|-----|-----|------|------|-------|
| **=Other; Show specific LEC to      | o see | act | ual) | V   | V   |      |      |       |
| •                                   |       |     | LEC  | Sta | ite | #ATM | #Reg | #Lrnd |
| LEC Primary ATM Address             | Pro   | ху  | ID   | LES | BUS | Adrs | MACs | MACs  |
|                                     |       | _   |      |     |     |      |      |       |
| 3999999999999990009999310110005AF97 | 2A000 | Υ   | 0001 | UP  | UP  | 1    | 5    | 0     |
| 3999999999999900099993101000413473  | 23102 | Υ   | 0002 | UP  | UP  | 1    | 1    | 0     |

#### Where:

#### **LEC primary ATM address**

Is the primary ATM address of the LEC

Proxy Indicates whether or not this LE Client is a proxy LEC. A proxy LEC responds to LE ARP Requests for MAC addresses which it serves. These MAC addresses are not registered with the LES.

#### LEC ID

Is the LE Client Identifier

## State LES

Is the operational state of the LEC at the LES. Possible states are:

- UP
- ID
- \*\* Other (to see this state use the show specific LEC command.)

#### State BUS

Is the operational state of the LEC at the BUS. Possible states are:

UP = Up

- ID = Idle
- \*\* = Other (to see this state, use the show specific LEC command.)

# **Number of ATM addresses**

Is the number of ATM addresses associated with the LEC.

#### **Number of registered MACs**

Is the number of registered MAC addresses associated with the LEC.

#### **Number of learned MACs**

Is the number of BCM-learned MAC addresses associated with the LEC.

#### specific database

Lists detailed information about a user specified entry. Valid databases are:

- IP
- IPX
- LEC
- MAC
- NetBIOS
- · Route-Descriptor

Note: The result of the database list specific command is the same as the result of the show specific command. For example, database list specific 1.2.3.4 produces the same information as show specific ip 1.2.3.4.

# **Example:**

```
        database list specific ip

        IP address [0.0.0.0]? 7.7.7.7

        IP Address:
        7.7.7.7

        MAC Address:
        10.00.5A.BA.D0.88

        MAC Address:
        Registered

        LEC ATM Address:
        39999999999999900009999010210005159176202

        LEC ID:
        0x0001

        LEC State at LES:
        OPERATIONAL

        LEC State at BUS:
        OPERATIONAL

        If dormant, proto ages in:
        4 minute(s)

        Usage Count:
        1

        SRM Ring Number:
        unknown
```

#### Where:

#### IP address

Is a user entered IP address.

#### MAC address

Is the MAC address associated with the IP address.

# MAC address type

Is the database entry type. Possible values are:

#### Registered

an entry registered by the LEC

#### **Static Volatile**

an entry created by the network manager

#### **BCM Learned**

an entry learned by the Broadcast Manager

# Unknown

an entry of an unknown type

#### **LEC ATM address**

Is the primary ATM address of the LEC that has the given MAC address.

#### LEC ID

Is the LE Client Identifier

#### LEC state at LES

Is the operational state of the LEC at the LES. Possible states are:

**IDLE** the LES-BUS is not active.

#### **JOINING**

A Control Direct VCC was accepted.

#### JOIN REJECTED

A Join request was rejected.

#### JOIN VERIFICATION

A request was sent to the LECS to validate the LEC's join request.

#### **SIGNAL WAIT**

The LES is waiting for completion of an in-progress call to establish a first leaf of Control Distribute VCC.

#### **SIGNALLING**

The LES is initiating signalling to establish a Control Distribute VCC to the LEC.

#### ADD PARTY RETRY

The LES is delaying the Add Party request for adding this LEC on the Control Distribute VCC. Congestion is suspected in the ATM switch network. The Add Party request will take place after a random delay.

#### **OPERATIONAL**

The Join was successful.

# **UNKNOWN**

Indicates an unknown state.

## LEC state at BUS

Is the operational state of the LEC at the BUS. Possible states are:

**IDLE** A control Direct VCC was accepted, or a Multicast VCC to LEC was released.

## **SIGNAL WAIT**

The BUS is waiting for completion of an in-process call to establish the first leaf of Multicast Forward VCC.

#### **SIGNALLING**

The BUS initiated signalling to establish Multicast Forward VCC to LEC.

## ADD PARTY RETRY

The BUS is delaying the Add Party request for adding this LEC on the Multicast Forward VCC. Congestion is suspected in the ATM switch network. The Add Party request will take place after a random delay.

#### **OPERATIONAL**

A Multicast Forward VCC to the LEC was successfully established.

#### **UNKNOWN**

Indicates an unknown state.

## If dormant, proto ages in

Is the amount of time (in minutes) remaining before this entry is removed from the cache.

## **Usage count**

Is the number of times entry was refreshed

# SRM ring number

For SRM, 802.5 ring number where IP address is located

#### **Example:**

```
database list specific lec lecid
LECID [0001]?
LEC ID:
                                0 \times 0.001
   LEC ATM Address:
                                399999999999990009999310110005AF972A000
   Proxy:
LEC State at LES:
                                Yes
                               OPERATIONAL
   Entered LES State at:
                                00.00.03.46
                                                (System Up Time)
   LEC State at BUS:
                                OPERATIONAL
   Entered BUS State at:
                                00.00.03.51
                                                (System Up Time)
   Control Direct Vcc:
Control Distribute Vcc:
                                              0/193
                                OPERATIONAL
                                              0/194
                               OPFRATIONAL
   Multicast Send Vcc:
Multicast Forward Vcc:
                                OPERATIONAL
                                              0/195
                               OPERATIONAL 0/196
   MAC Address in Join Req: none
   Packet Tracing Eligible: No
   Add Party Being Delayed: No
   # ATM Address Mappings:
   # MAC Address Mappings:
   # RD Mappings: 1
# BCM Learned MAC Addrs: 4
# BCM Protocol Mappings: 4
   # BCM IPX Routers/Srvrs:
   IPX Server Farm Detected:No
     SRM Ring Mappings:
   # TLVs registered:
                                0
```

# Where:

## LEC ID

Is the LE Client Identifier

#### **LEC ATM address**

Is the ATM address of the LEC

**Proxy** Indicates whether this LEC is a proxy LEC. Proxy LECs respond to LE ARP Requests for MAC addresses they serve. These MAC

#### LEC state at LES

Indicates the operational state of the LEC at the LES. Possible states are:

**IDLE** the LEC is not connected to either the LES or the BUS.

#### **JOINING**

A Control Direct VCC was accepted.

## JOIN REJECTED

A Join request was rejected.

#### JOIN VERIFICATION

A request was sent to the LECS to validate the LEC's join request.

#### **SIGNAL WAIT**

The LES is waiting for completion of an in-progress call to establish a first leaf of Control Distribute VCC.

#### **SIGNALLING**

The LES is initiating signalling to establish a Control Distribute VCC to the LEC.

#### ADD PARTY RETRY

The LES is delaying the Add Party request for adding this LEC on the Control Distribute VCC. Congestion is suspected in the ATM switch network. The Add Party request will take place after a random delay.

# **OPERATIONAL**

The Join was successful.

#### **UNKNOWN**

Indicates an unknown state.

#### **Entered LES state at**

Is the System Up Time at which LEC changed into its current state at the LES. Time is in hours.minutes.seconds.hundredths format.

#### LEC state at BUS

Is the operational state of the LEC at the BUS. Possible states are:

A Control Direct VCC was accepted, or a Multicast VCC to LEC was released.

# **SIGNAL WAIT**

The BUS is waiting for completion of an in-progress call to establish the first leaf of Multicast Forward VCC.

#### **SIGNALLING**

The BUS initiated signalling to establish Multicast Forward VCC to LEC.

## ADD PARTY RETRY

The BUS is delaying the Add Party request for adding this LEC on the Multicast Forward VCC. Congestion is suspected in the ATM switch network. The Add Party request will take place after a random delay.

#### **OPERATIONAL**

A Multicast Forward VCC to the LEC was successfully established.

# **UNKNOWN**

Indicates an unknown state.

#### **Entered BUS state at**

Is the time that the LEC changed into its current state at the BUS. Time is in hours minutes seconds hundredths format.

#### MAC address in Join Req

The MAC address in the Join Request, if present.

# Packet tracing eligible

Indicates whether packets are eligible for tracing, provided ELS trace events are enabled.

#### Add Party Being Delayed

Indicates whether this LEC's request to join the ELAN is being delayed to help alleviate congestion which is suspected in the ATM switch network.

## # ATM address mappings

Is the number of ATM addresses associated with this LEC.

## # MAC address mappings

Is the number of MAC addresses associated with this LEC.

#### # RD mappings

Is the number of route descriptors associated with this LEC.

#### # BCM learned MAC addrs

Is the number of Broadcast Manager-learned MAC addresses associated with this LEC.

## # BCM protocol mappings

Is the number of protocols mapped to this LEC.

#### # BCM IPX Routers/Srvrs

Is the number of IPX Routers and Servers associated with this LEC dynamically discovered by BCM IPX.

#### **IPX Server Farm detected**

Indicates whether the LEC is considered an IPX Server Farm from the perspective of BCM IPX. An IPX Server Farm can be detected behind a LEC either dynamically via the IPX Server Farm Detection function, or statically by configuring a BCM IPX Static Target for this LEC using a broadcast MAC address.

# **# SRM ring mappings**

Is the number of Source Route Management ring numbers associated with this LEC.

#### # TLVs registered

Is the number of Type/Length/Value elements contained in this LEC's Join Request. If any TLVs are present, they are displayed as well.

# Example:

```
database list specific mac
Registered or BCM Learned MAC Address: []? 10.00.5A.BA.DO.88
Registered MAC Address:
                               10.00.5A.BA.D0.88
   LEC ATM Address:
                               399999999999990009999010210005159176202
   Registering ATM Address: 3999999999999900009999010210005159176202
LEC ID: 0x0001
   Entry Type:
LEC State at LES:
                               Registered
                               OPERATIONAL
   LEC State at BUS:
                               OPERATIONAL
   SRM Ring Number:
                               unknown
   # BCM Protocol Mappings: 1
        IPX Network / Node Number:
                                           00.00.77.77 / 10.00.5A.BA.D0.88
```

Where:

#### **BCM learned MAC address**

Is the Broadcast Manger-learned MAC address. This field is displayed for learned MAC addresses only.

# Registered MAC address

Is the registered MAC Address. This field is displayed for registered MAC addresses only.

## Registering ATM address

Is an ATM address of the LEC that registered the MAC address. This field is displayed for registered MAC addresses only.

## Entry type

Is the Database entry type. Possible values are:

## Registered

Registered entry (Entry was registered by a LEC)

#### Static Volatile

Static volatile entry (Entry was created by the network manager)

#### **LEC ATM address**

Is the ATM address of the LEC that has the given MAC address.

#### LEC ID

Is the LE Client Identifier.

#### LEC state at LES

Is the operational state of the LEC at the LES. Possible states are:

**IDLE** the LEC is not connected to either the LES or the BUS.

#### **JOINING**

A Control Direct VCC was accepted.

#### **JOIN REJECTED**

A Join request was rejected.

#### JOIN VERIFICATION

A request was sent to the LECS to validate the LEC's join request.

#### **SIGNAL WAIT**

The LES is waiting for completion of an in-progress call to establish a first leaf of Control Distribute VCC.

#### **SIGNALLING**

The LES is initiating signalling to establish a Control Distribute VCC to the LEC.

#### **ADD PARTY RETRY**

The LES is delaying the Add Party request for adding this LEC on the Control Distribute VCC. Congestion is suspected in the ATM switch network. The Add Party request will take place after a random delay.

# **OPERATIONAL**

The Join was successful.

# UNKNOWN

Indicates an unknown state.

## LEC state at BUS

Is the operational state of the LEC at the BUS.

Possible states are:

**IDLE** A Control Direct VCC was accepted, or a Multicast VCC to LEC was released.

#### SIGNAL WAIT

The BUS is waiting for completion of an in-progress call to establish the first leaf of Multicast Forward VCC.

# **SIGNALLING**

The BUS initiated signalling to establish Multicast Forward VCC to LEC.

#### **ADD PARTY RETRY**

The BUS is delaying the Add Party request for adding this LEC on the Multicast Forward VCC. Congestion is suspected in the ATM switch network. The Add Party request will take place after a random delay.

#### **OPERATIONAL**

A Multicast Forward VCC to the LEC was successfully established.

#### **UNKNOWN**

Indicates an unknown state.

# SRM ring number

For SRM, the 802.5 ring where the registered or BCM-Learned MAC address is located.

## # BCM protocol mappings

Is the number of protocols mapped to this MAC address. A list of the protocol mappings will be displayed. The possible mappings are:

- · IPX Network / Node Number
- IP address
- · NetBIOS name string
- NetBIOS name in hex (shown only if NetBIOS name string has unprintable characters)

# **Delete**

Use the **delete** command to stop the LES-BUS and remove it from the active configuration. (The LES-BUS definition remains in static RAM). If the **delete** command is issued and you then want to start the LES-BUS, without restarting the MSS Server, you must issue the **create** command.

#### Syntax:

delete

#### **Example:**

EXISTING LES-BUS 'losangeles'+ **delete**Are you sure you want to delete this LES/BUS? [No]:
LES/BUS:'losangeles':not deleted

# **Disable**

Use the disable command to disable various LES-BUS functions.

You can dynamically disable Broadcast Manager (IP, IPX, IPX Server Farm Detection, or NetBIOS), BUS Monitor, BUS Police, individual filter items for BUS filter, Redundancy, Security, or Source Route Manager. Disabling of the chosen

option occurs immediately, but the LES-BUS's configured state in Static RAM does not change. If you wish to change permanently the configured state in Static RAM, use the config> interface.

## Syntax:

| <u>di</u> sable | bcm                 |
|-----------------|---------------------|
|                 | bus-filter          |
|                 | <b>bus-m</b> onitor |
|                 | <b>bus-p</b> olice  |
|                 | redundancy          |
|                 | <b>se</b> curity    |
|                 | <b>so</b> urce      |

#### bcm Disables broadcast management for:

- all
- ip
- ipx
- ipx-server-farm
- · netbios

#### bus-filter

Disables Bus filtering.

#### bus-monitor

Disables the BUS Monitor.

# bus-police

Disables BUS Police.

#### redundancy

Disables LES-BUS redundancy

#### security

Disables LES-BUS security

# source route management

Disables source route management

```
EXISTING LES-BUS 'losangeles'+ disable ?
 BCM
 BUS-FILTER
BUS-MONITOR
 BUS-POLICE
 FILTER-ITEM in bus filter
 REDUNDANCY
 SECURITY (LECS validation of Joins)
SOURCE route management
EXISTING LES-BUS 'losangeles'+ disable bcm ?
 ALL
 ΙP
 IPX
 IPX-Server-Farm detection
 NETBIOS
EXISTING LES-BUS 'losangeles'+disable bcm all
LES/BUS: 'losangeles': Disable BCM for IP successful LES/BUS: 'losangeles': Disable BCM for IPX successful LES/BUS: 'losangeles': Disable BCM for NetBIOS successful LES/BUS: 'losangeles': Disable BCM for NetBIOS successful EXISTING LES-BUS 'losangeles'+ disable bcm ip LES/BUS: 'losangeles': parameter successfully set EXISTING LES-BUS 'losangeles'+ disable bcm ipx
```

```
LES/BUS: 'losangeles': parameter successfully set
EXISTING LES-BUS 'losangeles'+ disable bcm ipx-server-farm
LES/BUS: 'losangeles': parameter successfully set
EXISTING LES-BUS 'losangeles'+ disable bcm netbios
LES/BUS: 'losangeles': parameter successfully set
EXISTING LES-BUS 'losangeles'+ disable bus-monitor
LES/BUS: 'losangeles': parameter successfully set
EXISTING LES-BUS 'losangeles'+ disable bus-police
LES/BUS: 'losangeles': parameter successfully set
EXISTING LES-BUS 'losangeles'+ disable bus-filter
LES/BUS: 'losangeles': parameter successfully set
EXISTING LES-BUS 'losangeles'+ disable redundancy
LES/BUS: 'losangeles': parameter successfully set
EXISTING LES-BUS 'losangeles'+ disable security
LES/BUS: 'losangeles': parameter successfully set
EXISTING LES-BUS 'losangeles'+ disable source
LES/BUS: 'losangeles': parameter successfully set
EXISTING LES-BUS 'losangeles'+ disable source
LES/BUS: 'losangeles': parameter successfully set
EXISTING LES-BUS 'losangeles'+ disable source
LES/BUS: 'losangeles': parameter successfully set
EXISTING LES-BUS 'losangeles'+ disable source
```

# **Enable**

Use the **enable** command to enable various LES-BUS functions. You may dynamically enable Broadcast Manager (IP, IPX, IPX Server Farm Detection, or NetBIOS), BUS Monitor, Redundancy, Security (LECS validation of Joins), or Source Route Manager. The chosen option is enabled immediately, but the LES-BUS's configured state in Static RAM does not change. If you wish to change permanently the configured state in Static RAM, you should use the configinterface.

#### Notes:

Syntax:

- 1. You cannot enable the Broadcast Manager while the BUS is in *Adapter* or *VCC-Splice* mode.
- 2. You cannot enable the BUS-Monitor while the BUS is in VCC-Splice mode.
- 3. You cannot enable BUS-Police while the BUS-Monitor is not enabled.

# enable bcm bus-filter bus-monitor bus-police redundancy security source

**bcm** Enables broadcast management for:

- all
- ip
- ipx
- · ipx-server-farm
- · netbios

#### bus-filter item

Enables the bus-filter.

#### bus-monitor

Enables the BUS Monitor.

#### bus-police

Enables BUS Police.

#### redundancy

Enables LES-BUS redundancy

#### security

Enables LES-BUS security

# source route management

Enables source route management

#### **Example:**

```
EXISTING LES-BUS 'losangeles'+ enable ?
BUS-MONITOR
REDUNDANCY
SECURITY (LECS validation of Joins)
SOURCE route management
EXISTING LES-BUS 'losangeles'+enable bcm ?
ALL
ΙP
IPX
IPX-SERVER-FARM detection
NETBIOS
EXISTING LES-BUS 'losangeles'+enable bcm all
LES/BUS: 'losangeles': Enable BCM for IP successful
LES/BUS: 'losangeles': Enable BCM for IP successful
LES/BUS: 'losangeles': Enable BCM for NetBIOS successful
EXISTING LES-BUS 'losangeles': enable bcm ip
LES/BUS: 'losangeles': parameter successfully set
EXISTING LES-BUS 'losangeles'+enable bcm ipx
LES/BUS: 'losangeles' : parameter successfully set
EXISTING LES-BUS 'losangeles'+enable bcm ipx-server-farm
LES/BUS: 'losangeles': parameter successfully set EXISTING LES-BUS 'losangeles': parameter successfully set EXISTING LES-BUS 'losangeles': parameter successfully set EXISTING LES-BUS 'losangeles'+enable bus-filter EXISTING LES-BUS 'losangeles'+enable bus-monitor
EXISTING LES-BUS 'losangeles'+enable bus-police
EXISTING LES-BUS 'losangeles' + enable redundancy
( 1) Primary LES-BUS
( 2) Backup LES-BUS
Redundancy Role [1]?
Enable Peer Redundancy Option? [No]: yes
Enable reer Redundancy Uption: [NO]: yes

ATM address of backup LES-BUS [39.84.0F.00.00.00.00.00.00.00.00.00.00.02.22.33.44.55.66.77.02]?

LES/BUS: 'losangeles' : parameter successfully set

EXISTING LES-BUS 'losangeles'+

EXISTING LES-BUS 'losangeles'+ enable redundancy

( 1) Primary LES-BUS

( 2) Backup LES-BUS

( 2) Backup LES-BUS
Redundancy Role [1]? 2
Backup LES/BUS is now capable of Peer Redundancy.
Enable Peer Redundancy at Primary LES/BUS, if desired.
LES/BUS: 'losangeles': parameter successfully set EXISTING LES-BUS 'losangeles'+
EXISTING LES-BUS 'losangeles'+enable security
LES/BUS: 'losangeles': parameter successfully set EXISTING LES-BUS 'losangeles'+enable source
LES/BUS: 'losangeles' : parameter successfully set
```

# List

Use the list command to list the LES-BUS's status and currently running configuration parameters.

#### Syntax:

list

```
LES-BUS config for ELAN 'elan01'> list
 ELAN Name:
ELAN Type:
                                                            elan01
Ethernet
          # of Proxy LEC's:
# of Non-Proxy LEC's:
LES ATM Address:
                                                                                     0
399999999999990000999902000004AC47391803
-Status-
LES-BUS State:
Able to accept new LEC's:
# of LEC's last reported by Partner:
Enhanced Redundancy VCC State:
Major Reason LES-BUS was last Down:
Minor Reason LES-BUS was last Down:
none
Minor Reason LES-BUS was last Down:
LES-BUS State last changed at:
LES-LEC Status Table changed at:
00.09.17.43 (
UNI Version:
3.0
                                                                                                                                                                               (System Up Time)
(System Up Time)
(System Up Time)
          UNI Version:
IP BCM:
IPX BCM:
NetBIOS BCM:
                                                                                                                                   3.0
INACTIVE
-Current Configuration-
LES-BUS Enabled/Disabled:
ATM Device number:
End System Identifier (ESI):
Selector Byte:
                                                                                                                                                          Enabled
                                                                                                                                                          00.04.AC.47.39.18
        End system Identifier (ESI): 00.04.AC.47.39.1
Selector Byte: 00.083
ELAN Type: (S2) Ethernet
Max Frame Size: (S3) 1516
Control Timeout: (S4) 120
Max Frame Age: (S5) 1
ELAN Identifier: (S7) 2
Mcast Send Disconnect Timeout: (S9) 60
LEID Range Minimum: 0x0001
LECID Range Maximum: 0xFEFF
Validate Best Effort Peak Cell Rate (PCR): No
Control Distribute VCC Traffic Type: Best Effort VCC
Control Distribute VCC PCR in Kbps: 155000
Control Distribute VCC TRAFfic Type: Multicast Forward VCC Traffic Type: Multicast Forward VCC Traffic Type: Multicast Forward VCC Traffic Type: Best Effort VCC
Multicast Forward VCC Traffic Type: Best Effort VCC
Multicast Send VCC MAX Reserved Bandwidth: 0
               -LES-BUS Options-
         -BUS Monitor Configuration-
Monitor Host Usage of BUS:
                                                                                                                                                           Disabled
          # Top Hosts to Record:
# Seconds in each sample interval:
# Seconds between sample intervals:
Frame sampling rate:
                                                                                                                                                           10
10
                                                                                                                                                           1 out of 10
               -Broadcast Manager Configuration-
        -Broadcast Manager Configuration-IP BCM:
IPX BCM:
IPX BCM:
BCM IP Cache Aging Time:
BCM IPX Cache Aging Time:
BCM IPX Cache Aging Time:
BCM NetBIOS Cache Aging Time:
BCM IPX Maximum Forwarding List:
BCM IPX Server Farm Detection:
BCM IPX Server Farm Threshold:
No BCM IPX Static Entries defined
                                                                                                                                                         Disabled
Disabled
Disabled
                                                                                                                                                           Disabled
          -Bus Filter Configuration-
Bus Filter Enabled:
Bus Filter's Preferred List
Bus Filter's Default Action
                                                                                                                                                         EXCLUDE LIST EXCLUDE
   -Bus Police Configuration-
Bus Police Enabled:
Bus Police Filter Duration
Bus Police Threshold (packets/sec)
LES-BUS config for ELAN 'elan01'>
                                                                                                                                                         Disabled
TEMPORARY
```

#### Where:

#### **LES-BUS State**

is the operational state of the LES-BUS. Possible states are:

IDLE LES-BUS not active.

## **INITIALIZATION**

LES-BUS control block is being initialized.

#### ATM ADDR ACTIVATION

LES-BUS ATM addresses are being activated.

# **GET UNI VERSION**

Getting UNI version that is being run.

#### **GOT UNI VERSION**

UNI version has been determined.

#### **OPERATIONAL**

LES-BUS state is up or operational.

#### ATM ADDR DEACTIVATED

ATM address deactivated by switch.

#### **NET DOWN**

ATM interface not operational.

#### **ERROR /DOWN**

The operation of LES-BUS instance terminated due to fatal error.

#### UNKNOWN

Unknown state.

#### Able to accept new LEC's

Identifies the ability for the LES-BUS to accept new LE Clients. Possible values are:

- YES
- NO (Redundant)
- · NO (not Operational)

# # of LEC's last reported by Partner

Specifies the number of LE Clients joined to the Partner LES-BUS if this LES-BUS is currently Redundant.

# **Redundancy VCC State**

Identifies the state of the LES-BUS Redundancy VCC. Possible values are:

- IDLE
- SIGNALLING
- RELEASED
- ESTABLISHED

If both the Primary and backup LES-BUSs are capable of the Enhanced Redundancy function, and are in communication via the Enhanced Redundancy VCC, this line in the list will be shown as *Enhanced Redundancy VCC State: OPERATIONAL*.

# Major Reason LES-BUS was last Down

is the reason why the LES-BUS was last down, if ever.

#### Minor Reason LES-BUS was last Down

contains additional information about why the LES-BUS was last down, if ever.

# LES-BUS State last changed at

is the system up time at which the LES-BUS entered its current state. The format is *hours.minutes.seconds.hundredths* 

#### **LES-LEC Status Table changed at**

is the most recent system up time at which a LEC's state changed at the LES.

# **BUS-LEC Status Table changed at**

is the most recent system up time that a LEC entered or exited operational state at the BUS.

#### IP BCM

The current status of IP BCM.

#### **IPX BCM**

The current status of IPX BCM. IPX BCM can only be *ACTIVE* if IPX BCM is configured to Enabled, the LES-BUS State is Operational, and if the **IPX BCM Active Forwarding List Size** has not exceeded its configured threshold, **BCM IPX Maximum Forwarding List**. See on page 371 for additional information.

#### **NetBIOS BCM**

The current status of NetBIOS BCM.

#### **IPX BCM Active Forwarding List Size**

The number of entries currently in IPX BCM's Forwarding List. If this number exceeds the configured threshold for **BCM IPX Maximum**Forwarding List, IPX BCM will become *INACTIVE*, and the BUS will forward all IPX broadcast frames. Note that this information is only displayed if IPX BCM is currently *ACTIVE*.

See "Configuration Commands for a LES-BUS" on page 354 for more information about the configuration parameters.

## Restart

Use the **restart** command to restart a running or stopped LES-BUS. A LES-BUS can be restarted using the parameters configured under the Talk 5 or Talk 6 interface.

## Syntax:

restart t5

## Example:

EXISTING LES-BUS 'elan01'+restart ?
T5 (Using config parms in Talk 5)
T6 (Using config parms written in Talk 6)
EXISTING LES-BUS 'elan01'+restart t5
Are you sure you want to restart this LES/BUS? [No] : yes
LES/BUS: 'elan01': RESTARTING

EXISTING LES-BUS 'elan01'+restart t6
Are you sure you want to restart this LES/BUS? [No] : yes
LES/BUS: 'elan01': RESTARTING

# Set

Use the **set** command to dynamically set the values of various LES-BUS configuration parameters.

# Syntax:

bus-monitor settings
control timeout
frame-age
ip broadcast cache age
ipx-broadcast cache age
ipx-maximum size of forwarding list

ipx-server-farm threshold le-arp response destination multicast-send-disconnect-timeout netbios broadcast cache age trace traffic type

> You can dynamically set the following LES-BUS configuration parameters. The parameter that you set is immediately used by the LES-BUS, however the LES-BUS's configured parameter values in Static RAM do not change. To permanently change the configured state in Static RAM, use the config> interface.

See 367 for detailed information about the **set** parameters.

```
FXISTING LFS-BUS+ set ?
       EXISTING LES-BUS+ set ?
BUS-MONITOR settings
CONTROL timeout
FRAME-AGE
IP broadcast cache age
IPX broadcast cache age
IPX-SERVER-FARM threshold
LE ARP response destination
MULTICAST send disconnect time
NETBIOS broadcast cache age
TRACE
        TRACE
TRAFFIC type
EXISTING LES-BUS+ set bus-monitor ?

DURATION-OF-SAMPLE
SAMPLE-RATE
TIME-BETWEEN-SAMPLES
TOP-NUMBER-MACS

Expression to substant to the property of the property of the proper
 EXISTING LES-BUS+ set bus-monitor duration
Duration of sample interval in seconds (1-600) [10]?
LES-BUS: 'test' : parameter successfully set
 EXISTING LES-BUS+ set bus-monitor sample
Frame sampling rate (1-1000) [10]?
LES-BUS: 'test' : parameter successfully set
 EXISTING LES-BUS+ set bus-monitor time
Number of seconds between sample intervals (2-7200) [1800]?
LES-BUS: 'test' : parameter successfully set
 EXISTING LES-BUS+ set bus-monitor top
Number of top MAC addresses to record (1-100) [10]?
LES-BUS: 'test' : parameter successfully set
 EXISTING LES-BUS+ set control
Control timeout (10-300) [110]? 120
LES-BUS: 'test' : parameter successfully set
 EXISTING LES-BUS+ set frame-age
Maximum frame age (1-4) [1]?
LES-BUS: 'test' : parameter successfully set
 EXISTING LES-BUS+ set ip
IP cache age, in minutes (2-20) [5]?
LES-BUS: 'test' : parameter successfully set
 EXISTING LES-BUS+ set ipx
IPX cache age, in minutes (1-10) [3]?
LES-BUS: 'test' : parameter successfully set
 EXISTING LES-BUS+ set ipx-server-farm IPX Server Farm Threshold (2 -50) [20]?10 LES-BUS: 'test' : parameter successfully set
  EXISTING LES-BUS+ set le
 ( 1) One client
( 2) All clients
LE ARP response destination [1]?
LES-BUS: 'test': parameter successfully set
 EXISTING LES-BUS+ set multicast
Multicast Send disconnect time [60]?
LES-BUS: 'test' : parameter successfully set
 EXISTING LES-BUS+ set netbios
NetBIOS cache age, in minutes (10-20) [15]?
LES-BUS: 'test' : parameter successfully set
  EXISTING LES-BUS+ set trace ?
 MASK
VALUE
 EXISTING LES-BUS+ set traffic ?
```

MAXIMUM reserved bandwidth VALIDATE peak cell rate

```
EXISTING LES-BUS+ set traffic maximum?

CONTROL Direct VCC maximum

MULTICAST Send VCC maximum

EXISTING LES-BUS+ set traffic maximum control

Maximum reserved bandwidth in Kbps (0 - 155000) [0]?

LES-BUS: 'test': parameter successfully set

EXISTING LES-BUS+ set traffic maximum multicast

Maximum reserved bandwidth in Kbps (0 - 155000) [0]?

LES-BUS: 'test': parameter successfully set

EXISTING LES-BUS+ set traffic validate

Validate peak cell rate of best effort VCCs? [No]:

LES-BUS: 'test': parameter successfully set
```

# **Show**

Use the **show** command to display various information related to this LES-BUS. The **show** command consolidates other LES-BUS Console display commands and uses a shorter command syntax.

The **show** commands are equivalent to other commands contained in this chapter. For example, **show lec** is equivalent to **database list all lec**. See "Database List" on page 413 for additional information.

#### Syntax:

| show | bcm-learned-mac <i>entries</i> |
|------|--------------------------------|
|      | <del></del>                    |
|      |                                |

bus-filter filteritems bus-police lists

current

ip entries

ipx-server-farms

lec entries

netbios entries

registered-mac entries

route-descriptor entries

source route management

specific *entry* 

statistics

vccs opened

#### **Example:**

EXISTING LES-BUS 'losangeles'+show ?
BCM-LEARNED-MAC entries
BUS-FILTER filter items
BUS-POLICE lists
CURRENT configuration of LES-BUS
IP entries
IPX entries
IPX-server-farms

LEC entries
NETBIOS entries
REGISTERED-MAC entries ROUTE-DESCRIPTOR entries SOURCE route management SPECIFIC entry STATISTICS VCCs opened

#### bcm-learned-mac

## bus-filter

Displays information about configured bus filters.

# bus-police

Displays information about the configuration of BUS Police.

#### current

This command is equivalent to list. See "List" on page 424 for additional information.

# Example:

EXISTING LES-BUS 'losangeles'+show current

ip

ipx

ipx-server-farms

lec

netbios

registered-mac

route-descriptor

#### source route management

# statistics type

This command is equivalent to **statistics display** *type*, where *type* can be one of the following:

- BCM
- · BUS monitor: Top N users
- LES-BUS
- · Source route management

See 432 for additional information.

#### **Example:**

EXISTING LES-BUS 'losangeles'+show statistics bcm all

## vccs opened

Displays the VCCs that have been opened.

# **Example:**

EXISTING LES-BUS 'losangeles'+**show vccs**ELAN Name: losangeles

|                             | VCC State | VPI/VCI |
|-----------------------------|-----------|---------|
| Point-to-multipoint VCCs    |           |         |
| LES Control Distribute VCCs |           |         |
| LUNI Version 1              |           |         |
| All Clients:                | IDLE      | 0/0     |
| Non-proxy Clients:          | IDLE      | 0/0     |
| Proxy Clients               | IDLE      | 0/0     |
| LUNI Version 2              |           |         |
| All Clients                 | IDLE      | 0/0     |

| RIIS  | Non-proxy Clients:<br>Proxy Clients:<br>Multicast Forward VCCs    | IDLE<br>IDLE         | 0/0<br>0/0        |
|-------|-------------------------------------------------------------------|----------------------|-------------------|
| 500   | All Clients: Non-proxy Clients: Proxy Clients:                    | IDLE<br>IDLE<br>IDLE | 0/0<br>0/0<br>0/0 |
|       | -to-Point VCCs<br>Enhanced Redundancy:                            | OPERATIONAL          | 0/194             |
| _     |                                                                   | Valid No.            | of VCCs           |
| Group |                                                                   |                      |                   |
| LE2   | Control Distribute VCCs All Clients:                              | Yes                  | 1                 |
|       | Proxy Clients:                                                    | Yes                  | 0                 |
|       | Version 1 Clients:                                                | Yes                  | 0                 |
|       | Version 2 Clients:                                                | Yes                  | 1                 |
|       | Multicast Forward VCCs<br>All Clients:<br>G LES-BUS 'losangeles'+ | Yes                  | 1                 |

# **Statistics**

Use the **statistics** command to either clear or display statistics associated with LAN Emulation MIBs. Some of the fields displayed by the **statistics** command correspond to specific MIB entries that are in **ibmlesrv.mib** located at **ftp://ftp.nways.raleigh.ibm.com/pub/netmgmt/mss/**.

## Syntax:

<u>sta</u>tistics <u>c</u>lear ... display ...

The **statistics clear** command zeroes statistical data that previously was gathered for BCM, LES-BUS, or Source Route Management.

**Note:** Some LES-BUS counters, such as the number of proxy LECs, are not cleared, since they have other function in addition to maintaining statistical

# Syntax:

<u>b</u>cm *protocol*<u>les-bus *type*source *protocol*</u>

Where protocol or type can be:

# protocol or type

clear bcm all
ip
ipx
netbios
clear les bus

lec-bus atm-address

lec-bus lecid

lec-les atm-address

lec-les lecid

les

clear source all

ip

ipx

netbios

# Example:

```
Existing LES-BUS+ statistics clear bcm all Existing LES-BUS+ \,
```

The statistics display command provides statistical data for BCM, LES-BUS, and Source Route Management.

# Syntax:

statistics display bcm protocol-stats

> bus monitor les-bus type

source protocol-stats

Where protocol-stats can be:

## protocol-stats

# statistics display bcm

all

ip

ipx

netbios

# statistics display source

all

ip

ipx

netbios

or where type can be:

# type

# statistics display les-bus

bus

lec-bus atm-address

lec-bus lecid

lec-les atm-address

lec-les lecid

les

EXISTING LES-BUS+ statistics display bcm all

|                   | IP       | IPX   | NetBIOS | Total BCM<br>Processed |
|-------------------|----------|-------|---------|------------------------|
|                   |          |       |         |                        |
| inFrms:           | 182972   | 324   | 374     | 299518                 |
| inOctets:         | 11410392 | 36798 | 32840   | 22342391               |
| inReturns:        | 129888   | 6     | 334     | 246076                 |
| inReturnOctets:   | 8113160  | 564   | 30254   | 19006339               |
| inFiltered:       | 0        | 0     | 40      | 40                     |
| inFilteredOctets: | 0        | 0     | 2586    | 2586                   |
| outFrms:          | 53084    | 318   | 0       | 53402                  |
| outFrmsOctets:    | 3297232  | 36234 | 0       | 3333466                |
| outError:         | 0        | 0     | 0       | 0                      |
| outErrorOctets:   | 0        | 0     | 0       | 0                      |

The statistical counters for the statistics display bcm all command map to MIB variables as follows:

| MIB ENTRY bcmFramesReceived bcmOctetsReceived bcmFramesReturned bcmOctetsReturned bcmFramesDiscarded bcmOctetsDiscarded bcmFramesTransmitted                                                                        |
|----------------------------------------------------------------------------------------------------|
| bcmOctetsTransmitted<br>bcmTransmitErrorFrames<br>bcmTransmitErrorOctets                                                                                                    |
| MIB ENTRY bcmIpFramesReceived bcmIpOctetsReceived bcmIpOctetsReturned bcmIpFramesDiscarded bcmIpFramesDiscarded bcmIpFramesTransmitted bcmIpOctetsTransmitted bcmIpTransmitErrorFrames bcmIpTransmitErrorCetets     |
| MIB ENTRY bcmIpxFramesReceived bcmIpxOctetsReceived bcmIpxFramesReturned bcmIpxOctetsReturned bcmIpxOctetsDiscarded bcmIpxOctetsDiscarded bcmIpxFramesTransmitted bcmIpxOctetsTransmitted bcmIpxTransmitErrorFrames |
| MIB ENTRY bcmNbFramesReceived bcmNbOctetsReceived bcmNbFramesReturned bcmNbOctetsReturned bcmNbFramesDiscarded bcmNbFramesTransmitted bcmNbFramesTransmitted bcmNbOctetsTransmitterorFrames                         |
|                                                                                                    |

# display bus

Displays statistical data associated with BUS Monitoring.

```
EXISTING LES-BUS+ statistics display bus
   -BUS Monitor Status-
   Currently in a sample interval ?
   Next sample interval scheduled in:
                                                   0 minute(s), 18 second(s)
   -Results of Last Complete Sample-
  BUS Monitor sample interval started at:
Duration of sample interval:
                                                   13.27.03.98
                                                                  (System Up Time)
                                                   59 second(s)
  # Top Hosts Actually Recorded:
# Frames Received in sample interval:
                                                   5
                                                   301
   # Frames Sampled in sample interval:
                                                   301
   Frame sampling rate:
                                                   1 out of 1
                                                                            # frames
Rank Source MAC Addr.
                           Associated LEC ATM Address
                                                                             sampled
                           399999999999990009999010110005A12340002
  1 10.00.5A.AA.AA.AA
                                                                                 100
                            399999999999990009999010110005A12340002
     10.00.5A.66.66.66
                                                                                  60
     10.00.5A.EE.EE.EE
                            399999999999990009999010110005A12340002
                                                                                  52
   4
     10.00.5A.55.55.55
                            3999999999999900009999010110005A12340001
     10.00.5A.99.99.99
                           399999999999990009999010110005A12340001
                                                                                  39
EXISTING LES-BUS+
```

## statistics display les lec-bus lecid

Lists the number of multicast, broadcast, and unknown forward requests received or discarded by the BUS from this LEC.

```
EXISTING_LES-BUS+ statistics display les lec-bus lecid
LECID [0]? 1
ATM Forum LEC-BUS MIB Statistics:
   discards:
                                              0
```

The statistical counters for some fields generated by the statistics display les lec-bus command map to MIB variables as follows:

```
LEC-BUS Displayed Name
                                       MIB ENTRY
recvs
                                       busLecRecv
discards
                                       busLecDiscards
```

#### statistics display [les bus or lec-bus or lec-les or les]

Displays statistical data for a given LEC or ELAN.

```
ATM Forum BUS MIB Statistics: inDiscards:
      inOctets:
                                                                           0
      inllcast Frms:
     inMcastFrms:
     frmTimeouts:
mcastSendRefused:
     mcastFwdFailure:
Other Statistics:
      inExplorer:
     inFlushReq:
     outFlushReq mcastFwd:
     outFlushReq_mcastSend:
outUcastFrms_mcastFwd:
     outUcastFrms_mcastSend:
outMcastFrms:
     outOctets:
     mcastSendReleased:
     mcastFwdReleased:
     mcastFwdPartyReleased:
invalidProtocol droppedFrames:
                                                                           0
     verNotSup_droppedFrames:
invalidOpcode_droppedFrames:
invalidLecid_droppedFrames:
     invalidSize droppedFrames:
flushToBus_droppedFrames:
incompleteSourceConnect_droppedFrames:
     incomplete Target Connect\_dropped Frames:\\
     noProxy_droppedFrames:
lecsWaitingForMcastFwd:
     mcastSendDisconnectTimeouts:
     badRifFrames:
      flushTargetMismatch droppedFrames:
    flushInvalidTag droppedrames:
BusFilter MatchOntxcludeList:
BusFilter_MatchOntxcludeList:
BusFilter_NoMatchSoExcludeFrame:
BusFilter_NoMatchSoIncludeFrame:
BusFilter_NomatchSoIncludeFrame:
                                                                           0
0
0
0
                                                                           0
     BusPolice_FramesDiscarded:
```

#### **ATM Forum BUS MIB Statistics:**

The statistical counters for some fields generated by the **statistics display les-bus bus** command map to MIB variables as follows:

BUS DISPLAYED NAME MIB ENTRY

inDiscards busStatInDiscards
inOctets busStatInOctets
inUcastFrms busStatInMcastFrms
inMcastFrms busStatInMcastFrm
frmTimeouts busStatFrmTimeOuts
mcastSendRefused busStatMcastSendRefused
mcastFwdFailure busStatMcastFwdFailure

#### Other Statistics:

#### The following definitions are not MIB-related:

#### inExplorer

Number of Token-Ring explorer frames received by BUS

#### inFlushReq

Number of Flush request control frames received by BUS

# outFlushReq\_mcastFwd

Number of Flush request control frames forwarded by BUS on Multicast Forward VCC(s)

## outFlushReq\_mcastSend

Number of Flush request control frames forwarded by BUS on Multicast Send VCC

# outUcastFrms\_mcastFwd

Number of unicast frames forwarded by BUS on Multicast Forward VCC(s)

#### outUcastFrms\_mcastSend

Number of unicast frames forwarded by BUS on Multicast Send VCC

#### outMcastFrms

Number of multicast frames forwarded by BUS

#### outOctets

Number of octets forwarded by BUS (includes both control and data)

#### mcastSendReleased

Number of Multicast Send VCCs released by LEC/network for any reason

#### mcastFwdReleased

Number of Multicast Forward VCCs released by LEC/network for any reason (this is release of entire point-to-multipoint VCC, not just one party)

#### mcastFwdPartyReleased

Number of times call to party on Multicast Forward VCC was released by LEC/network for any reason

# invalidProtocol\_droppedFrames

Number of control frames dropped by BUS due to invalid protocol

#### verNotSup\_droppedFrames

Number of control frames dropped by BUS due to incorrect version #

## invalidOpcode droppedFrames

Number of control frames dropped by BUS due to invalid opcode

# invalidLecid\_droppedFrames

number of frames (control or data) dropped by BUS due to invalid LECID

# invalidSize\_droppedFrames

Number of frames (control or data) dropped by BUS due to frame size being invalid

## flushToBus droppedFrames

Number of FLUSH request frames dropped by BUS because target ATM address was ATM address of BUS

## incompleteSourceConnect\_droppedFrames

Number of frames (control or data) dropped by BUS because source LEC had not completed the BUS connect phase

# incompleteTargetConnect\_droppedFrames

Number of frames (control or data) dropped by BUS because target LEC had not completed the BUS connect phase

## noProxy droppedFrames

Number of "unknown" FLUSH request or non-multicast data frames dropped by BUS because the ELAN had no proxy LEC members

# **lecsWaitingForMcastFwd**

Number of LECs on this ELAN waiting to be added to the BUS Multicast Forward VCC due to the Add Party message being delayed due to suspected ATM switch congestion.

#### mcastSendDisconnectTimeouts

Number of times a LEC Multicast Send Disconnect Timer has expired. If the associated LEC had not reached full operational status with the BUS, the LEC was terminated from the ELAN.

#### badRifFrames

Number of frames received with bad RIFs.

Note: This only applies when BUS is configured to use a Partitioned Unicast Frame Domain and when the Local Segment Number is configured.

## flushTargetMismatch droppedFrames

Number of Flush frames with target LAN destination not registered by target ATM address.

# flushInvalidTag\_droppedFrames

Number of Flush frames with invalid tag in target LAN destination.

```
EXISTING LES-BUS+ statistics display les les ATM Forum LES MIB Statistics:
    ioinOK:
    verNotSup:
    invalidRegParam:
                                                           0
    dupLanDest:
```

```
dupAtmAddr:
     insRes:
accDenied:
                                                                       0
     invalidReqId:
invalidLanDest:
                                                                       0
                                                                       0
     invalidAtmAddr:
     hadPkts:
                                                                       0
     outRegFails:
     leArpIn:
leArpFwd:
Other Statistics:
     leArpAnswers:
leArpRspFwd:
     topologyFwd:
narpFwd:
                                                                       0
    flushRspFwd:
outJoinFails:
    regOK:
unRegOK:
     outUnRegFails:
     proxyLecs:
nonProxyLecs:
     macAddrMappings:
     rdMappings:
     atmAddrMappings:
joinRetransmits:
     joinParmChanges:
     ioinTimeouts:
                                                                       0
     reRegs:
     ctlDirRefused:
     ctlDirReleased err:
     ctlDistFailure:
ctlDistReleased err:
     ctlDistPartyReleased_err:
     redundancyVccRefused: redundancyVccReleased:
                                                                       0
     redundancyVccFailure:
oam droppedFrames:
     invalidSize_droppedFrames:
     invalidMarker_droppedFrames:
invalidProtocol_droppedFrames:
    verNotSup_droppedFrames:
invalidLecid_droppedFrames:
unknownLecid_droppedFrames:
invalidOpcode_droppedFrames:
                                                                       0
     dupJoin_droppedFrames:
incompleteSourceJoin_droppedFrames:
incompleteTargetJoin_droppedFrames:
                                                                       0
     noProxy_droppedFrames:
lecsWaitingForCtrlDist:
                                                                       0
    verify0k:
outVerifyFails:
     inRedundancyStatus:
                                                                       2088
     outRedundancyStatus:
```

## **ATM Forum LES MIB Statistics:**

The statistical counters for some fields generated by the **statistics display les les** command map to MIB variables as follows:

```
LES DISPLAYED NAME

JoinOK

verNotSup

invalidReqParam

dupLanDest

dupAtmAddr

insRes

accDenied

invalidLanDest

invalidLanDest

lesStatInvalidReqParam

dupLanDest

dupAtmAddr

lesStatInvalidReqParam

lesStatInvalidReqId

invalidLanDest

invalidLanDest

invalidAtmAddr

besStatInvalidAtmAddr

badPkts

outRegFails

lesStatInvalidAtmAddr

besStatInvalidAtmAddr

besStatInvalidAtmAddr

besStatInvalidAtmAddr

besPtatInvalidAtmAddr

besStatInvalidAtmAddr

besStatInvalidAtmAddr

besStatInvalidAtmAddr

besStatInvalidAtmAddr

besStatInvalidAtmAddr

besStatInvalidAtmAddr

besStatInvalidAtmAddr

besStatInvalidAtmAddr

besStatInvalidAtmAddr

besStatInvalidAtmAddr

besStatInvalidAtmAddr

besStatInvalidAtmAddr

besStatInvalidAtmAddr

besStatInvalidAtmAddr

besStatInvalidAtmAddr

besStatInvalidAtmAddr

besStatInvalidAtmAddr

besStatInvalidAtmAddr
```

#### Other Statistics:

# The following definitions are not MIB-related:

#### **leArpAnswers**

Number of ARP requests answered by LES

## **leArpRspFwd**

Number of ARP responses forwarded by LES

## topologyFwd

Number of topology frames forwarded by LES

#### narpFwd

Number of NARP frames forwarded by LES

## flushRspFwd

Number of flush response frames forwarded by LES

#### outJoinFails

Number of join responses transmitted with unsuccessful status values, includes retransmissions

## regOK

Number of successful registration responses sent by LES, includes re-registrations

# unRegOK

Number of successful unregistration responses sent by LES

# outUnRegFails

Number of unregistration responses transmitted with unsuccessful status values

# proxyLecs

Number of Proxy LECs currently joined to LES

# nonProxyLecs

Number of Non-Proxy LECs currently joined to LES

# regMacAddr

Number of MAC address mappings currently in database

**regRd** Number of route descriptor mappings currently in database

## regAtmAddr

Number of unique ATM addresses currently in mapping database

# joinRetransmits

Number of join response retransmissions

## joinParmChanges

Number of LEC ELAN memberships terminated because parameters changed on subsequent JOIN request

# joinTimeouts

Number of join timeouts

### reRegs

Number of re-registrations

# ctlDirRefused

Number of Control Direct VCC call setup requests rejected by the LES for any reason

## ctlDirReleased err

Number of Control Direct VCCs released by LEC/network with cause code indicating error

## ctlDistFailure

Number of Control Distribute VCC requests made by LES that failed for any reason (includes calls to first and subsequent parties)

## ctlDistReleased err

Number of Control Distribute VCCs released by

LEC/network due to error (this is release of entire point-to-multipoint VCC, not just one party)

# ctlDistPartyReleased\_err

Number of times call to party on Control Distribute VCC was released by LEC network with cause code indicating error

## oam\_droppedFrames

Number of OAM frames dropped by LES

# invalidSize\_droppedFrames

Number of frames dropped by LES due to frame size being invalid for a control frame

## invalidMarker\_droppedFrames

Number of frames dropped by LES due to invalid marker

# invalidProtocol\_droppedFrames

Number of frames dropped by LES due to invalid protocol

# verNotSup\_droppedFrames

Number of frames dropped by LES due to incorrect version #

## invalidLecid\_droppedFrames

Number of frames dropped by LES due to invalid LECID NARP and topology requests

# unknownLecid\_droppedFrames

Number of frames dropped by LES due to unknown LECID ARP and FLUSH responses

# invalidOpcode\_droppedFrames

Number of frames dropped by LES due to invalid opcode

## dupJoin\_droppedFrames

Number of duplicate join requests dropped by LES because processing of the original request had not completed

## incompleteSourceJoin\_droppedFrames

Number of frames dropped by LES because the source LEC had not completed the JOIN phase

# incompleteTargetJoin\_droppedFrames

Number of frames dropped by LES because the target LEC had not completed the JOIN phase

## noProxy\_droppedFrames

Number of "unknown" ARP requests dropped by LES because the ELAN had no proxy LEC members

# **lecsWaitingForCtrlDist**

Number of LECs on this ELAN waiting to be added to the LES Control Distribute VCC due to the Add Party message being delayed due to suspected ATM switch congestion.

### verifyOk

Number of successful VERIFY responses.

# outVerifyFails

Number of failed VERIFY responses.

# inRedundancyStatus

Number of LES-BUS Redundancy Status messages received by LES.

# outRedundancyStatus

Number of LES-BUS Redundancy Status messages sent by LES.

# Example:

```
EXISTING LES-BUS+ statistics display les lec-les lecid LECID [0]? 1 ATM Forum LEC-LES MIB Statistics:
     recvs:
inRegReq:
     inUnReg:
inLeArpUcast:
inLeArpBcast:
inLeArpResp:
                                                                                       0
inNArp:
Other Statistics:
directedResp:
      inLeArpRd:
inTopology:
      inFlushResp:
```

## **ATM Forum LES MIB Statistics:**

The statistical counters for some fields generated by the statistics display les lec-les command map to MIB variables as follows:

| LEC-LES DISPLAYED NAME | MIB ENTRY          |
|------------------------|--------------------|
|                        |                    |
| recvs                  | lesLecRecvs        |
| inRegReg               | lesLecInRegReg     |
| inUnReg                | lesLecInUnReg '    |
| inLeArpUcast           | lesLecInLeArpUcast |
| inLeArpBcast           | lesLecInLeArpBcast |
| inLeArpResp            | lesLecInLeArpResp  |
| inNArp                 | lesLecInNAr        |

# Other Statistics:

The following definitions are not MIB-related:

# directedResp

Number of responses sent directly to LEC on Control Direct

## inLeArpRd

Number of ARP requests for route descriptors received from

# inFlushResp

Number of FLUSH responses received from LEC

## inTopology

Number of topology requests received from LEC

# display source [all or ip or ipx or netbios]

Displays statistical data for Source Management.

# **Example:**

| EXISTING LES-BUS+ | statistics | display | source all |         |       |
|-------------------|------------|---------|------------|---------|-------|
|                   |            | IP.     | IPX        | NetBIOS | Total |
|                   |            |         |            |         |       |
| outNoRif:         |            | 0       | 0          | 0       | 0     |
| outAre:           |            | 0       | 0          | 0       | 0     |
| outSte:           |            | 0       | 0          | 0       | 0     |
| outSrf.           |            | 1       | r.         | O       | 1     |

The statistical counters for the statistics display source all command map to MIB variables as follows:

| TOTALS DISPLAYED NAME | MIB ENTRY                       |
|-----------------------|---------------------------------|
|                       |                                 |
| outNoRif              | bcmBroadcastFramesDirectedNoRif |

 outAre
 bcmBroadcastFramesDirectedAre

 outSte
 bcmBroadcastFramesDirectedSte

 outSrf
 bcmBroadcastFramesDirectedSrf

IP DISPLAYED NAME MIB ENTRY

OutNoRif bcmlpBroadcastFramesDirectedNoRif
outAre bcmlpBroadcastFramesDirectedAre
outSte bcmlpBroadcastFramesDirectedSte
bcmlpBroadcastFramesDirectedSfr

IPX DISPLAYED NAME MIB ENTRY

 outNoRif
 bcmIpxBroadcastFramesDirectedNoRif

 outAre
 bcmIpxBroadcastFramesDirectedAre

 outSte
 bcmIpxBroadcastFramesDirectedSte

 outSrf
 bcmIpxBroadcastFramesDirectedSrf

NetBIOS DISPLAYED NAME MIB ENTRY

 outNoRif
 bcmNbBroadcastFramesDirectedNoRif

 outAre
 bcmNbBroadcastFramesDirectedAre

 outSte
 bcmNbBroadcastFramesDirectedSte

 outSrf
 bcmNbBroadcastFramesDirectedSrf

# Stop

Use the **stop** command to stop the operation of a LES-BUS.

### Syntax:

stop

## **Example:**

EXISTING LES-BUS 'losangeles'+stop Are you sure you want to stop this LES/BUS? [No]: LES/BUS:'losangeles':not stopped

# **Takeover**

Use the **takeover** command at a Primary LES-BUS to request a takeover from an active Backup LES-BUS. In the event that a Primary LES/BUS is currently yielding to an active Backup LES/BUS in a Peer Redundancy configuration, you may wish to use this command at the Primary LES/BUS console to send a takeover request to the Backup LES/BUS. Upon receipt of this request, the Backup LES/BUS terminates all LEC's and yields to the Primary LES/BUS.

# Syntax:

takeover

## **Example:**

EXISTING LES-BUS 't1'+takeover

Warning: If you choose to send a Takeover request to the active Backup LES/BUS, the Backup LES/BUS will terminate all LE Clients. This Primary LES/BUS will then be able to accept new LE Clients. Are you sure you want to send a Takeover request? [No]: yes LES/BUS: 'e1':Takeover Request sent to Backup LES/BUS. EXISTING LES-BUS 't1'+

# **Terminate**

Use the **terminate** command to terminate a specific LE Client from the currently operating LES-BUS.

Note: The LE Client may subsequently rejoin this ELAN or another ELAN.

## Syntax:

terminate atm atm-address

lecid lecid

mac mac-address

route-descriptor route-descriptor

## **Example:**

```
EXISTING LES-BUS 'losangeles'+terminate lecid LECID of LEC to Terminate []? 0001
The following LEC was found based on given criteria:
LEC ID:
                              0x0001
                               3999999999999990009999310110005AF972A000
   LEC ATM Address:
   Proxy:
LEC State at LES:
                              Yes
                              OPERATIONAL
                              OPERATIONAL
   LEC State at BUS:
   MAC Address in Join Req: none
   # ATM Address Mappings:
   # MAC Address Mappings:
   # RD Mappings:
If you choose to TERMINATE this LEC, it may rejoin
this ELAN, or another ELAN.
Are you sure you want to terminate this LEC? [No]: no
LEC not terminated.
```

# **Monitoring Commands for LECS**

You can create, delete, or restart an operating LECS and modify certain operating parameters of the LECS. (These changes are lost on the next restart.) You can also search through the databases of the LECS or enter into the subenvironments of the LECS console.

Enter the following commands at the LECS console+ prompt:

Table 62. LECS Monitoring Commands Summary

| Command                  | Function                                                                                                    |
|--------------------------|----------------------------------------------------------------------------------------------------|
| ? (Help)                 | Displays all the commands available for this command level or lists the options for specific commands (if available). See "Getting Help" on page 10. |
| Access-control           | Provides ATM address screening for security at the LECS.                                                                                             |
| Create                   | Creates a LECS from its configuration data (the configuration data must already exist).                                                              |
| Database-synchronization | Enters the LECS database synchronization console environment.                                                                                        |
| Delete                   | Deletes the operating LECS.                                                                                                    |
| Elans                    | Enters the LECS ELANs Console Environment.                                                                                                    |
| List                     | Displays the parameters of the operating LECS.                                                                                                    |
| Memory                   | Resets the short-term memory of the LECS.                                                                                                    |
| Policies                 | Enters the LECS Policies Console Environment.                                                                                                    |
| Restart                  | Restarts the LECS                                                                                                    |
| Search                   | Searches the databases of the LECS.                                                                                                    |
| Set                      | Modifies an operating parameter of the LECS.                                                                                                    |
| Statistics               | Resets or displays values of LECS counters.                                                                                                    |
| Exit                     | Returns you to the previous command level. See "Exiting a Lower Level Environment" on page 11.                                                       |

# **Access-control**

Use the **access-control** command to enter the LECS Access Control monitoring environment. These commands allow you to create a list of previously configured ATM address prefixes (1 - 20 octets) which are not allowed access to the LECS configuration database. All LECS connection attempts and configuration requests from matching ATM addresses are rejected. You can also delete and display access controls and associated statistics.

**Note:** To add an ATM address prefix to the list of configured prefixes, use the **access-control** command from t 6. See "Configuration Commands for the Access Control of a LECS" on page 380.

### Syntax:

access-control

#### **Example:**

LECS console+ access-control Access-Control console LECS Access Control+

For additional information, see "Monitoring Commands for the Access Control of a LECS" on page 453.

# Create

Use this command to create an operating LECS from the configuration data. Only one LECS is permitted on the MSS Server. This command also creates all of the policies, ELANs, and so on, for the LECS. These objects are created directly from the LECS configuration, described in "Configuration Commands for a LECS" on page 374. You can delete the LECS with the **delete** command.

### Syntax:

create

## **Example:**

LECS console+ **create**LECS created successfully
created all configured LECS objects
LECS console+

# **Database-synchronization**

Use this command to access the LECS Dbase Sync+ monitoring prompt from which you can begin the database synchronization process. See "LECS Database Synchronization" on page 252 for additional information.

## Syntax:

database-synchronization

### **Example:**

LECS console+ **database-sync** LECS Dbase Sync+

The following commands are available at the LECS Dbase Sync+ prompt.

Table 63. LECS Database Synchronization Monitoring Commands Summary

| Command  | Function                                                                                                    |
|----------|----------------------------------------------------------------------------------------------------|
| ? (Help) | Displays all the commands available for this command level or lists the options for specific commands (if available). See "Getting Help" on page 10. |
| Create   | Creates an operational list of remote LECS ATM addresses from configuration data.                                                                    |
| Delete   | Deletes a LECS ATM address from participation in database synchronization.                                                                           |
| List     | Lists the database synchronization configuration.                                                                                                    |
| Write    | Writes the synchronized database to the remote LECSs participating in database synchronization.                                                      |
| Exit     | Returns you to the previous command level. See "Exiting a Lower Level Environment" on page 11.                                                       |

#### Create

The **create** command creates an operational list of remote LECS ATM addresses that will participate in LECS database synchronization. This list is a subset of the addresses previously configured using database-synchronization commands in talk 6.

# Syntax:

create

# **Example:**

```
LECS Dbase Sync+ create
(1) All enabled remote LECS ATM addresses
(2) 39.99.99.99.99.99.00.00.99.99.45.01.40.5A.00.00.01.00
(3) 39.99.99.99.99.99.00.00.99.99.46.01.40.5A.00.00.02.00
Remote LECS ATM Address [1]?
Created all enabled remote LECS ATM addresses
LECS Dbase Sync+
```

#### **Delete**

The **delete** command removes a remote LECS from participation in database synchronization.

## Syntax:

delete

## **Example:**

```
LECS Dbase Sync+ delete
    (1) All active remote LECS ATM addresses
    (2) 39.99.99.99.99.99.90.00.00.99.99.01.02.11.11.11.11.11.00

Remote LECS ATM Address: [1] 2

Deleted remote LECS ATM address: '39.99.99.99.99.99.00.00.99.99.01.02.11.11.11.11.11.00'

LECS Dbase Sync+
```

# List

The **list** command displays the list of remote LECSs configured for participation in database synchronization.

#### Syntax:

list

# **Example:**

LECS Database Sync config> list

Remote LECS Databases to Synchronize

Remote LECS ATM Address Status 2.34.56.78.90.12.34.56.78.90.12.34.56.78.90 Synchronized

Last time LECS Database Synchronization Attempted: 09:48:08 Friday October 30, 1998 LECS Dbase Sync+

## Write

The **write** command writes the LECS external network configuration to the list of remote servers using database synchronization.

## Syntax:

write

# **Example:**

LECS Dbase Sync+ write LECS Dbase Sync+

# **Delete**

Use the **delete** command to delete an operating LECS. The LECS, along with all of its policies, ELANs, and so on, is deleted from operation. You can recreate the LECS using either the **create** or the **restart** command.

## Syntax:

delete

### **Example:**

LECS console+ **delete**Delete LECS and all of its resources? [No]:**yes**LECS deleted
LECS console+

# **Elans**

Use the **elans** command to enter the LECS ELANs console environment where you can create the ELANs, LESs, and so on, known to this LECS.

### Syntax:

elans

## **Example:**

LECS console+ elans LECS ELANs console LECS ELANs+

# List

Use this command to list the operating parameters of the LECS. Only the parameters of the LECS are listed. Individual policies, ELANs, and so on, must be accessed through submenus. The operating parameters of the LECS include its current state, an error log, the LECS ATM address, whether or not the LECS was

able to register the ATM Forum well-known address with local switch, the UNI version being used, and the configuration parameters described at "Set" on page 450.

## Syntax:

list

## **Example:**

```
LECS console+ list
Status of LECS:
ATM device number:
                                                                 Operating normally(88)
| State: Operating normally (88) | Time of last state change: 00.24.50.63 | Elapsed time since last change: 00.15.41.42 | Error Log: no err (0) | Local ATM address: 39840F00000000000000000110005A00000B00 | Well-known address: (unable to confirm WKA registered with s
                                                                 (unable to confirm WKA registered with switch)
UNI Version 3.0
UNI version:
Validate best effort PCR:
Maximum config direct VCC reserved bandwidth:

0 Kbps

Maximum number of config direct VCCs to LECS:

128
Seconds before VCC declared idle: 60
Trace ATM address value:
Trace ATM address mask:
Auto Database Synchronization:
                                                                Allow Config from Remote LECS:
LECS console+
```

#### ATM device number

Number of the ATM interface over which the LECS is operating.

State The possible states of the LECS are:

> Idle - The LECS exists but is not functional. This is a temporary state of the LECS; if the idle state persists, either delete or restart the LECS.

*Initializing* - The LECS is initializing its memory.

Activating ATM address - The LECS has initiated registration of its ATM address with the local switch but has not received confirmation of the address registration.

Activated ATM address - The LECS has received confirmation that its ATM address is registered with the local switch.

Getting UNI version - The LECS is attempting to query the local switch to determine the UNI version.

Got UNI version - The LECS has determined the UNI version being used.

ATM address deactivated - The local ATM switch has deactivated the ATM address of the LECS. If this state persists, restart the LECS.

ATM network down - The ATM interface has detected that the ATM network is not functioning correctly. LECS operation should return to normal once the ATM network is operational.

Operating normally - The normal state of the LECS.

Down due to error - An error occurred that terminated the operation of the LECS. The error log contains information explaining the error. The LECS must be restarted.

Polling status of well-known address - Certain ATM switches let you register ATM addresses that do not use the same 13-octet ATM address prefix used by the switch. For such switches, dynamic registration of the ATM Forum's well-known LECS address is possible. During initialization, the LECS always attempts to register the well-known address with the switch. This state indicates that the LECS is currently attempting this well-known address registration.

Operating but rejecting VCCs - The set stop command puts the LECS into this state where it rejects all configuration direct VCCs. Use the set start command to return to the normal operating state.

State unknown - An error caused the state variable of the LECS to assume an unknown value. Restart or delete the LECS.

## Time of last... and Elapsed time since...

These two fields indicate the last time that the LECS changed its state. The field is in the format hh.mm.ss.dd where hh is hours, mm is minutes, ss is seconds, and dd is hundredths of seconds. The first field lists the time that elapsed between the system initialization and the last state change, while the second field lists the time that elapsed since the last state change.

#### **Error Log:**

Describes the error that caused the LECS to enter the 'Down due to error' state. This information is used for diagnostic purposes.

#### Local ATM address:

ATM address of the LECS consisting of the first 13 octets from the network prefix of the local ATM switch, and appending the configured ESI and selector value. The ATM address is displayed only if it has been successfully registered with the local ATM switch.

## Well-known address:

The well-known address of the LECS. The LECS attempts to register the well-known address dynamically with the ATM switch. If this dynamic registration succeeds, or if the LECS begins to receive calls to the well-known address (indicating that some other entity has registered the LECS with the local ATM switch), then this field contains the ATM Forum well-known ATM address.

### **UNI** version:

The UNI version being used by the LECS.

#### Validate best effort PCR

See the **set validate** command.

# Maximum config direct VCC reserved bandwidth:

See the **set reserved** command.

# Maximum number of config direct VCCs to LECS:

See the **set maximum** command.

#### Seconds before VCC declared idle:

See the **set vcc** command.

# Trace ATM address...

See the set trace command.

# **Auto Database Synchronization**

See the **set auto** command. See "Set" on page 379 for more information.

## Allow Config from Remote LECS

See the **set remote** command.

# Memory

Use the memory command to clear the LECS short-term memory. The short-term memory of the LECS functions in both the redundancy and security aspects of the MSS Server LAN Emulation Service. For additional information on redundancy and

security, see "LAN Emulation Reliability" on page 248. The memory command can be used to reinitialize the short-term memory without restarting the LECS.

Syntax:

memory clear

**Example:** 

LECS console+ memory clear Cleared short-term memory of LECS LECS console+

# **Policies**

Use the policies command to enter the LECS Policies Console environment, where you can work closely with the policies guiding the LEC-to-LES assignment procedure of the LECS. You can create, delete, and display policies, and modify various policy-related counters.

Syntax:

policies

**Example:** 

LECS console+ **policies** LECS policies console LECS policies+

# Restart

Use the restart command to restart or create the LECS. The restart command stops an operating LECS, frees its resources, and reinitializes/restarts the LECS. You are prompted to either keep the current databases or to rebuild them from the static configuration data when the LECS restarts.

Syntax:

restart

#### **Example:**

```
LECS console+ restart
(1) rebuild
(2) retain
Retain current LECS databases or rebuild from SRAM [1]?2
LECS restarted successfully
LECS console+
```

# Search

Use the **search** command to search for LES or policy value information in the LECS databases. For example, if you wanted to know to which LES the LEC with ATM address 39.00.82.48.29.10.39.38.10.AB.CD.E1.02.FA.83.29.00.00.00.1D would be assigned, use the command search atm, or

search atm 39.00.82.48.29.10.39.38.10.AB.CD.E1.02.FA.83.29.00.00.00.1D

Syntax:

search atm

les

mac name route

Use the **search atm** command to search the LECS database of client ATM address prefixes. The output lists the longest prefix of that address found in the database, the LES associated with that prefix, and the ELAN associated with the LES.

**Note:** You can also search for a LES ATM address if you entered it as a non-local LES. See "Configuration Commands for ELAN Detailed Configuration" on page 384 for a description of local and non-local LESs.

## Example:

```
LECS console+ search atm
ATM prefix to search for []?39.00.82.48.29.10.39.38.10.AB.CD.E1.02.FA.83.29.00.00.00.1D
ATM address prefix 39.00.82.48.29.10.39.38.10.AB.CD.E1.02.FA.83.29.00.00.00.1D
longest prefix 39.00.82.48.29.10.39.38.10.AB.CD.E1.02.FA.83.29.00.00.00.1D
for LES address Local LES for: Accounting Ethernet Elan
for ELAN 'Accounting Ethernet Elan'
IFCS console+
```

Use the **search les** command to search for a given LES address in the LECS database of LES ATM addresses. The output lists the ELAN associated with the LES.

## **Example:**

```
LECS console+ search les
LES to search for [ ]?39.99.99.99.99.99.91.01.01.02.02.02.02.84.92.84.92.83.83.03
LES address 39.99.99.99.99.99.01.01.01.02.02.02.84.92.84.92.83.83.03
for ELAN 'R&D Token Ring Elan'
LECS console+
```

Use the **search mac** command to search for a given MAC address in the LECS database of client MAC addresses. You are prompted to enter whether the MAC address was entered in token-ring or Ethernet bit format (the difference being which bit is most significant). The output lists the LES associated with the MAC address and the ELAN associated with that LES.

## **Example:**

Use the **search name** command to search for a given ELAN name in the LECS database of ELAN name policy values. The ELAN name policy value is the ELAN name used by clients in their configuration requests. The output lists the LES associated with the given ELAN name, and the ELAN associated with the LES.

# Example:

```
LECS console+ search name
ELAN name to search for []?R&D Elan
ELAN name 'R&D Elan'
for LES address 39.99.99.99.99.99.01.01.01.02.02.02.84.92.84.92.83.83.03
for ELAN 'R&D Token Ring Elan'
LECS console+
```

Use the **search route** command to search for a route descriptor in the LECS database of client route descriptors. The output lists the LES associated with that route descriptor, and the ELAN associated with that LES.

## **Example:**

```
LECS console+ search route
Route descriptor to search for [ ]?39.02
Route descriptor 39.02
for LES address 39.99.99.99.99.99.01.01.01.02.02.02.84.92.84.92.83.83.03
for ELAN 'R&D Token Ring Elan'
LECS console+
```

# Set

Use the **set** command to set various operating parameters of the LECS. These parameters take effect immediately but are not saved when you restart the LECS or the router.

## Syntax:

maximum number of VCCs set remote configuration reserved bandwidth maximum start accepting vccs stop accepting vccs trace ... validate best effort peak cell rate vcc idle time

Use the set maximum command to set the maximum number of simultaneous configuration direct VCCs permitted by the LECS. When this number is exceeded, the LECS releases all VCCs not used within the VCC idle time. VCCs that have been used within the VCC idle time are not released.

## **Example:**

```
LECS console+ set maximum
Maximum number of simultaneous VCCs [128]?64
LECS modified
LECS console+
```

Use the set remote command to specify whether the LECS is allowed to have its LECS database configuration remotely overwritten by another LECS during LECS database synchronization.

## **Example:**

```
LECS console+ set remote
Allow remote LECS configuration? [No] yes
LECS modified
LECS console+
```

Use the set reserved command to set the maximum reserved bandwidth on a configuration direct VCC. The LECS will not accept reserved bandwidth connections specifying a reserved bandwidth that is larger than this maximum.

## **Example:**

```
LECS console+ set reserved
Configuration direct maximum reserved bandwidth (in Kbps) [0]?1000
LECS modified
LECS console+
```

Use the **set start** command to move the LECS into a state where it accepts VCCs (this is its normal operating state).

## **Example:**

```
LECS console+ set start
Reject all incoming VCCs? [No] no
LECS now accepting calls
LECS console+
```

Use the **set stop** command to move the LECS into a state where it rejects all incoming VCCs. You should put the LECS in such a state before creating or deleting ELANs, policies, and so on. Otherwise, changing these other structures could result in a client issuing two identical configuration requests, but being assigned to different LESs with each request, because the modifications changed the LECS databases between configuration requests.

## Example:

```
LECS console+ set stop
Reject all incoming VCCs? [Yes]:yes
LECS rejecting all VCCs
LECS console+
```

Use the **set trace** command to change the "trace mask" or the "trace value". The trace mask and trace value are used by the LECS to determine over which VCCs packet tracing should be active. For each VCC, the LECS compares the logical AND of the trace value and the trace mask with the logical AND of the calling ATM address and the trace mask. If the resulting bit strings are identical, then the LECS should perform packet tracing on that VCC. To activate packet tracing over all VCCs, use a mask of all zeros. Packet tracing over particular VCCs is indicated by using a more specific trace mask and trace value. Packet tracing must also be enabled for the LECS subsystem through the ELS console or configuration. For additional information, refer to "Chapter 13. Using the Event Logging System (ELS)" on page 145 and "Chapter 14. Configuring and Monitoring the Event Logging System (ELS)" on page 165.

In the following examples, packet tracing is used over all VCCs with a calling party ATM address beginning with 39.84.0f.00.00.00.00.01.01.d0.d0.58.24

## **Example:**

# Example:

```
LECS console+ set trace value
Trace ATM addr value [ ]?39.84.0f.00.00.00.01.01.d0.d0.58.24.00.00.00.00.00.00.00
LECS modified
LECS console+
```

Use the **set validate** command to determine whether the LECS validates the peak cell rate of best-effort connections. If this parameter is true, the LECS rejects connections specifying a peak cell rate greater than the line rate of the ATM interface. Clients specifying such a peak cell rate expect that they may use more bandwidth than is available *which can adversely affect network performance*. Setting this parameter to true may create interoperability problems with clients exhibiting this behavior.

#### **Example:**

```
LECS console+ set validate
Validate best effort peak cell rate? [No]:yes
LECS modified
LECS console+
```

Use the set vcc command to set the VCC idle time of the LECS.

## **Example:**

```
LECS console+ set vcc
Time (in seconds) before a VCC is declared idle [60]?30
LECS modified
LECS console+
```

# **Statistics**

Use the **statistics** command to reset or to display many of the LECS counters.

## Syntax:

statistics clear list

Use the **statistics clear** command to reset the counters of the LECS.

## **Example:**

```
LECS console+ statistics clear
LECS statistics cleared
LECS console+
```

Use the statistics list command to display the counters of the LECS.

## **Example:**

```
LECS console+ statistics list
LECS has:
     13 ELAN(s)
     6 policy(ies) at 6 priority(ies)
LECS has 0 configure direct VCCs
    has accepted 434 VCCs and rejected 4 VCCs
     O VCCs have been dropped by LECS, 434 dropped by caller
     has exceeded its maximum number of VCCs 0 times
LECS discarded frames: 16
LECS responses by status (zero responses if status not displayed)
     Success( 0) : 512
     Invalid request parameters (2): 8
     Invalid REQESTOR-ID( 8) :
     Invalid LAN Destination( 9) : 12
     Invalid ATM Address(10) : 4
     LE_CONFIGURE Error(21) : 12
     LECS Database Sync VCCs refused: 0
LECS console+
```

#### LECS has:

This is a two-line description of counters for the number of ELANs, policies, and policy priority levels at the LECS. These counters are not reset with the statistics clear command.

#### LECS has 0 configure direct VCCs

Describes counters on the VCC use of the LECS. The counter for the current number of VCCs will not be reset by the statistics clear command, but the other counters will.

#### LECS discarded frames:

Shows the number of frames that have been discarded by the LECS.

#### LECS responses by status ...

Describes counters for the number of responses sent by the LECS with various status values. For each possible status there is a counter. The counter value is displayed only if it is non-zero.

#### LECS Database Sync VCCs refused

Shows the number of times a remote LECS has attempted to overwrite the

configuration of this LECS using the database synchronization process while this LECS was configured to not allow remote configuration.

# Monitoring Commands for the Access Control of a LECS

Use the **access-control** command to monitor ATM address screening at the LECS. The following commands can be issued at the LECS Access Control+ command prompt:

Table 64. Access Control Monitoring Commands Summary

| Command    | Function                                                                                                    |
|------------|----------------------------------------------------------------------------------------------------|
| ? (Help)   | Displays all the commands available for this command level or lists the options for specific commands (if available). See "Getting Help" on page 10. |
| Create     | Dynamically adds an ATM address to the screening list.                                                                                               |
| Delete     | Deletes ATM address screening.                                                                                                    |
| List       | Displays the ATM address screening list.                                                                                                    |
| Statistics | Displays statistics associated with an ATM address from the screening list.                                                                          |
| Exit       | Returns you to the previous command level. See "Exiting a Lower Level Environment" on page 11.                                                       |

# Create

Use the **create** command to dynamically add a previously configured ATM address prefix (1 - 20 octets) to the access control screening list.

**Note:** To add an ATM address prefix to the list of configured prefixes, use the **access-control** command from t 6. See "Configuration Commands for the Access Control of a LECS" on page 380.

# Syntax:

create

# Example:

```
LECS console+access
LECS Access-Control console
LECS Access Control+create
( 1) All enbld suspect ATM addresses
( 2) 39.99.99.99.99.99.00.00.99.99.01.01
Suspect ATM address choice [1]? 2
Suspect ATM address created: '39.99.99.99.99.99.00.00.99.99.01.01'
LECS Access Control+
```

# **Delete**

The delete command deletes an address prefix for access control screening.

## Syntax:

delete

# List

The list command displays the access control screening list.

## Syntax:

# **Monitoring Access Control of a LECS**

list

## **Example:**

```
LECS Access Control+list
Suspect ATM addresses listing....
Suspect ATM address: 39.99.99.99.99.99.00.00.99.99.01.01
LECS Access Control+
```

# **Statistics**

Use the statistics command to display or reset the counters associated with an ATM address prefix from the access control screening list.

# Syntax:

statistics clear list

resets the counters associated with an ATM address prefix. clear

list displays the ATM address prefix statistics.

## **Example:**

```
LECS Access Control+statistics list
( 1) All active suspect ATM addresses
( 2) 39.99.99.99.99.99.99.00.00.99.99.01.01
Suspect ATM address choice [1]? 2
Suspect ATM address: 39.99.99.99.99.99.00.00.99.99.01.01
  #times access denied to address: 0
LECS Access Control+
```

# Monitoring Commands for ELANs at the LECS

The LECS ELAN monitoring environment is characterized by the LECS ELANs+ prompt. From this environment, one can create, delete, and display the ELANs of the LECS. ELAN counters can be displayed and reset. There is also a subenvironment in which one can work with the details of the ELAN, including the LESs and policy values.

Enter commands at the LECS ELANs+ prompt.

Table 65. ELAN Monitoring Commands Summary

| Command     | Function                                                                                                    |
|-------------|----------------------------------------------------------------------------------------------------|
| ? (Help)    | Displays all the commands available for this command level or lists the options for specific commands (if available). See "Getting Help" on page 10. |
| Create      | Creates an ELAN from its configuration. The configuration data must already exist.                                                                   |
| Delete      | Deletes an ELAN from the operating LECS.                                                                                                    |
| List        | Lists all ELANs of the LECS.                                                                                                    |
| Select ELAN | Selects an ELAN to monitor in more detail.                                                                                                    |
| Statistics  | Clears or displays the ELAN counters.                                                                                                    |
| Exit        | Returns you to the previous command level. See "Exiting a Lower Level Environment" on page 11.                                                       |

# Create

Use the **create** command to create an ELAN for the LECS from the ELAN configuration data. The configuration data must already exist in static memory. For information on entering ELAN configuration data, see "Chapter 24. Using LAN Emulation Services" on page 349. Creating the ELAN results in the creation of all LESs, TLVs, and policy values for that ELAN. If you select the All enabled ELANs choice, then all ELANs enabled in the static configuration are created.

```
Syntax: create
```

#### **Example:**

```
LECS ELANs+ create
( 1) All enabled ELANs
( 2) Accounting Ethernet Elan
( 3) Finance Ethernet Elan
( 4) R&D Token Ring Elan
Choice of ELAN [1]? 2
ELAN created 'Accounting Ethernet Elan'
Created TLVs for ELAN 'Accounting Ethernet Elan'
Created LESs for ELAN 'Accounting Ethernet Elan'
```

# **Delete**

Use the **delete** command to delete an ELAN from the LECS. The LESs, TLVs, and policy values of that ELAN are also deleted. You are prompted for the ELAN to delete. If you select the 'All Active ELANs' choice, then all ELANs of the LECS are deleted.

```
Syntax: delete
```

# Example:

```
LECS ELANs+ delete
( 1) All active ELANs
( 2) Finance Ethernet Elan
( 3) R&D Token Ring Elan
( 4) Accounting
( 5) < CANCEL >
Ethernet Elan Choice of ELAN [1]? 2
Deleted ELAN 'Finance Ethernet Elan'
```

# List

Use the list command to display a summary of the ELANs on the operating LECS.

# Syntax:

list

## **Example:**

```
LECS ELANs+ list

ELAN listing...

Type MFS ELAN name

TokenRing 4544 'R&D Token Ring Elan'
Ethernet 1516 'Accounting Ethernet Elan'
```

# Monitoring ELANs at the LECS

# Select

Use the **select** command to enter into the LECS ELAN Details monitoring environment. In this environment, you work more closely with a particular ELAN. The monitoring of LESs, TLVs, and policy values is performed in this environment. You will be prompted to select an ELAN.

## Syntax:

select

# Example:

```
LECS ELANs+ select
   1) R&D Token Ring Elan
   2) Accounting Ethernet Elan
( 3) Finance Ethernet Elan
Choice of ELAN [1]? 2
ELAN 'Accounting Ethernet Elan' selected for detailed console
ELAN 'Accounting Ethernet Elan' selected+
```

# **Statistics**

Use the statistics command to display or reset the counters associated with each ELAN.

## Syntax:

statistics clear list

resets the counters associated with an ELAN. You can clear the counters clear for all ELANs, or for a selected ELAN.

## **Example:**

```
LECS ELANs+ statistics clear
  ( 1) All active ELANs
     2) R&D Token Ring Elan
( 3) Accounting Ethernet Elan
( 4) Finance Ethernet Elan
( 5) < CANCEL >
Choice of ELAN [1]? 2
Cleared stats of 1 ELANs
```

list displays the ELAN counters. You can display the counters for all ELANs or for a selected ELAN.

#### **Example:**

```
LECS ELANs+ statistics list
     1) All active ELANs
2) R&D Token Ring Elan
( 3) Accounting Ethernet Elan
( 4) Finance Ethernet Elan
Choice of ELAN [1]? 3
                 MFS ELAN name
    Ethernet 1516 'Accounting Ethernet Elan'
 # bytes in TLV data: 0
 # LES ATM addresses: 1
```

Where:

#### # TLVs

is the number of TLVs which will be returned to clients assigned to this ELAN.

# Monitoring ELANs at the LECS

## # bytes in TLV data

is the total size of the TLV information which will be returned to clients assigned to this ELAN.

## # LES ATM addresses

is the number of LESs currently serving this ELAN.

# Monitoring Commands for ELAN Details at the LECS

The LECS ELAN Details Console environment is characterized by the ELAN 'elan name' selected+ prompt, where elan\_name is the name of the ELAN with which you are currently working. In this environment, you can modify the operational characteristics of the selected ELAN. Objects associated with the ELAN are also monitored and controlled in this environment. Such objects include:

- LESs
- TLVs
- · Policy values

Enter commands at the ELAN 'elan name' selected+ prompt for the selected ELAN.

Table 66. ELAN Details Monitoring Commands Summary

| Table co. EE, II V Betaile II | World Commands Summary                                                                                                    |
|-------------------------------|----------------------------------------------------------------------------------------------------|
| Command                       | Function                                                                                                    |
| ? (Help)                      | Displays all the commands available for this command level or lists the options for specific commands (if available). See "Getting Help" on page 10. |
| LESs                          | Monitor and control the LESs for this ELAN.                                                                                                    |
| List                          | Display a summary of the ELAN.                                                                                                    |
| Policy                        | Monitor and control the policy values assigned to any LES for this ELAN.                                                                             |
| Set                           | Change the ELAN name, maximum frame size, or type of the ELAN.                                                                                       |
| ELAN-tlv                      | Manages TLVs associated with the selected ELAN.                                                                                                    |
| LEC-tlv                       | Allows TLVs to be associated with an ELAN policy that is identified by ATM address, MAC address, route descriptor, or ELAN name.                     |
| Exit                          | Returns you to the previous command level. See "Exiting a Lower Level Environment" on page 11.                                                       |

# **LES**

Use the les command to monitor and control the LES ATM addresses that represent the LESs serving this ELAN. Note that no monitoring or control of the actual LES or BUS occurs. This command monitors and controls only the LES ATM address information that is returned to clients.

# Syntax:

| les | create         |
|-----|----------------|
|     | <u>d</u> elete |
|     | list           |
|     | <u>se</u> t    |
|     | statistics     |

create Use the les create command to create LES ATM address information from

the configuration. Note that configuration data must already exist (refer to "Chapter 24. Using LAN Emulation Services" on page 349). You will be prompted to select the LES ATM address to create. Creation of this address information also creates all policy value information associated with that LES. If you select the 'All enabled LESs' choice, then all LESs that are enabled in static memory for this ELAN will be created.

#### **Example:**

```
ELAN 'R&D Token Ring Elan' selected+ les create
 ( 1) All enabled LESs
( 2) 39.99.99.99.99.99.01.01.01.02.02.02.84.92.84.92.83.83.03
 ( 3) Local LES for: R&D Token Ring Elan
Choice of LES [1]? 3
LES created: Local LES for: R&D Token Ring Elan
Created all values for LES Local LES for: R&D Token Ring Elan
```

delete Use the les delete command to delete a LES ATM address from the LECS. The policy value information associated with that LES is also deleted. You must select the LES ATM address to delete. If you select the 'All active LESs' choice, then all LESs associated with this ELAN will be deleted.

#### **Example:**

```
ELAN 'R&D Token Ring Elan' selected+ les delete
( 1) All active LESs
( 2) 39.99.99.99.99.99.90.1.01.01.02.02.02.84.92.84.92.83.83.03
( 3) Local LES for: R&D Token Ring Elan
      4) < CANCEL >
Choice of LES [1]? 3
LES deleted: Local LES for: R&D Token Ring Elan
```

list Use the **les list** command to display the LES ATM address information associated with the selected ELAN.

## **Example:**

```
ELAN 'R&D Token Ring Elan' selected+ les 1
Primary ATM address:
39.99.99.99.99.99.99.01.01.01.02.02.02.84.92.84.92.83.83.03
bckup ATM address: (no backup provided)
Primary ATM address: Local LES for: R&D Token Ring Elan
bckup ATM address: (no backup provided)
```

#### set primary/backup

Use the **les set** command to change the ATM address of primary or backup LES. You must select the LES ATM address information to modify. Refer to "Chapter 24. Using LAN Emulation Services" on page 349 for an explanation of a primary and backup LES ATM addresses.

#### **Example:**

```
ELAN 'R&D Token Ring Elan' selected+ les set primary
( 1) 39.99.99.99.99.99.99.01.01.01.02.02.02.84.92.84.92.83.83.03
( 2) Local LES for: R&D Token Ring Elan
Choice of LES [1]?
 ( 1) Local
( 2) Remote
Primary LES is [2]?
If primary LES is remote, enter ATM address
[39.99.99.99.99.99.01.01.01.02.02.02.84.92.84.92.83.83.03]?
39.99.99.99.99.99.99.01.01.01.02.02.02.84.92.84.92.83.83.05
Primary LES ATM address modified
```

## statistics [clear or list]

Use the les statistics command to display or reset the counters associated with LESs.

Use the les statistics clear command to reset the counters of the LESs. You can reset the counters for all of the LESs, or a selected LES.

## Example:

```
ELAN 'R&D Token Ring Elan' selected+ les statistics clear
( 1) All active LESs
( 2) 39.99.99.99.99.99.99.01.01.01.02.02.02.84.92.84.92.83.83.05
( 3) Local LES for: R&D Token Ring Elan
( 4) < CANCEL >
Choice of LES [1]? 2
Cleared stats of 1 LESs
```

list Use the les statistics list command to display the various counters associated with each LES. You can display the counters of all LESs or a selected LES.

#### **Example:**

```
ELAN 'R&D Token Ring Elan' selected+ les statistics list
( 1) All active LESS
( 2) 39.99.99.99.99.99.99.91.01.01.02.02.02.84.92.84.92.83.83.05
( 3) Local LES for: R&D Token Ring Elan
Choice of LES [1]? 2

Primary ATM address:
39.99.99.99.99.99.99.01.01.01.02.02.02.84.92.84.92.83.83.05
# ATM prefixes: 5 # MAC addresses: 6
# Route descriptors: 4 # Lan types: 1
# Packet sizes: 2 # ELAN names: 4
# LECS assigned to primary LES address: 0
# LECS assigned to backup LES address: 0
# LECS assigned by local check: 0
```

#### Note:

- The first six counters are the number of policy values in the LECS database that are associated with this LES. There is one counter for each type of policy value, and these counters are not reset with the les statistics clear command.
- The # LECs assigned to primary LES address field indicates the number of clients that have been given the LES ATM address information of this primary LES. This counter records the assignment only if the primary LES ATM address is a non-local LES.
- The # LECs assigned to backup LES address field indicates the number of clients that have been given the LES ATM address information of this backup LES. This counter records the assignment only if the backup LES ATM address is a non-local LES.
- The # LECs assigned by local check field indicates the number of clients that have been given LES ATM address information obtained by searching the LES-BUSs local to this MSS Server. After the LECS decides to which LES the client belongs, it queries the LES-BUSs on the MSS Server for the ATM address of an active LES for this ELAN. If there is a local LES-BUS serving this ELAN, either as a primary or backup, then the LECS obtains the definitive LES serving the ELAN. Otherwise, the LECS must use its heuristic redundancy algorithm.

# List

| Use this command to | display a summary | of the selected | ELAN, | including | its | name, |
|---------------------|-------------------|-----------------|-------|-----------|-----|-------|
| maximum frame size, | and type.         |                 |       |           |     |       |

list

**Example:** 

ELAN 'R&D Token Ring Elan' selected+ list

ELAN name: 'R&D Token Ring Elan'

ELAN type: TokenRing Max frame size: 4544

# **Policy**

Use this command to create, delete, or display the policy values assigned to LESs for this ELAN.

Syntax:

**policy** create *pv\_type* 

delete *pv\_type* 

list pv\_type

create Use the policy create command to create an active

binding between a policy value and a LES. The policy values must already exist in the static configuration (see "Chapter 24. Using LAN Emulation Services" on page 349). Policy values are used to assign requesting clients to specific LESs. You will be prompted to select the policy value to create. If you choose the 'All enabled values' option, then all policy values of that type that exist in the static configuration will be created.

*Pv\_type* is one of:

- ESI/SEL of ATM address
- · FRAME size
- · MAC address
- NAME of ELAN
- PREFIX of ATM address
- · ROUTE descriptor
- TYPE of ELAN

#### Example:

ELAN 'R&D Token Ring Elan' selected+ **policy create mac**( 1) All enabled MAC values
( 2) 29.29.29.39.39.201 to
39.99.99.99.99.99.99.10.10.10.10.202.02.84.92.84.92.83.83.03
( 3) 29.29.29.39.39.202 to
39.99.99.99.99.99.99.10.10.10.10.202.02.84.92.84.92.83.83.03
( 4) 29.29.29.39.39.203 to
39.99.99.99.99.99.99.10.10.10.10.202.02.84.92.84.92.83.83.03
( 5) 29.29.29.39.39.204 to
39.99.99.99.99.99.99.10.10.10.202.02.84.92.84.92.83.83.03
( 7) 29.29.29.39.302.06 to
39.99.99.99.99.99.99.90.10.10.10.202.02.84.92.84.92.83.83.03
( 7) 29.29.29.39.39.06 to
39.99.99.99.99.99.99.10.10.10.10.202.02.84.92.84.92.83.83.03
MAC address S []? 4
MAC address S []? 4
MAC address S []? 4
MAC address S []? 5 39.99.99.99.99.99.99.99.99.10.10.10.10.202.02.84.92.84.92.83.83.03

delete

Use this command to delete active policy values. You will be prompted for the policy value to delete. If you select the 'All active values' option, then all policy values of that type will be deleted.

*Pv\_type* is one of:

- · ESI/SEL of ATM address
- · FRAME size
- · MAC address

- NAME of ELAN
- · PREFIX of ATM address
- · ROUTE descriptor
- · Type of ELAN

## Example:

```
ELAN 'R&D Token Ring Elan' selected+ policy delete route
( 1) All active route descriptor values
( 2) 39.92 to
39.99.99.99.99.99.99.91.01.01.02.02.02.84.92.84.92.83.83.03
( 3) 39.99.99.99.99.99.91.01.01.01.02.02.02.84.92.84.92.83.83.03
( 4) 39.99.99.99.99.99.91.01.01.01.02.02.02.84.92.84.92.83.83.03
( 4) 39.99.99.99.99.99.91.01.01.01.02.02.02.84.92.84.92.83.83.03
( 5) 39.99.99.99.99.99.91.01.01.01.02.02.02.84.92.84.92.83.83.03
Route descriptor [1]? 4
Deleted route descriptor value:
39.02 to 39.99.99.99.99.99.99.99.99.01.01.01.02.02.02.84.92.84.92.84.92.83.83.03
```

list

Use this command to list the active policy values for this ELAN.

Pv\_type is one of:

- · ESI/SEL of ATM address
- · FRAME size
- MAC address
- NAME of ELAN
- · PREFIX of ATM address
- ROUTE descriptor
- TYPE of ELAN

#### **Example:**

# Set

Use this command to change the ELAN name, maximum frame size, or type. These modifications do not affect the static configuration and are lost on a restart of the LECS or router.

Syntax: set frame name type

**frame** Use this command to change the maximum frame size of the selected ELAN.

## Example:

```
ELAN 'R&D Token Ring Elan' selected+ set frame
( 1) 1516
( 2) 4544
( 3) 9234
( 4) 18190
Maximum frame size of ELAN [2]? 3
Attempting to modify max frame size...ELAN modified
```

name Use this command to change the name of the selected ELAN.

# Example:

```
ELAN 'R&D Token Ring Elan' selected+ set name
Name of ELAN [R&D Token Ring Elan]? R&D Token Ring Elan 1
Attempting to modify ELAN name...ELAN modified
```

type Use this command to change the type of the selected ELAN.

## **Example:**

```
ELAN 'R&D Token Ring Elan 1' selected+ set type
( 1) Ethernet
( 2) TokenRing
Type of ELAN [2]? 2
Attempting to modify ELAN type...ELAN modified
```

# **ELAN-TLV**

Type/length/values (TLVs) are optional configuration parameters that can be returned to all clients assigned to the selected ELAN. ELAN-TLVs are TLVs that should be returned to all clients assigned to the selected ELAN.

See "LEC-TLV" on page 394 for information about configuring TLVs that are returned to a particular LEC assigned to the selected ELAN.

Table 67. Selected ELAN-TLV Monitoring Commands Summary

|         | ,                                     |
|---------|---------------------------------------|
| Command | Function                              |
| Add     | Adds a TLV to the selected ELAN.      |
| Disable | Disables a TLV for the selected ELAN. |
| Enable  | Enables a TLV for the selected ELAN.  |
| List    | List the configured ELAN-TLVs.        |
| Remove  | Removes a TLV from the selected ELAN. |
|         |                                       |

Use the **elan-tlv add** command to add the specified TLVs of the selected ELAN. You can use the following parameters with the **elan-tlv** command:

- ATM Forum TLVs
- IBM TLVs
- MPS (MPOA Server) TLVs
- · MPC (MPOA Client) TLVs
- · User Defined TLVs

# elan-tlv add

Syntax: elan-tlv add atm.

#### Choose from:

- · C7 : Control timeout
- · C10:Maximum unknown frame count
- C11:Maximum unknown frame time
- C12:VCC timeout period
- C13:Maximum retry count
- · C17:Aging time
- C18:Forward delay time
- C20:Expected LE\_ARP response time
- · C21:Flush timeout
- C22:Path switching delay
- C23:Local segment ID
- C24:Mcast send VCC type
- · C25:Mcast send VCC avg rate

- · C26:Mcast send VCC peak rate
- · C28:Connection complete timer
- C31: ELAN Identifier
- C35: Preferred LES

**Syntax:** elan-tlv add *ibm*.

#### Choose from:

- I4: Validate PCR of DDVCCs
- I5: Maximum Reserved Bandwidth of DDVCCs
- I6: Requested DDVCC Type
- I7: Requested DDVCC Peak Cell Rate
- I8: Requested DDVCC Avg Cell Rate
- I9: Requested DDVCC QoS Class
- · I10: Negotiate Cell Rates on DDVCCs
- I11: Maximum burst size of DDVCCs

Syntax: elan-tlv add mps.

#### Choose from:

- p1: Keep-Alive Time
- · p2: Keep-Alive Lifetime
- p3: InternetWork-layer Protocols
- · p4: Initial Retry Time
- p5: Retry Time Maximum
- · p6: Give-up Time
- · p7: Hold Down Time

**Syntax:** elan-tlv add *mpc*.

## Choose from:

- p1: SC-Setup Frame Count
- p2: SC-Setup Frame Time
- · p3: Flow-detection Protocols
- · p4: Initial Retry Time
- p5: Retry Time Maximum
- · p6: Hold Down Time

Syntax: elan-tlv add user.

You can define and add their own TLVs.

## **Example:**

Selected ELAN 'joe'> elan-tlvs add user
Type of TLV (in hex) [0]
Description of TLV user-tlv example
Length of TLV [4]
Value of TLV (in hex) [] cabacaba
TLV added: user-tlv example
Selection "Flush timeout TLV add" Complete
Selected ELAN 'joe'>

#### disable

Use the elan-tlv disable command to disable a TLV in the static configuration. The TLV will not become active on the next router restart. You are prompted to select the TLV to disable.

Syntax: elan-tlv disable

#### Example:

```
Selected ELAN 'lgrove001'> elan-tlv disable
TLV choice:
                    (1) All
(2) T x
                     V 120
                                                                                                                                                              V 1
                                                                                                                                                              V 1
                   (4) T x00A03E03 C11: Mxmm unknwn frm time (sec)
(5) T x00A03E04 C12: VCC timeout period (sec)
(6) T x00A03E05 C13: Maximum retry count
(7) T x00A03E05 C13: Aging time (sec)
(8) T x00A03E07 C18: Forward delay time (sec)
(9) T x00A03E08 C20: Expctd LE_ARP rspnse (sec)
(10) T x00A03E09 C21: Flush timeout (sec)
(11) T x00A03E0A C22: Path switching delay (sec)
(12) T x00A03E0B C23: Local segment ID (hex)
(13) T x00A03E0C C24: Mcst send VCC type (dec)
(14) T x00A03E0D C25: Mcst snd VCC ayrg rt (cps)
                                                                                                                                               L 4
                                                                                                                                                              V 1200
                                                                                                                                                                   300
                                                                                                                                               L
                                                                                                                                               L 2
                                                                                                                                                              V 1
                                                                                                                                                 L 2
                                                                                                                                                                 V 6
                                                                                                                                                                 V ff:00
                     (14) T x00A03E0D C25: Mcst snd VCC avrg rt (cps)
(15) T x00A03E0E C26: Mcst snd VCC peak rt (cps)
                                                                                                                                                                 V 0
                     (16) T x00A03E0F C28: Cnnctn complete time (sec)
Enter Selection: [1]? 1
Disabled all TLVs for ELAN 'lgrove001'
Selection "TLV disable" Complete
Selected ELAN 'lgrove001'>
```

#### enable

Use the elan-tlv enable command to enable a TLV in the static configuration. The selected TLV will become active on the next router restart. You are prompted to select the TLV to enable.

list Use the **elan-tlv list** command to list all TLVs of the selected ELAN.

```
Selected ELAN 'lgrove001'> elan-tlv list
TLVs for ELAN 'lgrove001'
```

```
Enabled TLV
_____
   Yes Type: x00A03E01 'C7: Control timeout (sec)'
   Len: 2 Value: 120
   Yes Type: x00A03E02 'C10: Maxmm unknown frame count'
   Len: 2 Value: 1
   Yes Type: x00A03E03 'C11: Mxmm unknwn frm time (sec)'
   Len: 2 Value: 1
   Yes Type: x00A03E04 'C12: VCC timeout period (sec)'
   Len: 4 Value: 1200
   Yes Type: x00A03E05 'C13: Maximum retry count'
   Len: 2 Value: 1
   Yes Type: x00A03E06 'C17: Aging time (sec)'
   Len: 4 Value: 300
   Yes Type: x00A03E07 'C18: Forward delay time (sec)'
   Len: 2 Value: 15
   Yes Type: x00A03E08 'C20: Expctd LE ARP rspnse (sec)'
   Len: 2 Value: 1
   Yes Type: x00A03E09 'C21: Flush timeout (sec)'
   Len: 2 Value: 4
   Yes Type: x00A03E0A 'C22: Path switching delay (sec)'
   Len: 2 Value: 6
   Yes Type: x00A03E0B 'C23: Local segment ID (hex)'
   Len: 2 Value: ff:00
   Yes Type: x00A03E0C 'C24: Mcst send VCC type (dec)'
   Len: 2 Value: 2
   Yes Type: x00A03E0D 'C25: Mcst snd VCC avrg rt (cps)'
   Len: 4 Value: 0
   Yes Type: x00A03E0E 'C26: Mcst snd VCC peak rt (cps)'
```

```
Len: 4 Value: 0
Yes Type: x00A03E0F 'C28: Cnnctn complete time (sec)'
Len: 2 Value: 4
Selected ELAN 'lgrove001'>
```

#### remove

Use the **elan-tlv remove** command to remove a TLV from the static configuration of the selected ELAN. You are prompted to select the TLV to remove.

# Example:

```
Selected ELAN 'lgrove001'> elan-tlv remove
TLV Choice:
  (1) All
(2) T x00A03E01 C7 : Control timeout (sec)
(3) T x00A03E01 C7 : Control timeout (sec)
                                                                                                                           V 120
V 100
                                                                                                             L 2
  (3) I X00A03E01 C/: Control timeout (sec)
(4) T x00A03E02 C10: Maxmm unknown frame count
(5) T x00A03E03 C11: Mxmm unknwn frm time (sec)
(6) T x00A03E04 C12: VCC timeout period (sec)
(7) T x00A03E05 C13: Maximum retry count
                                                                                                             L 2
L 2
                                                                                                                               1200
  (7) I X00A03E03 C13: MAXIMUM FELLY COUNTY
(8) T X00A03E06 C17: Aging time (sec)
(9) T X00A03E07 C18: Forward delay time (sec)
(10) T X00A03E08 C20: Expctd LE_ARP rspnse (sec)
(11) T X00A03E09 C21: Flush timeout (sec)
(12) T X00A03E0A C22: Path switching delay (sec)
                                                                                                                               300
                                                                                                                           V 15
                                                                                                             L 2
                                                                                                              L 2
                                                                                                               L 2
   (13) T x00A03E0B C23: Local segment ID (hex)
(14) T x00A03E0C C24: Mcst send VCC type (dec)
(15) T x00A03E0C C24: Mcst send VCC type (dec)
                                                                                                                             V ff:00
                                                                                                                             V 0
   (16) T x00A03E0D C25: Mcst snd VCC avrg rt (cps)
(17) T x00A03E0E C26: Mcst snd VCC peak rt (cps)
                                                                                                                L 4
                                                                                                                L 4
                                                                                                                             V 0
   (18) T x00A03E0F C28: Cnnctn complete time (sec)
 Enter Selection: [1]?2
  TLV deleted: T x00A03E01 C7 : Control timeout (sec)
                                                                                                                                 L 2 V 120
 Selection "TLV remove" Complete
Selected ELAN 'lgrove001'>
```

# **LEC-TLV**

Type/length/values (TLVs) can be associated with an individual LEC or group of LECs assigned to the selected ELAN. The set of LECs effected is determined by one of the configured ELAN policy values. For example, LEC-TLVs can be used to distinguish LECs with different QoS, giving their traffic different priority or bandwidth than other LECs associated with the same ELAN.

See "ELAN-TLV" on page 390 for information about configuring TLVs to be associated with all LECs assigned to the selected ELAN.

The following table shows the different identifiers you can use to select the individual LECs associated with a particular policy.

Table 68. Selected LEC-TLV Identifiers Summary

| Table del Colodica EEG TEV Tachimero Callinary |                                                                               |  |
|------------------------------------------------|-------------------------------------------------------------------------------|--|
| Identifier                                     | Purpose                                                                       |  |
| ESI/SEL of                                     | Uses an ESI/Selector of ATM address policy to identify the LECs to be         |  |
| ATM address                                    | associated with the TLV.                                                      |  |
| MAC address                                    | Uses a MAC address policy to identify the LECs to be associated with the      |  |
|                                                | TLV.                                                                          |  |
| Name of                                        | Uses an ELAN name policy to identify the LECs to be associated with the       |  |
| ELAN                                           | TLV.                                                                          |  |
| PREFIX of                                      | Uses an ATM address prefix policy to identify the LECs to be associated with  |  |
| ATM address                                    | the TLV.                                                                      |  |
| Route                                          | Uses a route descriptor policy to identify the LECs to be associated with the |  |
| Descriptor                                     | TLV.                                                                          |  |

After a policy is chosen, use the following commands to select and monitor TLVs to be returned to all LECs assigned by the selected policy.

Table 69. Selected LEC-TLV Command Summary

| Command | Function                                                                                       |
|---------|------------------------------------------------------------------------------------------------|
| Add     | Adds a TLV to the selected ELAN policy.                                                        |
| Disable | Disables a TLV for the selected ELAN policy.                                                   |
| Enable  | Enables a TLV for the selected ELAN policy.                                                    |
| List    | Lists TLVs for the selected ELAN policy.                                                       |
| Remove  | Removes a TLV from the selected ELAN policy.                                                   |
| Exit    | Returns you to the previous command level. See "Exiting a Lower Level Environment" on page 11. |

#### Example:

```
Selected ELAN 'lgrove01'>policy list prefix
ATM prefixes for ELAN 'lgrove01'
Enabled Value => LES
    No 55
          => Local LES for: lgrove01
    No 25
          => Local LES for: lgrove01
Selected ELAN 'lgrove01'>lec-tlv prefix
 (1) 55
  (2) 25
ATM prefix [1]?
Policy Value '55' selected for detailed TLV configuration
Tlvs for '55' selected+add ibm i4
I4: Validate peak cell rate of Best Effort DDVCCs? [No]: yes
TLV added: I4: Vldt PCR of Bst Effrt DDVCC
Tlvs for '55' selected+list
Enabled TLV
______
   Yes Type: x10005A04 'I4: Vldt PCR of Bst Effrt DDVCC'
       Len: 4 Value: 1
Tlvs for '55' selected+
```

# **Monitoring Commands for LECS Policies**

The LECS Policy monitoring environment is characterized by the LECS policies+ prompt. From this environment, you can monitor and control the policies guiding the LEC-to-LES assignment procedure of the LECS. You can create, delete, or display policies, and display or reset certain counters associated with the policies.

Enter commands at the LECS policies+ prompt which you can get to from the LECS console+ prompt for the specified LES-BUS.

Table 70. LECS Policies Monitoring Commands Summary

| Command    | Function                                                                                                    |
|------------|----------------------------------------------------------------------------------------------------|
| ? (Help)   | Displays all the commands available for this command level or lists the options for specific commands (if available). See "Getting Help" on page 10. |
| Create     | Creates a policy for the operating LECS (the policy must already exist in the configuration data).                                                   |
| Delete     | Deletes a policy for the operating LECS.                                                                                                    |
| List       | Lists the policies for the operating LECS.                                                                                                    |
| Statistics | Displays or resets certain counters associated with the LECS policies.                                                                               |
| Exit       | Returns you to the previous command level. See "Exiting a Lower Level Environment" on page 11.                                                       |

# Create

Use the **create** command to create a policy from the configuration data. Note that the policy must exist in the static configuration before it can be created. You are prompted for the policy that you wish to create. If you specify the All enbld pols choice, then all policies that are enabled in the static configuration are created.

## Syntax:

create

## **Example:**

```
LECS policies+ create
( 1) All enbld pols
( 2) 100 byAtmAddr
( 3) 200 byMacAddr
( 4) 300 byRteDesc
( 5) 400 byElanNm
( 6) 1000 byLanType
( 7) 1100 byPktSize
Choice of policy [1]? 5
Policy created: '400 byElanNm '
LECS policies+
```

# **Delete**

Use the **delete** command to delete a policy from the operating LECS. You will be prompted for the policy that you wish to delete. If you specify the All active pols choice, all policies of the LECS are deleted.

## Syntax:

delete

# **Example:**

```
LECS policies+ delete
( 1) All active pols
( 2) 100 byAtmAddr
( 3) 200 byMacAddr
( 4) 300 byRteDesc
( 5) 400 byElanNm
( 6) 1000 byLanType
( 7) 1100 byPktSize
Choice of policy [1]? 3
Deleted policy: '200 byMacAddr'
LECS policies+
```

# List

Use the list command to list the policies of the active LES.

# Syntax:

list

## **Example:**

```
LECS policies+ list

Policy listing...

Priority: 100 Policies: byAtmAddr
Priority: 300 Policies: byRteDesc
```

# **LECS Policies monitoring commands**

```
Priority:
            400 Policies: bvElanNm
           1000 Policies: byLanType
Priority:
Priority: 1100 Policies: byPktSize
LECS policies+
```

# **Statistics**

Use the statistics clear command to reset the counters associated with the LECS policies. You can clear the statistics of all policies, or only of the policies at a certain priority level.

# Syntax:

```
statistics
                                      clear
                                      list
```

## Example:

```
LECS policies+ statistics clear
   1) All active policies
2) 100 byAtmAddr
   3) 300 byRteDesc
   4) 400
             byElanNm
   5) 1000 byLanType
  6) 1100 byPktSize
7) < CANCEL >
Choice of policy [1]? 3
Cleared stats of 1 priority levels
LECS policies+
```

Use the statistics list command to display the counters associated with the LECS policies. You can display the counters for all policies, or only for the policies at a certain priority level.

## **Example:**

```
LECS policies+ statistics list
   1) All active policies
2) 100 byAtmAddr
   3) 300 byRteDesc
   4) 400
             byElanNm
   5) 1000 byLanType
  6) 1100 byPktSize
Choice of policy [1]? 4
Priority: 400 Policies: byElanNm
#policies at this priority: 1
#times assigned by policy: 158
#times policy failed: 253
LECS policies+
```

# **Priority**

Counters are maintained for each priority level.

#### #policies at this priority

This counter is not reset by the statistics clear command.

## #times assigned by policy

This counts the number of times that the LECS used the policies at this priority level to assign a client to a LES.

### #times policy failed

This counts the number of times that the LECS attempted to use the policies at this priority level to assign a client to a LES, but failed.

# Monitoring Commands for Security for LE Service

The LES-LECS Security Interface monitoring environment is characterized by the LES-LECS interface+ prompt. From this environment, the LES-LECS interface can be created, deleted, or restarted. Counters associated with the LES-LECS interface can be reset or displayed. The LES-LECS Security Interface is the LE Services component responsible for multiplexing configuration requests from the LESs on the MSS Server to the LECS (which may or may not be on the MSS Server). The LES-LECS interface is a required component if any of the LES-BUSs are using the security features of the MSS Server.

Enter commands at the LES-LECS interface+ prompt. To access the prompt for monitoring, do the following:

```
+ network net#
ATM+ le-s
LE-Services Console
LE-SERVICES+ security
LES-LECS Security Interface
LES-LECS interface+
```

Table 71. Security for LE Services Monitoring Commands Summary

| Command    | Function                                                                                                    |
|------------|----------------------------------------------------------------------------------------------------|
| ? (Help)   | Displays all the commands available for this command level or lists the options for specific commands (if available). See "Getting Help" on page 10. |
| Create     | Creates the LES-LECS interface for the authentication of LE client joins.                                                                            |
| Delete     | Deletes the LES-LECS interface for the authentication of LE client joins.                                                                            |
| List       | Lists the LES-LECS interface's status and current configuration parameters.                                                                          |
| Restart    | Restarts a running LES-LECS interface.                                                                                                    |
| Statistics | Clears or lists statistics of the LES-LECS interface.                                                                                                |
| Exit       | Returns you to the previous command level. See "Exiting a Lower Level Environment" on page 11.                                                       |

# Create

Use the **create** command to create the LES-LECS Interface for authentication of LE Client Joins. The LES-LECS Interface configuration must exist before it can be created (see "Configuration Commands for Security for ELANs" on page 398). By default, when an Multiprotocol Switched Services (MSS) boots up, the LES-LECS Interface is created if it is configured and enabled. The **create** command allows the LES-LECS Interface to be created without restarting the entire router.

Syntax:

create

Example:

LES-LECS interface+ **create** LECS interface created on device 0

# **Delete**

Use the **delete** command to stop an LES-LECS Interface and remove it from the active configuration. (The LES-LECS Interface definition remains in Static configuration.) If you issue the **delete** command and then want to start the LES-LECS Interface without restarting the Multiprotocol Switched Services (MSS), issue the **create** command.

# Security for LE Service monitoring commands

Syntax: delete

**Example:** 

LES-LECS interface+ delete LECS interface deleted

# List

Use the list command to list the status and current configuration parameters of the LES-LECS Interface.

Syntax:

list

# **Example:**

```
LES-LECS interface+ list
Status of LES-LECS Security Interface
 ATM Device Number:
 State:
                        Operating normally(110)
   Time of last state change:
                                  00.23.44.26
   Elapsed time since last change: 00.01.10.70
 Error Log:
                       no err(0)
                       399999999999990009999010110005a68001201
 ATM address:
                       UNI Version 3.0
 UNI version
                       Connected LECS:
  VCC characteristics:
   Configuration direct VCC type:
Configuration direct VCC PCR:
                                      Best Effort
                                      155000
```

#### Where:

**State** Is the operational state of the LES-LECS Interface. Possible states are:

- Idle
- Initializing
- Activating ATM address
- · Activated ATM address
- Getting UNI version
- Got UNI version
- · Getting list of LECSs
- · Got list of LECSs
- Attempting to connect to LECS
- · Failed to connect to LECS will retry
- · Operating normally
- · Connection to LECS released will retry
- ATM address deactivated
- ATM network down
- Down due to error
- State unknown!!!

# Time of last state change

Is the system up time that the LES-LECS Interface entered its current state. The format is hours.minutes.seconds.hundredths

# Security for LE Service monitoring commands

## Elapsed time since last change

Is the amount of time since the last state change. The format is hours.minutes.seconds.hundredths

# **Error Log**

Is the reason the LES-LECS Interface last went down. If the LES-LECS Interface has not been down since the last MSS Server restart, no err appears. An additional error code is contained within the parentheses.

#### **ATM Address**

Is the ATM address of the LES-LECS Interface.

#### Connected LECS

Is the ATM address used by the LES-LECS Interface to connect to the LECS. Following this ATM address is an indication of whether the LECS is local to this MSS Server or remote, that is, on another device.

## Configuration direct VCC type

Indicates whether the LES-LECS Interface uses a best effort or reserved bandwidth VCC to the LECS.

# Configuration direct VCC PCR

Indicates the peak cell rate of the configuration direct VCC to the LECS.

#### **VCC** characteristics

If VCC type is Reserved Bandwidth, the Sustained Cell Rate of the VCC in Kbps is shown.

# Restart

Use the **restart** command to restart a running LES-LECS Interface.

Syntax:

restart

**Example:** 

LES-LECS interface+ **restart**LECS interface restarted on device 0

# **Statistics**

Use the statistics command to clear or list all LES-LECS Interface statistics.

Syntax:

statistics

list

clear

clear Sets all LES-LECS Interface statistics to zero.

Example:

LES-LECS interface+ **statistics clear** LECS interface statistics cleared

**list** Shows all statistics for the LES-LECS Interface.

### **Example:**

```
LES-LECS interface+ statistics list
Statistics of LES-LECS Security Interface
# queries to local LECS: 3
# frames transmitted: 0
# frames received: 0
```

# **Security for LE Service monitoring commands**

```
# discarded frames:
# VCCs released by LECS/network:
# failed VCC setup attempts:
```

Where:

# # VCCs released by LECS/network

Is the number of times Security VCC from the LES-LECS Interface to the LECS has been released. Releases due to LES-LECS Interface errors or changes in the LES-LECS Interface administrative status are not counted.

# # failed VCC setup attempts

Is the number of Security VCC call setup requests made by the LES-LECS Interface that failed for any reason.

# Chapter 26. Configuring and Monitoring Quality of Service (QoS)

This chapter describes Quality of Service (QoS) configuration and operational commands for LAN and ELAN interfaces in the router. It contains the following sections:

- · "Quality of Service Overview"
- "QoS Configuration Parameters" on page 474
- "Accessing the QoS Configuration Prompt" on page 478
- "Quality of Service Commands" on page 479
- "LE Client QoS Configuration Commands" on page 480
- "ATM Interface QoS Configuration Commands" on page 484
- "Accessing the QoS Monitoring Commands" on page 487
- "Quality of Service Monitoring Commands" on page 487
- "LE Client QoS Monitoring Commands" on page 488

# **Quality of Service Overview**

The QoS feature leverages the benefits of ATM QoS capabilities for LAN Emulation Data Direct VCCs. This support is referred to as "Configurable QoS for LAN Emulation". The key attributes and the benefits of this feature are as follows:

- · An LE Client makes use of configured QoS parameters for its Data Direct VCCs.
- · QoS parameters can be configured for:
  - LE Client
  - Emulated LAN
  - ATM Interface
- The set of QoS parameters configured are for use with ATM Forum UNI 3.0/3.1 signaling. The parameters include the desired Peak Cell Rate, Sustained Cell Rate, QoS Class and Maximum Burst Size.
- Maximum Reserved Bandwidth per VCC can be configured to protect an LE Client from accepting/establishing VCCs whose traffic parameters it cannot support.
- The QoS Negotiation mechanism enables the participating LE Clients to be aware of each other's QoS parameters. A data-direct VCC is set up using the negotiated parameters.

# **Benefits of QoS**

- Using QoS for the LE Client, ATM Interface, or Emulated LAN provides the following benefits for LANE Data Direct VCCs.
  - An LE Client can be configured with QoS if the QoS required by the client is different from the QoS required by other clients on the ELAN. For example, if an LE Client serves a file server, then the user may want to configure appropriate QoS parameters for all traffic to and from the file server.
  - An Emulated LAN can be configured with QoS if the user wishes to provide QoS for all traffic in that ELAN. For example, an ELAN carrying SNA traffic can be given priority by configuring QoS parameters for that ELAN.

 An ATM Interface can be configured with QoS if a user wants all LE Clients on that ATM interface to use the same set of parameters. For example, if an ATM Interface is connected at 25 Mbps, the user can configure appropriate parameters that are different from those at a 155-Mbps interface.

# **QoS Configuration Parameters**

This section describes nine parameters that are used for QoS configuration. The following six parameters can be configured for an LE Client, ATM Interface, and an Emulated LAN:

- 1. max-reserved-bandwidth
- traffic-type
- 3. peak-cell-rate
- sustained-cell-rate
- max-burst-size
- 6. qos-class

The following two parameters can be configured for an Emulated LAN and an LE

- 1. validate-pcr-of-best-effort-vccs
- negotiate-qos

The accept-gos-parms-from-lecs parameter can be configured only for an LE Client.

The first six parameters control the traffic characteristics of Data Direct VCCs established by the LE Client while the first parameter also applies to the calls received by the LE Client. The following characteristics are associated with all the Data Direct VCCs established by the LE Client:

- Bandwidth is not reserved for best-effort traffic.
- Traffic parameters apply to both forward and backward directions.
- When a reserved bandwidth connection is rejected due to the traffic parameters or QoS Class, the call is retried as a best-effort connection with the configured peak cell rate (cause codes on release or release-complete messages are used to determine why a VCC was released).
- When a best-effort connection is rejected due to the Peak Cell Rate (PCR), the call may be automatically retried with a lower PCR. Retries are performed under the following conditions:
  - 1. If the rejected PCR is greater than 100 Mbps, the call is retried with a PCR of 100 Mbps.
  - 2. Otherwise, if the rejected PCR is greater than 25 Mbps, the call is retried with a PCR of 25 Mbps.

# Maximum Reserved Bandwidth (max-reserved-bandwidth)

The maximum reserved bandwidth acceptable for a Data Direct VCC. This parameter applies to both Data Direct VCC calls received by the LE Client and Data Direct VCC calls placed by the LE Client. For incoming calls, this parameter defines the maximum acceptable SCR for a Data Direct VCC. If SCR is not specified on the incoming call, then this parameter defines the maximum acceptable PCR for a Data Direct VCC with reserved bandwidth.

Calls received with traffic parameters specifying higher rates will be released. If SCR is specified on the incoming call, the call will not be rejected due to the PCR or Maximum Burst Size. The constraint imposed by this parameter is not applicable to BEST\_EFFORT connections. For outgoing calls, this parameter sets an upper bound on the amount of reserved bandwidth that can be requested for a Data Direct VCC. Therefore the traffic-type and sustained-cell-rate parameters are dependent upon this parameter.

#### Valid Values:

Integer in the range 0 to the line speed of ATM device in Kbps

#### **Default Value:**

Λ

# **Traffic Type (traffic-type)**

The desired traffic type for Data Direct VCCs. If QoS parameters are not negotiated, then this parameter specifies the type of calls placed by the LE Client. Otherwise, if QoS parameters are negotiated, this parameter specifies the desired type of traffic characteristics for Data Direct VCCs. When QoS parameters are negotiated, if either the source or target LEC desires a reserved bandwidth connection and both LECs support reserved bandwidth connections (that is, max-reserved-bandwidth > 0), then an attempt will be made to establish a reserved bandwidth Data Direct VCC between the two LECs. Otherwise, the Data Direct VCC will be a best-effort connection. Dependencies: max-reserved-bandwidth

#### Valid Values:

best\_effort or reserved\_bandwidth

#### Default:

best effort

# Peak Cell Rate (peak-cell-rate)

The desired peak cell rate for Data Direct VCCs. If QoS parameters are not negotiated, then this parameter specifies the PCR traffic parameter for Data Direct VCC calls placed by the LE Client. Otherwise, if QoS parameters are negotiated, this parameter specifies the desired PCR traffic parameter for Data Direct VCCs. The minimum of the desired PCRs of the two LECs is used for negotiated best-effort VCCs.

When a reserved bandwidth VCC is negotiated and only one of the LE Clients requests a reserved bandwidth connection, then the desired PCR of that LEC is used for the Data Direct VCC subject to the upper bound imposed by the line rate of the local ATM device. If both LECs request a reserved bandwidth connection, then the maximum of the desired PCRs of the LE Clients is used for the Data Direct VCC subject to the upper bound imposed the line rate of the local ATM device.

#### Valid Values

An integer value in the range 0 to the line speed of ATM device in Kbps

#### **Default Value:**

Line speed of LEC ATM Device in Kbps.

# **Sustained Cell Rate (sustained-cell-rate)**

The desired sustained cell rate for Data Direct VCCs. If QoS parameters are not negotiated, then this parameter specifies the SCR traffic parameter for Data Direct

VCC calls placed by the LE Client. Otherwise, if QoS parameters are negotiated, this parameter specifies the desired SCR traffic parameter for Data Direct VCCs.

When a reserved bandwidth VCC is negotiated and only one of the LE Clients requests a reserved bandwidth connection, then the desired SCR of that LEC is used for the Data Direct VCC (subject to the upper bound imposed by the max-reserved-bandwidth parameter of the other LEC). If both LECs request a reserved bandwidth connection, then the maximum of the desired SCRs of the LE Clients is used for the Data Direct VCC (subject to the upper bound imposed by the max-reserved-bandwidth parameters of both LECs). In any case (negotiation or not), if the SCR that is to be signaled equals the PCR that is to be signaled, then the call is signaled with PCR only.

Dependencies: max-reserved-bandwidth, traffic-type and peak-cell-rate. This parameter is applicable only when traffic-type is RESERVED\_BANDWIDTH.

#### Valid Values:

An integer value in the range 0 to the minimum of max-reserved-bandwidth and peak-cell-rate, specified in Kbps

**Default Value** None

# Maximum Burst Size (max-burst-size)

The desired maximum burst size for Data Direct VCCs. If QoS parameters are not negotiated, then this parameter specifies the Maximum Burst Size traffic parameter for Data Direct VCC calls placed by the LE Client. Otherwise, if QoS parameters are negotiated, this parameter specifies the desired Maximum Burst Size traffic parameter for Data Direct VCCs.

When a reserved bandwidth VCC is negotiated and only one of the LE Clients requests a reserved bandwidth connection, then the desired Maximum Burst Size of that LEC is used for the Data Direct VCC. If both LECs request a reserved bandwidth connection, then the maximum of the desired Maximum Burst Sizes of the LE Clients is used for the Data Direct VCC.

In any case (negotiation or not), the Maximum Burst Size is signaled only when SCR is signaled. Although this parameter is expressed in units of cells, it is configured as an integer multiple of the Maximum Data Frame Size (specified in LEC's C3 parameter) with a lower bound of 1.

Dependencies: This parameter is applicable only when traffic-type is RESERVED\_BANDWIDTH.

#### Valid Values:

An integer number of frames; must be greater than 0

#### Default:

1 frame

# **QoS Class (qos-class)**

The desired QoS class for reserved bandwidth calls. If QoS parameters are not negotiated, then this parameter specifies the QoS Class to be used for reserved bandwidth Data Direct VCC calls placed by the LE Client. Otherwise, if QoS parameters are negotiated, this parameter specifies the QoS Class that is desired

for Data Direct VCCs. Unspecified QoS Class is always used on best-effort calls. Specified QoS Classes define objective values for ATM performance. Specified QoS Classes define objective values for ATM performance parameters such as cell loss ratio and cell transfer delay.

The UNI Specification states that:

#### Specified QoS Class 1

should yield performance comparable to current digital private line performance.

#### Specified QoS Class 2

is intended for packetized video and audio in teleconferencing and multimedia applications.

### **Specified QoS Class 3**

is intended for interoperation of connection oriented protocols, such as Frame Relay.

# Specified QoS Class 4

is intended for interoperation of connectionless protocols, such as IP or SMDS.

LECs must be able to accept calls with any of the above QoS Classes. When QoS parameters are negotiated, the configured QoS Classes of the two LECs are compared, and the QoS Class with the more stringent requirements is used.

### Valid Values:

- 0: for Unspecified QoS Class
- 1: for Specified QoS Class 1
- 2: for Specified QoS Class 2
- 3: for Specified QoS Class 3
- 4: for Specified QoS Class 4

#### **Default Value:**

0 (Unspecified QoS Class)

# Validate PCR of Best-Effort VCCs (validate-pcr-of-best-effort-vccs)

To validate Peak Cell Rate of Best-Effort VCCs. When FALSE, best-effort VCCs will be accepted without regard to the signaled forward PCR. When TRUE, best- effort VCCs will be rejected if the signaled forward PCR exceeds the line rate of the LE Client ATM device. Calls will not be rejected due to the backward PCR. The signaled backward PCR will be honored if it does not exceed the line rate; otherwise, transmissions to the caller will be at line rate.

### Notes:

- 1. Accepting best-effort VCCs with forward PCRs that exceed the line rate can result in poor performance due to excessive retransmissions; however, rejecting these VCCs can result in interoperability problems.
- 2. The YES setting is useful when callers will retry with a lower PCR following call rejection due to unavailable cell rate.

#### Valid Values:

yes, no

#### **Default Value:**

no

# **Negotiate QoS (negotiate-gos)**

Enable QoS parameter negotiation for Data Direct VCCs. This parameter should be enabled only when connecting to an IBM MSS LES. When this parameter is YES, the LE Client will include an IBM Traffic Parameter TLV in LE\_JOIN\_REQUEST and LE ARP RESPONSE frames sent to the LES. This TLV will include the values of max-reserved-bandwidth, traffic-type, peak-cell-rate, sustained-cell-rate, max-burst-size and gos-class. An IBM Traffic Parameter TLV may also be included in a LE\_ARP\_RESPONSE returned to the LE Client by the LES.

If there is no TLV in a LE\_ARP\_RESPONSE received by the LE Client, then the local configuration parameters must be used to setup the Data Direct VCC. If a TLV is included in a LE\_ARP\_RESPONSE, the LE Client must compare the contents of the TLV with the corresponding local values to determine the "negotiated" or "best" set of parameters acceptable to both parties before signalling for the Data Direct VCC.

Valid Values:

yes, no

**Default Value:** 

no

# Accept QoS Parms from LECS (accept-qos-parms-from-lecs)

This parameter gives the ability to configure an LE Client to accept/reject QoS parameters from a LECS. When this parameter is YES, the LE Client should use the QoS parameters obtained from the LE Clients in the LE\_CONFIGURE\_RESPONSE frames, that is, the QoS parameters from the LE Clients override the locally configured QoS parameters. If this parameter is NO then the LE Client will ignore any QoS parameters received in an LE\_CONFIGURE\_RESPONSE frame from the LE Clients.

Valid Values:

yes, no

**Default Value:** 

no

# **Accessing the QoS Configuration Prompt**

Use the feature command from the CONFIG process to access the Quality of Service configuration commands. Enter **feature** followed by the feature number (6) or short name (QoS). For example:

```
Config> feature qos
Configurable Quality of Service for LAN Emulation
QoS Config>
```

Once you access the QoS Config> prompt, you can configure the Quality of Service (QoS) of an LE Client, an Emulated LAN, or an ATM Interface. To return to the Config> prompt at any time, enter the exit command at the QoS Config> prompt.

Alternatively, you can configure QoS parameters for an LE Client, an Emulated LAN, or an ATM Interface by accessing the entities as follows:

- - 1. At the Config> prompt, enter the **network** command and the LE Client interface number.

2. At the LE Client configuration> prompt enter **qos-configuration**.

# **Example:**

```
config> \bf network~3   
Token Ring Forum Compliant LEC Config> \bf qos-configuration elan-x LEC QoS Config>
```

#### ATM Interface

- 1. at the Config> prompt, enter the **network** command and the ATM interface number to get you to the ATM Config> prompt.
- 2. Enter the **interface** parameter to get to the ATM Interface Config> prompt.
- 3. At the ATM InterfaceConfig> prompt enter **qos-configuration**.

### **Example:**

```
config> network 0
ATM Config> interface
ATM Interface Config> qos-configuration
ATM-I/F 0 QoS>
```

#### Emulated LAN

- 1. At the Config> prompt, enter the **network** command and the ATM interface number to get to the ATM Config> prompt.
- 2. Enter **le-service** to get to the LE Services config> prompt.
- 3. Enter lecs to get to the LECS config> prompt.
- 4. At the LECS config> prompt enter **elans** to get to the LECS ELANS configuration> prompt.
- 5. Select an ELAN by entering **select elan** *elan-x*, where *elan-x* is the ELAN you wish to configure. This will get you to the Selected ELAN '.elan-x'> prompt.
- 6. At the Selected ELAN 'elan-x'> prompt, QoS parameters can be configured as TLVs. See "Configuration Commands for ELAN Detailed Configuration" on page 384 for more information.

#### **Example:**

```
config> network 0
ATM Config> le-services
LE Services config> lecs
LECS config> elans
LECS ELANS config> select elan elan-x
Selected ELAN 'elan-x'>
```

# **Quality of Service Commands**

This section summarizes the QoS configuration commands. Use the following commands to configure Quality of Service. Enter the commands from the QoS Config> prompt.

Table 72. Quality of Service (QoS) Configuration Command Summary

|                | · / /                                                                                                    |
|----------------|----------------------------------------------------------------------------------------------------|
| Command        | Function                                                                                                    |
| ? (Help)       | Displays all the commands available for this command level or lists the options for specific commands (if available). See "Getting Help" on page 10. |
| le-client      | Gets you to the LE Client QoS configuration > prompt for the selected LE client.                                                                     |
| atm-interface  | Gets you to the ATM Interface QoS configuration> prompt for the selected ATM interface.                                                              |
| elan (at LECS) | Gets you to the ELAN QoS configuration> prompt at LECS for configuring QoS parameters.                                                               |
| Exit           | Returns you to the previous command level. See "Exiting a Lower Level Environment" on page 11.                                                       |

# **LE Client QoS Configuration Commands**

This section summarizes and explains the commands for configuring QoS for a specific LE Client.

Use the following commands at the LEC QoS config> prompt.

Table 73. LE Client Quality of Service (QoS) Configuration Command Summary

| Command  | Function                                                                                                    |
|----------|----------------------------------------------------------------------------------------------------|
| ? (Help) | Displays all the commands available for this command level or lists<br>the options for specific commands (if available). See "Getting Help"<br>on page 10. |
| List     | Lists the current QoS configuration of the LE Client.                                                                                                    |
| Set      | Sets the QoS parameters of the LE Client.                                                                                                    |
| Remove   | Removes the QoS configuration of the LE Client.                                                                                                    |
| Exit     | Returns you to the previous command level. See "Exiting a Lower Level Environment" on page 11.                                                             |

# List

Use the **list** command to list the QoS configuration of this LE Client. QoS parameters are listed only if at least one has been specifically configured (see Example 1). Otherwise, no parameters are listed (see Example 2).

### Syntax:

list

### Example 1:

### Set

Use the set command to specify LE Client QoS parameters.

QoS has not been configured for this LEC. Please use the SET option to configure QoS.

#### Syntax:

LEC QoS Config>

accept-qos-parms-from-lecs
all-default-values
max-burst-size
max-reserved-bandwidth
negotiate-qos
peak-cell-rate
qos-class
sustained-cell-rate

traffic-type

validate-pcr-of-best-effort-vccs

### accept-qos-parms-from-lecs

Use this option to enable/disable the LE Client to accept/reject the QoS parameters received from an LECS as TLVs. See "Accept QoS Parms from LECS (accept-qos-parms-from-lecs)" on page 478 for a more detailed description of this parameter.

#### Valid Values:

YES, NO

#### **Default Value:**

YES

# **Example:**

```
elan-x LEC QoS Config> se acc y
elan-x LEC QoS Config>
```

#### all-default-values

Use this option to set the QoS parameters to default values. In the following example the default values are also listed.

# Example:

#### max-burst-size

Sets the desired maximum burst size in frames. See "Maximum Burst Size (max-burst-size)" on page 476 for a more detailed description of this parameter.

### Valid Values:

An integer number of frames; must be greater than 0

#### Default:

1 frame

# **Example:**

```
elan-x LEC QoS Config> se ma
Maximum Burst Size in Kbps [1]? 10000
elan-x LEC QoS Config>
```

#### max-reserved-bandwidth

Use this option to set the maximum reserved bandwidth allowable per Data Direct VCC. See "Maximum Reserved Bandwidth

(max-reserved-bandwidth)" on page 474 for a more detailed description of this parameter.

#### Valid Values:

Integer in the range 0 to the line speed of ATM device in Kbps

#### **Default Value:**

0

#### **Example:**

```
LEC QoS Config> \operatorname{\textbf{set}} \operatorname{\textbf{max-reserved-bandwidth}}
Maximum reserved bandwidth acceptable for a data-direct VCC (in Kbps) [0]? 29000 LEC QoS Config>
```

#### negotiate-gos

Use this option to enable/disable the LE Client's participation in QoS negotiation. See "Negotiate QoS (negotiate-qos)" on page 478 for a more detailed description of this parameter.

#### Valid Values:

YES, NO

### **Default Value:**

NO

#### **Example:**

```
elan-x LEC QoS Config> se neg y
elan-x LEC QoS Config>
```

#### peak-cell-rate

Sets the desired peak cell rate for Data Direct. See "Peak Cell Rate (peak-cell-rate)" on page 475 for a more detailed description of this parameter.

#### Valid Values:

An integer value in the range 0 to the line speed of ATM device in Kbps

#### **Default Value:**

Line speed of LEC ATM Device in Kbps.

### **Example:**

```
elan-x LEC QoS Config> set peak-cell-rate
Data-Direct VCC Peak Cell Rate in Kbps [1]? 25000
elan-x LEC QoS Config>
```

# gos-class

Sets the desired QoS Class for Data Direct VCCs. See "QoS Class (qos-class)" on page 476 for a more detailed description of this parameter.

#### Valid Values:

0: for Unspecified QoS Class

- 1: for Specified QoS Class 1
- 2: for Specified QoS Class 2
- 3: for Specified QoS Class 3
- 4: for Specified QoS Class 4

#### **Default Value:**

0 (Unspecified QoS Class)

#### **Example:**

```
elan-x LEC QoS Config> se qos
Desired QoS Class for Data Direct VCCs [0]? 1
elan-x LEC QoS Config>
```

#### sustained-cell-rate

Sets the desired sustained cell rate for Data Direct VCCs. See "Sustained Cell Rate (sustained-cell-rate)" on page 475 for a more detailed description of this parameter.

#### Valid Values:

An integer value in the range 0 to the minimum of max-reserved-bandwidth and peak-cell-rate, specified in Kbps

#### **Default Value**

None

#### **Example:**

```
elan-x LEC QoS Config> se sus
Data-Direct VCC Sustained Cell Rate in Kbps [1]? 10000
elan-x LEC QoS Config>
```

#### traffic-type

Sets the desired traffic for Data Direct VCCs. See "Traffic Type (traffic-type)" on page 475 for a more detailed description of this parameter.

### Valid Values:

BEST\_EFFORT or RESERVED\_BANDWIDTH

#### **Default:**

BEST EFFORT.

#### **Example:**

```
elan-x LEC QoS Config> set traffic-type
Choose from:
(0): Best-Effort
(1): Reserved-Bandwidth
Data Direct VCC Type [0]? 1
NOTE: Peak Cell Rate has been reset to 1
Sustained Cell Rate has been reset to 1
Max Reserved Bandwidth has been reset to 1
Please configure appropriate values.
elan-x LEC QoS Config>
```

#### validate-pcr-of-best-effort-vccs

Use this option to enable/disable validation of the Peak Cell Rate traffic parameter of the Data Direct VCC calls received by this LE Client. See "Validate PCR of Best-Effort VCCs (validate-pcr-of-best-effort-vccs)" on page 477 for a more detailed description of this parameter.

#### Valid Values:

YES, NO

### **Default Value:**

NO

### **Example:**

```
elan-x LEC QoS Config> se val y
elan-x LEC QoS Config>
```

# Remove

Use the **remove** command to remove the QoS configuration of this LE Client.

### Syntax:

remove

# **Example:**

```
elan-x LEC QoS Config> remove
WARNING: This option deletes the QoS configuration.
         To re-configure use any of the SET options.
Should the LEC QoS configuration be deleted? [No]: yes
Deleted QoS configuration successfully
elan-x LEC QoS Config>
```

# **ATM Interface QoS Configuration Commands**

Table 74. LE Client Quality of Service (QoS) Configuration Command Summary

| Table 1 11 22 Gilotte Quality of Corvice (QoC) Coringaration Community |                                                                                                    |  |  |  |  |
|------------------------------------------------------------------------|----------------------------------------------------------------------------------------------------|--|--|--|--|
| Command                                                                | Function                                                                                                    |  |  |  |  |
| ? (Help)                                                               | Displays all the commands available for this command level or lists<br>the options for specific commands (if available). See "Getting Help"<br>on page 10. |  |  |  |  |
| List                                                                   | Lists the current ATM Interface QoS configuration.                                                                                                    |  |  |  |  |
| Set                                                                    | Sets the ATM Interface QoS parameters.                                                                                                    |  |  |  |  |
| Remove                                                                 | Removes the QoS configuration of the ATM Interface.                                                                                                    |  |  |  |  |
| Exit                                                                   | Returns you to the previous command level. See "Exiting a Lower Level Environment" on page 11.                                                             |  |  |  |  |
|                                                                        |                                                                                                    |  |  |  |  |

# List

Use the list command to list the QoS configuration of this ATM Interface. QoS parameters are listed only if at least one parameter has been configured (see following example). Otherwise, no parameters are listed.

#### Syntax:

list

```
ATM-I/F 0 QoS> list
       ATM Interface 'Quality of Service' Configuration
       _____
               (ATM interface number = 0 )
   Maximum Reserved Bandwidth for a VCC = 15000 Kbps
   VCC Type = RESERVED-BANDWIDTH
Peak Cell Rate = 20000 Kbps
   Sustained Cell Rate ..... = 5000 Kbps
   QoS Class ..... = 4
   Maximum Burst Size ..... = 5 frames
ATM-I/F 0 QoS>
```

# Set

Use the set command to specify ATM Interface QoS parameters.

### Syntax:

set max-burst-size

max-reserved-bandwidth

peak-cell-rate

qos-class

sustained-cell-rate

traffic-type

#### max-burst-size

Sets the desired maximum burst size in frames. See "Maximum Burst Size (max-burst-size)" on page 476 for a more detailed description of this parameter.

#### Valid Values:

An integer number of frames; must be greater than 0

### Default:

1 frame

### Example:

```
ATM-I/F 0 QoS Config> se ma
Maximum Burst Size in Kbps [1]? 10000
ATM-I/F 0 QoS Config>
```

#### max-reserved-bandwidth

Use this option to set the maximum reserved bandwidth allowable for each Data Direct VCC. See "Maximum Reserved Bandwidth

(max-reserved-bandwidth)" on page 474 for a more detailed description of this parameter.

### Valid Values:

Integer in the range 0 to the line speed of ATM device in Kbps

#### **Default Value:**

0

### **Example:**

```
ATM-I/F 0 QoS> se max-reserved-bandwidth maximum reserved bandwidth acceptable for a data-direct VCC (in Kbps) [0]? 15000 ATM-I/F 0 QoS>
```

#### peak-cell-rate

Sets the desired peak cell rate for Data Direct VCCs. See "Peak Cell Rate (peak-cell-rate)" on page 475 for a more detailed description of this parameter.

#### Valid Values:

An integer value in the range 0 to the line speed of ATM device in Kbps

# **Default Value:**

Line speed of LEC ATM Device in Kbps.

```
ATM-I/F 0 QoS Config> set peak-cell-rate
Data-Direct VCC Peak Cell Rate in Kbps [1]? 25000
ATM-I/F 0 QoS Config>
```

#### gos-class

Sets the desired QoS Class for Data Direct VCCs. See "QoS Class (gos-class)" on page 476 for a more detailed description of this parameter.

#### Valid Values:

- 0: for Unspecified QoS Class
- 1: for Specified QoS Class 1
- 2: for Specified QoS Class 2
- 3: for Specified QoS Class 3
- 4: for Specified QoS Class 4

#### **Default Value:**

0 (Unspecified QoS Class)

#### **Example:**

```
ATM-I/F 0 QoS Config> se qos Desired QoS Class for Data Direct VCCs [0]? 1 ATM-I/F 0 QoS Config>
```

#### sustained-cell-rate

Sets the desired sustained cell rate for Data Direct VCCs. See "Sustained Cell Rate (sustained-cell-rate)" on page 475 for a more detailed description of this parameter.

#### Valid Values:

An integer value in the range 0 to the minimum of max-reserved-bandwidth and peak-cell-rate; specified in Kbps

#### **Default Value**

None

### **Example:**

```
ATM-I/F 0 QoS Config> se sus
Data-Direct VCC Sustained Cell Rate in Kbps [1]? 10000
ATM-I/F 0 QoS Config>
```

### traffic-type

Sets the desired traffic for Data Direct VCCs. See "Traffic Type (traffic-type)" on page 475 for a more detailed description of this parameter.

#### Valid Values:

BEST\_EFFORT or RESERVED\_BANDWIDTH

### Default:

BEST EFFORT.

```
ATM-I/F 0 QoS> set traffic-type
    Choose from:
Choose Trom:
(0): Best-Effort
(1): Reserved Bandwidth
Traffic Type of VCCs [1]? 0
ATM-I/F 0 QoS>
```

# Remove

Use the **remove** command to remove the QoS configuration of this ATM Interface.

### Syntax:

remove

### **Example:**

```
ATM-I/F 0 QoS> remove
WARNING: This option deletes the QoS configuration.
To re-configure use any of the SET options.
Should the ATM Interface QoS configuration be deleted? [No]: yes
Deleted QoS SRAM record successfully
ATM-I/F 0 QoS>
```

# **Accessing the QoS Monitoring Commands**

Use the **feature** command from the GWCON process to access the Quality of Service monitoring commands. Enter the **feature** followed by the feature number (6) or short name (QoS). For example:

```
+feature qos
Quality of Service (QoS) - User Monitoring
QoS+
```

Once you access the QoS monitoring prompt, you can select the monitoring of a particular LE Client. To return to the GWCON prompt at any time, enter the exit command at the QoS monitoring prompt.

Alternatively, you can access the QoS Monitoring of an LE Client as follows:

- 1. At the GWCON prompt (+), enter the network command and the LE Client interface number.
- 2. At the LE Client monitoring prompt enter **qos-information**.

# **Example:**

```
+network 3
ATM Emulated LAN Monitoring
LEC+qos information
LE Client Qos Monitoring
LEC 3 QoS+
```

# **Quality of Service Monitoring Commands**

This section summarizes the QoS monitoring commands. Enter these commands at the QoS+ prompt.

Table 75. Quality of Service (QoS) Monitoring Command Summary

| Table 16: Quality of Colline (QCC) Melitering Community |                                                                                                    |  |  |  |  |
|---------------------------------------------------------|----------------------------------------------------------------------------------------------------|--|--|--|--|
| Command                                                 | Function                                                                                                    |  |  |  |  |
| ? (Help)                                                | Displays all the commands available for this command level or lists<br>the options for specific commands (if available). See "Getting Help"<br>on page 10. |  |  |  |  |
| le-client                                               | Gets you to the LE Client QoS console + prompt for the selected LE client.                                                                                 |  |  |  |  |
| Exit                                                    | Returns you to the previous command level. See "Exiting a Lower Level Environment" on page 11.                                                             |  |  |  |  |

# **LE Client QoS Monitoring Commands**

This section summarizes the LE Client QoS monitoring commands. Enter the commands from the LEC num QoS+ prompt.

Table 76. LE Client QoS Monitoring Command Summary

| Command  | Function                                                                                                    |
|----------|----------------------------------------------------------------------------------------------------|
| ? (Help) | Displays all the commands available for this command level or lists<br>the options for specific commands (if available). See "Getting Help"<br>on page 10. |
| List     | Lists the current LE Client QoS information. Options include: configuration parameters, TLVs, VCCs, and statistics.                                        |
| Exit     | Returns you to the previous command level. See "Exiting a Lower Level Environment" on page 11.                                                             |

# List

Use the list command to list the QoS related information of this LE Client.

#### Syntax:

list configuration-parameters

data-direct-VCCs (Detailed Information)

statistics

tlv-information

vcc-information

# configuration-parameters

Lists the QoS configuration parameters. Because parameters can be configured for an LE Client, ATM Interface or the ELAN, these parameters are displayed along with a resolved set of parameters that are used by the LE Client.

### le-client

The parameters configured for this LE Client which are obtained from the SRAM records. If the SRAM records contain an invalid set of parameters then this column will not display any parameters values.

#### **ATM** Interface

The parameters configured for the ATM Interface used by this LE Client. These parameters are obtained from the local SRAM records. If the SRAM records contain an invalid set of parameters then this column will not display any parameter values.

#### From LECS

The parameters received by this LE Client from the LE Configuration Server. The parameters are received as individual TLVs in the LE\_CONFIGURE\_RESPONSE control message.

The resolved set of traffic parameters which are used by for its used Data Direct VCCs. If none of the entities is configured with QoS parameters, then the USED parameters represent the default parameters. If parameters are configured for at least one entity, then they are resolved as follows:

- If only the LE Client or the ATM Interface is configured with parameters and either the accept-parms-from-lecs is FALSE or no parameters were received from the LECS, then the configured LE Client or the ATM Interface parameters are used.
- If both the LE Client and the ATM Interface have configured parameters, then the LE Client parameters are used.
- If the accept-parms-from-lecs is TRUE and parameters were received from the LECS, then the LE Client parameters (or the default if the LE Client is not configured) are combined with those received from the LECS to form a complete set of the first six QoS parameters described in "QoS Configuration Parameters" on page 474.
- If the set of the first six QoS parameters described in "QoS Configuration Parameters" on page 474 contains an invalid combination then the parameters from the LECS are rejected. Note that the two flags negotiate-qos and validate-pcr-of-best-effort-vccs are validated independently.

# Example:

LEC 1 QoS+ list configuration parameters

| ATM LEC Configured QoS                                                         | Paramete                                                                                       | rs<br>==                                                                                       |                                                                                            |                                                                |
|--------------------------------------------------------------------------------|------------------------------------------------------------------------------------------------|------------------------------------------------------------------------------------------------|--------------------------------------------------------------------------------------------|----------------------------------------------------------------|
| QoS<br>PARAMETER                                                               | USED                                                                                           | LEC<br>  SRAM                                                                                  | ATM-IF<br>SRAM                                                                             | FROM<br>LECS                                                   |
| Max Reserved Bandwidth (cells/sec):  VCC Type                                  | 23584<br>10000<br>ResvBW<br>18867<br>8000<br>18867<br>8000<br>4<br>95<br>1<br>NO<br>YES<br>YES | 23584<br>10000<br>ResvBW<br>18867<br>8000<br>18867<br>8000<br>4<br>95<br>1<br>NO<br>YES<br>YES | 0<br>0<br>0<br>BstEft<br>365566<br>155000<br>365566<br>155000<br>0<br>0<br>0<br>n/a<br>n/a | none none 0 365566 155000 none none none none none none none n |
| (BstEft = Best Effort, ResvBW = Reserve (n/a = not applicable, none = no value |                                                                                                |                                                                                                |                                                                                            |                                                                |
| LEC 1 QoS+                                                                     |                                                                                                |                                                                                                |                                                                                            |                                                                |

#### data-direct-vccs (Detailed Information)

This option lists the Data Direct VCC information of this LE Client. Similar information is also listed using **list vcc-information**.

```
QoS Class
          Max Burst Size = 95
LEC 1 QoS+
```

#### statistics

Counters are maintained for the following statistics:

#### **Successful QoS Connections**

Number of RESERVED-BANDWIDTH connections established by the LE Client.

#### **Successful Best-Effort Connections**

Number of BEST-EFFORT connections established by the LE Client.

#### **Failed QoS Connections**

Number of RESERVED-BANDWIDTH connection requests made by the LE Client that failed.

#### **Failed Best-Effort Connections**

Number of BEST-EFFORT connection requests made by the LE Client that failed.

### **QoS Negotiation Applied**

Number of times the QoS negotiation extension was applied. Parameters are negotiated if the LE Client receives the destination LE Client's parameters in an LE\_ARP\_RESPONSE control message.

### PCR Proposal (IBM) Applied

Number of times the IBM Peak Cell Rate Proposal was applied. This proposal recommends using specific rate parameters if signaling at 100 Mbps or 155 Mbps for BEST-EFFORT connections. This allows other participating IBM products (for example, 25-Mbps ATM adapters) to reject a connection based on the signaled peak cell rates.

### **QoS Connections Accepted**

Number of RESERVED-BANDWIDTH connections accepted by this LE Client.

# **Best-Effort Connections Accepted**

Number of BEST-EFFORT connections accepted by this LE Client.

#### **QoS Connections Rejected**

Number of RESERVED-BANDWIDTH connection requests received by this LE Client that were rejected.

### **Best-Effort Connections Rejected**

Number of BEST-EFFORT connection requests received by this LE Client that were rejected.

#### Rejected due to PCR Validation

Number of BEST-EFFORT connections rejected by the LE Client due to validation of Peak Cell Rate when the validate-pcr-of-besteffort-vccs parameter is TRUE.

```
LEC 1 QoS+ li stat
QoS Statistics: of Data Direct Calls Placed by the LEC
   Successful QoS Connections = 0
   Successful Best-Effort Connections = 1
```

```
Failed QoS Connections = 1
Failed Best-Effort Connections = 1
Qos Negotiation Applied = 0
PCR Proposal (IBM) Applied = 0

QoS Statistics: of Data Direct Calls Received by the LEC

QoS Connections Accepted = 1
Best-Effort Connections Accepted = 0
QoS Connections Rejected = 0
Best-Effort Connections Rejected = 0
Rejected due to PCR Validation = 0

LEC 1 OoS+
```

#### tlv-information

Lists the IBM Traffic Information TLV that this LE Client registered with the LE Server. The TLV is registered only if the LE Client is participating in QoS Negotiation.

#### **Example:**

#### vcc-information

Lists all active VCCs of the LE Client. The information includes the traffic parameters of the connections. For BEST-EFFORT connections, the Sustained Cell Rate is displayed to be the same as the Peak Cell Rate, QoS Class and the Maximum Burst Size are displayed as 0.

The Parameter Descriptor entries are:

#### **SrcParms**

Parameters of a connection established by this LE Client.

#### **DestParms**

Parameters of a connection received by this LE Client.

#### **NegoParms**

Parameters of a connection established by the LE Client for which the QoS Negotiation was used.

### **RetryParms**

Parameters of a connection established by this LE Client after failing at least once.

# Example:

```
LEC 1 QoS+ li vcc
```

LEC VCC Table

|                | Conn<br>Handle | VPI | VCI | Conn<br>Type |                         | VCC<br>Type |   |   |   |   | Parameters<br>Descriptor          |
|----------------|----------------|-----|-----|--------------|-------------------------|-------------|---|---|---|---|-----------------------------------|
| 2)<br>3)<br>4) | 69<br>71<br>72 | 0   | 537 | Cntrl        | Ready<br>Ready<br>Ready | BstEft      | 0 | 0 | 0 | Ö | SrcParms<br>DestParms<br>SrcParms |

LEC 1 QoS+

# Part 3. Appendixes

# **Appendix A. Quick Configuration Reference**

#### Important

If you are attempting to configure or monitor your IBM 8210 and your service terminal is unreadable, see "Service Terminal Display Unreadable" in Mulitprotocol Switched Services (MSS) Server Service and Maintenance Manual.

# **Quick Configuration Tips**

# **Making Selections**

On the panels that you view when using the Quick Configuration program, the information shown in brackets, [ ], is the default. For example:

Configure Bridging? (Yes, No, Quit): [Yes]

- To use the default Yes, press Enter.
- To use a value other than the default, such as No or Quit, choose from the values in the parentheses.
- If no value appears in the brackets, there is no default and you must type a
  value.

# **Exiting and Restarting**

- To restart the current Quick Configuration section at any time, type **r**. For example, if you are in the Interface Configuration section, type **r** and press **Enter** to return to the beginning of that section.
- To exit Quick Configuration, type q and press Enter. The Config> prompt will appear.
- To restart Quick Configuration from the Config> prompt, type qc and press Enter.

# When You're Done

 Once you have completed your configuration, you must restart the IBM 8210 for the configuration to take effect. At the end of the Quick Configuration program, you are given this option.

# Starting the Quick Configuration Program

The following sections describe sample configurations using the Quick Configuration program (**qconfig**).

To start the quick configuration program, enter qc at the Config> prompt.

The program displays the following panel after starting.

```
Router Quick Configuration for the following:
  Bridging
        Spanning Tree Bridge (STB)
        Source Routing Bridge (SRB)
        Source Routing Transparent Bridge (SRT)
   Protocols
       IP (including OSPF, RIP, and SNMP)
        IPX
Event Logging will be enabled for all configured subsystems
with logging level 'Standard'
Note: Please be warned that any existing configuration for a particular item
will be removed if that item is configured through Quick Configuration
```

Event logging records system activity, status changes, data transmission and reception, data and internal errors, and service requests. The logging level is set to standard (the default). For more information about error logging, refer to the Event Logging System Messages Guide.

During Quick Configuration you can:

- 1. Configure bridging
- 2. Configure protocols
- Restart the router

# **Configuring LAN Emulation**

If you added an ATM device, you will see the following prompts:

```
*****************
LAN Emulation Configuration
*****************
Type 'Yes' to Configure LAN Emulation
Type 'No' to skip LAN Emulation Configuration
Type 'Quit' to exit Quick Config
Configure LAN Emulation? (Yes, No, Quit): [Yes]
```

You can configure either Token-Ring or Ethernet LAN Emulation clients from this question.

# **Configuring Bridging**

```
**************
Bridging Configuration
************
Type 'Yes' to Configure Bridging
Type 'No' to skip Bridging Configuration
Type 'Quit' to exit Quick Config
Configure Bridging? (Yes, No, Quit): [Yes]
```

- 1. In response to Configure Bridging, take one of the following actions:
  - Enter y to display the bridging configuration prompts. The prompts that appear depend on your network configuration.

- Enter n to skip the bridging configuration and continue with quick configuration.
- Enter **q** to exit quick configuration. This displays the Config> prompt. To reenter quick configuration, enter **qc** after this prompt.
- 2. If you choose to configure bridging, Spanning Tree Bridging (STB) will be enabled on all LAN interfaces. You will see the following panels:

```
Type 'r' any time at this level to restart Bridging Configuration

STB will be enabled on all LAN interfaces
```

Enter  $\mathbf{y}$  to configure SRT bridging. Otherwise, enter  $\mathbf{n}$ . For each Token-Ring interface in the configuration, you will be prompted to enable Source Routing on the interface.

```
Configure SRT Bridging? (Yes, No): [Yes]
You are now configuring the Source Routing part of SRT Bridging
Bridge Number (hex) of this Router (1-F): [A]
```

3. Enter a bridge number, which is a hexadecimal value from 1 to F that is unique between two parallel segments.

```
Interface 0 (Port 1) is of type Token Ring Configure Source Routing on this interface (Yes, No): [Yes]
```

4. Enter **y** to configure source routing on the interface. The console displays the next two lines.

```
Configuring Interface 0 (Port 1)
Segment Number (hex) of this Interface (1-FFF): [A1]
```

**Note:** The port number increases by one because source routing bridging does not allow a port number of zero.

A unique hexadecimal value from 1 to FFF is assigned to each interface. The interfaces on each ring (segment) have the same segment number, but the segment number is unique to each ring.

These prompts appear for each Token Ring interface.

```
Interface 1 (Port 2) is of type Token Ring
Configure Source Routing on this interface? (Yes, No): [Yes]
Configuring Interface 1 (Port 2)
Segment Number (hex) of this Interface (1-FFF): [A2]
```

If more than two interfaces are configured for source routing, enter a unique hexadecimal value from 1 to FFF unique for the internal virtual segment.

```
(Virtual Segment Number (hex) of this Router (1-FFF): [A4]
```

5. A panel similar to the following is displayed:

```
This is all configured bridging information:
      Interfaces configured for STB:
      Interface #
                     Port #
                             Interface Type
          0
                               Token Ring
                              Token Ring
The Source Routing part of SRT Bridging has been enabled
Bridge Number of this Router: A
Interfaces configured for Source Routing:
      Interface #
                    Port#
                                Segment # Interface Type
                                             Token Ring
                                             Token Ring
Virtual Segment Number of this Router: A4
Save this Configuration? (Yes, No): [Yes]
```

6. Enter **y** to save the bridging configuration and continue with quick configuration. Enter **n** to re-display the bridging configuration prompts.

If you enter **y**, the following message appears:

```
Bridging configuration saved
```

# **Configuring Protocols**

After you save the bridging configuration, you will see the following panel:

```
Protocol Configuration
************
Type 'Yes' to Configure Protocols
Type 'No' to skip Protocol Configuration
Type 'Quit' to exit Quick Config
Configure Protocols? (Yes, No, Quit): [Yes]
```

Take one of the following actions:

- Enter **y** to configure the protocols.
- Enter **n** to skip protocol configuration and continue with quick configuration.
- Enter q to exit quick configuration.

You will first configure IP, and then IPX.

# **Configuring IP**

When you answer y to the Configure Protocol panel, quick configuration displays the following messages:

```
Type 'r' any time at this level to restart Protocol configuration
Configure IP? (Yes, No): [Yes]
```

- 1. Take one of the following actions:
  - Enter y to configure IP.

• Enter **n** to skip IP configuration and continue with quick configuration.

The following lines appear for each interface.

```
Configuring Per-Interface IP Information

Configuring Interface 0 (Token Ring)
Configure IP on this interface? (Yes, No): [Yes]
IP Address: [] 128.185.141.1
Address Mask: [255.255.0.0]
```

Enter the IP address in decimal notation for example, 128.185.142.20. The console displays one of the following error messages if you enter an invalid IP address:

```
Bad address, please try again.
```

This address has already been assigned. Enter a different address

Address mask is a decimal value that reflects the IP network or subnetwork to which this interface is attached.

For more information about IP addressing or address masks, refer to the *Protocol Configuration and Monitoring Reference*, or consult your network administrator.

```
Per-Interface IP Configuration complete

Configuring IP Routing Information
Enable Dynamic Routing (Yes, No): [Yes]
```

3. Enter **y** if you want the routing protocols (RIP or OSPF) to build the routing tables. Enter **n** to manually add IP address destinations to the routing tables (static routes).

```
Enable OSPF? (Yes, No): [Yes]
```

4. Enter y to enable the OSPF routing protocol as the primary dynamic IP routing protocol. RIP will be enabled only to send advertisements, not to receive them. Enter n if you do not want to use OSPF. RIP will be enabled to send and receive advertisements.

```
OSPF Enabled with Max routes = 1000 and Max routers = 50
```

Max routes is the maximum number of autonomous system (AS) external routes imported into the OSPF routing domain. Max routers is the maximum number of OSPF routers in the routing domain.

```
Routing Configuration Complete
SNMP will be configured with the following parameters:
Community: public
           READONLY
Access:
If you plan to use the graphical configuration tool
to download a configuration, it requires the definition
of a community name with read_write_trap access.
Define community with read_write_trap access ? (Yes, No): [Yes]
This is the information you have entered:
          Interface #
                            IP Address
                                             Address Mask
                             128.185.141.1 255.255.255.0
128.185.142.1 255.255.255.0
             0
                             128.185.143.1 255.255.255.0
OSPF is configured, and RIP is configured only for 'sending'
SNMP has been configured with the following parameters:
     Community: public
     Access:
              read trap
     Community: dana
                read_write_trap
     Access:
Save this configuration? (Yes, No): [Yes]
```

5. Enter y to save the IP configuration and continue with quick configuration. Enter **n** to re-display the protocol configuration prompts.

# **Configuring IPX**

After you save the IP configuration, you will see the following messages:

```
Configure IPX? (Yes, No): [Yes]
```

1. Enter y to configure IPX. Enter n to skip IPX configuration and continue with quick configuration.

You will see messages similar to the following:

```
Type 'r' any time at this level to restart IPX Configuration
IPX Configuration is already present
Configure IPX anyway? (Yes, No): [No] yes
```

Enter y to replace the existing configuration. Enter n to keep the current configuration and continue.

```
Configuring Per-Interface IPX Information
Configuring Interface 0 (Token Ring)
Configure IPX on this interface? (Yes, No): [Yes]
```

3. The next messages and your responses depend on whether you are configuring Token-Ring, FDDI, or Ethernet.

# Configuring IPX for Token-Ring:

a. The following prompt is displayed:

Token Ring encapsulation (frame) type? (TOKEN-RING MSB, TOKEN-RING LSB, TOKEN-RING\_SNAP MSB, TOKEN-RING\_SNAP LSB): [TOKEN-RING MSB]

 Enter the encapsulation type used by the IPX protocol on your Token-Ring end stations.

Token-Ring MSB: Most common encapsulation type and the default. The IBM 8210

builds outgoing packets with a 3-byte 802.2 header, (0xE0, 0xE0, 0x03). It sends the source and destination addresses in MSB (most significant bit), or noncanonical, format, which is the native address

format for Token-Ring.

Token-Ring LSB Same as Token-Ring MSB except the IBM 8210 sends the addresses

in LSB (least significant bit), or canonical, format.

Token-Ring SNAP MSB The IBM 8210 builds outgoing packets with an 8-byte 802.2/SNAP

header (0xAA, 0xAA, 0x03, 0x00, 0x00, 0x00, 0x81, 0x37). It sends the source and destination addresses in most significant bit (MSB), or

noncanonical, format.

Token-Ring SNAP LSB Same as Token-Ring SNAP MSB except the IBM 8210 sends the

addresses in LSB, or canonical, format.

### Configuring IPX for Ethernet:

a. The following prompts are displayed:

```
Ethernet encapsulation type? (ETHERNET_8022, ETHERNET_8023, ETHERNET_ii, ETHERNET SNAP): [ETHERNET 8023]
```

b. Enter the encapsulation type used by the IPX protocol on your Ethernet end stations.

Ethernet 8022 Packet includes an 802.2 header.

Ethernet 8023 Uses an IEEE 802.3 packet format without the 802.2 header. This is

the default and the default for NetWare versions prior to 4.0. Ethernet 802.3 does not conform to the IEEE 802 standards

because it does not include an 802.2 header. It may cause problems

with other nodes on the network.

Ethernet II Uses Ethernet type 8137 as the packet format. This format is

required if you are using NetWare VMS on the Ethernet. This is the

default for NetWare Versions 4.0 and higher.

Ethernet\_SNAP Uses the 802.2 format with a SNAP header. This encapsulation type

is meant to be compatible with token-ring SNAP encapsulation. However, it violates IEEE standards and is not interoperable across

conformal bridges.

#### Configuring IPX for FDDI:

a. The following prompts are displayed:

```
FDDI encapsulation (frame) type? (FDDI, FDDI_SNAP): [FDDI_SNAP]
```

b. Enter the encapsulation type used by the IPX Protocol for your FDDI end stations.

fddi Sets the encapsulation type to FDDI IEEE 802.2. fddi snap Sets the encapsulation type to FDDI SNAP.

```
Network Number (hex) (1-FFFFFFD):[1] 1
```

4. Assign an IPX network number to the associated directly connected network. Every IPX interface must have a unique network number.

```
Configuring Interface 1 (WAN PPP)
Configure IPX on this interface? (Yes, No): [Yes]
Network Number (hex) (1-FFFFFFD): [1] 2
Enable IPXWAN? (Yes, No): [No] yes
Configuring Interface 2 (WAN PPP)
Configure IPX on this interface? (Yes, No): [Yes]
Network Number (hex) (1-FFFFFFD):[1] 3
Enable IPXWAN? (Yes, No): [No] yes
Host Number for Serial Lines: (000000000000) 1
Configure IPXWAN NodeID? (Yes, No): [Yes]
NodeID (hex) (1 - FFFFFFD): [1] 4
```

If enabled, the IPXWAN protocol negotiates routing parameters to be used on the PPP serial interface before IPX packet forwarding begins. IPXWAN is not required to forward IPX packets on PPP serial interfaces. The IPXWAN Node ID is a unique IPX network number that identifies the router, and is required if IPXWAN is enabled on any network interfaces.

5. Host number is a unique 12-digit hexadecimal value assigned to an IPX router. It is required because serial lines do not have hardware node addresses from which to build a host number.

```
This is the information you have entered:
              Per-Interface Configuration Information
Cir Ifc IPX Net(hex) Encapsulation
                                              IPXWAN
     1
           10
                          ETHERNET 8023
                                              Not Configured
           300
                                              Not Configured
2
     3
3
     5
           400
                                              Not Configured
                                              Enabled
  Host Number for Serial Lines: 0002210A0000
  IPXWAN Node ID = 2210A
  IPX Router Name = ipxwan_router-2210A
Save this configuration? (Yes, No): [Yes]
```

6. Enter y to save the IPX configuration and continue with quick configuration. Enter **n** to re-display the IPX configuration prompts.

If you enter y, the following message appears:

```
IPX configuration saved
```

# Restarting the IBM 8210

After configuring the protocols, you will receive the following message:

Quick Config Done Do you want to write this configuration? (Yes, No): [Yes]

Enter **y** to save your changes and display the following information:

Default config file written successfully.

Configuration was written.

The system must be restarted for this configuration to take effect.

Enter **reload** at the OPCON prompt (\*) to restart the IBM 8210 with the new configuration. To change or view the current configuration, enter **qc**.

# **Appendix B. Abbreviations**

**AAL** ATM Adaptation Layer

**AAL-5** ATM Adaptation Layer 5

AARP AppleTalk Address Resolution Protocol

ABR area border router

ack acknowledgment

**AIX** Advanced Interactive Executive

AMA arbitrary MAC addressing

AMP active monitor present

ANSI American National Standards Institute

AP2 AppleTalk Phase 2

APPN Advanced Peer-to-Peer Networking

ARE all-routes explorer

ARI ATM real interface

ARI/FCI

address recognized indicator/frame copied indicator

ARP Address Resolution Protocol

AS autonomous system

**ASBR** autonomous system boundary router

**ASCII** American National Standard Code for Information Interchange

ASN.1 abstract syntax notation 1

**ASRT** adaptive source routing transparent

**ASYNC** 

asynchronous

ATCP AppleTalk Control Protocol

**ATM** Asynchronous Transfer Mode

**ATMARP** 

ARP in Classical IP

ATP AppleTalk Transaction Protocol

AUI attachment unit interface

**AVI** ATM virtual interface

ayt are you there

**BAN** Boundary Access Node

**BBCM** Bridging Broadcast Manager

**BCM** BroadCast Manager

**BECN** backward explicit congestion notification

**BGP** Border Gateway Protocol

**BGP** Border Growth Protocol

**BNC** bayonet Niell-Concelman

**BNCP** Bridging Network Control Protocol

**BOOTP** 

**BOOT** protocol

BPDU bridge protocol data unit

bps bits per second

bandwidth reservation

**BSD** Berkeley software distribution

BTP **BOOTP** relay agent

BTU basic transmission unit

BUS Broadcast and Unknown Server

CAM content-addressable memory

**CCITT** Consultative Committee on International Telegraph and Telephone

CD collision detection

### **CGWCON**

**Gateway Console** 

CIDR Classless Inter-Domain Routing

CIP Classical IP

CIPC Classical IP Client

CIR committed information rate

**CLNP** Connectionless-Mode Network Protocol

CPU central processing unit

CRC cyclic redundancy check

CRS configuration report server

CTS clear to send

CUD call user data

DAF destination address filtering

DB database

### **DBsum**

database summary

DCD data channel received line signal detector

DCE data circuit-terminating equipment

DCS directly connected server

**DDLC** dual data-link controller

DDN Defense Data Network

DDP **Datagram Delivery Protocol** 

DDT **Dynamic Debugging Tool** 

**DHCP** Dynamic Host Configuration Protocol

dir directly connected

**DL** data link

**DLC** data link control

**DLCI** data link connection identifier

**DLS** data link switching

**DLSw** data link switching

**DMA** direct memory access

**DNA** Digital Network Architecture

**DNCP** DECnet Protocol Control Protocol

**DNIC** Data Network Identifier Code

**DoD** Department of Defense

**DOS** Disk Operating System

**DR** designated router

**DRAM** Dynamic Random Access Memory

**DSAP** destination service access point

DSE data switching equipment

DSE data switching exchange

**DSR** data set ready

**DSU** data service unit

DTE data terminal equipment

DTR data terminal ready

**Dtype** destination type

**DVMRP** 

Distance Vector Multicast Routing Protocol

E1 2.048 Mbps transmission rate

EDEL end delimiter

**EDI** error detected indicator

**EGP** Exterior Gateway Protocol

**EIA** Electronics Industries Association

**ELAN** Emulated Local Area Network

**ELAP** EtherTalk Link Access Protocol

**ELS** Event Logging System

ESI End System Identifier

**EST** Eastern Standard Time

**Eth** Ethernet

fa-ga functional address-group address

FCS frame check sequence

FECN forward explicit congestion notification

**FIFO** first in, first out

FLT filter library

FR Frame Relay

FRL Frame Relay

FTP File Transfer Protocol

GMT Greenwich Mean Time

**GOSIP** 

Government Open Systems Interconnection Profile

GTE General Telephone Company

**GWCON** 

Gateway Console

**HDLC** high-level data link control

HEX hexadecimal

HST TCP/IP host services

HTF host table format

IBD Integrated Boot Device

Internet Control Message Protocol ICMP

**ICP** Internet Control Protocol

ID identification

IDP Initial Domain Part

IDP Internet Datagram Protocol

IEEE Institute of Electrical and Electronics Engineers

**IETF** Internet Engineering Task Force

lfc# interface number

IGP interior gateway protocol

ILMI Interim Local Management Interface

InARP Inverse Address Resolution Protocol

IΡ Internet Protocol

IPCP IP Control Protocol

IPPN IP Protocol Network

IPX Internetwork Packet Exchange

**IPXCP** IPX Control Protocol

ISDN integrated services digital network

ISO International Organization for Standardization

Kbps kilobits per second

LAN local area network

LAPB link access protocol-balanced

LAT local area transport LCP Link Control Protocol

**LE** LAN Emulation

LEC LAN Emulation Client

**LED** light-emitting diode

**LECS** LAN Emulation Configuration Server

LES LAN Emulation Server

#### **LES-BUS**

LAN Emulation Server - Broadcast and Unknown Server

LF largest frame; line feed

LIS Logical IP subnet

LLC logical link control

**LLC2** logical link control 2

LMI local management interface

LRM LAN reporting mechanism

LS link state

LSA link state advertisement

LSB least significant bit

LSI LANE Shortcuts Interface

**LSreq** link state request

LSrxI link state retransmission list

LU logical unit

MAC medium access control

**Mb** megabit

MB megabyte

Mbps megabits per second

MBps megabytes per second

MC multicast

MCF MAC filtering

MIB Management Information Base

MIB II Management Information Base II

MILNET

military network

MOS Micro Operating System

**MOSDDT** 

Micro Operating System Dynamic Debugging Tool

**MOSPF** 

Open Shortest Path First with multicast extensions

MSB most significant bit

MSDU MAC service data unit

MSS Multiprotocol Switched Services

MTU maximum transmission unit

nak not acknowledged

**NBMA** Non-Broadcast Multiple Access

**NBP** Name Binding Protocol

NBR neighbor

NCP **Network Control Protocol** 

NCP **Network Core Protocol** 

#### **NetBIOS**

Network Basic Input/Output System

NHRP Next Hop Resolution Protocol

NIST National Institute of Standards and Technology

NPDU Network Protocol Data Unit

NRZ non-return-to-zero

NRZI non-return-to-zero inverted

**NSAP** Network Service Access Point

NSF National Science Foundation

#### **NSFNET**

National Science Foundation NETwork

### **NVCNFG**

nonvolatile configuration

## **OPCON**

Operator Console

OSI open systems interconnection

## **OSICP**

OSI Control Protocol

**OSPF** Open Shortest Path First

OUI organization unique identifier

PC personal computer

PCR peak cell rate

PDN public data network

**PING** Packet internet groper

PDU protocol data unit

PID process identification

P-P Point-to-Point

PPP Point-to-Point Protocol

PROM programmable read-only memory

PU physical unit

PVC permanent virtual circuit QoS Quality of Service

RAM random access memory

RD route descriptor

**REM** ring error monitor

**REV** receive

**RFC** Request for Comments

**RI** ring indicator; routing information

**RIF** routing information field

RII routing information indicator

RIP Routing Information Protocol

RISC reduced instruction-set computer

RNR receive not ready

**ROM** read-only memory

## **ROpcon**

Remote Operator Console

**RPS** ring parameter server

**RTMP** Routing Table Maintenance Protocol

RTP RouTing update Protocol

RTS request to send

Rtype route type

rxmits retransmissions

rxmt retransmit

SAF source address filtering

SAP service access point

SAP Service Advertising Protocol

SCR sustained cell rate

**SCSP** Server Cache Synchronization Protocol

sdel start delimiter

**SDLC** SDLC relay, synchronous data link control

**SDU** Service Data Unit

SGID server group id

seqno sequence number

**SGMP** Simple Gateway Monitoring Protocol

SL serial line

SLIP Serial Line IP

SMP standby monitor present

**SMTP** Simple Mail Transfer Protocol

**SNA** Systems Network Architecture

**SNAP** Subnetwork Access Protocol

SubNetwork Attachment Point

**SNMP** Simple Network Management Protocol

SNPA subnetwork point of attachment

SPF OSPF intra-area route

SPE1 OSPF external route type 1

SPE2 OSPF external route type 2

SPIA OSPF inter-area route type

SPID service profile ID

SPX Sequenced Packet Exchange

SQE signal quality error

**SRAM** static random access memory

SRB source routing bridge

SRF specifically routed frame

SRLY SDLC relay

SRT source routing transparent

SR-TB

source routing-transparent bridge

STA static

STB spanning tree bridge

STE spanning tree explorer

STP shielded twisted pair; spanning tree protocol

SVC switched virtual circuit

SVN Switched Virtual Networking

TB transparent bridge

**TCN** topology change notification

**TCP** Transmission Control Protocol

TCP/IP

Transmission Control Protocol/Internet Protocol

TEI terminal point identifier

TFTP Trivial File Transfer Protocol

TKR token ring

TLV Type/Length/Value

TMO timeout

TOS type of service

**TSF** transparent spanning frames

TTL time to live

TTY teletypewriter TX transmit

**UA** unnumbered acknowledgment

**UDP** User Datagram Protocol

**UI** unnumbered information

**UNI** User-Network Interface

UTP unshielded twisted pair

VCC Virtual Channel connection

VINES VIrtual NEtworking System

VIR variable information rate

**VL** virtual link

VNI Virtual Network Interface

VR virtual route

**WAN** wide area network

WRS WAN restoral

X.25 packet-switched networks

X.251 X.25 physical layer

X.252 X.25 frame layer

X.253 X.25 packet layer

XID exchange identification

XNS Xerox Network Systems

XSUM checksum

**ZIP** AppleTalk Zone Information Protocol

**ZIP2** AppleTalk Zone Information Protocol 2

**ZIT** Zone Information Table

# **Glossary**

This glossary includes terms and definitions from:

- The American National Standard Dictionary for Information Systems, ANSI X3.172-1990, copyright 1990 by the American National Standards Institute (ANSI). Copies may be purchased from the American National Standards Institute, 11 West 42nd Street, New York, New York 10036. Definitions are identified by the symbol (A) after the definition.
- The ANSI/EIA Standard—440-A, Fiber Optic Terminology Copies may be purchased from the Electronic Industries Association, 2001 Pennsylvania Avenue, N.W., Washington, DC 20006. Definitions are identified by the symbol (E) after the definition.
- The Information Technology Vocabulary
   developed by Subcommittee 1, Joint Technical
   Committee 1, of the International Organization
   for Standardization and the International
   Electrotechnical Commission (ISO/IEC
   JTC1/SC1). Definitions of published parts of this
   vocabulary are identified by the symbol (I) after
   the definition; definitions taken from draft
   international standards, committee drafts, and
   working papers being developed by ISO/IEC
   JTC1/SC1 are identified by the symbol (T) after
   the definition, indicating that final agreement
   has not yet been reached among the
   participating National Bodies of SC1.
- The IBM Dictionary of Computing, New York: McGraw-Hill, 1994.
- Internet Request for Comments: 1208, Glossary of Networking Terms
- Internet Request for Comments: 1392, *Internet Users' Glossary*
- The Object-Oriented Interface Design: IBM Common User Access Guidelines, Carmel, Indiana: Que, 1992.

The following cross-references are used in this glossary:

### Contrast with:

This refers to a term that has an opposed or substantively different meaning.

#### Synonym for:

This indicates that the term has the same meaning as a preferred term, which is defined in its proper place in the glossary.

## Synonymous with:

This is a backward reference from a defined term to all other terms that have the same meaning.

**See:** This refers the reader to multiple-word terms that have the same last word.

#### See also:

This refers the reader to terms that have a related, but not synonymous, meaning.

## Α

**AAL.** ATM Adaptation Layer, the layer that adapts user data to/from the ATM network by adding/removing headers and segmenting/reassembling the data into/from cells.

**AAL-5.** ATM Adaptation Layer 5, one of several standard AALs. AAL-5 was designed for data communications, and is used by LAN Emulation and Classical IP.

**abstract syntax.** A data specification that includes all distinctions that are needed in data transmissions, but that omits (abstracts) other details such as those that depend on specific computer architectures. See also abstract syntax notation 1 (ASN.1) and basic encoding rules (BER).

**abstract syntax notation 1 (ASN.1).** The Open Systems Interconnection (OSI) method for abstract syntax specified in the following standards:

- ITU-T Recommendation X.208 (1988) | ISO/IEC 8824: 1990
- ITU-T Recommendation X.680 (1994) | ISO/IEC 8824-1: 1994

See also basic encoding rules (BER).

ACCESS. In the Simple Network Management Protocol (SNMP), the clause in a Management Information Base (MIB) module that defines the minimum level of support that a managed node provides for an object.

**acknowledgment.** (1) The transmission, by a receiver, of acknowledge characters as an affirmative response to a sender. (T) (2) An indication that an item sent was received.

**active monitor.** In a token-ring network, a function performed at any one time by one ring station that initiates the transmission of tokens and provides token error recovery facilities. Any active adapter on the ring has the ability to provide the active monitor function if the current active monitor fails.

address. In data communication, the unique code assigned to each device, workstation, or user connected to a network.

address mapping table (AMT). A table, maintained within the AppleTalk router, that provides a current mapping of node addresses to hardware addresses.

address mask. For internet subnetworking, a 32-bit mask used to identify the subnetwork address bits in the host portion of an IP address. Synonymous with subnet mask and subnetwork mask.

address resolution. (1) A method for mapping network-layer addresses to media-specific addresses. (2) See also Address Resolution Protocol (ARP) and AppleTalk Address Resolution Protocol (AARP).

Address Resolution Protocol (ARP). (1) In the Internet suite of protocols, the protocol that dynamically maps an IP address to an address used by a supporting metropolitan or local area network such as Ethernet or token-ring. (2) See also Reverse Address Resolution Protocol (RARP).

addressing. In data communication, the way in which a station selects the station to which it is to send data.

adjacent nodes. Two nodes connected together by at least one path that connects no other node. (T)

Administrative Domain. A collection of hosts and routers, and the interconnecting networks, managed by a single administrative authority.

Advanced Peer-to-Peer Networking (APPN). An extension to SNA featuring (a) greater distributed network control that avoids critical hierarchical dependencies, thereby isolating the effects of single points of failure; (b) dynamic exchange of network topology information to foster ease of connection, reconfiguration, and adaptive route selection; (c) dynamic definition of network resources; and (d) automated resource registration and directory lookup. APPN extends the LU 6.2 peer orientation for end-user services to network control and supports multiple LU types, including LU 2, LU 3, and LU 6.2.

Advanced Peer-to-Peer Networking (APPN) end **node.** A node that provides a broad range of end-user services and supports sessions between its local control point (CP) and the CP in an adjacent network node. It uses these sessions to dynamically register its resources with the adjacent CP (its network node server), to send and receive directory search requests, and to obtain management services. An APPN end node can also attach to a subarea network as a peripheral node or to other end nodes.

Advanced Peer-to-Peer Networking (APPN) network. A collection of interconnected network nodes and their client end nodes.

Advanced Peer-to-Peer Networking (APPN) network node. A node that offers a broad range of end-user services and that can provide the following:

- · Distributed directory services, including registration of its domain resources to a central directory server
- Topology database exchanges with other APPN network nodes, enabling network nodes throughout the network to select optimal routes for LU-LU sessions based on requested classes of service
- Session services for its local LUs and client end nodes
- · Intermediate routing services within an APPN network

Advanced Peer-to-Peer Networking (APPN) node. An APPN network node or an APPN end node.

alert. A message sent to a management services focal point in a network to identify a problem or an impending problem.

all-stations address. In communications, synonym for broadcast address.

American National Standards Institute (ANSI). An organization consisting of producers, consumers, and general interest groups, that establishes the procedures by which accredited organizations create and maintain voluntary industry standards in the United States. (A)

analog. (1) Pertaining to data consisting of continuously variable physical quantities. (A) (2) Contrast with digital.

AppleTalk. A network protocol developed by Apple Computer, Inc. This protocol is used to interconnect network devices, which can be a mixture of Apple and non-Apple products.

AppleTalk Address Resolution Protocol (AARP). In AppleTalk networks, a protocol that (a) translates AppleTalk node addresses into hardware addresses and (b) reconciles addressing discrepancies in networks that support more than one set of protocols.

AppleTalk Transaction Protocol (ATP). In AppleTalk networks, a protocol that provides client/server request and response functions for hosts accessing the Zone Information Protocol (ZIP) for zone information.

APPN network. See Advanced Peer-to-Peer Networking (APPN) network.

APPN network node. See Advanced Peer-to-Peer Networking (APPN) network node.

arbitrary MAC addressing (AMA). In DECnet architecture, an addressing scheme used by DECnet Phase IV-Prime that supports universally administered addresses and locally administered addresses.

area. In Internet and DECnet routing protocols, a subset of a network or gateway grouped together by definition of the network administrator. Each area is self-contained; knowledge of an area's topology remains hidden from other areas.

**asynchronous (ASYNC).** Pertaining to two or more processes that do not depend upon the occurrence of specific events such as common timing signals. (T)

**ATM.** Asynchonous Transfer Mode, a connection-oriented, high-speed networking technology based on cell switching.

ATMARP. ARP in Classical IP.

attachment unit interface (AUI). In a local area network, the interface between the medium attachment unit and the data terminal equipment within a data station. (I) (A)

authentication failure. In the Simple Network Management Protocol (SNMP), a trap that may be generated by an authentication entity when a requesting client is not a member of the SNMP community.

autonomous system. In TCP/IP, a group of networks and routers under one administrative authority. These networks and routers cooperate closely to propagate network reachability (and routing) information among themselves using an interior gateway protocol of their choice.

autonomous system number. In TCP/IP, a number assigned to an autonomous system by the same central authority that also assigns IP addresses. The autonomous system number makes it possible for automated routing algorithms to distinguish autonomous systems.

## B

**BCM.** BroadCast Manager, an IBM extension to LAN Emulation designed to limit the effects of broadcast frames.

**backbone.** (1) In a local area network multiple-bridge ring configuration, a high-speed link to which the rings are connected by means of bridges or routers. A backbone may be configured as a bus or as a ring. (2) In a wide area network, a high-speed link to which nodes or data switching exchanges (DSEs) are connected.

backbone network. A central network to which smaller networks, normally of lower speed, connect. The backbone network usually has a much higher capacity than the networks it helps interconnect or is a wide-area network (WAN) such as a public packet-switched datagram network.

**backbone router.** (1) A router used to transmit data between areas. (2) One in a series of routers that is used to interconnect networks into a larger internet.

**Bandwidth.** The bandwidth of an optical link designates the information-carrying capacity of the link and is related to the maximum bit rate that a fiber link can support.

basic transmission unit (BTU). In SNA, the unit of data and control information passed between path control components. A BTU can consist of one or more path information units (PIUs).

**bootstrap.** (1) A sequence of instructions whose execution causes additional instructions to be loaded and executed until the complete computer program is in storage. (T) (2) A technique or device designed to bring itself into a desired state by means of its own action, for example, a machine routine whose first few instructions are sufficient to bring the rest of itself into the computer from an input device. (A)

**baud.** In asynchronous transmission, the unit of modulation rate corresponding to one unit interval per second; that is, if the duration of the unit interval is 20 milliseconds, the modulation rate is 50 baud. (A)

**Border Gateway Protocol (BGP).** An Internet Protocol (IP) routing protocol used between domains and autonomous systems. Contrast with *Exterior Gateway Protocol (EGP)*.

**border router.** In Internet communications, a router, positioned at the edge of an autonomous system, that communicates with a router that is positioned at the edge of a different autonomous system.

**bridge.** A functional unit that interconnects multiple LANs (locally or remotely) that use the same logical link control protocol but that can use different medium access control protocols. A bridge forwards a frame to another bridge based on the medium access control (MAC) address.

**bridge identifier.** An 8-byte field, used in a spanning tree protocol, composed of the MAC address of the port with the lowest port identifier and a user-defined value.

**bridging.** In LANs, the forwarding of a frame from one LAN segment to another. The destination is specified by the medium access control (MAC) sublayer address encoded in the destination address field of the frame header.

**broadcast.** (1) Transmission of the same data to all destinations. (T) (2) Simultaneous transmission of data to more than one destination. (3) Contrast with *multicast*.

**broadcast address.** In communications, a station address (eight 1's) reserved as an address common to all stations on a link. Synonymous with *all-stations address*.

BUS. Broadcast and Unknown Server, a LAN Emulation Service component responsible for the delivery of multicast and unknown unicast frames.

## C

cache. (1) A special-purpose buffer storage, smaller and faster than main storage, used to hold a copy of instructions and data obtained from main storage and likely to be needed next by the processor. (T) buffer storage that contains frequently accessed instructions and data; it is used to reduce access time. (3) An optional part of the directory database in network nodes where frequently used directory information may be stored to speed directory searches. (4) To place, hide, or store in a cache.

call request packet. (1) A call supervision packet that a data terminal equipment (DTE) transmits to ask that a connection for a call be established throughout the network. (2) In X.25 communications, a call supervision packet transmitted by a DTE to ask for a call establishment through the network.

canonical address. In LANs, the IEEE 802.1 format for the transmission of medium access control (MAC) addresses for token-ring and Ethernet adapters. In canonical format, the least significant (rightmost) bit of each address byte is transmitted first. Contrast with noncanonical address.

carrier. An electric or electromagnetic wave or pulse train that may be varied by a signal bearing information to be transmitted over a communication system. (T)

carrier detect. Synonym for received line signal detector (RLSD).

carrier sense. In a local area network, an ongoing activity of a data station to detect whether another station is transmitting. (T)

carrier sense multiple access with collision detection (CSMA/CD). A protocol that requires carrier sense and in which a transmitting data station that detects another signal while transmitting, stops sending, sends a jam signal, and then waits for a variable time before trying again. (T) (A)

channel. (1) A path along which signals can be sent, for example, data channel, output channel. (A) (2) A functional unit, controlled by the processor, that handles the transfer of data between processor storage and local peripheral equipment.

channel service unit (CSU). A unit that provides the interface to a digital network. The CSU provides line conditioning (or equalization) functions, which keep the signal's performance consistent across the channel bandwidth; signal reshaping, which constitutes the binary pulse stream; and loopback testing, which includes the transmission of test signals between the

CSU and the network carrier's office channel unit. See also data service unit (DSU).

checksum. (1) The sum of a group of data associated with the group and used for checking purposes. (T) (2) In error detection, a function of all bits in a block. If the written and calculated sums do not agree, an error is indicated. (3) On a diskette, data written in a sector for error detection purposes; a calculated checksum that does not match the checksum of data written in the sector indicates a bad sector. The data are either numeric or other character strings regarded as numeric for the purpose of calculating the checksum.

CIP. Classical IP.

CIPC. Classical IP Client.

Classical IP. An IETF standard for ATM-attached hosts to communicate using IP over ATM.

Classical IP Client. A Classical IP component that represents users of the Logical IP Subnet.

circuit switching. (1) A process that, on demand, connects two or more data terminal equipment (DTEs) and permits the exclusive use of a data circuit between them until the connection is released. (I) (A) Synonymous with line switching.

class A network. In Internet communications, a network in which the high-order (most significant) bit of the IP address is set to 0 and the host ID occupies the three low-order octets.

class B network. In Internet communications, a network in which the two high-order (most significant and next-to-most significant) bits of the IP address are set to 1 and 0, respectively, and the host ID occupies the two low-order octets.

class of service (COS). A set of characteristics (such as route security, transmission priority, and bandwidth) used to construct a route between session partners. The class of service is derived from a mode name specified by the initiator of a session.

client. (1) A functional unit that receives shared services from a server. (T) (2) A user.

client/server. In communications, the model of interaction in distributed data processing in which a program at one site sends a request to a program at another site and awaits a response. The requesting program is called a client; the answering program is called a server.

**clocking.** (1) In binary synchronous communication, the use of clock pulses to control synchronization of data and control characters. (2) A method of controlling the number of data bits sent on a telecommunication line in a given time.

**collision.** An unwanted condition that results from concurrent transmissions on a channel. (T)

**collision detection.** In carrier sense multiple access with collision detection (CSMA/CD), a signal indicating that two or more stations are transmitting simultaneously.

**Committed information rate.** The maximum amount of data in bits that the network agrees to deliver.

**community.** In the Simple Network Management Protocol (SNMP), an administrative relationship between entities.

**community name.** In the Simple Network Management Protocol (SNMP), a string of octets identifying a community.

**compression.** (1) The process of eliminating gaps, empty fields, redundancies, and unnecessary data to shorten the length of records or blocks. (2) Any encoding to reduce the number of bits used to represent a given message or record.

**configuration.** (1) The manner in which the hardware and software of an information processing system are organized and interconnected. (T) (2) The devices and programs that make up a system, subsystem, or network.

**configuration file.** A file that specifies the characteristics of a system device or network.

**configuration parameter.** A variable in a configuration definition, the values of which can characterize the relationship of a product to other products in the same network or can define characteristics of the product itself.

configuration report server (CRS). In the IBM Token-Ring Network Bridge Program, the server that accepts commands from the LAN Network Manager (LNM) to get station information, set station parameters, and remove stations on its ring. This server also collects and forwards configuration reports generated by stations on its ring. The configuration reports include the new active monitor reports and the nearest active upstream neighbor (NAUN) reports.

congestion. See network congestion.

control point (CP). (1) A component of an APPN or LEN node that manages the resources of that node. In an APPN node, the CP is capable of engaging in CP-CP sessions with other APPN nodes. In an APPN network node, the CP also provides services to adjacent end nodes in the APPN network. (2) A component of a node that manages resources of that node and optionally provides services to other nodes in the network. Examples are a system services control point (SSCP) in a type 5 subarea node, a network node control point (NNCP) in an APPN network node, and an

end node control point (ENCP) in an APPN or LEN end node. An SSCP and an NNCP can provide services to other nodes.

control point management services (CPMS). A component of a control point, consisting of management services function sets, that provides facilities to assist in performing problem management, performance and accounting management, change management, and configuration management. Capabilities provided by the CPMS include sending requests to physical unit management services (PUMS) to test system resources, collecting statistical information (for example, error and performance data) from PUMS about the system resources, and analyzing and presenting test results and statistical information collected about the system resources. Analysis and presentation responsibilities for problem determination and performance monitoring can be distributed among multiple CPMSs.

control point management services unit (CP-MSU). The message unit that contains management services data and flows between management services function sets. This message unit is in general data stream (GDS) format. See also management services unit (MSU) and network management vector transport (NMVT).

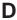

**D-bit.** Delivery-confirmation bit. In X.25 communications, the bit in a data packet or call-request packet that is set to 1 if end-to-end acknowledgment (delivery confirmation) is required from the recipient.

**daemon.** A program that runs unattended to perform a standard service. Some daemons are triggered automatically to perform their task; others operate periodically.

data carrier detect (DCD). Synonym for received line signal detector (RLSD).

data circuit. (1) A pair of associated transmit and receive channels that provide a means of two-way data communication. (I) (2) In SNA, synonym for *link connection*. (3) See also *physical circuit* and *virtual circuit*.

#### Notes:

- Between data switching exchanges, the data circuit may include data circuit-terminating equipment (DCE), depending on the type of interface used at the data switching exchange.
- Between a data station and a data switching exchange or data concentrator, the data circuit includes the data circuit-terminating equipment at the data station end, and may include equipment similar to a DCE at the data switching exchange or data concentrator location.

data circuit-terminating equipment (DCE). In a data station, the equipment that provides the signal

conversion and coding between the data terminal equipment (DTE) and the line. (I)

#### Notes:

- 1. The DCE may be separate equipment or an integral part of the DTE or of the intermediate equipment.
- 2. A DCE may perform other functions that are usually performed at the network end of the line.

data link connection identifier (DLCI). The numeric identifier of a frame-relay subport or PVC segment in a frame-relay network. Each subport in a single frame-relay port has a unique DLCI. The following table, excerpted from the American National Standards Institute (ANSI) Standard T1.618 and the International Telegraph and Telephone Consultative Committee (ITU-T/CCITT) Standard Q.922, indicates the functions associated with certain DLCI values:

| <b>DLCI Values</b> | Function                          |
|--------------------|-----------------------------------|
| 0                  | in-channel signaling              |
| 1–15               | reserved                          |
| 16–991             | assigned using frame-relay        |
|                    | connection procedures             |
| 992-1007           | layer 2 management of frame-relay |
|                    | bearer service                    |
| 1008-1022          | reserved                          |
| 1023               | in-channel layer management       |

data link control (DLC). A set of rules used by nodes on a data link (such as an SDLC link or a token ring) to accomplish an orderly exchange of information.

data link control (DLC) layer. In SNA, the layer that consists of the link stations that schedule data transfer over a link between two nodes and perform error control for the link. Examples of data link control are SDLC for serial-by-bit link connection and data link control for the System/370 channel.

Note: The DLC layer is usually independent of the physical transport mechanism and ensures the integrity of data that reaches the higher layers.

data link layer. In the Open Systems Interconnection reference model, the layer that provides services to transfer data between entities in the network layer over a communication link. The data link layer detects and possibly corrects errors that may occur in the physical layer. (T)

data link level. (1) In the hierarchical structure of a data station, the conceptual level of control or processing logic between high level logic and the data link that maintains control of the data link. The data link level performs such functions as inserting transmit bits and deleting receive bits; interpreting address and control fields; generating, transmitting, and interpreting commands and responses; and computing and

interpreting frame check sequences. See also packet level and physical level. (2) In X.25 communications, synonym for frame level.

data link switching (DLSw). A method of transporting network protocols that use IEEE 802.2 logical link control (LLC) type 2. SNA and NetBIOS are examples of protocols that use LLC type 2. See also encapsulation and spoofing.

data packet. In X.25 communications, a packet used for the transmission of user data on a virtual circuit at the DTE/DCE interface.

data service unit (DSU). A device that provides a digital data service interface directly to the data terminal equipment. The DSU provides loop equalization, remote and local testing capabilities, and a standard EIA/CCITT interface.

data set ready (DSR). Synonym for DCE ready.

data switching exchange (DSE). The equipment installed at a single location to provide switching functions, such as circuit switching, message switching, and packet switching. (I)

data terminal equipment (DTE). That part of a data station that serves as a data source, data sink, or both. (I) (A)

data terminal ready (DTR). A signal to the modem used with the EIA 232 protocol.

data transfer rate. The average number of bits, characters, or blocks per unit time passing between corresponding equipment in a data transmission system. (I)

#### Notes:

- 1. The rate is expressed in bits, characters, or blocks per second, minute, or hour.
- 2. Corresponding equipment should be indicated; for example, modems, intermediate equipment, or source and sink.

datagram. (1) In packet switching, a self-contained packet, independent of other packets, that carries information sufficient for routing from the originating data terminal equipment (DTE) to the destination DTE without relying on earlier exchanges between the DTEs and the network. (I) (2) In TCP/IP, the basic unit of information passed across the Internet environment. A datagram contains a source and destination address along with the data. An Internet Protocol (IP) datagram consists of an IP header followed by the transport layer data. (3) See also packet and segment.

Datagram Delivery Protocol (DDP). In AppleTalk networks, a protocol that provides network connectivity by means of connectionless socket-to-socket delivery service on the internet layer.

**DCE ready.** In the EIA 232 standard, a signal that indicates to the data terminal equipment (DTE) that the local data circuit-terminating equipment (DCE) is connected to the communication channel and is ready to send data. Synonymous with *data set ready (DSR)*.

**DECnet.** A network architecture that defines the operation of a family of software modules, databases, and hardware components typically used to tie Digital Equipment Corporation systems together for resource sharing, distributed computation, or remote system configuration. DECnet network implementations follow the Digital Network Architecture (DNA) model.

**default.** Pertaining to an attribute, condition, value, or option that is assumed when none is explicitly specified. (I)

**designated router.** A router that informs end nodes of the existence and identity of other routers. The selection of the designated router is based upon the router with the highest priority. When several routers share the highest priority, the router with the highest station address is selected.

**destination node.** The node to which a request or data is sent.

**destination port.** The 8-port asynchronous adapter that serves as a connection point with a serial service.

**destination service access point (DSAP).** In SNA and TCP/IP, a logical address that allows a system to route data from a remote device to the appropriate communications support. Contrast with *source service access point (SSAP)*.

**device.** A mechanical, electrical, or electronic contrivance with a specific purpose.

**digital.** (1) Pertaining to data that consist of digits. (T) (2) Pertaining to data in the form of digits. (A) (3) Contrast with *analog*.

**Digital Network Architecture (DNA).** The model for all DECnet hardware and software implementations.

direct memory access (DMA). The system facility that allows a device on the Micro Channel bus to get direct access to the system or bus memory without the intervention of the system processor.

**directory.** A table of identifiers and references to the corresponding items of data. (I) (A)

**directory service (DS).** An application service element that translates the symbolic names used by application processes into the complete network addresses used in an OSI environment. (T)

**directory services (DS).** A control point component of an APPN node that maintains knowledge of the location of network resources.

disable. To make nonfunctional.

**disabled.** (1) Pertaining to a state of a processing unit that prevents the occurrence of certain types of interruptions. (2) Pertaining to the state in which a transmission control unit or audio response unit cannot accept incoming calls on a line.

**domain.** (1) That part of a computer network in which the data processing resources are under common control. (T) (2) In Open Systems Interconnection (OSI), a part of a distributed system or a set of managed objects to which a common policy applies. (3) See *Administrative Domain* and *domain name*.

domain name. In the Internet suite of protocols, a name of a host system. A domain name consists of a sequence of subnames separated by a delimiter character. For example, if the fully qualified domain name (FQDN) of a host system is ralvm7.vnet.ibm.com, each of the following is a domain name:

- ralvm7.vnet.ibm.com
- vnet.ibm.com
- ibm.com

**domain name server.** In the Internet suite of protocols, a server program that supplies name-to-address translation by mapping domain names to IP addresses. Synonymous with *name server*.

**Domain Name System (DNS).** In the Internet suite of protocols, the distributed database system used to map domain names to IP addresses.

**dotted decimal notation.** The syntactical representation for a 32-bit integer that consists of four 8-bit numbers written in base 10 with periods (dots) separating them. It is used to represent IP addresses.

**dump.** (1) Data that has been dumped. (T) (2) To copy the contents of all or part of virtual storage for the purpose of collecting error information.

**dynamic reconfiguration (DR).** The process of changing the network configuration (peripheral PUs and LUs) without regenerating complete configuration tables or deactivating the affected major node.

**Dynamic Routing.** Routing using learned routes rather than routes statically configured at initialization.

## Ε

**echo.** In data communication, a reflected signal on a communications channel. For example, on a communications terminal, each signal is displayed twice, once when entered at the local terminal and again when returned over the communications link. This allows the signals to be checked for accuracy.

**EIA 232.** In data communication, a specification of the Electronic Industries Association (EIA) that defines the

interface between data terminal equipment (DTE) and data circuit-terminating equipment (DCE), using serial binary data interchange.

ELAN. Emulated Local Area Network, a LAN segment implemented with ATM technology.

Electronic Industries Association (EIA). An organization of electronics manufacturers that advances the technological growth of the industry, represents the views of its members, and develops industry standards.

encapsulation. (1) In communications, a technique used by layered protocols by which a layer adds control information to the protocol data unit (PDU) from the layer it supports. In this respect, the layer encapsulates the data from the supported layer. In the Internet suite of protocols, for example, a packet would contain control information from the physical layer, followed by control information from the network layer, followed by the application protocol data. (2) See also data link switching.

encode. To convert data by the use of a code in such a manner that reconversion to the original form is possible. (T)

end node (EN). (1) See Advanced Peer-to-Peer Networking (APPN) end node and low-entry networking (LEN) end node. (2) In communications, a node that is frequently attached to a single data link and cannot perform intermediate routing functions.

entry point (EP). In SNA, a type 2.0, type 2.1, type 4, or type 5 node that provides distributed network management support. It sends network management data about itself and the resources it controls to a focal point for centralized processing, and it receives and executes focal-point initiated commands to manage and control its resources.

ESI. End System Identifier, a 6-byte component of an ATM address.

**Ethernet.** A 10-Mbps baseband local area network that allows multiple stations to access the transmission medium at will without prior coordination, avoids contention by using carrier sense and deference, and resolves contention by using collision detection and delayed retransmission. Ethernet uses carrier sense multiple access with collision detection (CSMA/CD).

exception. An abnormal condition such as an I/O error encountered in processing a data set or a file.

exception response (ER). In SNA, a protocol requested in the form-of-response-requested field of a request header that directs the receiver to return a response only if the request is unacceptable as received or cannot be processed; that is, a negative response, but not a positive response, can be returned. Contrast with definite response and no response.

exchange identification (XID). A specific type of basic link unit that is used to convey node and link characteristics between adjacent nodes. XIDs are exchanged between link stations before and during link activation to establish and negotiate link and node characteristics, and after link activation to communicate changes in these characteristics.

explicit route (ER). In SNA, a series of one or more transmission groups that connect two subarea nodes. An explicit route is identified by an origin subarea address, a destination subarea address, an explicit route number, and a reverse explicit route number. Contrast with virtual route (VR).

explorer frame. See explorer packet.

explorer packet. In LANs, a packet that is generated by the source host and that traverses the entire source routing part of a LAN, gathering information on the possible paths available to the host.

exterior gateway. In Internet communications, a gateway on one autonomous system that communicates with another autonomous system. Contrast with interior gateway.

Exterior Gateway Protocol (EGP). In the Internet suite of protocols, a protocol, used between domains and autonomous systems, that enables network reachability information to be advertised and exchanged. IP network addresses in one autonomous system are advertised to another autonomous system by means of EGP-participating routers. Contrast with Border Gateway Protocol (BGP).

## F

File Transfer Protocol (FTP). In the Internet suite of protocols, an application layer protocol that uses TCP and Telnet services to transfer bulk-data files between machines or hosts.

flow control. (1) In SNA, the process of managing the rate at which data traffic passes between components of the network. The purpose of flow control is to optimize the rate of flow of message units with minimum congestion in the network; that is, to neither overflow the buffers at the receiver or at intermediate routing nodes, nor leave the receiver waiting for more message units. (2) See also pacing.

fragment. See fragmentation.

**fragmentation.** (1) The process of dividing a datagram into smaller parts, or fragments, to match the capabilities of the physical medium over which it is to be transmitted. (2) See also segmenting.

frame. (1) In Open Systems Interconnection architecture, a data structure pertaining to a particular area of knowledge and consisting of slots that can

accept the values of specific attributes and from which inferences can be drawn by appropriate procedural attachments. (T) (2) The unit of transmission in some local area networks, including the IBM Token-Ring Network. It includes delimiters, control characters, information, and checking characters. (3) In SDLC, the vehicle for every command, every response, and all information that is transmitted using SDLC procedures.

frame level. Synonymous with data link level. See link level.

Frame Relay. (1) An interface standard describing the boundary between a user's equipment and a fast-packet network. In frame-relay systems, flawed frames are discarded; recovery comes end-to-end rather than hop-by-hop. (2) A technique derived from the integrated services digital network (ISDN) D channel standard. It assumes that connections are reliable and dispenses with the overhead of error detection and control within the network.

## G

gateway. (1) A functional unit that interconnects two computer networks with different network architectures. A gateway connects networks or systems of different architectures. A bridge interconnects networks or systems with the same or similar architectures. (T) (2) In the IBM Token-Ring Network, a device and its associated software that connect a local area network to another local area network or a host that uses different logical link protocols. (3) In TCP/IP, synonym for *router*.

**general data stream (GDS).** The data stream used for conversations in LU 6.2 sessions.

**general data stream (GDS) variable.** A type of RU substructure that is preceded by an identifier and a length field and includes either application data, user control data, or SNA-defined control data.

## Н

header. (1) System-defined control information that precedes user data. (2) The portion of a message that contains control information for the message such as one or more destination fields, name of the originating station, input sequence number, character string indicating the type of message, and priority level for the message.

**heap memory.** The amount of RAM used to dynamically allocate data structures.

**Hello.** A protocol used by a group of cooperating, trusting routers to allow them to discover minimal delay routes.

**hello message.** (1) A message sent periodically to establish and test reachability between routers or

between routers and hosts. (2) In the Internet suite of protocols, a message defined by the Hello protocol as an Interior Gateway Protocol (IGP).

**heuristic.** Pertaining to exploratory methods of problem solving in which solutions are discovered by evaluation of the progress made toward the final result.

high-level data link control (HDLC). In data communication, the use of a specified series of bits to control data links in accordance with the International Standards for HDLC: ISO 3309 Frame Structure and ISO 4335 Elements of Procedures.

**hop.** (1) In APPN, a portion of a route that has no intermediate nodes. It consists of only a single transmission group connecting adjacent nodes. (2) To the routing layer, the logical distance between two nodes in a network.

**hop count.** (1) A metric or measure of distance between two points. (2) In Internet communications, the number of routers that a datagram passes through on its way to its destination. (3) In SNA, a measure of the number of links to be traversed in a path to a destination.

**host.** In the Internet suite of protocols, an end system. The end system can be any workstation; it does not have to be a mainframe.

**hysteresis.** The amount the temperature must change past the set alert threshold before the alert condition is cleared.

#### ı

I frame. Information frame.

**IETF.** Internet Engineering Task Force, an organization that produces Internet specifications.

**ILMI.** Interim Local Management Interface, SNMP-based procedures for managing the User-Network Interface (UNI).

**information (I) frame.** A frame in I format used for numbered information transfer.

**input/output channel.** In a data processing system, a functional unit that handles transfer of data between internal and peripheral equipment. (I) (A)

integrated services digital network (ISDN). A digital end-to-end telecommunication network that supports multiple services including, but not limited to, voice and data.

**Note:** ISDNs are used in public and private network architectures.

**interface.** (1) A shared boundary between two functional units, defined by functional characteristics,

signal characteristics, or other characteristics, as appropriate. The concept includes the specification of the connection of two devices having different functions. (T) (2) Hardware, software, or both, that links systems, programs, or devices.

interior gateway. In Internet communications, a gateway that communicates only with its own autonomous system. Contrast with exterior gateway.

Interior Gateway Protocol (IGP). In the Internet suite of protocols, a protocol used to propagate network reachability and routing information within an autonomous system. Examples of IGPs are Routing Information Protocol (RIP) and Open Shortest Path First (OSPF).

intermediate node. A node that is at the end of more than one branch. (T)

intermediate session routing (ISR). A type of routing function within an APPN network node that provides session-level flow control and outage reporting for all sessions that pass through the node but whose end points are elsewhere.

International Organization for Standardization (ISO). An organization of national standards bodies from various countries established to promote development of standards to facilitate international exchange of goods and services, and develop cooperation in intellectual, scientific, technological, and economic activity.

International Telecommunication Union (ITU). The specialized telecommunication agency of the United Nations, established to provide standardized communication procedures and practices, including frequency allocation and radio regulations worldwide.

internet. A collection of networks interconnected by a set of routers that allow them to function as a single, large network. See also Internet.

**Internet.** The internet administered by the Internet Architecture Board (IAB), consisting of large national backbone networks and many regional and campus networks all over the world. The Internet uses the Internet suite of protocols.

Internet address. See IP address.

Internet Architecture Board (IAB). The technical body that oversees the development of the Internet suite of protocols that are known as TCP/IP.

Internet Control Message Protocol (ICMP). The protocol used to handle errors and control messages in the Internet Protocol (IP) layer. Reports of problems and incorrect datagram destinations are returned to the original datagram source. ICMP is part of the Internet Protocol.

Internet Control Protocol (ICP). The Virtual NEtworking System (VINES) protocol that provides exception notifications, metric notifications, and PING support. See also RouTing update Protocol (RTP).

Internet Engineering Task Force (IETF). The task force of the Internet Architecture Board (IAB) that is responsible for solving the short-term engineering needs of the Internet.

Internet Protocol (IP). A connectionless protocol that routes data through a network or interconnected networks. IP acts as an intermediary between the higher protocol layers and the physical network. However, this protocol does not provide error recovery and flow control and does not guarantee the reliability of the physical network.

Internetwork Packet Exchange (IPX). (1) The network protocol used to connect Novell's servers, or any workstation or router that implements IPX, with other workstations. Although similar to the Internet Protocol (IP), IPX uses different packet formats and terminology. (2) See also Xerox Network Systems (XNS).

interoperability. The capability to communicate, execute programs, or transfer data among various functional units in a way that requires the user to have little or no knowledge of the unique characteristics of those units. (T)

intra-area routing. In Internet communications, the routing of data within an area.

Inverse Address Resolution Protocol (InARP). In the Internet suite of protocols, the protocol used for locating a protocol address through the known hardware address. In a frame-relay context, the data link connection identifier (DLCI) is synonymous with the known hardware address.

IP address. The 32-bit address defined by the Internet Protocol, standard 5, Request for Comments (RFC) 791. It is usually represented in dotted decimal notation.

IP datagram. In the Internet suite of protocols, the fundamental unit of information transmitted through an internet. It contains source and destination addresses, user data, and control information such as the length of the datagram, the header checksum, and flags indicating whether the datagram can be or has been fragmented.

IP router. A device in an IP internet that is responsible for making decisions about the paths over which network traffic will flow. Routing protocols are used to gain information about the network and to determine the best route over which the datagram should be forwarded toward the final destination. The datagrams are routed based on IP destination addresses.

**IPXWAN.** A Novell protocol that is used to exchange router-to-router information before exchanging standard Internetwork Packet Exchange (IPX) routing information and traffic over wide area networks (WANs).

## L

LAN bridge server (LBS). In the IBM Token-Ring Network Bridge Program, the server that keeps statistical information about frames forwarded between two or more rings (through a bridge). The LBS sends these statistics to the appropriate LAN managers through the LAN reporting mechanism (LRM).

**LAN Emulation (LE).** An ATM Forum standard that supports legacy LAN applications over ATM networks.

**LAN Emulation Client (LEC).** A LAN Emulation component that represents users of the Emulated LAN.

**LAN Emulation Configuration Server (LECS).** A LAN Emulation Service component that centralizes and disseminates configuration data.

**LAN Emulation Server (LES).** A LAN Emulation Service component that resolves LAN Destinations to ATM Addresses.

**LAN Network Manager (LNM).** An IBM licensed program that enables a user to manage and monitor LAN resources from a central workstation.

**LAN segment.** (1) Any portion of a LAN (for example, a bus or ring) that can operate independently, but that is connected to other parts of the network by means of bridges. (2) A ring or bus network without bridges.

layer. (1) In network architecture, a group of services that is complete from a conceptual point of view, that is one out of a set of hierarchically arranged groups, and that extends across all systems that conform to the network architecture. (T) (2) In the Open Systems Interconnection reference model, one of seven conceptually complete, hierarchically arranged groups of services, functions, and protocols, that extend across all open systems. (T) (3) In SNA, a grouping of related functions that are logically separate from the functions in other groups. Implementation of the functions in one layer can be changed without affecting functions in other layers.

LE. LAN Emulation.

LEC. LAN Emulation Client.

LECS. LAN Emulation Configuration Server.

LES. LAN Emulation Server.

line switching. Synonym for circuit switching.

link. The combination of the link connection (the transmission medium) and two link stations, one at each

end of the link connection. A link connection can be shared among multiple links in a multipoint or token-ring configuration.

**link access protocol balanced (LAPB).** A protocol used for accessing an X.25 network at the link level. LAPB is a duplex, asynchronous, symmetric protocol, used in point-to-point communication.

**link-attached.** (1) Pertaining to devices that are connected to a controlling unit by a data link. (2) Contrast with *channel-attached*. (3) Synonymous with *remote*.

**link connection.** (1) The physical equipment providing two-way communication between one link station and one or more other link stations; for example, a telecommunication line and data circuit-terminating equipment (DCE). (2) In SNA, synonymous with *data circuit*.

**link level.** (1) A part of Recommendation X.25 that defines the link protocol used to get data into and out of the network across the full-duplex link connecting the subscriber's machine to the network node. LAP and LAPB are the link access protocols recommended by the CCITT. (2) See *data link level*.

**link-state.** In routing protocols, the advertised information about the usable interfaces and reachable neighbors of a router or network. The protocol's topological database is formed from the collected link-state advertisements.

**link station.** (1) The hardware and software components within a node representing a connection to an adjacent node over a specific link. For example, if node A is the primary end of a multipoint line that connects to three adjacent nodes, node A will have three link stations representing the connections to the adjacent nodes. (2) See also *adjacent link station (ALS)*.

**LIS.** Logical IP Subnet, an IP subnet implemented with ATM technology Virtual Networking (SVN) framework.

**local.** (1) Pertaining to a device accessed directly without use of a telecommunication line. (2) Contrast with *remote*. (3) Synonym for *channel-attached*.

local area network (LAN). (1) A computer network located on a user's premises within a limited geographical area. Communication within a local area network is not subject to external regulations; however, communication across the LAN boundary may be subject to some form of regulation. (T) (2) A network in which a set of devices are connected to one another for communication and that can be connected to a larger network. (3) See also Ethernet and token ring. (4) Contrast with metropolitan area network (MAN) and wide area network (WAN).

**local bridging.** A function of a bridge program that allows a single bridge to connect multiple LAN

segments without using a telecommunication link. Contrast with remote bridging.

local management interface (LMI). See local management interface (LMI) protocol.

local management interface (LMI) protocol. In NCP, a set of frame-relay network management procedures and messages used by adjacent frame-relay nodes to exchange line status information over DLCI X'00'. NCP supports both the American National Standards Institute (ANSI) and International Telegraph and Telephone Consultative Committee (ITU-T/CCITT) versions of LMI protocol. These standards refer to LMI protocol as link integrity verification tests (LIVT).

locally administered address. In a local area network, an adapter address that the user can assign to override the universally administered address. Contrast with universally administered address.

logical channel. In packet mode operation, a sending channel and a receiving channel that together are used to send and receive data over a data link at the same time. Several logical channels can be established on the same data link by interleaving the transmission of packets.

logical link. A pair of link stations, one in each of two adjacent nodes, and their underlying link connection, providing a single link-layer connection between the two nodes. Multiple logical links can be distinguished while they share the use of the same physical media connecting two nodes. Examples are 802.2 logical links used on local area network (LAN) facilities and LAP E logical links on the same point-to-point physical link between two nodes. The term logical link also includes the multiple X.25 logical channels that share the use of the access link from a DTE to an X.25 network.

logical link control (LLC). The data link control (DLC) LAN sublayer that provides two types of DLC operation for the orderly exchange of information. The first type is connectionless service, which allows information to be sent and received without establishing a link. The LLC sublayer does not perform error recovery or flow control for connectionless service. The second type is connection-oriented service, which requires establishing a link prior to the exchange of information. Connection-oriented service provides sequenced information transfer, flow control, and error recovery.

logical link control (LLC) protocol. In a local area network, the protocol that governs the exchange of transmission frames between data stations independently of how the transmission medium is shared. (T) The LLC protocol was developed by the IEEE 802 committee and is common to all LAN standards.

logical link control (LLC) protocol data unit. A unit of information exchanged between link stations in different nodes. The LLC protocol data unit contains a

destination service access point (DSAP), a source service access point (SSAP), a control field, and user

logical unit (LU). A type of network accessible unit that enables users to gain access to network resources and communicate with each other.

loopback test. A test in which signals from a tester are looped at a modem or other network element back to the tester for measurements that determine or verify the quality of the communications path.

low-entry networking (LEN). A capability of nodes to attach directly to one another using basic peer-to-peer protocols to support multiple and parallel sessions between logical units.

low-entry networking (LEN) end node. A LEN node receiving network services from an adjacent APPN network node.

low-entry networking (LEN) node. A node that provides a range of end-user services, attaches directly to other nodes using peer protocols, and derives network services implicitly from an adjacent APPN network node, that is, without the direct use of CP-CP sessions.

## M

Management Information Base (MIB). (1) A collection of objects that can be accessed by means of a network management protocol. (2) A definition for management information that specifies the information available from a host or gateway and the operations allowed. (3) In OSI, the conceptual repository of management information within an open system.

management station. In Internet communications, the system responsible for managing all, or a portion of, a network. The management station communicates with network management agents that reside in the managed node by means of a network management protocol, such as the Simple Network Management Protocol (SNMP).

mapping. The process of converting data that is transmitted in one format by the sender into the data format that can be accepted by the receiver.

mask. (1) A pattern of characters used to control retention or elimination of portions of another pattern of characters. (I) (A) (2) To use a pattern of characters to control retention or elimination of portions of another pattern of characters. (I) (A)

maximum transmission unit (MTU). In LANs, the largest possible unit of data that can be sent on a given physical medium in a single frame. For example, the MTU for Ethernet is 1500 bytes.

medium access control (MAC). In LANs, the sublayer of the data link control layer that supports medium-dependent functions and uses the services of the physical layer to provide services to the logical link control (LLC) sublayer. The MAC sublayer includes the method of determining when a device has access to the transmission medium.

medium access control (MAC) protocol. In a local area network, the protocol that governs access to the transmission medium, taking into account the topological aspects of the network, in order to enable the exchange of data between data stations. (T)

medium access control (MAC) sublayer. In a local area network, the part of the data link layer that applies a medium access method. The MAC sublayer supports topology-dependent functions and uses the services of the physical layer to provide services to the logical link control sublayer. (T)

**metric.** In Internet communications, a value, associated with a route, which is used to discriminate between multiple exit or entry points to the same autonomous system. The route with the lowest metric is preferred.

metropolitan area network (MAN). A network formed by the interconnection of two or more networks which may operate at higher speed than those networks, may cross administrative boundaries, and may use multiple access methods. (T) Contrast with *local area network* (LAN) and wide area network (WAN).

**MIB object.** Synonym for *MIB variable*.

**MIB variable.** In the Simple Network Management Protocol (SNMP), a specific instance of data defined in a MIB module. Synonymous with *MIB object*.

**MIB view.** In the Simple Network Management Protocol (SNMP), the collection of managed objects, known to the agent, that is visible to a particular community.

**MILNET.** The military network that was originally part of ARPANET. It was partitioned from ARPANET in 1984. MILNET provides a reliable network service for military installations.

modem (modulator/demodulator). (1) A functional unit that modulates and demodulates signals. One of the functions of a modem is to enable digital data to be transmitted over analog transmission facilities. (T) (A) (2) A device that converts digital data from a computer to an analog signal that can be transmitted on a telecommunication line, and converts the analog signal received to data for the computer.

**modulo.** (1) Pertaining to a modulus; for example, 9 is equivalent to 4 modulo 5. (2) See also *modulus*.

**modulus.** A number, such as a positive integer, in a relationship that divides the difference between two related numbers without leaving a remainder; for example, 9 and 4 have a modulus of 5 (9 - 4 = 5; 4 - 9 = -5; and 5 divides both 5 and -5 without leaving a remainder).

monitor. (1) A device that observes and records selected activities within a data processing system for analysis. Possible uses are to indicate significant departure from the norm, or to determine levels of utilization of particular functional units. (T) (2) Software or hardware that observes, supervises, controls, or verifies operations of a system. (A) (3) The function required to initiate the transmission of a token on the ring and to provide soft-error recovery in case of lost tokens, circulating frames, or other difficulties. The capability is present in all ring stations.

**MSS.** Multiprotocol Switched Services, a component of IBM's Switched Virtual Networking (SVN) framework.

**multicast.** (1) Transmission of the same data to a selected group of destinations. (T) (2) A special form of broadcast in which copies of a packet are delivered to only a subset of all possible destinations.

multiple-domain support (MDS). A technique for transporting management services data between management services function sets over LU-LU and CP-CP sessions. See also multiple-domain support message unit (MDS-MU).

#### multiple-domain support message unit (MDS-MU).

The message unit that contains management services data and flows between management services function sets over the LU-LU and CP-CP sessions used by multiple-domain support. This message unit, as well as the actual management services data that it contains, is in general data stream (GDS) format. See also control point management services unit (CP-MSU), management services unit (MSU), and network management vector transport (NMVT).

## N

Name Binding Protocol (NBP). In AppleTalk networks, a protocol that provides name translation function from the AppleTalk entity (resource) name (character string) into an AppleTalk IP address (16-bit number) on the transport layer.

**name resolution.** In Internet communications, the process of mapping a machine name to the corresponding Internet Protocol (IP) address. See also *Domain Name System (DNS)*.

**name server.** In the Internet suite of protocols, synonym for *domain name server*.

nearest active upstream neighbor (NAUN). In the IBM Token-Ring Network, the station sending data directly to a given station on the ring.

neighbor. A router on a common subnetwork that has been designated by a network administrator to receive routing information.

NetBIOS. Network Basic Input/Output System. A standard interface to networks, IBM personal computers (PCs), and compatible PCs, that is used on LANs to provide message, print-server, and file-server functions. Application programs that use NetBIOS do not need to handle the details of LAN data link control (DLC) protocols.

**network.** (1) A configuration of data processing devices and software connected for information interchange. (2) A group of nodes and the links interconnecting them.

network accessible unit (NAU). A logical unit (LU), physical unit (PU), control point (CP), or system services control point (SSCP). It is the origin or the destination of information transmitted by the path control network. Synonymous with network addressable unit.

network address. According to ISO 7498-3, a name, unambiguous within the OSI environment, that identifies a set of network service access points.

network addressable unit (NAU). Synonym for network accessible unit.

network architecture. The logical structure and operating principles of a computer network. (T)

Note: The operating principles of a network include those of services, functions, and protocols.

network congestion. An undesirable overload condition caused by traffic in excess of what a network can handle.

network identifier. (1) In TCP/IP, that part of the IP address that defines a network. The length of the network ID depends on the type of network class (A, B, or C). (2) A 1- to 8-byte customer-selected name or an 8-byte IBM-registered name that uniquely identifies a specific subnetwork.

Network Information Center (NIC). In Internet communications, local, regional, and national groups throughout the world who provide assistance, documentation, training, and other services to users.

network layer. In Open Systems Interconnection (OSI) architecture, the layer that is responsible for routing, switching, and link-layer access across the OSI environment.

network management. The process of planning, organizing, and controlling a communication-oriented data processing or information system.

network management station. In the Simple Network Management Protocol (SNMP), a station that executes management application programs that monitor and control network elements.

network management vector transport (NMVT). A management services request/response unit (RU) that flows over an active session between physical unit management services and control point management services (SSCP-PU session).

**network manager.** A program or group of programs that is used to monitor, manage, and diagnose the problems of a network.

network node (NN). See Advanced Peer-to-Peer Networking (APPN) network node.

Next Hop Resolution Protocol (NHRP). A routing protocol, specified in Internet Draft Version 10 which has been submitted for RFC status. The Next Hop Resolution Protocol defines a method for a source station to determine the Non-Broadcast Multi-Access (NBMA) address of the "NBMA next hop" towards a destination. The NBMA next hop may be the destination itself or the router in the NBMA network that is "nearest" to the destination. The source station can then establish an NBMA virtual circuit directly with the destination or the router and reduce the number of routing hops through the NBMA network.

network user address (NUA). In X.25 communications, the X.121 address containing up to 15 binary code digits.

NHRP. Next Hop Resolution Protocol

**node.** (1) In a network, a point at which one or more functional units connect channels or data circuits. (I) (2) Any device, attached to a network, that transmits and receives data.

noncanonical address. In LANs, a format for the transmission of medium access control (MAC) addresses for token-ring adapters. In noncanonical format, the most significant (leftmost) bit of each address byte is transmitted first. Contrast with canonical address.

nonseed router. In AppleTalk networks, a router that acquires network number range and zone list information from a seed router attached to the same network.

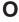

Open Shortest Path First (OSPF). In the Internet suite of protocols, a function that provides intradomain information transfer. An alternative to the Routing Information Protocol (RIP), OSPF allows the lowest-cost routing and handles routing in large regional or corporate networks.

Open Systems Interconnection (OSI). (1) The interconnection of open systems in accordance with standards of the International Organization for Standardization (ISO) for the exchange of information. (T) (A) (2) The use of standardized procedures to enable the interconnection of data processing systems.

Note: OSI architecture establishes a framework for coordinating the development of current and future standards for the interconnection of computer systems. Network functions are divided into seven layers. Each layer represents a group of related data processing and communication functions that can be carried out in a standard way to support different applications.

Open Systems Interconnection (OSI) architecture. Network architecture that adheres to that particular set of ISO standards that relates to Open Systems Interconnection. (T)

**Open Systems Interconnection (OSI) reference model.** A model that describes the general principles of the Open Systems Interconnection, as well as the purpose and the hierarchical arrangement of its seven layers. (T)

**origin.** An external logical unit (LU) or application program from which a message or other data originates. See also *destination*.

**orphan circuit.** A non-configured circuit whose availability is learned dynamically.

### Р

**pacing.** (1) A technique by which a receiving component controls the rate of transmission of a sending component to prevent overrun or congestion. (2) See also *flow control*, *receive pacing*, *send pacing*, *session-level pacing*, and *virtual route* (VR) pacing.

**packet.** In data communication, a sequence of binary digits, including data and control signals, that is transmitted and switched as a composite whole. The data, control signals, and, possibly, error control information are arranged in a specific format. (I)

packet internet groper (PING). (1) In Internet communications, a program used in TCP/IP networks to test the ability to reach destinations by sending the destinations an Internet Control Message Protocol (ICMP) echo request and waiting for a reply. (2) In communications, a test of reachability.

**packet mode operation.** Synonym for *packet switching*.

packet switching. (1) The process of routing and transferring data by means of addressed packets so that a channel is occupied only during transmission of a packet. On completion of the transmission, the channel is made available for transfer of other packets. (I) (2) Synonymous with packet mode operation. See also circuit switching.

**parallel bridges.** A pair of bridges connected to the same LAN segment, creating redundant paths to the segment.

**parallel transmission groups.** Multiple transmission groups between adjacent nodes, with each group having a distinct transmission group number.

**path.** (1) In a network, any route between any two nodes. A path may include more than one branch. (T) (2) The series of transport network components (path control and data link control) that are traversed by the information exchanged between two network accessible units. See also *explicit route* (ER), route extension, and virtual route (VR).

path control (PC). The function that routes message units between network accessible units in the network and provides the paths between them. It converts the basic information units (BIUs) from transmission control (possibly segmenting them) into path information units (PIUs) and exchanges basic transmission units containing one or more PIUs with data link control. Path control differs by node type: some nodes (APPN nodes, for example) use locally generated session identifiers for routing, and others (subarea nodes) use network addresses for routing.

**path cost.** In link-state routing protocols, the sum of the link costs along the path between two nodes or networks.

path information unit (PIU). A message unit consisting of a transmission header (TH) alone, or a TH followed by a basic information unit (BIU) or a BIU segment.

pattern-matching character. A special character such as an asterisk (\*) or a question mark (?) that can be used to represent one or more characters. Any character or set of characters can replace a pattern-matching character. Synonymous with *global character* and *wildcard character*.

permanent virtual circuit (PVC). In X.25 and frame-relay communications, a virtual circuit that has a logical channel permanently assigned to it at each data terminal equipment (DTE). Call-establishment protocols are not required. Contrast with *switched virtual circuit* (SVC).

physical circuit. A circuit established without multiplexing. See also data circuit. Contrast with virtual circuit.

physical layer. In the Open Systems Interconnection reference model, the layer that provides the mechanical, electrical, functional, and procedural means to establish, maintain, and release physical connections over the transmission medium. (T)

physical unit (PU). (1) The component that manages and monitors the resources (such as attached links and adjacent link stations) associated with a node, as requested by an SSCP via an SSCP-PU session. An SSCP activates a session with the physical unit in order to indirectly manage, through the PU, resources of the node such as attached links. This term applies to type 2.0, type 4, and type 5 nodes only. (2) See also peripheral PU and subarea PU.

ping command. The command that sends an Internet Control Message Protocol (ICMP) echo-request packet to a gateway, router, or host with the expectation of receiving a reply.

Point-to-Point Protocol (PPP). A protocol that provides a method for encapsulating and transmitting packets over serial point-to-point links.

polling. (1) On a multipoint connection or a point-to-point connection, the process whereby data stations are invited, one at a time, to transmit. (I) (2) Interrogation of devices for such purposes as to avoid contention, to determine operational status, or to determine readiness to send or receive data. (A)

port. (1) An access point for data entry or exit. (2) A connector on a device to which cables for other devices such as display stations and printers are attached. (3) The representation of a physical connection to the link hardware. A port is sometimes referred to as an adapter; however, there can be more than one port on an adapter. There may be one or more ports controlled by a single DLC process. (4) In the Internet suite of protocols, a 16-bit number used to communicate between TCP or the User Datagram Protocol (UDP) and a higher-level protocol or application. Some protocols, such as File Transfer Protocol (FTP) and Simple Mail Transfer Protocol (SMTP), use the same well-known port number in all TCP/IP implementations. (5) An abstraction used by transport protocols to distinguish among multiple destinations within a host machine. (6) Synonymous with socket.

port number. In Internet communications, the identification of an application entity to the transport service.

problem determination. The process of determining the source of a problem; for example, a program component, machine failure, telecommunication

facilities, user or contractor-installed programs or equipment, environmental failure such as a power loss, or user error.

program temporary fix (PTF). A temporary solution or bypass of a problem diagnosed by IBM in a current unaltered release of the program.

protocol. (1) A set of semantic and syntactic rules that determine the behavior of functional units in achieving communication. (I) (2) In Open Systems Interconnection architecture, a set of semantic and syntactic rules that determine the behavior of entities in the same layer in performing communication functions. (T) (3) In SNA, the meanings of, and the sequencing rules for, requests and responses used for managing the network, transferring data, and synchronizing the states of network components. Synonymous with line control discipline and line discipline. See bracket protocol and link protocol.

protocol data unit (PDU). A unit of data specified in a protocol of a given layer and consisting of protocol control information of this layer, and possibly user data of this layer. (T)

## Q

Quality of Service (QoS). The user-oriented performance of an end-to-end service which is accessed using performance parameters. In ATM networks, the following performance parameters determine the QoS of an end-to-end ATM connection: cell loss ratio, cell transfer delay, and cell delay variation.

## R

Rapid Transport Protocol (RTP) connection. In high-performance routing (HPR), the connection established between the endpoints of the route to transport session traffic.

reachability. The ability of a node or a resource to communicate with another node or resource.

read-only memory (ROM). Memory in which stored data cannot be modified by the user except under special conditions.

reassembly. In communications, the process of putting segmented packets back together after they have been received.

receive not ready (RNR). In communications, a data link command or response that indicates a temporary condition of being unable to accept incoming frames.

receive not ready (RNR) packet. See RNR packet.

received line signal detector (RLSD). In the EIA 232 standard, a signal that indicates to the data terminal

equipment (DTE) that it is receiving a signal from the remote data circuit-terminating equipment (DCE). Synonymous with *carrier detect* and *data carrier detect* (DCD).

Recognized Private Operating Agency (RPOA). Any individual, company, or corporation, other than a government department or service, that operates a telecommunication service and is subject to the obligations undertaken in the Convention of the International Telecommunication Union and in the Regulations; for example, a communication common carrier.

**reduced instruction-set computer (RISC).** A computer that uses a small, simplified set of frequently used instructions for rapid execution.

**remote.** (1) Pertaining to a system, program, or device that is accessed through a telecommunication line. (2) Synonym for *link-attached*. (3) Contrast with *local*.

**remote bridging.** The function of a bridge that allows two bridges to connect multiple LANs using a telecommunication link. Contrast with *local bridging*.

**Remote Execution Protocol (REXEC).** A protocol that allows the execution of a command or program on any host in the network. The local host receives the results of the command execution.

Request for Comments (RFC). In Internet communications, the document series that describes a part of the Internet suite of protocols and related experiments. All Internet standards are documented as RFCs.

**reset.** On a virtual circuit, reinitialization of data flow control. At reset, all data in transit are eliminated.

reset request packet. In X.25 communications, a packet transmitted by the data terminal equipment (DTE) to the data circuit-terminating equipment (DCE) to request that a virtual call or a permanent virtual circuit be reset. The reason for the request can also be specified in the packet.

ring. See ring network.

**ring network.** (1) A network in which every node has exactly two branches connected to it and in which there are exactly two paths between any two nodes. (T) (2) A network configuration in which devices are connected by unidirectional transmission links to form a closed path.

**ring segment.** A section of a ring that can be isolated (by unplugging connectors) from the rest of the ring. See *LAN segment*.

**rlogin (remote login).** A service, offered by Berkeley UNIX-based systems, that allows authorized users of one machine to connect to other UNIX systems across

an internet and interact as if their terminals were connected directly. The rlogin software passes information about the user's environment (for example, terminal type) to the remote machine.

**RNR packet.** A packet used by a data terminal equipment (DTE) or by a data circuit-terminating equipment (DCE) to indicate a temporary inability to accept additional packets for a virtual call or permanent virtual circuit.

**root bridge.** The bridge that is the root of a spanning tree formed between other active bridges in the bridging network. The root bridge originates and transmits bridge protocol data units (BPDUs) to other active bridges to maintain the spanning tree topology. It is the bridge with the highest priority in the network.

**route.** (1) An ordered sequence of nodes and transmission groups (TGs) that represent a path from an origin node to a destination node traversed by the traffic exchanged between them. (2) The path that network traffic uses to get from source to destination.

**route bridge.** A function of an IBM bridge program that allows two bridge computers to use a telecommunication link to connect two LANs. Each bridge computer is connected directly to one of the LANs, and the telecommunication link connects the two bridge computers.

**route extension (REX).** In SNA, the path control network components, including a peripheral link, that make up the portion of a path between a subarea node and a network addressable unit (NAU) in an adjacent peripheral node. See also *explicit route (ER)*, *path*, and *virtual route (VR)*.

Route Selection control vector (RSCV). A control vector that describes a route within an APPN network. The RSCV consists of an ordered sequence of control vectors that identify the TGs and nodes that make up the path from an origin node to a destination node.

router. (1) A computer that determines the path of network traffic flow. The path selection is made from several paths based on information obtained from specific protocols, algorithms that attempt to identify the shortest or best path, and other criteria such as metrics or protocol-specific destination addresses. (2) An attaching device that connects two LAN segments, which use similar or different architectures, at the reference model network layer. (3) In OSI terminology, a function that determines a path by which an entity can be reached. (4) In TCP/IP, synonymous with *gateway*. (5) Contrast with *bridge*.

**routing.** (1) The assignment of the path by which a message is to reach its destination. (2) In SNA, the forwarding of a message unit along a particular path through a network, as determined by parameters carried in the message unit, such as the destination network address in a transmission header.

routing domain. In Internet communications, a group of intermediate systems that use a routing protocol so that the representation of the overall network is the same within each intermediate system. Routing domains are connected to each other by exterior links.

Routing Information Protocol (RIP). In the Internet suite of protocols, an interior gateway protocol used to exchange intradomain routing information and to determine optimum routes between internet hosts. RIP determines optimum routes on the basis of route metrics, not link transmission speed.

routing loop. A situation that occurs when routers circulate information among themselves until convergence occurs or until the networks involved are considered unreachable.

routing protocol. A technique used by a router to find other routers and to remain up to date about the best way to get to reachable networks.

routing table. A collection of routes used to direct datagram forwarding or to establish a connection. The information is passed among routers to identify network topology and destination feasibility.

Routing Table Maintenance Protocol (RTMP). In AppleTalk networks, a protocol that provides routing information generation and maintenance on the transport layer by means of the AppleTalk routing table. The AppleTalk routing table directs packet transmission through the internet from source socket to destination socket.

RouTing update Protocol (RTP). The Virtual NEtworking System (VINES) protocol that maintains the routing database and allows the exchange of routing information between VINES nodes. See also Internet Control Protocol (ICP).

rsh. A variant of the rlogin command that invokes a command interpreter on a remote UNIX machine and passes the command-line arguments to the command interpreter, skipping the login step completely.

## S

SDU. Service Data Unit, data as it appears at the interface between a layer and the layer immediately above.

seed router. In AppleTalk networks, a router that maintains configuration data (network range numbers and zone lists, for example) for the network. Each network must have at least one seed router. The seed router must be initially set up using the configurator tool. Contrast with *nonseed router*.

segment. (1) A section of cable between components or devices. A segment may consist of a single patch cable, several patch cables that are connected, or a

combination of building cable and patch cables that are connected. (2) In Internet communications, the unit of transfer between TCP functions in different machines. Each segment contains control and data fields; the current byte-stream position and actual data bytes are identified along with a checksum to validate received

segmenting. In OSI, a function performed by a layer to map one protocol data unit (PDU) from the layer it supports into multiple PDUs.

sequence number. In communications, a number assigned to a particular frame or packet to control the transmission flow and receipt of data.

server. A functional unit that provides shared services to workstations over a network; for example, a file server, a print server, a mail server. (T)

service access point (SAP). (1) In Open Systems Interconnection (OSI) architecture, the point at which the services of a layer are provided by an entity of that layer to an entity of the next higher layer. (T) logical point made available by an adapter where information can be received and transmitted. A single service access point can have many links terminating in it.

Service Advertising Protocol (SAP). In Internetwork Packet Exchange (IPX), a protocol that provides the following:

- · A mechanism that allows IPX servers on an internet to advertise their services by name and type. Servers using this protocol have their name, service type, and IP address recorded in all file servers running NetWare.
- A mechanism that allows a workstation to broadcast a query to discover the identities of all servers of all types, all servers of a specific type, or the nearest server of a specific type.
- · A mechanism that allows a workstation to query any file server running NetWare to discover the names and addresses of all servers of a specific type.

session. (1) In network architecture, for the purpose of data communication between functional units, all the activities which take place during the establishment, maintenance, and release of the connection. (T) A logical connection between two network accessible units (NAUs) that can be activated, tailored to provide various protocols, and deactivated, as requested. Each session is uniquely identified in a transmission header (TH) accompanying any transmissions exchanged during the session.

Simple Network Management Protocol (SNMP). In the Internet suite of protocols, a network management protocol that is used to monitor routers and attached networks. SNMP is an application layer protocol.

Information on devices managed is defined and stored in the application's Management Information Base (MIB).

**SLIP.** Serial Line IP, an IETF standard for running IP over serial communication links.

**SNA management services (SNA/MS).** The services provided to assist in management of SNA networks.

**SNAP.** (1) SubNetwork Access Protocol. (2) SubNetwork Attachment Point.

**socket.** An endpoint for communication between processes or application programs.

source route bridging. In LANs, a bridging method that uses the routing information field in the IEEE 802.5 medium access control (MAC) header of a frame to determine which rings or token-ring segments the frame must transit. The routing information field is inserted into the MAC header by the source node. The information in the routing information field is derived from explorer packets generated by the source host.

**source routing.** In LANs, a method by which the sending station determines the route the frame will follow and includes the routing information with the frame. Bridges then read the routing information to determine whether they should forward the frame.

**source service access point (SSAP).** In SNA and TCP/IP, a logical address that allows a system to send data to a remote device from the appropriate communications support. Contrast with *destination service access point (DSAP)*.

spanning tree. In LAN contexts, the method by which bridges automatically develop a routing table and update that table in response to changing topology to ensure that there is only one route between any two LANs in the bridged network. This method prevents packet looping, where a packet returns in a circuitous route back to the sending router.

**sphere of control (SOC).** The set of control point domains served by a single management services focal point.

sphere of control (SOC) node. A node directly in the sphere of control of a focal point. A SOC node has exchanged management services capabilities with its focal point. An APPN end node can be a SOC node if it supports the function to exchange management services capabilities.

**split horizon.** A technique for minimizing the time to achieve network convergence. A router records the interface over which it received a particular route and does not propagate its information about the route back over the same interface.

**spoofing.** For data links, a technique in which a protocol initiated from an end station is acknowledged and processed by an intermediate node on behalf of the final destination. In IBM 6611 data link switching, for example, SNA frames are encapsulated into TCP/IP packets for transport across a non-SNA wide area network, unpacked by another IBM 6611, and passed to the final destination. A benefit of spoofing is the prevention of end-to-end session timeouts.

standard MIB. In the Simple Network Management Protocol (SNMP), a MIB module that is located under the management branch of the Structure of Management Information (SMI) and that is considered a standard by the Internet Engineering Task Force (IETF).

**static route.** The route between hosts, networks, or both that is manually entered into a routing table.

**station.** An input or output point of a system that uses telecommunication facilities; for example, one or more systems, computers, terminals, devices, and associated programs at a particular location that can send or receive data over a telecommunication line.

**StreetTalk.** In the VIrtual NEtworking System (VINES), a unique network-wide naming and addressing system that allows users to locate and access any resource on the network without knowing the network topology. See also *Internet Control Protocol (ICP)* and *RouTing update Protocol (RTP)*.

Structure of Management Information (SMI). (1) In the Simple Network Management Protocol (SNMP), the rules used to define the objects that can be accessed by means of a network management protocol. (2) In OSI, the set of standards relating to management information. The set includes the Management Information Model and the Guidelines for the Definition of Managed Objects

**subarea.** A portion of the SNA network consisting of a subarea node, attached peripheral nodes, and associated resources. Within a subarea node, all network accessible units (NAUs), links, and adjacent link stations (in attached peripheral or subarea nodes) that are addressable within the subarea share a common subarea address and have distinct element addresses.

**subnet.** (1) In TCP/IP, a part of a network that is identified by a portion of the IP address. (2) Synonym for *subnetwork*.

**subnet address.** In Internet communications, an extension to the basic IP addressing scheme where a portion of the host address is interpreted as the local network address.

**subnet mask.** Synonym for address mask.

subnetwork. (1) Any group of nodes that have a set of common characteristics, such as the same network ID. (2) Synonymous with subnet.

Subnetwork Access Protocol (SNAP). In LANs, a 5-byte protocol discriminator that identifies the non-IEEE standard protocol family to which a packet belongs. The SNAP value is used to differentiate between protocols that use \$AA as their service access point (SAP) value.

SubNetwork Attachment Point (SNAP). An LLC header extension that identifies the protocol type of a frame.

subnetwork mask. Synonym for address mask.

subsystem. A secondary or subordinate system, usually capable of operating independently of, or asynchronously with, a controlling system. (T)

**SVN.** Switched Virtual Networking, the name of IBM's framework for building and managing switch-based networks.

switched virtual circuit (SVC). An X.25 circuit that is dynamically established when needed. The X.25 equivalent of a switched line. Contrast with *permanent* virtual circuit (PVC).

synchronous. (1) Pertaining to two or more processes that depend upon the occurrence of specific events such as common timing signals. (T) (2) Occurring with a regular or predictable time relationship.

Synchronous Data Link Control (SDLC). (1) A discipline conforming to subsets of the Advanced Data Communication Control Procedures (ADCCP) of the American National Standards Institute (ANSI) and High-level Data Link Control (HDLC) of the International Organization for Standardization, for managing synchronous, code-transparent, serial-by-bit information transfer over a link connection. Transmission exchanges may be duplex or half-duplex over switched or nonswitched links. The configuration of the link connection may be point-to-point, multipoint, or loop. (I) (2) Contrast with binary synchronous communication (BSC).

**SYNTAX.** In the Simple Network Management Protocol (SNMP), a clause in the MIB module that defines the abstract data structure that corresponds to a managed object.

system configuration. A process that specifies the devices and programs that form a particular data processing system.

system services control point (SSCP). A component within a subarea network for managing the configuration, coordinating network operator and problem determination requests, and providing directory services and other session services for users of the network. Multiple SSCPs, cooperating as peers with one another, can divide the network into domains of control, with each SSCP having a hierarchical control relationship to the physical units and logical units within its own domain.

Systems Network Architecture (SNA). The description of the logical structure, formats, protocols, and operational sequences for transmitting information units through, and controlling the configuration and operation of, networks. The layered structure of SNA allows the ultimate origins and destinations of information, that is, the users, to be independent of and unaffected by the specific SNA network services and facilities used for information exchange.

## Т

**Telnet.** In the Internet suite of protocols, a protocol that provides remote terminal connection service. It allows users of one host to log on to a remote host and interact as directly attached terminal users of that host.

threshold. (1) In IBM bridge programs, a value set for the maximum number of frames that are not forwarded across a bridge due to errors, before a "threshold exceeded" occurrence is counted and indicated to network management programs. (2) An initial value from which a counter is decremented to 0, or a value to which a counter is incremented or decremented from an initial value.

throughput class. In packet switching, the speed at which data terminal equipment (DTE) packets travel through the packet switching network.

time to live (TTL). A technique used by best-effort delivery protocols to inhibit endlessly looping packets. The packet is discarded if the TTL counter reaches 0.

timeout. (1) An event that occurs at the end of a predetermined period of time that began at the occurrence of another specified event. (I) (2) A time interval allotted for certain operations to occur; for example, response to polling or addressing before system operation is interrupted and must be restarted.

TLV. Type/Length/Value, a generalized information element in a LAN Emulation packet.

token. (1) In a local area network, the symbol of authority passed successively from one data station to another to indicate the station temporarily in control of the transmission medium. Each data station has an opportunity to acquire and use the token to control the medium. A token is a particular message or bit pattern that signifies permission to transmit. (T) (2) In LANs, a sequence of bits passed from one device to another along the transmission medium. When the token has data appended to it, it becomes a frame.

token ring. (1) According to IEEE 802.5, network technology that controls media access by passing a token (special packet or frame) between media-attached stations. (2) A FDDI or IEEE 802.5 network with a ring topology that passes tokens from one attaching ring station (node) to another. (3) See also *local area network (LAN)*.

token-ring network. (1) A ring network that allows unidirectional data transmission between data stations, by a token passing procedure, such that the transmitted data return to the transmitting station. (T) (2) A network that uses a ring topology, in which tokens are passed in a circuit from node to node. A node that is ready to send can capture the token and insert data for transmission.

**topology.** In communications, the physical or logical arrangement of nodes in a network, especially the relationships among nodes and the links between them.

topology database update (TDU). A message about a new or changed link or node that is broadcast among APPN network nodes to maintain the network topology database, which is fully replicated in each network node. A TDU contains information that identifies the following:

- · The sending node
- The node and link characteristics of various resources in the network
- The sequence number of the most recent update for each of the resources described.

**trace.** (1) A record of the execution of a computer program. It exhibits the sequences in which the instructions were executed. (A) (2) For data links, a record of the frames and bytes transmitted or received.

transceiver (transmitter-receiver). In LANs, a physical device that connects a host interface to a local area network, such as Ethernet. Ethernet transceivers contain electronics that apply signals to the cable and that sense collisions.

Transmission Control Protocol (TCP). A communications protocol used in the Internet and in any network that follows the U.S. Department of Defense standards for internetwork protocol. TCP provides a reliable host-to-host protocol between hosts in packet-switched communications networks and in interconnected systems of such networks. It uses the Internet Protocol (IP) as the underlying protocol.

**Transmission Control Protocol/Internet Protocol (TCP/IP).** A set of communications protocols that support peer-to-peer connectivity functions for both local and wide area networks.

transmission group (TG). (1) A connection between adjacent nodes that is identified by a transmission group number. (2) In a subarea network, a single link or a group of links between adjacent nodes. When a transmission group consists of a group of links, the links are viewed as a single logical link, and the transmission

group is called a *multilink transmission group (MLTG)*. A *mixed-media multilink transmission group (MMMLTG)* is one that contains links of different medium types (for example, token-ring, switched SDLC, nonswitched SDLC, and frame-relay links). (3) In an APPN network, a single link between adjacent nodes. (4) See also *parallel transmission groups*.

transmission header (TH). Control information, optionally followed by a basic information unit (BIU) or a BIU segment, that is created and used by path control to route message units and to control their flow within the network. See also path information unit.

transparent bridging. In LANs, a method for tying individual local area networks together through the medium access control (MAC) level. A transparent bridge stores the tables that contain MAC addresses so that frames seen by the bridge can be forwarded to another LAN if the tables indicate to do so.

**transport layer.** In the Open Systems Interconnection reference model, the layer that provides a reliable end-to-end data transfer service. There may be relay open systems in the path. (T) See also *Open Systems Interconnection reference model*.

**trap.** In the Simple Network Management Protocol (SNMP), a message sent by a managed node (agent function) to a management station to report an exception condition.

**tunneling.** To treat a transport network as though it were a single communication link or LAN. See also *encapsulation*.

**T1.** In the United States, a 1.544-Mbps public access line. It is available in twenty-four 64-Kbps channels. The European version (E1) transmits 2.048 Mbps. The Japanese version (J1) transmits 1.544 Mbps.

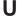

**UNI.** User-Network Interface, the interface between user equipment and an ATM switch network.

universally administered address. In a local area network, the address permanently encoded in an adapter at the time of manufacture. All universally administered addresses are unique. Contrast with locally administered address.

**User Datagram Protocol (UDP).** In the Internet suite of protocols, a protocol that provides unreliable, connectionless datagram service. It enables an application program on one machine or process to send a datagram to an application program on another machine or process. UDP uses the Internet Protocol (IP) to deliver datagrams.

## V

V.24. In data communication, a specification of the CCITT that defines the list of definitions for interchange circuits between data terminal equipment (DTE) and data circuit-terminating equipment (DCE).

V.25. In data communication, a specification of the CCITT that defines the automatic answering equipment and parallel automatic calling equipment on the General Switched Telephone Network, including procedures for disabling of echo controlled devices for both manually and automatically established calls.

V.35. In data communication, a specification of the CCITT that defines the list of definitions for interchange circuits between data terminal equipment (DTE) and data circuit-terminating equipment (DCE) at various data rates.

V.36. In data communication, a specification of the CCITT that defines the list of definitions for interchange circuits between data terminal equipment (DTE) and data circuit-terminating equipment (DCE) at rates of 48, 56, 64, or 72 kilobits per second.

VCC. Virtual Channel Connection, a connection between parties.

VINES. VIrtual NEtworking System.

virtual circuit. (1) In packet switching, the facilities provided by a network that give the appearance to the user of an actual connection. (T) See also data circuit. Contrast with physical circuit. (2) A logical connection established between two DTEs.

virtual link. In Open Shortest Path First (OSPF), a point-to-point interface that connects border routers that are separated by a non-backbone transit area. Because area routers are part of the OSPF backbone, the virtual link connects the backbone. The virtual links ensure that the OSPF backbone does not become discontinuous.

Virtual Local Area Network (VLAN). A logical grouping of one or more LANs based on protocol and subnet and used to isolate network traffic within these groups.

Virtual NEtworking System (VINES). The network operating system and network software from Banyan Systems, Inc. In a VINES network, virtual linking allows all devices and services to appear to be directly connected to each other, when they may actually be thousands of miles apart. See also StreetTalk.

virtual route (VR). (1) In SNA, either (a) a logical connection between two subarea nodes that is physically realized as a particular explicit route or (b) a logical connection that is contained wholly within a subarea node for intranode sessions. A virtual route between distinct subarea nodes imposes a transmission priority on the underlying explicit route, provides flow control through virtual route pacing, and provides data integrity through sequence numbering of path information units (PIUs). (2) Contrast with explicit route (ER). See also path and route extension (REX).

wide area network (WAN). (1) A network that provides communication services to a geographic area larger than that served by a local area network or a metropolitan area network, and that may use or provide public communication facilities. (T) (2) A data communication network designed to serve an area of hundreds or thousands of miles; for example, public and private packet-switching networks, and national telephone networks. (3) Contrast with local area network (LAN) and metropolitan area network (MAN).

wildcard character. Synonym for pattern-matching character.

## X

X.21. An International Telegraph and Telephone Consultative Committee (CCITT) recommendation for a general-purpose interface between data terminal equipment and data circuit-terminating equipment for synchronous operations on a public data network.

X.25. (1) An International Telegraph and Telephone Consultative Committee (CCITT) recommendation for the interface between data terminal equipment and packet-switched data networks. (2) See also packet switching.

Xerox Network Systems (XNS). The suite of internet protocols developed by the Xerox Corporation. Although similar to TCP/IP protocols, XNS uses different packet formats and terminology. See also Internetwork Packet Exchange (IPX).

## Ζ

zone. In AppleTalk networks, a subset of nodes within an internet.

Zone Information Protocol (ZIP). In AppleTalk networks, a protocol that provides zone management service by maintaining a mapping of the zone names and network numbers across the internet on the session

zone information table (ZIT). A listing of network numbers and their associated zone name mappings in the internet. This listing is maintained by each internet router in an AppleTalk internet.

# Index

| Α                                               | add-via-ilmi                                  |
|-------------------------------------------------|-----------------------------------------------|
| accept-qos-parms-from-lecs                      | LECS database sync configuration command 376  |
| QoS 478                                         | address registration in LAN emulation 243     |
|                                                 | address resolution in LAN emulation 243       |
| access local connection 47                      | addresses, entering                           |
|                                                 | ATM 255                                       |
| physical 47                                     | addresses, SLIP 48                            |
| remote connection 47                            | advanced                                      |
| access code of the Voice/Data/Fax Modem 70      | ELS configuration command 166                 |
| access-control                                  | ELS monitoring command 185                    |
| LECS configuration command 374, 380             | ARP configuration                             |
| LECS monitoring command 443, 453                | config 317                                    |
| Access control configuration commands           | list 317                                      |
| add 381                                         | remove 317                                    |
| disable 381                                     | set 317                                       |
| enable 381                                      | ATM                                           |
| list 381                                        | how to enter addresses 255                    |
| access control configuration commands           |                                               |
| list 453                                        | ATM addresses of LAN emulation components 236 |
| Access control configuration commands           | ATM addressing 235                            |
| remove 382                                      | ATM configuration commands                    |
| access control monitoring commands              | accessing 267                                 |
| create 453                                      | add 269                                       |
| delete 453                                      | disable 274                                   |
|                                                 | enable 274                                    |
| statistics 454                                  | interface 269                                 |
| accessing                                       | LE-Client 268                                 |
| change management                               | LE-Services 268                               |
| accessing 115                                   | list 269                                      |
| summary 115                                     | qos 270                                       |
| protocol                                        | remove 270                                    |
| configuration process 18                        | set 270                                       |
| operating (monitor) process 18                  | summary 268                                   |
| second-level process 14, 16                     | atm-llc                                       |
| activate                                        | ATM monitoring commands 277                   |
| GWCON command 130                               | ATM LLC monitoring command                    |
| activating spare interfaces 130                 | list 281                                      |
| add                                             | ATM monitoring command                        |
| Access control configuration command 381        | se-services 297                               |
| ATM configuration command 269                   | ATM monitoring commands                       |
| ATM Virtual Interface configuration command 275 | accessing 276                                 |
| Bus filter configuration command 356            | atm-llc 277                                   |
| Bus filter monitoring command 405               | interface 277, 278, 281                       |
| Bus police configuration command 362            | le-services 277                               |
| Bus police monitoring command 411               | list 278                                      |
| change management configuration command 116     |                                               |
| CONFIG command 93                               | summary 277                                   |
| ELANs configuration command 382                 | trace 279                                     |
| ELS configuration command 166                   | wrap 280                                      |
| LECS configuration command 374                  | ATM network interface                         |
| LECS policies configuration command 396         | monitoring 267                                |
|                                                 | using 255                                     |
| LES-BUS configuration command 355               | ATM Virtual Interface configuration commands  |
| security for ELANs configuration command 398    | add 275                                       |
| SuperELAN configuration command 283             | list 275                                      |
| add ELAN to SuperELAN                           | remove 276                                    |
| Selected SuperELAN configuration command 288    | summary 275                                   |
| add-user-defined                                | ATM Virtual Interface monitoring commands     |
| LECS database sync configuration command 375    | summary 281                                   |

| В                                                                  | bus-police                                                        |
|--------------------------------------------------------------------|-------------------------------------------------------------------|
| backup configuration 53                                            | LES-BUS configuration command 361 LES-BUS monitoring commands 411 |
| bank for operational software images 54                            | Bus police configuration command                                  |
| basing configuration                                               | add 362                                                           |
| on existing 12                                                     | remove 362                                                        |
| BCM 246                                                            | set 362                                                           |
| Support for IPY                                                    | show 363                                                          |
| Support for IPX BCM IPX Server Farm 247                            | Bus police monitoring command                                     |
| preventing a LEC from being treated as 247                         | add 411                                                           |
| static entries 368                                                 | flush 411                                                         |
| support for NetBIOS 248                                            | remove 411                                                        |
| NetBIOS Namesharing 248                                            | set 412<br>show 412                                               |
| support for Source Route Bridging 248                              | BUS traffic monitoring 364                                        |
| BCM IPX Server Farm                                                | Dee traine memoring out                                           |
| preventing a LEC from being treated as 247, 368                    | _                                                                 |
| benefits of LAN emulation 233                                      | C                                                                 |
| CONFIC command 04                                                  | change                                                            |
| CONFIG command 94 Boot CONFIG                                      | CONFIG command 95                                                 |
| process                                                            | change management 54                                              |
| entering from CONFIG 94                                            | accessing 115                                                     |
| boot config, TFTP file transfer in 55                              | changing file statuses 55                                         |
| Boot CONFIG commands                                               | commands available from 115                                       |
| timedload 125                                                      | configuring 115                                                   |
| boot configuration commands 54                                     | copy command 57                                                   |
| boot configuration database                                        | describe load images 56<br>disable dumping 56                     |
| displaying 121                                                     | enable dumping 56                                                 |
| bridging, configuring using quick configuration 496                | managing software files 54                                        |
| bridging option of the Web browser interface 65                    | models 113                                                        |
| Broadcast and Unknown Server 234, 243                              | other functions 56                                                |
| broadcast manager 246 Selected SuperELAN configuration command 288 | understanding 113                                                 |
| Selected SuperELAN monitoring command 299                          | change management configuration commands                          |
| Broadcast Manager                                                  | add 116                                                           |
| Work with SuperELAN monitoring command 298                         | copy 116                                                          |
| buffer                                                             | describe 118                                                      |
| GWCON command 130                                                  | disable 118<br>enable 118                                         |
| BUS 233, 234                                                       | enable 118<br>erase 119                                           |
| connecting to 243                                                  | list 121                                                          |
| functions of 244                                                   | lock 121                                                          |
| bus-filter LES-BUS configuration command 355                       | set 122                                                           |
| LES-BUS monitoring command 404                                     | tftp 123                                                          |
| Bus filter configuration command                                   | unlock 127                                                        |
| add 356                                                            | clear                                                             |
| disable 359                                                        | CONFIG command 96                                                 |
| enable 359                                                         | ELS configuration command 166                                     |
| remove 360                                                         | ELS monitoring command 185 GWCON command 131                      |
| set 360                                                            | Selected SuperELAN monitoring command 299                         |
| show 361                                                           | Clear counters                                                    |
| Bus filter monitoring command                                      | Work with SuperELAN monitoring command 298                        |
| add 405                                                            | clock, setting and changing 111                                   |
| disable 408<br>enable 408                                          | closing a telnet session 84                                       |
| remove 409                                                         | command 11                                                        |
| reset 409                                                          | exit 11                                                           |
| set 410                                                            | command history 22, 66                                            |
| show 410                                                           | command line interface 50                                         |
| BUS monitor 251                                                    | commands                                                          |
| BUS Police 252                                                     | entering 9                                                        |

| completing the configuration after quick                  | configuration commands                              |
|-----------------------------------------------------------|-----------------------------------------------------|
| completing the configuration after quick configuration 53 | configuration commands GWCON prompt 19              |
| components of LAN emulation 234                           | set prompt-level                                    |
| -                                                         | add prefix to hostname 109                          |
| config as seen in change management 54                    | configuration files                                 |
| CONFIG commands                                           | changing status 55                                  |
| add 93                                                    | managing 54                                         |
| boot 94                                                   | managing using the Configuration Program 55         |
| change 95                                                 | status 54                                           |
| clear 96                                                  | viewing 54                                          |
| delete 97                                                 | configuration option of the Voice/Data/Fax Modem 73 |
| disable 98                                                | configuration program                               |
| disable-completion 98<br>enable 99                        | using to manage the configuration files 55          |
| Enable-completion 99                                      | configuration using the Voice/Data/Fax Modem 68     |
| event 101                                                 | configuration using the Web browser interface 62    |
| features 101                                              | configuring                                         |
| List 102                                                  | FDDI 223                                            |
| load 103                                                  | IP 498                                              |
| network 103                                               | IPX 500                                             |
| patch 104                                                 | OPCON 75                                            |
| protocol 105                                              | user access 87                                      |
| gconfig 106                                               | configuring spare interfaces 88                     |
| set 106                                                   | activating 130                                      |
| summary of 92                                             | configuring 88                                      |
| system retrieve 110                                       | restrictions 89                                     |
| system view 111                                           | connecting to a process 9                           |
| time 111                                                  | connecting to the BUS 243                           |
| unpatch 112                                               | console                                             |
| update 112                                                | OPCON command 76                                    |
| write 112                                                 | console access, local and remote 51                 |
| Config-Only mode                                          | console monitoring of the Web browser interface 62  |
| description 86                                            | сору                                                |
| entering automatically 86                                 | change management configuration command 116         |
| manual entry 86                                           | copy command in change management 57                |
| CONFIG process                                            | CPU                                                 |
| accessing 14                                              | displaying memory usage of 136                      |
| commands available from 92                                | create                                              |
| description of 85                                         | access control monitoring command 453               |
| entering 14, 92                                           | ELAN monitoring command 455                         |
| exiting 92                                                | LAN Emulation Services monitoring command 401       |
| system dumps 91                                           | LECS database sync monitoring command 444           |
| configuration                                             | LECS monitoring command 443                         |
| basing on existing 12                                     | LECS policies monitoring command 467                |
| completing after quick configuration 53                   | LECS security monitoring command 469                |
| displaying information about 132                          | Create                                              |
| file, backup 53                                           | SE Services monitoring command 297                  |
| first 11                                                  | create                                              |
| GWCON command 132                                         | SE Services monitoring command 297                  |
| initial 52                                                | Create                                              |
| managing problems 53                                      | Selected SuperELAN monitoring command 299           |
| network interfaces 17                                     | Work with SuperELAN monitoring command 298          |
| OPCON command 16, 76                                      |                                                     |
| quick 53                                                  | <b>D</b>                                            |
| suggestions 11                                            | D                                                   |
| tools 49                                                  | data direct VCCs 245                                |
| updating 12                                               | Data/Fax Modem 50                                   |
| updating memory 112                                       | configuring 67                                      |
| configuration and console menu of the Web browser         | default settings 49                                 |
| interface 61                                              | description 67                                      |
| configuration and monitoring tools 49                     | Data/Fax Modem support 67                           |

| database                                                               | display (continued)                                |
|------------------------------------------------------------------------|----------------------------------------------------|
| LES-BUS monitoring command 413                                         | Selected ELAN monitoring command 167               |
| database-synchronization                                               | Selected SuperELAN monitoring command 300          |
| LECS configuration command 375                                         | Display counters                                   |
| LECS monitoring command 443                                            | Work with SuperELAN monitoring command 298         |
| date, setting and changing 111                                         | display hostname 110                               |
| default                                                                | display hostname software VPD 110                  |
| ELS configuration command 167                                          | display hostname with carriage return 110          |
| default settings for the serial port and the Data/Fax                  | display hostname with changes 110                  |
| Modem 49                                                               | display hostname with date 110                     |
| delete                                                                 | display hostname with time 110                     |
| access control monitoring command 453                                  | displaying                                         |
| CONFIG command 97                                                      | boot configuration database 121                    |
| ELAN monitoring command 455                                            | divert                                             |
| ELS configuration command 167                                          | OPCON command 77                                   |
| LECS database sync monitoring command 444                              | downloading files to the IBM 8210 54               |
| LECS monitoring command 445                                            | dumping, disabling 56                              |
| LECS policies monitoring command 467                                   | dumping, enabling 56                               |
| LECS security monitoring command 469                                   | duplicate policy values 241                        |
| LES-BUS monitoring command 421                                         | dynamic routing                                    |
| Delete                                                                 | OSPF 499                                           |
| Super ELAN configuration command 284                                   | RIP 499                                            |
| delete ELAN from SuperELAN                                             |                                                    |
| Selected SuperELAN configuration command 288                           | E                                                  |
| describe                                                               | <del></del>                                        |
| change management configuration command 118                            | ELAN details monitoring commands                   |
| describe load images 56                                                | les 457                                            |
| description of OPCON 75                                                | list 459                                           |
| description of the Data/Fax Modem 67                                   | policy 460                                         |
| device presence and status report of the Voice/Data/Fax                | set 461                                            |
| Modem 73                                                               | summary of 457                                     |
| devices option of the Web browser interface 64                         | ELAN monitoring commands                           |
| diags                                                                  | create 455                                         |
| OPCON command 77                                                       | delete 455                                         |
| disable                                                                | list 455                                           |
| Access control configuration command 381                               | select elan 456                                    |
| ATM configuration command 274                                          | statistics 456                                     |
| Bus filter configuration command 359 Bus filter monitoring command 408 | summary of 454 ELAN name policy 240                |
| change management configuration command 118                            | elan-tlv                                           |
| CONFIG command 98                                                      | ELANs detailed configuration commands 390          |
| GWCON command 134                                                      | ELANs detailed configuration commands 462          |
| LECS database sync configuration command 376                           | ELAN type policy 241                               |
| LECS policies configuration command 397                                | elans                                              |
| LES-BUS configuration command 363                                      | LECS configuration command 377                     |
| LES-BUS monitoring command 421                                         | LECS monitoring command 445                        |
| performance configuration command 214                                  | Selected SuperELAN configuration command 289       |
| performance monitoring command 216                                     | Selected SuperELAN monitoring command 300          |
| security for ELANs configuration command 399                           | ELANs                                              |
| Selected ELAN configuration command 294                                | Work with SuperELAN monitoring command 298         |
| Selected ELAN monitoring command 305                                   | ELANs configuration commands                       |
| Selected SuperELAN configuration command 289                           | add 382                                            |
| Selected SuperELAN monitoring command 299                              | list 383                                           |
| Disable                                                                | remove 383                                         |
| Work with SuperELAN monitoring command 298                             | select 383                                         |
| disable-completion                                                     |                                                    |
| CONFIG command 98                                                      | summary 382 ELANs configuration commands, detailed |
| disable dumping 56                                                     | les 384                                            |
| display                                                                | list 387                                           |
| ELS configuration command 167                                          | policy 387                                         |
| ELS monitoring command 185                                             | set 390                                            |
| LES monitoring command 100                                             | 331 330                                            |

| ELANs configuration commands, detailed <i>(continued)</i> summary 384 ELANs detailed configuration commands ELAN-TLV 390 LEC-TLV 394                                         | ELS configuration commands (continued) trace 166 trap 179 ELS configuration environment entering and exiting 165                                                                                      |
|----------------------------------------------------------------------------------------------------|----------------------------------------------------------------------------------------------------|
| ELANs detailed monitoring commands<br>elan-tlv 462<br>lec-tlv 465                                                                                                    | ELS console environment 8210 remote logging configuration 155                                                                                                    |
| capturing output using Telnet 150 concepts of 146 description of 145 entering 101 how to use 149 interpreting messages 147 message buffering overview 161 monitoring 165 els | level defined 153 remote logging 153 remote workstation configuration 153 syslog facility defined 153 ELS messages 148 enabling logging to a remote file (Remote) 173, 192 explanation 148 groups 149 |
| OPCON command 78                                                                                                    | logging level 147                                                                                                    |
| ELS                                                                                                    | managing rotation 150                                                                                                    |
| reloading 194                                                                                                    | network information 149                                                                                                    |
| remote logging                                                                                                    | suppressing display of 169                                                                                                    |
| additional considerations 160                                                                                                    | suppressing display of (nodisplay) 189                                                                                                    |
| duplicate logging 160                                                                                                    | suppressing remote log (noremote) 170, 189                                                                                                    |
| messages containing IP addresses 160                                                                                                    | suppressing tracing 190                                                                                                    |
| output 157                                                                                                    | suppressing trapping 172, 191                                                                                                    |
| recurring sequence numbers 161 remote-logging 175, 195                                                                                                    | suppressing trapping of (notrap) 191 trace 179                                                                                                    |
| setting up traps 151                                                                                                    | tracing 202                                                                                                    |
| storing 194                                                                                                    | trapping 179, 202                                                                                                    |
| tracing 177, 197                                                                                                    | ELS monitoring commands                                                                                                    |
| trapping 196, 202                                                                                                    | advanced 185                                                                                                    |
| troubleshooting example 1 151                                                                                                    | clear 185                                                                                                    |
| troubleshooting example 2 152                                                                                                    | display 185                                                                                                    |
| troubleshooting example 3 152                                                                                                    | files 186                                                                                                    |
| using to troubleshoot 151                                                                                                    | list 186                                                                                                    |
| ELS (event logging system) monitoring of the Web                                                                                                    | message buffering 207                                                                                                    |
| browser interface 62                                                                                                    | flush 207                                                                                                    |
| ELS configuration                                                                                                    | list 208                                                                                                    |
| entering and exiting 146 ELS configuration commands                                                                                                    | log 208                                                                                                    |
| add 166                                                                                                    | nolog 209<br>read-file 209                                                                                                    |
| advanced 166                                                                                                    | set 209                                                                                                    |
| clear 166                                                                                                    | tftp 211                                                                                                    |
| default 167                                                                                                    | view 211                                                                                                    |
| delete 167                                                                                                    | write-buffer 212                                                                                                    |
| display 167                                                                                                    | nodisplay 189                                                                                                    |
| list 168                                                                                                    | noremote 189                                                                                                    |
| message buffering 180                                                                                                    | notrace 190                                                                                                    |
| list 180                                                                                                    | notrap 191                                                                                                    |
| log 181                                                                                                    | remote 192                                                                                                    |
| nolog 181                                                                                                    | remove 194                                                                                                    |
| set 182<br>nodisplay 169                                                                                                    | restore 194<br>retrieve 194                                                                                                    |
| noremote 170                                                                                                    | save 194                                                                                                    |
| notrace 171                                                                                                    | set 194                                                                                                    |
| notrap 172                                                                                                    | statistics 200                                                                                                    |
| remote 173                                                                                                    | summary 184                                                                                                    |
| set 174                                                                                                    | trap 202                                                                                                    |
| summary of 165                                                                                                    | view 203                                                                                                    |

| ELS operating environment entering and exiting 184 | exiting the router 6                                           |
|----------------------------------------------------|----------------------------------------------------------------|
| enable                                             | _                                                              |
| Access control configuration command 381           | F                                                              |
| ATM configuration command 274                      | fax accumulation 51                                            |
| Bus filter configuration command 359               | FDDI                                                           |
| Bus filter monitoring command 408                  | configuring 223                                                |
| change management configuration command 118        | GWCON 226                                                      |
| CONFIG command 99                                  | FDDI (Fiber Distributed Data Interface)                        |
| LECS database sync configuration command 376       | using 219                                                      |
| LECS policies configuration command 397            | FDDI and GWCON 226                                             |
| LES-BUS configuration command 364                  | FDDI configuration commands 223                                |
| LES-BUS monitoring command 423, 424                | accessing 223                                                  |
| performance configuration command 214              | list 223                                                       |
| performance monitoring command 216                 | set 224                                                        |
| security for ELANs configuration command 399       | FDDI monitoring commands                                       |
| Selected ELAN configuration command 295            | accessing 225                                                  |
| Selected ELAN monitoring command 306               | list 226                                                       |
| Selected SuperELAN configuration command 289       | SRT-STATS 226                                                  |
| Selected SuperELAN monitoring command 300          | FDDI overview 219<br>features 101                              |
| Enable                                             | accessing configuration and console processes 17               |
| Work with SuperELAN monitoring command 298         | bandwidth reservation 135                                      |
| Enable-completion                                  | CONFIG command 101                                             |
| CONFIG command 99                                  | GWCON command 135                                              |
| enable dumping 56                                  | MAC filtering 135                                              |
| encapsulation type 500                             | Quality of Service (QoS) 473                                   |
| end system identifier 235                          | WAN restoral 135                                               |
| environment, lower level 11                        | Fiber Distributed Data Interface                               |
| exiting 11                                         | overview 219                                                   |
| erase  Change management configuration command 119 | protocols supported 219                                        |
| error                                              | file transfer 52                                               |
| codes                                              | file transfer using TFTP 55                                    |
| interpreting hardware 38                           | files                                                          |
| GWCON command 134                                  | ELS monitoring command 186                                     |
| error codes                                        | files, changing status of 55                                   |
| hardware 38                                        | first                                                          |
| ESI 235                                            | configuration 11                                               |
| Ethernet                                           | Flow control                                                   |
| encapsulation type 500                             | packets 131                                                    |
| encapsulation types for IPX 501                    | flush                                                          |
| Ethernet configuration commands                    | Bus police monitoring command 411                              |
| ip-encapsulation 318, 331                          | OPCON command 78                                               |
| event                                              | Selected ELAN monitoring command 306                           |
| CONFIG command 101                                 | Selected SuperELAN monitoring command 301                      |
| GWCON command 135                                  | Flush Work with SuperELAN monitoring command 200               |
| OPCON command 78                                   | Work with SuperELAN monitoring command 298 forum-compliant LEC |
| event logging                                      | ARP configuration 316                                          |
| subsystem 147                                      | configuring a specific client 315                              |
| event logging system monitoring of the Web browser | functions                                                      |
| interface 62                                       | change management 54                                           |
| event logs option of the Voice/Data/Fax Modem 73   | file transfer 52                                               |
| event number parameter 147                         | file transfer using TFTP 55                                    |
| Events                                             | functions of the BUS 244                                       |
| Causes 146                                         | Tallotterile of the Boo 211                                    |
| examples of initial configuration 52               | •                                                              |
| Exit                                               | G                                                              |
| Work with SuperELAN monitoring command 299         | getting help 10                                                |
| exit command 11                                    | group                                                          |
| exiting 11                                         | deleting 167                                                   |
| lower level environments 11                        | group name parameter 149                                       |

| guided configuration using the Web browser interface 63 GWCON FDDI 226 process entering 15 GWCON and FDDI 226 GWCON commands activate 130 buffer 130 clear 131 configuration 132 disable 134 error 134 event 135 features 135 interface 135 memory 136 network 137 protocol 138 queue 139 reset 140 statistics 140 summary of 130 test 140 uptime 141 GWCON process | interface  ATM configuration command 269  ATM monitoring commands 277, 278, 281  GWCON command 135  list of processes 6  user 6 interface device adding 93 changing 95 interfaces configuring spare 88 interfaces, restrictions 89 Interim Local Management Interface 237  IP, configuring 498  IP (Internet Protocol), configuring using quick configuration 498 ip-encapsulation Ethernet configuration command 318, 331  IP monitoring commands ping 80  IP option of the Web browser interface 65  IPX, configuring 500  IPX (Internetwork Packet Exchange) configuring using quick configuration 500 Ethernet encapsulation types 501 token ring encapsulation types 500  IPX option of the Web browser interface 66 |
|----------------------------------------------------------------------------------------------------|----------------------------------------------------------------------------------------------------|
| description of 129                                                                                                    |                                                                                                    |
| entering and exiting 129                                                                                                    | K                                                                                                    |
|                                                                                                    | key parameters for LAN emulation 254                                                                                                    |
| H                                                                                                    | •                                                                                                    |
| halt                                                                                                    | L                                                                                                    |
| OPCON command 78                                                                                                    | <del>_</del>                                                                                                    |
| hardware                                                                                                    | LAN destination policy (MAC address policy) 240<br>LAN emulation 233                                                                                                    |
| error codes 38                                                                                                    | address registration to the LES 243                                                                                                    |
| help 10                                                                                                    | address resolution by the LES 243                                                                                                    |
| console command 10                                                                                                    | addressing in ATM 235                                                                                                    |
| Home Page Structure of the Web browser interface 60                                                                                                    | ATM addresses of LAN emulation components 236                                                                                                    |
| how to list the protocols 106<br>HTML interface 59                                                                                                    | ATM addressing for 235                                                                                                    |
| TITIME III. Eliade 33                                                                                                    | benefits 233                                                                                                    |
|                                                                                                    | Broadcast and Unknown Server (BUS) 234                                                                                                    |
|                                                                                                    | Broadcast Manager (BCM) 246 BUS 234                                                                                                    |
| IBM 8210                                                                                                    | BUS monitor 251                                                                                                    |
| Config-Only mode 86                                                                                                    | client 234                                                                                                    |
| IBM LAN Emulation Client                                                                                                    | components 234                                                                                                    |
| configuring an Ethernet IBM client 330                                                                                                    | components, ATM addresses of 236                                                                                                    |
| identifying prompts 10                                                                                                    | configuration of the signaling version 237                                                                                                    |
| ILMI functions in LAN emulation 237                                                                                                    | configuration server 234                                                                                                    |
| loading at specific time 114                                                                                                    | configuration server, policies and policy values 239                                                                                                    |
| image of the operational software 54                                                                                                    | connecting to the BUS 243                                                                                                    |
| Immunity from BUS Police 252                                                                                                    | connecting to the LES 242 ELAN name policy 240                                                                                                    |
| initial configuration 52                                                                                                    | ELAN type policy 241                                                                                                    |
| examples 52                                                                                                    | establishing data direct VCCs 245                                                                                                    |
| installing the Voice/Data/Fax Modem 67                                                                                                    | functions of the BUS 244                                                                                                    |
| intercept                                                                                                    | ILMI functions, related 237                                                                                                    |
| OPCON command 79                                                                                                    | key configuration parameters 254                                                                                                    |
| intercept character 11                                                                                                    | LAN Emulation Configuration Server, overview                                                                                                    |
| changing 79                                                                                                    | of 238                                                                                                    |

| 1.451                                                | 1.50                                            |
|------------------------------------------------------|-------------------------------------------------|
| LAN emulation 243 (continued)                        | LEC monitoring commands (continued)             |
| LECS, overview of 243                                | summary of 337                                  |
| LECS, policies and policy values 239                 | lec-tlv                                         |
| LECS duplicate policy values 241                     | ELANs detailed configuration commands 394       |
| LECS LAN destination policy (MAC address             | ELANs detailed monitoring commands 465          |
| policy) 240                                          | LECS 233                                        |
| LECS TLVs 241                                        | and LAN emulation 234                           |
| locating the LECS using ILMI 237                     | and LAN extensions 238                          |
| max frame size policy 241                            | component of LAN emulation 238                  |
| overview 233                                         | duplicate policy values 241                     |
| overview 233                                         |                                                 |
|                                                      | ELAN name policy 240                            |
| overview of server extensions for LAN                | ELAN type policy 241                            |
| emulation 246                                        | LAN destination policy (MAC address policy) 240 |
| redundancy 248                                       | lecs                                            |
| reliability 248                                      | LAN Emulation Services monitoring command 401   |
| sample assignment policies for LECS 240              | LE Services configuration command 352           |
| security 250                                         | LECS                                            |
| server 234                                           | max frame size policy 241                       |
| signaling version 237                                | sample assignment policies 240                  |
| LAN Emulation Client (LEC)                           | TLVs 241                                        |
| configuring 313                                      | LECS commands                                   |
| LAN Emulation client environment 311                 | summary of 442                                  |
| LAN Emulation Configuration Server 238               | LECS configuration commands                     |
| LAN emulation option of the Web browser interface 64 | •                                               |
| LAN Emulation Server 242                             | access-control 374, 380                         |
|                                                      | add 374                                         |
| LAN Emulation Services                               | database-synchronization 375                    |
| components 349                                       | elans 377                                       |
| configuration 349                                    | list 378                                        |
| configuration command 352                            | policies 378                                    |
| configuring 351                                      | search 378                                      |
| lecs command 352                                     | set 379                                         |
| les-bus command 352                                  | summary 374                                     |
| LAN Emulation Services monitoring commands           | LECS database sync configuration commands       |
| accessing 400                                        | add-user-defined 375                            |
| create 401                                           | add-via-ilmi 376                                |
| lecs 401                                             | disable 376                                     |
| les-bus 401                                          | enable 376                                      |
| list 402                                             | list 377                                        |
| security 402                                         |                                                 |
| summary 400, 403                                     | remove 377                                      |
| work 403                                             | LECS database sync monitoring commands          |
| LE client 234                                        | create 444                                      |
|                                                      | delete 444                                      |
| LE-Client                                            | list 444                                        |
| ATM configuration command 268                        | write 445                                       |
| QoS monitoring command 487                           | LECS database synchronization 252               |
| LE-client configuration                              | LECS monitoring commands                        |
| Selected SuperELAN configuration command 295         | access-control 443, 453                         |
| LE-Services                                          | create 443                                      |
| ATM configuration command 268                        | database-synchronization 443                    |
| le-services                                          | delete 445                                      |
| ATM monitoring command 277                           | elans 445                                       |
| LE Services configuration command                    |                                                 |
| list 353                                             | list 445                                        |
|                                                      | memory 447                                      |
| rename 353                                           | policies 448                                    |
| security 354                                         | restart 448                                     |
| lec                                                  | search 448                                      |
| Selected ELAN monitoring command 307                 | set 450                                         |
| LEC monitoring commands                              | statistics 452                                  |
| accessing 337                                        | LECS policies configuration commands            |
| list 339                                             | add 396                                         |
| mib 342                                              | disable 397                                     |

| LECS policies configuration commands <i>(continued)</i> enable 396 list 397 remove 397 | list 281 (continued) ATM LLC monitoring command 381 ATM monitoring commands 278 ATM Virtual Interface configuration command 275 |
|----------------------------------------------------------------------------------------|----------------------------------------------------------------------------------------------------|
| summary 396 LECS policies monitoring commands create 467                               | change management configuration command 121 CONFIG command 102 CLAN details manifering command 150                              |
| delete 467                                                                             | ELAN details monitoring command 459 ELAN monitoring command 455                                                                 |
| list 467<br>statistics 468                                                             | ELANs configuration command 383 ELANs detailed configuration command 387                                                        |
| summary of 466                                                                         | ELS configuration command 168                                                                                                   |
| LECS security monitoring commands create 469                                           | ELS monitoring command 186  LAN Emulation Services monitoring command 402                                                       |
| delete 469                                                                             | LE Client QoS configuration commands 480                                                                                        |
| list 470                                                                               | LE Services configuration command 353                                                                                           |
| restart 471                                                                            | LEC monitoring command 339                                                                                                    |
| statistics 471                                                                         | LECS configuration command 378                                                                                                  |
| summary of 469                                                                         | LECS database sync configuration command 377                                                                                    |
| LES 233, 234                                                                           | LECS database sync monitoring command 444                                                                                       |
| address registration 243                                                               | LECS monitoring command 445                                                                                                    |
| address resolution 243                                                                 | LECS policies configuration command 397                                                                                         |
| connecting to 242                                                                      | LECS policies monitoring command 467                                                                                            |
| les                                                                                    | LECS security monitoring command 470 LES-BUS configuration command 366                                                          |
| ELAN details monitoring command 457                                                    | LLC configuration command 336                                                                                                   |
| ELANs detailed configuration command 384 les-bus                                       | LLC monitoring command 347                                                                                                    |
| LAN Emulation Services console command 401                                             | performance configuration command 214                                                                                           |
| LE Services configuration command 352                                                  | performance monitoring command 216                                                                                              |
| Selected SuperELAN configuration command 295                                           | List                                                                                                    |
| Selected SuperELAN monitoring command 307                                              | SE Services monitoring command 297                                                                                              |
| LES-BUS configuration command                                                          | list                                                                                                    |
| add 355                                                                                | SE Services monitoring command 298                                                                                              |
| bus-filter 355                                                                         | security for ELANs configuration command 399                                                                                    |
| bus-police 361                                                                         | Selected ELAN configuration command 295                                                                                         |
| BUS traffic monitoring 364                                                             | Selected ELAN monitoring command 307                                                                                            |
| disable 363                                                                            | Selected SuperELAN configuration command 290                                                                                    |
| enable 364                                                                             | Selected SuperELAN monitoring command 301 SuperELAN configuration command 284                                                   |
| list 366<br>remove 366                                                                 | List                                                                                                    |
| set 367                                                                                | Work with SuperELAN monitoring command 298                                                                                      |
| set bus-mode 368                                                                       | list devices 267                                                                                                    |
| summary 354                                                                            | list devices command 16, 400                                                                                                    |
| LES-BUS monitoring commands                                                            | listing the configuration 106                                                                                                   |
| bus-filter 404                                                                         | LLC configuration commands                                                                                                    |
| bus-police 411                                                                         | list 336                                                                                                    |
| database 413                                                                           | set 336                                                                                                    |
| delete 421                                                                             | summary 336, 347                                                                                                    |
| disable 421                                                                            | LLC monitoring commands                                                                                                    |
| enable 423, 424                                                                        | list 347                                                                                                    |
| restart 427<br>set 427                                                                 | set 347                                                                                                    |
| show 429                                                                               | load                                                                                                    |
| statistics 431                                                                         | CONFIG command 103                                                                                                    |
| stop 441                                                                               | loading                                                                                                    |
| summary of 404                                                                         | at specific time 114                                                                                                    |
| takeover 441                                                                           | local consoles 4                                                                                                    |
| terminate 441                                                                          | local terminals 4                                                                                                    |
| list 18                                                                                | locating the LECS using ILMI 237                                                                                                |
| Access control configuration command 381                                               | lock                                                                                                    |
| access control configuration command 453                                               | change management configuration command 121                                                                                     |
| ATM configuration command 269                                                          | lock command in change management 57                                                                                            |

| logging in                                         | migrate                                                          |
|----------------------------------------------------|------------------------------------------------------------------|
| from local console 5                               | SuperELAN configuration command 285                              |
| from remote console 5                              | monitoring                                                       |
| remote login name 5                                | ATM 267                                                          |
| login                                              | network interfaces 17                                            |
| disabling 98                                       | performance monitoring commands 215                              |
| logout 70                                          | monitoring, console of the Web browser interface 62              |
| OPCON command 79                                   | monitoring, event logging system of the Web browser interface 62 |
| M                                                  | monitoring commands  LAN Emulation Client (LEC) 313              |
| MAC address policy (LAN destination policy) 240    | MONITR process                                                   |
| maintenance log configuration parameter of the     | commands affecting 143                                           |
| Voice/Data/Fax Modem 70                            | description of 143                                               |
| managing configuration problems 53                 | entering and exiting 143                                         |
| managing software files 54                         | OPCON commands 143                                               |
| max-burst-size                                     | receiving messages 143                                           |
| QoS 476                                            | Multiprotocol Switched Services Client Configuration             |
| max frame size policy 239, 241                     | Program 49                                                       |
| max-reserved-bandwidth                             |                                                                  |
| QoS parameter 474                                  | N.I.                                                             |
| memory                                             | N                                                                |
| displaying information about 136                   | negotiate-qos                                                    |
| erasing information 194                            | QoS 478                                                          |
| GWCON command 136                                  | network                                                          |
| LECS monitoring command 447                        | CONFIG command 103                                               |
| obtaining information about 79                     | environment 103, 137                                             |
| OPCON command 79                                   | GWCON command 137                                                |
| menu, configuration and console of the Web browser | network command 16, 267, 338                                     |
| interface 61                                       | network interface                                                |
| menu items of the Voice/Data/Fax Modem 70          | accessing configuration process 16                               |
| message buffering                                  | accessing console process 17                                     |
| ELS configuration commands 180                     | configuring 16                                                   |
| list 180                                           | console process 16                                               |
| log 181                                            | deleting 97                                                      |
| nolog 181                                          | disabling 134                                                    |
| set 182                                            | displaying information about 102, 132, 135                       |
| ELS monitoring commands 207                        | enabling 140                                                     |
| flush 207                                          | monitoring 17                                                    |
| list 208                                           | supported interfaces 17                                          |
| log 208                                            | verifying 140                                                    |
| nolog 209                                          | network monitoring using the Voice/Data/Fax                      |
| read-file 209<br>set 209                           | Modem 68                                                         |
| tftp 211                                           | network software                                                 |
| view 211                                           | displaying statistical information about 140                     |
| write-buffer 212                                   | nodisplay                                                        |
| overview 161                                       | ELS configuration command 169                                    |
| messages                                           | ELS monitoring command 189                                       |
| explanation 148                                    | nonvolatile configuration memory                                 |
| interpreting 147                                   | replacing 95                                                     |
| receiving 143                                      | noremote                                                         |
| messaging process                                  | ELS configuration command 170                                    |
| commands affecting 143                             | ELS monitoring command 189                                       |
| description of 143                                 | notrace                                                          |
| entering and exiting 143                           | ELS configuration command 171                                    |
| OPCON commands 143                                 | ELS monitoring command 190                                       |
| receiving messages 143                             | notrap                                                           |
| mib                                                | ELS configuration command 172                                    |
| LEC monitoring command 342                         | ELS monitoring command 191                                       |
| <u> </u>                                           | <u> </u>                                                         |

| 0                                            |     | packet trace monitoring commands (continued)                                 |
|----------------------------------------------|-----|------------------------------------------------------------------------------|
| obtaining status of telnet session 84        |     | set 204                                                                      |
| off                                          |     | subsystems 205                                                               |
| packet trace monitoring command              | 204 | trace-status 206                                                             |
| on                                           |     | view 206                                                                     |
| packet trace monitoring command              | 204 | parameter descriptor entries  QoS 491                                        |
| online help 20, 22                           |     | parameters                                                                   |
| OPCON commands                               |     | configuring 106                                                              |
| configuration 76                             |     | event number 147                                                             |
| console 76                                   |     | for LAN emulation 254                                                        |
| diags 77                                     |     | key LAN emulation 233                                                        |
| divert 77                                    |     | password, setting for user 94                                                |
| els 78                                       |     | passwords 5                                                                  |
| event 78                                     |     | patch                                                                        |
| flush 78                                     |     | CONFIG command 104                                                           |
| halt 78                                      |     | PCMCIA modem 47, 50, 51, 59, 60, 67                                          |
| intercept 79<br>logout 79                    |     | peak-cell-rate                                                               |
| memory 79                                    |     | QoS 475                                                                      |
| reload 81                                    |     | perf command 214                                                             |
| status 81                                    |     | performance                                                                  |
| summary of 75                                |     | configuring 213                                                              |
| talk 82                                      |     | performance configuration commands                                           |
| telnet 83                                    |     | disable 214                                                                  |
| OPCON interface                              |     | enable 214                                                                   |
| configuring 75                               |     | list 214                                                                     |
| OPCON process                                |     | set 215                                                                      |
| accessing 75                                 |     | summary 214 performance monitoring commands                                  |
| commands available from 75                   |     | accessing 215                                                                |
| description 75                               |     | disable 216                                                                  |
| getting back to 11                           |     | enable 216                                                                   |
| summary 6                                    |     | list 216                                                                     |
| operational software files 52                |     | report 216                                                                   |
| changing status 55                           |     | set 216                                                                      |
| managing 54                                  |     | summary of 215                                                               |
| status 54                                    |     | physical access to the 8210 47                                               |
| viewing 54                                   |     | pin parameter                                                                |
| OSPF 499                                     | FC  | setting 175                                                                  |
| other change management functions            | 00  | ping                                                                         |
| output discarding 78                         |     | IP monitoring command 80                                                     |
| sending to other consoles 77                 |     | policies 233                                                                 |
| suspending 78                                |     | agreement of 239                                                             |
| overview                                     |     | LECS configuration command 378                                               |
| of software 6                                |     | LECS monitoring command 448                                                  |
| overview of LAN emulation 233                |     | policies and policy values 239                                               |
|                                              |     | policy                                                                       |
| Р                                            |     | ELAN details monitoring command 460 ELANs detailed configuration command 387 |
| -                                            |     | port 49                                                                      |
| packet completion codes 148                  |     | problems in configuration 53                                                 |
| packet forwarder                             | 105 | process                                                                      |
| entering CONFIG environment for              | 105 | second-level                                                                 |
| packet trace monitoring command              | 192 | accessing 14, 16                                                             |
| packet trace monitoring command              | 192 | processes                                                                    |
| packet trace messages<br>tracing packets 192 |     | communicating with 6                                                         |
| packet trace monitoring commands             |     | list of 6                                                                    |
| off 204                                      |     | prompt-level                                                                 |
| on 204                                       |     | additional functions of                                                      |
| packet Trace 192                             |     | display hostname with carriage return 110                                    |
| reset 204                                    |     | display hostname with changes 110                                            |

| prompt-level (continued)                                                                                                    | QoS (continued)                                                                                                    |
|----------------------------------------------------------------------------------------------------|----------------------------------------------------------------------------------------------------|
| display hostname with date 110                                                                                                    | monitoring commands summary 478                                                                                                    |
| display hostname with time 110                                                                                                    | negotiate-qos 478                                                                                                    |
| display hostname with VPD 110                                                                                                    | parameter descriptor entries 491                                                                                                    |
| configuration command                                                                                                    | peak-cell-rate parameter 475                                                                                                    |
| add prefix to hostname 109                                                                                                    | qos-class 476                                                                                                    |
| display hostname 110                                                                                                    | statistics 490                                                                                                    |
| prompts                                                                                                    | sustained-cell-rate 475                                                                                                    |
| CONFIG 10                                                                                                    | traffic 491                                                                                                    |
| GWCON 10                                                                                                    | traffic-type parameter 475                                                                                                    |
| identifying 10                                                                                                    | using 473                                                                                                    |
| OPCON 10                                                                                                    | validate-pcr-of-best-effort-vccs 477                                                                                                    |
| router processes 10                                                                                                    | gos-class                                                                                                    |
| protocol                                                                                                    | QoS 476                                                                                                    |
| CONFIG command 105                                                                                                    | Quality of Service 473                                                                                                    |
| entering configuration process 18                                                                                                    | queue                                                                                                    |
| GWCON command 138                                                                                                    | GWCON command 139                                                                                                    |
| protocol command 18, 19                                                                                                    | Quick Config mode 87                                                                                                    |
| protocol console process                                                                                                    | manual entry 87                                                                                                    |
| entering 19                                                                                                    | quick configuration 8, 15, 53                                                                                                    |
| protocols                                                                                                    | bridging configuration 496                                                                                                    |
|                                                                                                    | description 86                                                                                                    |
| configuration and console processes                                                                                                    | protocol configuration                                                                                                    |
| accessing 18                                                                                                    | IP user interface 498                                                                                                    |
| configuring using quick configuration 498                                                                                                    | IPX user interface 500                                                                                                    |
| console process 15                                                                                                    | procedure 498                                                                                                    |
| displaying information about 132                                                                                                    | Quick Configuration Reference 495                                                                                                    |
| entering configuration environment for 106                                                                                                    | quick configuration using the Web browser                                                                                                    |
| entering console process 19                                                                                                    | interface 63                                                                                                    |
| generating a list of 106                                                                                                    | interiace of                                                                                                    |
|                                                                                                    | R                                                                                                    |
| Q                                                                                                    |                                                                                                    |
| ·                                                                                                    | redundancy of LAN emulation servers 248                                                                                                    |
| qconfig                                                                                                    | reliability of LAN emulation 248                                                                                                    |
| CONFIG command 106                                                                                                    | reload 54                                                                                                    |
| QoS                                                                                                    | OPCON command 6, 81                                                                                                    |
| accept-qos-parms-from-lecs 478                                                                                                    | reloading 15                                                                                                    |
| accessing configuration prompt 478                                                                                                    | router 6                                                                                                    |
| accessing monitoring commands 487                                                                                                    | remote                                                                                                    |
| ATM configuration command 270                                                                                                    | ELS configuration command 173                                                                                                    |
| ATM interface configuration commands                                                                                                    | ELS monitoring command 192                                                                                                    |
| Remove 484, 487                                                                                                    | remote connection                                                                                                    |
| Set 485                                                                                                    | local connection 47                                                                                                    |
| benefits 473                                                                                                    |                                                                                                    |
| configuration commands 479                                                                                                    | remote consoles 5                                                                                                    |
|                                                                                                    | remote logging                                                                                                    |
| configuration parameters 474                                                                                                    | remote logging additional considerations 160                                                                                                    |
| configuration parameters 474 configurations 489                                                                                                    | remote logging additional considerations 160 duplicate logging 160                                                                                                    |
| configuration parameters 474 configurations 489 Configuring 473                                                                                                    | remote logging additional considerations 160 duplicate logging 160 messages containing IP addresses 160                                                                                                    |
| configuration parameters 474 configurations 489 Configuring 473 LE Client configuration commands                                                                                                    | remote logging additional considerations 160 duplicate logging 160 messages containing IP addresses 160 recurring sequence numbers 161                                                                                                    |
| configuration parameters 474 configurations 489 Configuring 473 LE Client configuration commands List 480                                                                                                    | remote logging additional considerations 160 duplicate logging 160 messages containing IP addresses 160 recurring sequence numbers 161 output examples 157                                                                                                    |
| configuration parameters 474 configurations 489 Configuring 473 LE Client configuration commands List 480 Remove 484                                                                                                    | remote logging additional considerations 160 duplicate logging 160 messages containing IP addresses 160 recurring sequence numbers 161 output examples 157 remote login 5                                                                                                    |
| configuration parameters 474 configurations 489 Configuring 473 LE Client configuration commands List 480 Remove 484 Set 480                                                                                                    | remote logging additional considerations 160 duplicate logging 160 messages containing IP addresses 160 recurring sequence numbers 161 output examples 157                                                                                                    |
| configuration parameters 474 configurations 489 Configuring 473 LE Client configuration commands List 480 Remove 484 Set 480 LE Client configuration commands, summary 480                                                                                                    | remote logging additional considerations 160 duplicate logging 160 messages containing IP addresses 160 recurring sequence numbers 161 output examples 157 remote login 5                                                                                                    |
| configuration parameters 474 configurations 489 Configuring 473 LE Client configuration commands List 480 Remove 484 Set 480 LE Client configuration commands, summary 480 LE-Client QoS monitoring command summary 488                                                                                                    | remote logging additional considerations 160 duplicate logging 160 messages containing IP addresses 160 recurring sequence numbers 161 output examples 157 remote login 5 remote service using the Voice/Data/Fax Modem 68                                                                                                    |
| configuration parameters 474 configurations 489 Configuring 473 LE Client configuration commands List 480 Remove 484 Set 480 LE Client configuration commands, summary 480                                                                                                    | remote logging    additional considerations 160    duplicate logging 160    messages containing IP addresses 160    recurring sequence numbers 161    output examples 157 remote login 5 remote service using the Voice/Data/Fax Modem 68 remote terminals 5 remote voice access 51 remove                                                                                                    |
| configuration parameters 474 configurations 489 Configuring 473 LE Client configuration commands List 480 Remove 484 Set 480 LE Client configuration commands, summary 480 LE-Client QoS monitoring command summary 488                                                                                                    | remote logging    additional considerations 160    duplicate logging 160    messages containing IP addresses 160    recurring sequence numbers 161    output examples 157 remote login 5 remote service using the Voice/Data/Fax Modem 68 remote terminals 5 remote voice access 51 remove    Access control configuration command 382                                                                                                    |
| configuration parameters 474 configurations 489 Configuring 473 LE Client configuration commands List 480 Remove 484 Set 480 LE Client configuration commands, summary 480 LE-Client QoS monitoring command summary 488 LE-Client QoS monitoring commands                                                                       | remote logging    additional considerations 160    duplicate logging 160    messages containing IP addresses 160    recurring sequence numbers 161    output examples 157 remote login 5 remote service using the Voice/Data/Fax Modem 68 remote terminals 5 remote voice access 51 remove                                                                                                    |
| configuration parameters 474 configurations 489 Configuring 473 LE Client configuration commands List 480 Remove 484 Set 480 LE Client configuration commands, summary 480 LE-Client QoS monitoring command summary 488 LE-Client QoS monitoring commands List 488                                                              | remote logging    additional considerations 160    duplicate logging 160    messages containing IP addresses 160    recurring sequence numbers 161    output examples 157 remote login 5 remote service using the Voice/Data/Fax Modem 68 remote terminals 5 remote voice access 51 remove    Access control configuration command 382                                                                                                    |
| configuration parameters 474 configurations 489 Configuring 473 LE Client configuration commands List 480 Remove 484 Set 480 LE Client configuration commands, summary 480 LE-Client configuration command summary 488 LE-Client QoS monitoring commands List 488 LEC Data Direct VCCs 489 LEC VCC table 491 max-burst-size 476 | remote logging additional considerations 160 duplicate logging 160 messages containing IP addresses 160 recurring sequence numbers 161 output examples 157 remote login 5 remote service using the Voice/Data/Fax Modem 68 remote terminals 5 remote voice access 51 remove Access control configuration command 382 ATM configuration command 270                                                                                                   |
| configuration parameters 474 configurations 489 Configuring 473 LE Client configuration commands List 480 Remove 484 Set 480 LE Client configuration commands, summary 480 LE-Client QoS monitoring command summary 488 LE-Client QoS monitoring commands List 488 LEC Data Direct VCCs 489 LEC VCC table 491                   | remote logging additional considerations 160 duplicate logging 160 messages containing IP addresses 160 recurring sequence numbers 161 output examples 157 remote login 5 remote service using the Voice/Data/Fax Modem 68 remote terminals 5 remote voice access 51 remove Access control configuration command 382 ATM configuration command 270 ATM interface QoS configuration commands 484, 487 ATM Virtual Interface configuration command 276 |
| configuration parameters 474 configurations 489 Configuring 473 LE Client configuration commands List 480 Remove 484 Set 480 LE Client configuration commands, summary 480 LE-Client configuration command summary 488 LE-Client QoS monitoring commands List 488 LEC Data Direct VCCs 489 LEC VCC table 491 max-burst-size 476 | remote logging additional considerations 160 duplicate logging 160 messages containing IP addresses 160 recurring sequence numbers 161 output examples 157 remote login 5 remote service using the Voice/Data/Fax Modem 68 remote terminals 5 remote voice access 51 remove Access control configuration command 382 ATM configuration command 270 ATM interface QoS configuration commands 484, 487                                                 |

| remove (continued)                                                        | S                                              |
|---------------------------------------------------------------------------|------------------------------------------------|
| Bus police configuration command 382                                      | sample, quick configuration 495                |
| Bus police monitoring command 411                                         | save                                           |
| ELANs configuration command 383                                           | ELS monitoring commands 194                    |
| ELS monitoring command 194                                                | se-services                                    |
| LE Client QoS configuration commands 484                                  | ATM monitoring command 297                     |
| LECS database sync configuration command 377                              | SE Services monitoring command                 |
| LECS policies configuration command 397                                   | Create 297                                     |
| LES-BUS configuration command 366                                         | List 297                                       |
| security for ELANs configuration command 399                              | list 298                                       |
| rename                                                                    | Work with SuperELAN 297                        |
| LE Services configuration command 353 SuperELAN configuration command 287 | work with SuperELAN 298                        |
| report 2011                                                               | search                                         |
| performance monitoring command 216                                        | LECS configuration command 378                 |
| reports option of the Voice/Data/Fax Modem 72                             | LECS monitoring command 448                    |
| resend last Fax report option of the Voice/Data/Fax                       | second-level                                   |
| Modem 74                                                                  | process                                        |
| reset                                                                     | accessing 14, 16                               |
| Bus filter monitoring command 409                                         | security                                       |
| GWCON command 140                                                         | LAN Emulation Services monitoring commands 402 |
| packet trace monitoring command 204                                       | LE Services configuration command 354          |
| reset option of the Voice/Data/Fax Modem 71                               | security for ELANs configuration commands      |
| resetting the IBM 8210 54                                                 | add 398                                        |
| restart 54                                                                | disable 399                                    |
| LECS monitoring command 448                                               | enable 399<br>list 399                         |
| LECS security monitoring command 471                                      | remove 399                                     |
| LES-BUS monitoring command 427                                            | set 399                                        |
| Selected ELAN monitoring command 308                                      | summary 398                                    |
| Selected SuperELAN monitoring command 302                                 | security of LAN emulation 250                  |
| Restart                                                                   | select                                         |
| Work with SuperELAN monitoring command 298                                | ELANs configuration command 383                |
| restarting the IBM 8210 502                                               | select elan                                    |
| restore                                                                   | ELAN monitoring commands 456                   |
| ELS monitoring command 194                                                | Selected ELAN configuration commands           |
| retrieve ELS monitoring command 194                                       | disable 294                                    |
| RIP 499                                                                   | Enable 295                                     |
| route descriptor policy 239                                               | List 295                                       |
| router                                                                    | Spanning Tree port 296                         |
| deleting configuration information 96                                     | Trace 296                                      |
| displaying information about 102                                          | Selected ELAN monitoring commands              |
| displaying time statistics about 141                                      | disable 305                                    |
| exiting 6                                                                 | display 306                                    |
| rebooting 81                                                              | enable 306                                     |
| reloading 6, 15                                                           | flush 306                                      |
| router consoles                                                           | lec 307                                        |
| local 4                                                                   | list 307<br>restart 308                        |
| remote 5                                                                  | show 308                                       |
| using 3                                                                   | trace 308                                      |
| router processes                                                          | Selected SuperELAN configuration commands      |
| attaching to 83                                                           | Add ELAN to SuperELAN 288                      |
| connecting to 9                                                           | Broadcast Manager 288                          |
| displaying information about 81                                           | Delete ELAN from SuperELAN 288                 |
| router software                                                           | Disable 289                                    |
| communicating with 138                                                    | Elans 289                                      |
| reloading 81                                                              | Enable 289                                     |
| user interface 3                                                          | LE-client configuration 295                    |
| Routing and Bridging                                                      | LES-BUS 295                                    |
| SuperELANs 252                                                            | List 290                                       |
| rules for using the Web browser interface 59                              | Set 290                                        |

| Selected SuperELAN configuration commands (continued) Trace 288 | setting and changing time, date, and clock 111 setup of the Web browser interface 59 show |
|-----------------------------------------------------------------|-------------------------------------------------------------------------------------------|
| Work with ELAN 293                                              | Bus filter configuration command 361                                                      |
| Selected SuperELAN monitoring command                           | Bus filter monitoring command 410                                                         |
| Broadcast Manager 299                                           | Bus police configuration command 363                                                      |
| clear 299                                                       | Bus police monitoring command 412                                                         |
| Create 299                                                      | LES-BUS monitoring command 429                                                            |
| Disable 299                                                     | Selected ELAN monitoring command 308                                                      |
| Display 300                                                     | Selected SuperELAN monitoring command 303                                                 |
| ELANS 300                                                       | Show cache                                                                                |
| Enable 300                                                      | Work with SuperELAN monitoring command 299                                                |
| Flush 301                                                       | signaling version configuration in LAN emulation 237                                      |
| List 301                                                        | SLIP addresses 48                                                                         |
| Restart 302                                                     | software                                                                                  |
| set cache 302                                                   | overview 6                                                                                |
| Show 303                                                        | user interface 6                                                                          |
| Trace 303                                                       | spanning tree port                                                                        |
| Work with ELAN 304                                              | Selected ELAN configuration command 296                                                   |
|                                                                 | SRAM device records                                                                       |
| Selected SuperELAN monitoring commands                          |                                                                                           |
| LES-BUS 307                                                     | recreating 93                                                                             |
| Work with SuperELAN monitoring command 298                      | statistics                                                                                |
| selector 235                                                    | access control monitoring command 454                                                     |
| serial port                                                     | clearing 131                                                                              |
| default settings 49                                             | ELAN monitoring command 456                                                               |
| server extensions for LAN emulation 246                         | ELS monitoring command 200                                                                |
| servicing the MSS Server remotely, using the                    | GWCON command 140                                                                         |
| Voice/Data/Fax Modem 68                                         | LECS monitoring command 452                                                               |
| session                                                         | LECS policies monitoring command 468                                                      |
| terminating 79                                                  | LECS security monitoring command 471                                                      |
| set                                                             | LES-BUS monitoring command 431                                                            |
| ATM configuration command 270                                   | QoS 490                                                                                   |
| ATM interface QoS configuration commands 485                    | status                                                                                    |
| Bus filter configuration command 360                            | OPCON command 81                                                                          |
| Bus filter monitoring command 410                               | status and statistics option of the Voice/Data/Fax                                        |
| Bus police configuration command 362                            | Modem 71                                                                                  |
| Bus police monitoring command 412                               | stop                                                                                      |
| change management configuration command 122                     | LES-BUS monitoring command 441                                                            |
| CONFIG command 106                                              | subsystems                                                                                |
| ELAN details monitoring command 461                             | packet trace monitoring command 205                                                       |
| ELANs detailed configuration command 390                        | suggestions                                                                               |
| ELS configuration command 174                                   | configuration 11                                                                          |
| ELS monitoring command 194                                      | summary                                                                                   |
| LE Client QoS configuration commands 480                        | LAN Emulation Services monitoring commands 403                                            |
| LECS configuration command 379                                  | SuperELAN configuration commands                                                          |
| LECS monitoring command 450                                     | add 283                                                                                   |
| LES-BUS configuration command 367                               | delete 284                                                                                |
| LES-BUS monitoring command 427                                  | list 284                                                                                  |
| LLC configuration command 336                                   | migrate 285                                                                               |
| LLC monitoring command 347                                      | rename 287                                                                                |
| packet trace monitoring command 205                             | summary 283                                                                               |
| performance configuration command 215                           | vlans 294                                                                                 |
| performance monitoring command 216                              | work with SuperELAN 287                                                                   |
| security for ELANs configuration command 399                    | SuperELAN monitoring commands                                                             |
| Selected SuperELAN configuration command 290                    | vlans 304                                                                                 |
| Set                                                             | SuperELANs 252                                                                            |
| Work with SuperELAN monitoring command 299                      | sustained-cell-rate                                                                       |
| set bus-mode                                                    | QoS 475                                                                                   |
| LES-BUS configuration command 368                               | system dumps, using 91                                                                    |
| set cache                                                       | system retrieve                                                                           |
| Selected SuperELAN monitoring command 302                       | CONFIG command 110                                                                        |
| 20.30tod Capot LL it morntoning communic 002                    | John Journalia 110                                                                        |

| system view                                                                            | U                                                                           |
|----------------------------------------------------------------------------------------|-----------------------------------------------------------------------------|
| CONFIG command 111                                                                     | unlock                                                                      |
|                                                                                        | change management configuration command 12                                  |
| Т                                                                                      | unlock command in change management 57 unpatch                              |
| takeover                                                                               | CONFIG command 112                                                          |
| LES-BUS console command 441                                                            | update                                                                      |
| talk                                                                                   | CONFIG command 112                                                          |
| OPCON command 82, 213, 215                                                             | updating                                                                    |
| technical support access 87                                                            | configuration 12                                                            |
| telnet                                                                                 | uptime                                                                      |
| closing a connection 84                                                                | GWCON command 141                                                           |
| obtaining status of Telnet session 84 OPCON command 83                                 | user access                                                                 |
| quitting a session 84                                                                  | adding user 94<br>changing user 96                                          |
| telnet command 83                                                                      | configuring 87                                                              |
| telnet connections 5                                                                   | deleting user 98                                                            |
| closing 84                                                                             | setting password 94                                                         |
| obtaining status of 84                                                                 | user interface                                                              |
| terminate                                                                              | processes 6                                                                 |
| LES-BUS console command 441                                                            | software 6                                                                  |
| test                                                                                   | using the World Wide Web interface 59                                       |
| GWCON command 140                                                                      |                                                                             |
| tftp                                                                                   | V                                                                           |
| change management configuration command 123                                            | •                                                                           |
| TFTP                                                                                   | validate pcr-of-best-effort-vccs                                            |
| description of                                                                         | QoS 477                                                                     |
| related to change management 113                                                       | view                                                                        |
| TFTP for file transfer 55                                                              | ELS monitoring command 203                                                  |
| thermal shutdown mode configuration 73                                                 | packet trace monitoring command 206                                         |
| time                                                                                   | vlans SuperELAN configuration command 294                                   |
| activated load of image 114                                                            | SuperELAN configuration command 294 SuperELAN monitoring command 304        |
| CONFIG command 111                                                                     | VLANs                                                                       |
| setting and changing 111                                                               | Work with SuperELAN monitoring command 299                                  |
| timedload                                                                              | voice access using the Voice/Data/Fax Modem 67                              |
| Boot CONFIG command 125                                                                | Voice/Data/Fax Modem 50                                                     |
| TLVs                                                                                   | access code 70                                                              |
| defined on an ELAN basis 241                                                           | configuration option 73                                                     |
| token ring                                                                             | configuration using 68                                                      |
| encapsulation types for IPX 500                                                        | configuring 67                                                              |
| tools for configuration and monitoring 49                                              | device presence and status report 73                                        |
| trace                                                                                  | event logs 73<br>installation 67                                            |
| ATM monitoring commands 279                                                            |                                                                             |
| ELS configuration commands 202                                                         | maintenance log configuration parameter 70 menu items 70                    |
| Selected ELAN configuration command 296                                                | network monitoring using 68                                                 |
| Selected ELAN monitoring command 308                                                   | remote service using 68                                                     |
| Selected SuperELAN configuration command 292 Selected SuperELAN monitoring command 303 | reports option 72                                                           |
| Trace                                                                                  | resend last Fax report 74                                                   |
| Work with SuperELAN monitoring command 299                                             | reset option 71                                                             |
| trace-status                                                                           | status and statistics option 71                                             |
|                                                                                        | voice access using 67                                                       |
| packet trace monitoring command 206                                                    | voice pager configuration parameters 69                                     |
| traffic-type  QoS parameter 475                                                        | voice pager numbert 60                                                      |
| -                                                                                      | voice pager support 69                                                      |
| trap  ELS configuration commands 179                                                   | Voice/Data/Fax Modem support 67 voice pager configuration parameters of the |
| ELS configuration commands 179 ELS monitoring command 202                              | Voice pager configuration parameters of the Voice/Data/Fax Modem 69         |
| type length values 241                                                                 | voice pager messages 70                                                     |
| -7 F                                                                                   |                                                                             |

## W

```
Web browser interface 50, 59
  bridging option 65
  configuration 62
  configuration and console menu 61
  console monitoring 62
  devices option 64
  event logging system monitoring 62
  guided configuration 63
  IP option 65
  IPX option 66
  LAN emulation option 64
  quick configuration 63
  rules for using 59
  setup 59
  structure of the Home Page 60
work
  LAN Emulation Services monitoring commands 403
work with ELAN
  Selected SuperELAN configuration command 293
  Selected SuperELAN monitoring command 304
Work with ELAN
  Work with SuperELAN monitoring command 299
Work with SuperELAN
  SE Services monitoring command 297
work with SuperELAN
  SE Services monitoring command 298
  SuperELAN configuration command 287
Work with SuperELAN monitoring command
  Broadcast Manager 298
  Clear counters 298
  Create 298
  Disable 298
  Display counters 298
  ELANs 298
  Enable 298
  Exit 299
  Flush 298
  List 298
  Restart 298
work with SuperELAN monitoring command
  Selected SuperELAN monitoring commands 298
Work with SuperELAN monitoring command
  Set 299
  Show cache 299
  Trace 299
  VLANs 299
  Work with ELAN 299
world wide web interface 59
wrap
  ATM monitoring commands 280
write
  CONFIG command 112
  LECS database sync monitoring command 445
```

## Readers' Comments — We'd Like to Hear from You

Nways Multiprotocol Switched Services Server Interface Configuration and Software User's Guide

Software User's Guide

Publication No. SC30-3818-04

| Overall, how satisfied are you with the information in this book? |                     |                  |                      |                     |                   |
|-------------------------------------------------------------------|---------------------|------------------|----------------------|---------------------|-------------------|
|                                                                   | Very Satisfied      | Satisfied        | Neutral              | Dissatisfied        | Very Dissatisfied |
| Overall satisfaction                                              |                     |                  |                      |                     |                   |
| How satisfied are you th                                          | at the information  | in this book is: |                      |                     |                   |
|                                                                   | Very Satisfied      | Satisfied        | Neutral              | Dissatisfied        | Very Dissatisfied |
| Accurate                                                          |                     |                  |                      |                     |                   |
| Complete                                                          |                     |                  |                      |                     |                   |
| Easy to find                                                      |                     |                  |                      |                     |                   |
| Easy to understand                                                |                     |                  |                      |                     |                   |
| Well organized                                                    |                     |                  |                      |                     |                   |
|                                                                   |                     |                  |                      |                     |                   |
| Applicable to your tasks                                          |                     |                  |                      |                     |                   |
| Please tell us how we ca                                          | an improve this boo | ok:              |                      |                     |                   |
|                                                                   |                     |                  |                      |                     |                   |
|                                                                   |                     |                  |                      |                     |                   |
|                                                                   |                     |                  |                      |                     |                   |
|                                                                   |                     |                  |                      |                     |                   |
|                                                                   |                     |                  |                      |                     |                   |
|                                                                   |                     |                  |                      |                     |                   |
|                                                                   |                     |                  |                      |                     |                   |
|                                                                   |                     |                  |                      |                     |                   |
|                                                                   |                     |                  |                      |                     |                   |
|                                                                   |                     |                  |                      |                     |                   |
|                                                                   |                     |                  |                      |                     |                   |
|                                                                   |                     |                  |                      |                     |                   |
|                                                                   |                     |                  |                      |                     |                   |
|                                                                   |                     |                  |                      |                     |                   |
|                                                                   |                     |                  |                      |                     |                   |
| Thank you for your respon                                         | nses. May we contac | ct you?   Yes    | □ No                 |                     |                   |
| When you send comments it believes appropriate with               |                     |                  | ve right to use or o | listribute your com | ments in any way  |
|                                                                   |                     |                  |                      |                     |                   |
| Name                                                              |                     | Ad               | ldress               |                     |                   |
| Company or Organization                                           |                     |                  |                      |                     |                   |
| Phone No.                                                         |                     |                  |                      |                     |                   |

**Readers' Comments — We'd Like to Hear from You** SC30-3818-04

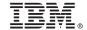

Cut or Fold Along Line

Fold and Tape

Please do not staple

Fold and Tape

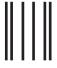

Indularillarillaridadaladadadaladadadada

NO POSTAGE NECESSARY IF MAILED IN THE UNITED STATES

## **BUSINESS REPLY MAIL**

FIRST-CLASS MAIL PERMIT NO. 40 ARMONK, NEW YORK

POSTAGE WILL BE PAID BY ADDRESSEE

IBM Corporation
Design & Information Development
Department CGF/Bldg. 656
PO Box 12195
Research Triangle Park, NC 27709-9990

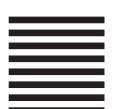

Fold and Tape

Please do not staple

Fold and Tape

## IBW.

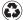

Printed in the United States of America on recycled paper containing 10% recovered post-consumer fiber.

SC30-3818-04

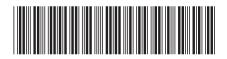

Spine information:

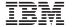

Nways Multiprotocol Switched Services Server

MSS Interface Configuration